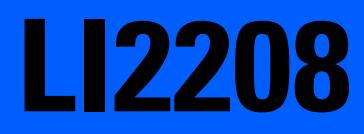

# **LI2208**

72E-170534-02JA Revision B 2015 3

## ii LI2208

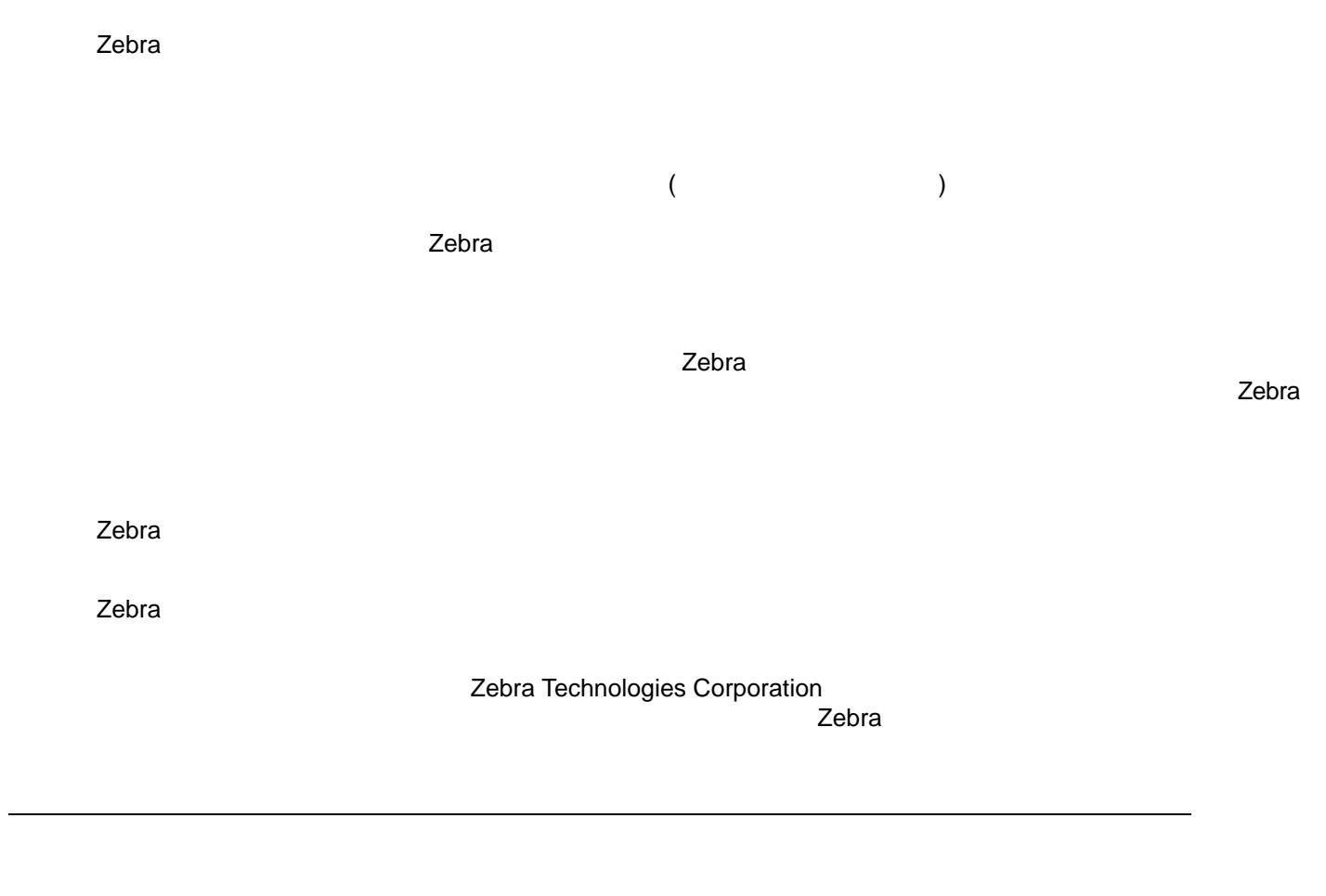

<span id="page-3-0"></span>Zebra のハードウェア製品の保証については、サイト [\(http://www.zebra.com/warranty\)](http://www.zebra.com/warranty) にアクセスしてくださ

<span id="page-4-0"></span>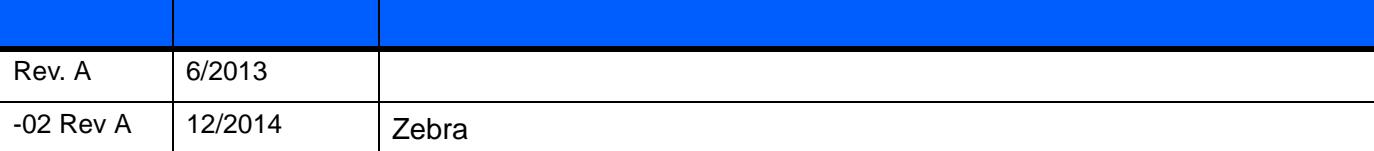

iii

#### $\begin{minipage}[c]{0.9\linewidth} \begin{tabular}{l} \hline \textbf{1} & \textbf{2} & \textbf{3} & \textbf{4} & \textbf{5} \\ \textbf{2} & \textbf{3} & \textbf{4} & \textbf{5} & \textbf{6} & \textbf{6} \\ \textbf{3} & \textbf{4} & \textbf{5} & \textbf{6} & \textbf{6} & \textbf{6} \\ \textbf{4} & \textbf{5} & \textbf{6} & \textbf{6} & \textbf{6} & \textbf{6} \\ \textbf{5} & \textbf{6} & \textbf{6} & \textbf{6} & \textbf{6$

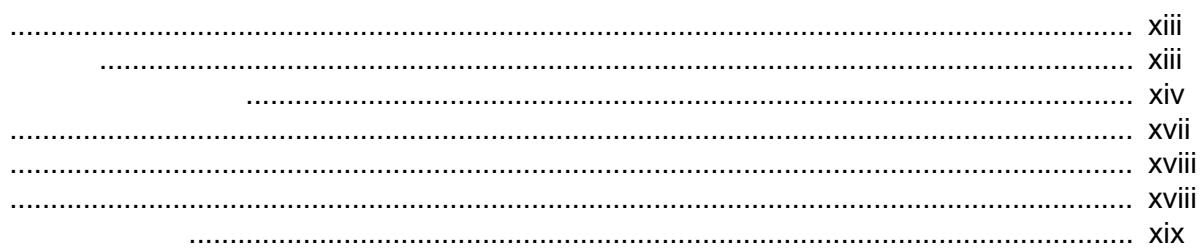

#### $1:$

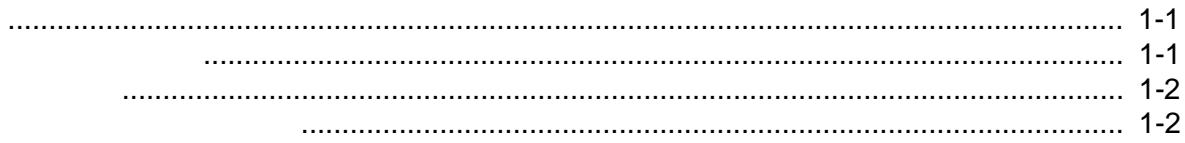

#### $2:$

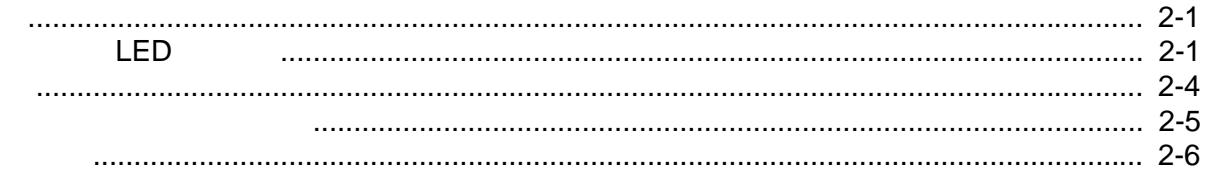

#### $3 : USB$

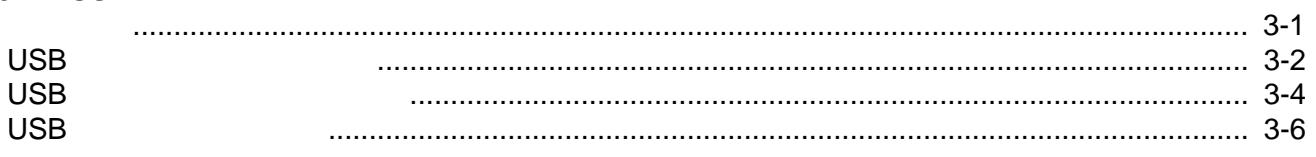

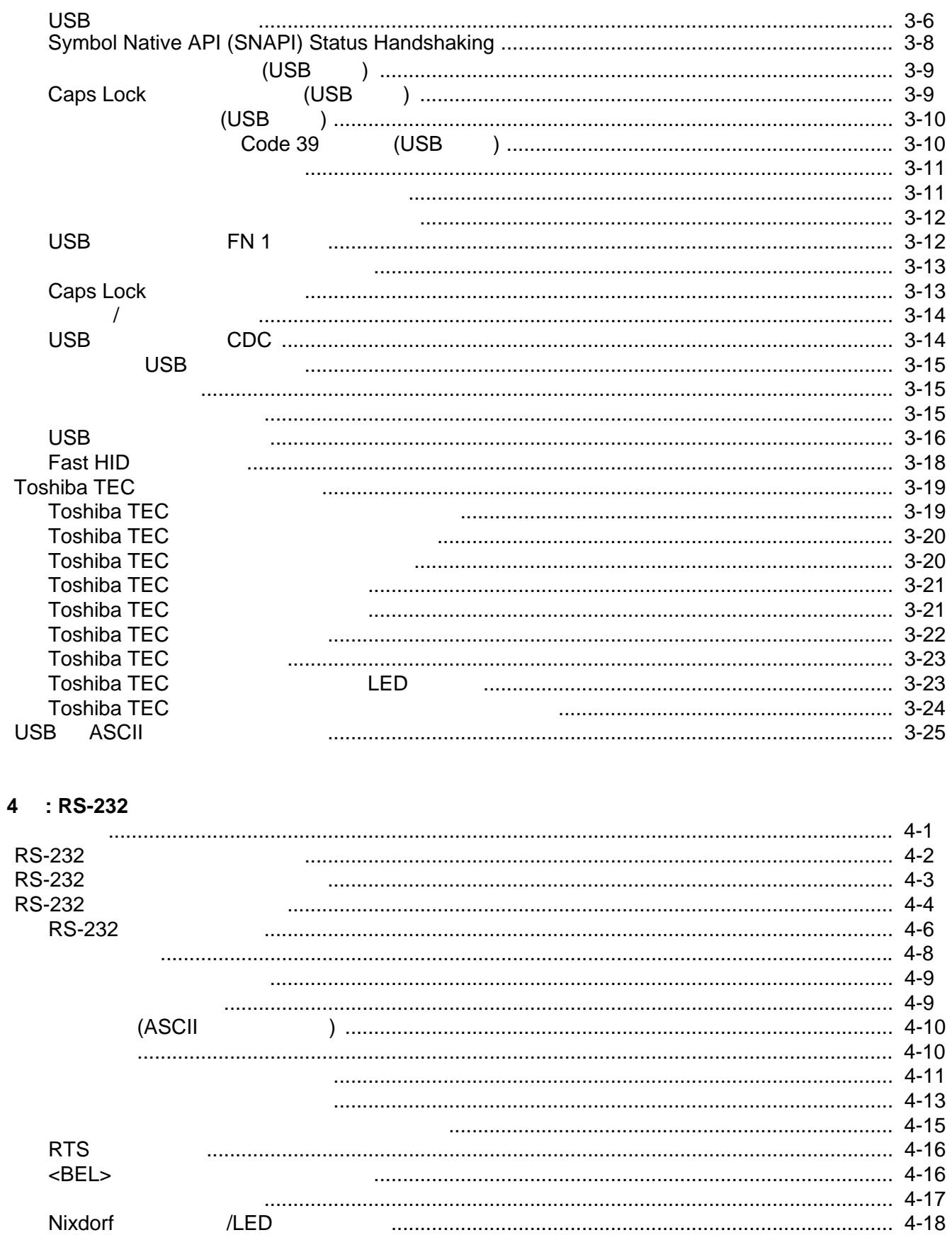

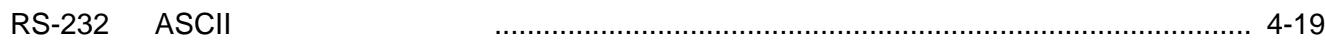

### $5$  : IBM

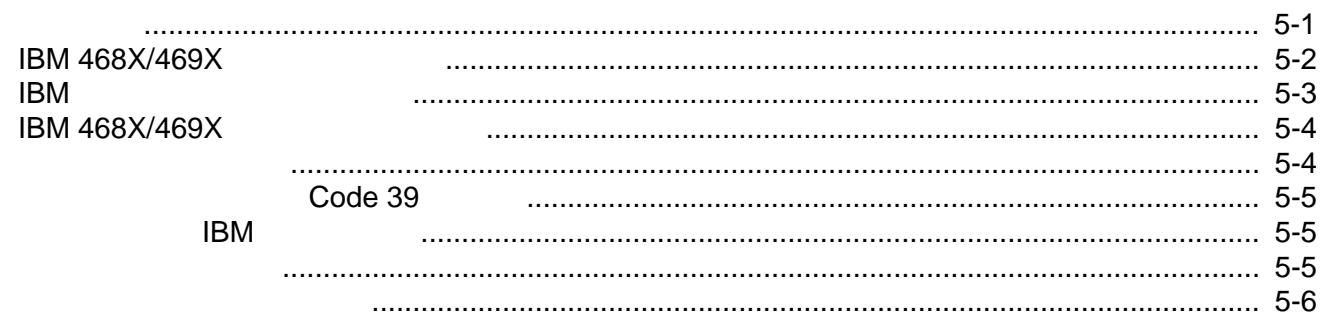

### $6:$

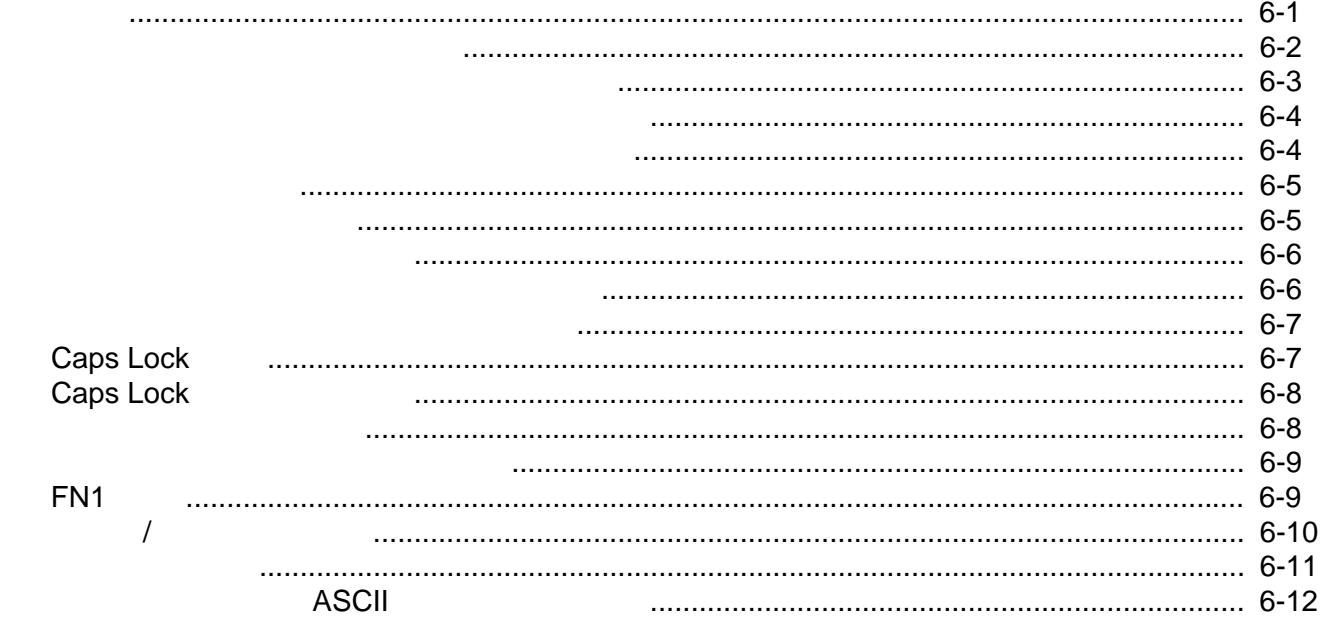

 $7:$ 

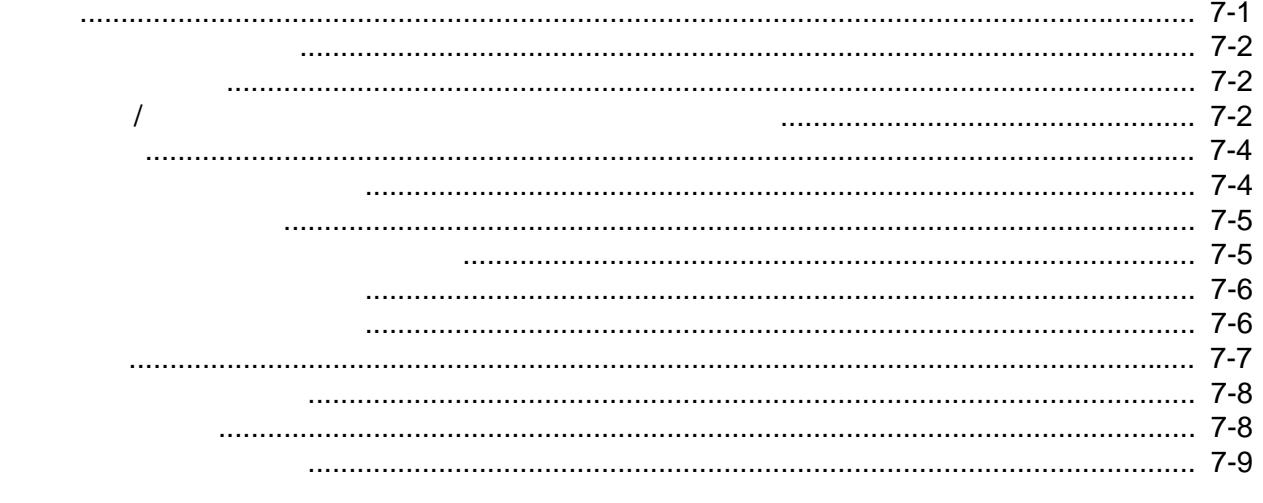

EAN-8/JAN-8

**Bookland ISBN** 

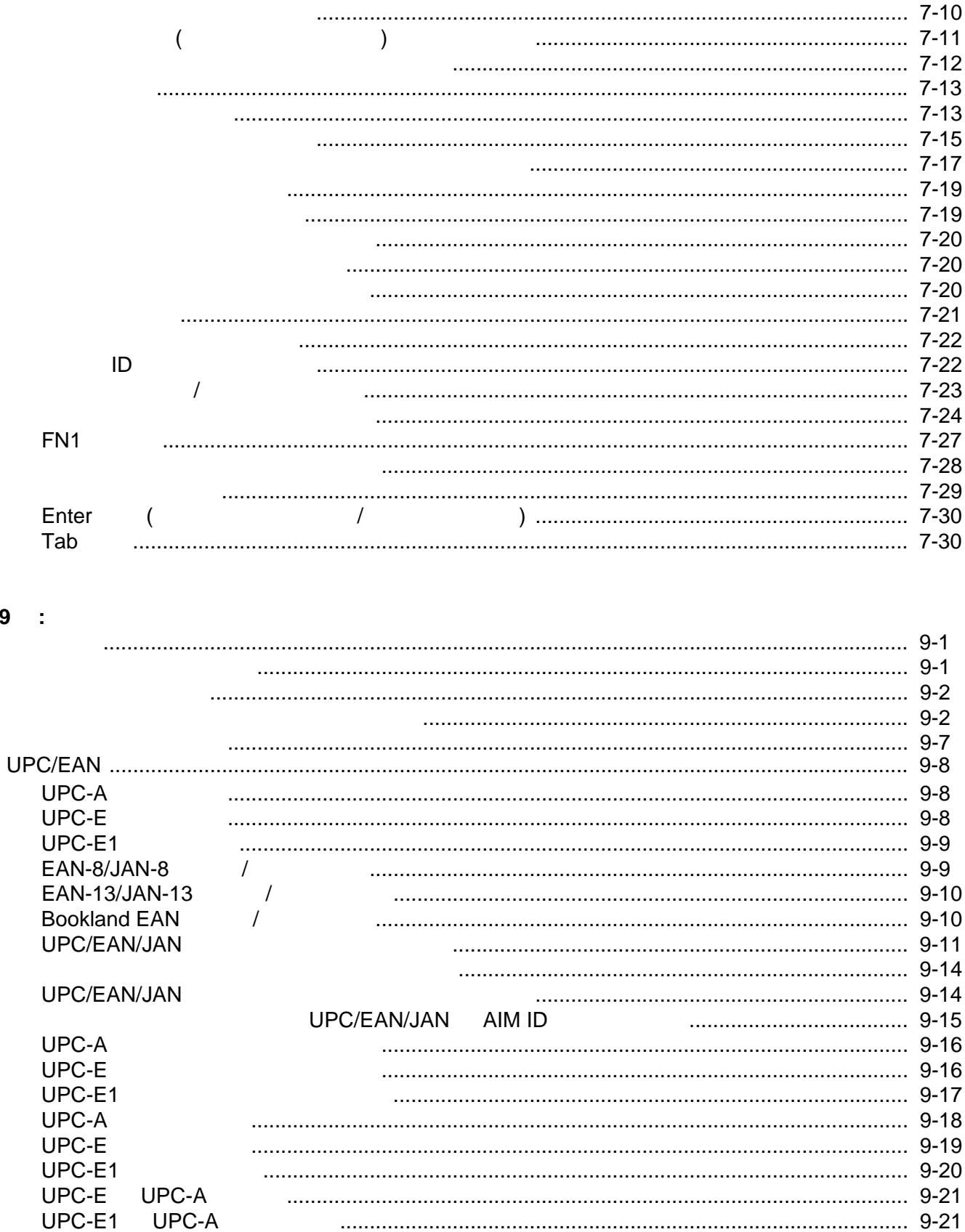

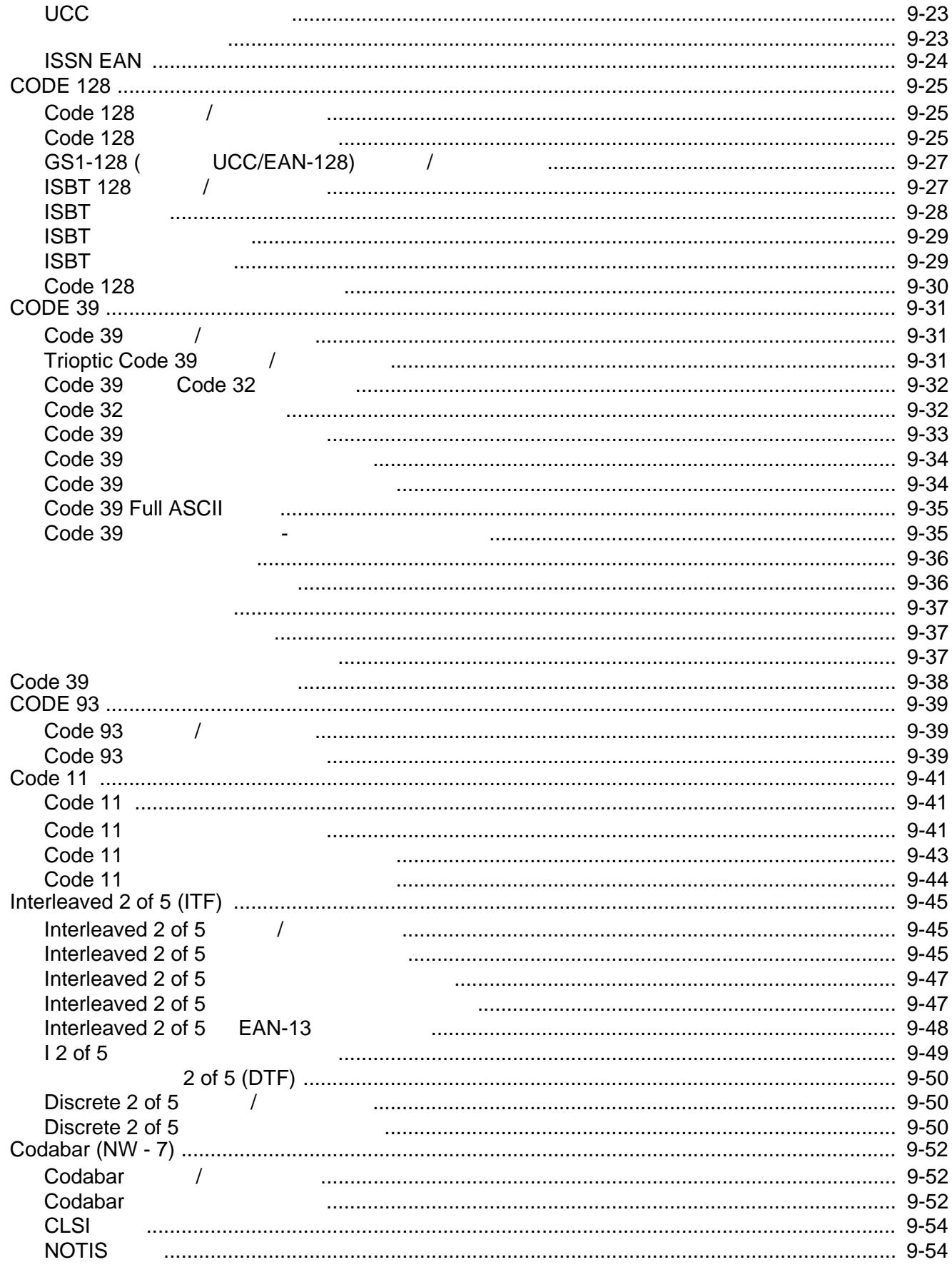

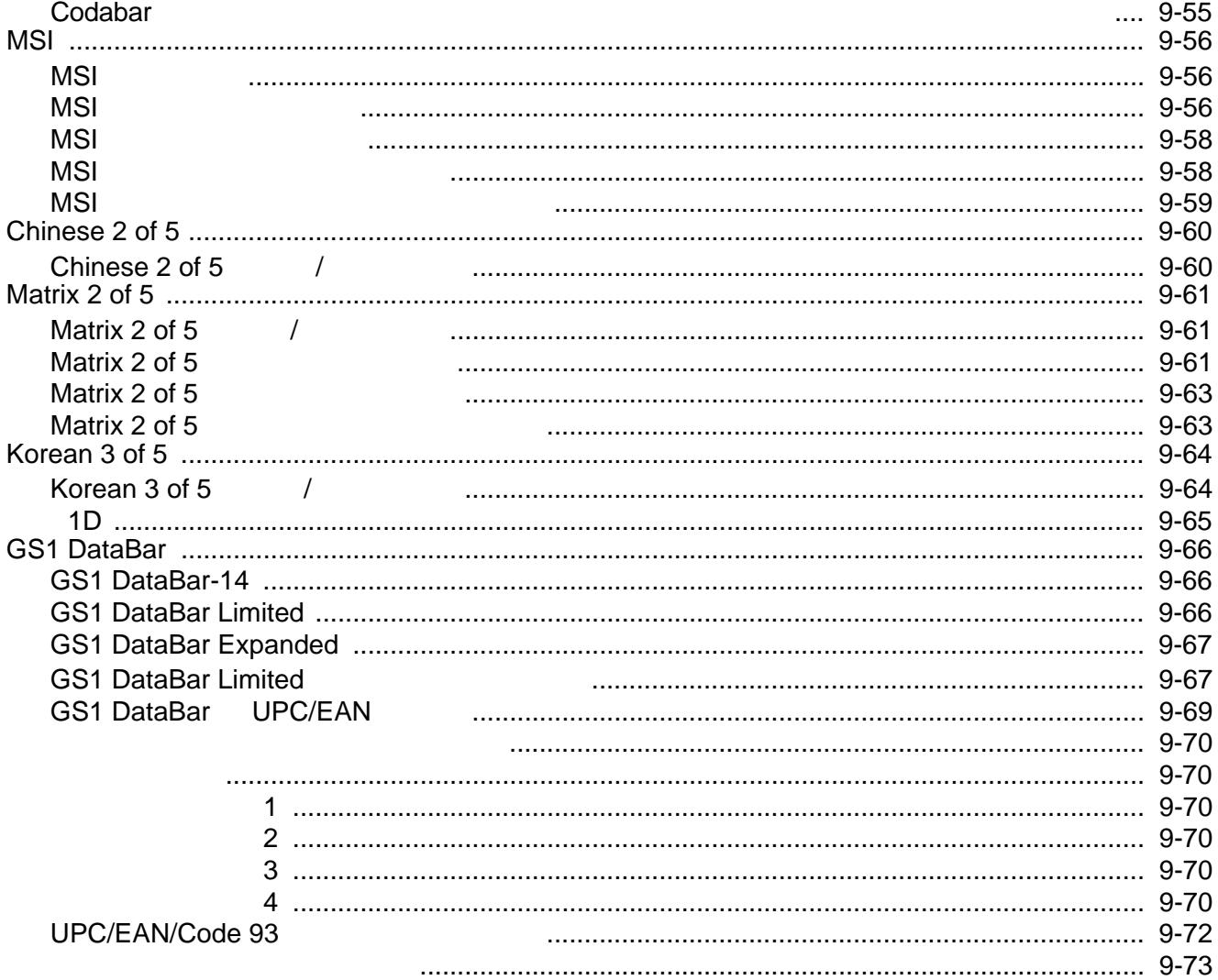

#### 10 : 123SCAN2

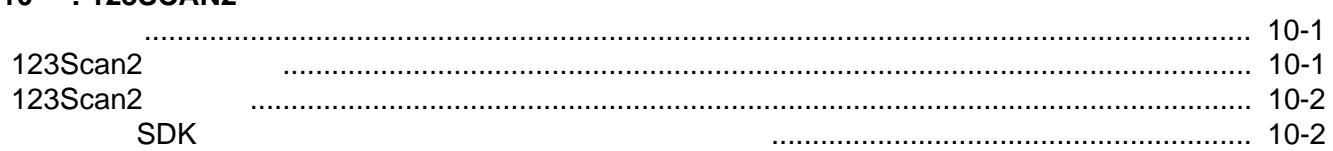

#### $11$ :

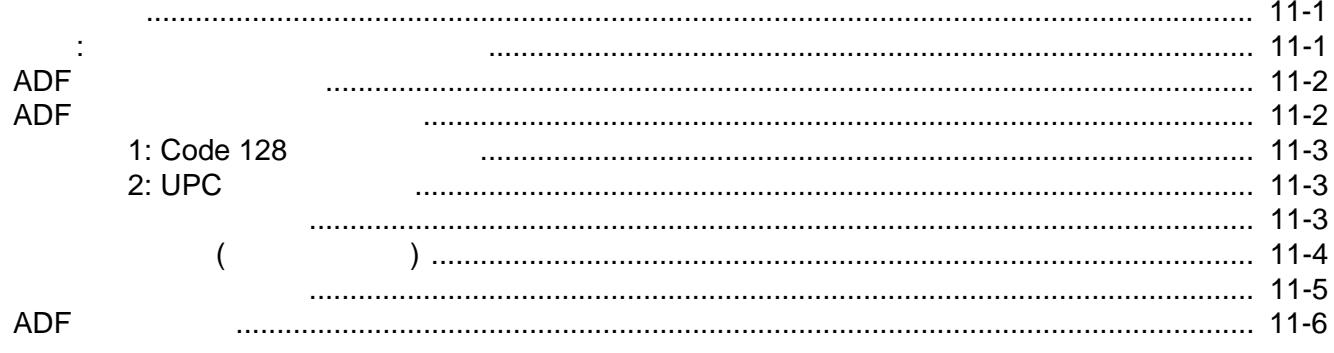

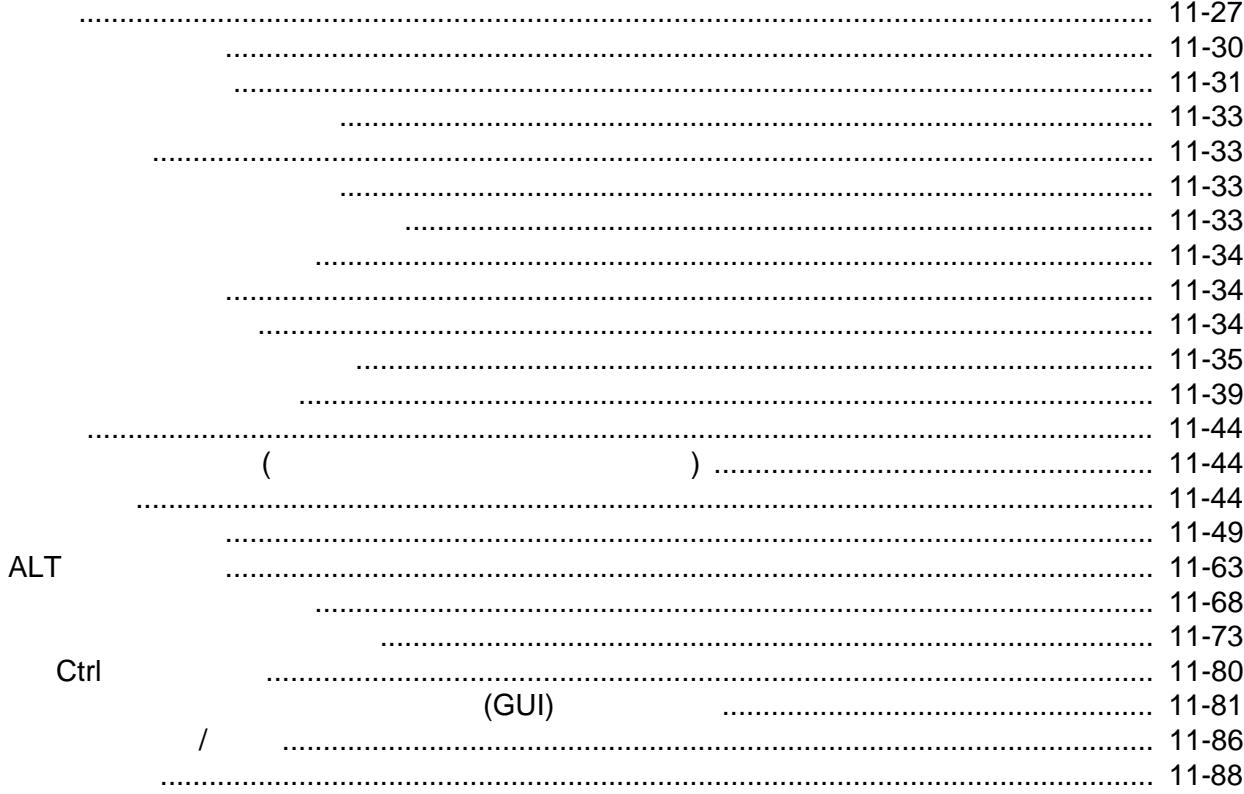

 $12$ :

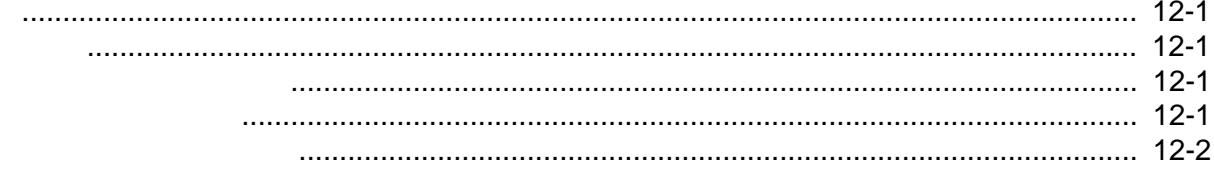

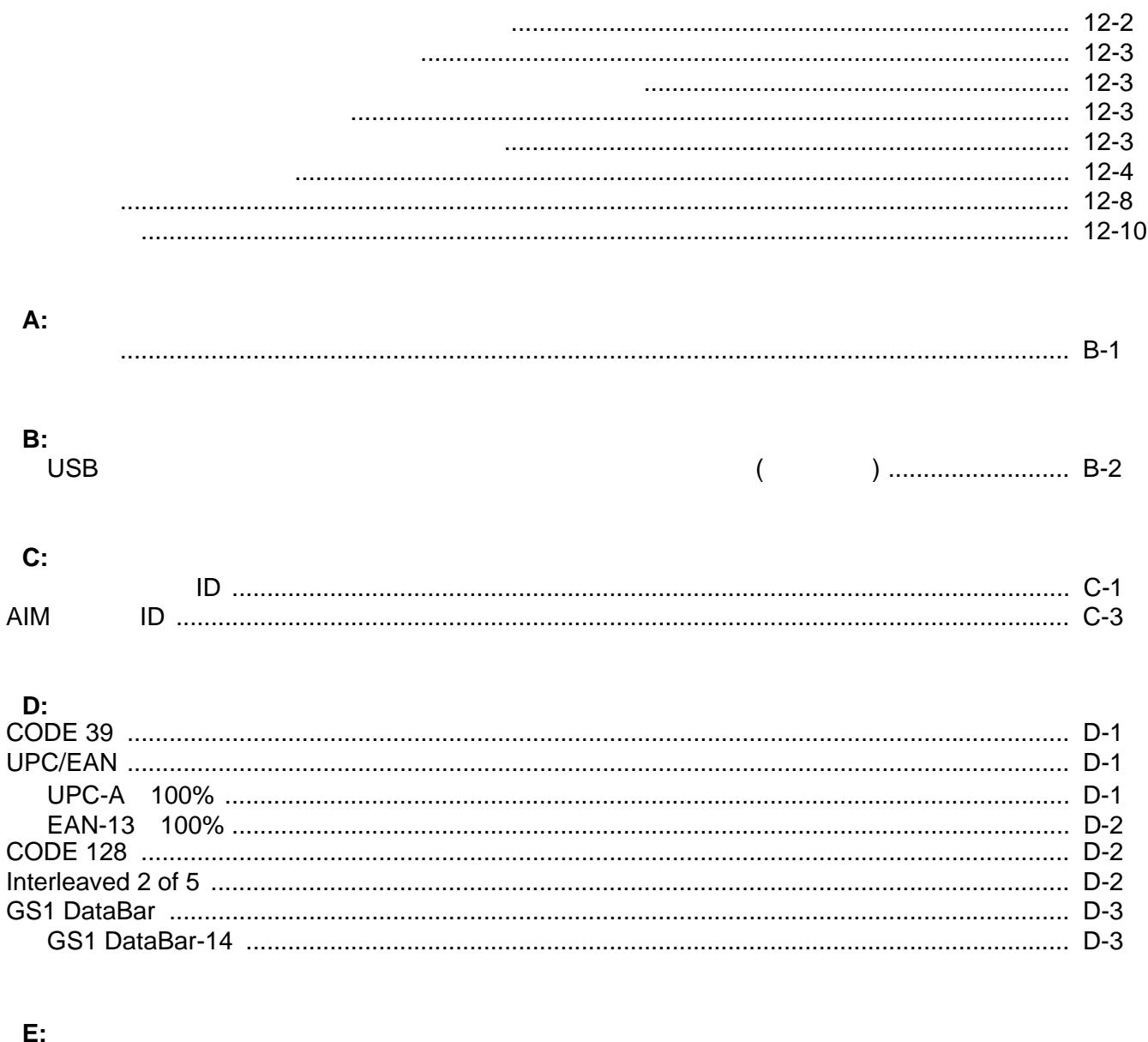

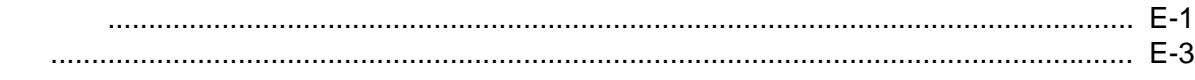

 $\mathsf{F}$  : 

**G: ASCII** 

<span id="page-14-1"></span><span id="page-14-0"></span>

LI2208 しょうかん エストラブル レスコンス レスコンス レスコンテナンス しょうしょう しょうしゅう しょうしゅう しょうしょう しょうしゅう しょうしゅう しょうしゅうしょく しょうしょく しょうしょく

- <span id="page-14-2"></span>• LI2208-SR00006ZZWW -
- LI2208-SR00007ZZWW -
- LI2208-HC0000BZZWW -

 $\sqrt{}$ 

Solution Builder

xiv LI2208

<span id="page-15-0"></span>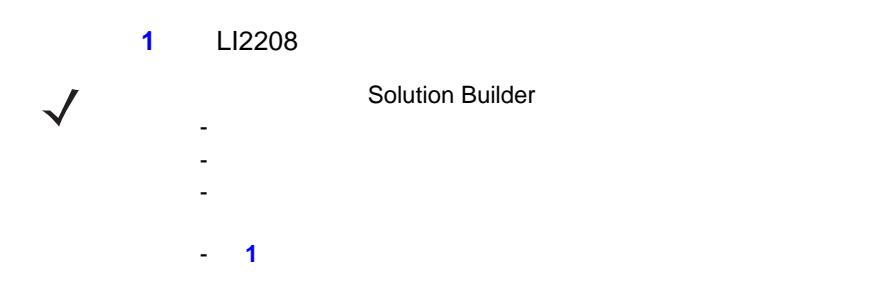

製品ライン 部品番号 説明

<span id="page-15-1"></span>表 **1.** スタンド、電源、その他の構成

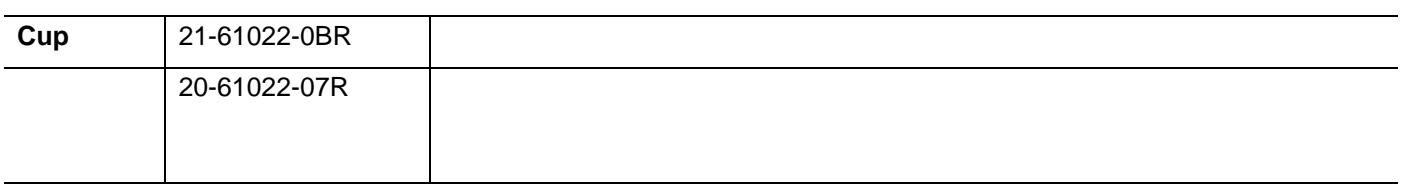

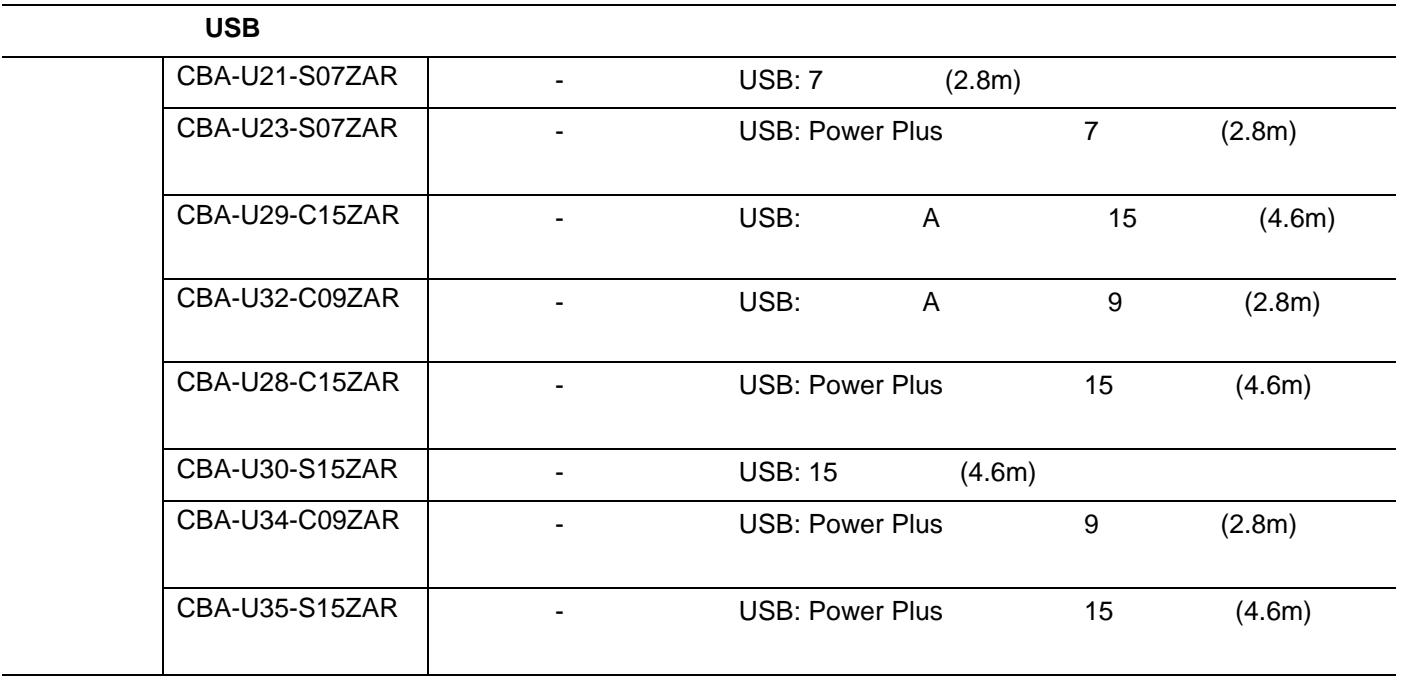

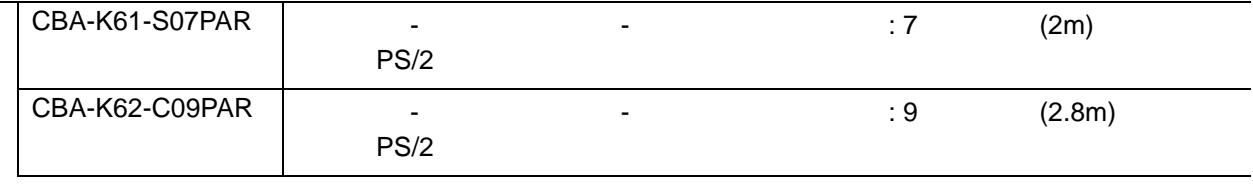

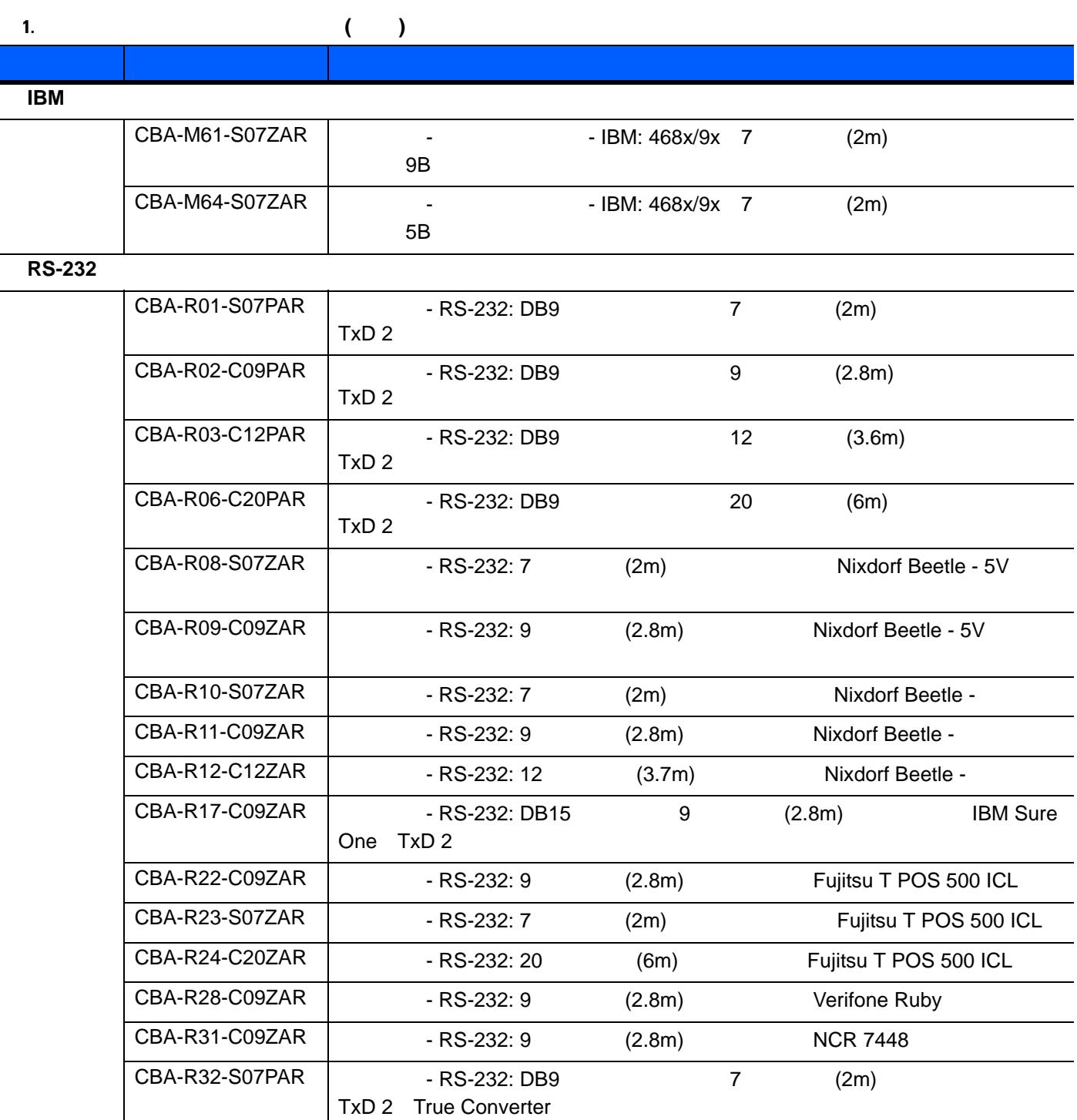

CBA-R33-C09PAR - RS-232: DB9 9 (2.8m)

CBA-R36-C09ZAR - RS-232: DB9 9 (2.8m)

 $CBA-R38-C09ZAR$  - RS-232: DB25 9 (2.8m)

True Converter TxD 2

電源ピン 9

電源ピン 12

このガイドについて xv

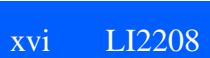

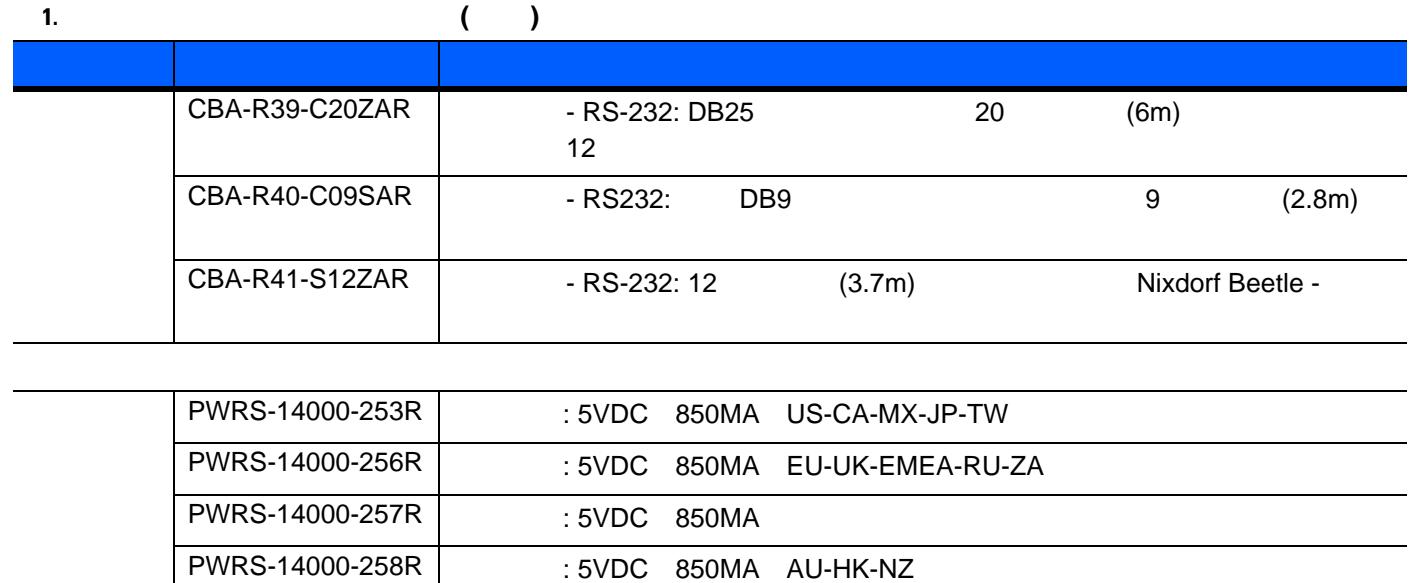

PWRS-14000-259R Name: 5VDC 850MA ARGENTINA-UY

- <span id="page-18-0"></span>**•** 第 **1** [章の「ご使用の前に」](#page-22-3)では、製品の概要、開梱、およびケーブルの接続方法について説明します。
- 2 **LED** LED 2
- **•** 第 **12** [章の「保守と技術的な仕様」](#page-324-5)では、リニア イメージャーのお手入れの方法、トラブルシューティン
- **•** 第 **7** [章の「ユーザー設定とその他の](#page-116-2) デジタル スキャナ オプション」では、リニア イメージャーのユー
- **•** 第 **3** 章の「**USB** [インタフェース」](#page-30-2)には、USB 操作向けにリニア イメージャーをセットアップするため
- **•** 第 **4** 章の「**RS-232** [インタフェース」](#page-64-2)には、RS-232 操作向けにリニア イメージャーをセットアップする
- **•** 第 **5** 章の「**IBM** [インタフェース」](#page-88-2)では、IBM 468X/469X POS システムでのリニア イメージャーの設定
- 6 **6**
- **•** 第 **9** [章の「シンボル体系」](#page-146-3)では、すべてのシンボル体系について説明し、リニア イメージャーのこれら
- **10 [123SCAN2](#page-220-3)** (PC  $($
- **11 11**   $(ADF)$
- **A**
- Product the Business Blue To Blue To Blue To Blue To Blue To Blue To Blue To Blue To Blue To Blue To Blue To Blue To Blue To Blue To Blue To Blue To Blue To Blue To Blue To Blue To Blue To Blue To Blue To Blue To Blue To
- **•** 付録 **C**[「プログラミング](#page-358-2) リファレンス」は、AIM コード ID ASCII 変換、およびキーボードマップの一
- **•** 付録 **D**「サンプル [バーコード」](#page-364-4)では、サンプル バーコードを掲載しています。
- <mark>E</mark>[「数字バーコード」](#page-368-2)では、特定の数値が多いとなっているための数値が多いとなっている。
- 
- F ADF
- G ASCII ASCII

<span id="page-19-0"></span>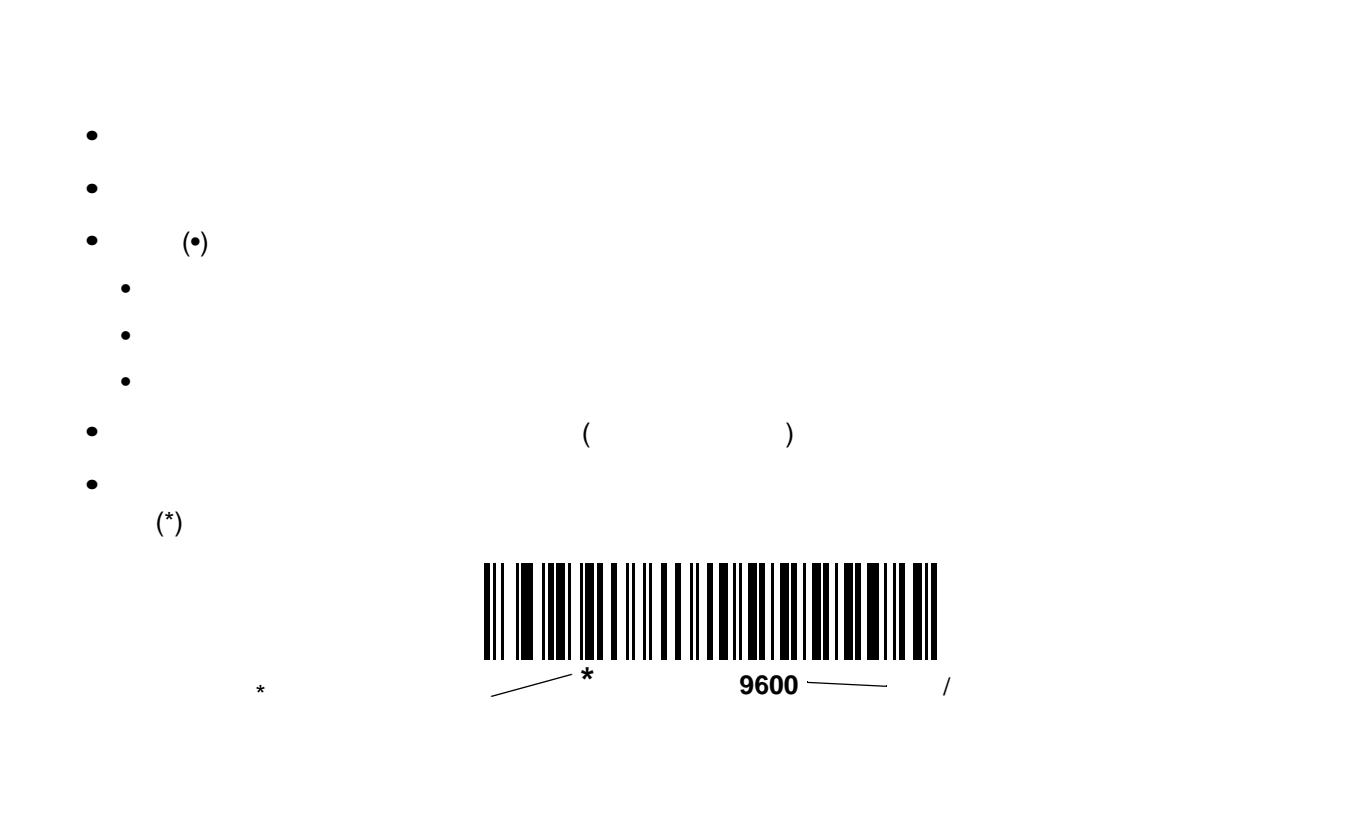

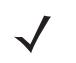

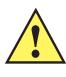

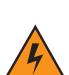

<span id="page-19-1"></span>

• LI2208 (p/n 72-170536-xx)

<www.zebra.com/support>

: [http://www.zebra.com/support](http://www.motorolasolutions.com/support)

#### <span id="page-20-1"></span><span id="page-20-0"></span>Zebra サポートへのお問い合わせの際は、以下の情報をご用意ください。

- **•** 装置のシリアル番号
- **•** モデル番号または製品名
- **•**  $\mathcal{P} = \{P_1, \ldots, P_n\}$

### Zebra では、サービス契約で定められた期間内に電子メール、電話、またはファックスでお問い合わせに対応

#### Zebra サポートが開発できない場合、修理のため機器をごごごとがあります。その際に詳しいただくことがあります。その際に詳しいには、<br>Zebra

 $Zebra$   $Zebra$ 

ご使用のビジネス製品を Zebra ビジネス ポートナー こうしょう こうしょう こうしょう こうしょう こうしょう こうしょう こうしょう こうしょう こうしょう

# <span id="page-22-3"></span><span id="page-22-0"></span>第 **1** 章 ご使用の前に

<span id="page-22-1"></span> $L$ I2208 to the 1D  $\sim$  1D  $\sim$  2008 to  $\sim$  1D  $\sim$ 

 $\text{L}$ S2208  $\text{L}$ S2208  $\text{L}$ S2208  $\text{L}$ 

<span id="page-22-2"></span>Zebra Global Customer Support Center (Zebra オンターバル カスタマ サイト ) しからお問い合わせく ださい。連絡先については、**xix** [ページ](#page-20-1)を参照してください。箱は、保管しておいてください。これは承認さ

<span id="page-23-0"></span>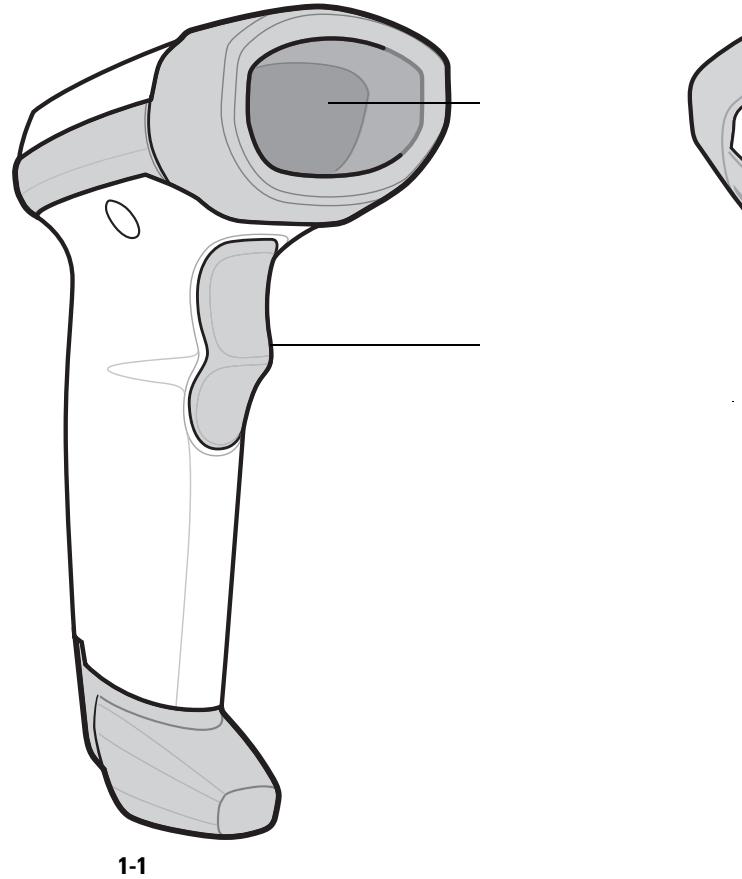

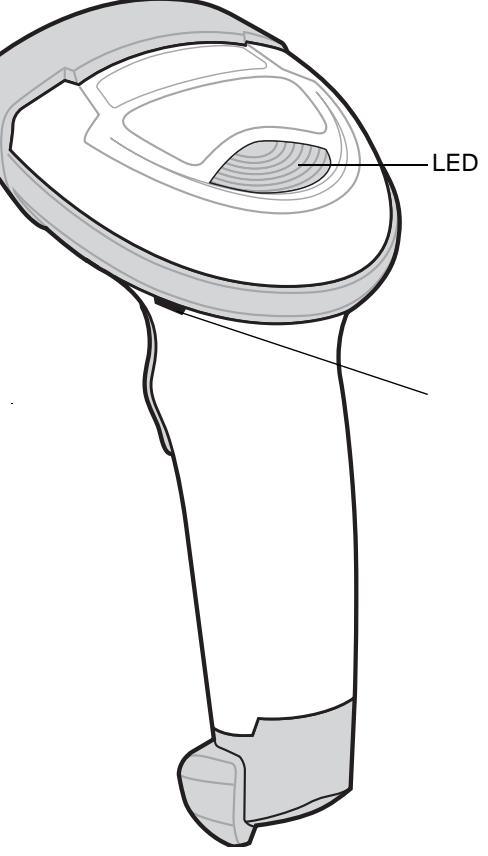

<span id="page-23-1"></span>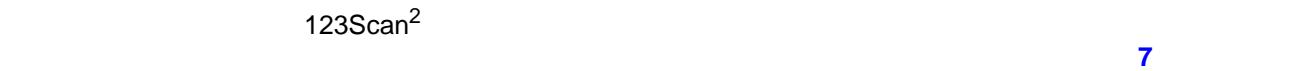

10 **[123SCAN2](#page-220-3)** 

# <span id="page-24-3"></span><span id="page-24-0"></span>**2 2 2 2 2 2 2 2 2 2 2 2**

<span id="page-24-1"></span>この章では、ビープ音と LED 定義、スキャンのテクニック、一般的なスキャンの説明とヒント、および読み

<span id="page-24-4"></span><span id="page-24-2"></span>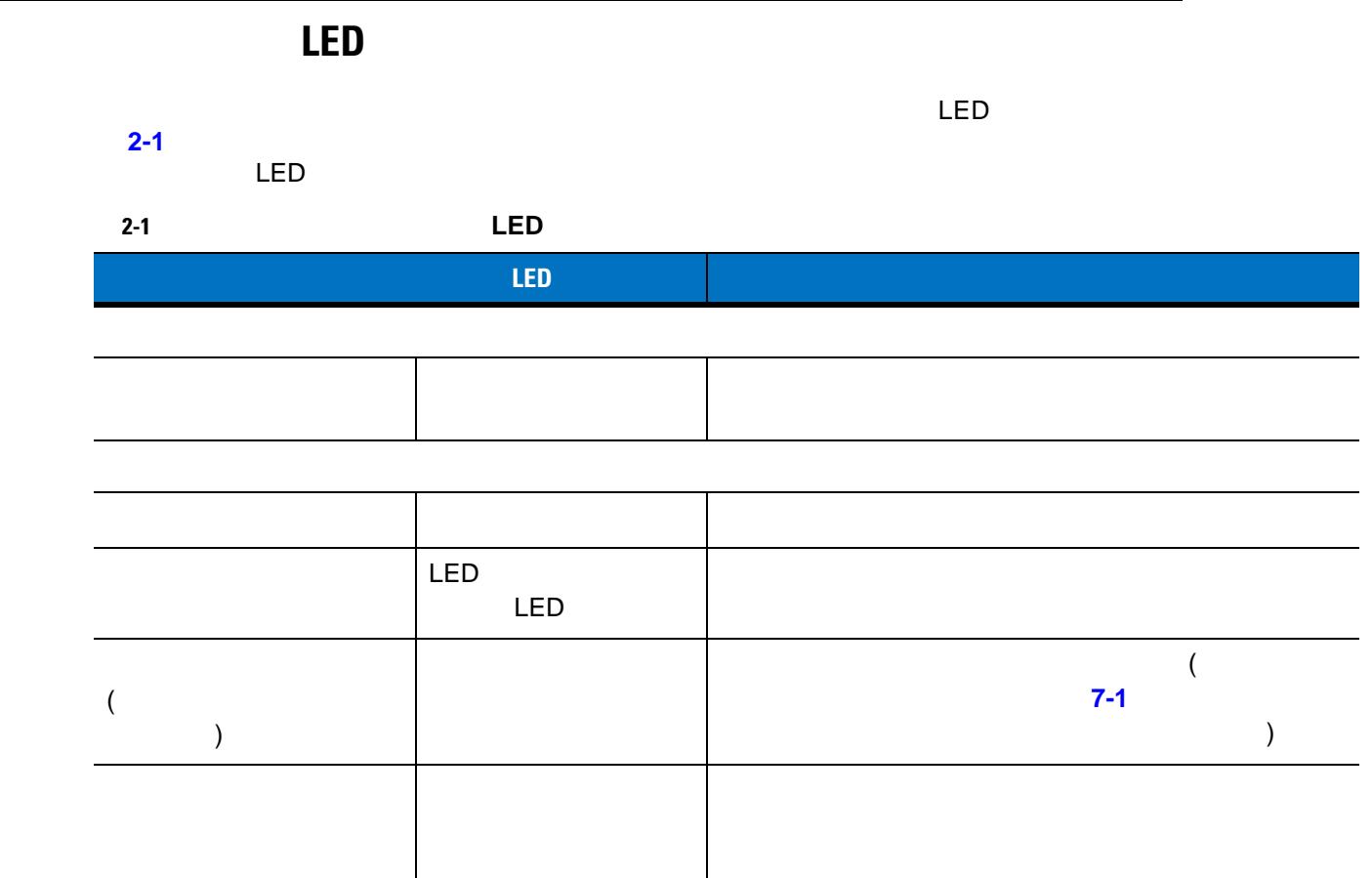

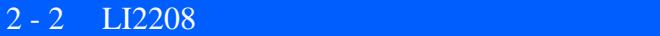

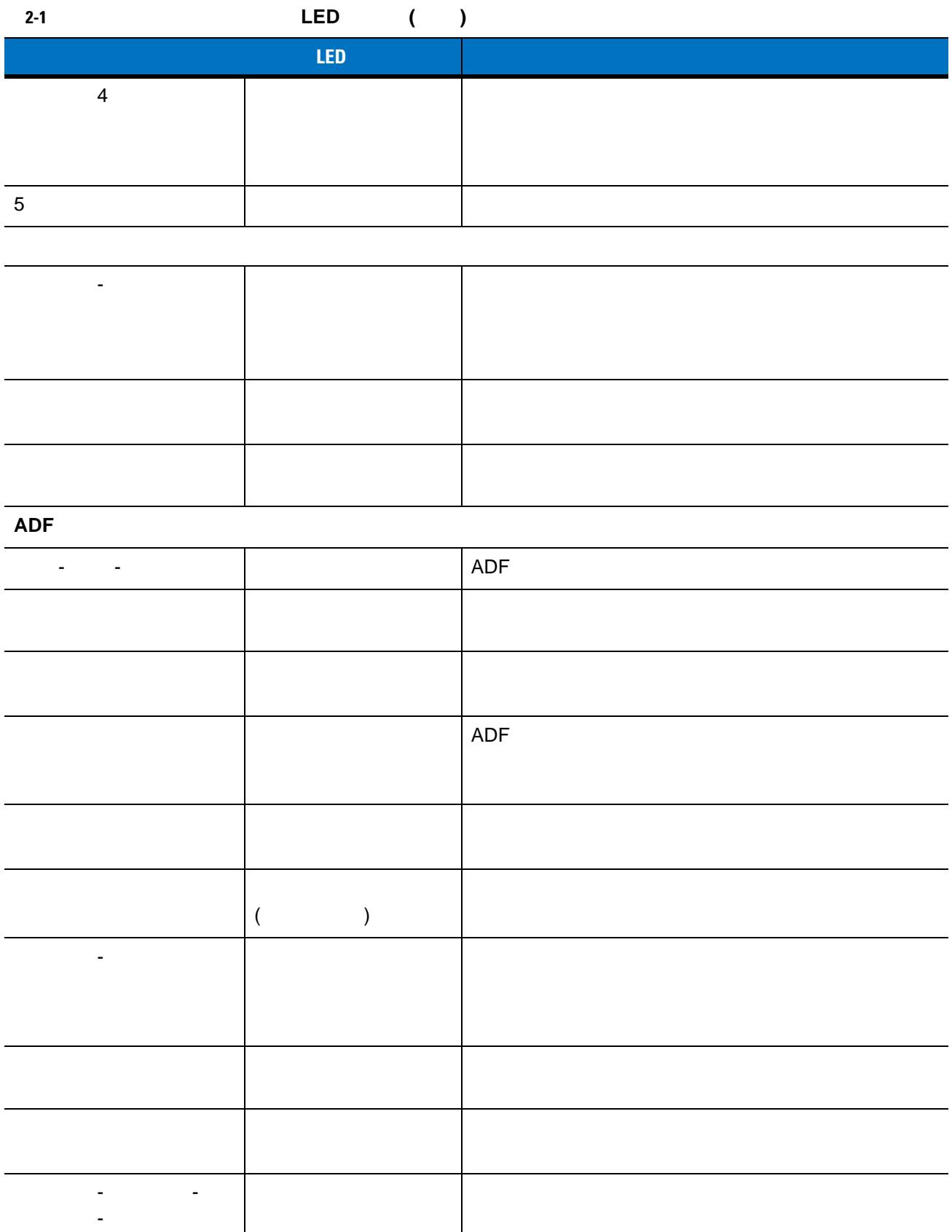

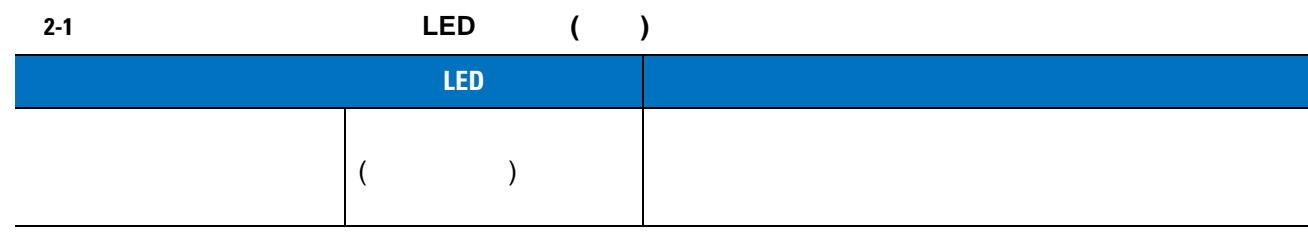

**CODE 39** 

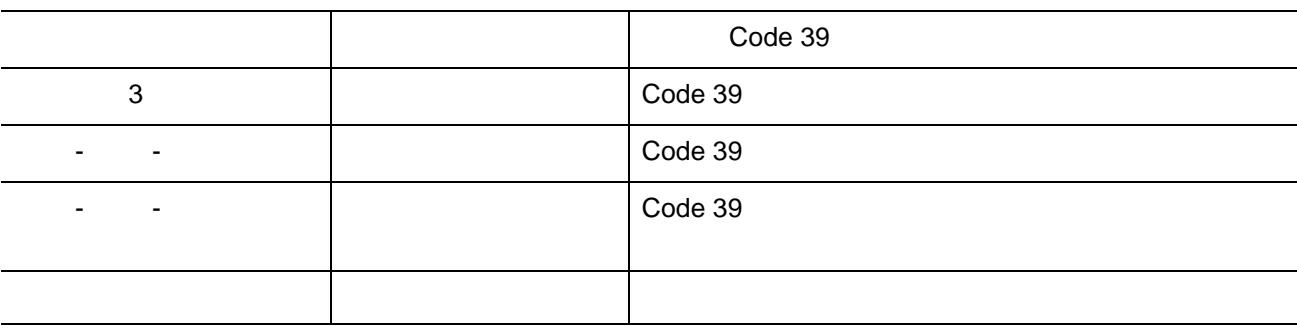

#### **USB**専用

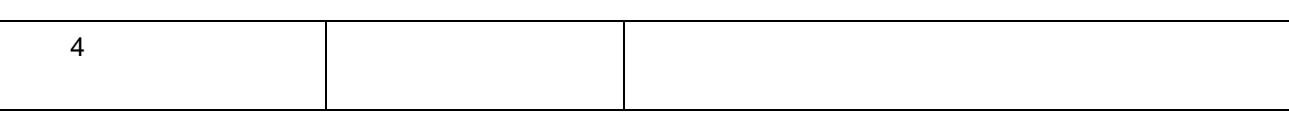

#### **RS-232** のみ

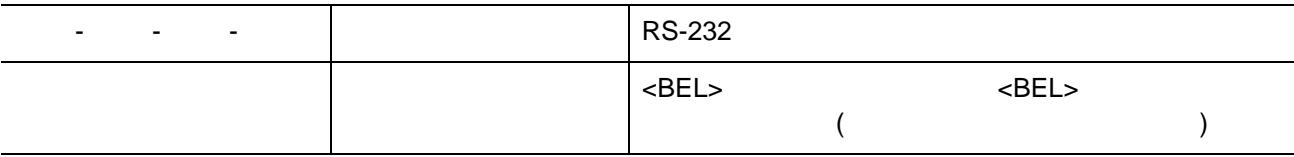

# $2 - 4$  LI2208

<span id="page-27-1"></span><span id="page-27-0"></span>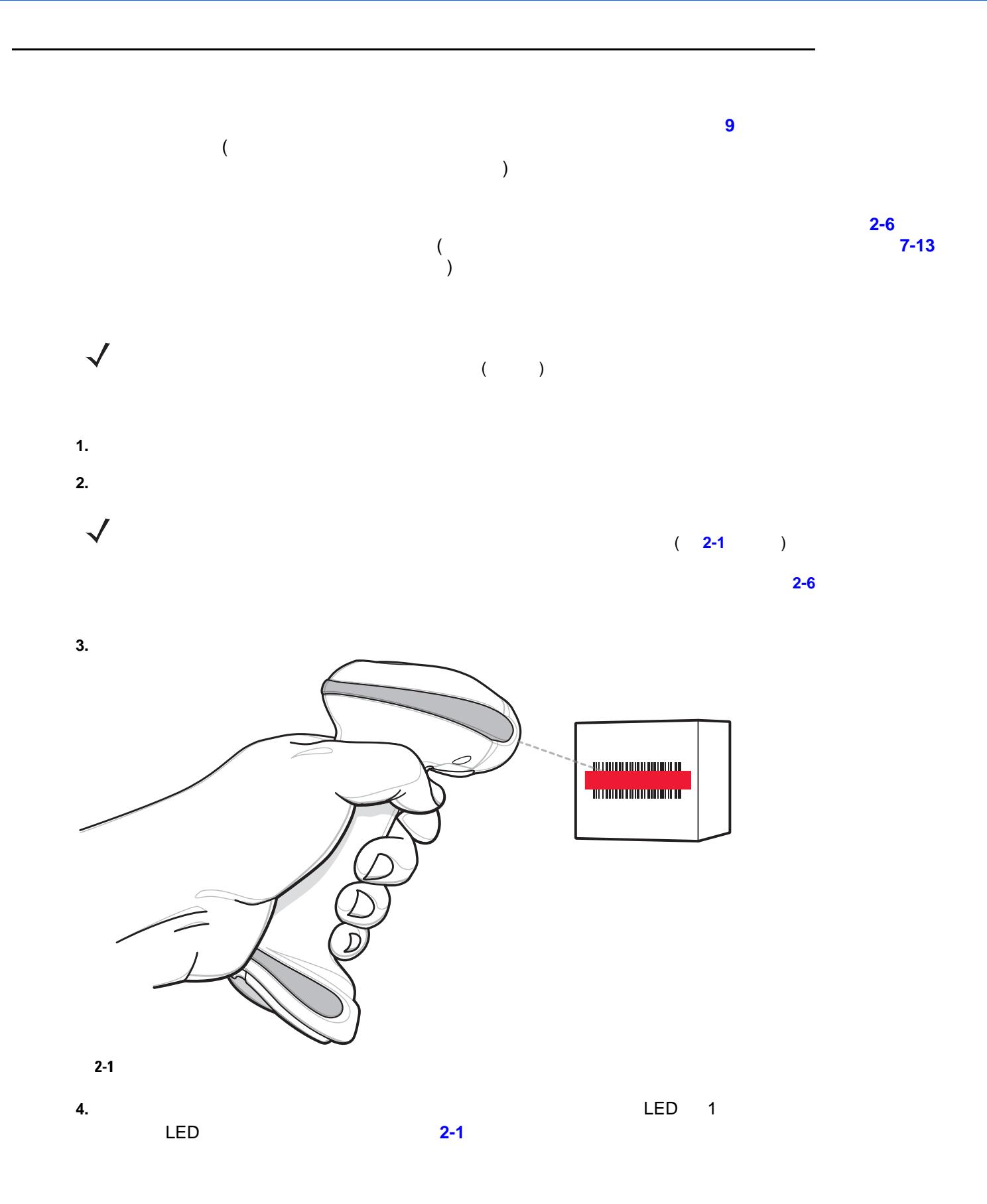

<span id="page-28-0"></span>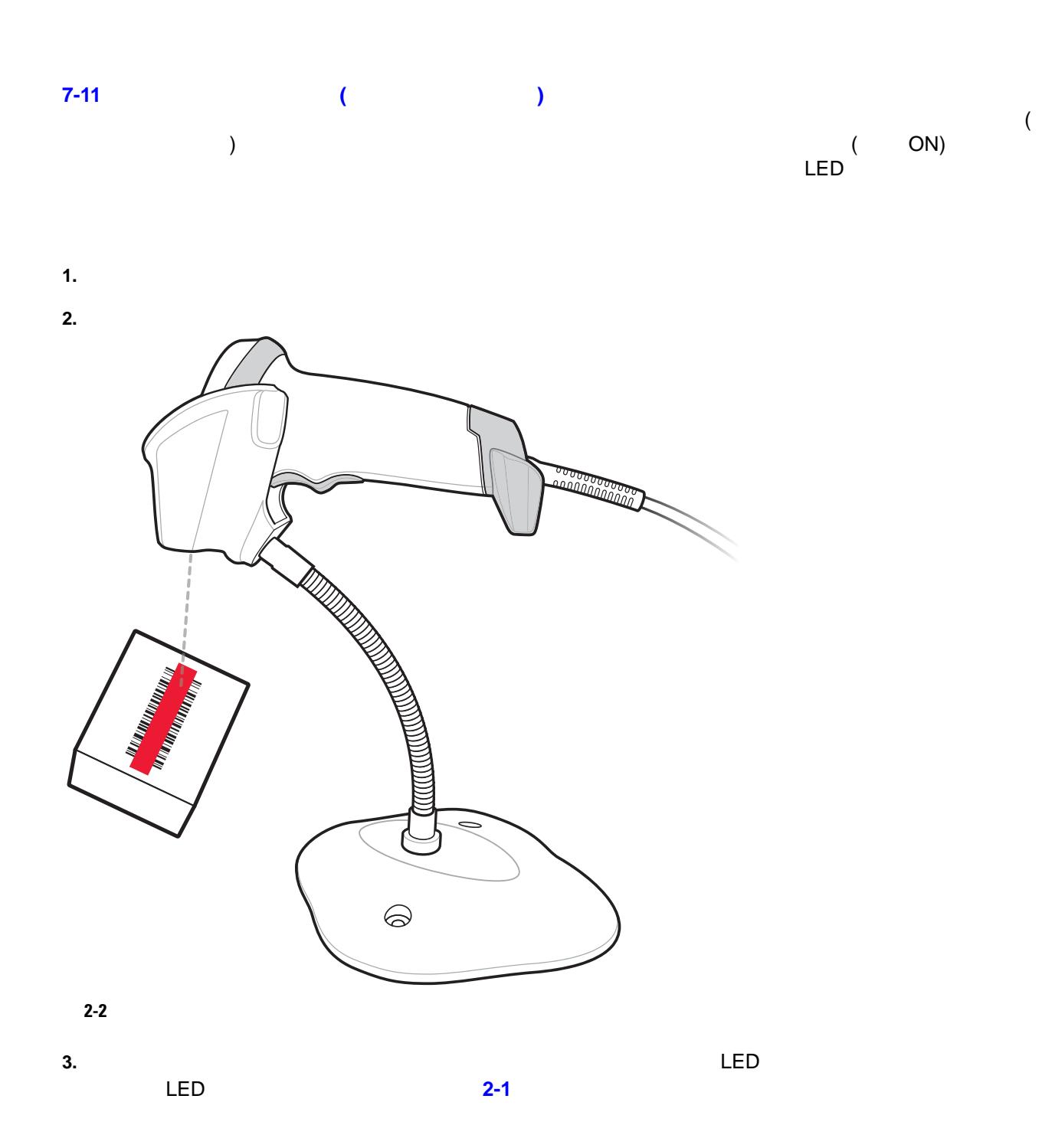

#### Code 39

<span id="page-29-0"></span>2-2 **LI2208** 

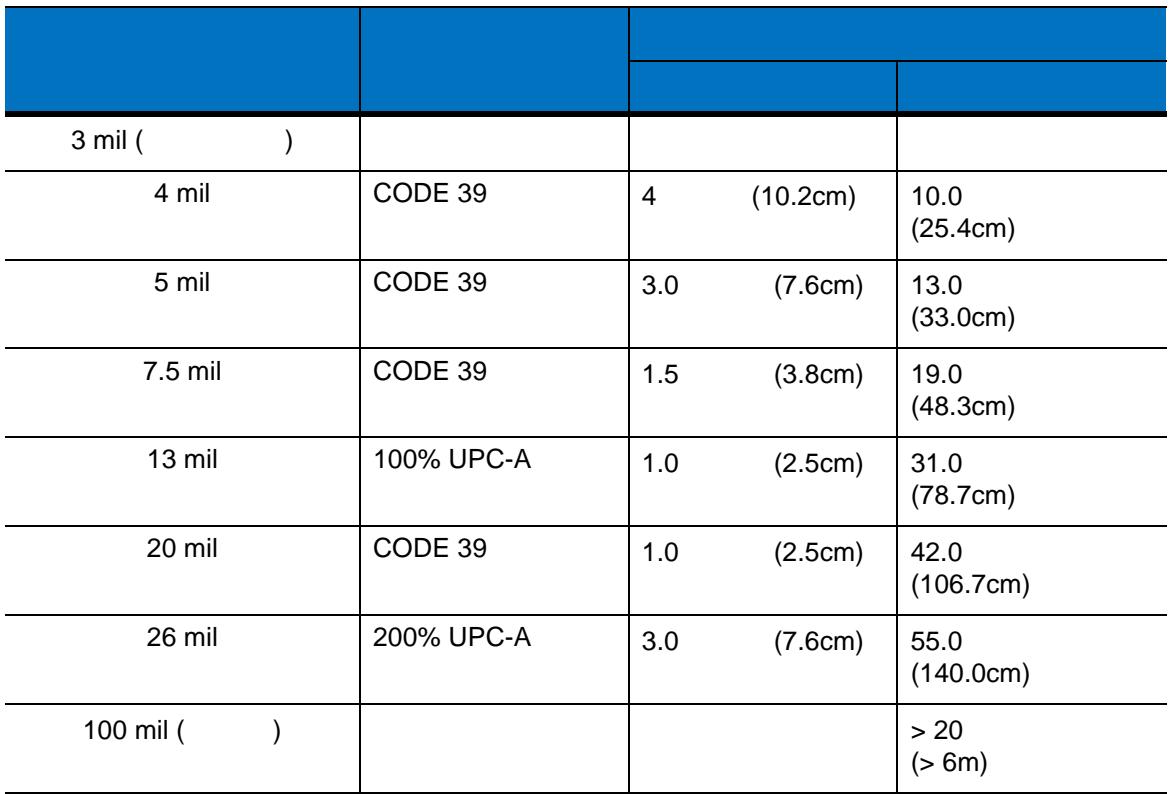

 $\sqrt{ }$ 

3 mil Code39 5 (12.8cm)

<span id="page-30-2"></span><span id="page-30-0"></span>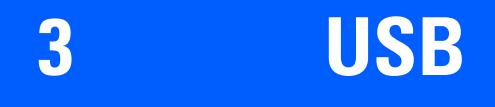

<span id="page-30-1"></span>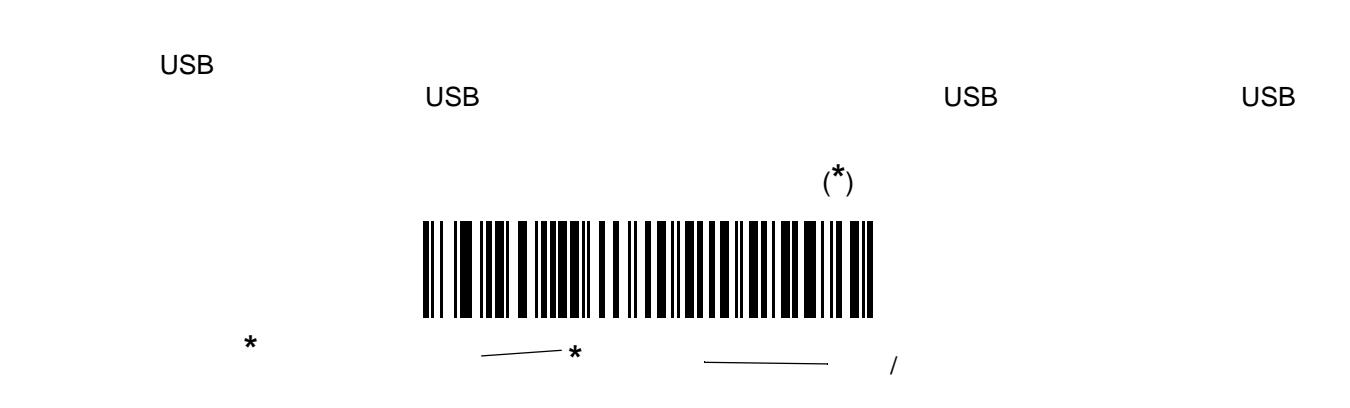

### 3 - 2 LI2208

<span id="page-31-0"></span>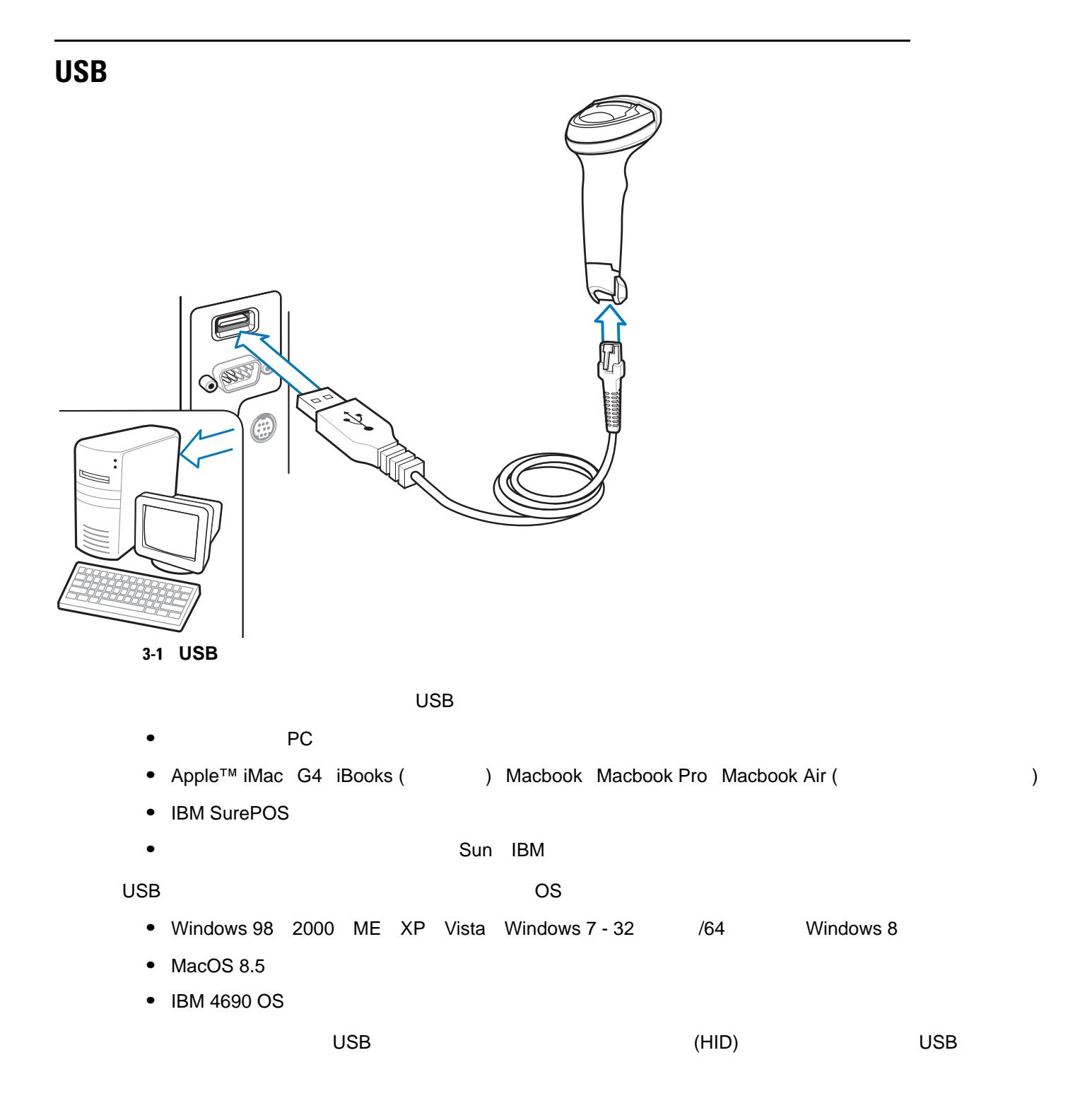

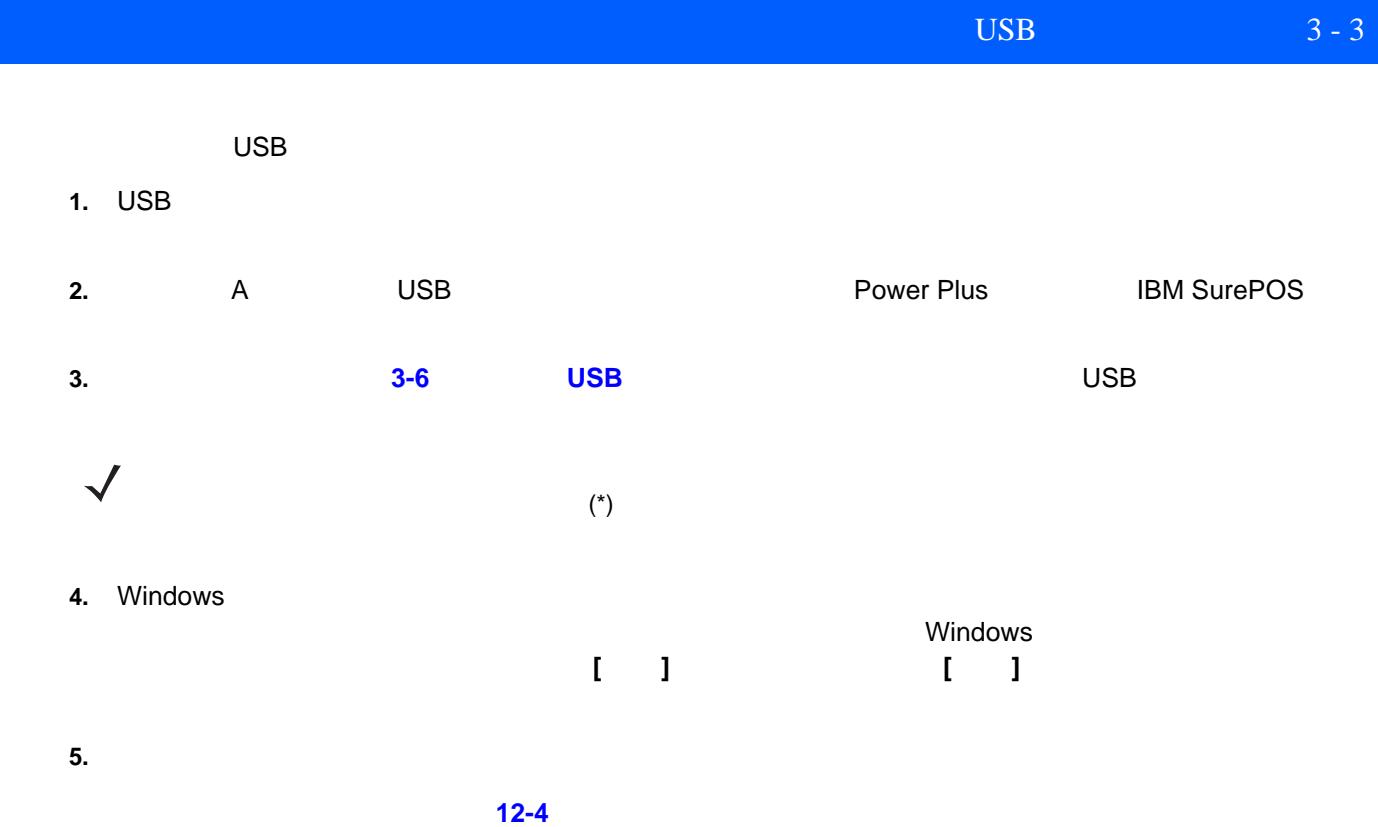

# 3 - 4 LI2208

# <span id="page-33-0"></span>USB 表 **[3-1](#page-33-1)** USB ホスト パラメータのデフォルトを示します。オプションを変更する場合は、本章の**3-6** [ページ](#page-35-0) USB (Beland Control USB and Group in the B internal B in the B internal B in the B internal B in the B internal B in the B internal B in the B internal B in the B internal B in the B internal B internal B internal B intern  $\sqrt{}$ **A**

### <span id="page-33-1"></span>表 **3-1 USB** ホスト パラメータのデフォルト一覧

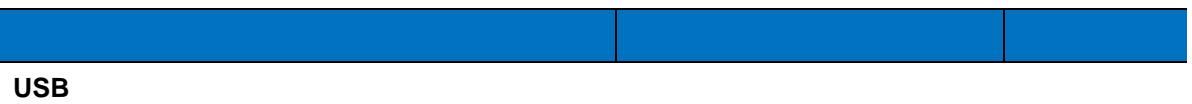

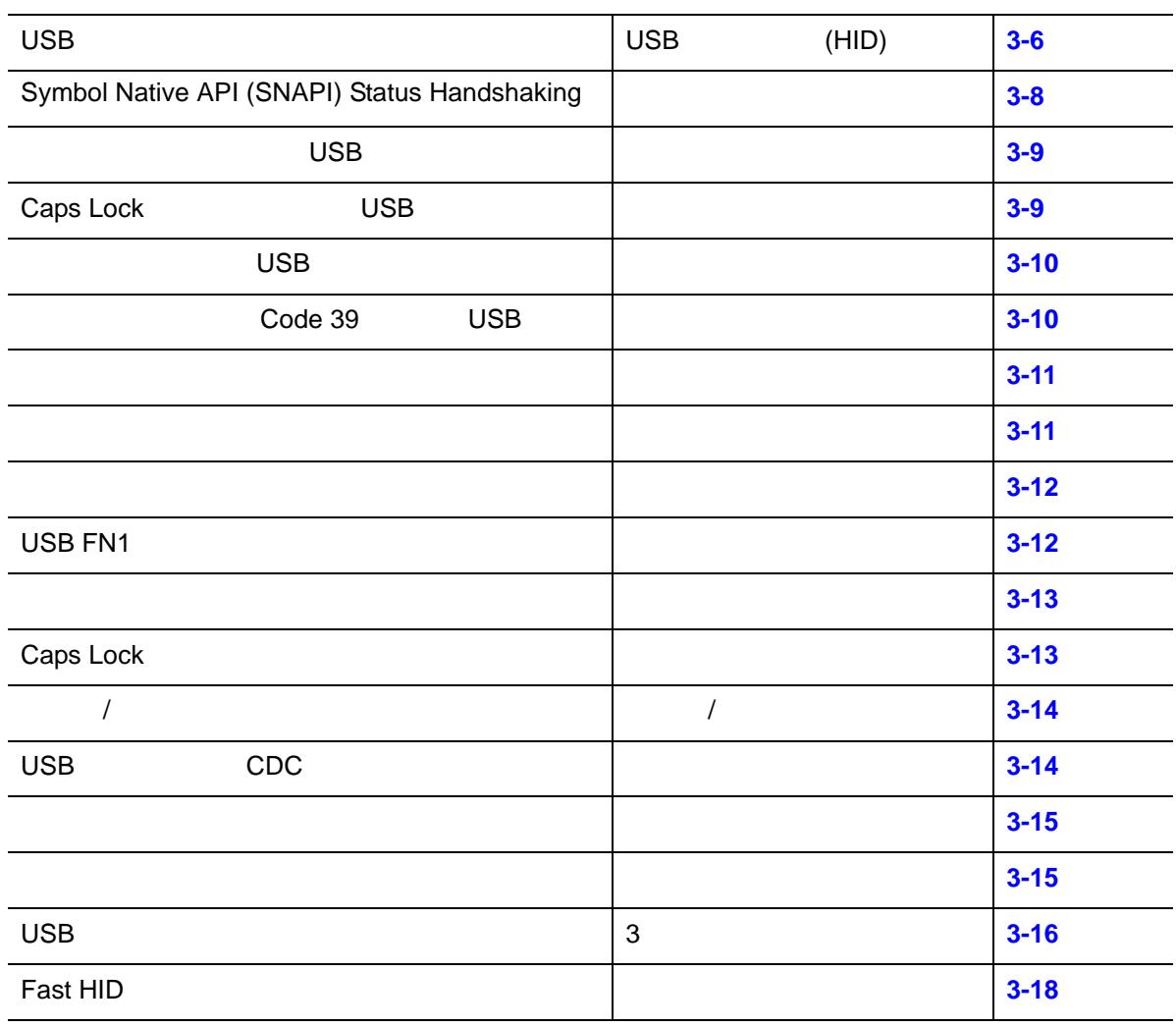

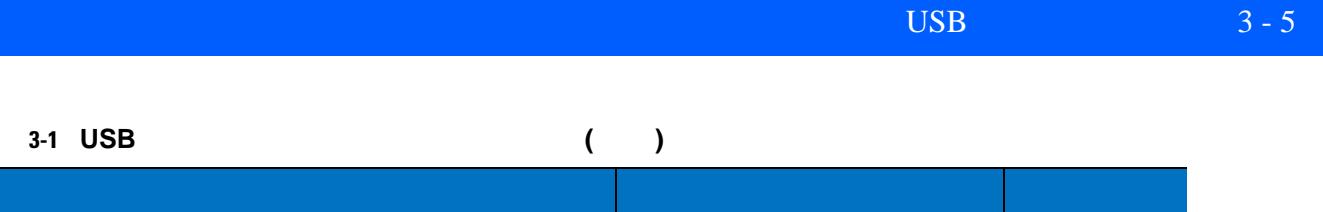

**USB Toshiba TEC** 

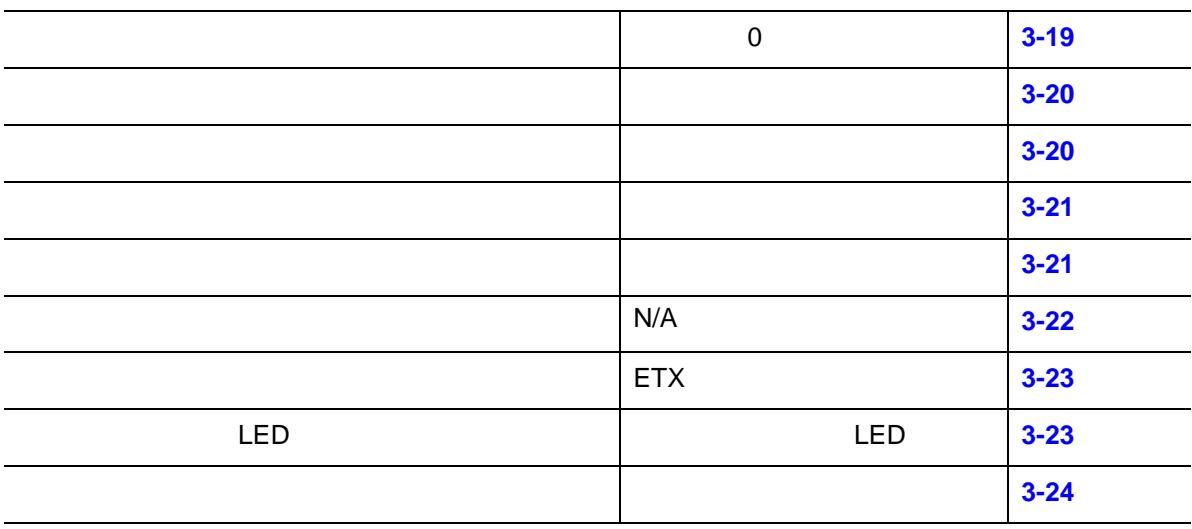

#### 3 - 6 LI2208

<span id="page-35-1"></span><span id="page-35-0"></span>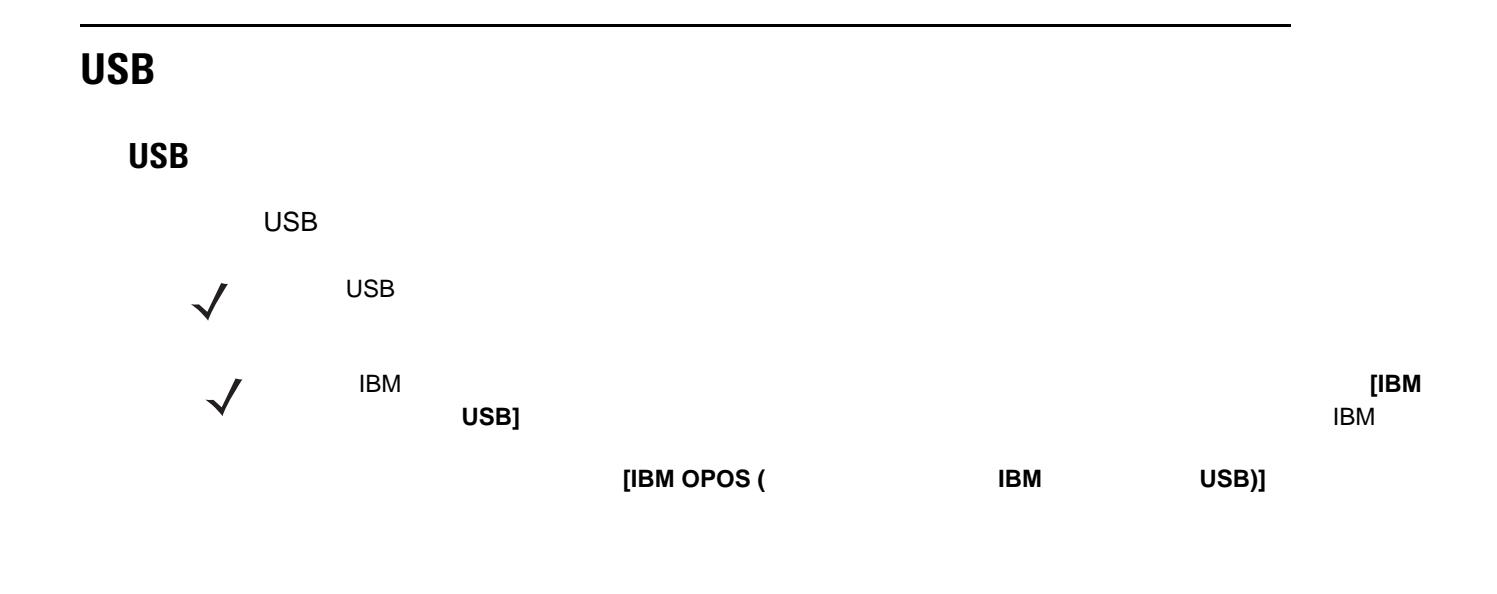

<span id="page-35-2"></span>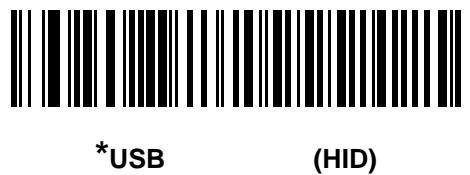

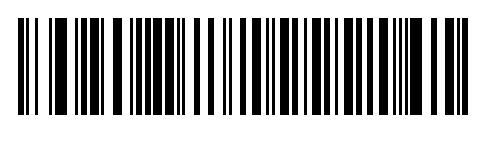

**IBM** USB

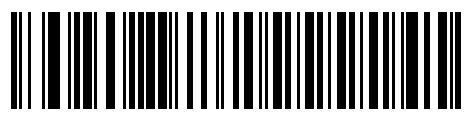

**IBM** ハンドヘルド **USB**

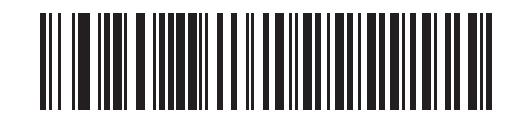

**IBM OPOS (**フル スキャン対応の **IBM** ハンドヘルド **USB)**
簡易 **COM** ポート エミュレーション

**USB** デバイス タイプ **(**続き**)**

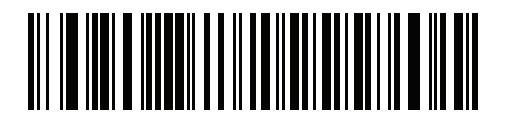

**USB CDC** 

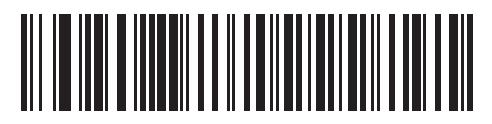

**Symbol Native API (SNAPI)** 

<span id="page-36-0"></span>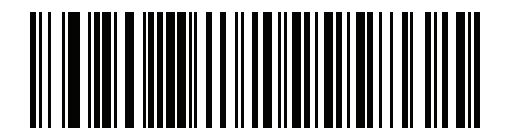

**Toshiba TEC** 

# 3 - 8 LI2208

# **Symbol Native API (SNAPI) Status Handshaking**

 $\begin{array}{lllllllll} \text{USB} & \text{SNAPI} \end{array}$ 

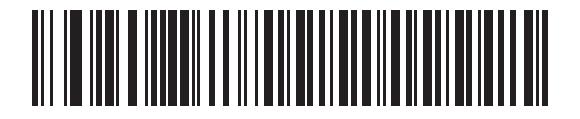

**\*SNAPI Status Handshaking** 

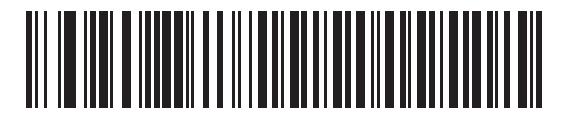

**SNAPI Status Handshaking** 

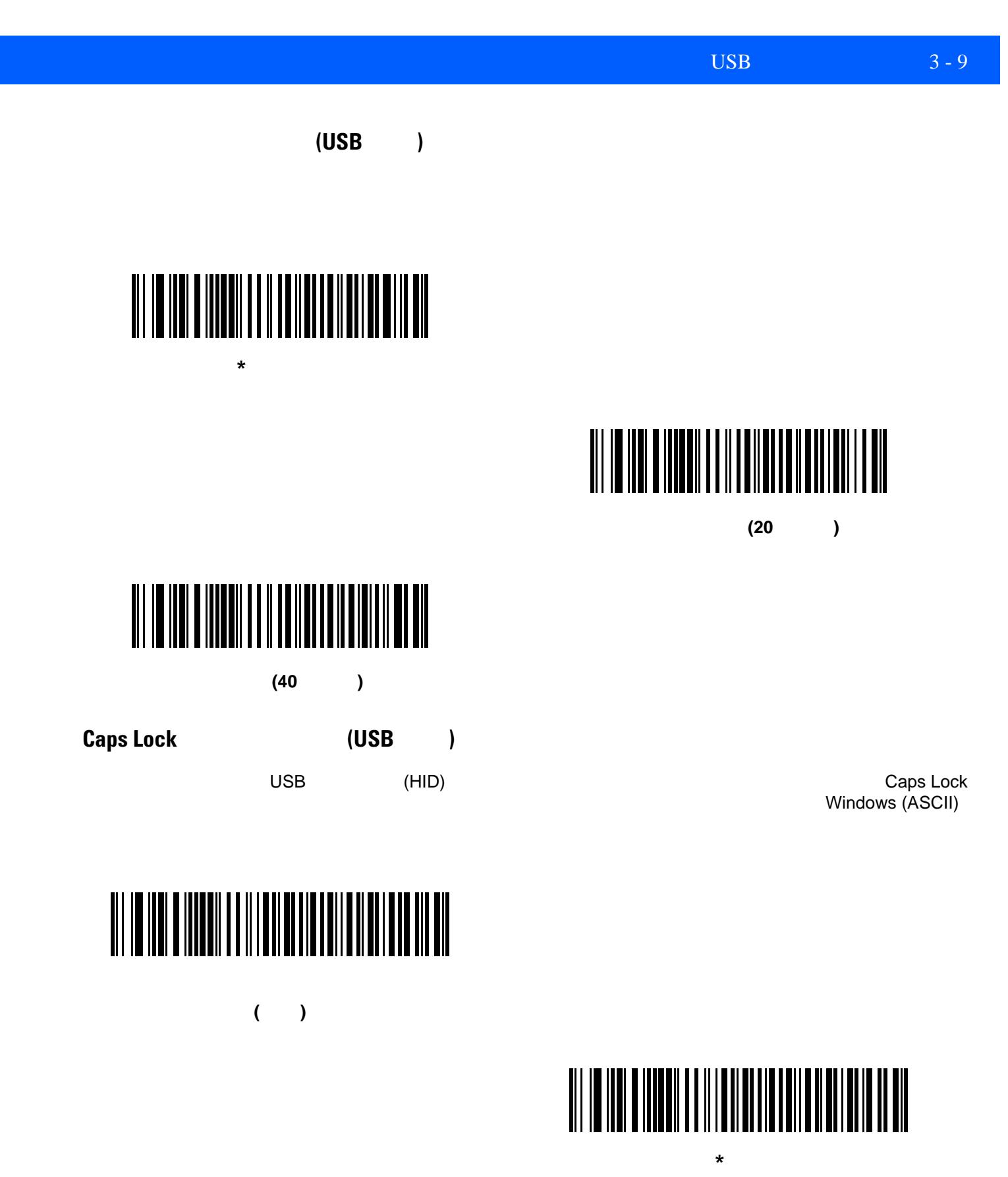

**(**無効**)**

# 3 - 10 LI2208

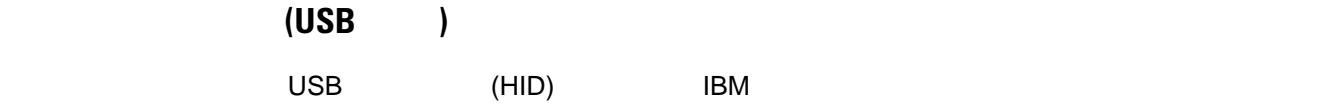

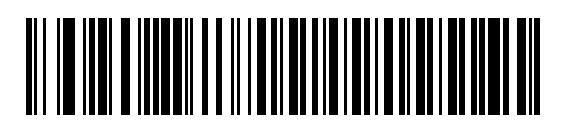

**\***不明な文字を含むバーコードを送信する

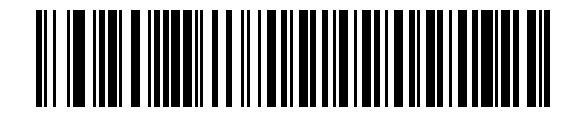

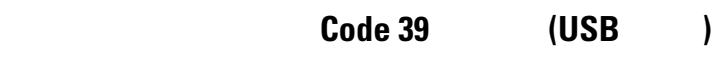

このオプションは IBM ハンドヘルド、IBM テーブルトップ、OPOS デバイス専用です。不明なバーコードタ Code 39

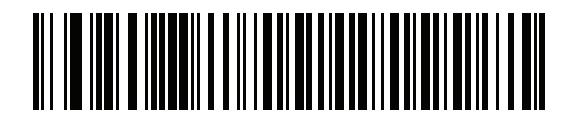

**\*** 不明バーコードを **Code 39** に変換しない

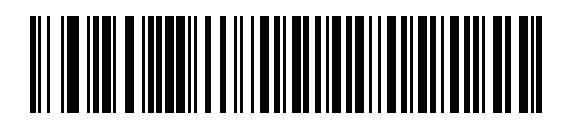

Code 39

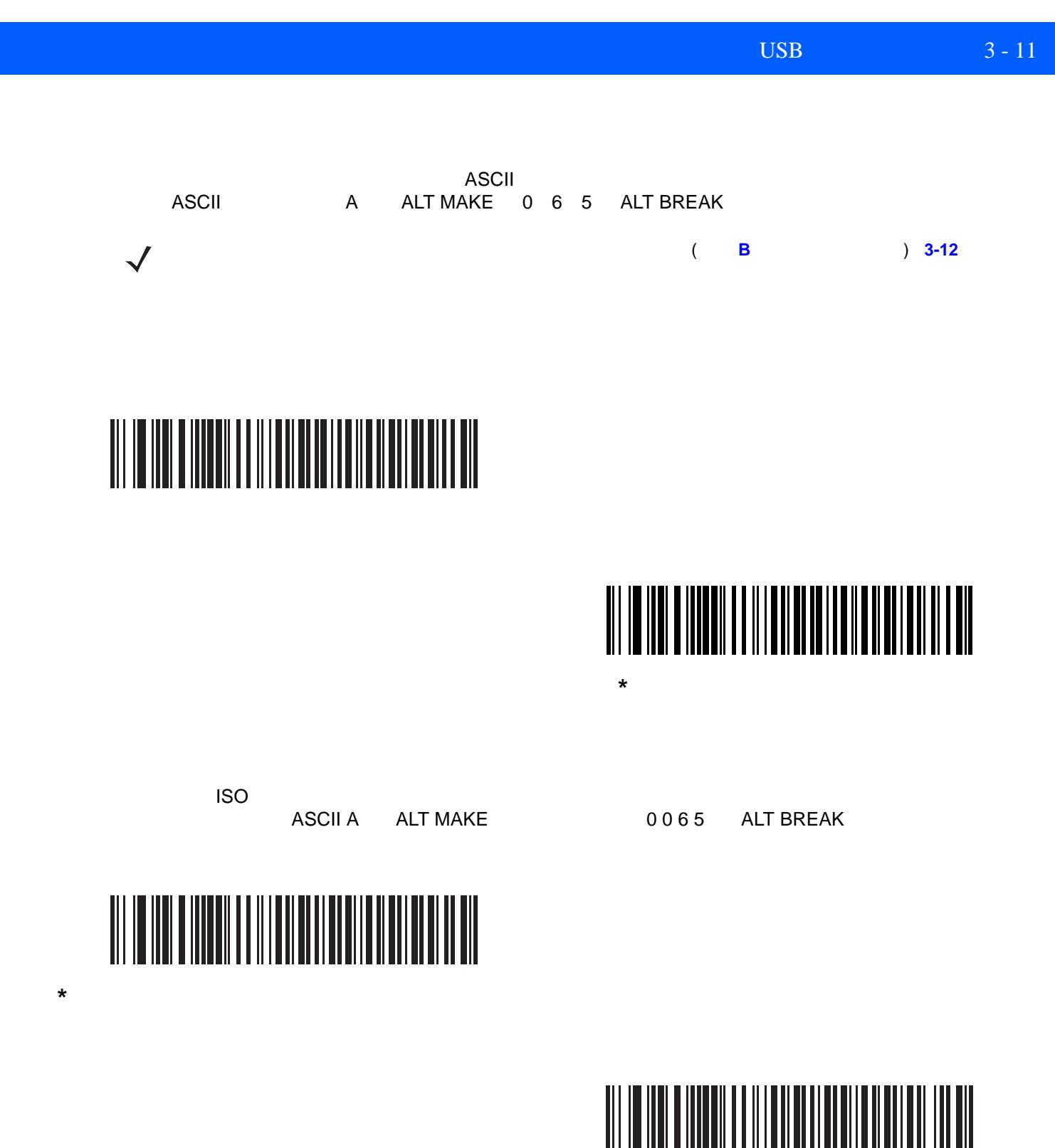

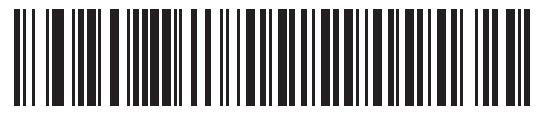

# <span id="page-41-0"></span>

**\*** 有効

# 

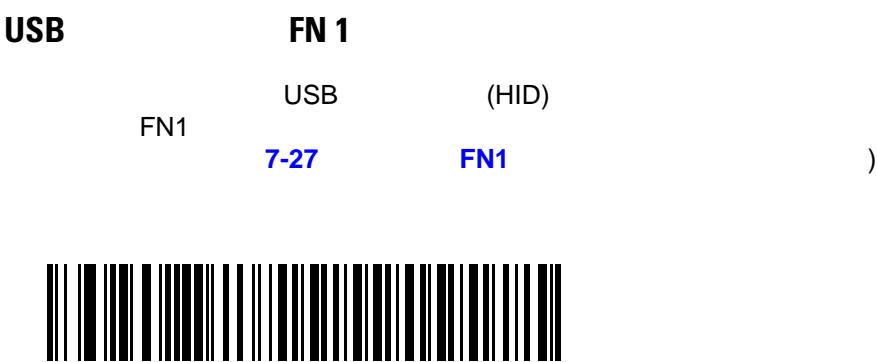

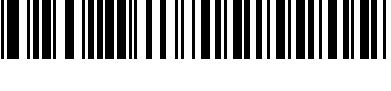

**FN1** 

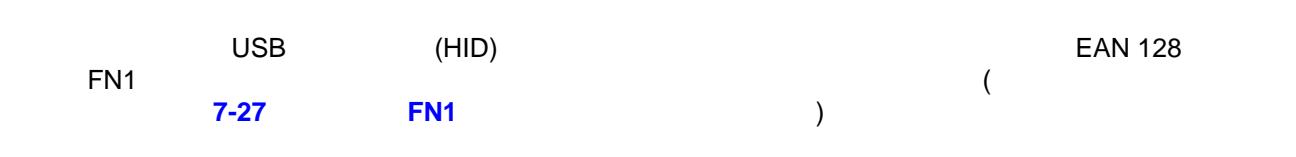

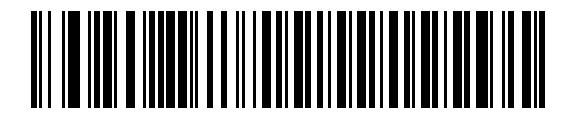

**\* FN1** 置換を無効にする

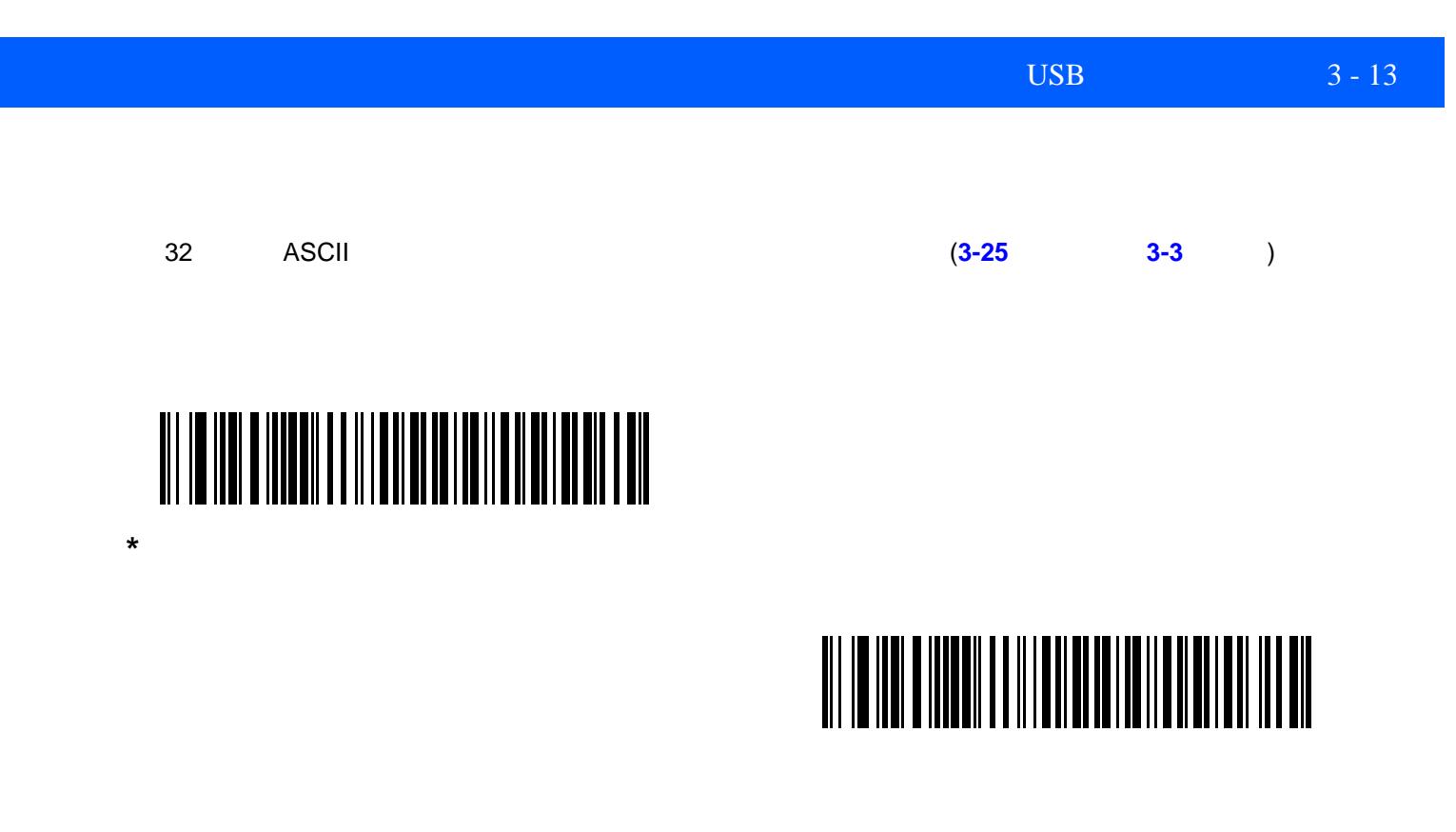

**Caps Lock** 

Caps Lock

<Caps Lock>

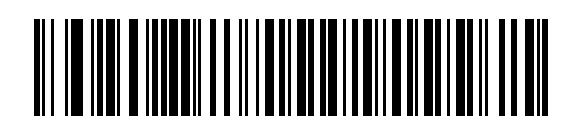

\*Caps Lock

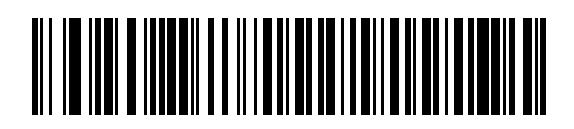

**Caps Lock** 

大文字**/**小文字の変換

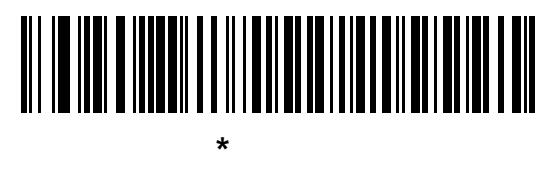

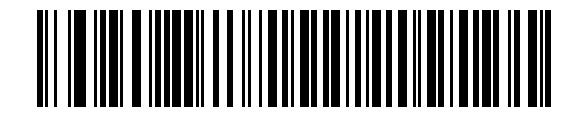

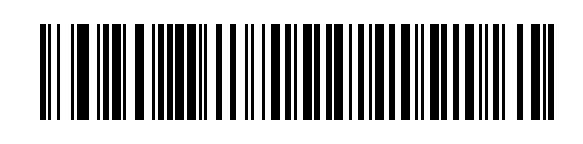

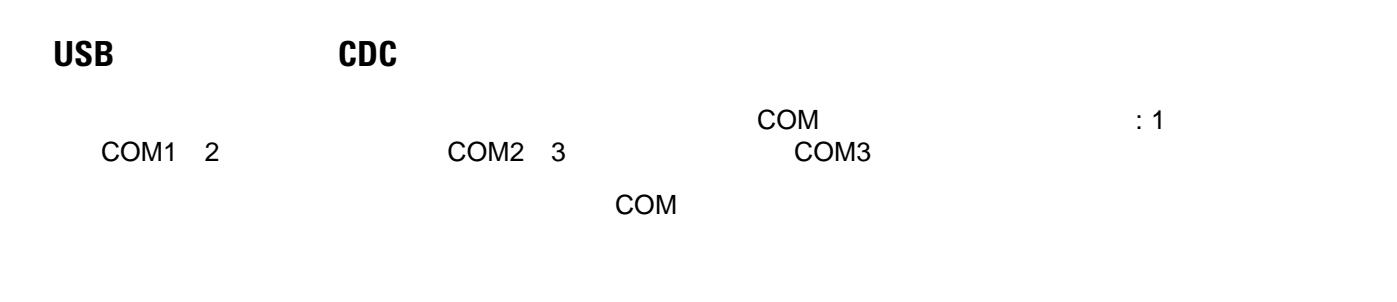

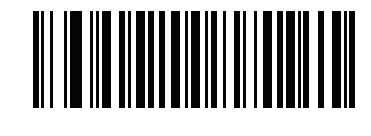

**\*USB** スタティック **CDC** を有効にする

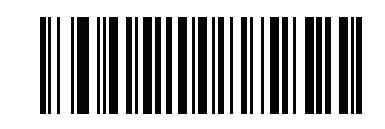

USB CDC

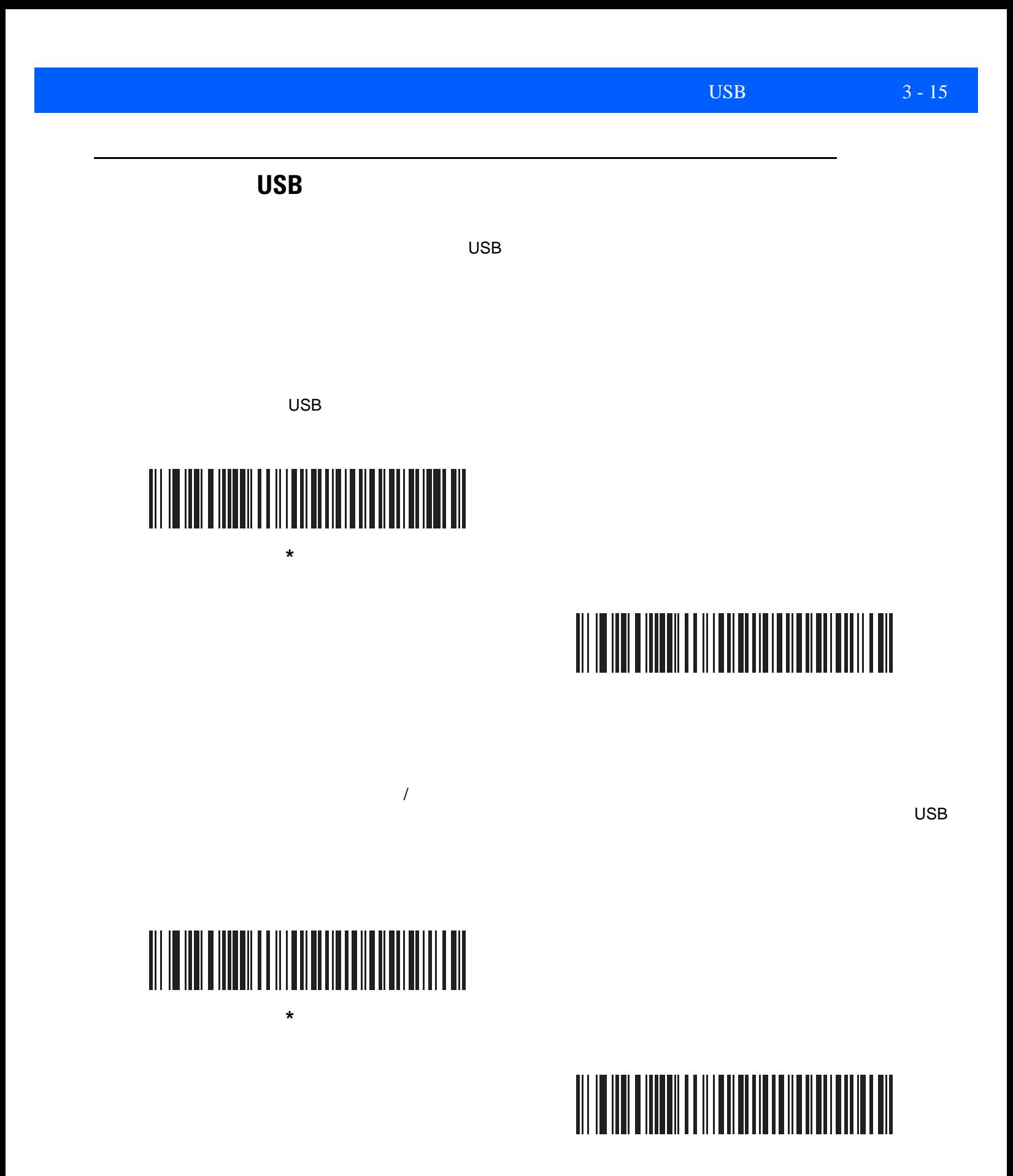

# 3 - 16 LI2208

USB

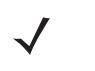

 $\overline{USB}$ 

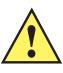

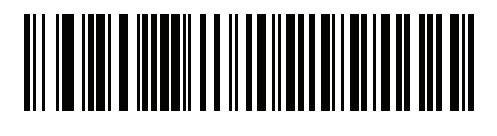

**1** ミリ秒

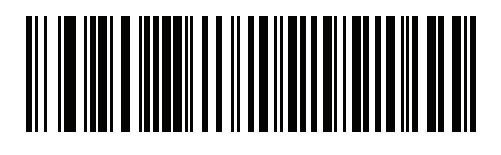

**2** ミリ秒

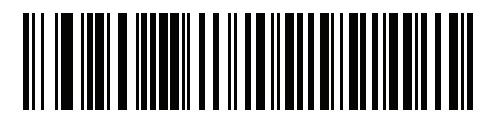

**\* 3** ミリ秒

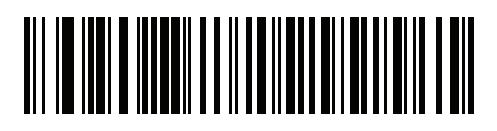

**4** ミリ秒

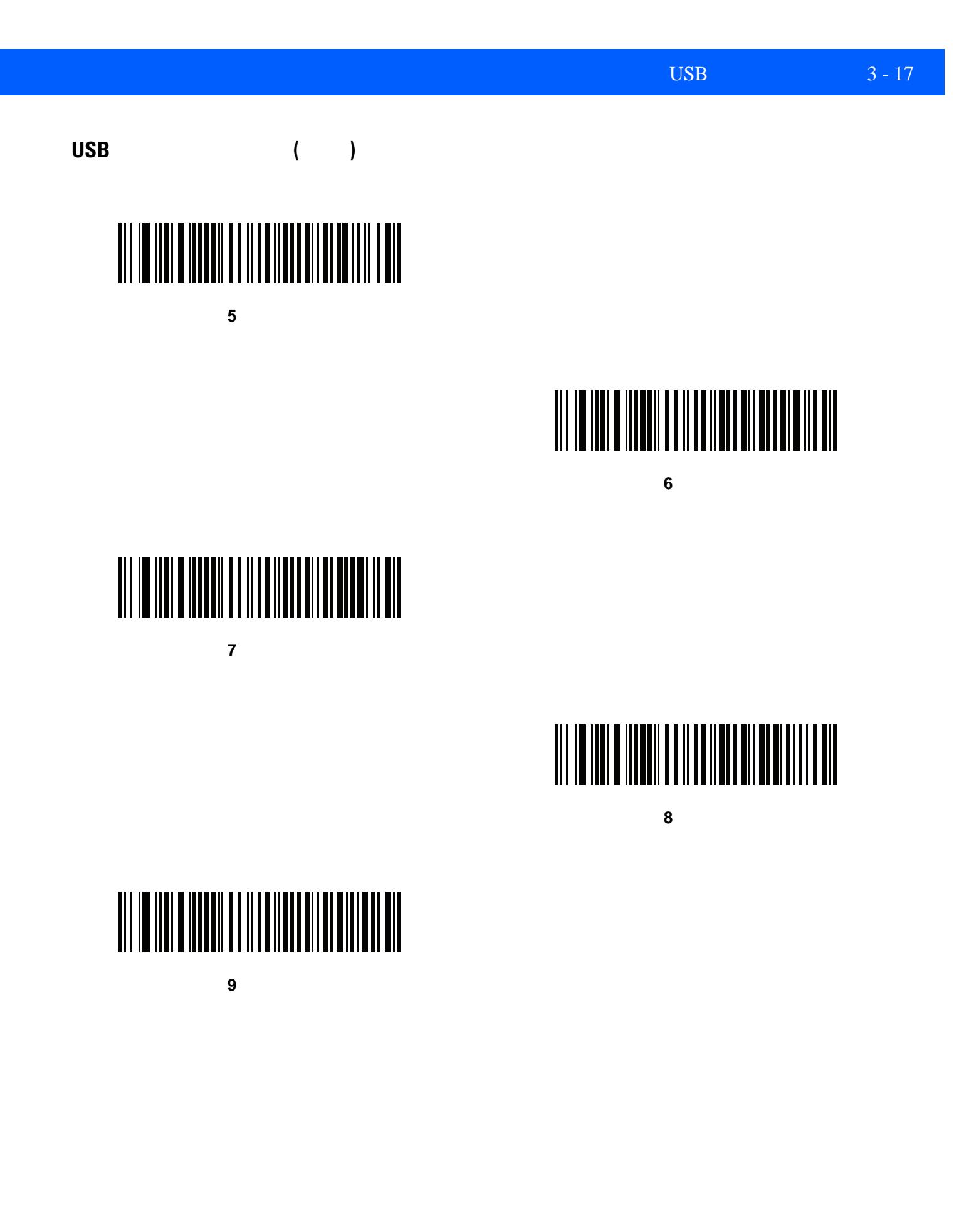

# 3 - 18 LI2208

# **Fast HID**

 $\sqrt{ }$ 

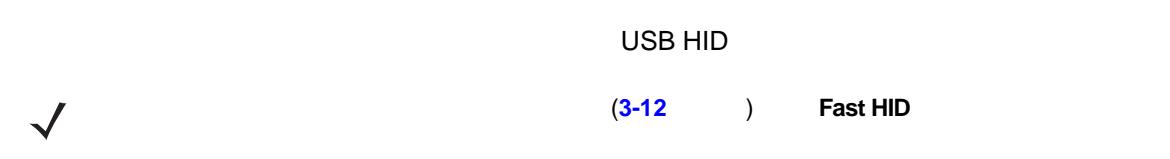

# 

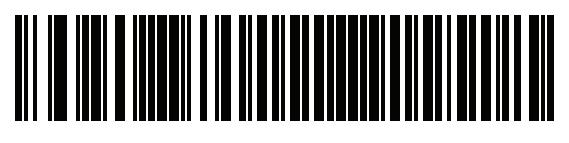

**\***無効

# **Toshiba TEC**

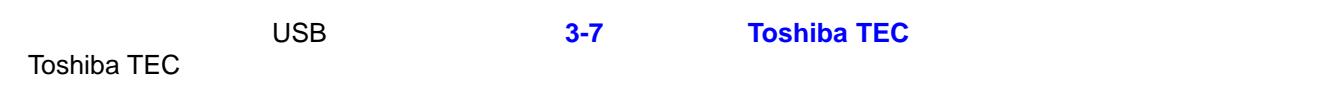

# **Toshiba TEC**

<u>state</u><br>
1 Toshiba TEC

### 3-2 **Toshiba TEC**

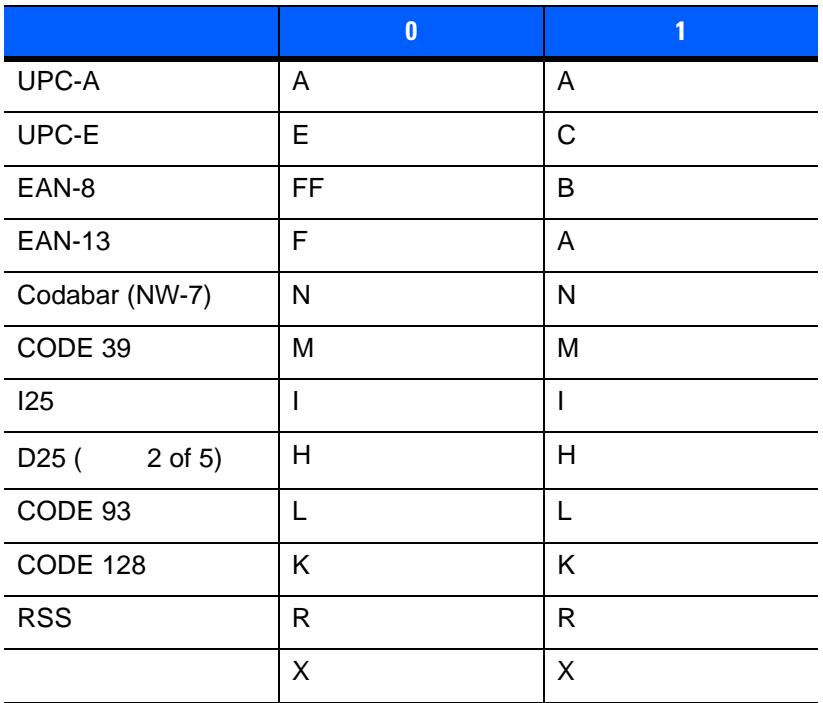

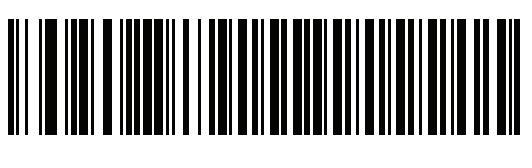

**\*** テーブル **0** の識別子の使用

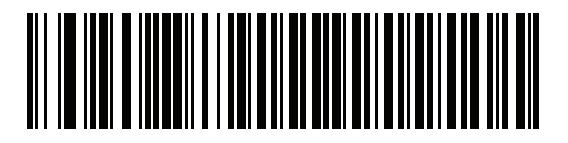

# 3 - 20 LI2208

# **Toshiba TEC**

ート<br>1 エンボル エコード オプションは、バーコードのタイプを制定するために、Toshiba TEC

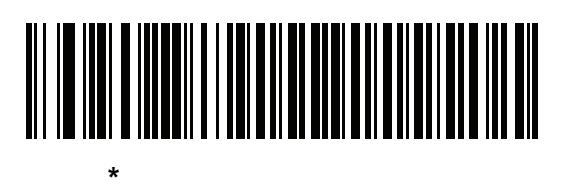

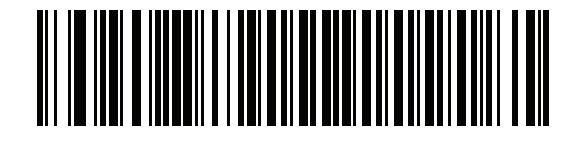

# **Toshiba TEC**

 $\mathbf 1$ 

 $\overline{\mathsf{UPC}}$  and  $\overline{\mathsf{UPC}}$  and  $\overline{\mathsf{UPC}}$  and  $\overline{\mathsf{UPC}}$  and  $\overline{\mathsf{VPC}}$  and  $\overline{\mathsf{VPC}}$  and  $\overline{\mathsf{VPC}}$  and  $\overline{\mathsf{VPC}}$  and  $\overline{\mathsf{VPC}}$  and  $\overline{\mathsf{VPC}}$  and  $\overline{\mathsf{VPC}}$  and  $\overline{\mathsf{VPC}}$  and  $\overline{\mathsf{VPC}}$  and

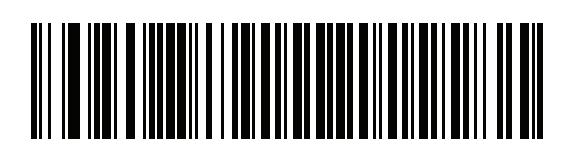

**\*** 文字カウントを追加する

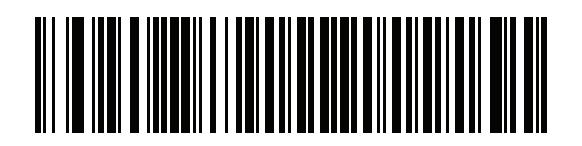

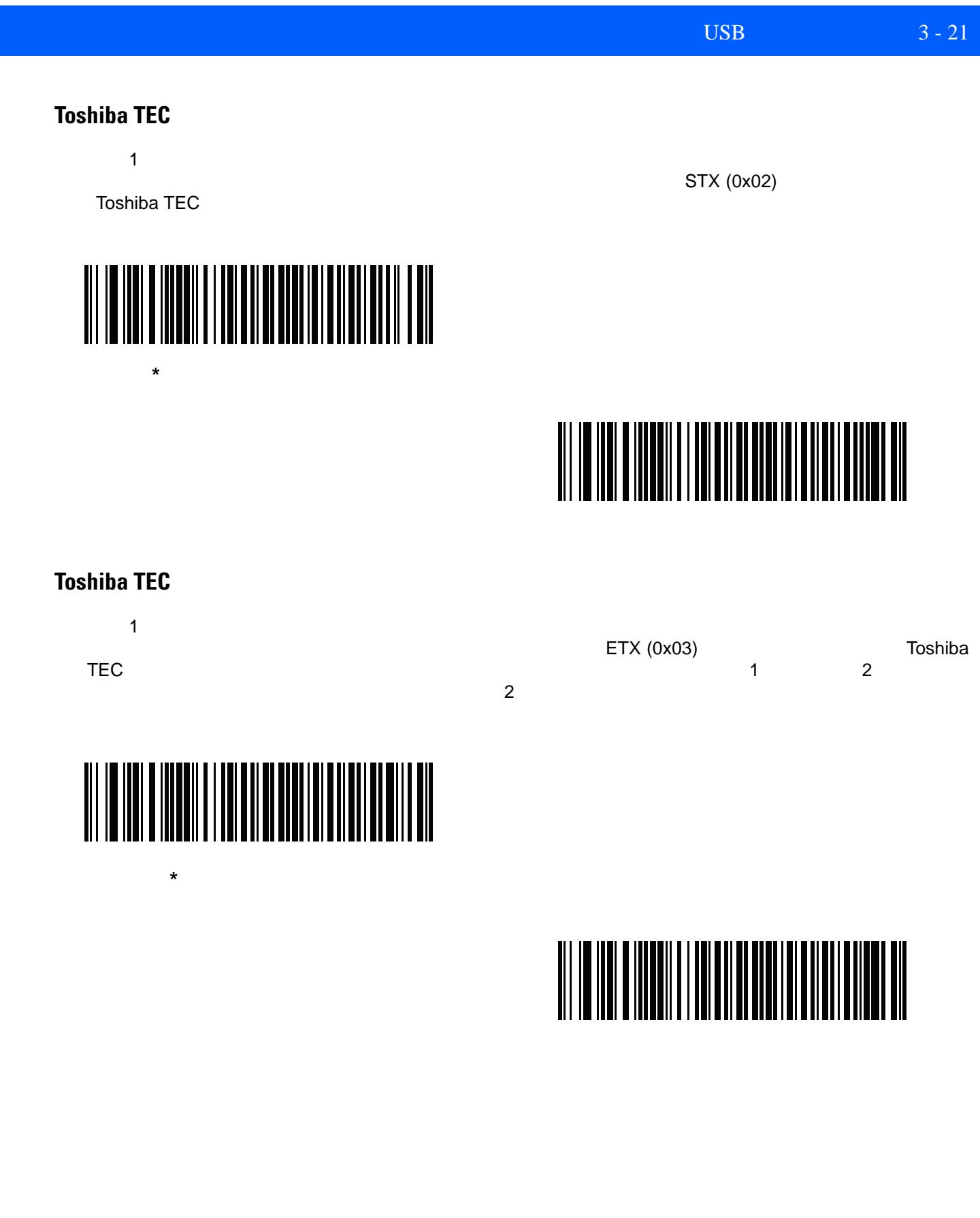

# 3 - 22 LI2208

# **Toshiba TEC**

 $\mathbf 1$  $STX (0x02)$   $NULL (0x00)$   $STX$  $\mathsf{STX}\xspace$ ることを示すからです。ヘッダー文字をプログラムするには、付録 **E**[「数字バーコード」に](#page-368-0)ある 2 つの数値  $: 0 = \text{STX} (0 \times 02)$ 

 $\sim$  16  $\sim$ 

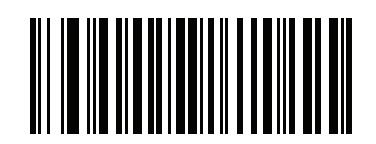

**Toshiba TEC** 

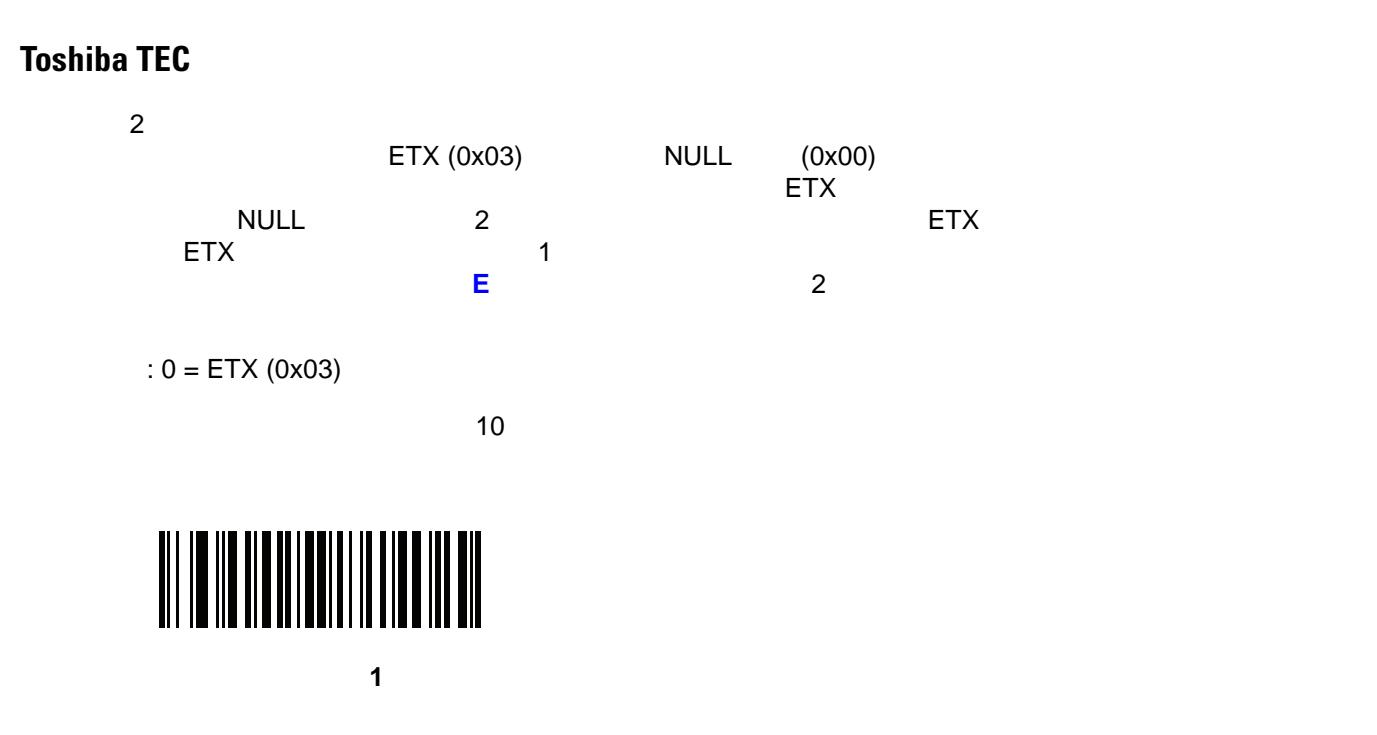

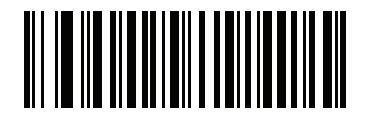

終了文字 **2**

**Toshiba TEC LED** 

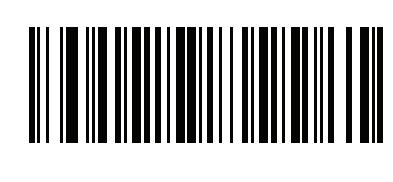

**\*** 読み取り成功後に **LED** を点灯する

このオプションは、読み取り成功後に、読み取り成功 **LED** を点灯するかどうかを指定します。

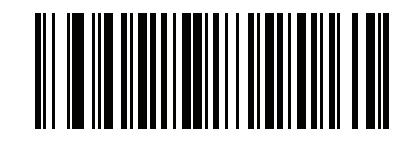

LED

**Toshiba TEC** 

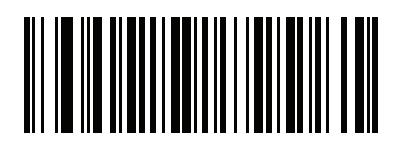

**\*** 送信前に通知する

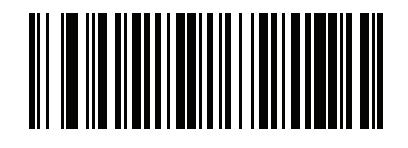

# **USB ASCII**

# <span id="page-54-0"></span>3-3 **USB ASCII**

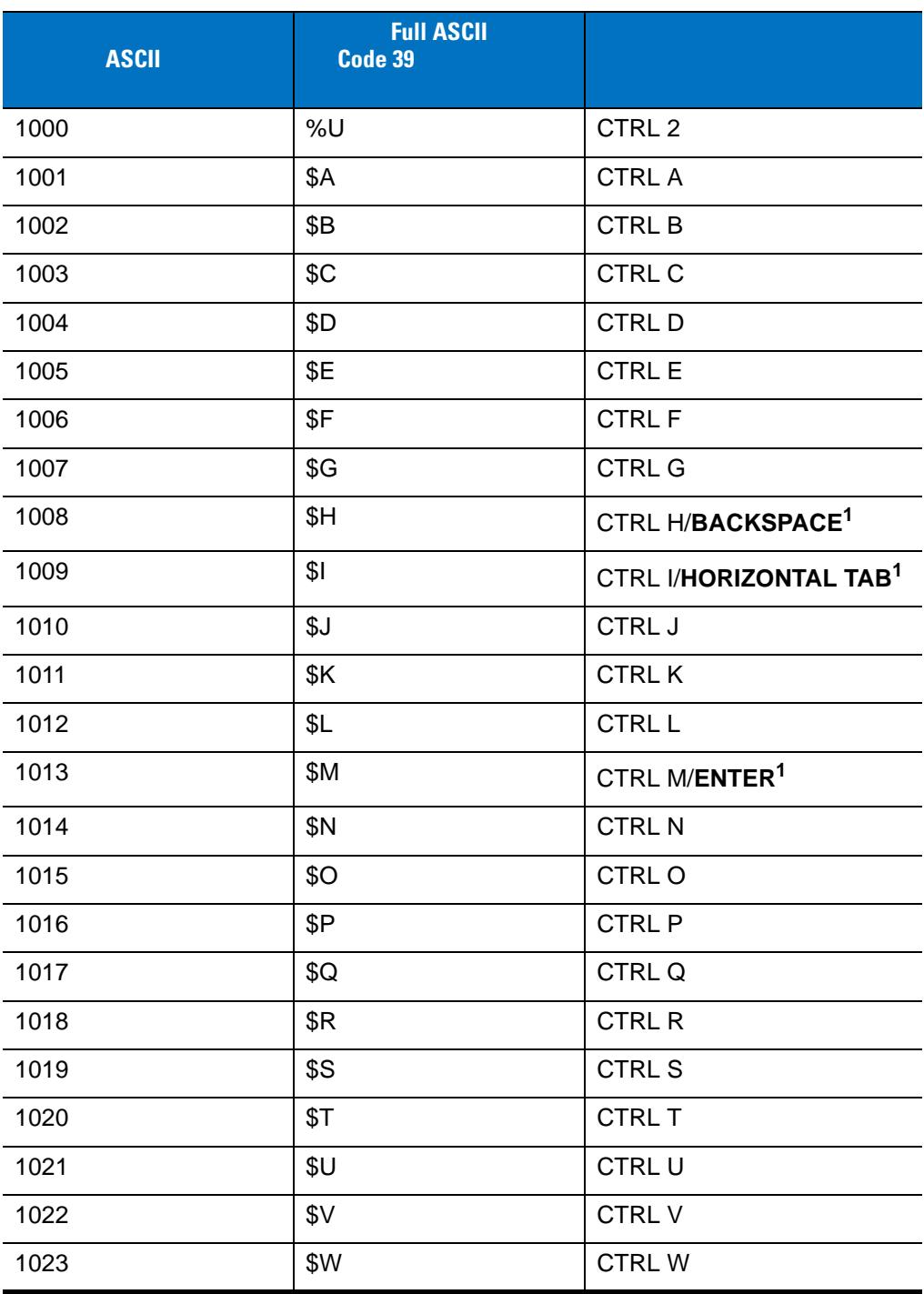

1 <sub>ホーム</sub>ストロークは、「ファンクション キーのマッピング」パラメータが有効です。<br>アッピング

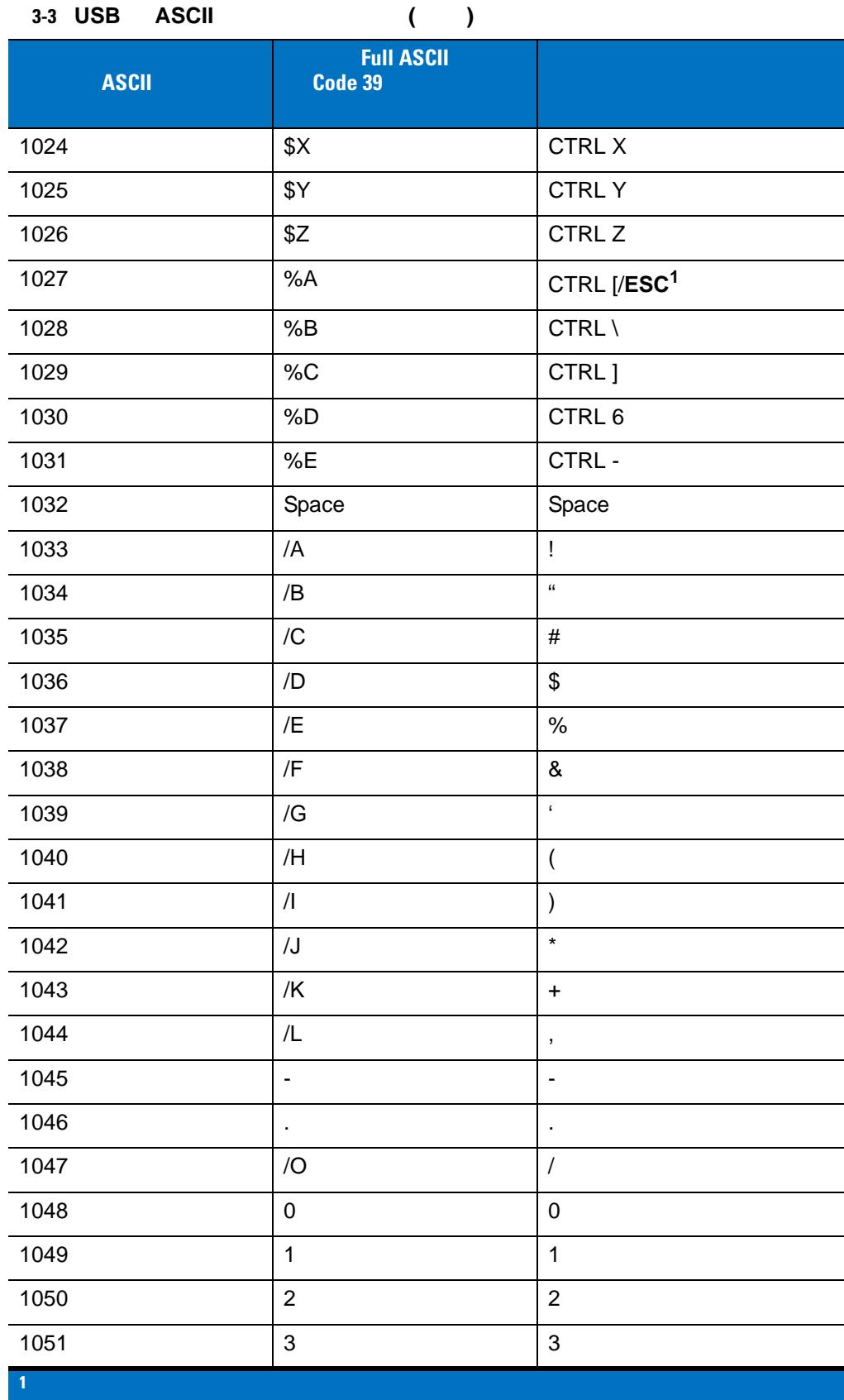

 $\overline{\phantom{0}}$ L

L,

٠

 $\overline{\phantom{0}}$ 

÷,

÷,

-

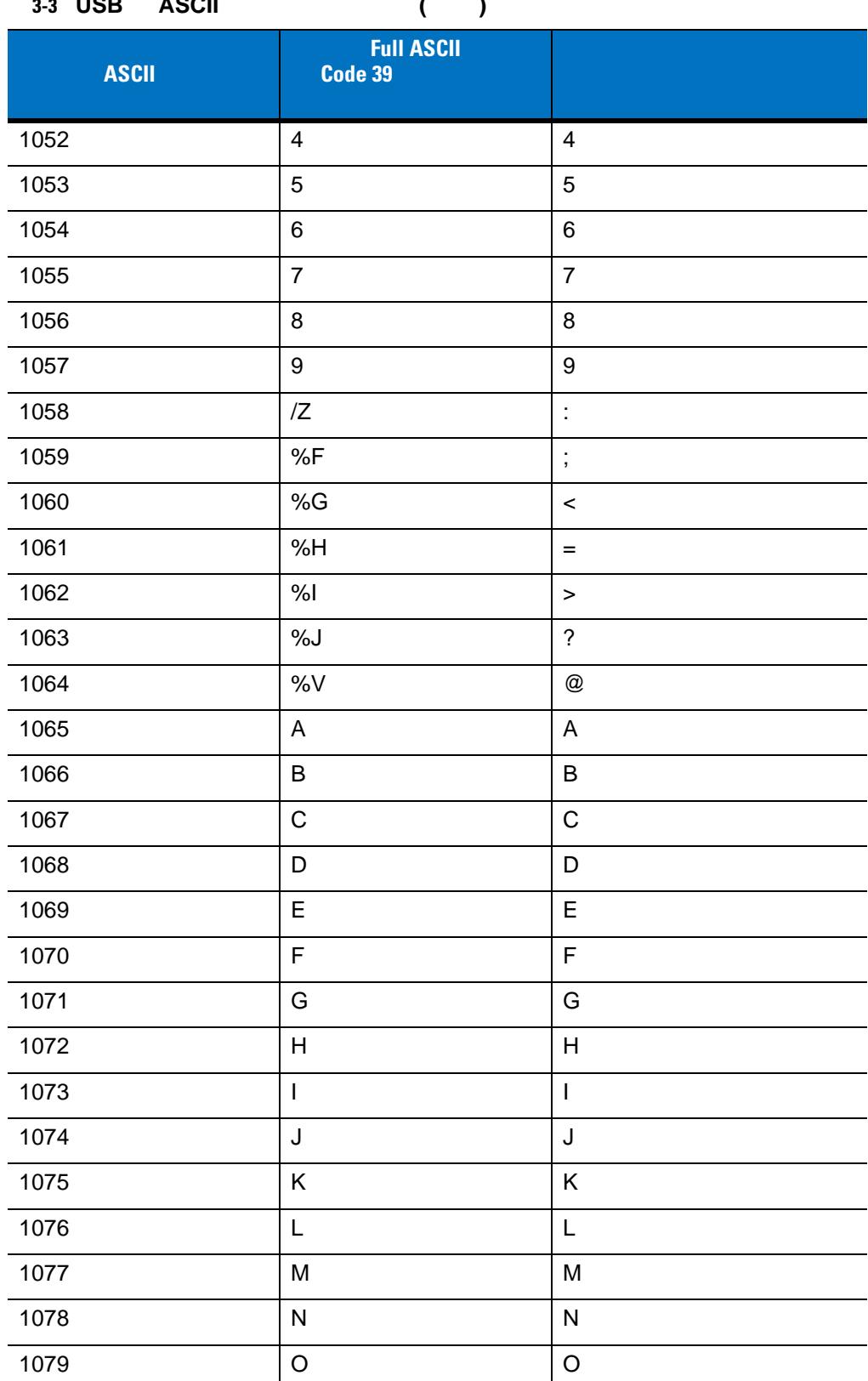

表 **3-3 USB** の **ASCII** キャラクタ セット **(**続き**)**

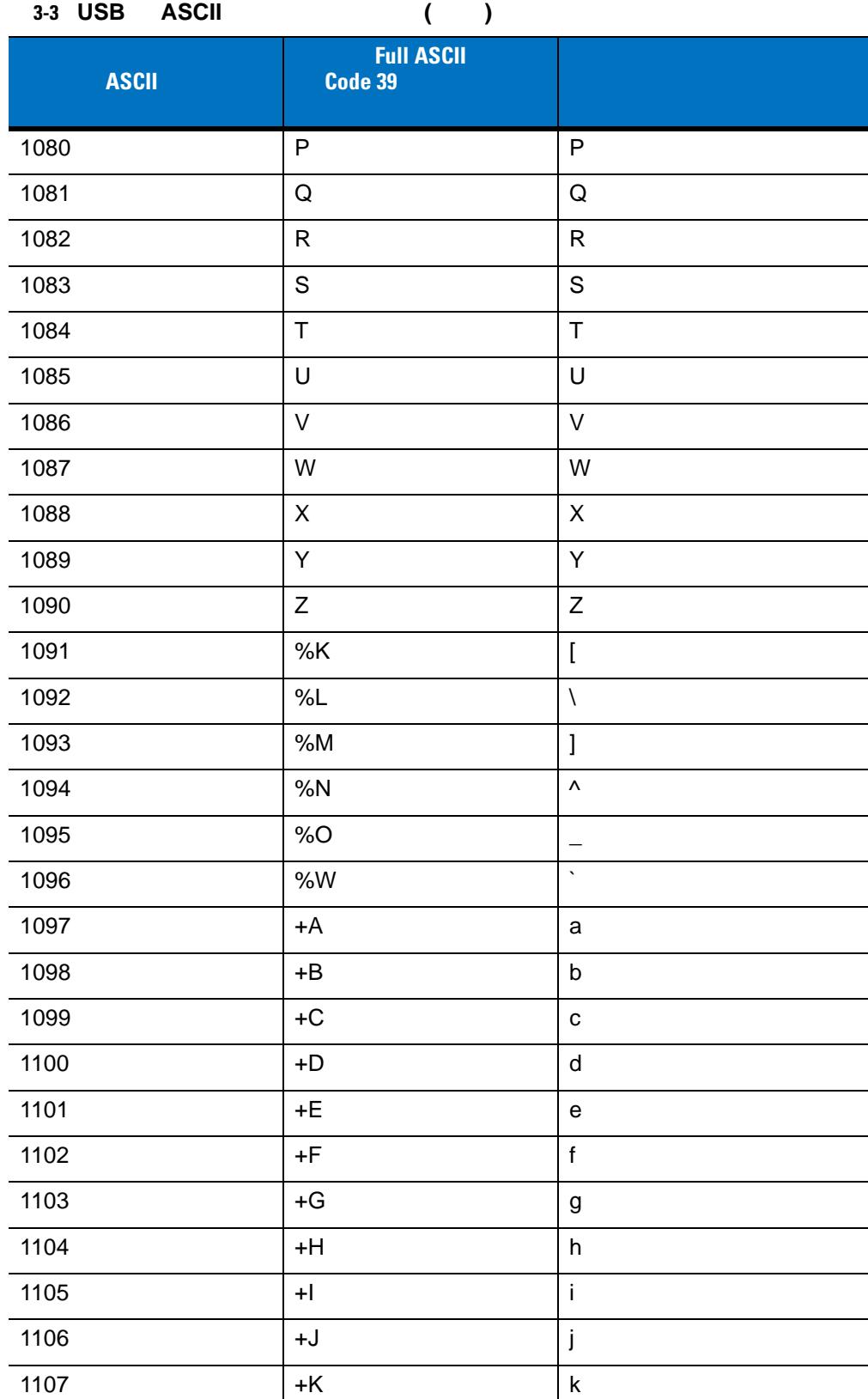

1 <sub>ホーム</sub>ストロークは、「ファンクション キーのマッピング」パラメータが有効です。<br>アッピング

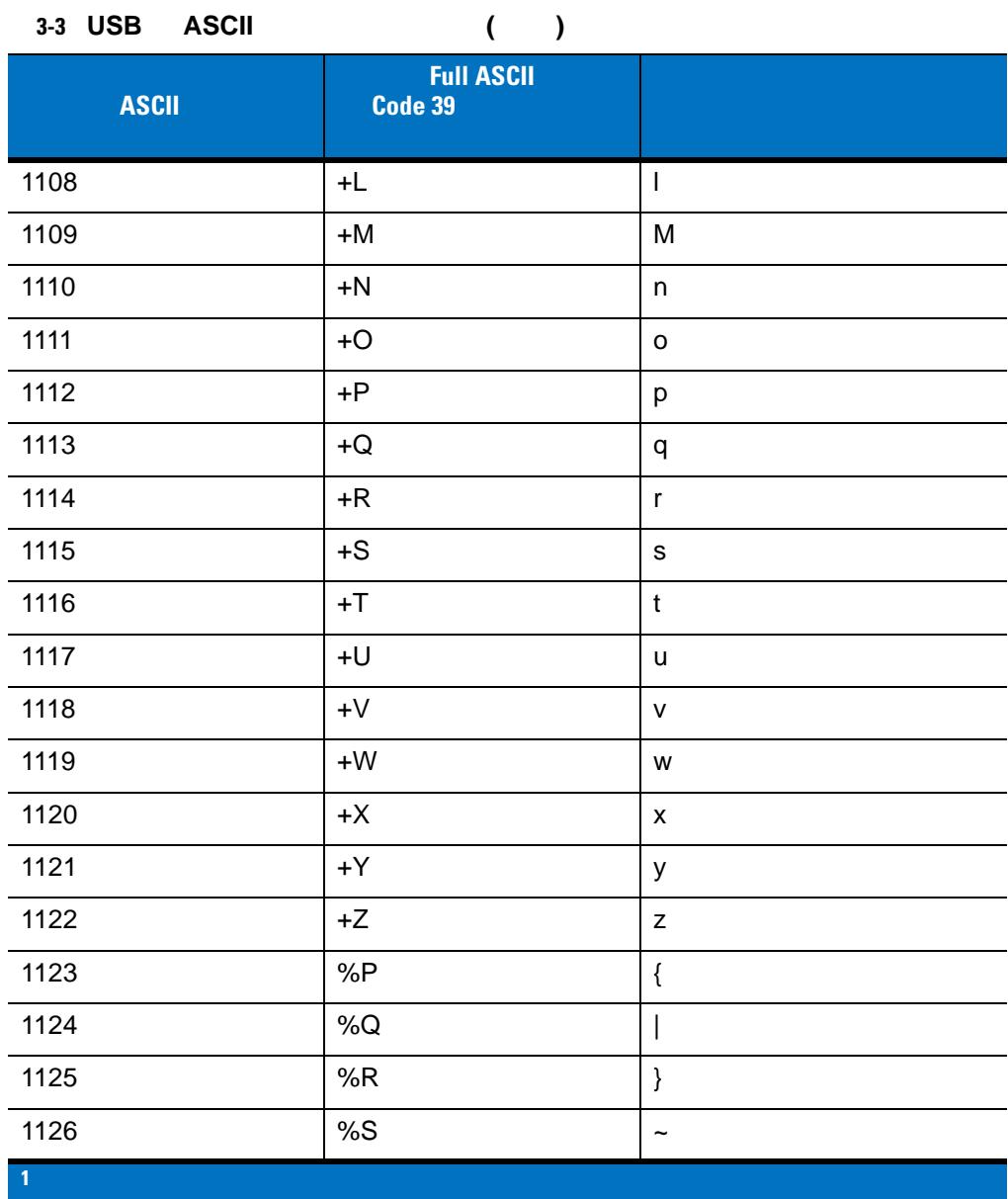

3-4 **USB ALT** 

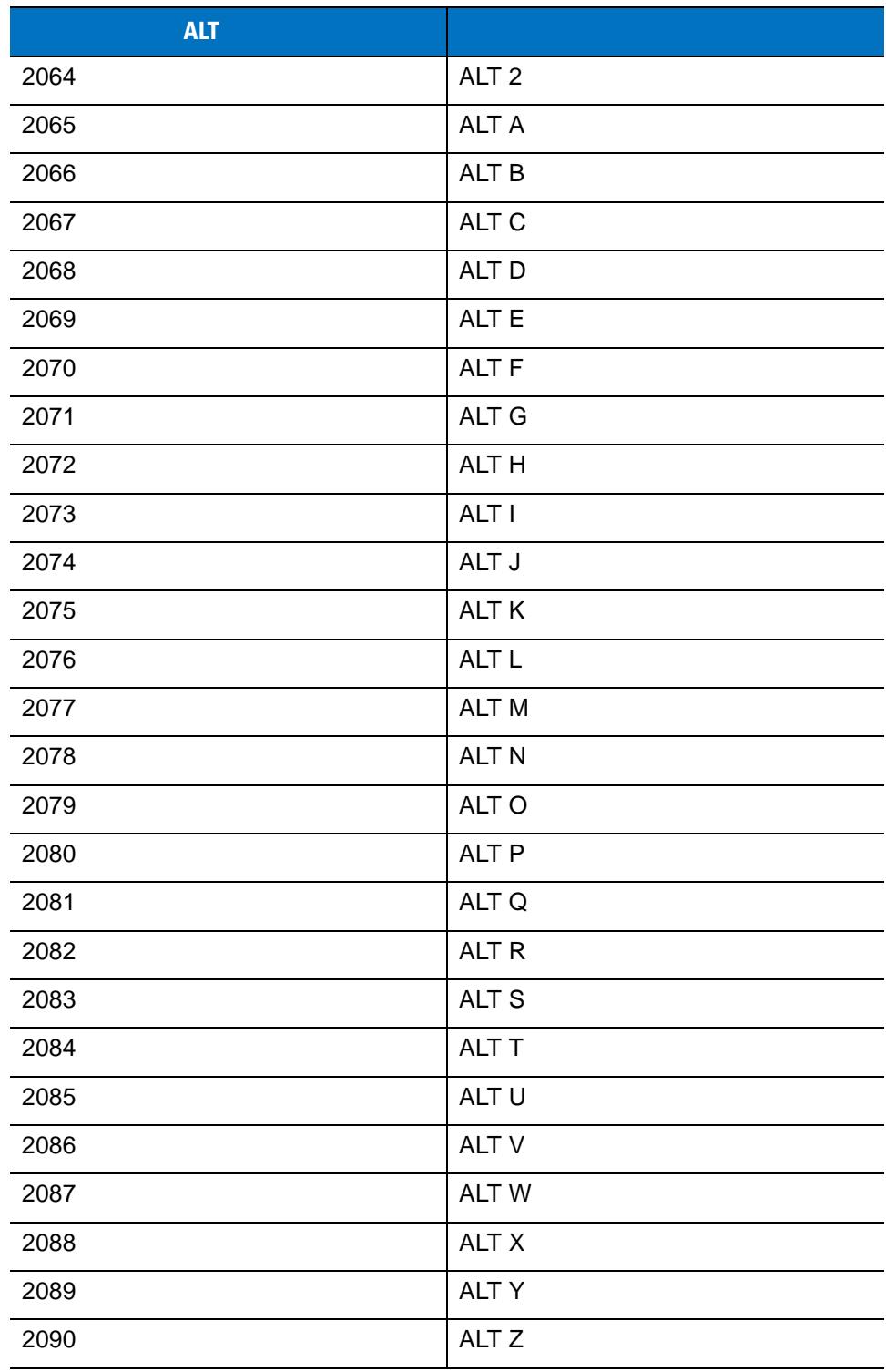

3-5 **USB GUI** 

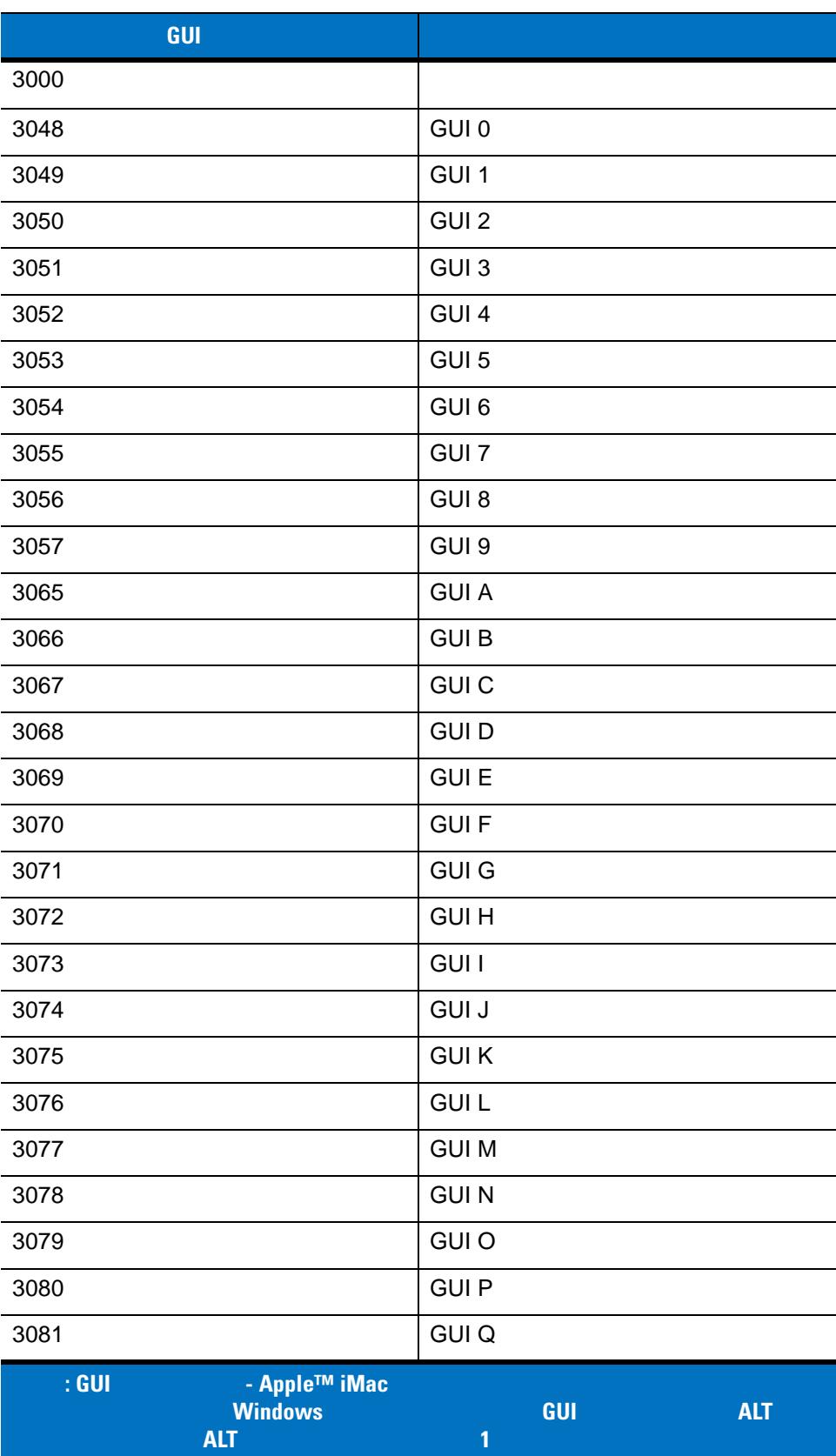

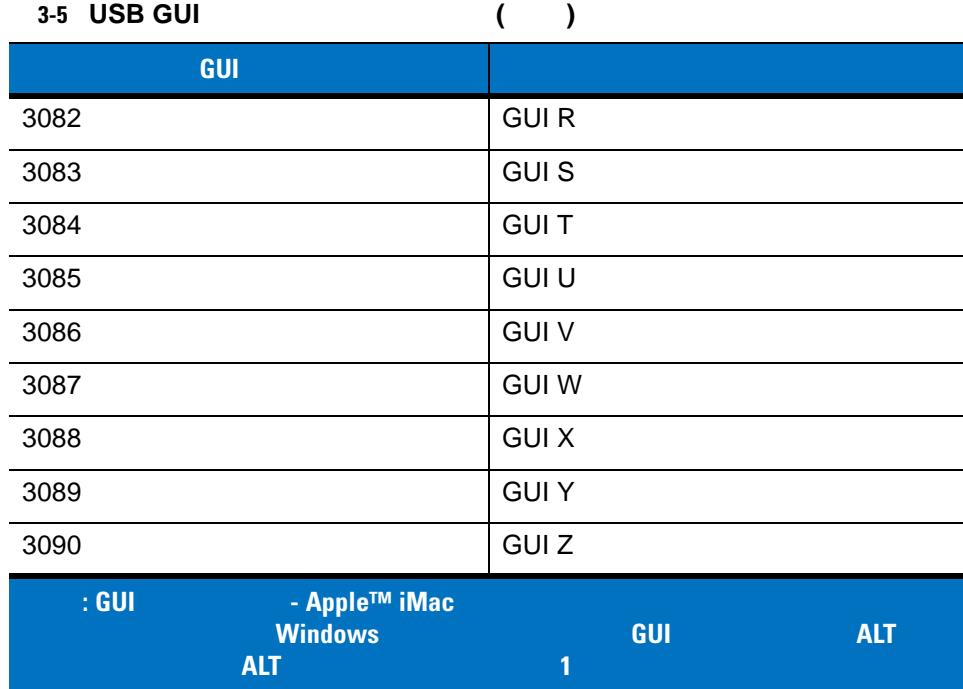

#### 3-6 **USB GUI**

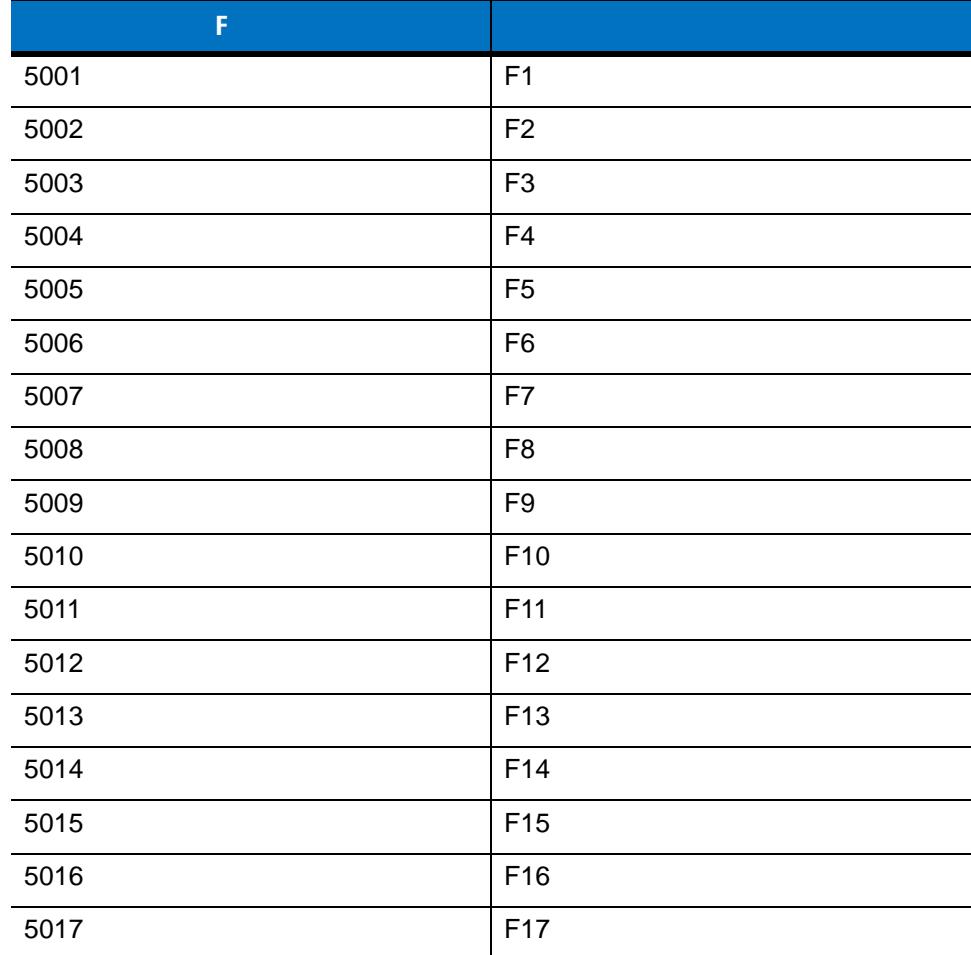

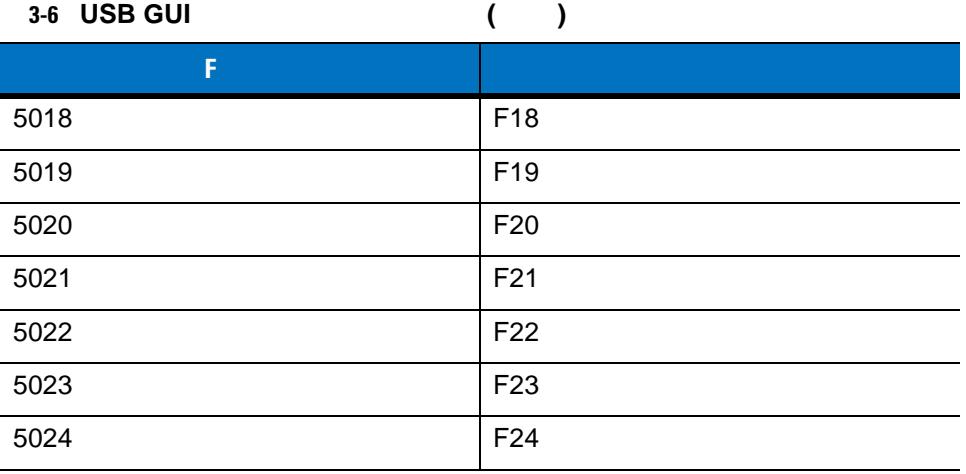

3-7 **USB** 

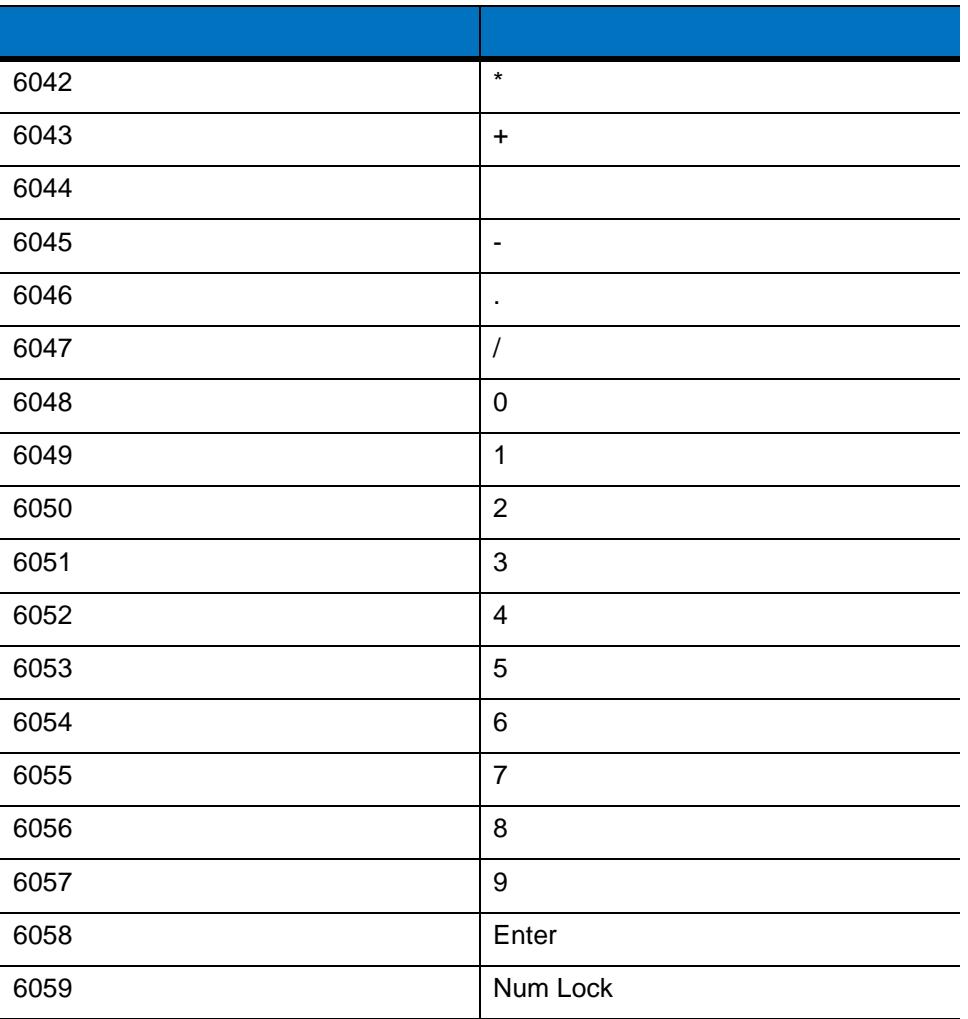

# 3 - 34 LI2208

### 表 **3-8 USB** 拡張キーパッド キャラクタ セット

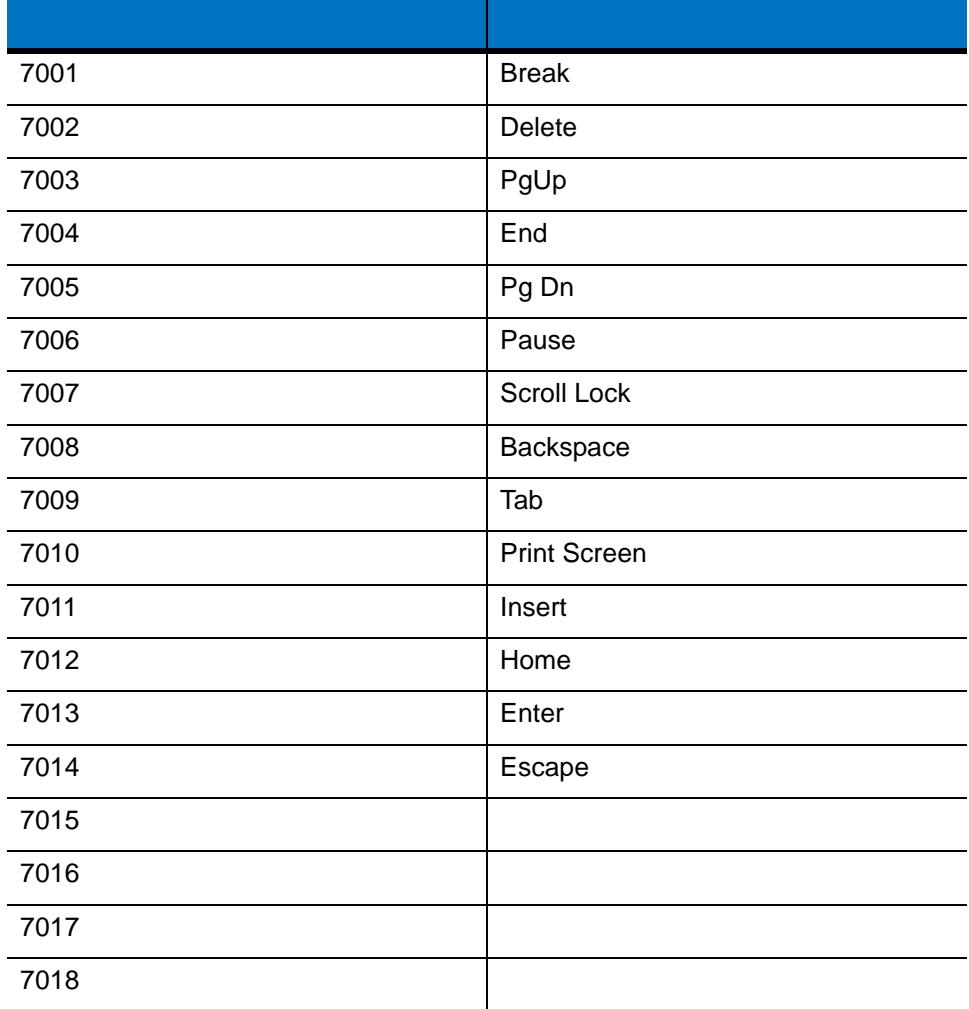

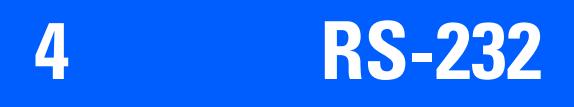

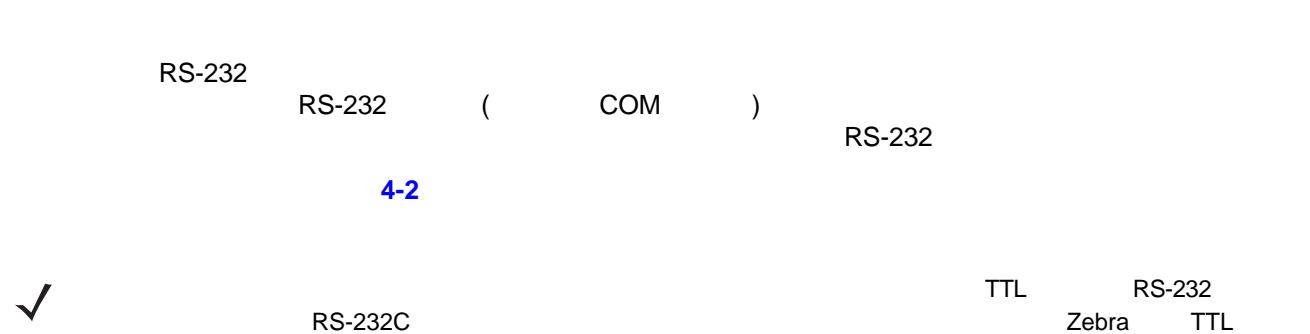

RS-232C  $\sim$  Zebra Support 2

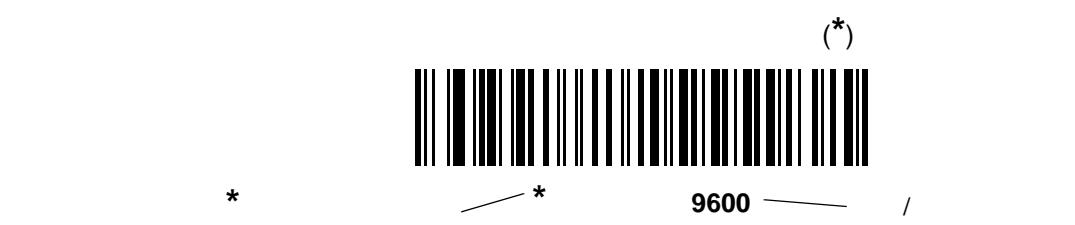

# $4 - 2$  LI2208

**RS-232** 

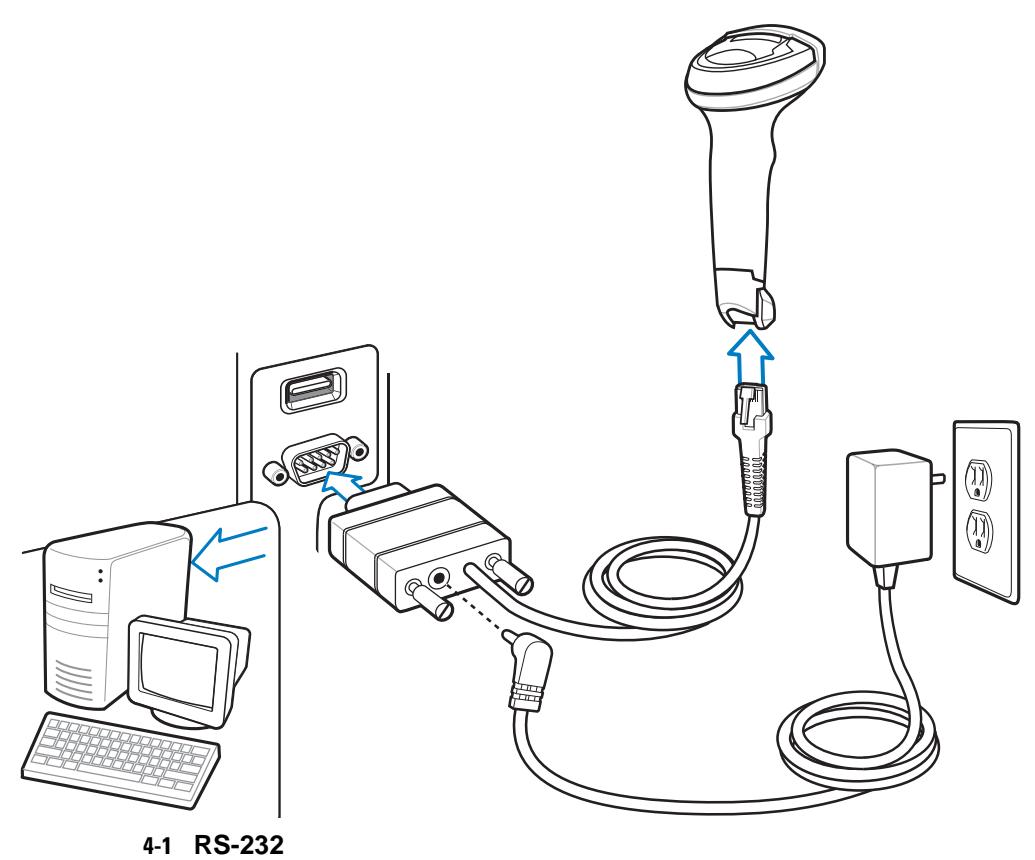

 $\textsf{RS-}232$ 

1. RS-232

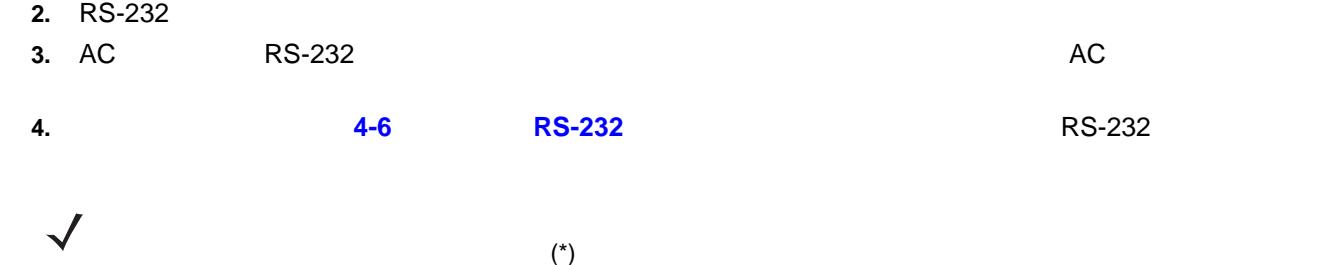

**5.** 他のパラメータ オプションを変更するには、この章に掲載された該当するバーコードをスキャンします。

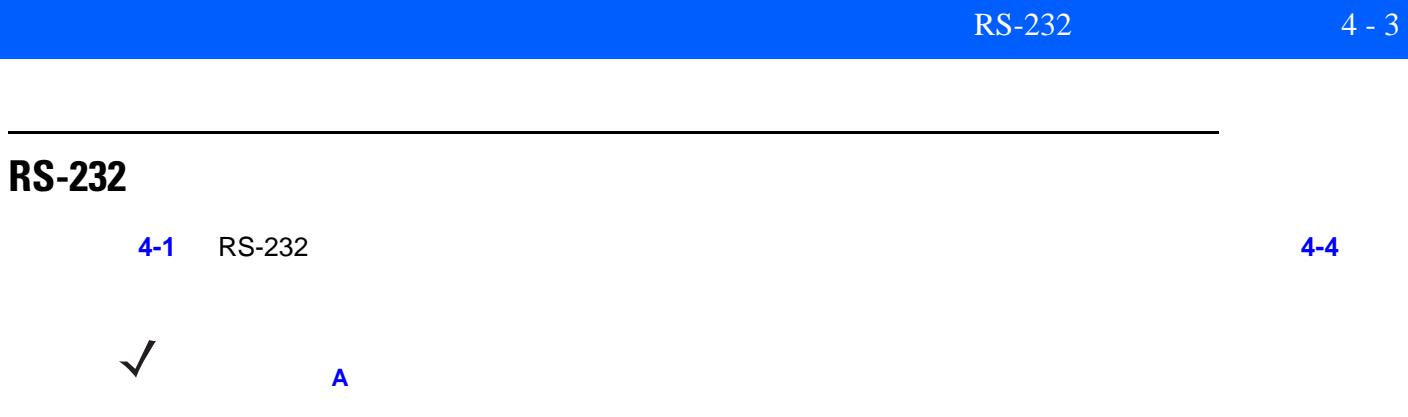

#### <span id="page-66-0"></span>表 **4-1 RS-232** ホストのデフォルトの表

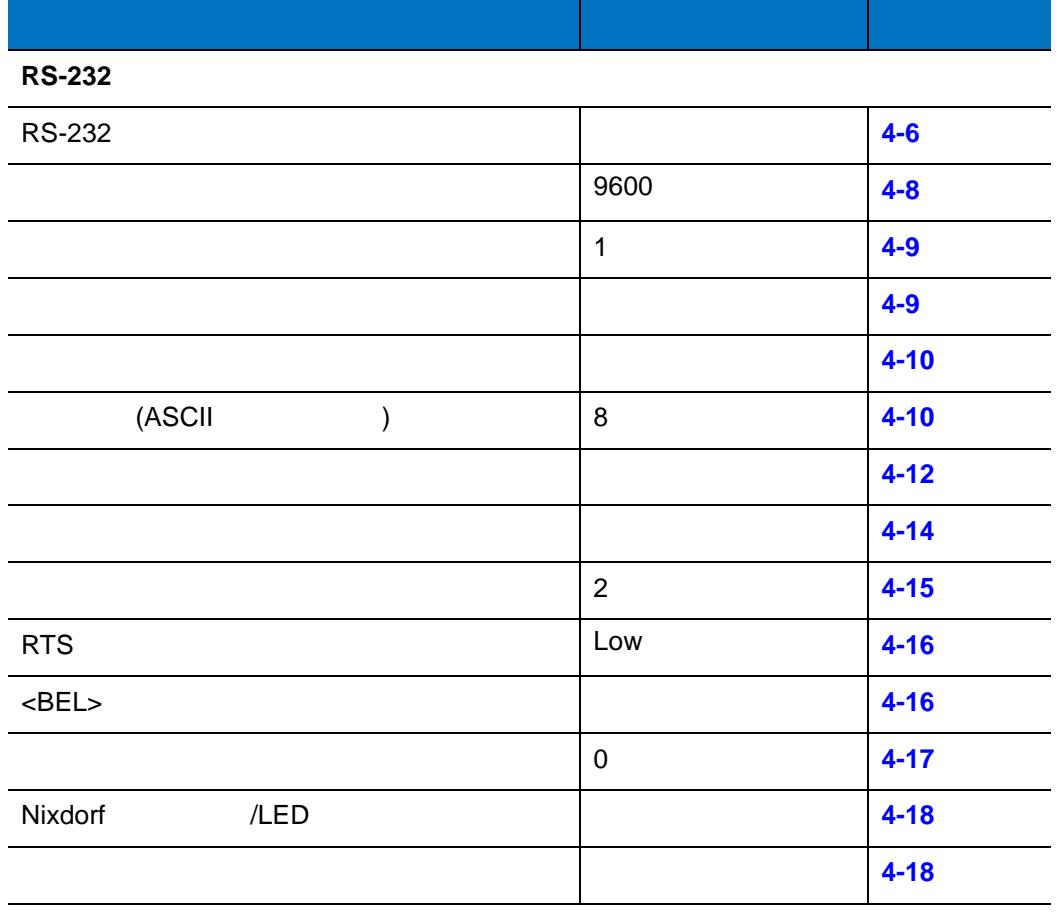

# 4 - 4 LI2208

# <span id="page-67-1"></span>**RS-232** ホストのパラメータ

<u>RS-232 ホストが、それぞれといます。</u>

(表 **[4-2](#page-67-0)**) ICL Fujitsu Wincor-Nixdorf Mode A Wincor-Nixdorf Mode B OPOS/JPOS Olivetti Omron、ま

<span id="page-67-0"></span>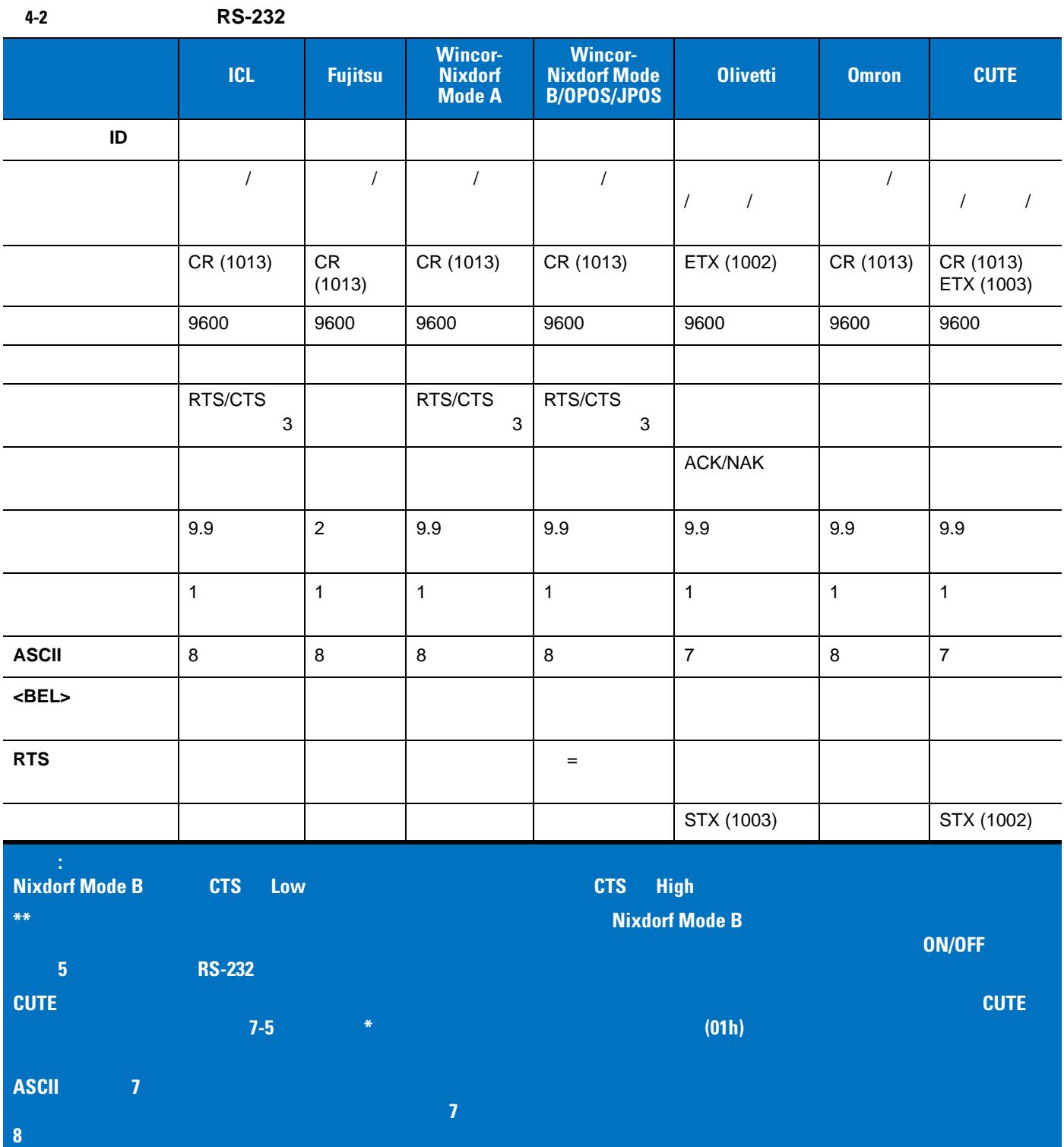

<span id="page-68-0"></span>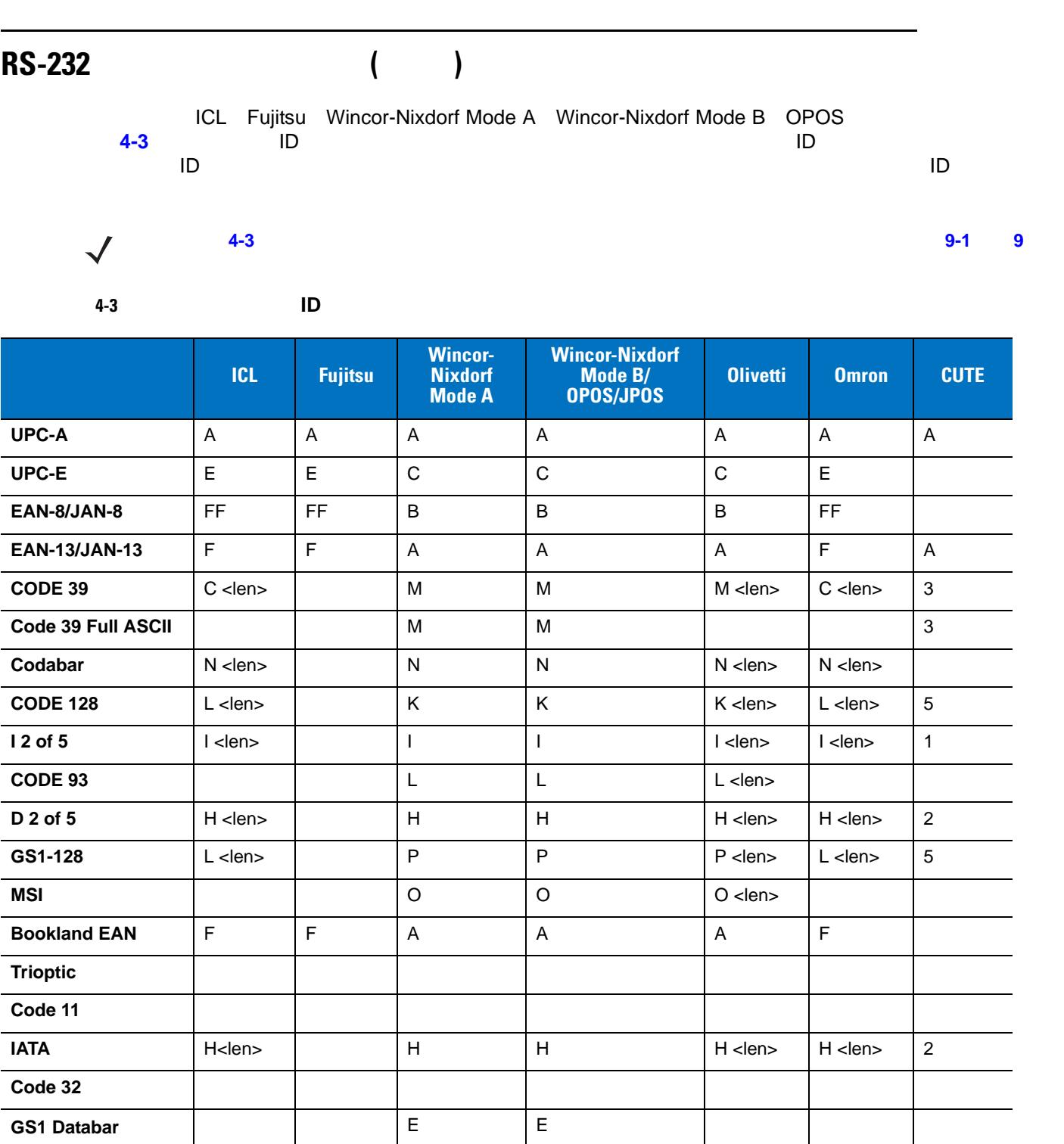

 $RS-232$  4 - 5

### $4 - 6$  LI2208

#### <span id="page-69-0"></span>**RS-232**

RS-232

<span id="page-69-1"></span>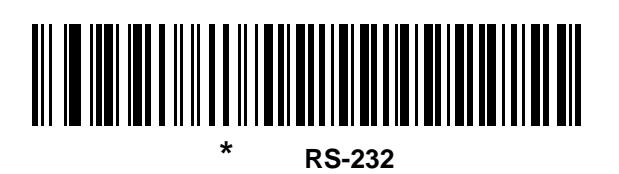

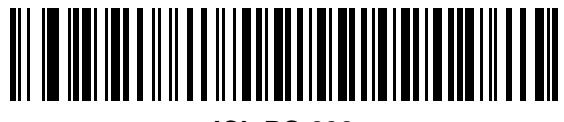

**ICL RS-232**

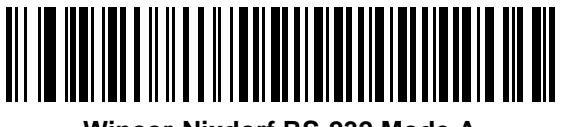

**Wincor-Nixdorf RS-232 Mode A**

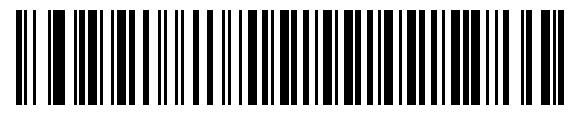

**Wincor-Nixdorf RS-232 Mode B**

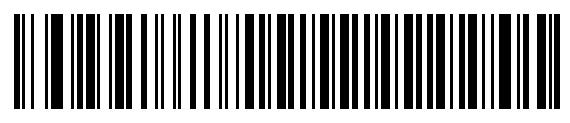

**Olivetti ORS4500**

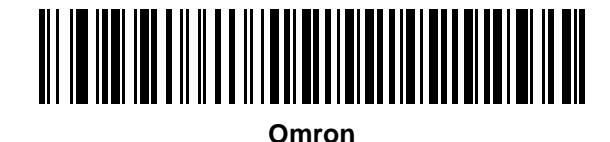

**RS-232** ホスト タイプ **(**続き**)**

**OPOS/JPOS** 

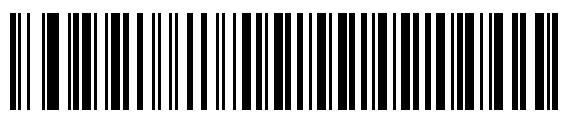

**Fujitsu RS-232**

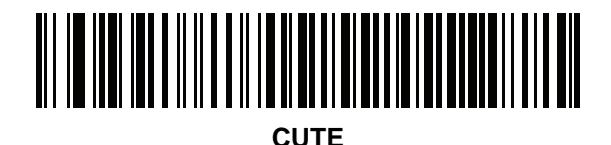

 $\checkmark$ 

cute  $\sim$ 

CUTE を選択した場合は、**7-5** ページの「**\***[パラメータのスキャンを有効にする](#page-120-0) **(01h)**」をスキャンし

<span id="page-71-0"></span>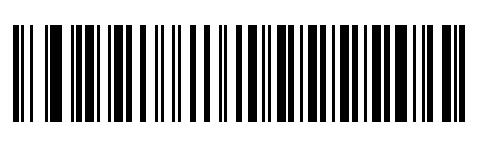

**\***ボーレート **9600**

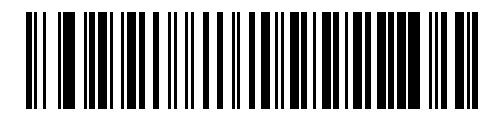

 $\frac{1}{1}$ 

ボーレート **19,200**

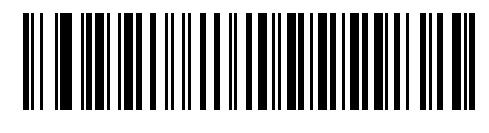

ボーレート **38,400**

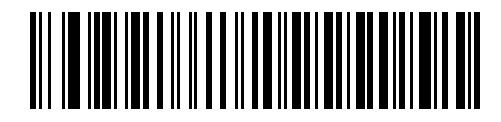

ボー レート **57,600**

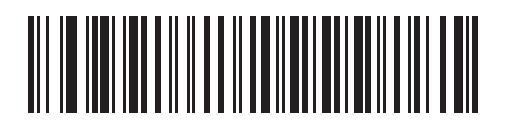

ボー レート **115,200**
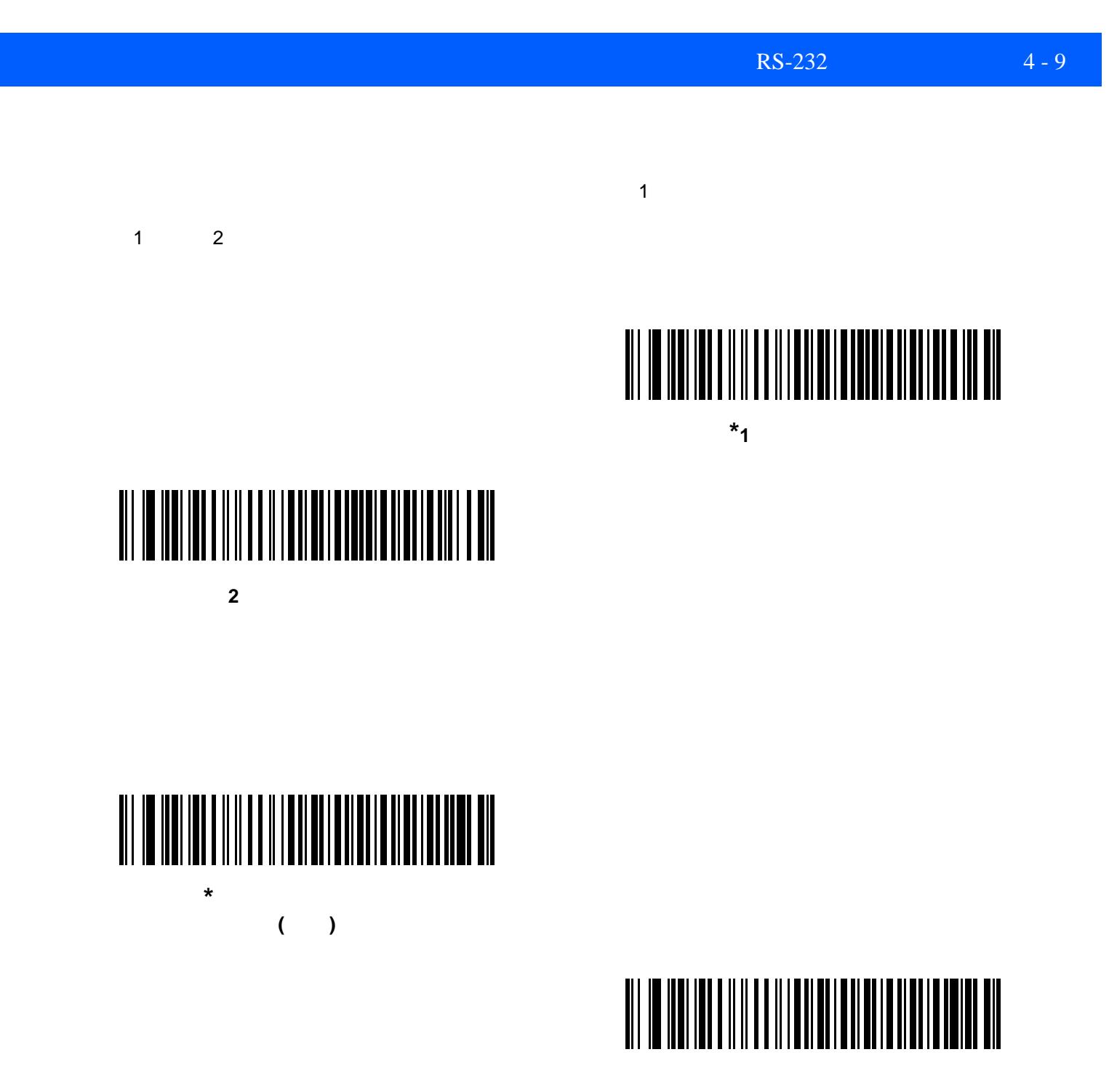

**(**無効**)**

### 4 - 10 LI2208

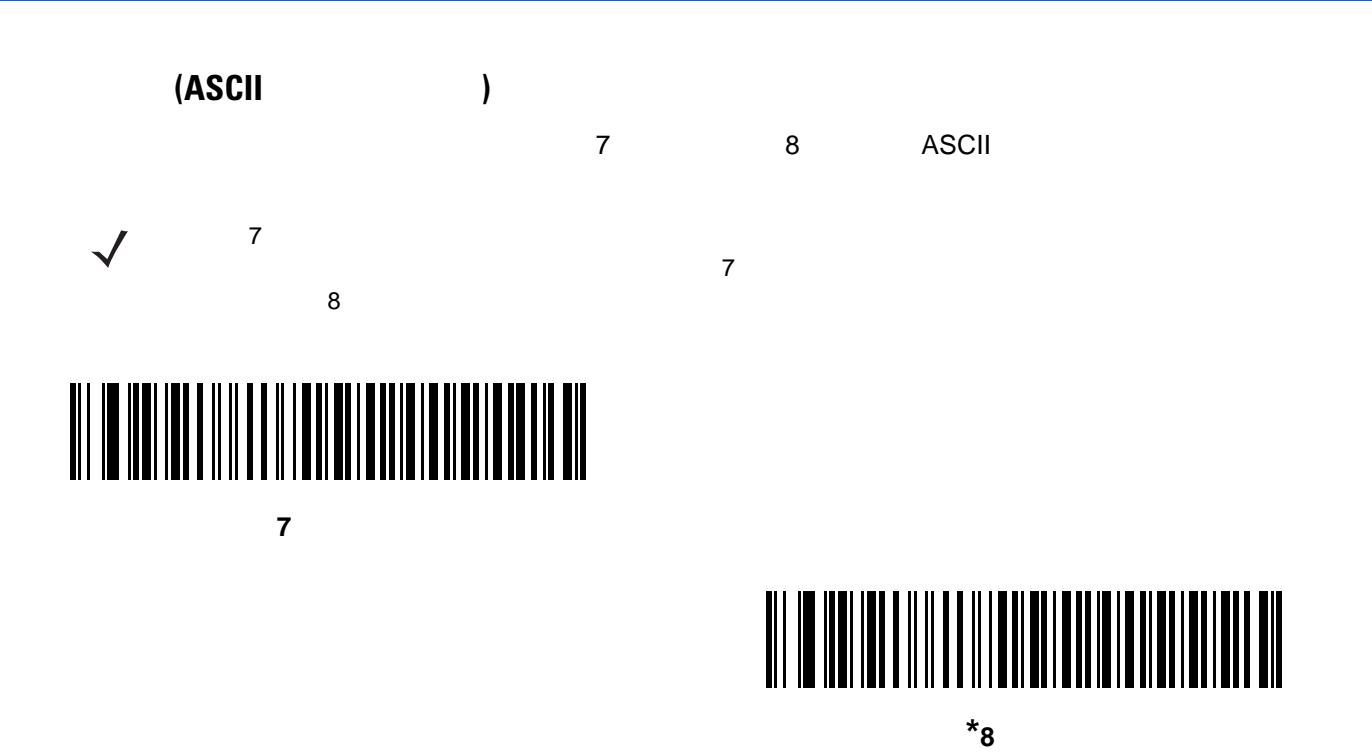

注 データ ビットが「**7** ビット」に設定されている場合、 パリティ」の「なし」設定は無効です。

- **•** パリティとして「奇数」を選択すると、データに基づいてパリティ ビットの値が 0 または 1 に設定さ  $\mathbf 1$ **•** パリティとして「偶数」を選択すると、データに基づいてパリティ ビットの値が 0 または 1 に設定さ  $\mathbf 1$
- **•**  $\bullet$

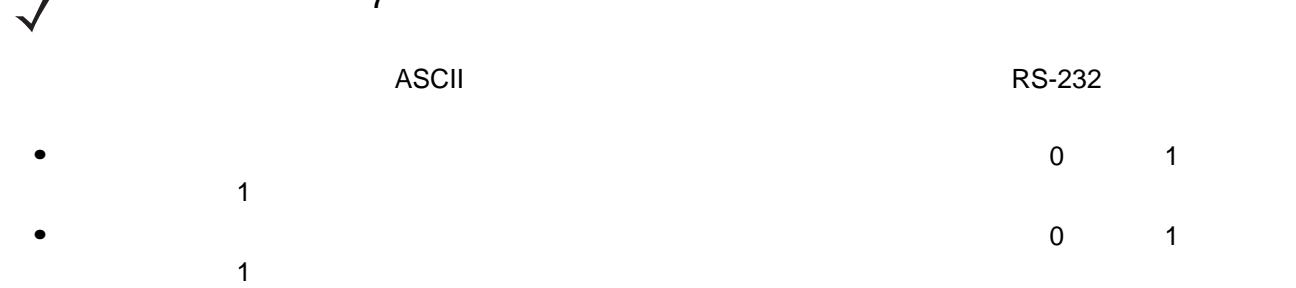

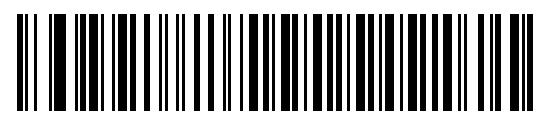

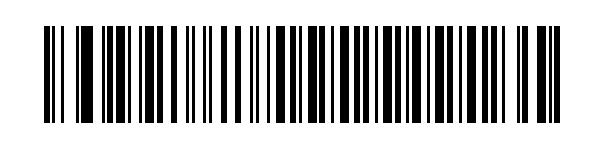

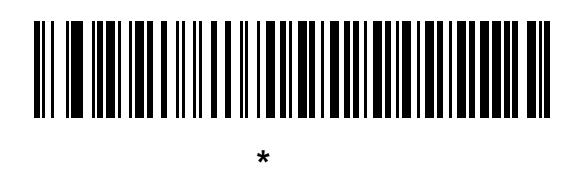

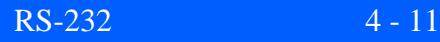

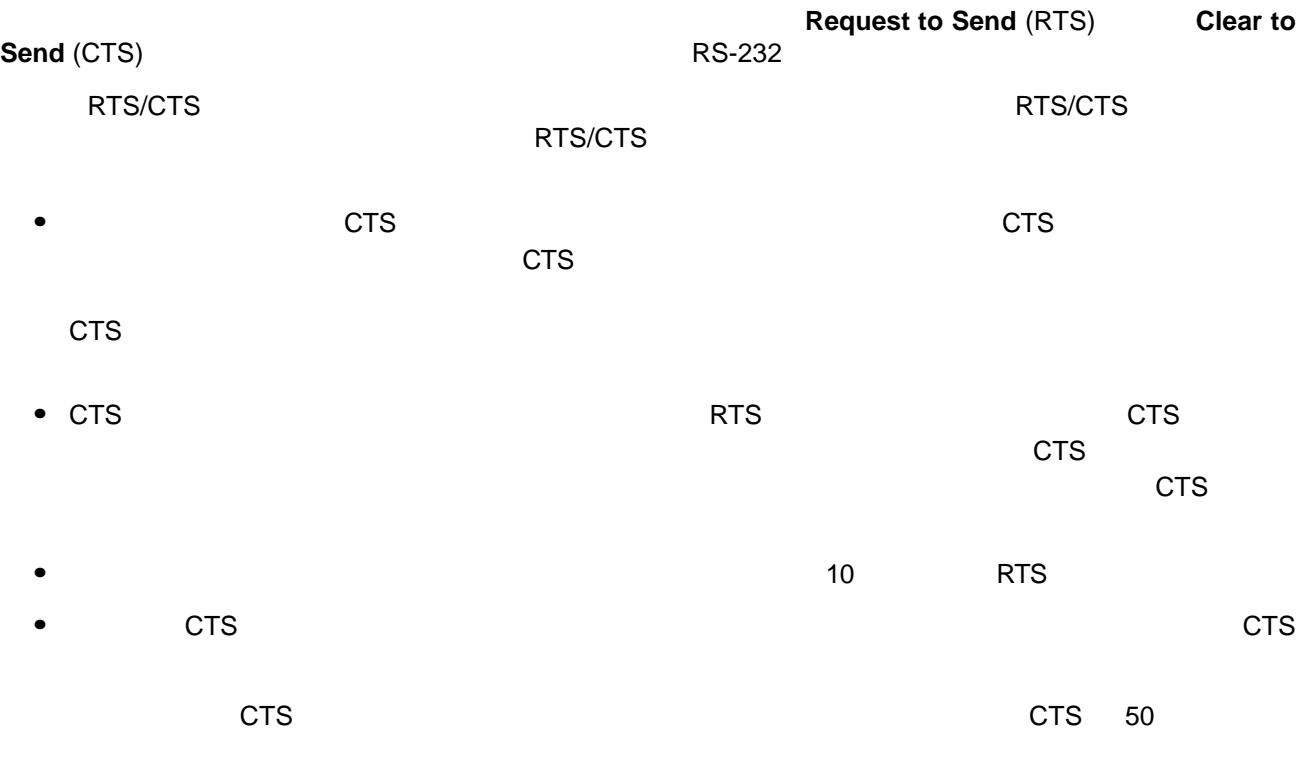

DTR  $\sqrt{ }$ 

**•** なし**:** ハードウェア ハンドシェイクが不要な場合は、このバーコードをスキャンします。

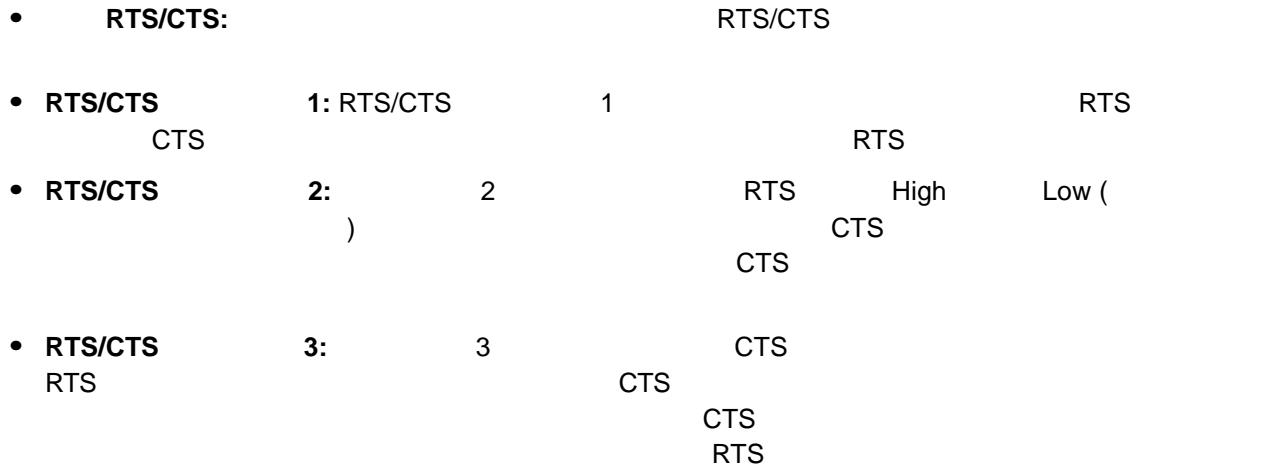

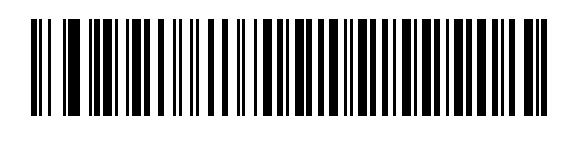

**\***なし

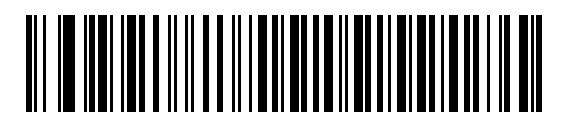

標準 **RTS/CTS**

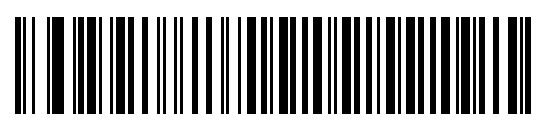

**RTS/CTS** オプション **1**

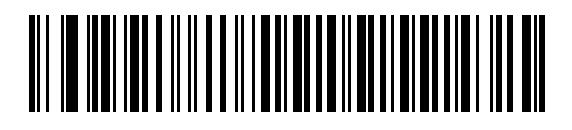

**RTS/CTS** オプション **2**

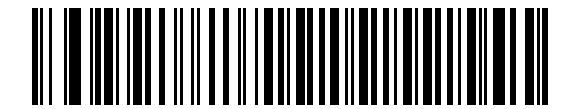

**RTS/CTS** オプション **3**

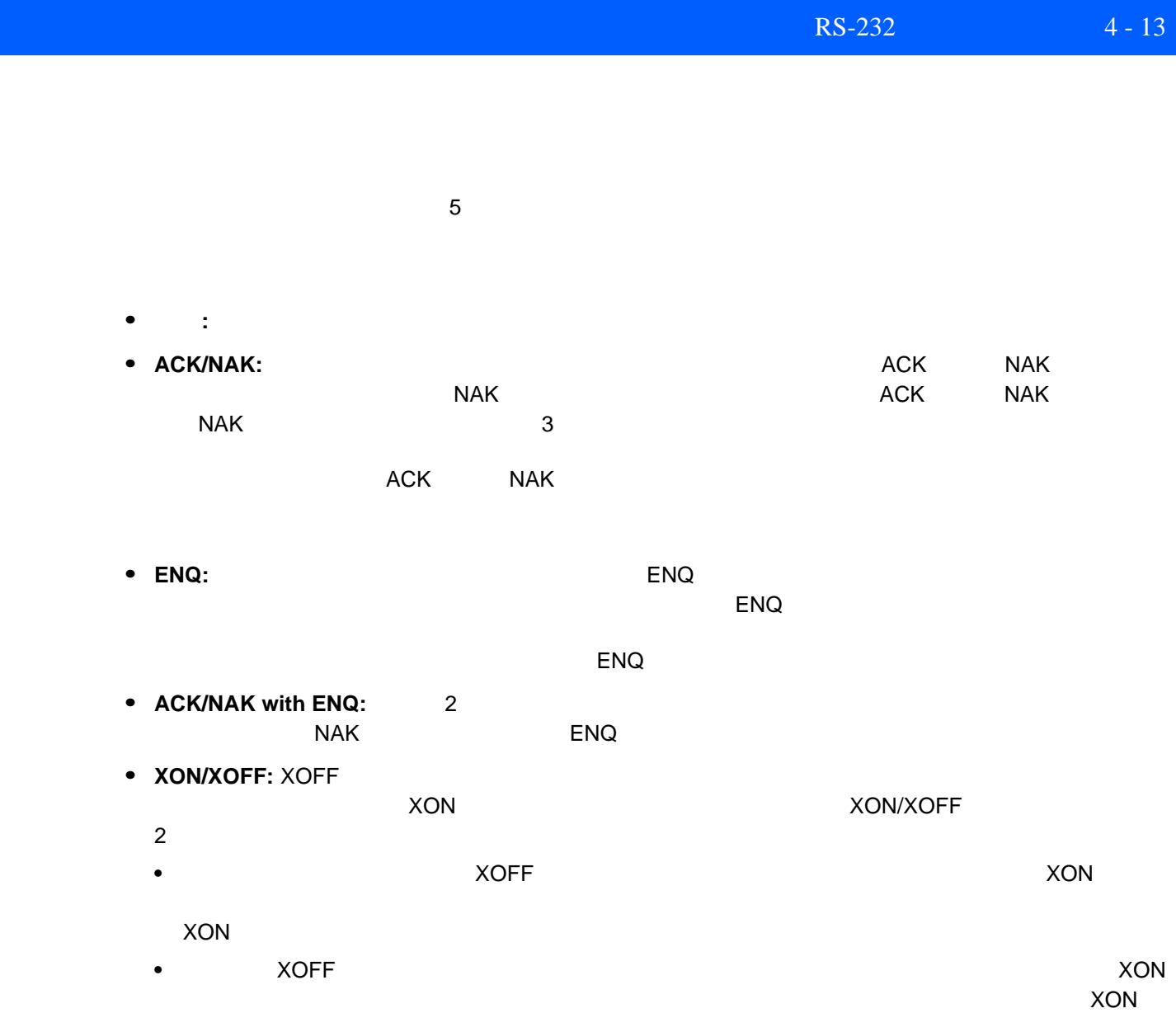

受信を最大 30 秒間待機します。

4 - 14 LI2208

ソフトウェア ハンドシェイク **(**続き**)**

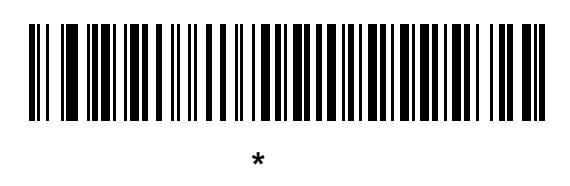

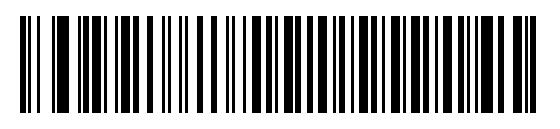

**ACK/NAK**

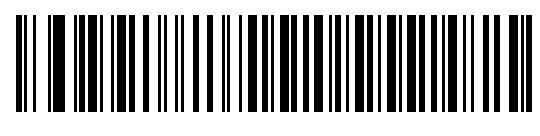

**ENQ**

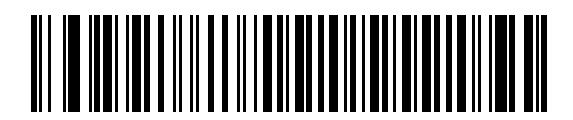

**ACK/NAK with ENQ**

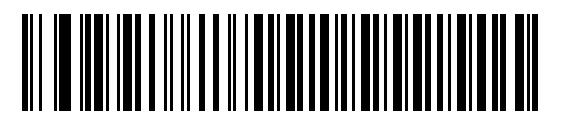

**XON/XOFF**

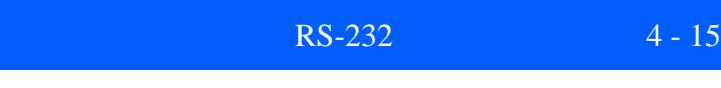

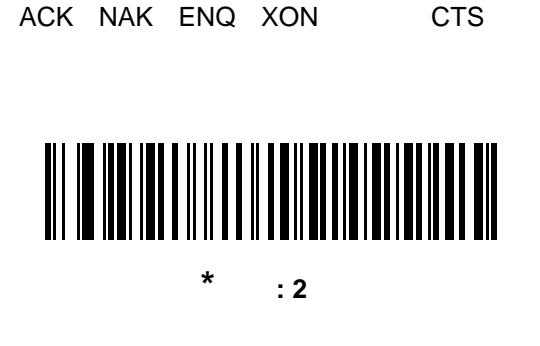

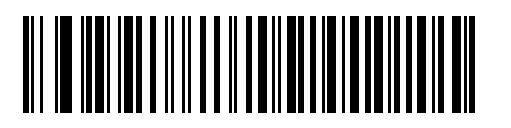

 $: 2.5$ 

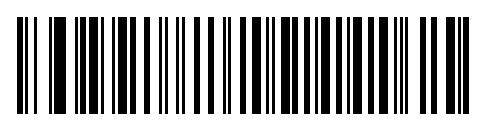

中 **: 5** 秒

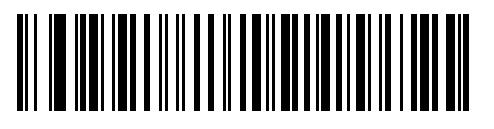

 $: 7.5$ 

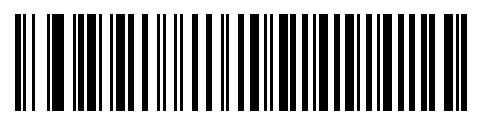

最大 **: 9.9** 秒

### 4 - 16 LI2208

### **RTS** ライン状態

 $\blacksquare$ このパラメータは、シリアル ホスト RTS しょうがくしょうがく こうしょうがく て、RTS 制御線の状態を **Low** または **High** に設定します。

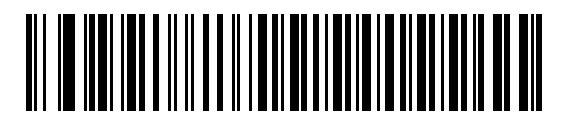

**\***ホスト**: Low RTS**

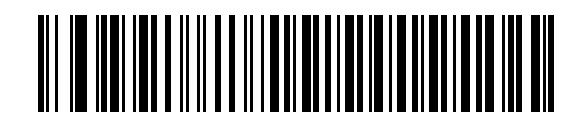

ホスト**: High RTS**

### **<BEL>** キャラクタによるビープ音

RS-232 シリアル線で <BEL> キャラクタが検出されるとビープ音が鳴ります。<BEL> は不正な入力などの重

 $\checkmark$ 

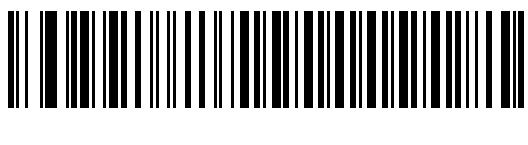

**<BEL>** で鳴らす **(**有効**)**

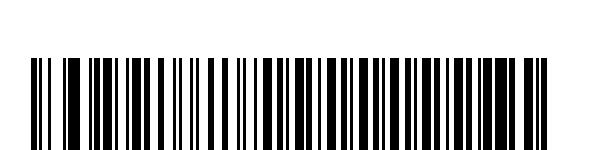

**(**無効**)**

\*<BEL>

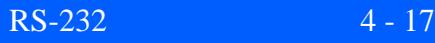

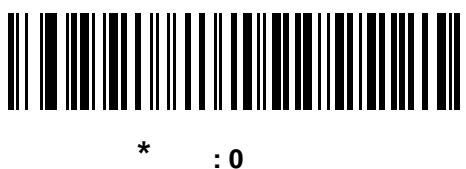

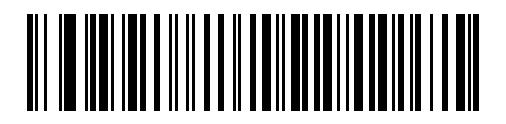

低**: 25** ミリ秒

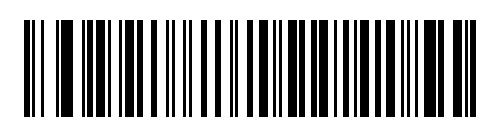

中**: 50** ミリ秒

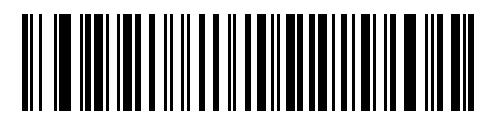

高**: 75** ミリ秒

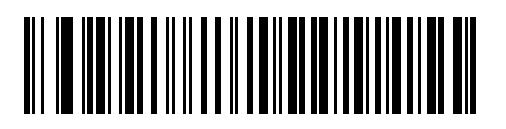

最大**: 99** ミリ秒

### $4 - 18$  LI2208

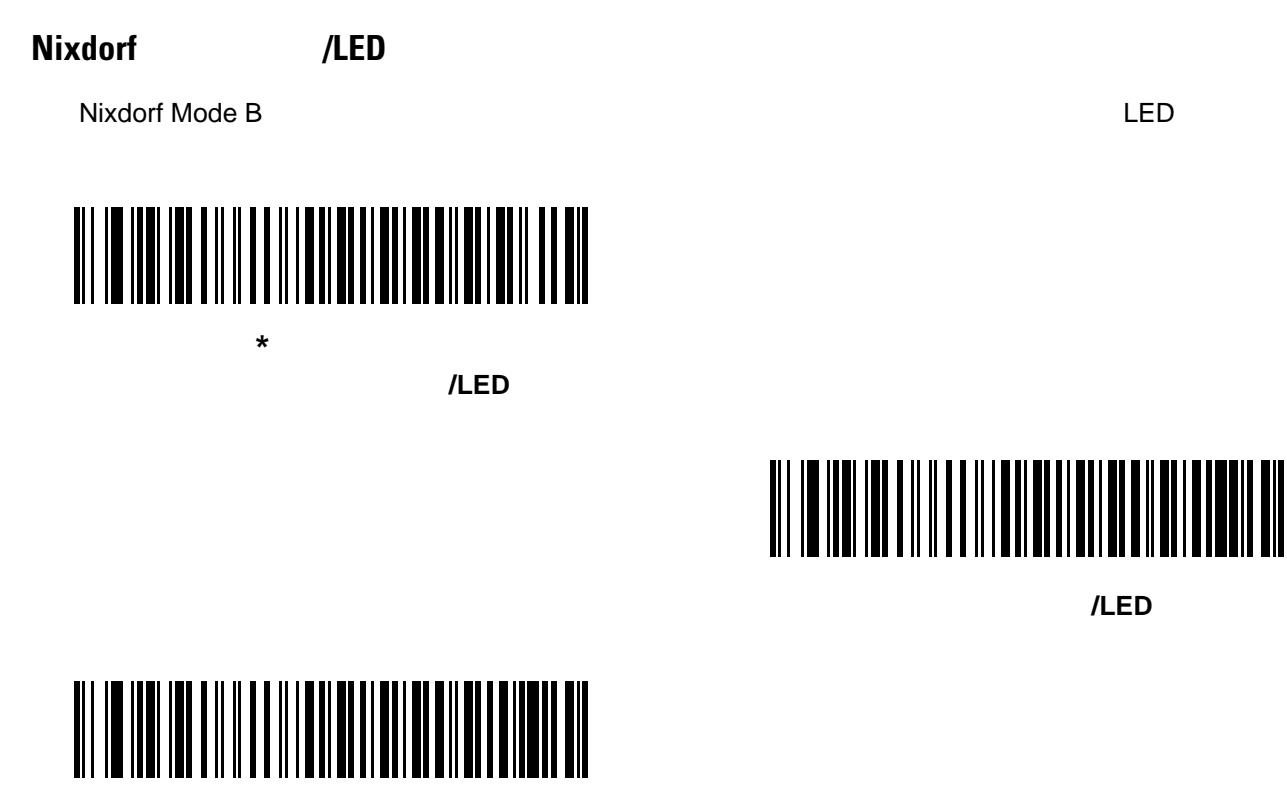

**CTS** パルス後にビープ**/LED**

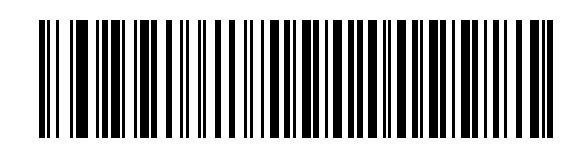

**\***不明な文字を含むバーコードを送信する

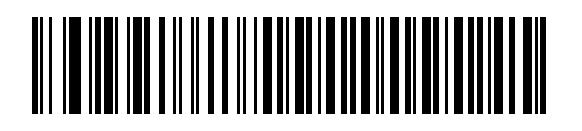

### **RS-232 ASCII**

**4-4** ASCII

#### <span id="page-82-0"></span> $4-4$  **RS-232 ASCII**

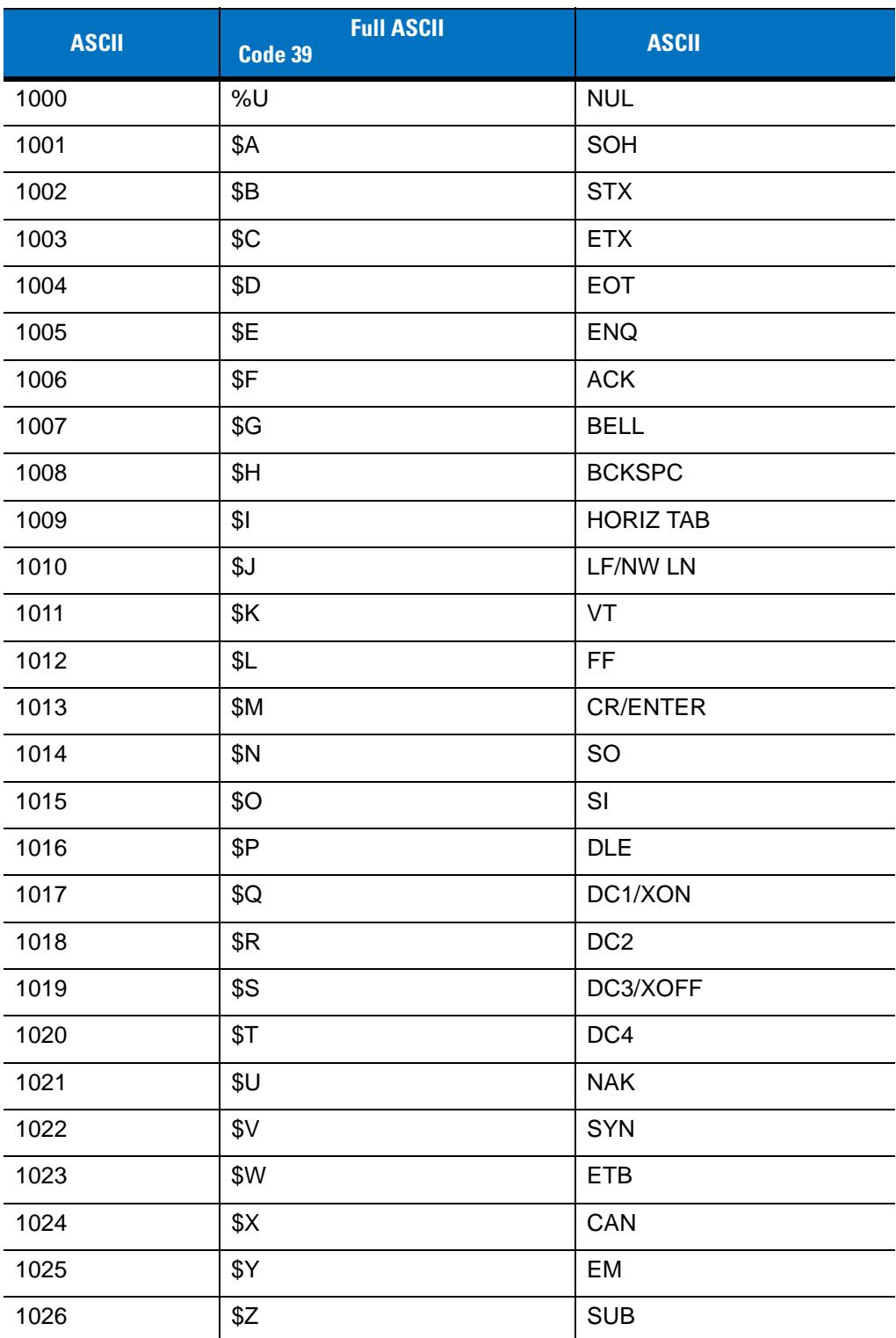

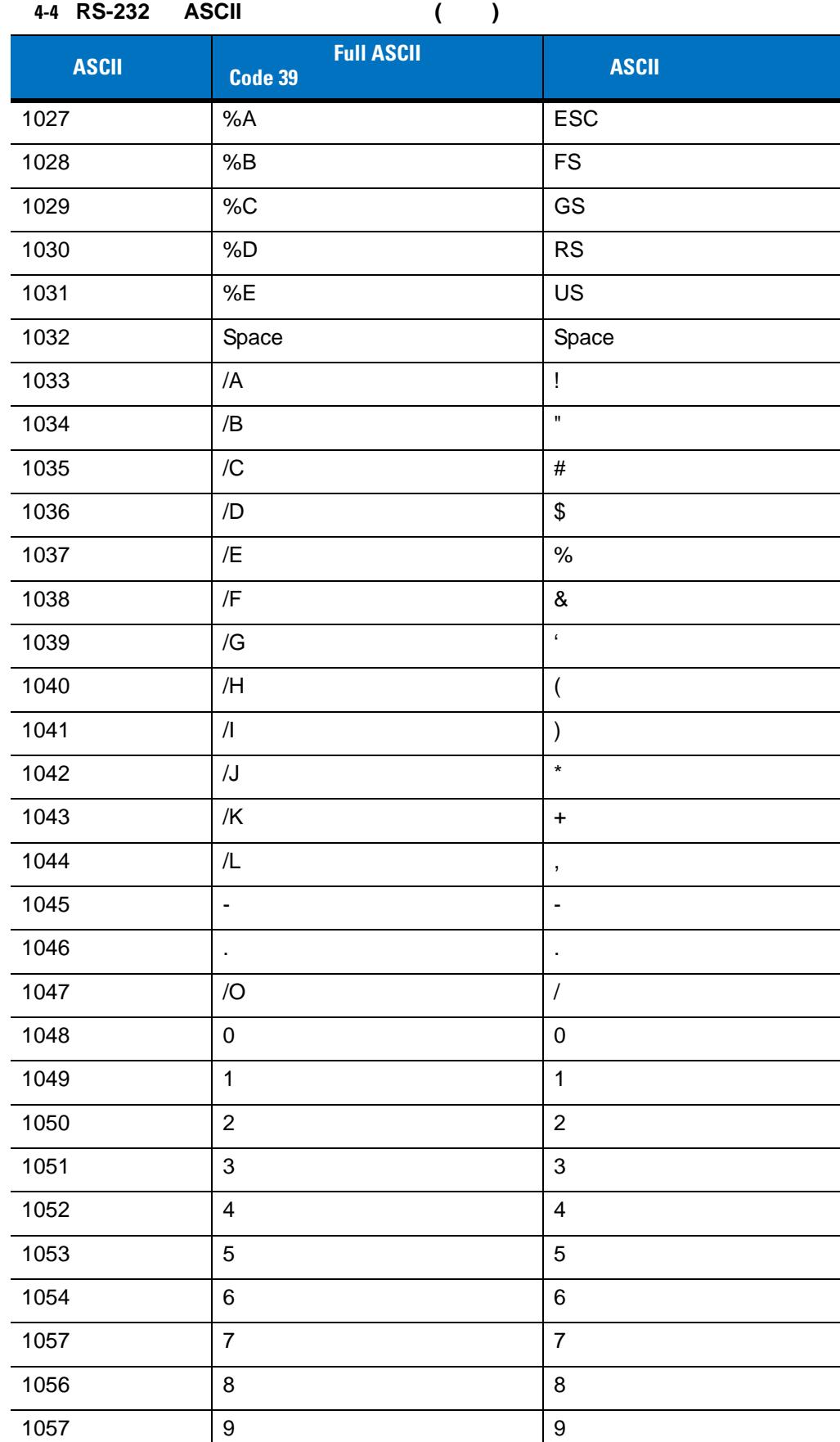

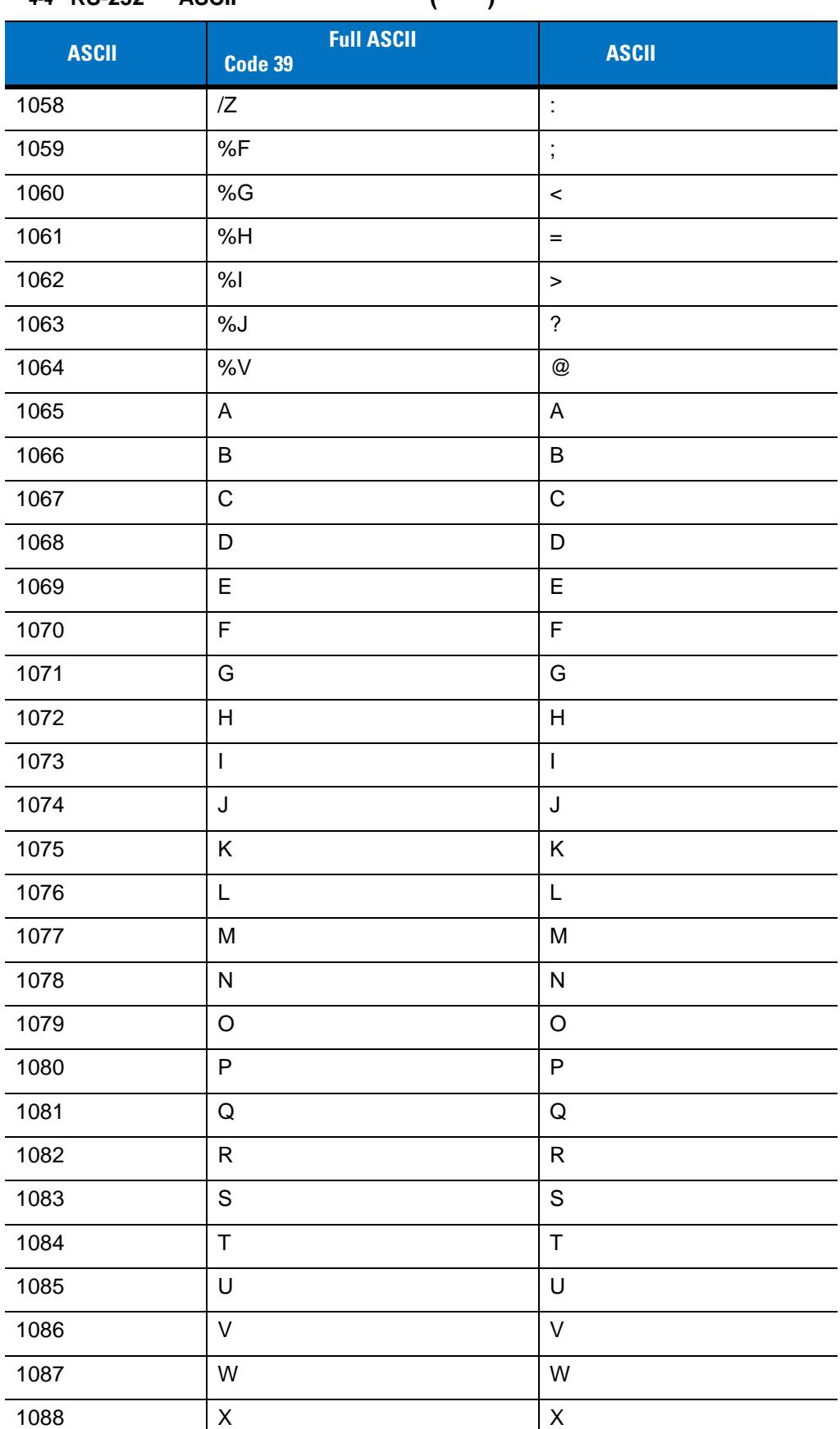

### 表 **4-4 RS-232** の **ASCII** キャラクタ セット **(**続き**)**

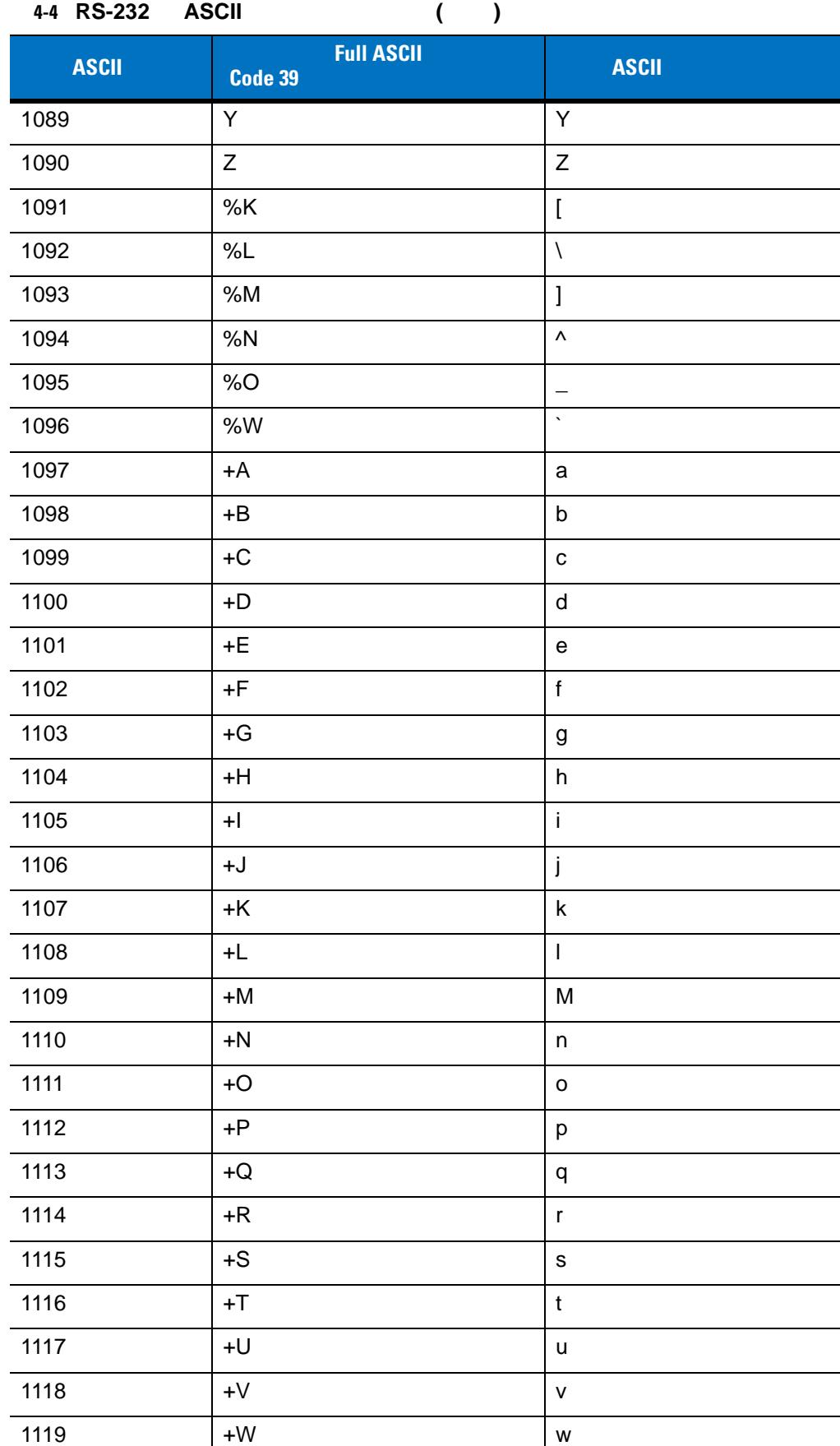

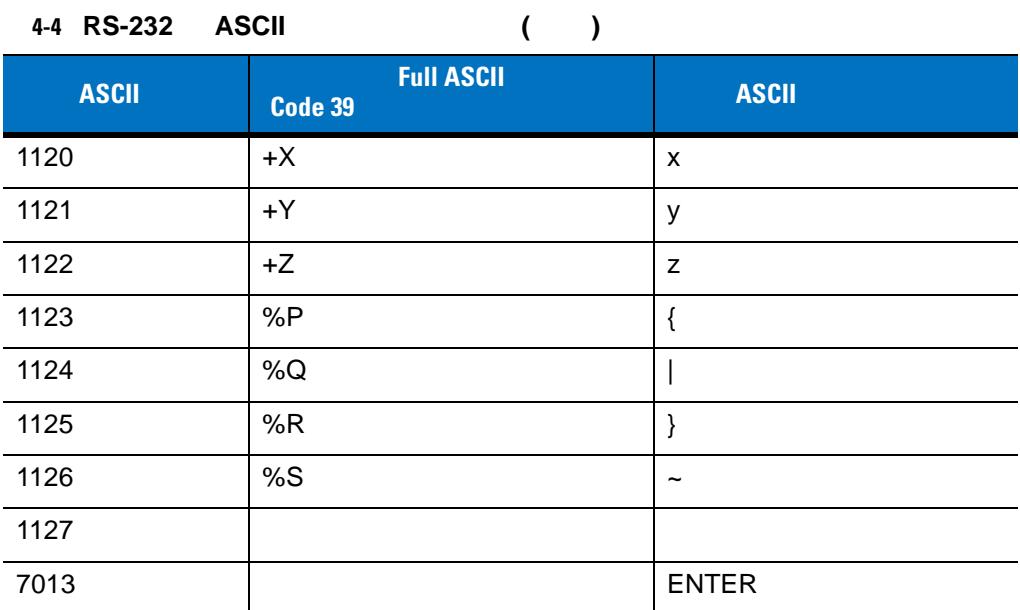

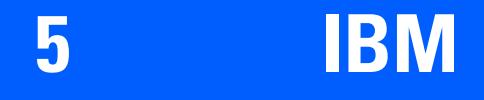

IBM 468X/469X

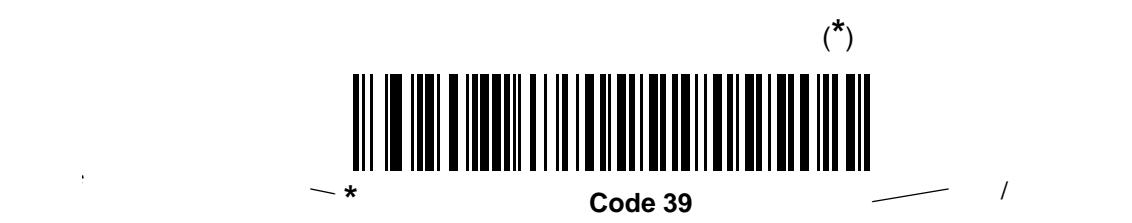

### **IBM 468X/469X**

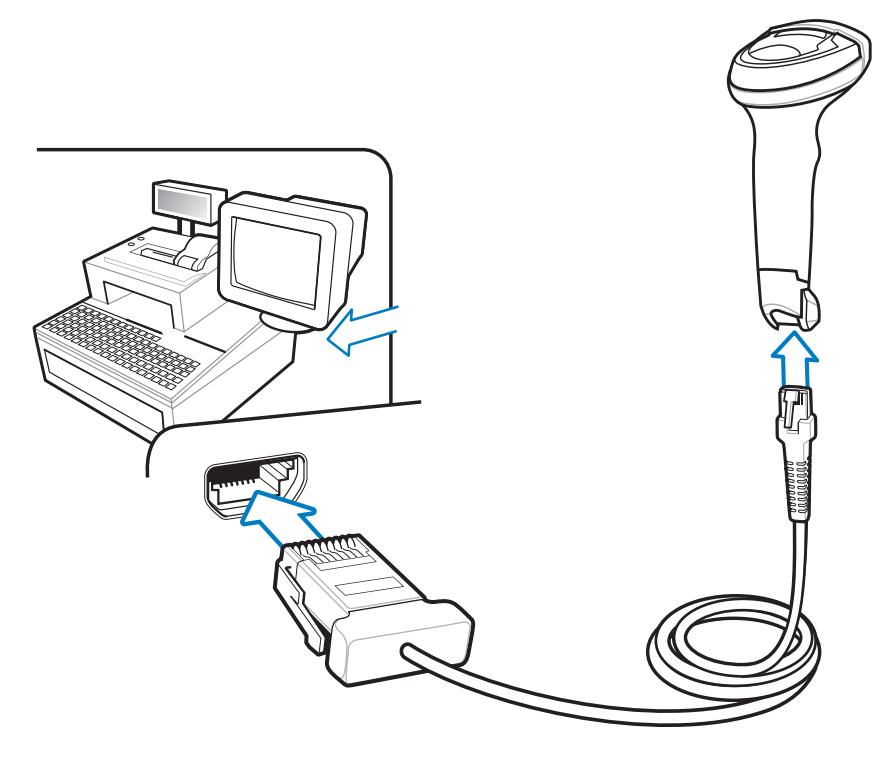

図 **5-1 IBM** 直接接続

IBM 46XX

- 1. IBM 46XX
- **2.** IBM 46XX
- **3. 5-4** [ページの「ポート](#page-91-0) アドレス」に掲載されている適切なバーコードをスキャンして、ポート アドレスを

**4.** 他のパラメータ オプションを変更するには、この章に掲載された該当するバーコードをスキャンします。

**IBM** 

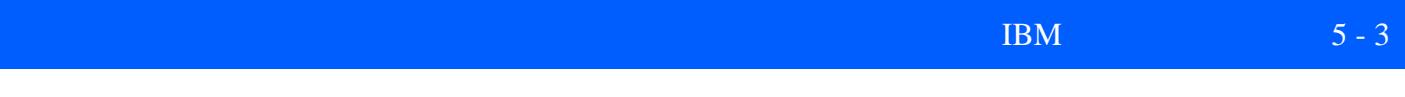

### **IBM**

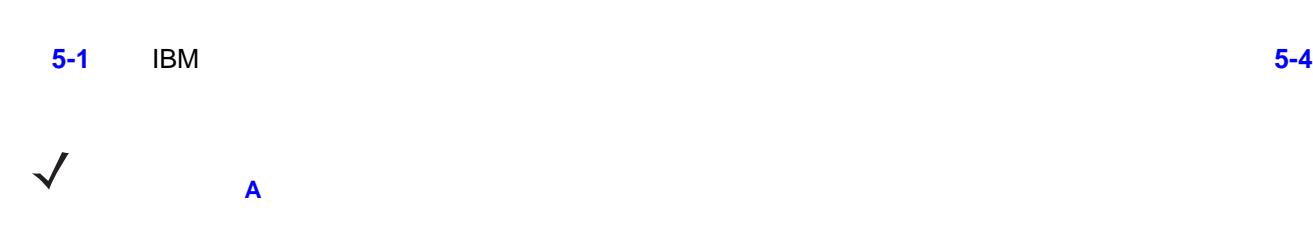

#### <span id="page-90-0"></span>表 **5-1 IBM** ホスト パラメータのデフォルト一覧

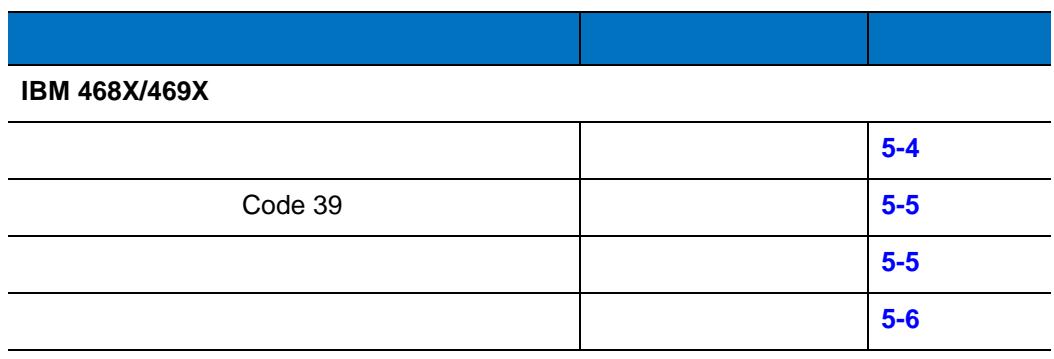

### <span id="page-91-2"></span>**IBM 468X/469X**

<span id="page-91-1"></span><span id="page-91-0"></span>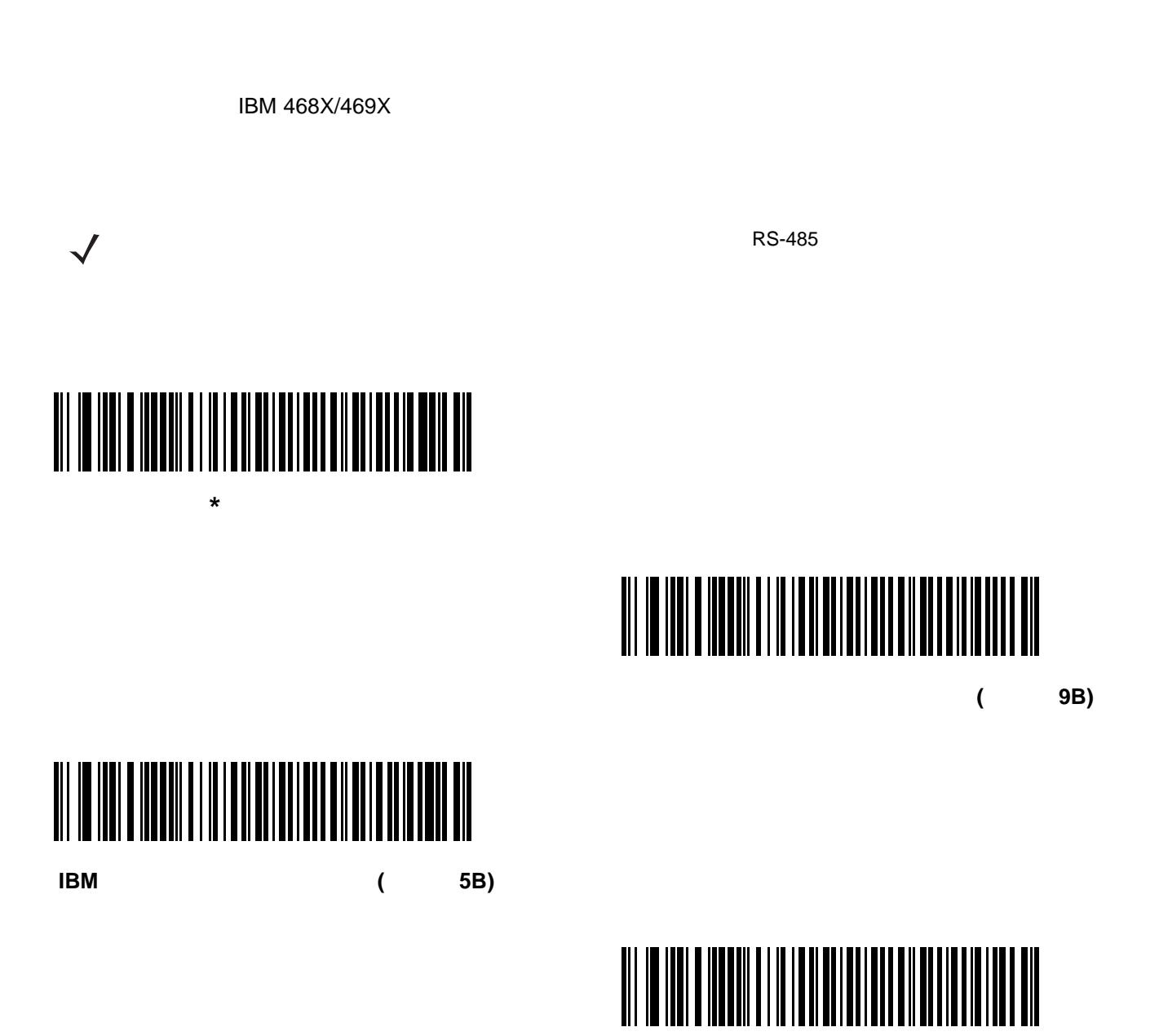

テーブルトップスキャナ エミュレーション **(**ポート **17)**

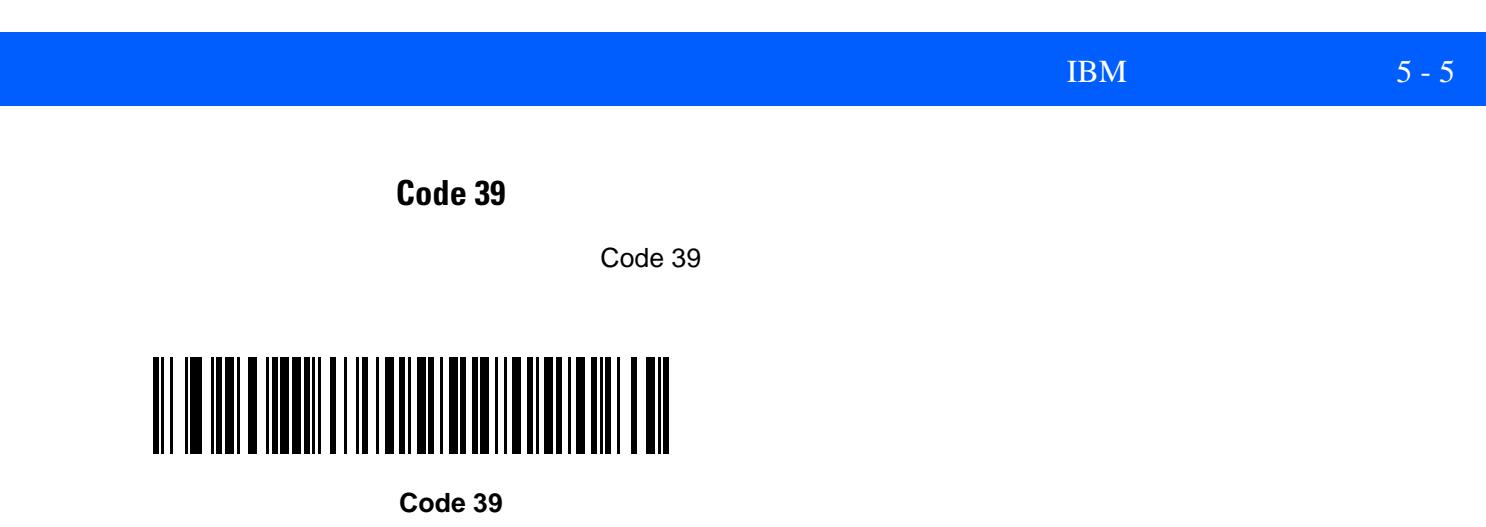

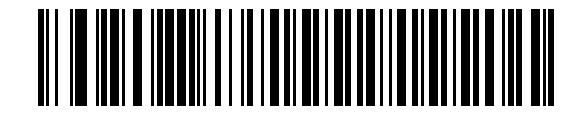

<span id="page-92-0"></span>**\*** 不明バーコードを **Code 39** に変換しない

**IBM** 

 $\mathsf{IBM}$ 

IBM RS485

<span id="page-92-1"></span>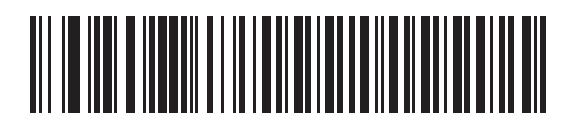

**\***無効

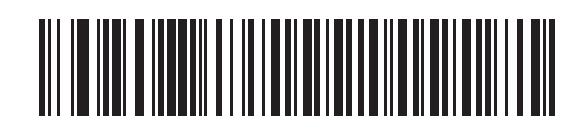

IBM RS485

<span id="page-93-0"></span>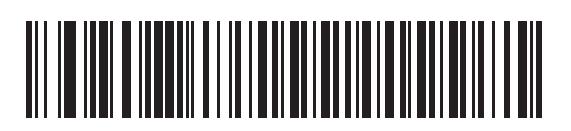

**\***無効

 $\mathcal{A}$ 

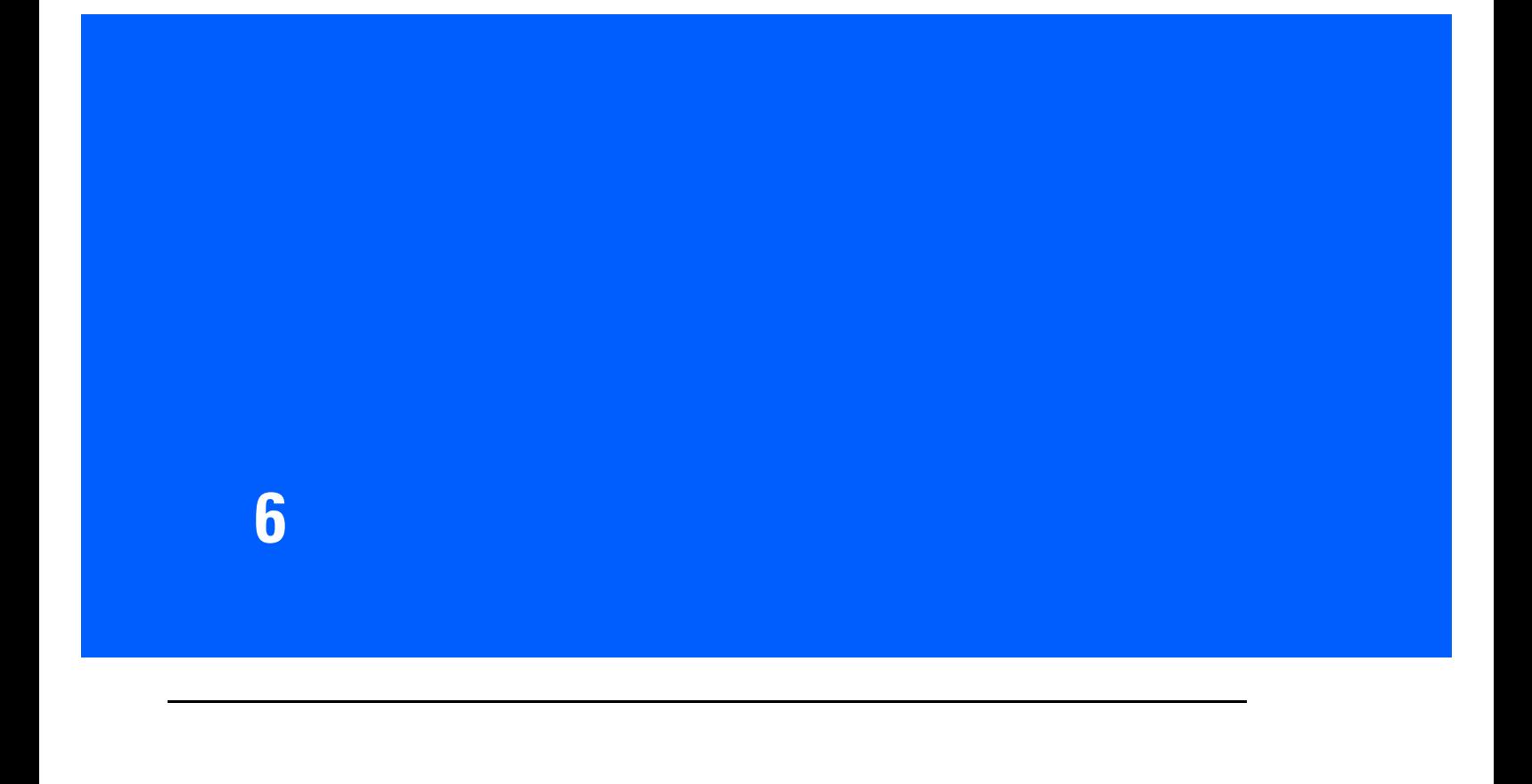

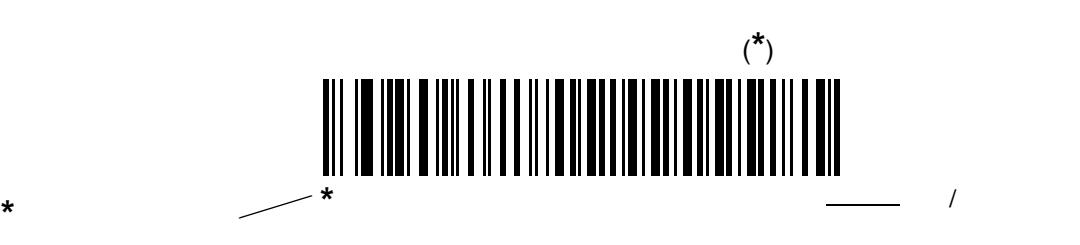

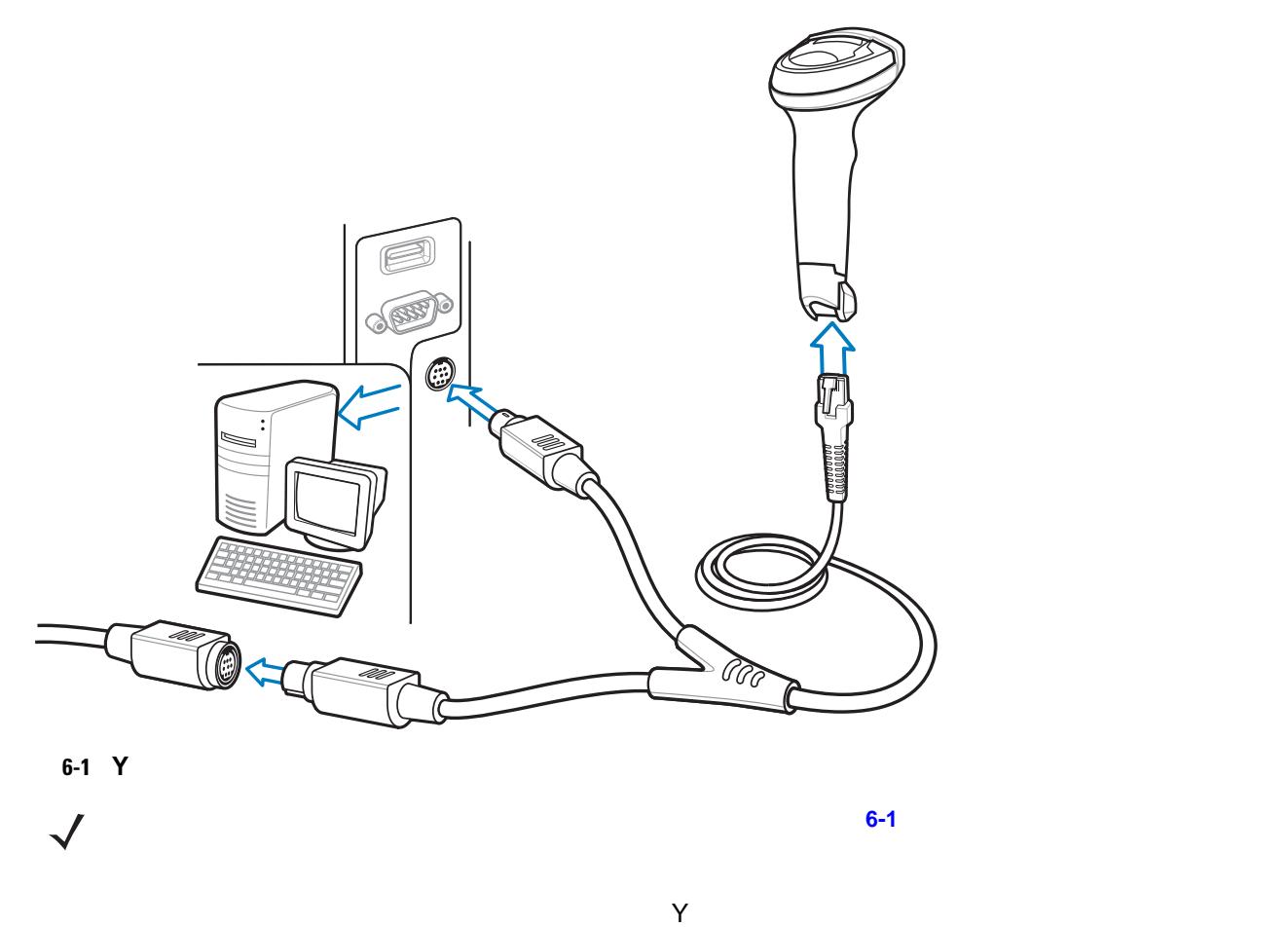

<span id="page-95-0"></span>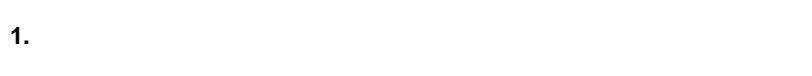

**2.** Y **the set of the set of the set of the set of the set of the set of the set of the set of the set of the set of the set of the set of the set of the set of the set of the set of the set of the set of the set of the s** 

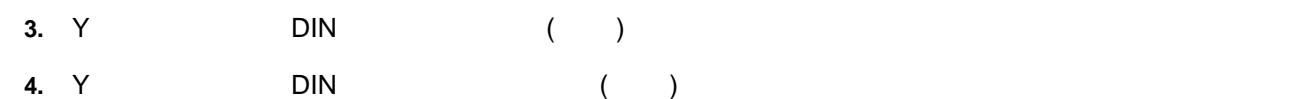

- **5.** 必要に応じて、オプションの電源ケーブルを Y ケーブルの中ほどにあるコネクタに接続します。
- $6.$ **7.** ホスト システムの電源をオンにします。
- **8. 6-4** ページの「キーボード [インタフェースのホスト](#page-97-1) パラメータ」から適切なバーコードをスキャンして、

フォルトの設定を使用します。デフォルト (\*) が指定の要件を満たしていない場合は、**6-4** [ページの](#page-97-0) (\*)<br> **IBM PC/AT IBM PC**  $(*)$ 

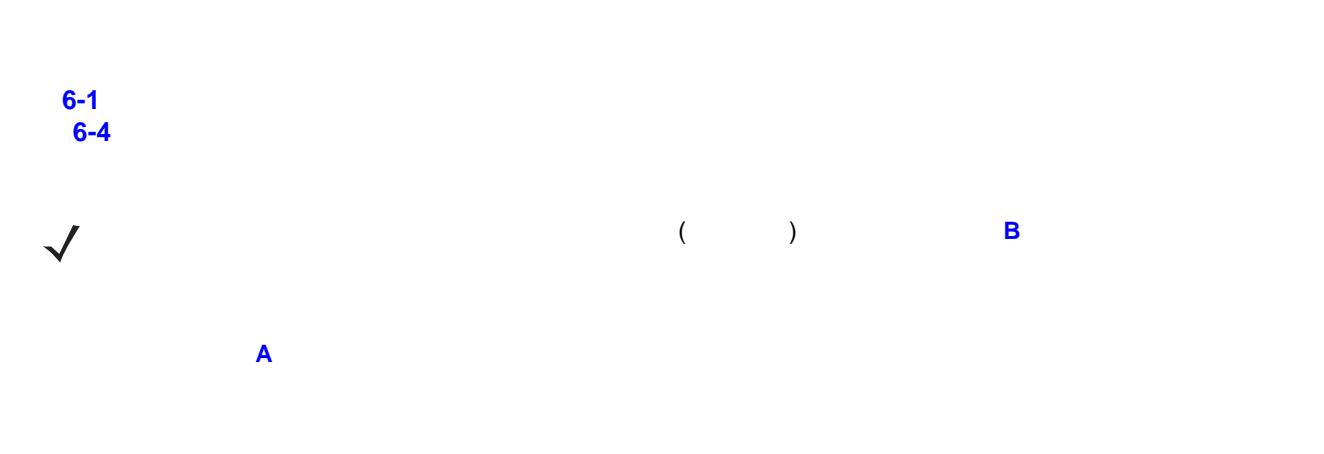

<span id="page-96-0"></span>表 **6-1** キーボード ウェッジ ホストのデフォルトの表

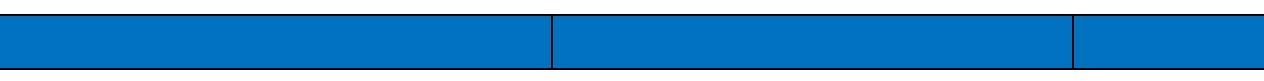

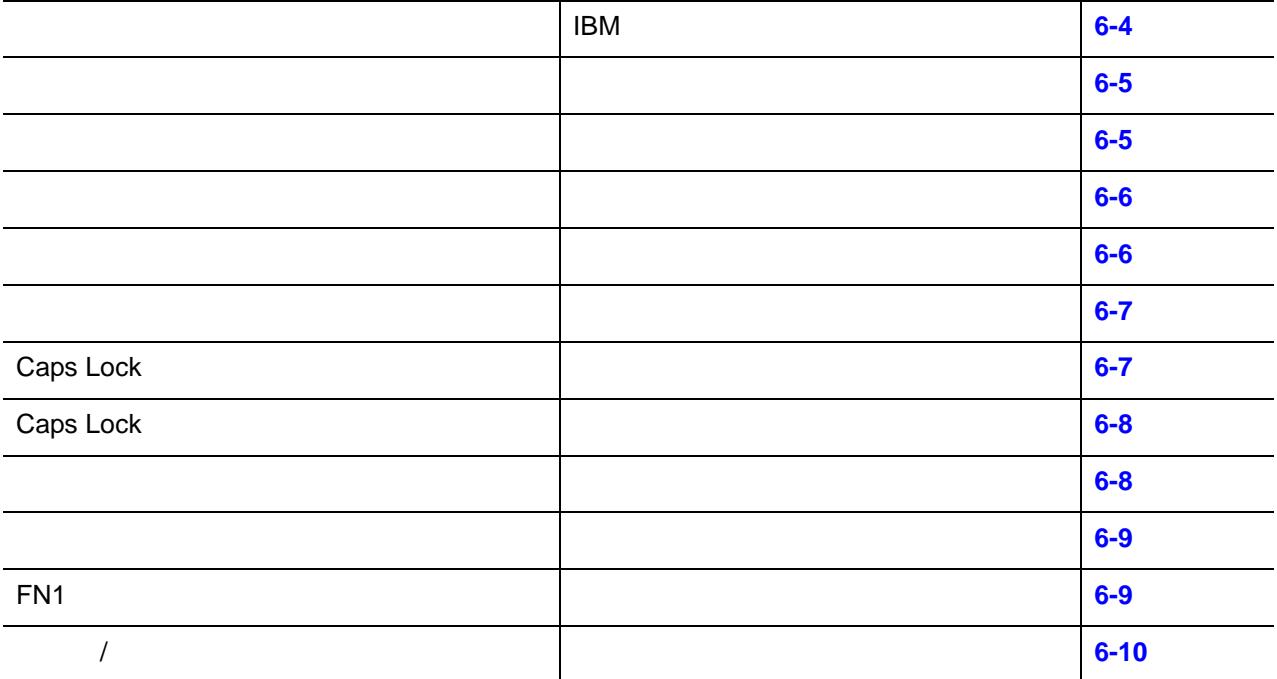

<span id="page-97-1"></span>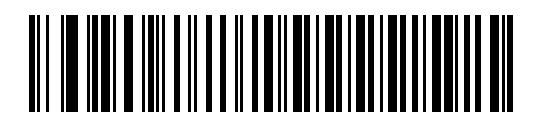

<span id="page-97-0"></span>**IBM PC/AT BM PC** 

<span id="page-97-2"></span>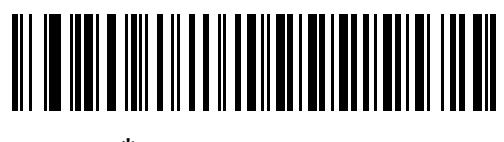

**\*IBM AT NOTEBOOK**

<span id="page-98-0"></span>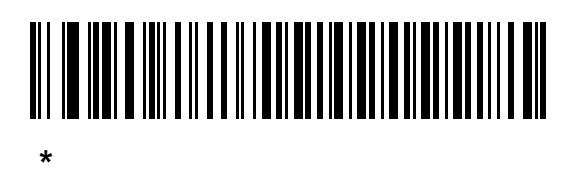

# 

<span id="page-98-1"></span>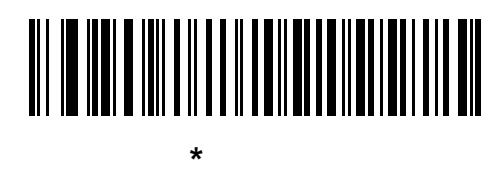

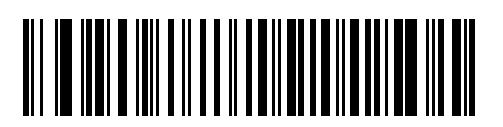

中程度の遅延 **(20** ミリ秒**)**

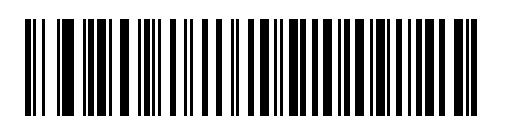

長い遅延 **(40** ミリ秒**)**

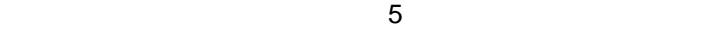

# 

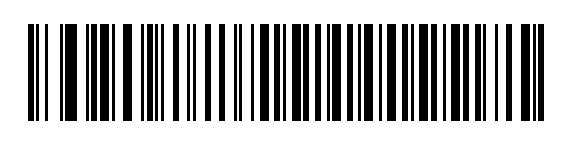

<span id="page-99-0"></span>**\*** キーストローク内ディレイを無効化

<span id="page-99-2"></span>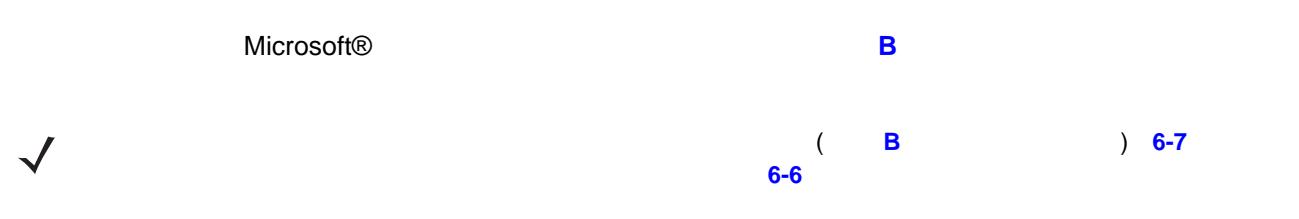

<span id="page-99-1"></span>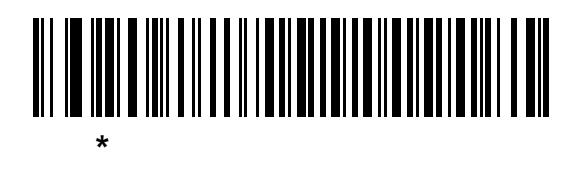

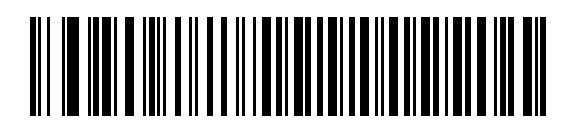

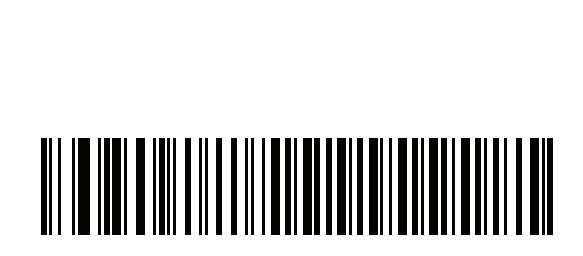

<span id="page-100-0"></span>**\***クイック キーパッド エミュレーションを有効化

## 

### **Caps Lock**

<span id="page-100-2"></span> $\sqrt{}$ 

**Lock** オン」と「**Caps Lock** オーバーライド」の両方を有効にしている場合は、 **Caps Lock** オーバーライド

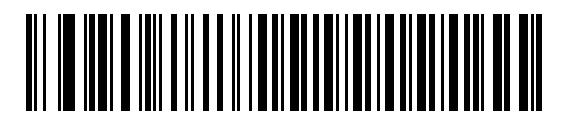

**Caps Lock** 

<span id="page-100-1"></span>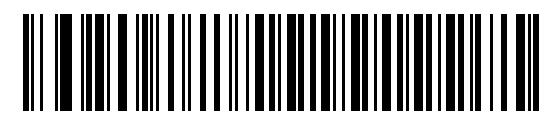

\* Caps Lock

選択すると、キーボード上の <Caps Lock> キーを押したままにしている場合と同様の結果になります。**Caps**

### 6 - 8 LI2208

### **Caps Lock**

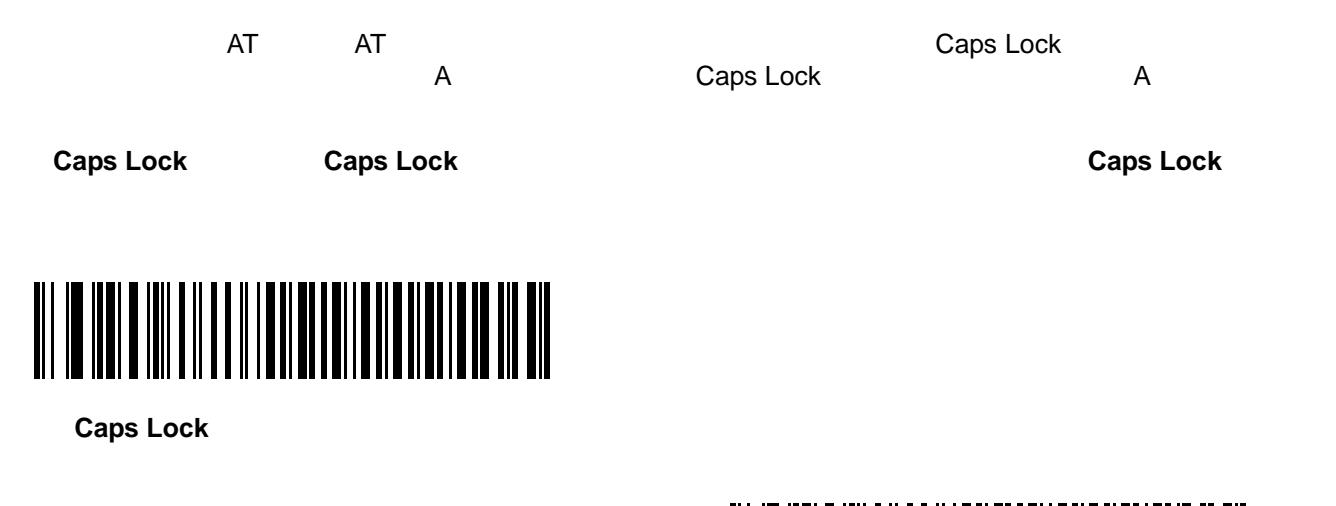

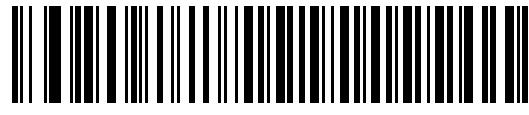

<span id="page-101-0"></span> $*$  Caps Lock

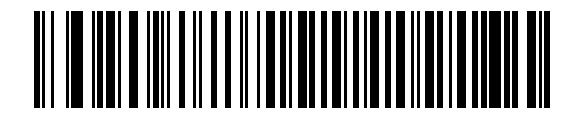

## 

<span id="page-101-1"></span>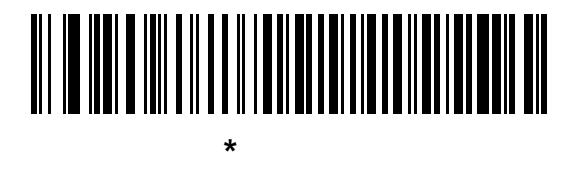

32 以下の ASCII 値は、通常コントロール キー シーケンスとして送信されます (**6-12** [ページの表](#page-105-0)**6-2**を参照)

## 

<span id="page-102-0"></span>**\*** ファンクション キーのマッピングを無効化

### **FN1** 置換

 $(7-27$  **FN1**  $)$ 

EAN128 FN1 キャラクタをコードトールの FN1 キーズ ディアクタをコード

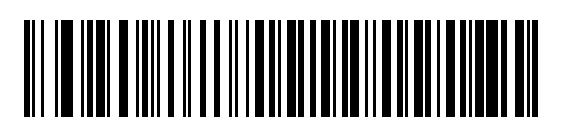

**FN1** 置換を有効化

<span id="page-102-1"></span>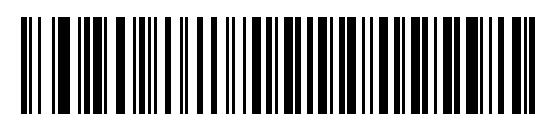

**\* FN1** 置換を無効化

### $6 - 10$  LI2208

メーク**/**ブレークを送信

<span id="page-103-0"></span>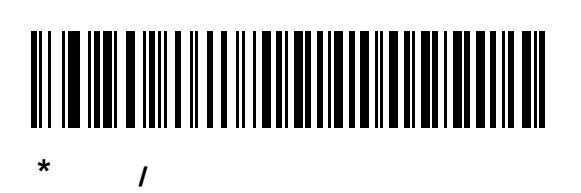

## 

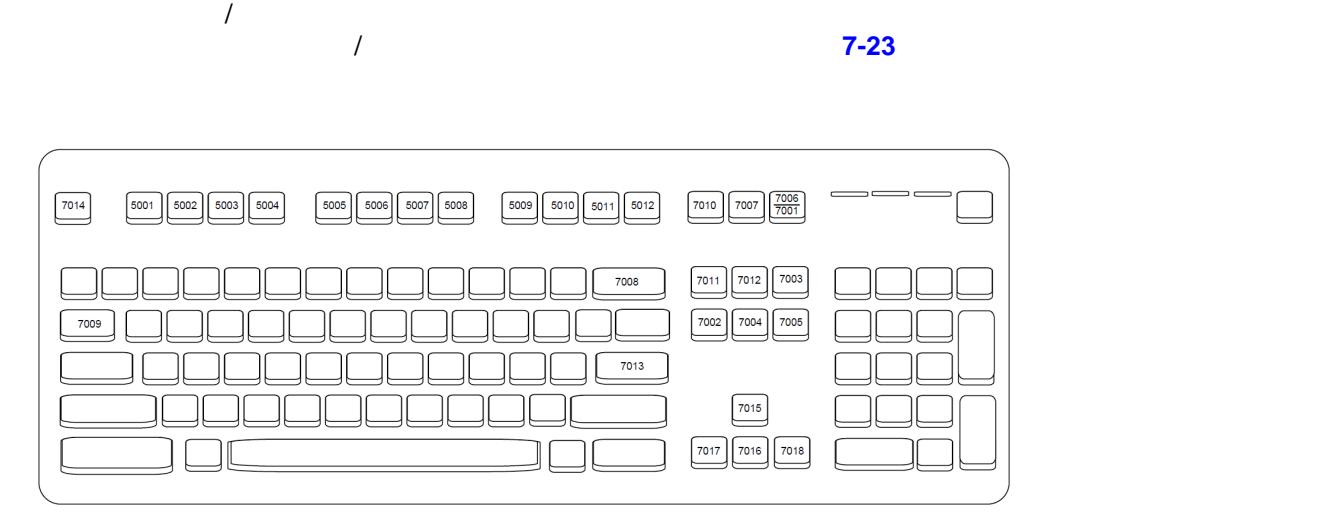

### 図 **6-2 IBM PS2** タイプ キーボード

### 6 - 12 LI2208

### **ASCII**

 $\sqrt{}$ 

注 Code 39 Full ASCII は、Code 39 文字の前にあるバーコード特殊文字 (\$ + % /) を解釈し、ペアに ASCII

キャラクタ値を割り当てます。たとえば、Code 39 Full ASCII が有効になっている場合、**+B b %J ? %V @** とそれぞれ解釈されます。**ABC%I** がスキャンされると、**ABC >** に相当するキー入力値が出

### <span id="page-105-0"></span>**6-2 ASCII**

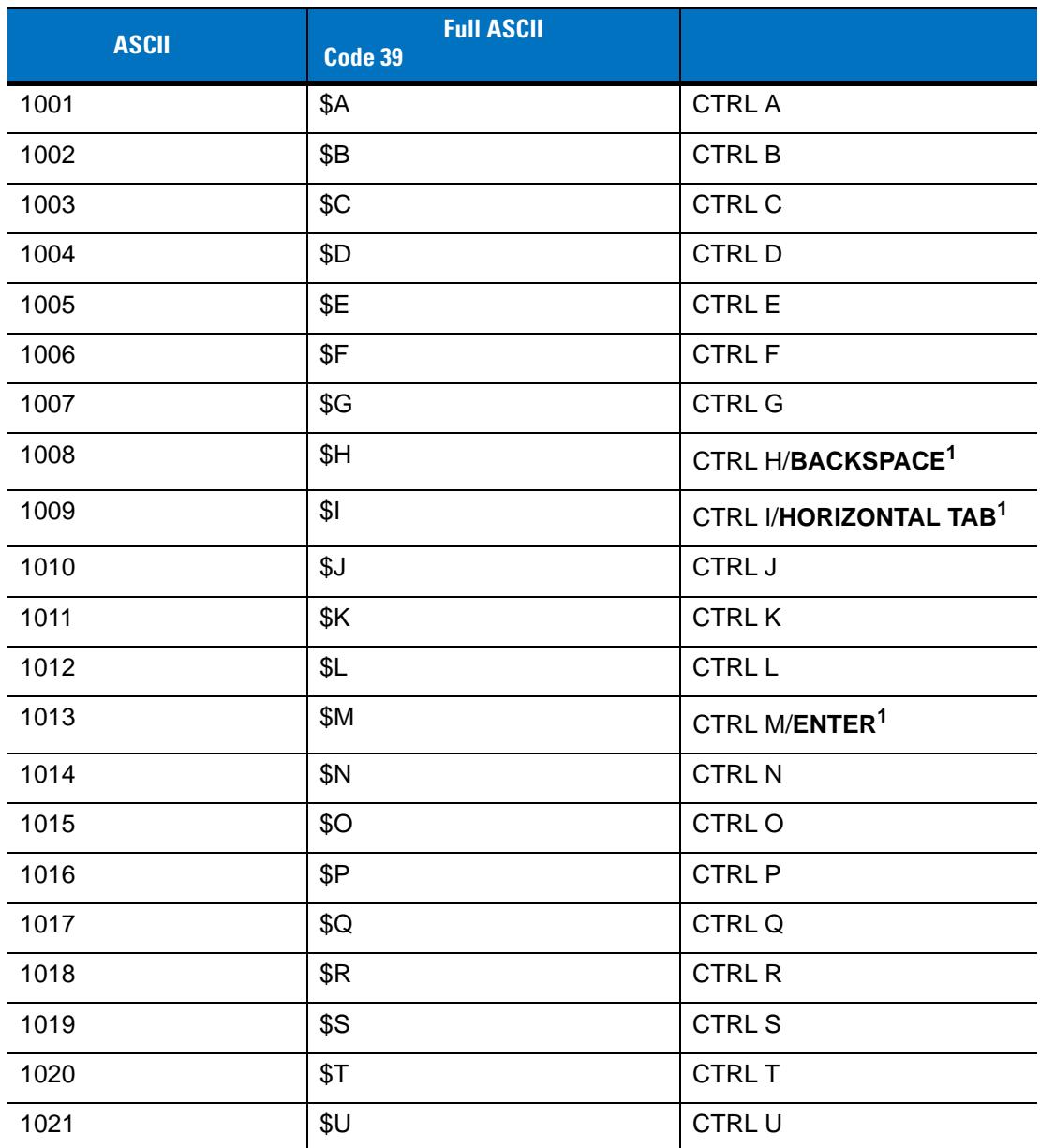

**<sup>1</sup>** 太字のキーストロークは、「ファンクション キーのマッピング」パラメータが有効な場合

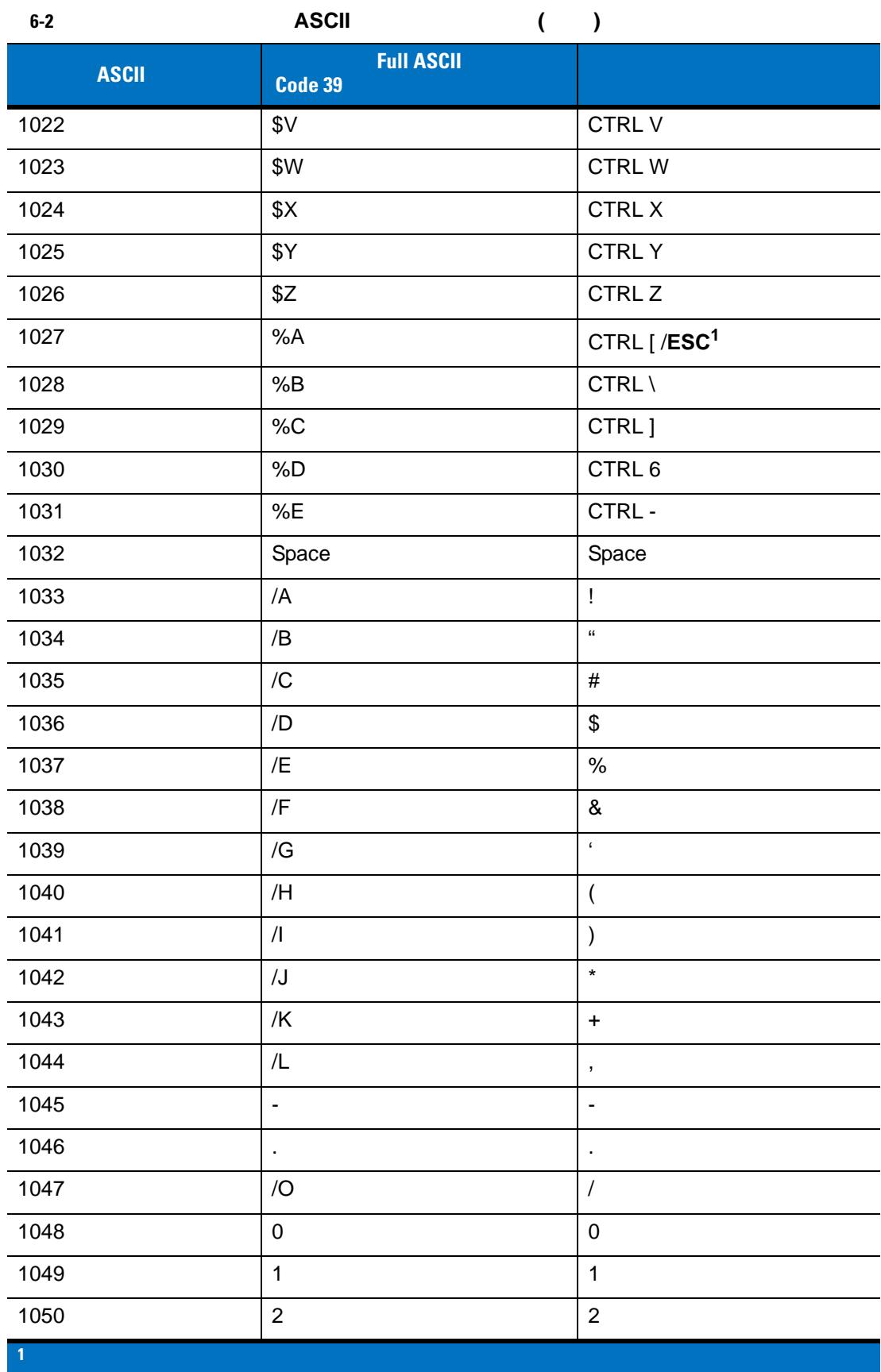

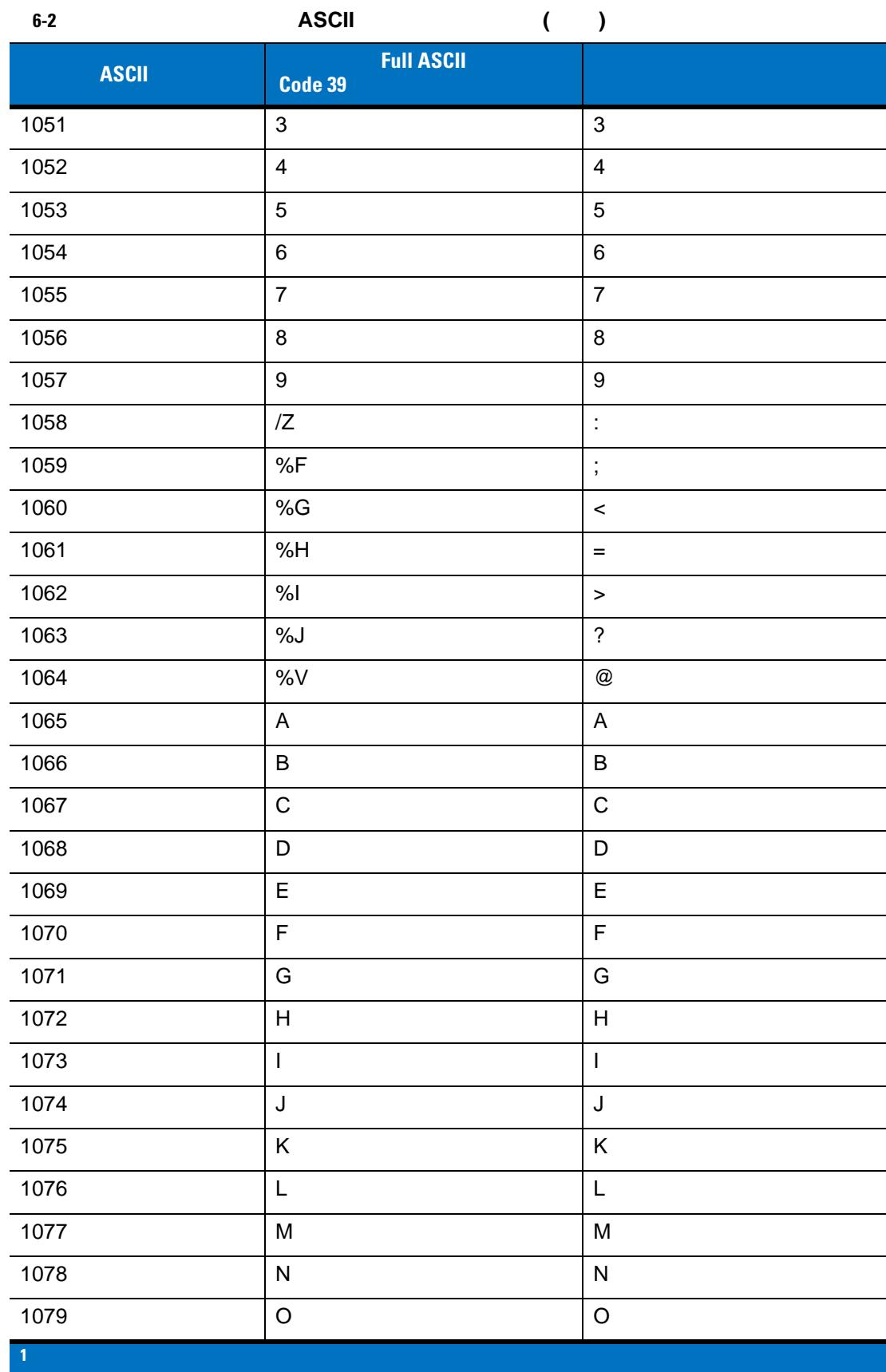
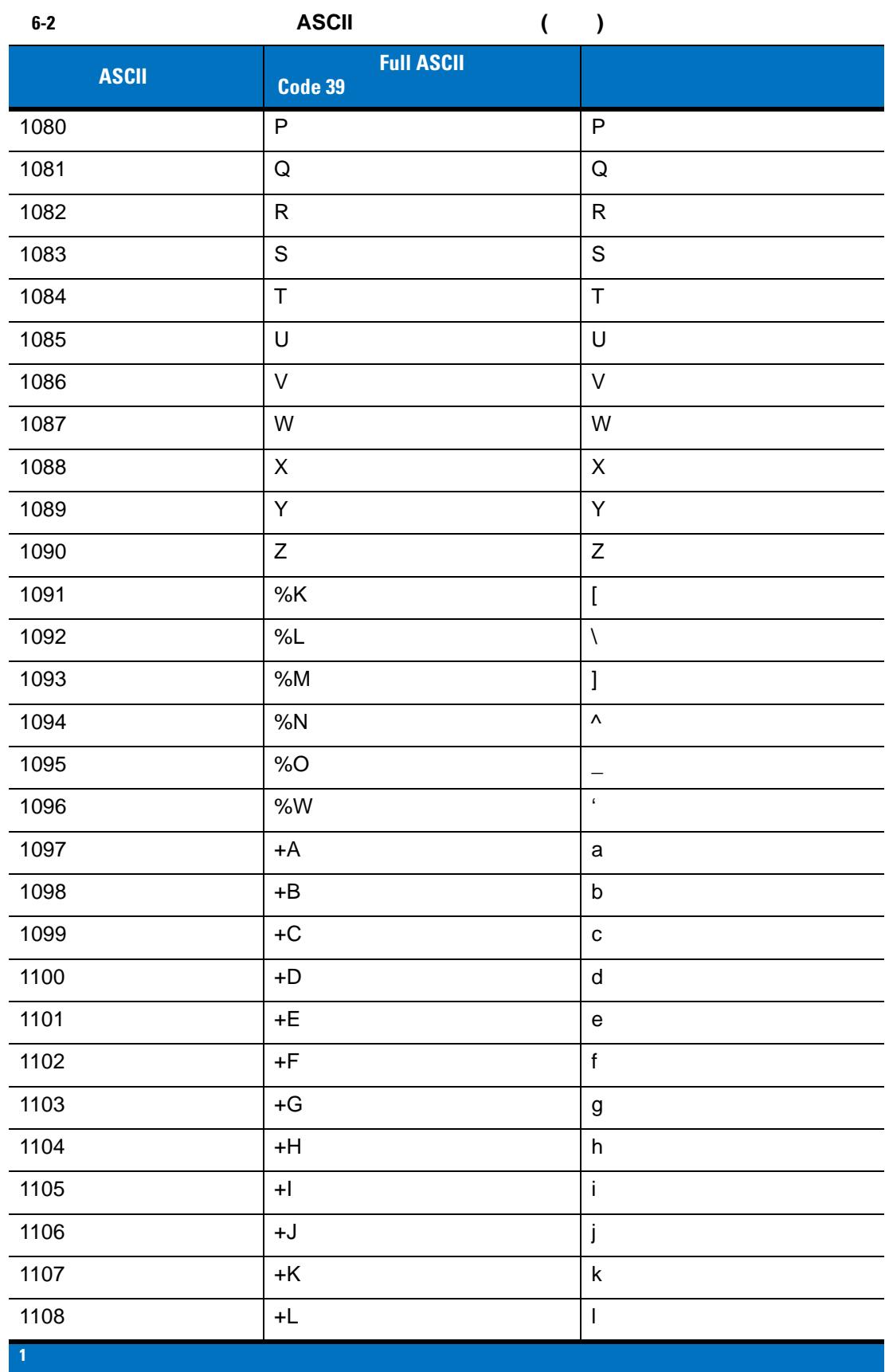

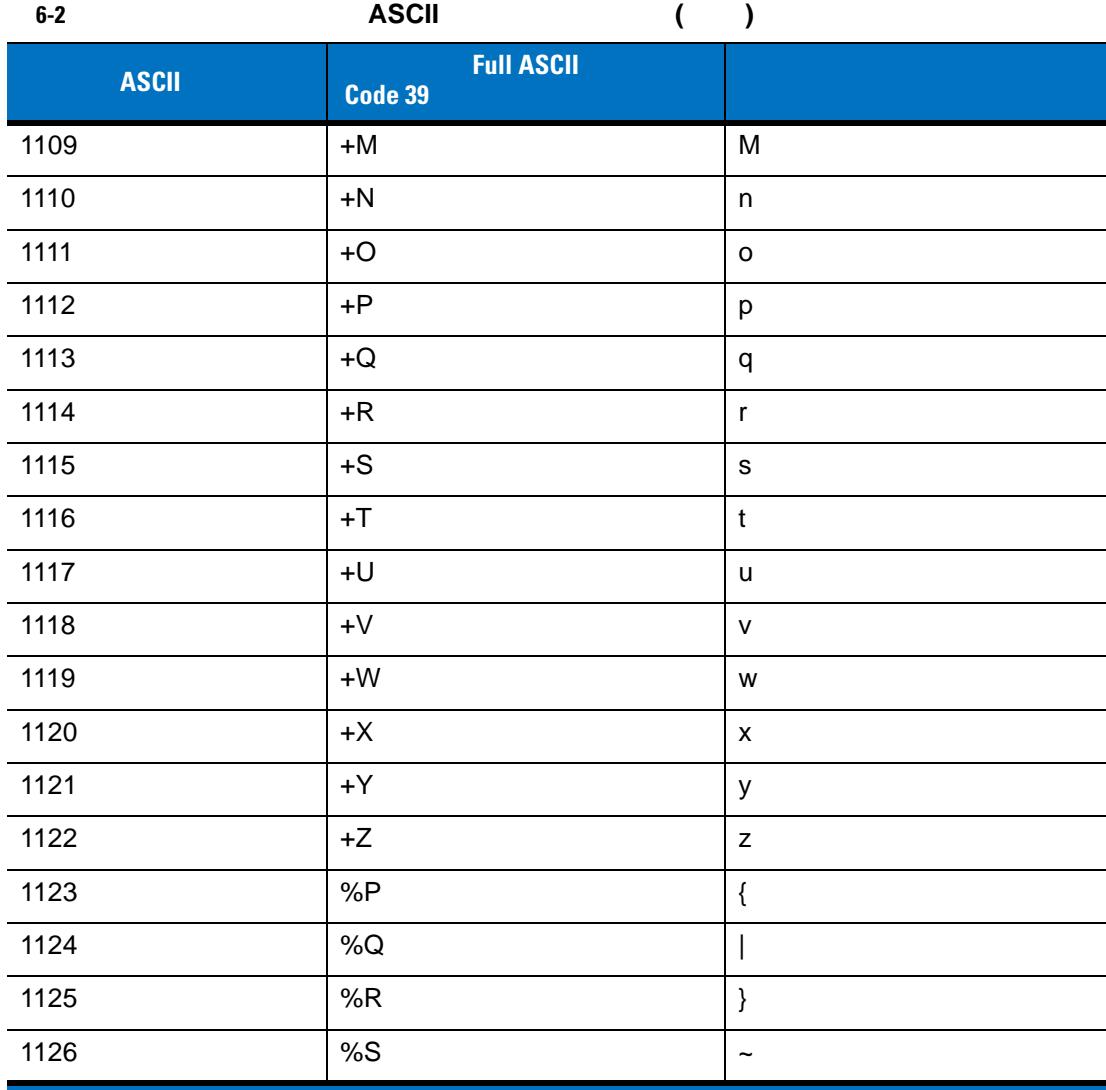

**<sup>1</sup>** 太字のキーストロークは、「ファンクション キーのマッピング」パラメータが有効な場合

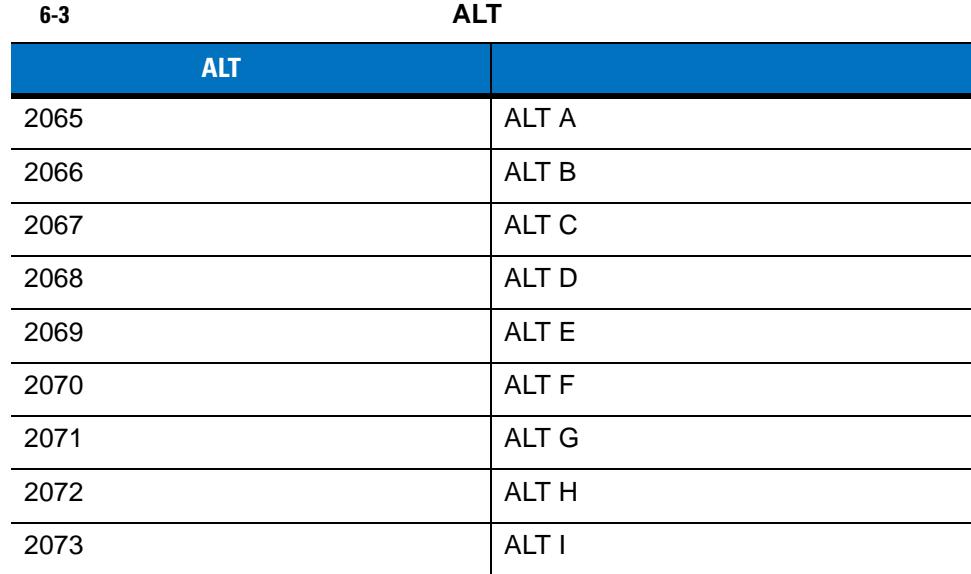

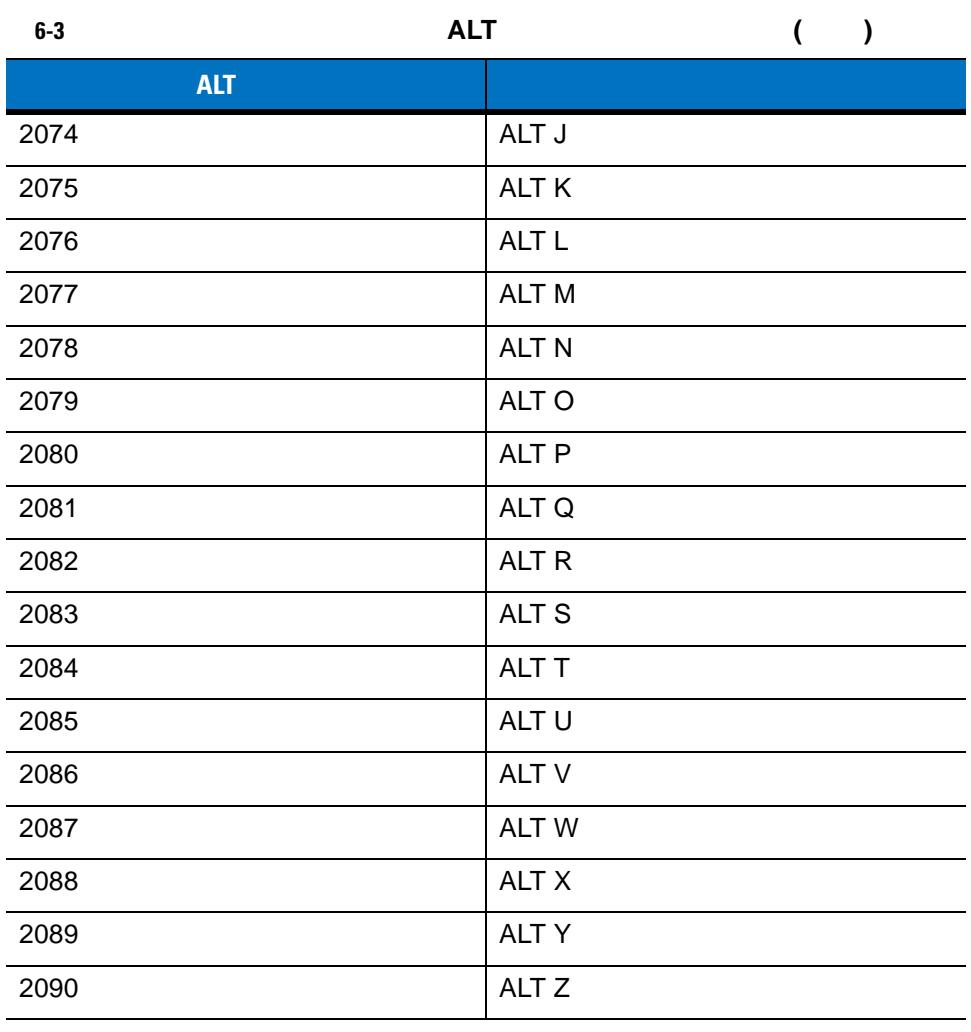

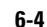

**6-4 GUI GUI** 

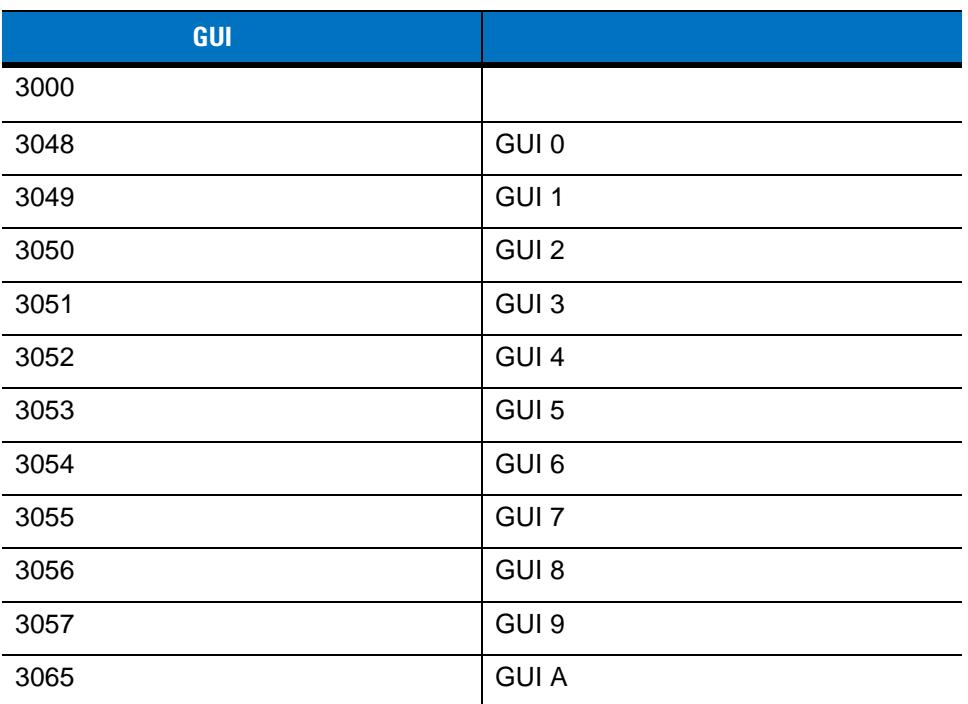

6 - 18 LI2208

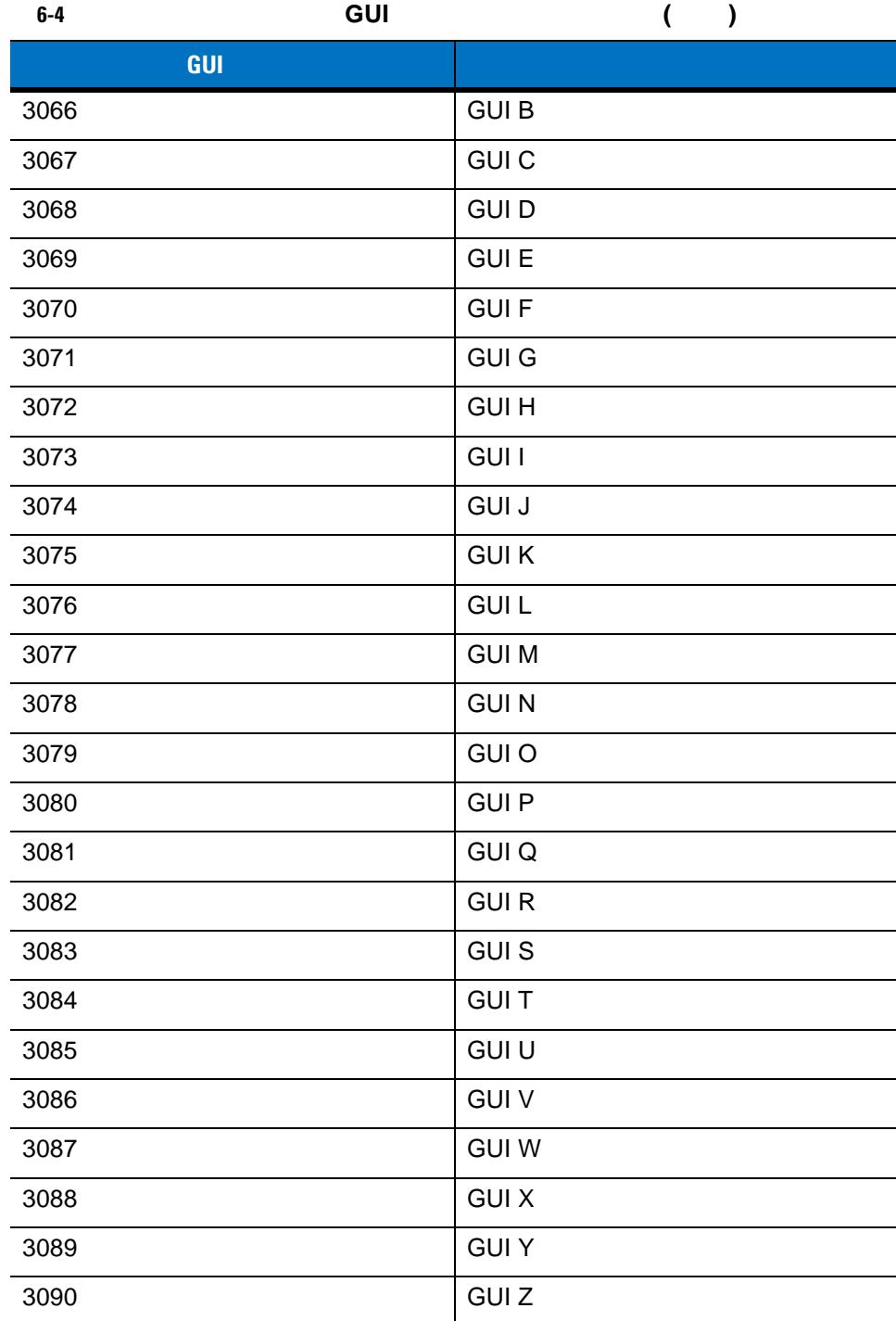

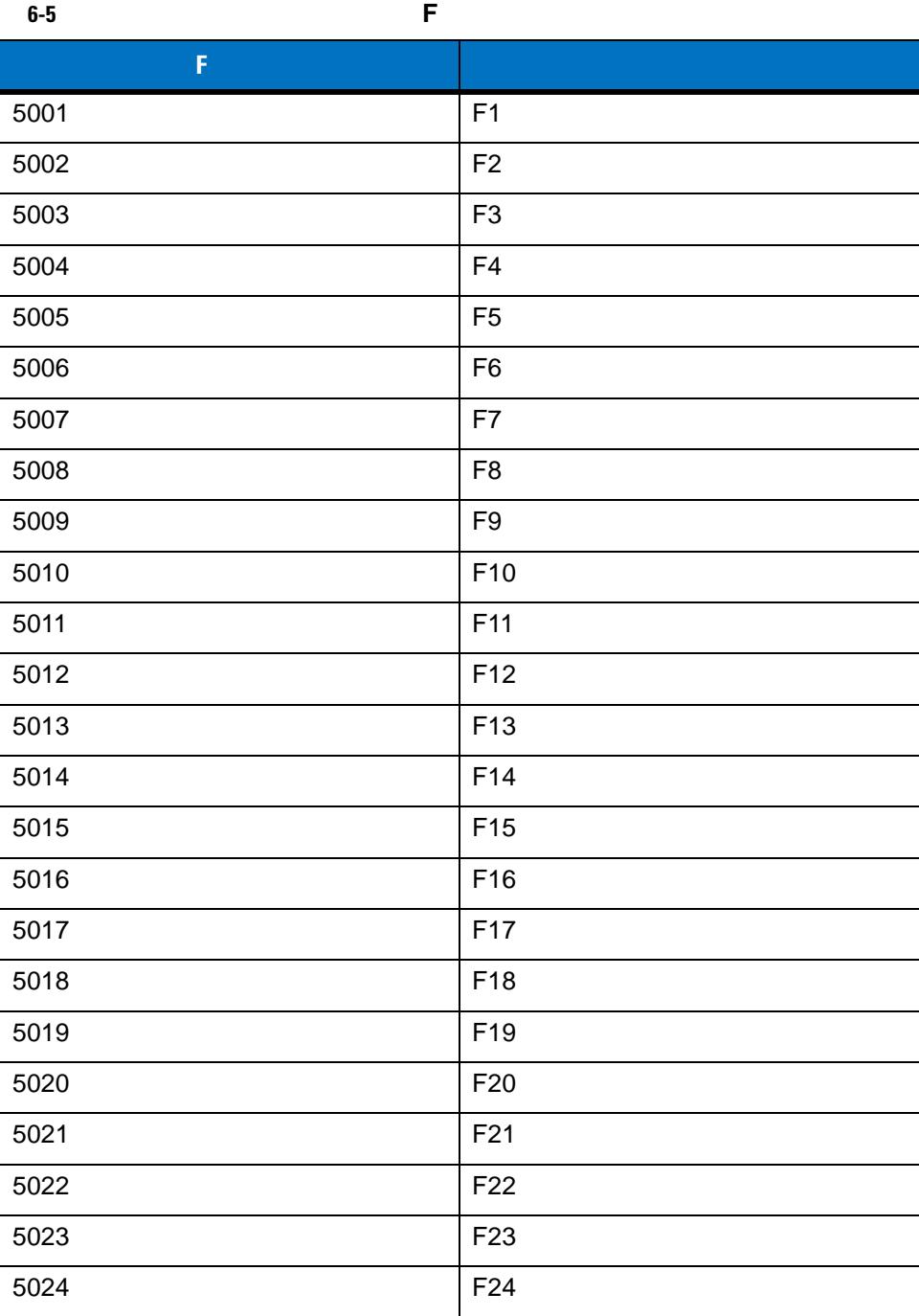

**6-6**  $\overline{6}$ 

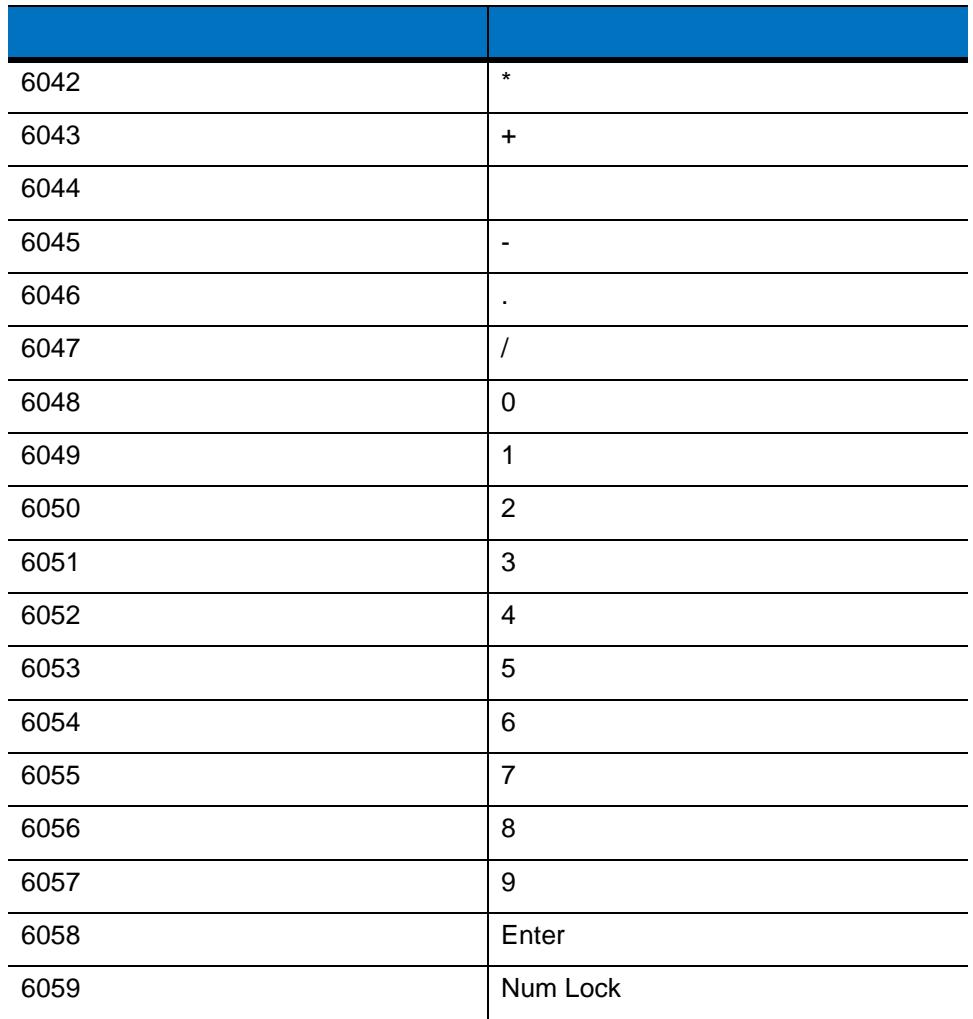

表 **6-7** キーボード インタフェースの拡張キーパッド キャラクタ セット

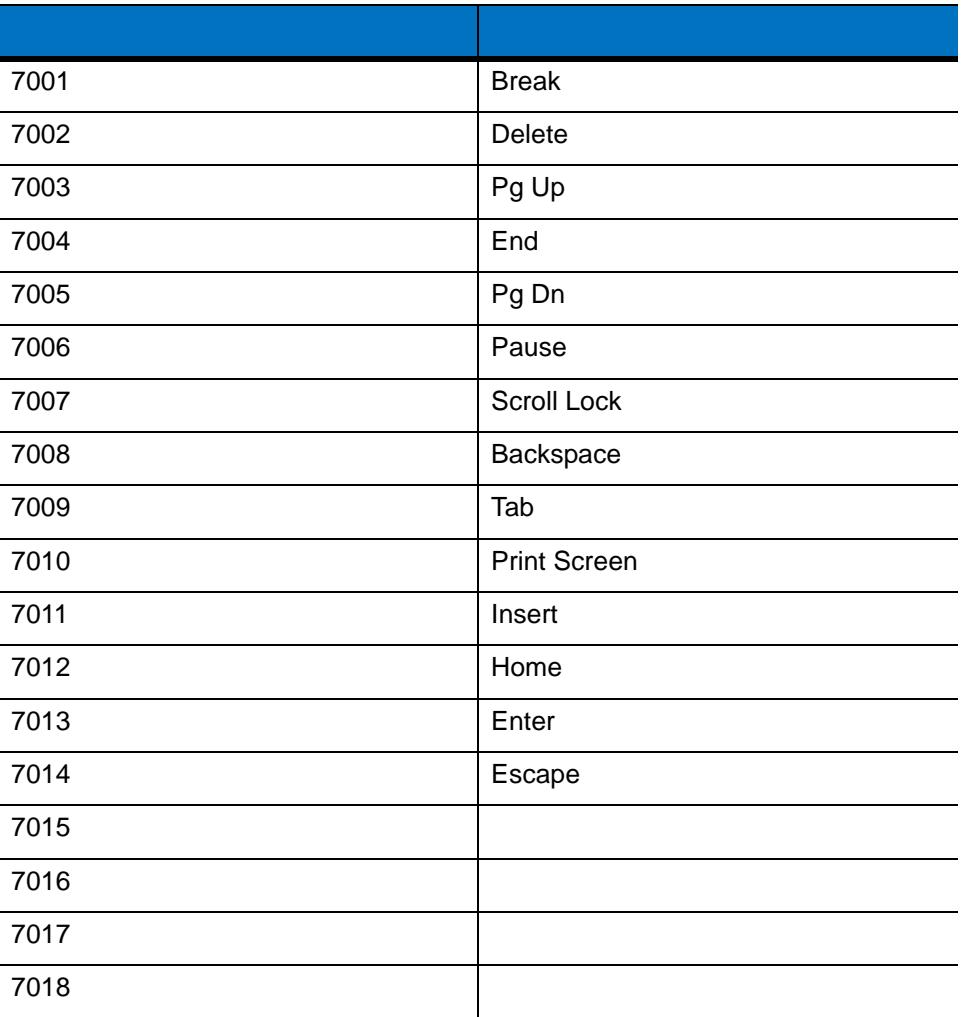

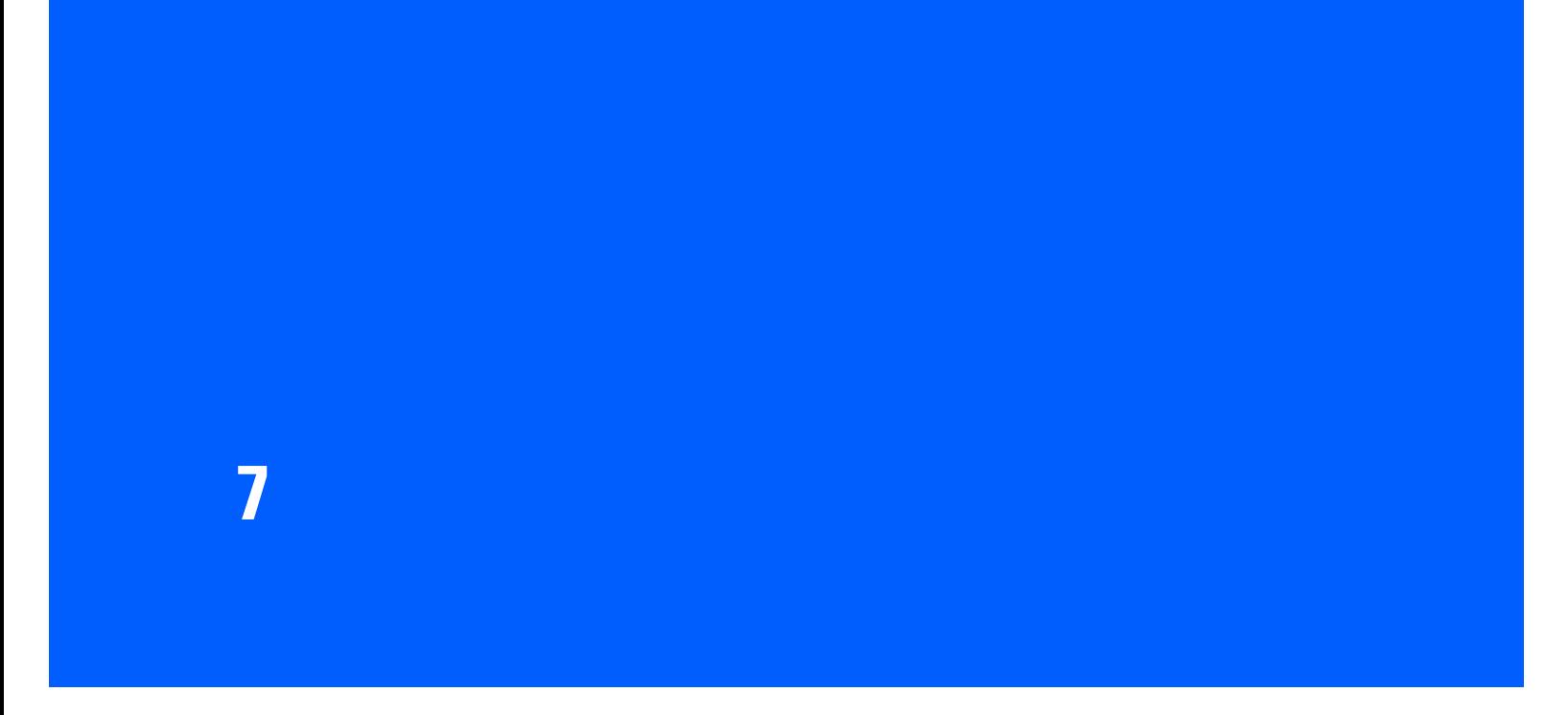

リニア イメージャーは、**7-2** [ページの「設定パラメータのデフォルト値」に](#page-117-0)示す設定で出荷されています。す  $\overline{A}$ 

 $\frac{1}{1}$  or  $\frac{1}{1}$  or  $\frac{1}{2}$  or  $\frac{1}{2}$  or  $\frac{1}{2}$  or  $\frac{1}{2}$  or  $\frac{1}{2}$  or  $\frac{1}{2}$  or  $\frac{1}{2}$  or  $\frac{1}{2}$  or  $\frac{1}{2}$  or  $\frac{1}{2}$  or  $\frac{1}{2}$  or  $\frac{1}{2}$  or  $\frac{1}{2}$  or  $\frac{1}{2}$  or  $\frac{1}{2}$  or  $\checkmark$  $_{\rm USB}$   $_{\rm USB}$   $_{\rm WSB}$   $_{\rm W$ すべての機能をデフォルト値に戻すには、**7-4** [ページの「デフォルト設定パラメータ」](#page-119-0)をスキャンします。プ ログラミング バーコード メニュー全体で、アスタリスク (**\***) は既定値を示しています。

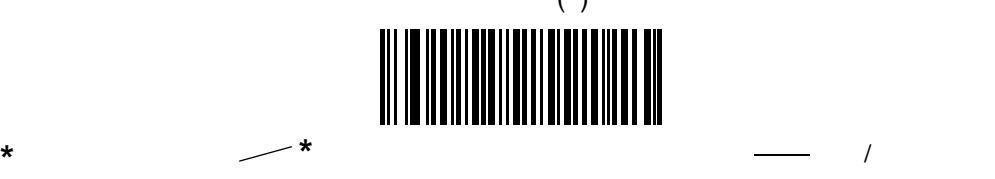

# 7 - 2 LI2208

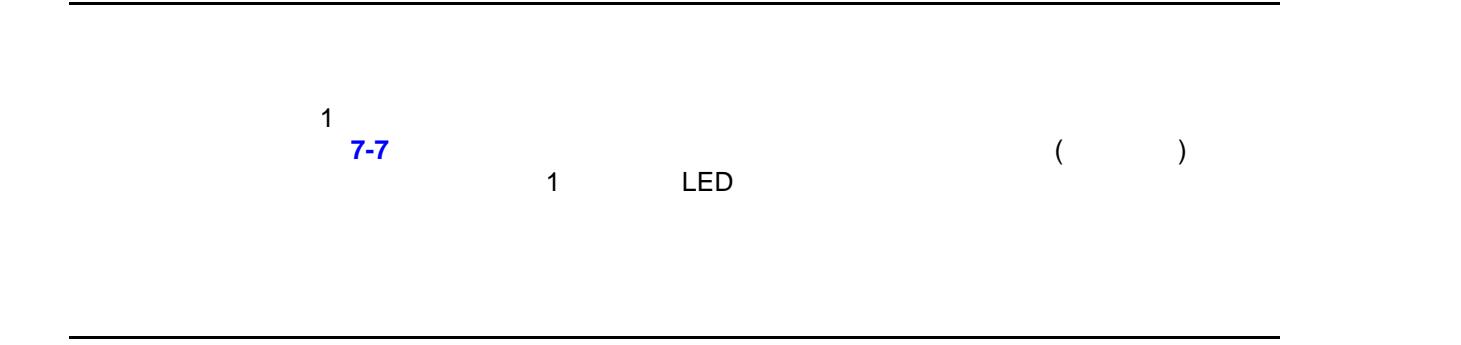

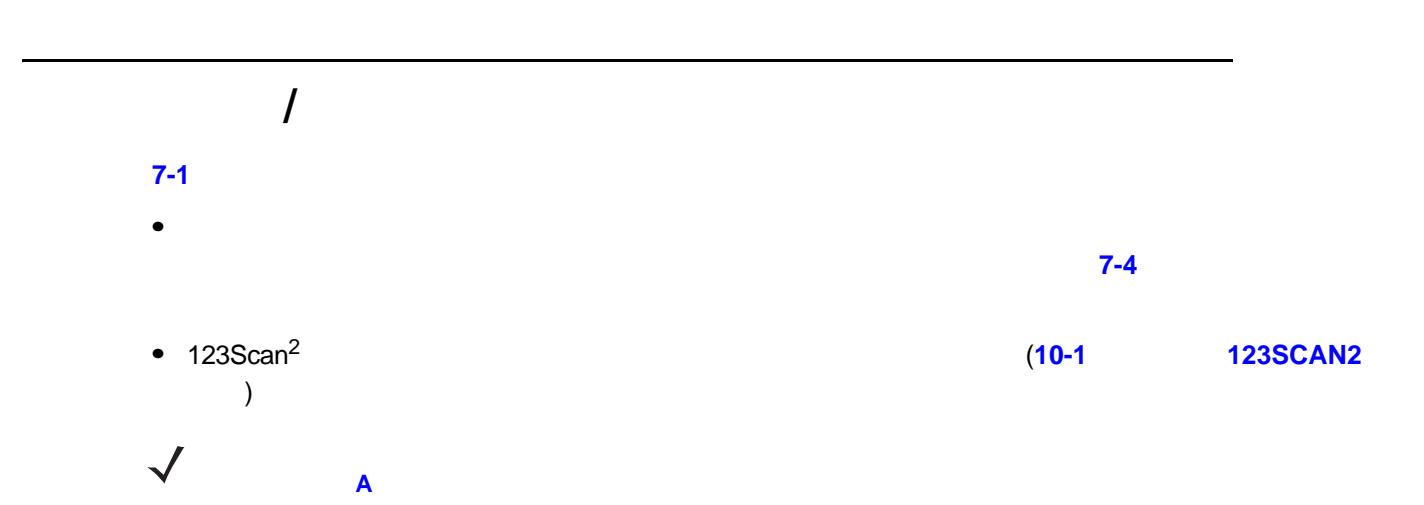

<span id="page-117-0"></span>表 **7-1** 設定パラメータのデフォルト値

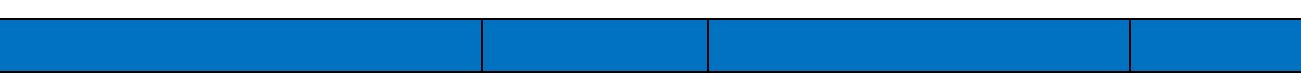

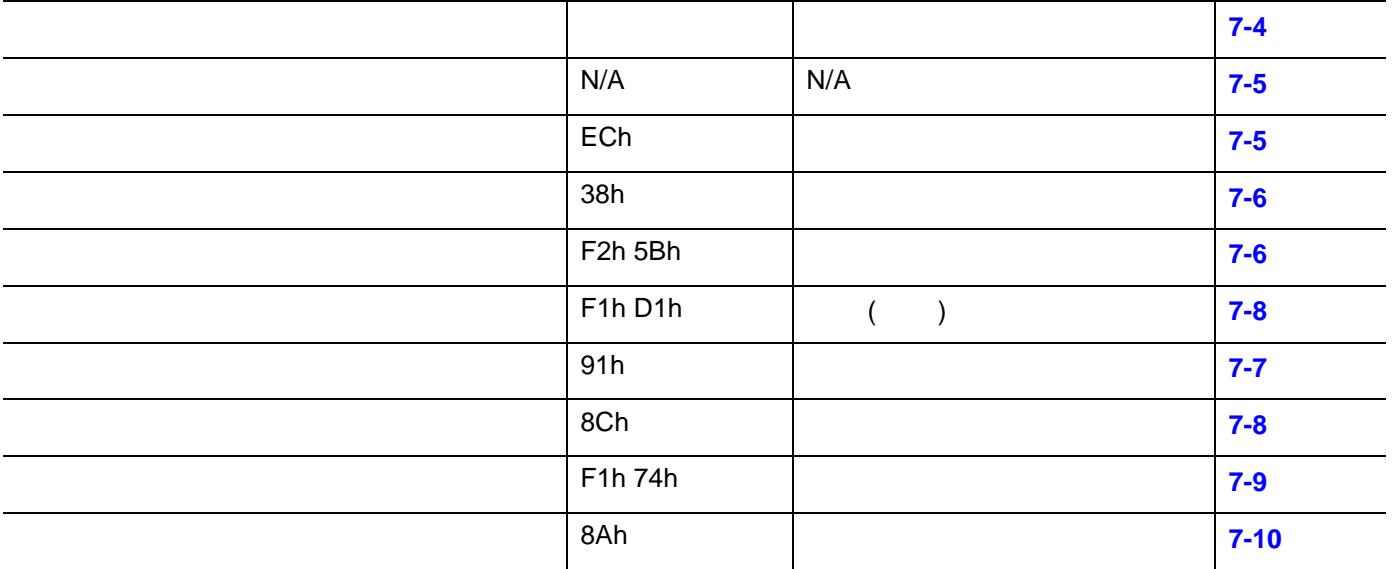

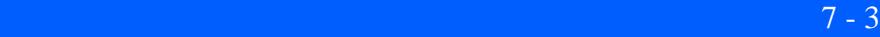

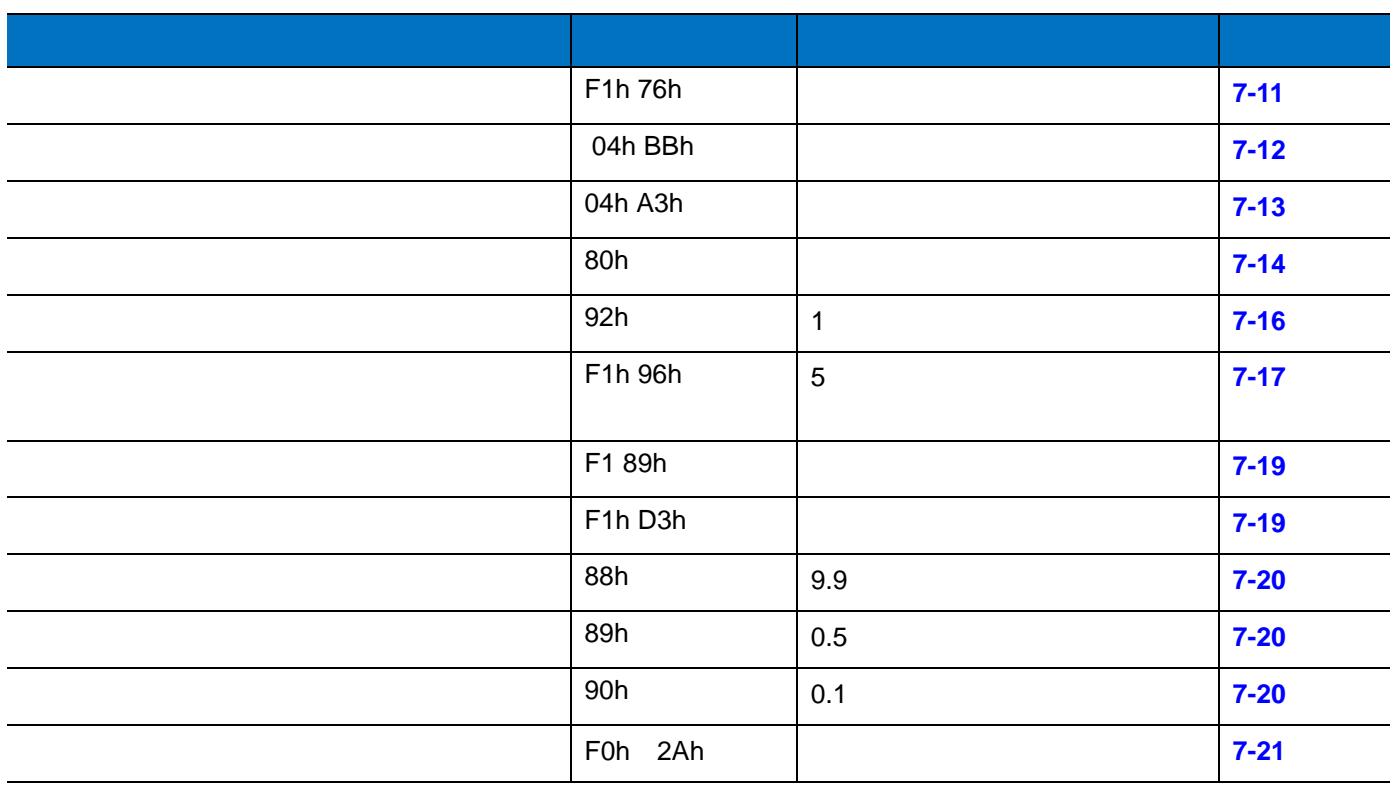

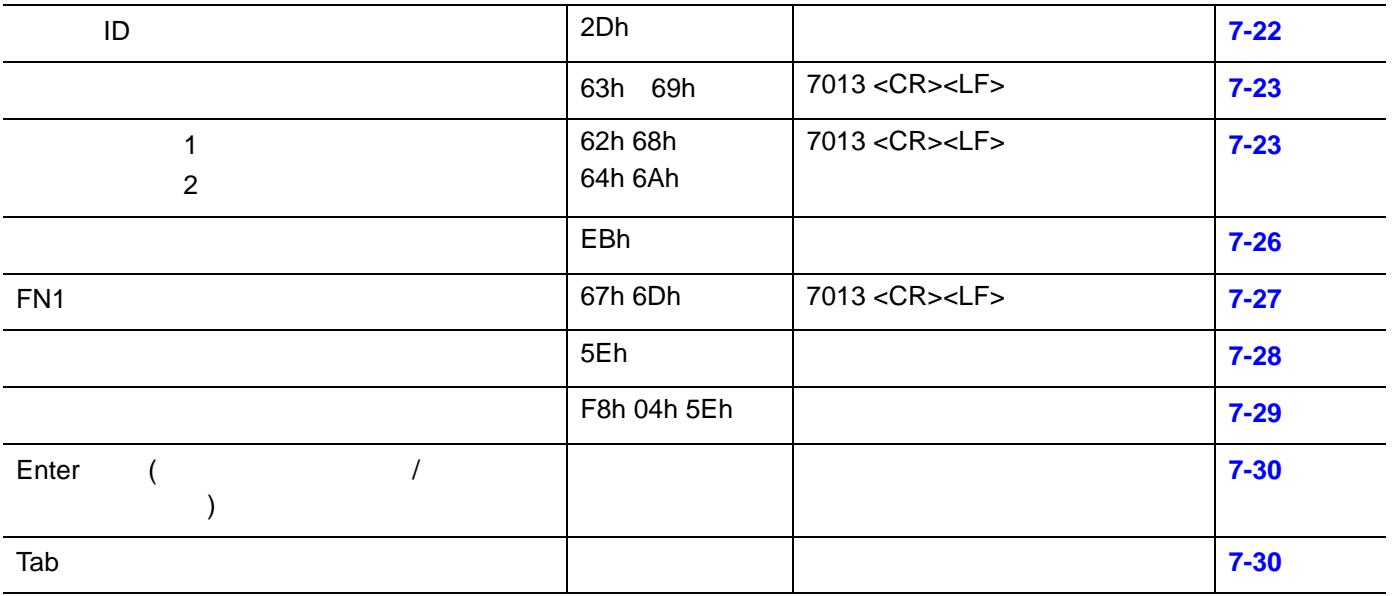

### 7 - 4 LI2208

<span id="page-119-0"></span>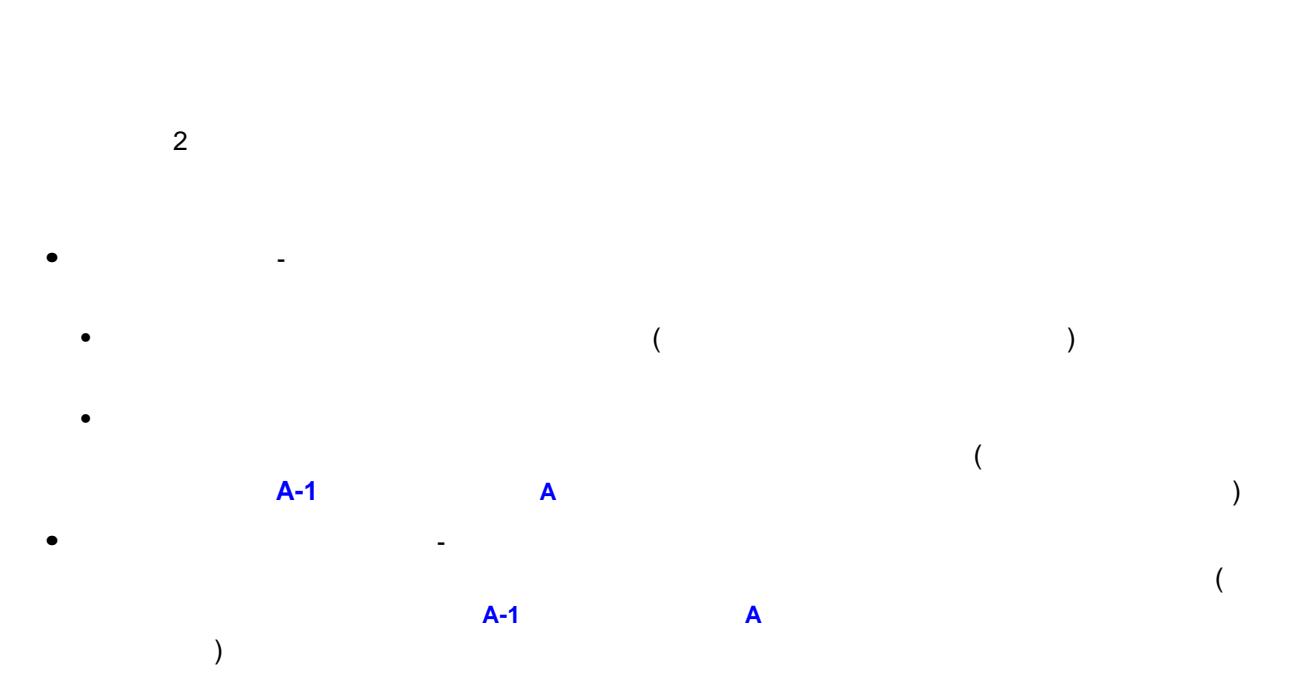

• カスタム デフォルトの登録 - カスタム デフォルトの登録 - カスタム デフォルトの

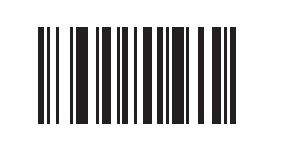

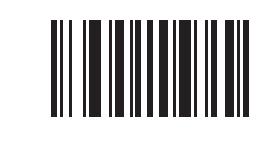

**\***工場出荷時デフォルト設定

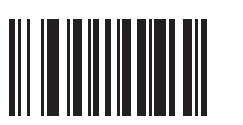

<span id="page-120-0"></span>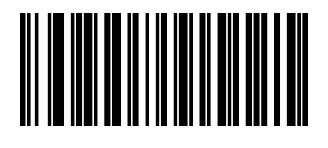

<span id="page-120-1"></span>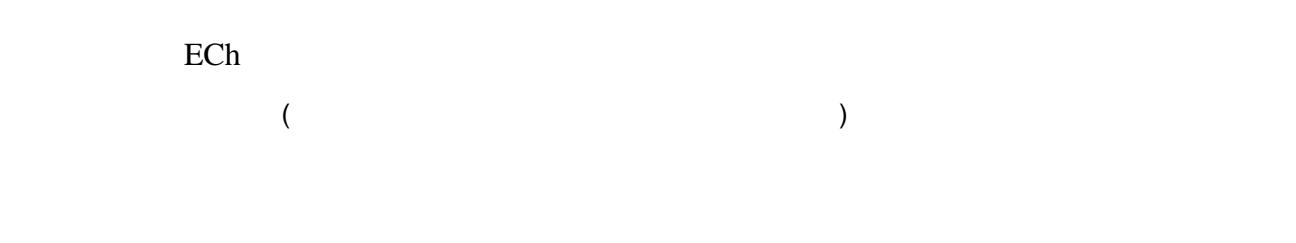

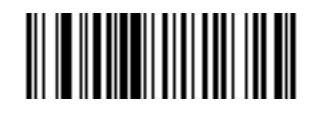

**\***パラメータのスキャンを有効にする **(01h)**

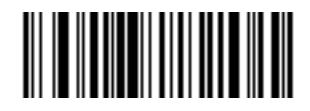

**(00h)**

<span id="page-121-0"></span>38h 

> **\***許可 **(**有効**) (01h)**

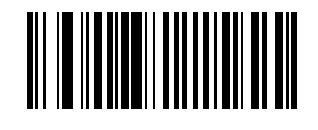

**(**無効**) (00h)**

F2h 5Bh

<span id="page-121-1"></span>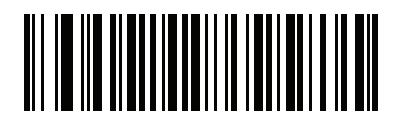

**\***読み取り照明インジケータ無効

**(00h)**

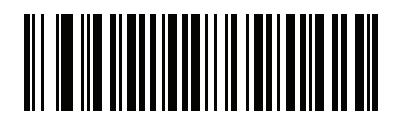

**1** 回点滅 **(01h)**

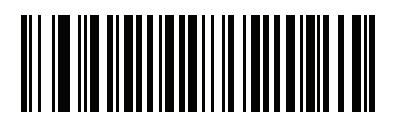

**2** 回点滅 **(02h)**

<span id="page-122-0"></span>91h  $( \ )$ 

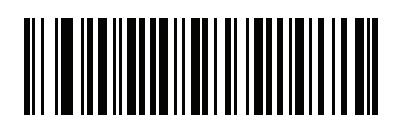

**(03h)**

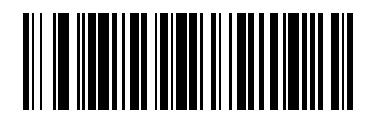

**(02h)**

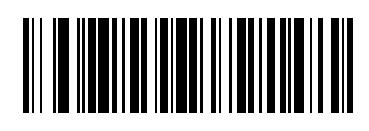

**\***中音 **(01h)**

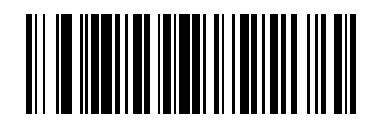

**(00h)**

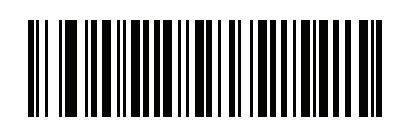

中音 **-** 高音 **(2** トーン**) (04h)**

F1h D1h

<span id="page-123-0"></span>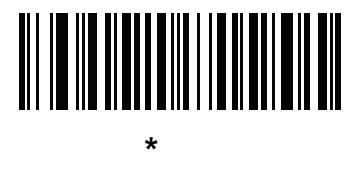

**(00h)**

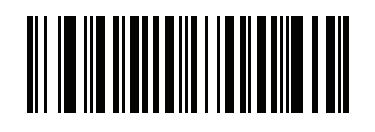

**(01h)**

<span id="page-123-1"></span>8Ch

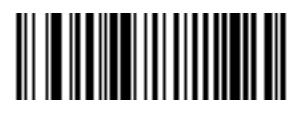

**(02h)**

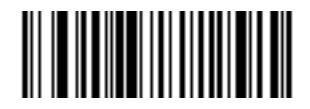

**(01h)**

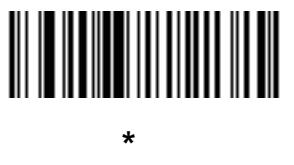

**(00h)**

F1h 74h

<span id="page-124-0"></span>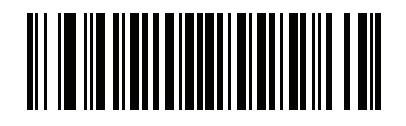

**(00h)**

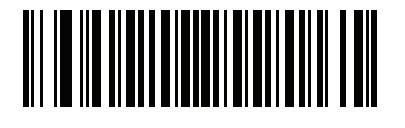

**\***中 **(01h)**

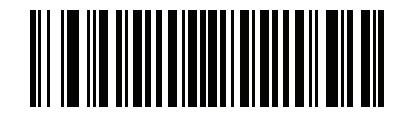

**(02h)**

<span id="page-125-0"></span>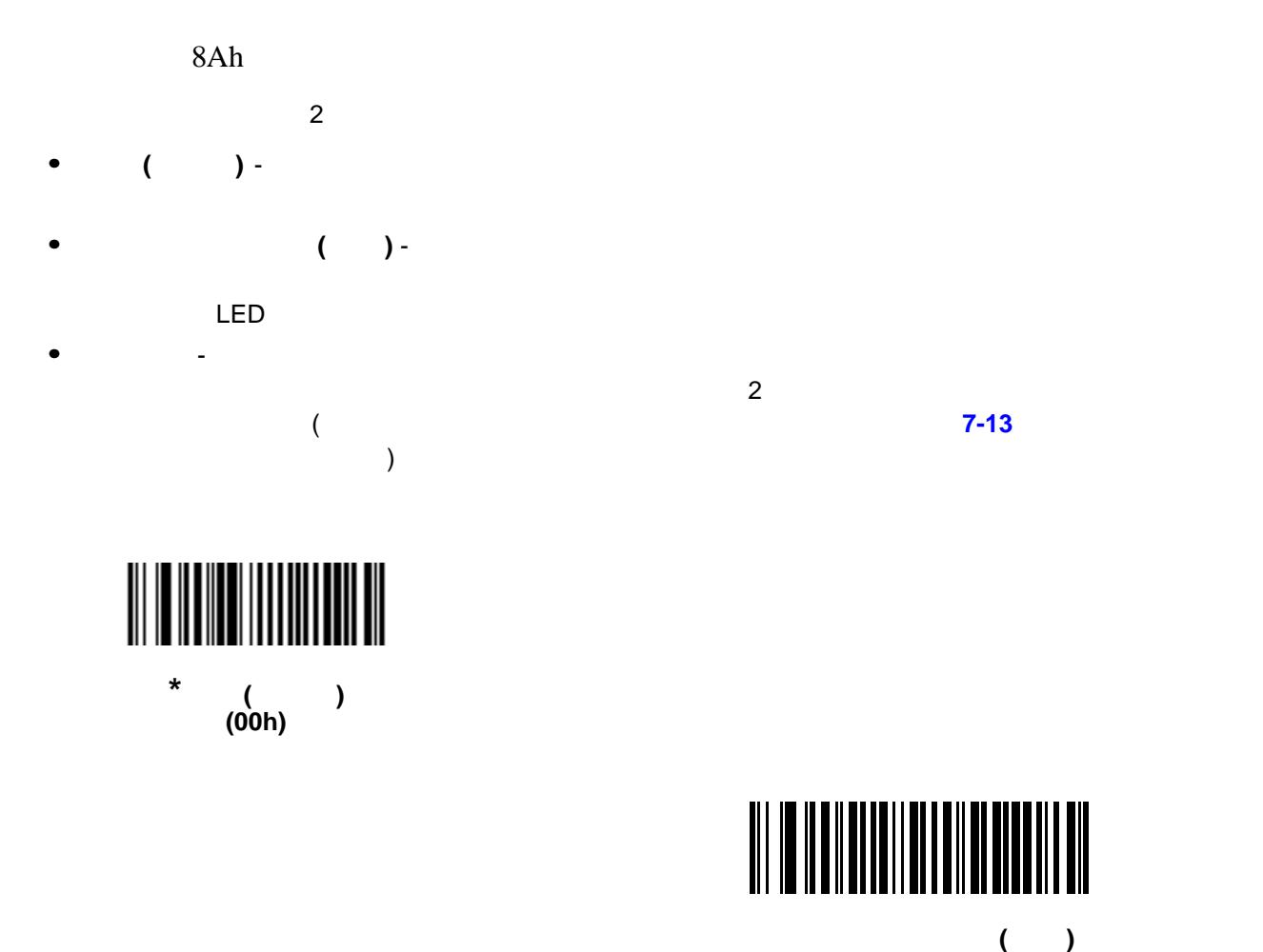

**(07h)**

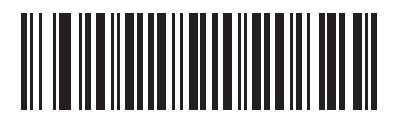

**(09h)**

 $\sim 7$  - 11

<span id="page-126-0"></span>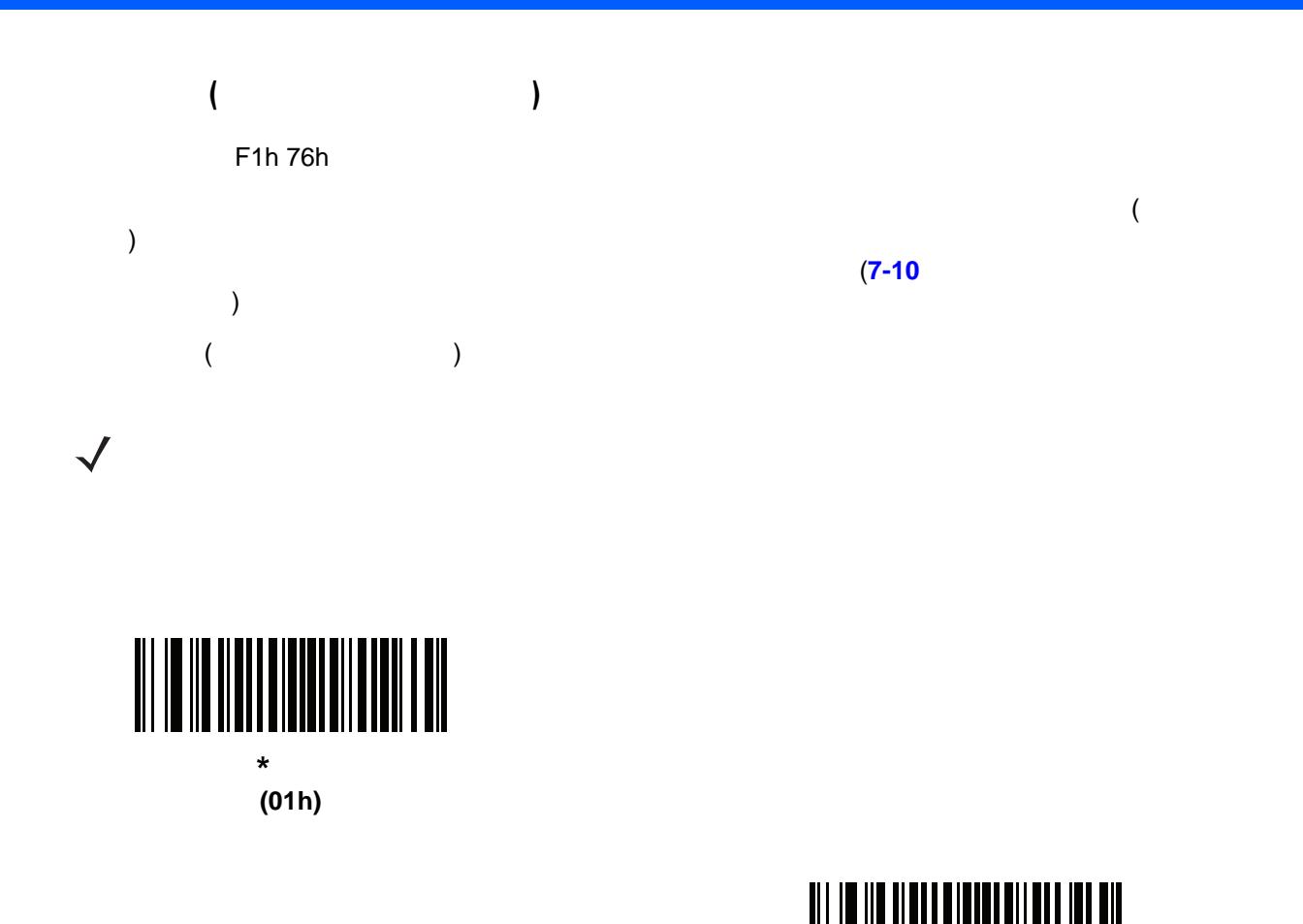

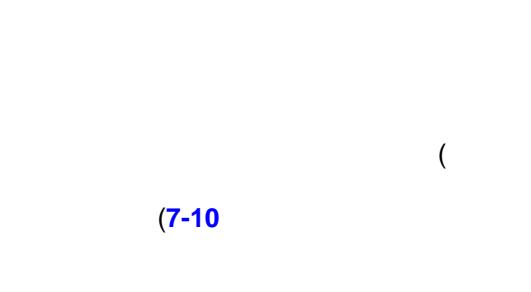

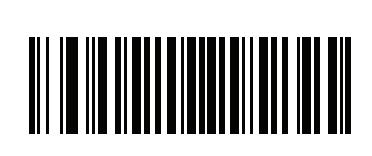

**(00h)**

### 7 - 12 LI2208

<span id="page-127-0"></span>04h BBh  $\mathbf 1$  $\checkmark$  $\overline{2}$ 

- $3$ • <u>• セックリスト モード モード モードを使っては、それを使っては、それを使っては</u>
	- <u>• セックリスト モードは、スキャナのポートを使っては、スキャナの</u>
	- (Zeepige and the set of the set of the set of the set of the set of the set of the set of the set of the set of the set of the set of the set of the set of the set of the set of the set of the set of the set of the set o

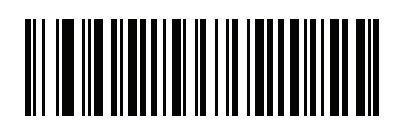

**\***自動的に識別 **(02h)**

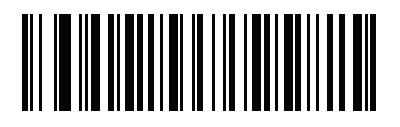

**(00h)**

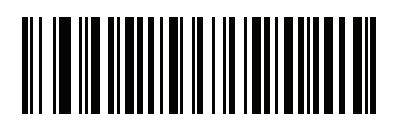

**(01h)**

<span id="page-128-0"></span>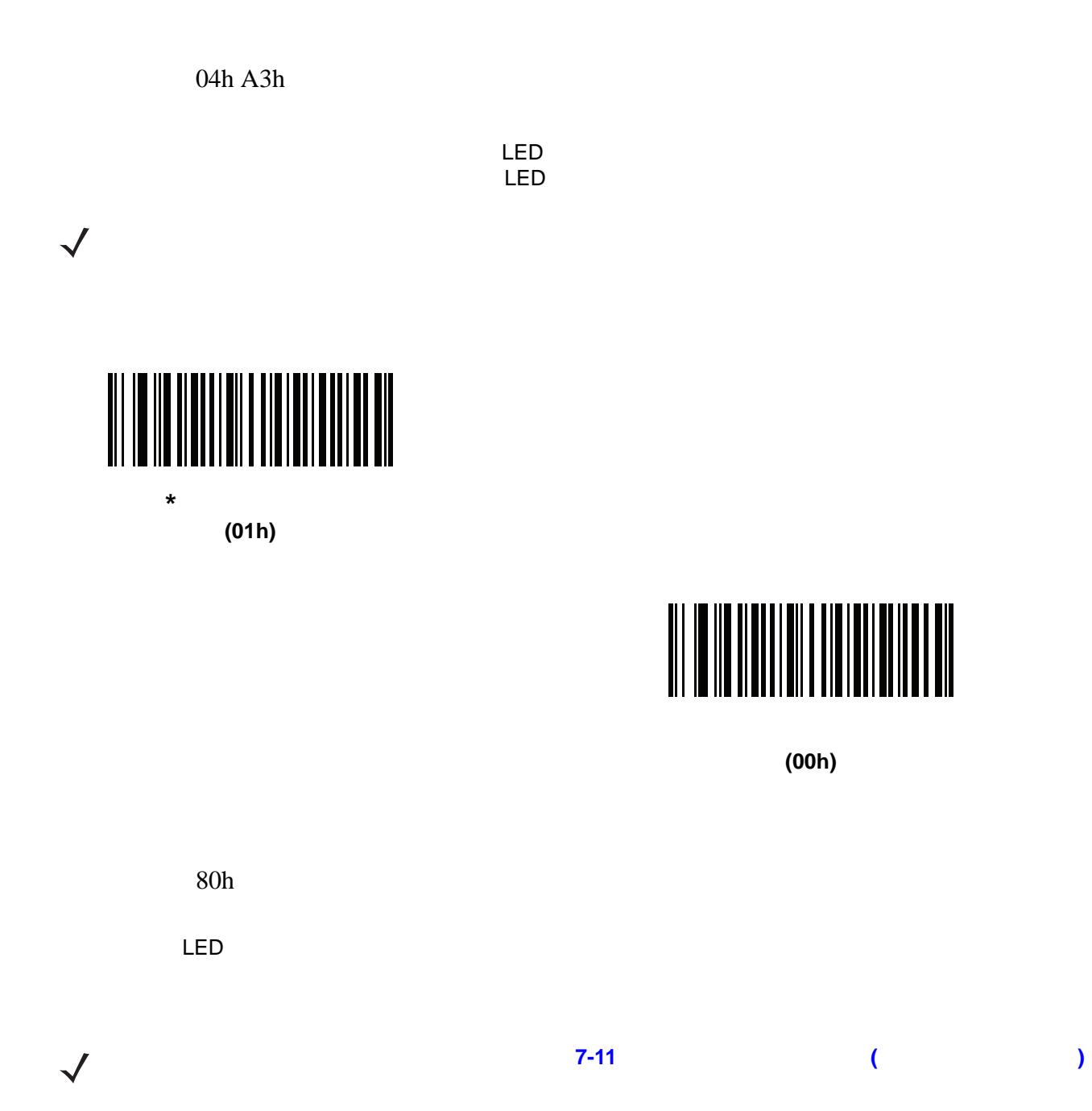

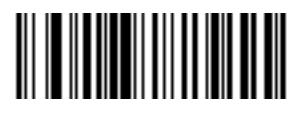

**(00h)**

<span id="page-129-0"></span>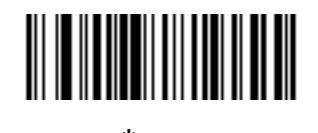

**\*** 許可 **(01h)**

 $\sim 7$  - 15

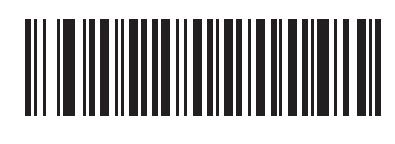

92h

**1** 秒 **(11h)**

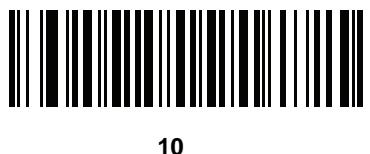

**(1Ah)**

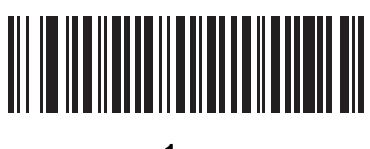

**1** 分 **(21h)**

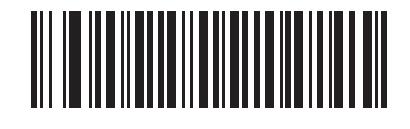

**5** 分 **(25h)**

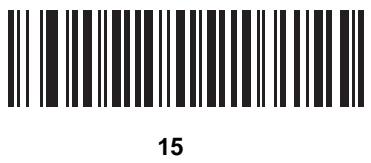

**(2Bh)**

7 - 16 LI2208

ロー パワー モードへの移行時間 **(**続き**)**

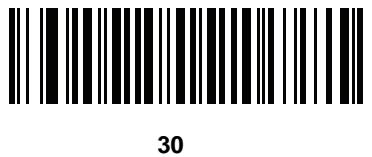

**(2Dh)**

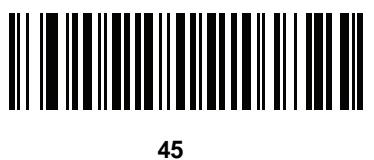

**(2Eh)**

<span id="page-131-0"></span>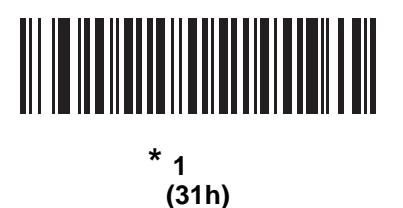

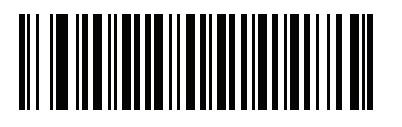

**3 (33h)**

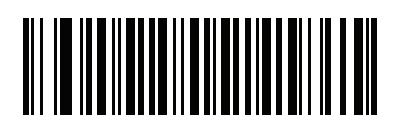

 $6$ **(36h)**

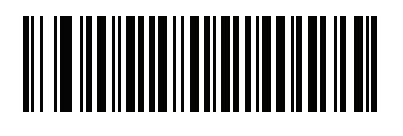

 $\bf{9}$ **(39h)** F1h 96h

 $\sqrt{ }$ 

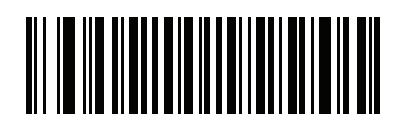

**(00h)**

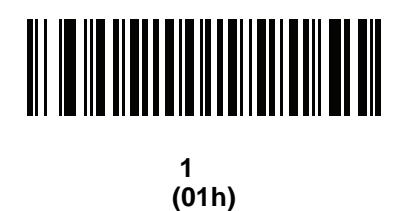

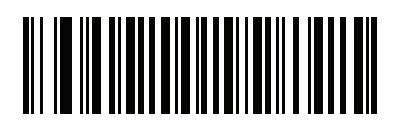

**10** 秒 **(0Ah)**

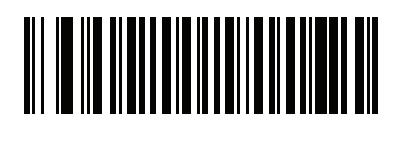

**1** 分 **(11h)**

<span id="page-132-0"></span>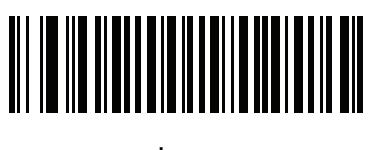

**\*5** 分 **(15h)** プレゼンテーション スリープ モードへの移行時間 **(**続き**)**

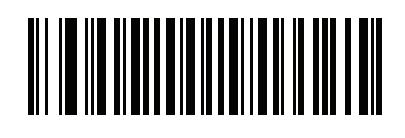

**15** 分 **(1Bh)**

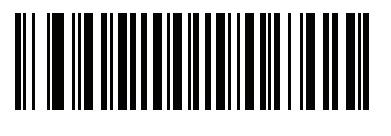

**30** 分 **(1Dh)**

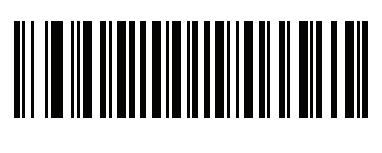

**45** 分 **(1Eh)**

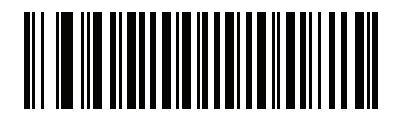

**1 (21h)**

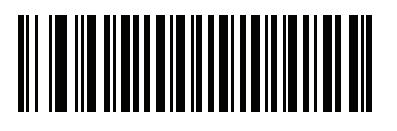

**3 (23h)**

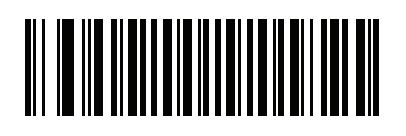

 $\bf{6}$ **(26h)**

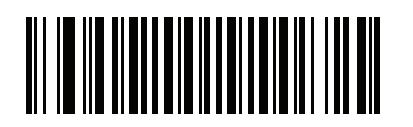

 $\bf{9}$ **(29h)** F1 89h

<span id="page-134-0"></span>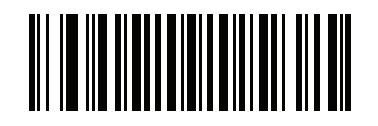

**\***無効 **(0h)**

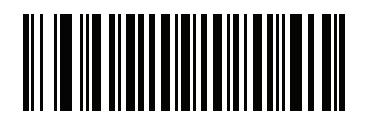

**(1h)**

F1h D3h

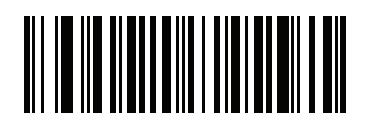

**(00h)**

<span id="page-134-1"></span>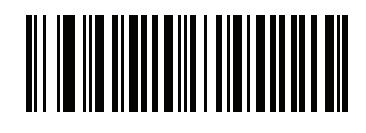

**\***有効 **(01h)**

### 7 - 20 LI2208

 $\checkmark$ 

<span id="page-135-0"></span>88h  $\overline{\phantom{a}}$  $9.9$   $0.5$   $9.9$  $\overline{c}$  **E** 2 0 1  $0.5$  $\overline{0}$  5 は、**E-3** [ページ](#page-370-0) キャンセルをスキャンします。

# 

<span id="page-135-1"></span>89h

 $0.0$   $0.9$   $0.1$   $0.5$ 間隔 (0.1 秒刻み) に対応する 2 つの数値バーコードを付録 **E**[「数字バーコード」で](#page-368-0)スキャンします。

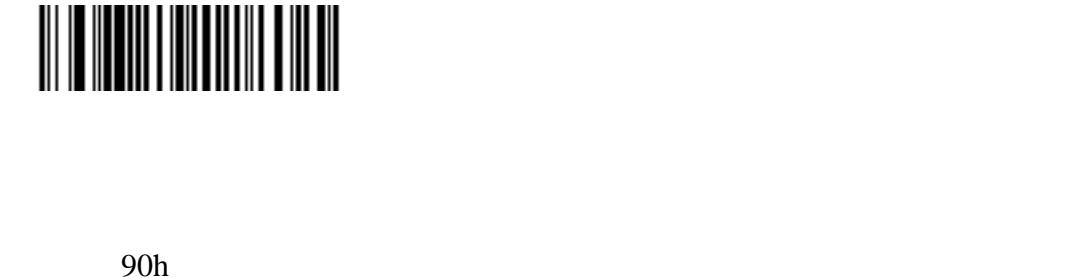

<span id="page-135-2"></span> $(0.0 \quad 9.9 \quad 0.1)$  $0.1$ 異なるバーコードの読み取り間隔を選択するには、以下のバーコードをスキャンし、付録 **E**[「数字バーコー](#page-368-0)

 $\sim$  2  $\sim$  0.1  $\sim$ 

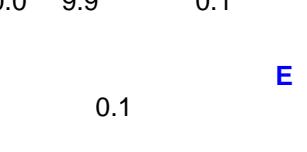

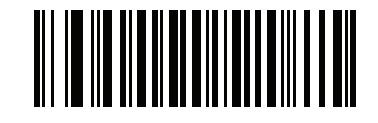

F0h 2Ah 許可」をスキャンすると LED 照明が有効になり、画像の品質が向上し、読み取り距離が広くなります。  $LED$  $LED$ 

 $\sqrt{2}$ 

<span id="page-136-0"></span>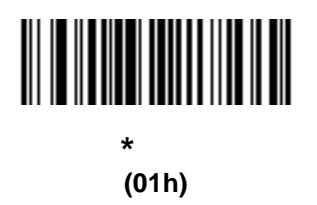

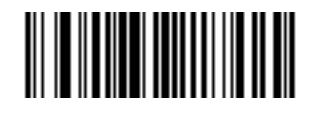

**(00h)**

### 7 - 22 LI2208

<span id="page-137-1"></span>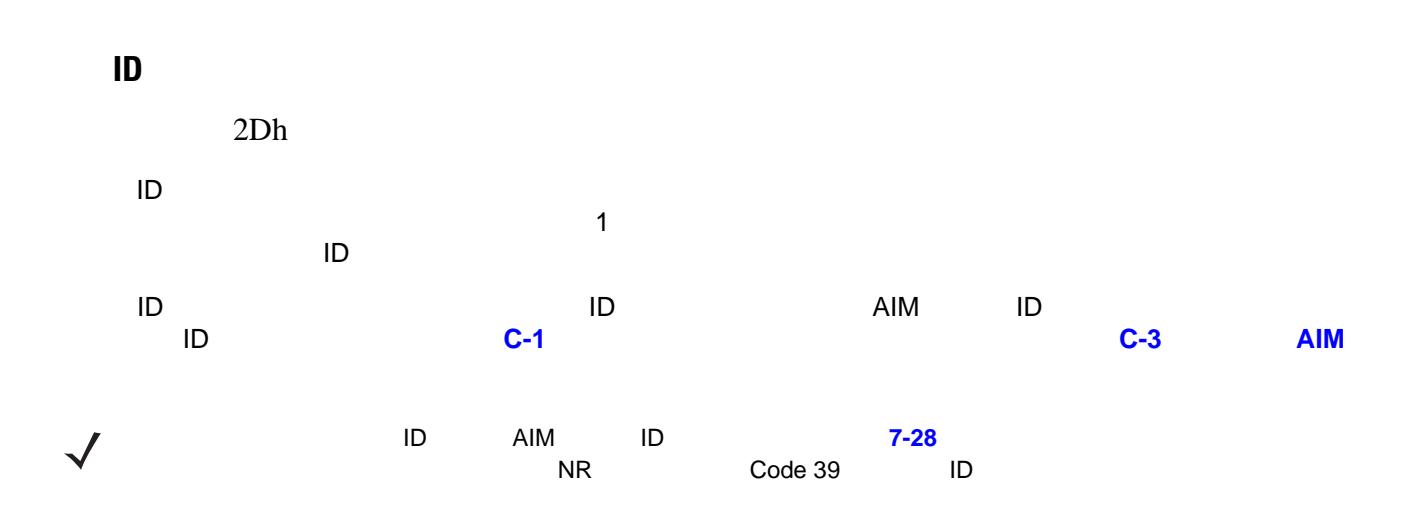

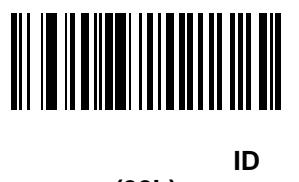

**(02h)**

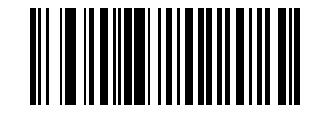

**AIM** コード **ID (01h)**

<span id="page-137-0"></span>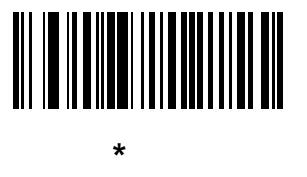

**(00h)**

<span id="page-138-0"></span>プリフィックス**/**サフィックス値  $P = 63h$   $S1 = 62h$   $S2 = 64h$ 10  $P = 69h$   $S1 = 68h$   $S2 = 6Ah$  $\mathbf{1}$  2  $\mathbf{2}$ 注 プリフィックス/サフィックス値を使用するには、**7-24** ページの「スキャン [データ転送フォーマット」](#page-139-0)  $\sqrt{ }$ インプレフィックス(イントコード)<br>インプレフィックス(イントコード)<br>インプレフィックス(イントコード)<br>S−1 G−1 G−1 4 (a) the Apple of the Apple of the Apple of the Apple of the Apple of the Apple of the Apple of the Apple of the Apple of the Apple of the Apple of the Apple of the Apple of the Apple of the Apple of the Apple of the Appl 1 to 3 10 to 4 to G-1 G-1 G-1 設定を中止する場合は、**E-3** [ページの「キャンセル」](#page-370-0)をスキャンします。

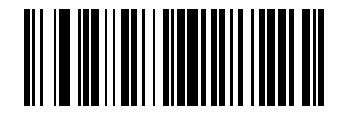

**(07h)**

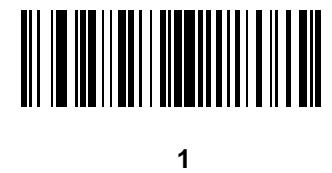

**(06h)**

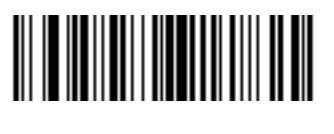

サフィックス **2** をスキャン **(08h)**

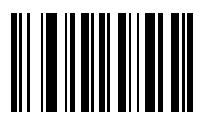

# 7 - 24 LI2208

<span id="page-139-0"></span>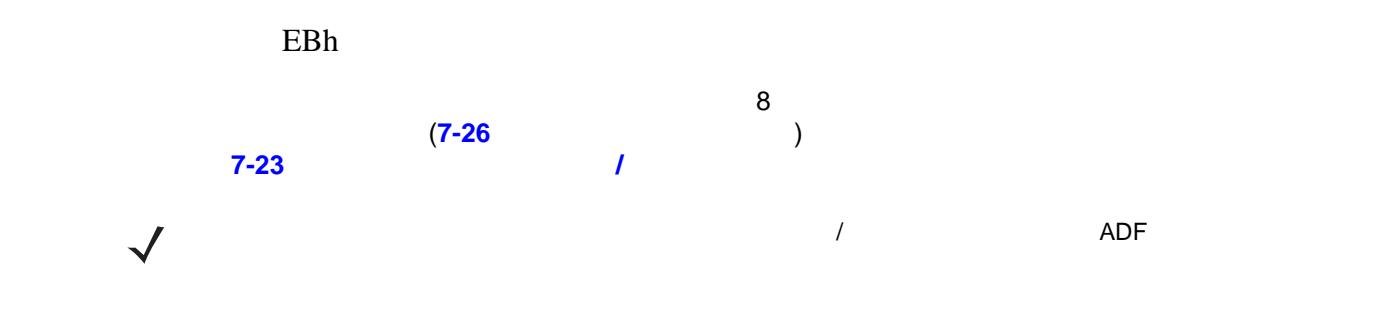

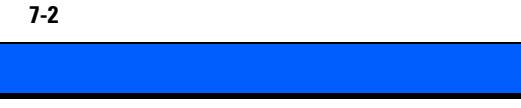

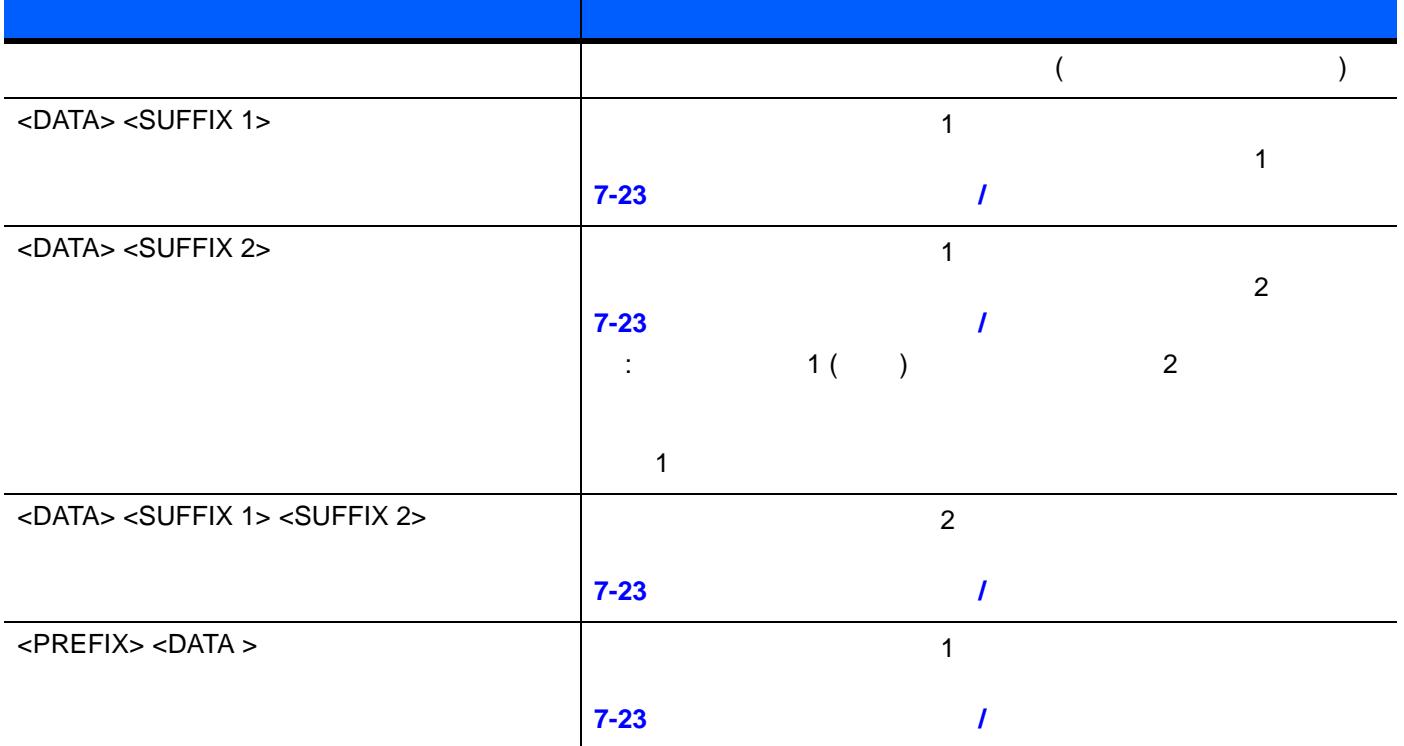

 $\sim 7$  - 25

表 **7-2** スキャン データ フォーマットの説明

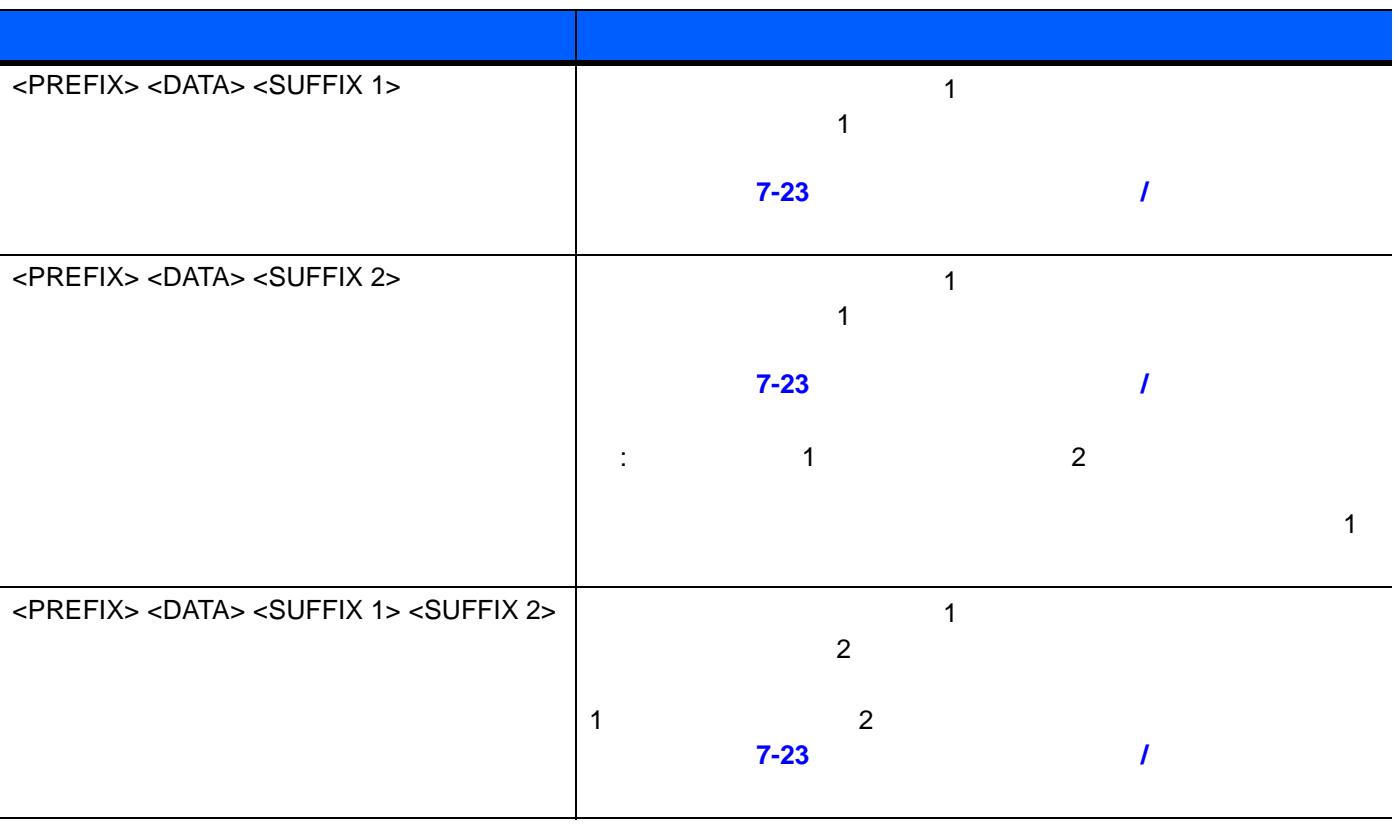

スキャンデータ転送フォーマット **(**続き**)**

<span id="page-141-1"></span>プレフィックスおよびサフィックスの値を設定するには、**7-23** [ページの「プリフィックス](#page-138-0)**/**サフィックス値」

<span id="page-141-0"></span>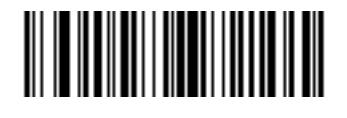

**\***データのみ **(00h)**

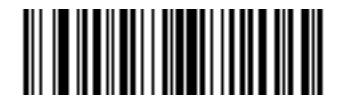

**<DATA> <SUFFIX 1> (01h)**

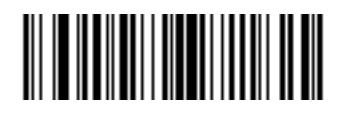

**<DATA> <SUFFIX 2> (02h)**

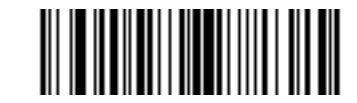

**<DATA> <SUFFIX 1> <SUFFIX 2> (03h)**

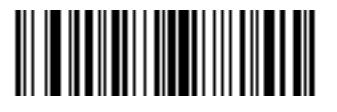

**<PREFIX> <DATA > (04h)**

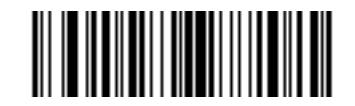

**<PREFIX> <DATA> <SUFFIX 1> (05h)**

スキャンデータ転送フォーマット **(**続き**)**

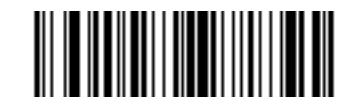

**<PREFIX> <DATA> <SUFFIX 2> (06h)**

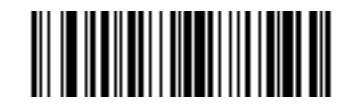

#### **<PREFIX> <DATA> <SUFFIX 1> <SUFFIX 2> (07h)**

<span id="page-142-0"></span>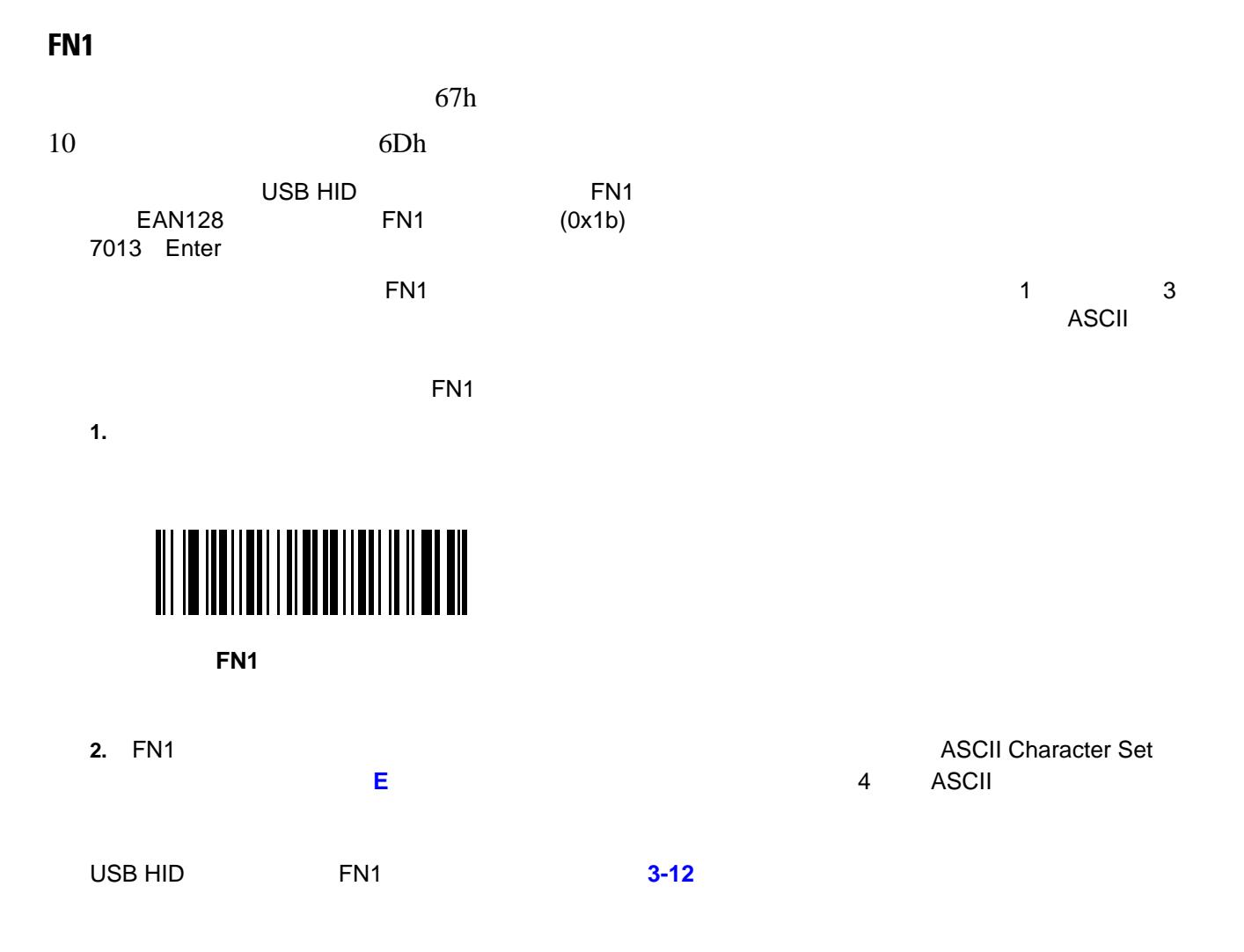

 $\sim 7$  - 27  $-$  27  $-$  27  $-$  27  $-$  27  $-$  27  $-$  27  $-$  27  $-$  27  $-$  27  $-$  27  $-$  27  $-$  27  $-$  27  $-$  27  $-$  27  $-$  27  $-$  27  $-$  27  $-$  27  $-$  27  $-$  27  $-$  27  $-$  27  $-$  27  $-$  27  $-$  27  $-$  27  $-$  27  $-$  27  $-$  27

### 7 - 28 LI2208

<span id="page-143-1"></span>5Eh なかった場合に、NR が転送されます。**7-20** [ページの「読み取りセッション](#page-135-0) タイムアウト」を参照してくだ 注 **NR (**読み取りなし**)** メッセージの転送を有効にし、さらに **7-22** ページの「コード **ID** [キャラクタの転送」](#page-137-1)  $\checkmark$ over the ID text AIM TD text in the NR  $\,$ Code 39 ID

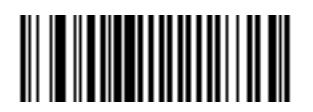

**(01h)**

<span id="page-143-0"></span>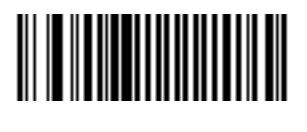

**\***転送しない **(00h)**
### F8h 04h 5Eh

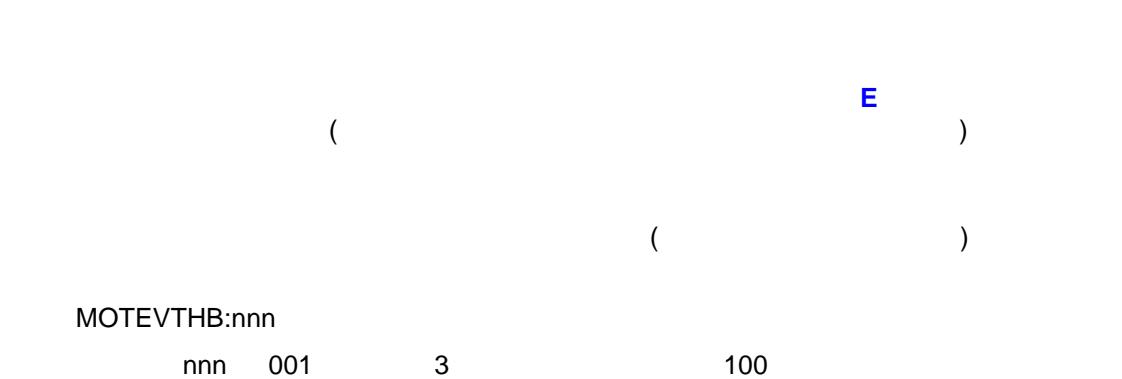

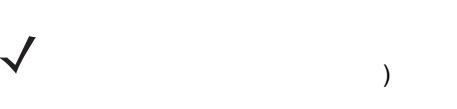

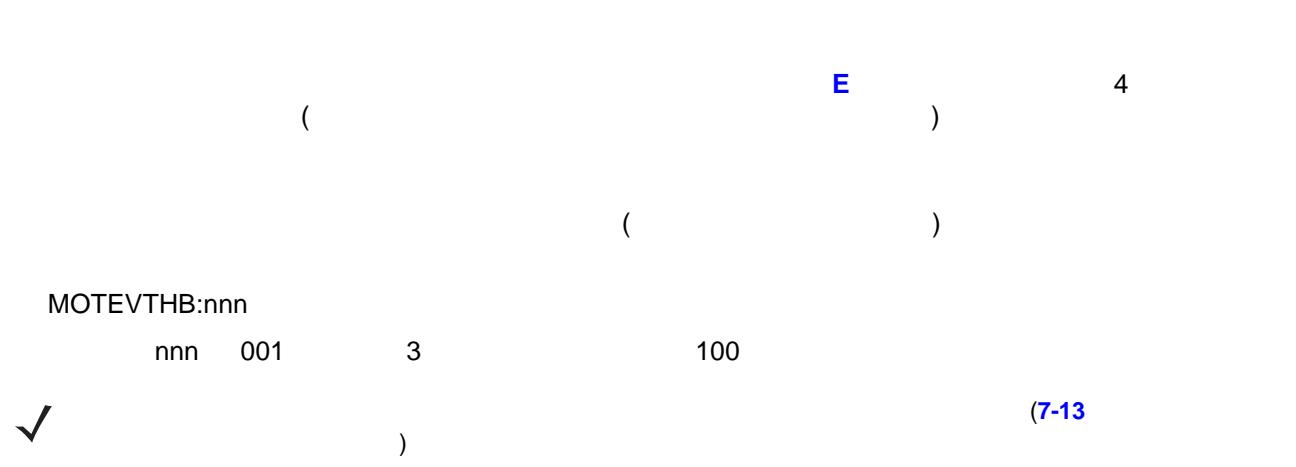

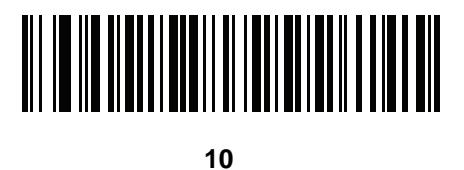

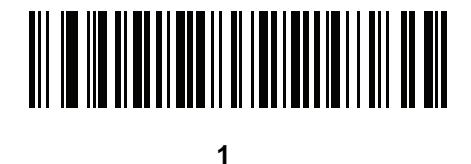

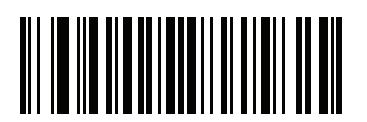

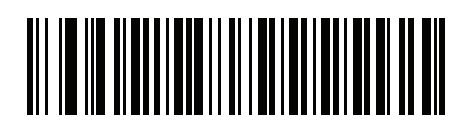

**\***ハートビート間隔の無効

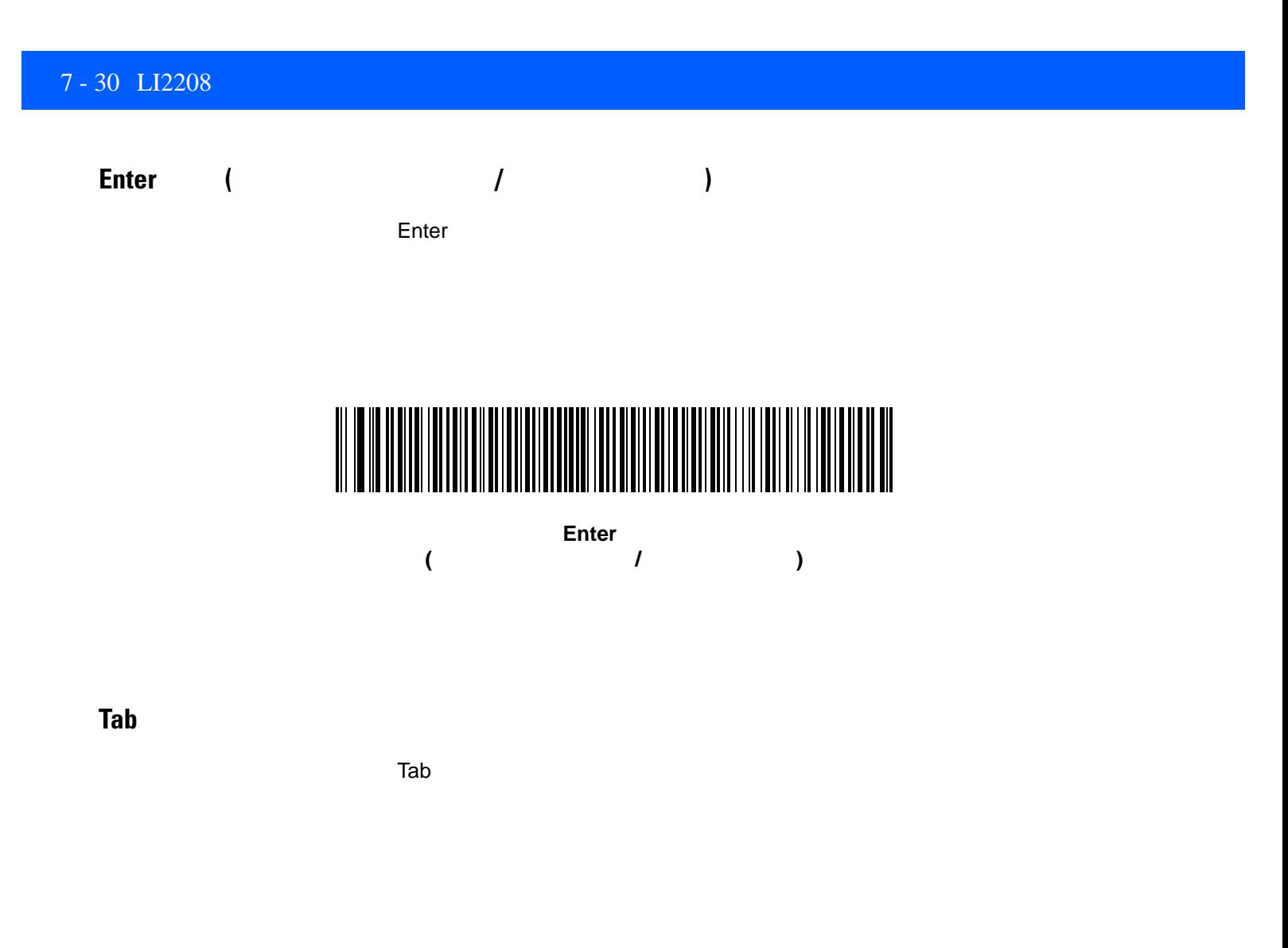

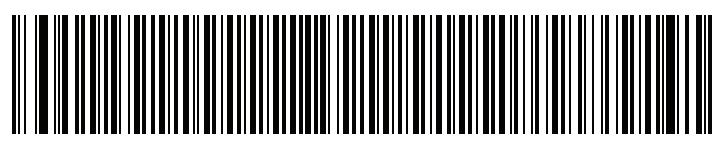

**Tab** キー

第 **9** 章 シンボル体系

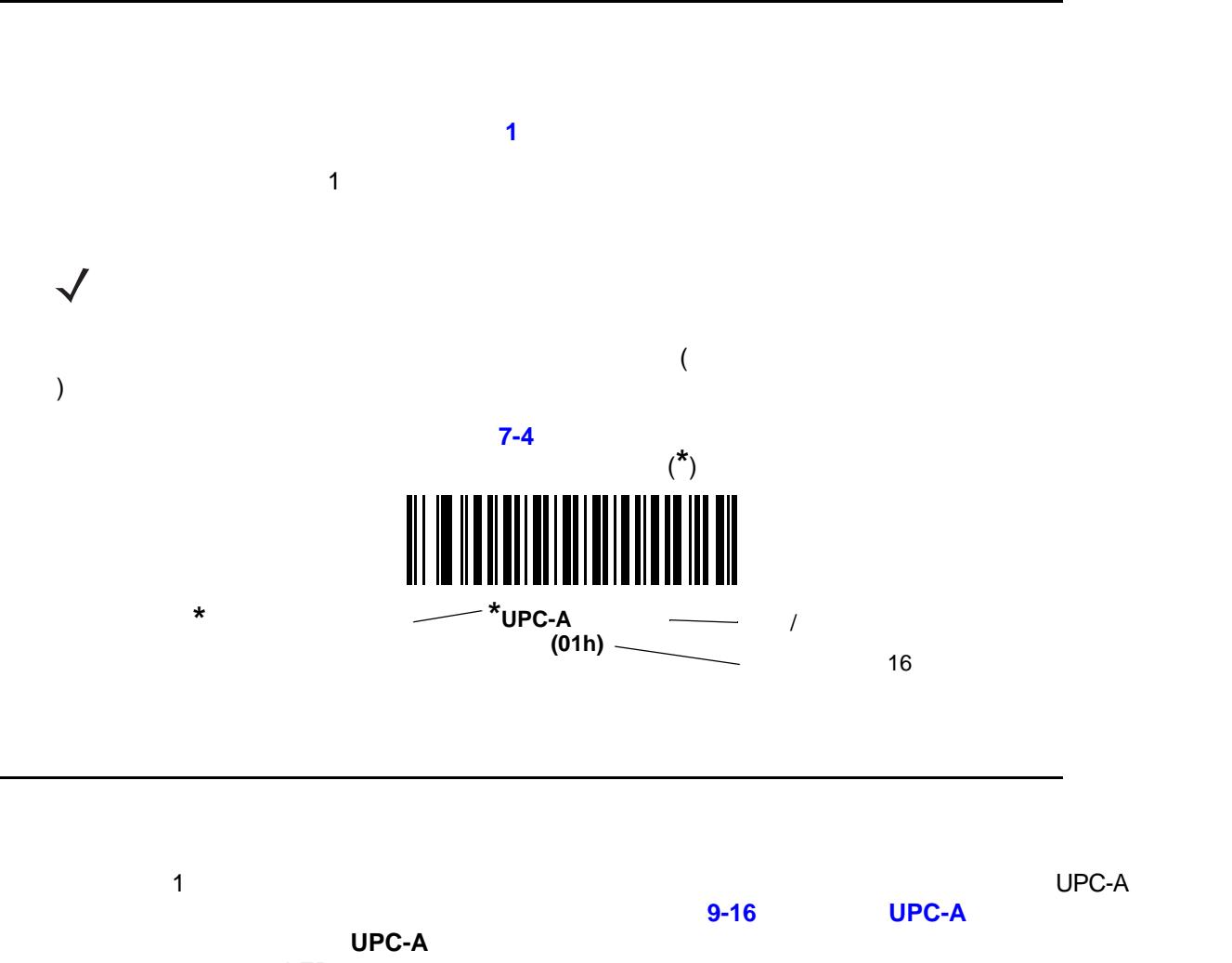

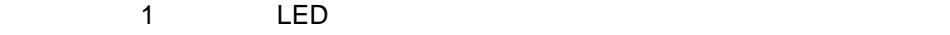

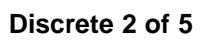

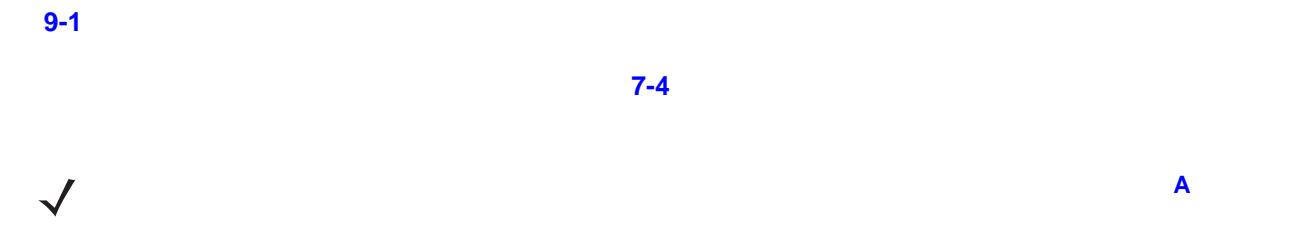

<span id="page-147-0"></span>表 **9-1** パラメータの既定値

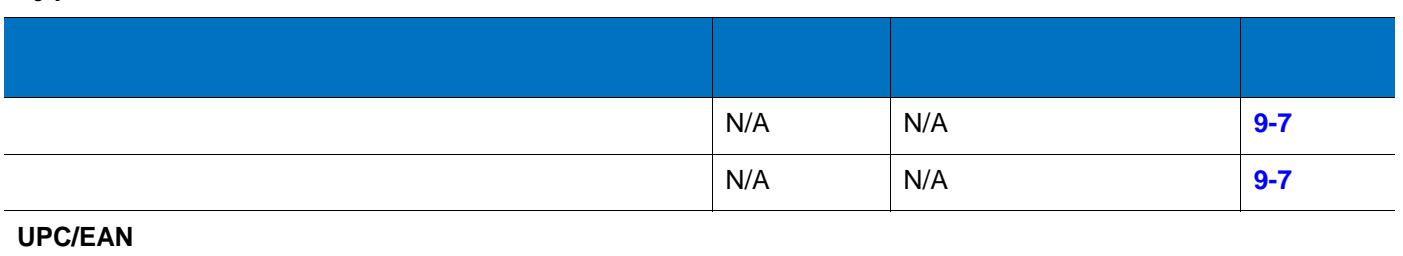

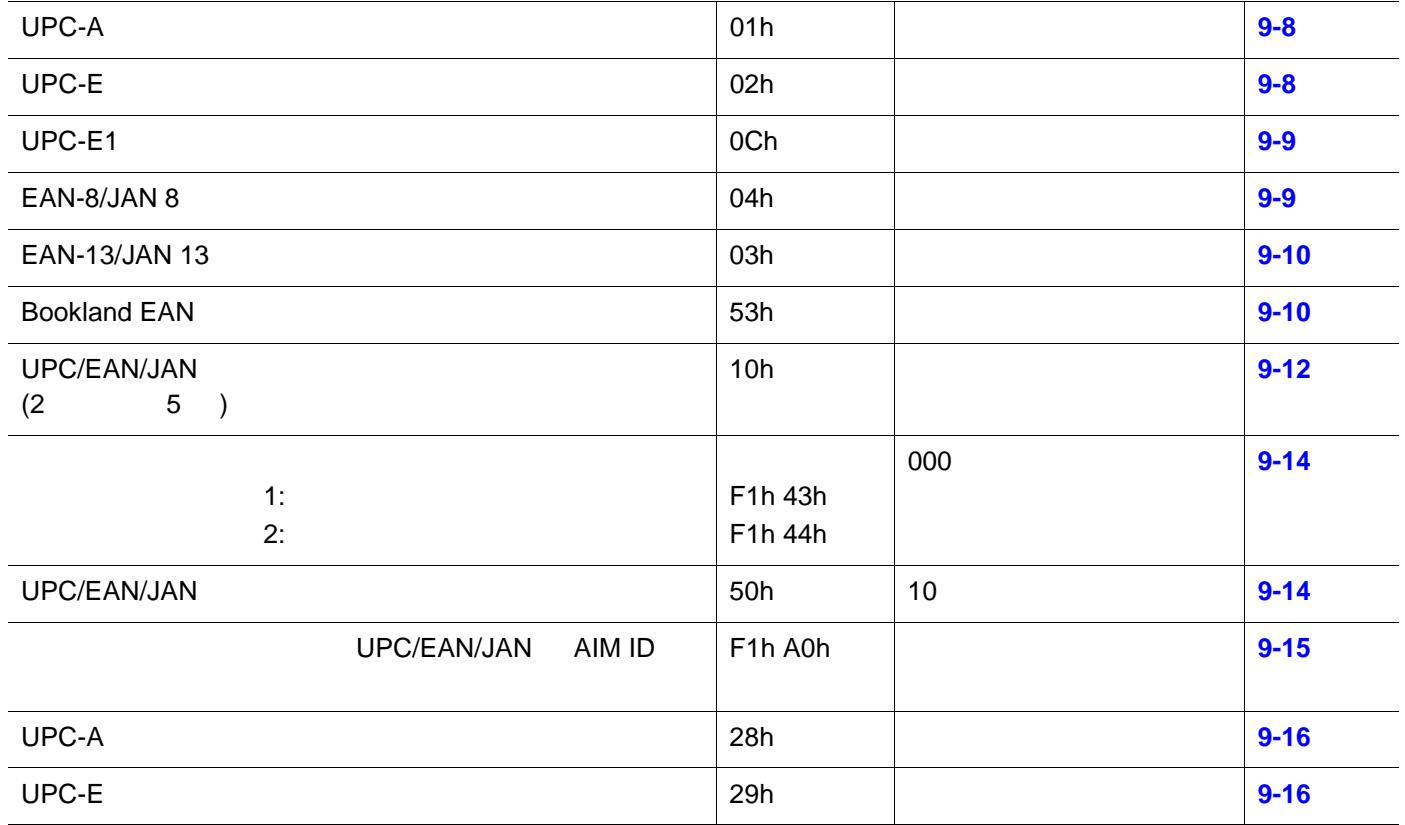

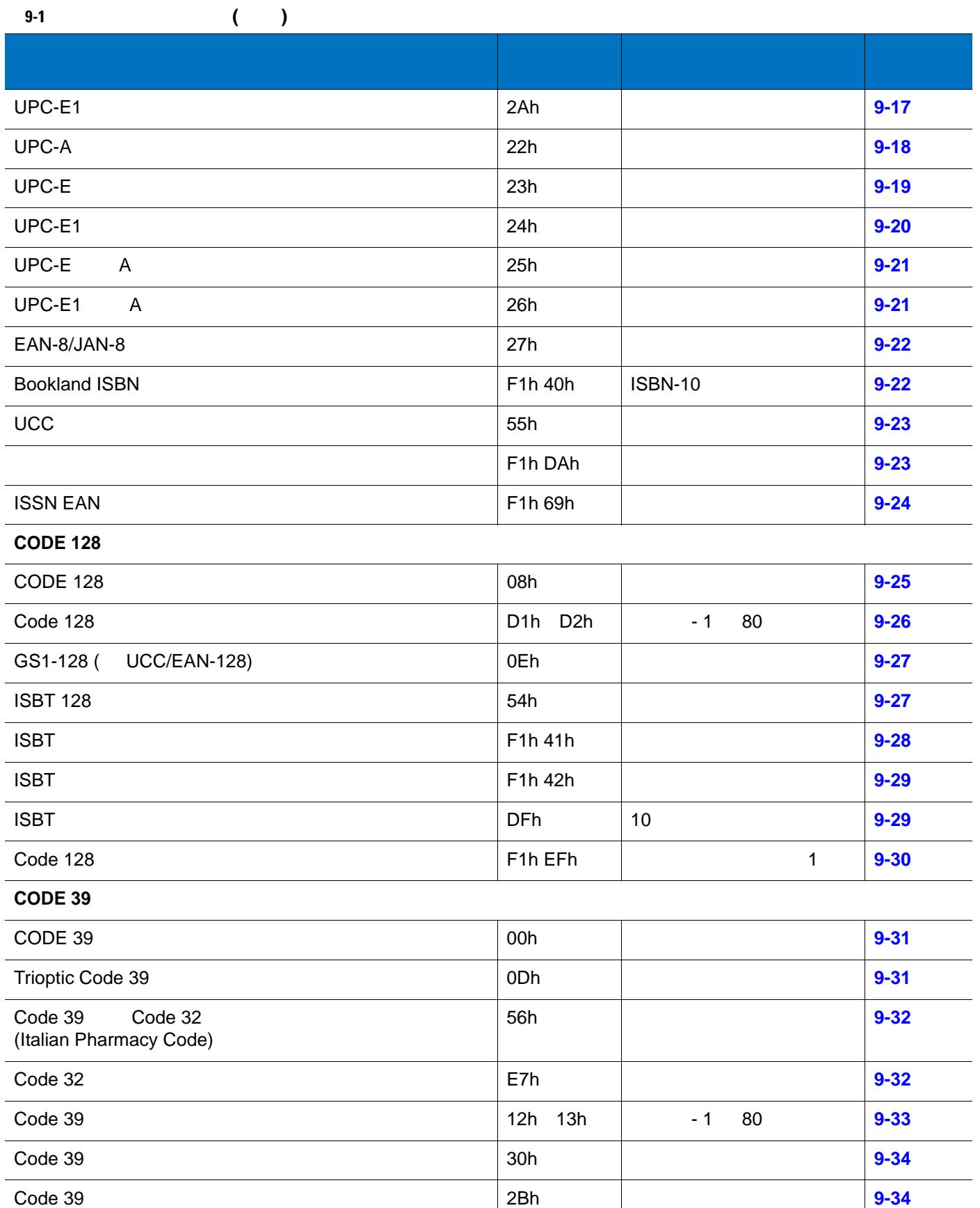

# $9 - 4$  LI2208

表 **9-1** パラメータの既定値 **(**続き**)**

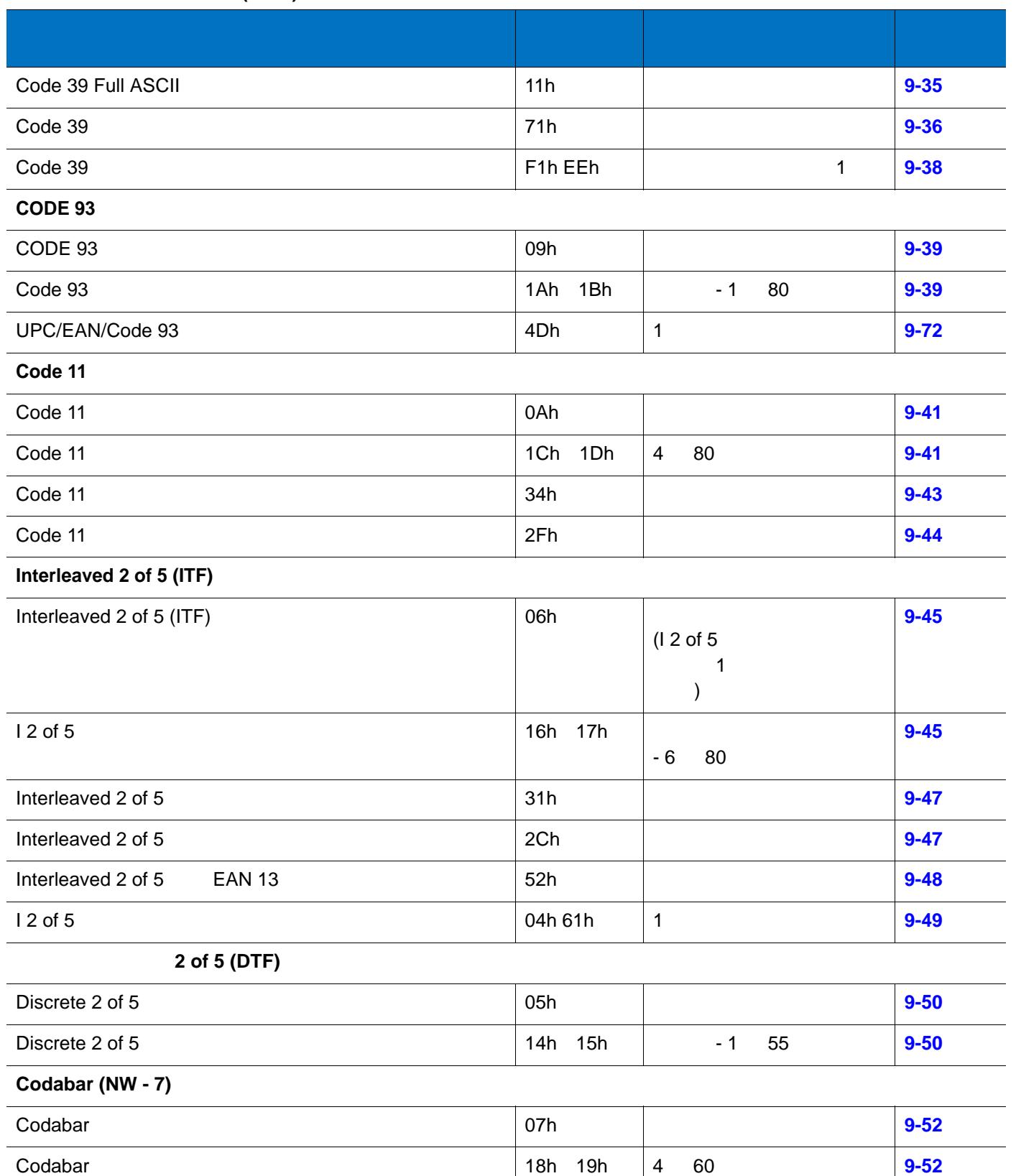

CLSI 編集 36h 無効 **[9-54](#page-199-0)**

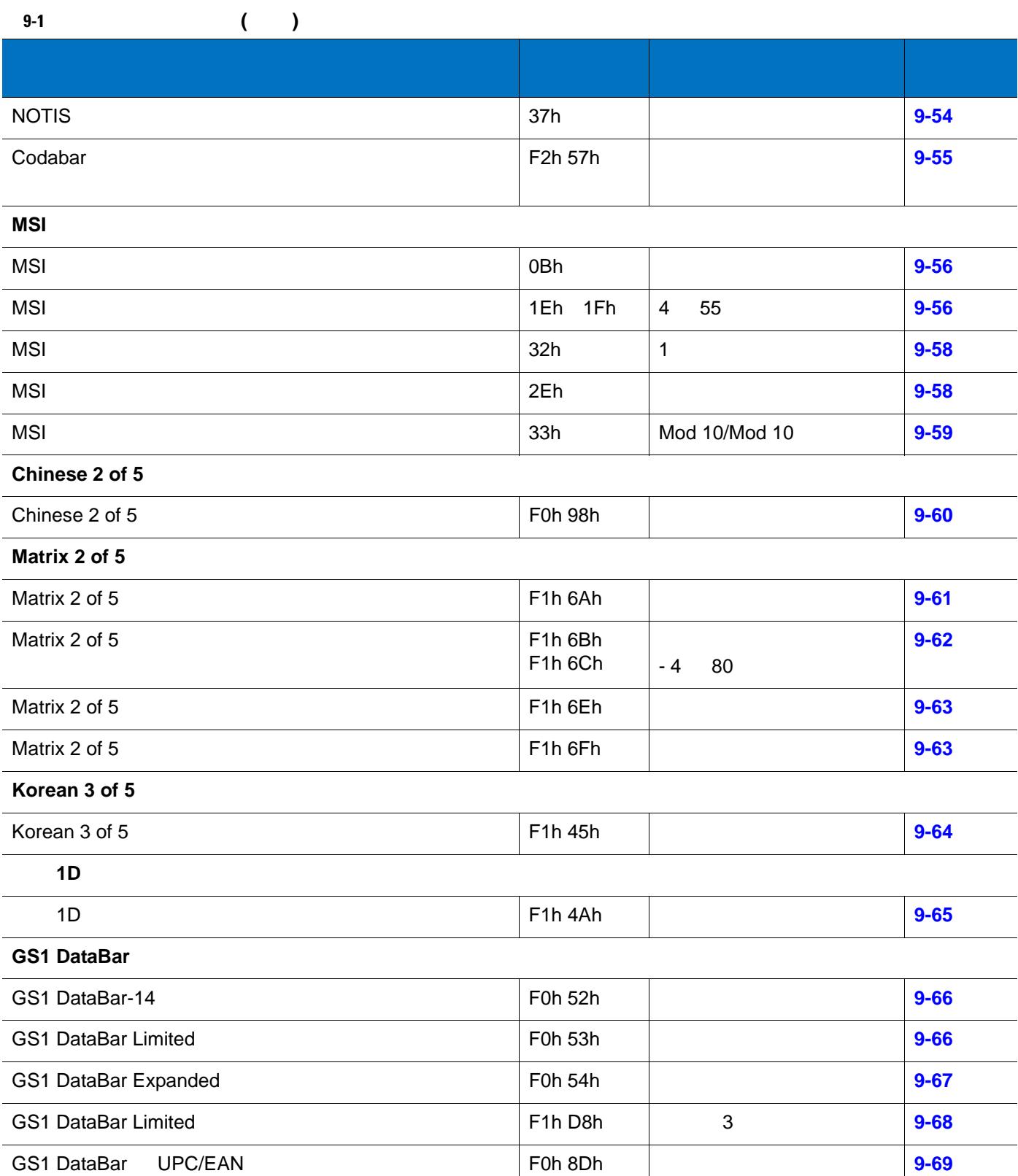

# $9 - 6$  LI2208

表 **9-1** パラメータの既定値 **(**続き**)**

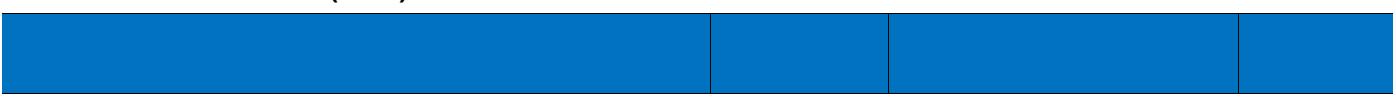

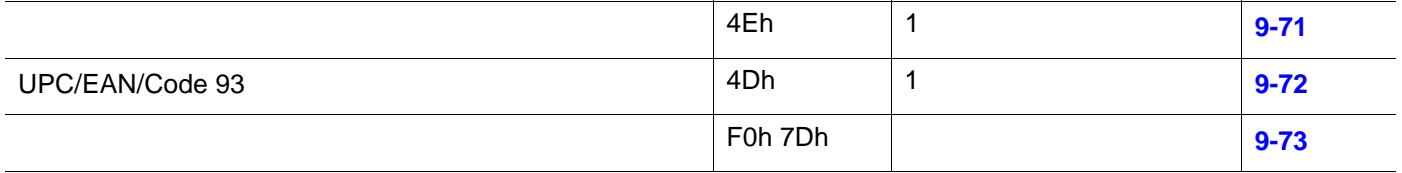

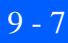

<span id="page-152-0"></span>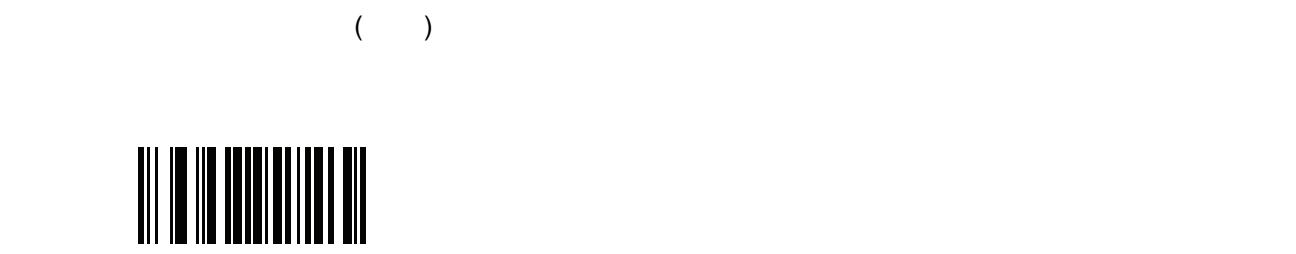

<span id="page-152-1"></span>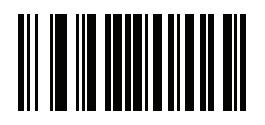

#### 9 - 8 LI2208

# **UPC/EAN**

## UPC-A

01h

 $UPC-A$ 

<span id="page-153-0"></span>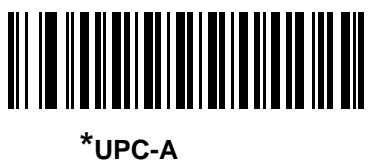

**(01h)**

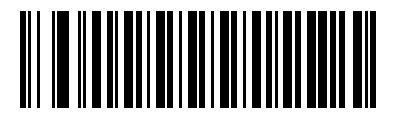

UPC-A **(00h)**

UPC-E

02h

 $\mathsf{UPC\text{-}E}\ =\ \mathsf{UPC\text{-}E}\ =\ \mathsf{UPC\text{-}$ 

<span id="page-153-1"></span>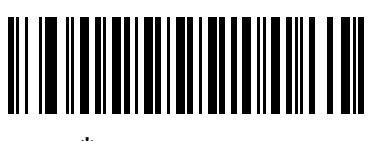

**\*UPC-E** を有効化 **(01h)**

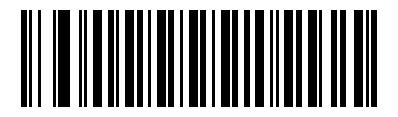

UPC-E **(00h)**

#### **UPC-E1**

0Ch

UPC-E1

 $\mathsf{UPC}\text{-}\mathsf{E1}$ 

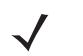

UPC-E1 UCC (Uniform Code Council)

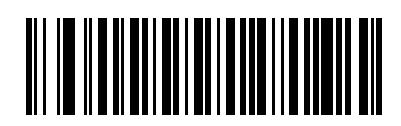

**UPC-E1** を有効化 **(01h)**

<span id="page-154-0"></span>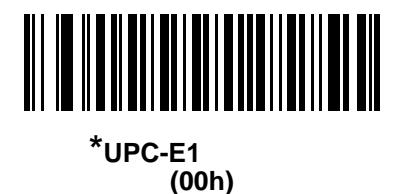

**EAN-8/JAN-8** を有効**/**無効にする

04h

EAN-8/JAN-8

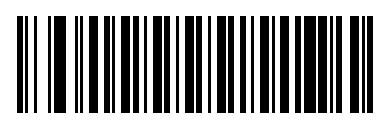

<span id="page-154-1"></span> $*$ EAN-8/JAN-8 **(01h)**

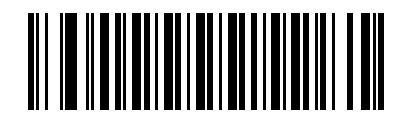

**EAN-8/JAN-8 (00h)**

#### 9 - 10 LI2208

## **EAN-13/JAN-13** を有効**/**無効にする

03h

EAN-13/JAN-13

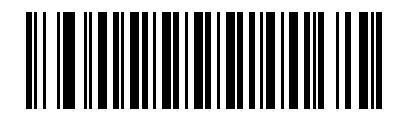

<span id="page-155-0"></span>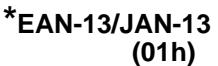

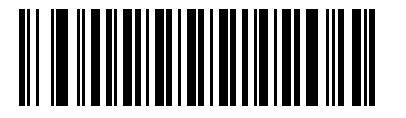

EAN-13/JAN-13 **(00h)**

<span id="page-155-2"></span>**Bookland EAN** 

53h

**Bookland EAN** 

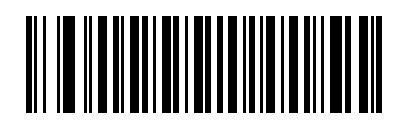

**Bookland EAN (01h)**

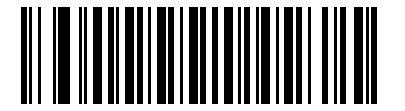

 $*$ Bookland EAN **(00h)**

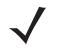

**Example Bookland EAN 8-22 [Bookland ISBN](#page-167-1) 8-11** UPC/EAN サプリメンタルを自動認識する」、または「978/979 サプリメンタルを有効にする」。または「978/979 サプリメンタル モードを行うことにする」。または「978/979 サプリメンタル モードを行うことにする」。

<span id="page-155-1"></span>

UPC/EAN/JAN UPC/EAN

<span id="page-156-0"></span>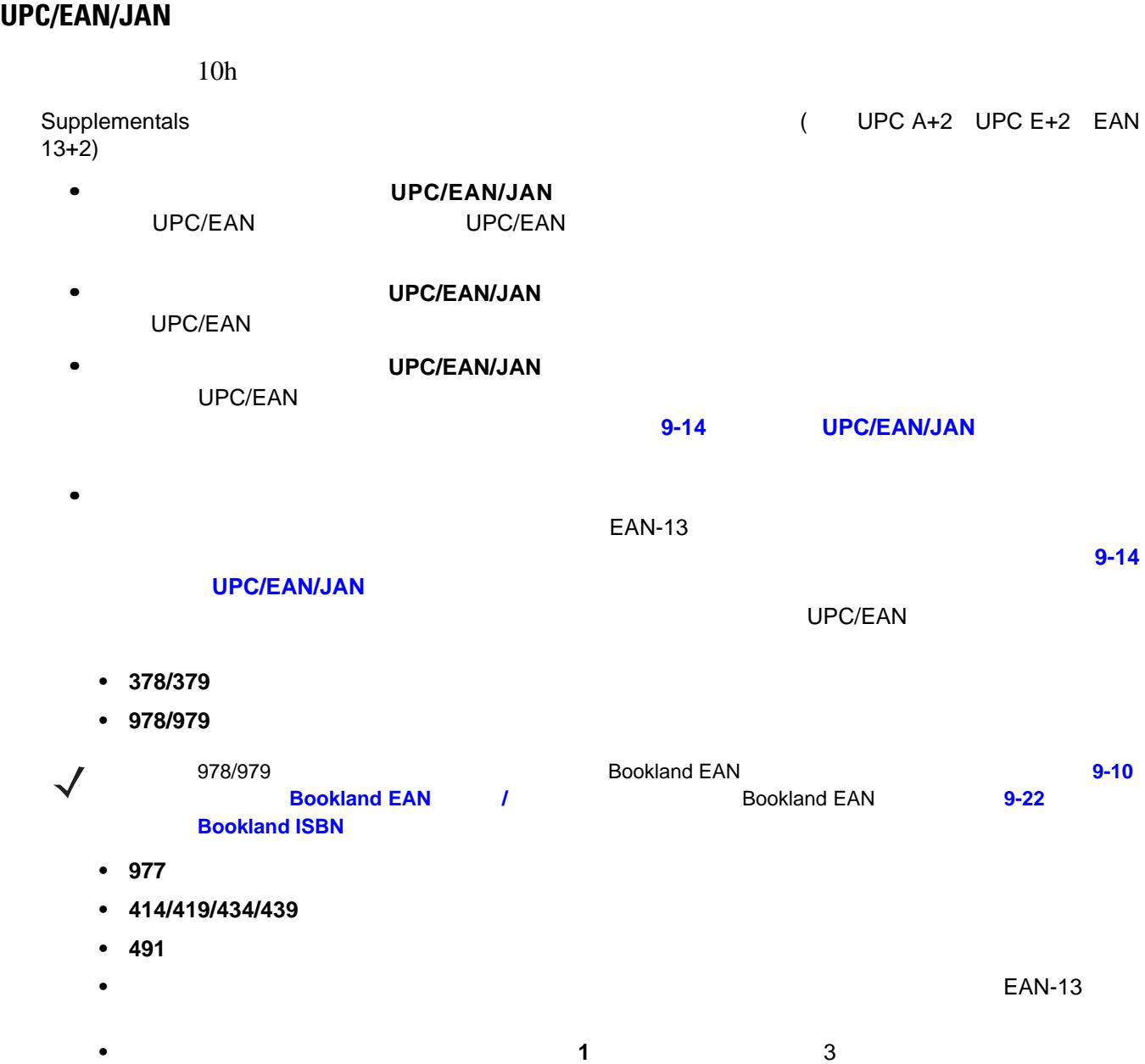

EAN-13 **9-14**  $\overline{\phantom{a}}$  3 • **1 2** 2 3  $EAN-13$  3 and  $\sum_{i=1}^{n}$   $\sum_{i=1}^{n}$ **9-14** [ページの「ユーザープログラム可能なサプリメンタル」を](#page-159-0)使用して設定します。

**•** ユーザが設定できるスマート サプリメンタル プラス **1** 前述したプリフィックスか、または**[9-14](#page-159-0)** EAN-13 **•** ユーザが設定できるスマート サプリメンタル プラス **1** および **2** 前述したプリフィックスか、また

**9-14** [ページの「ユーザープログラム可能なサプリメンタル」を](#page-159-0)使用してユーザが定義した 2 つの EAN-13

**UPC/EAN/JAN** サプリメンタルの読み取り **(** 続き **)**

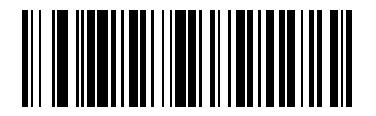

**UPC/EAN/JAN** 

**(01h)**

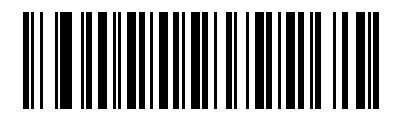

<span id="page-157-0"></span>\* **\* b UPC/EAN/JAN (00h)**

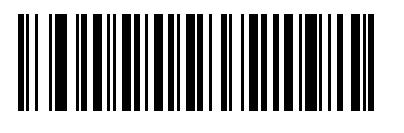

**UPC/EAN/JAN** 

**(02h)**

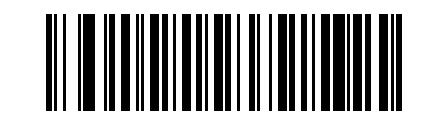

**378/379** サプリメンタル モードを有効にする

**(04h)**

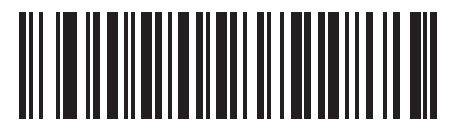

**(05h)**

**978/979** 

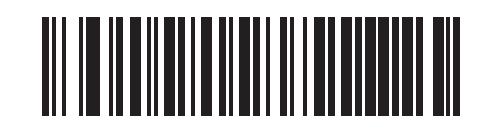

**977** サプリメンタル モードを有効にする

**(07h)**

**UPC/EAN/JAN** サプリメンタルの読み取り **(** 続き **)**

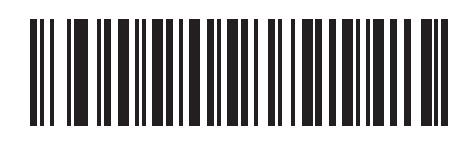

**414/419/434/439** サプリメンタル モードを有効にする

**(06h)**

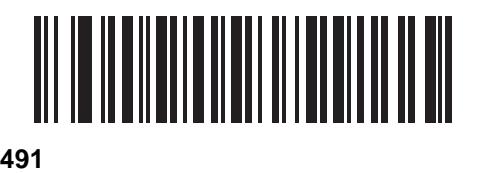

**(08h)**

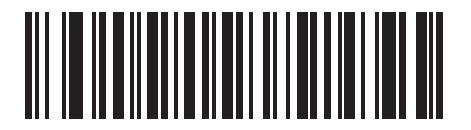

**(03h)**

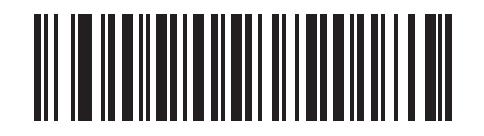

ユーザーが設定できるサプリメンタル タイプ **1 (09h)**

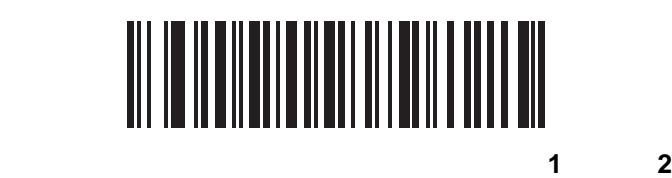

**(0Ah)**

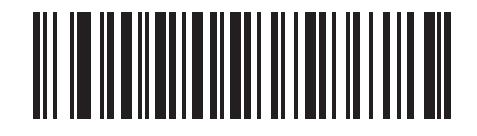

ユーザーが設定できるスマート サプリメンタル プラス **1 (0Bh)**

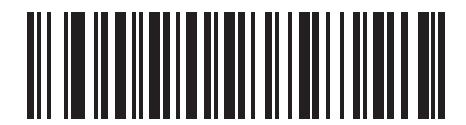

プラス **1** および **2 (0Ch)**

<span id="page-159-0"></span>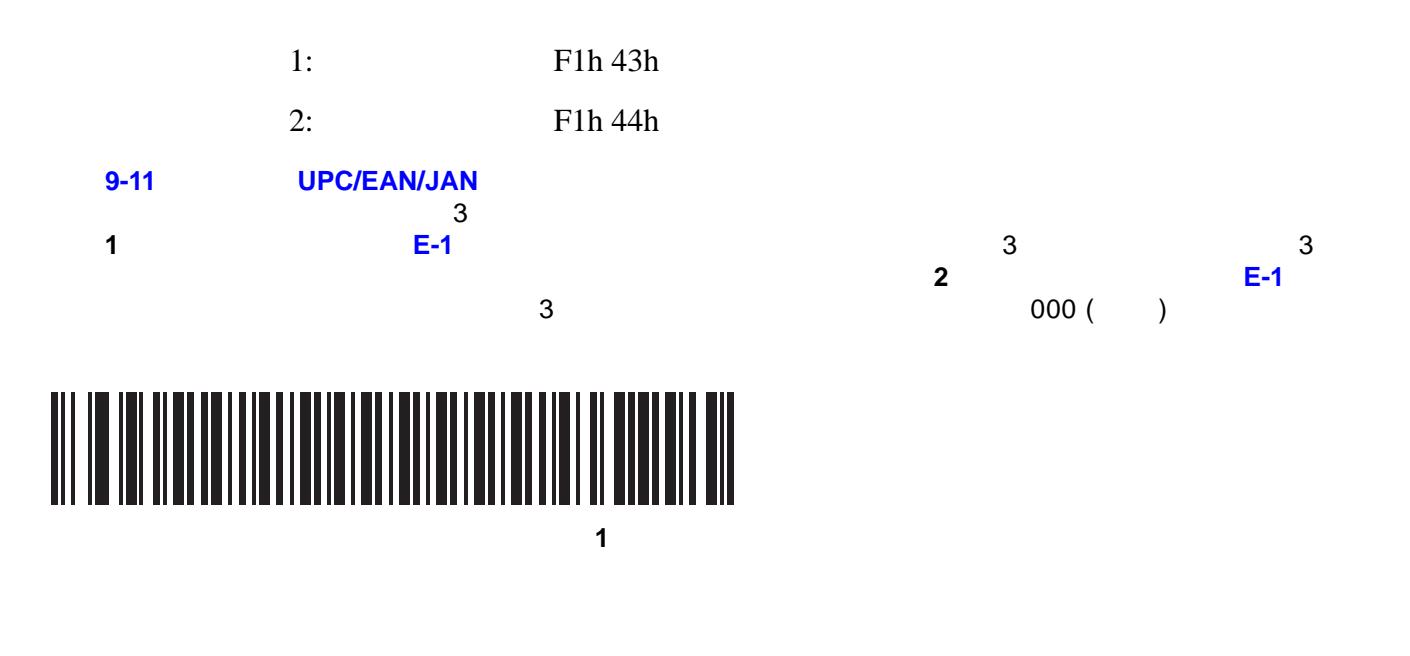

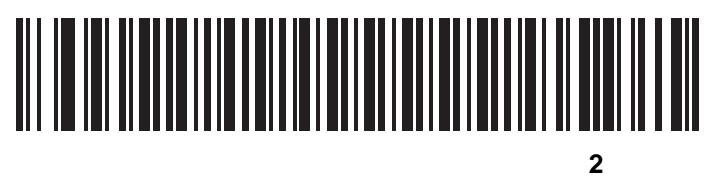

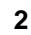

# <span id="page-159-1"></span>**UPC/EAN/JAN**

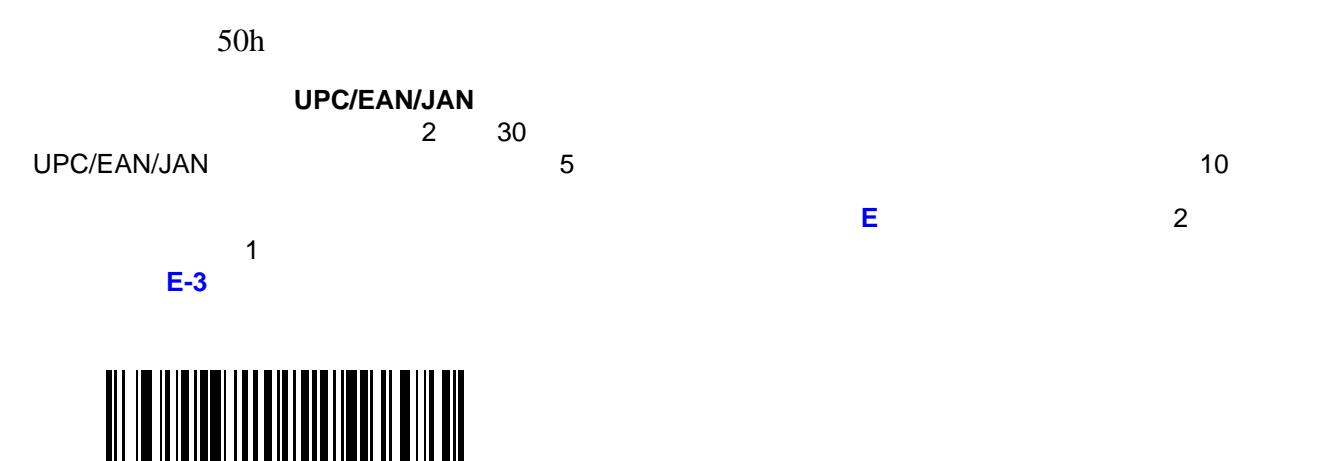

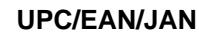

# **UPC/EAN/JAN AIM ID**

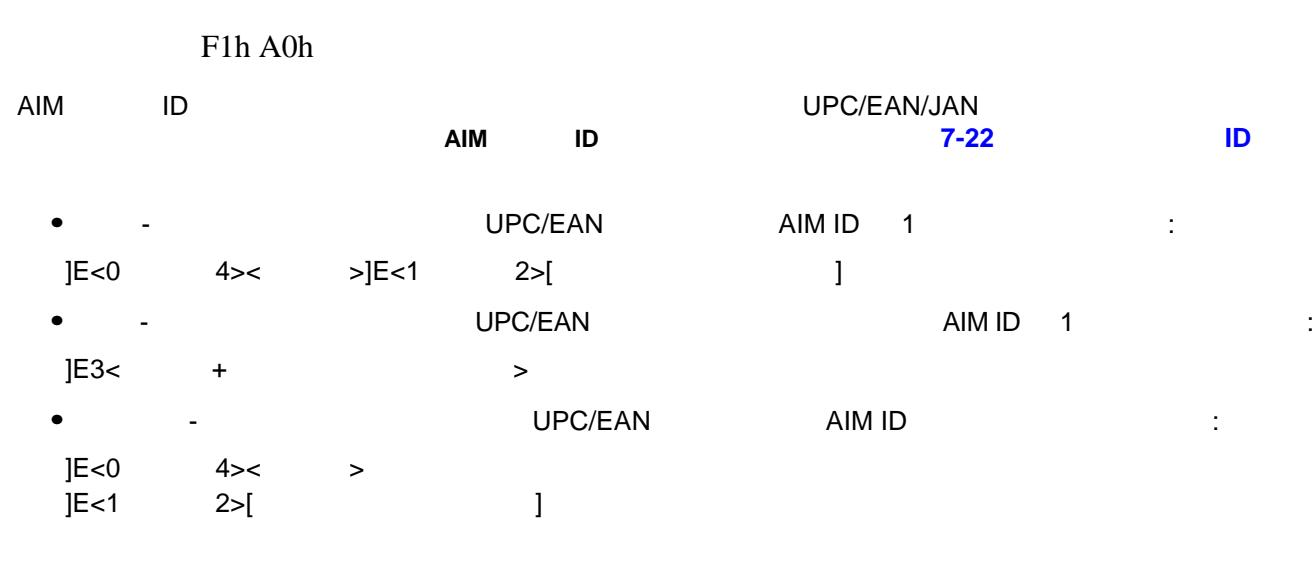

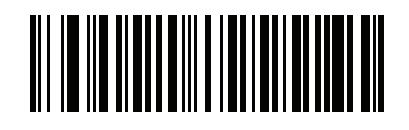

**(00h)**

<span id="page-160-0"></span>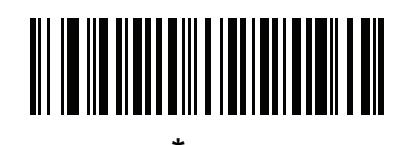

**\***一括 **(01h)**

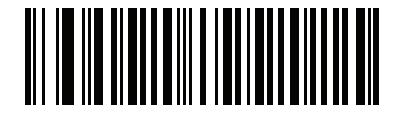

**(02h)**

#### 9 - 16 LI2208

### <span id="page-161-0"></span>UPC-A

28h  $\overline{\mathsf{UPC}}\text{-}\mathsf{A}$ **(01h)** 

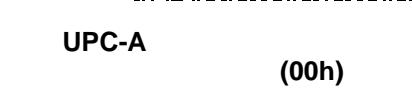

UPC-E

29h

 $\overline{\mathsf{UPC}}$ -E  $\overline{\mathsf{UPC}}$ -E  $\overline{\mathsf{UPC}}$ -E  $\overline{\mathsf{UPC}}$ 

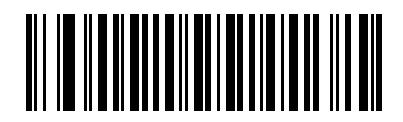

<span id="page-161-2"></span>**\*UPC-E** チェック ディジットを転送

<span id="page-161-1"></span>**\*UPC-A** チェック ディジットを転送

**(01h)**

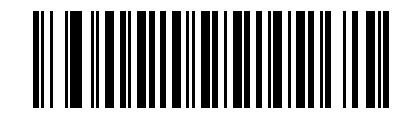

UPC-E

**(00h)**

**UPC-E1** 

2Ah

 $\mathsf{UPC}\text{-}\mathsf{E1}$ 

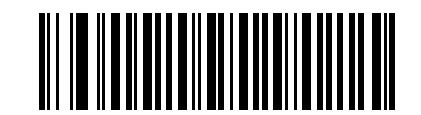

<span id="page-162-0"></span>**\*UPC-E1** チェック ディジットを転送

**(01h)**

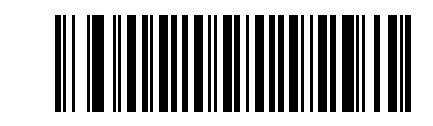

**UPC-E1** 

**(00h)**

# 9 - 18 LI2208

#### UPC-A

<span id="page-163-0"></span>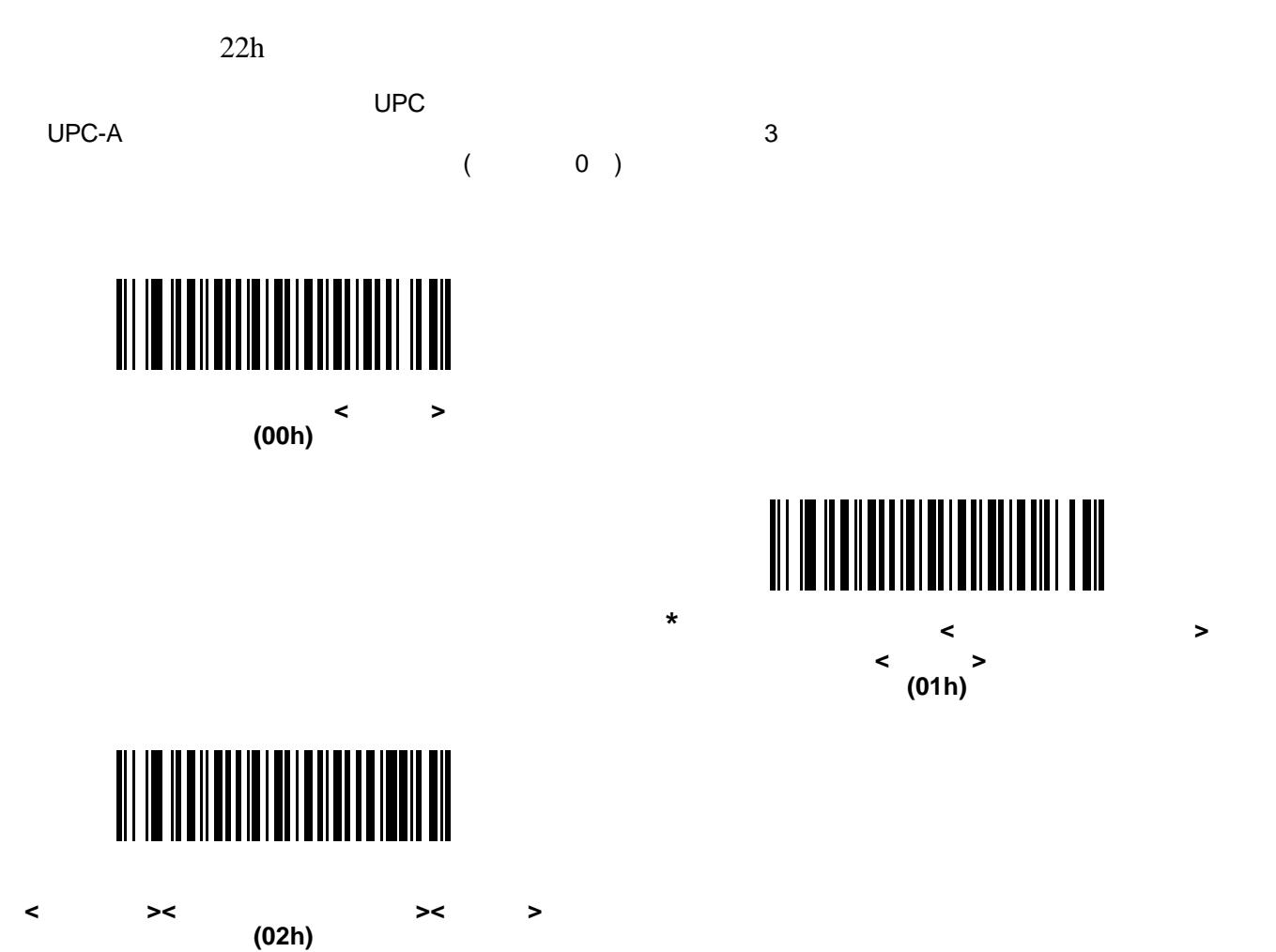

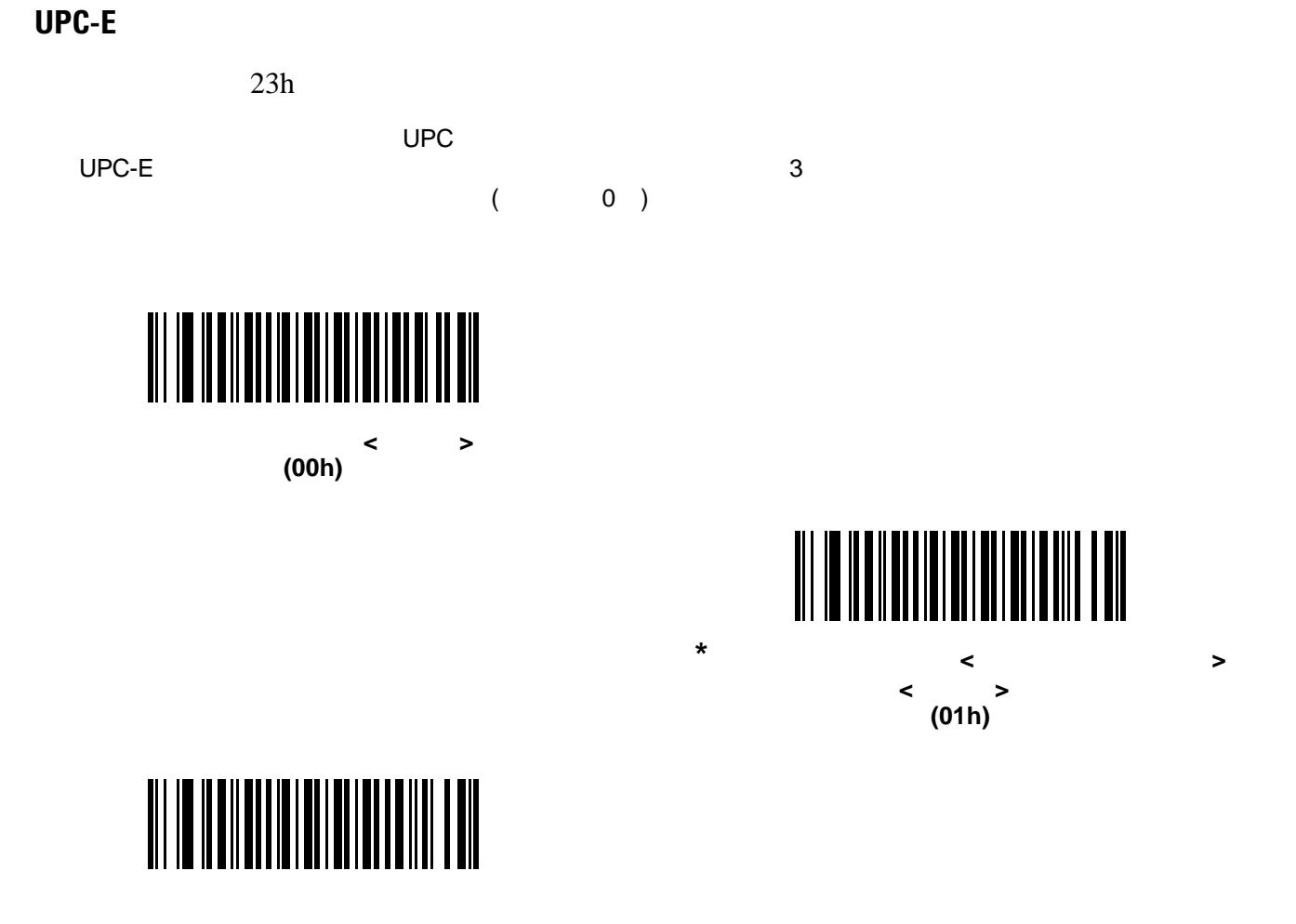

<span id="page-164-0"></span>(**<**国コード**><**システム キャラクタ**><**データ**>**) **(02h)**

## 9 - 20 LI2208

## **UPC-E1**

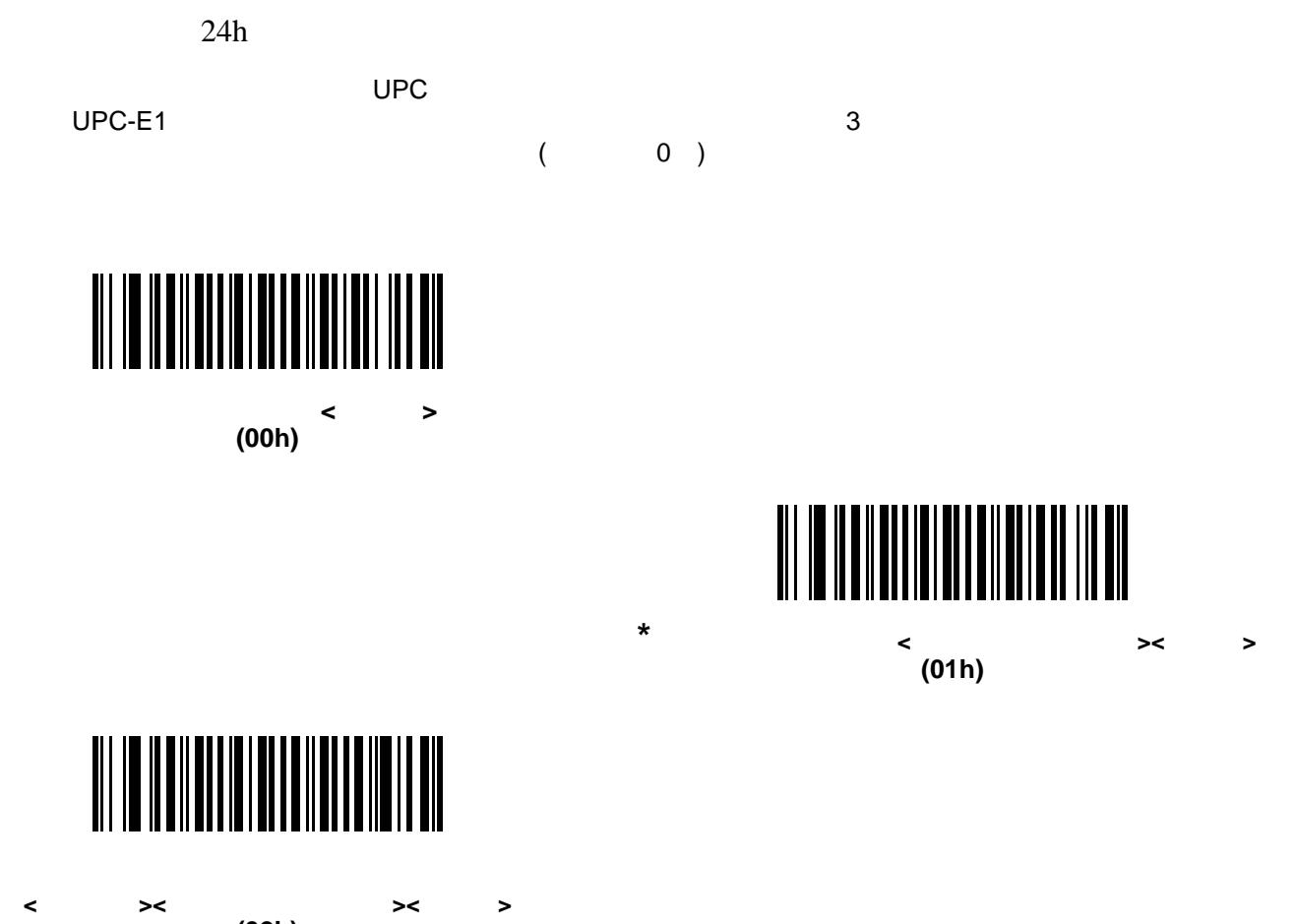

<span id="page-165-0"></span>**(02h)**

<span id="page-166-1"></span><span id="page-166-0"></span>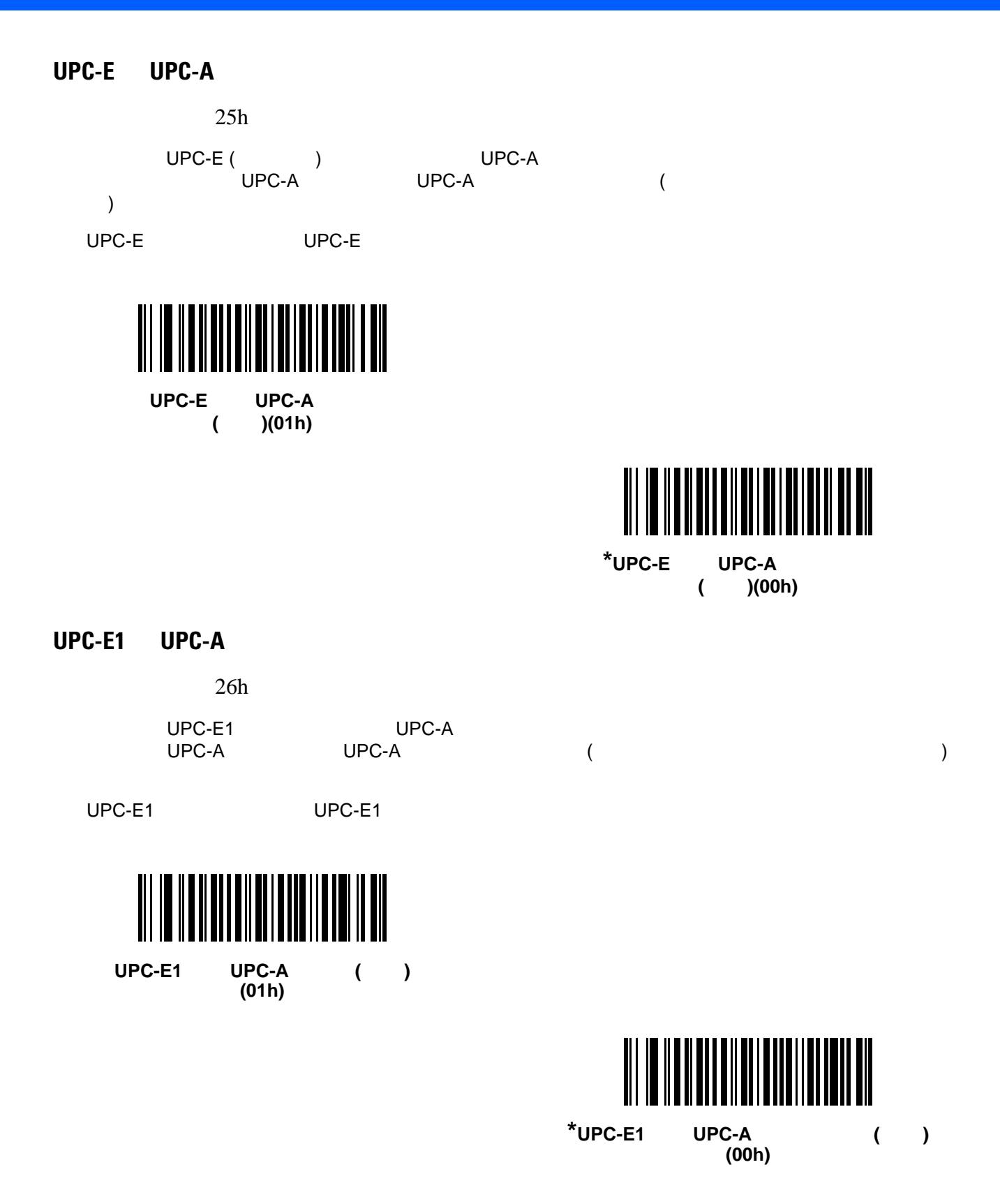

#### 9 - 22 LI2208

#### **EAN-8/JAN-8**

 $27h$ 

 $EAN-8$   $EAN-13$   $5$ 

EAN-8  $\blacksquare$ 

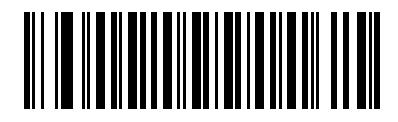

**EAN/JAN Zero Extend (01h)**

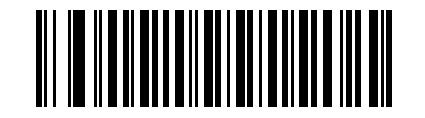

<span id="page-167-0"></span> $*$ **EAN/JAN Zero Extend (00h)**

# <span id="page-167-1"></span>**Bookland ISBN**

#### F1h 40h

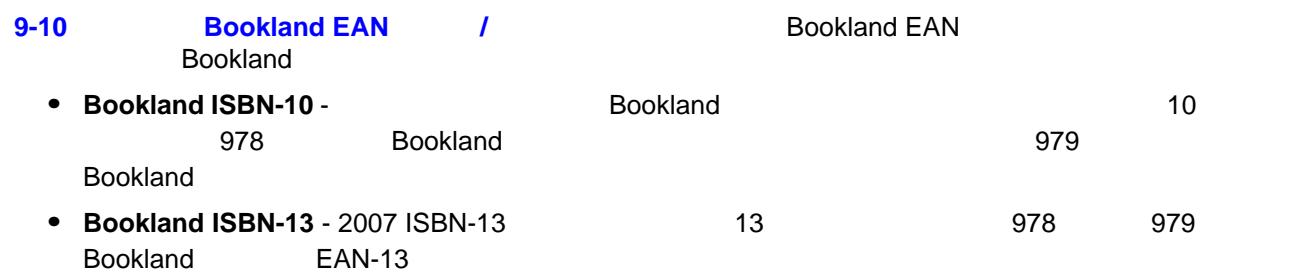

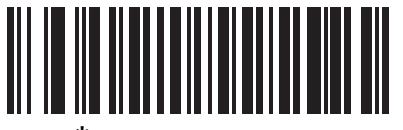

**\*Bookland ISBN-10 (00h)**

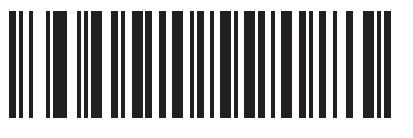

**Bookland ISBN-13 (01h)**

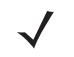

**Bookland EAN 8-10** [Bookland EAN](#page-155-2)  **9-10** Bookland EAN **P** 

自動認識する」、または「978/979 サプリメンタル モードを有効にする」のいずれかを選択します。

**Bookland EAN 
<b>9-11 UPC/EAN/JAN** 

UPC/EAN/JAN UPC/EAN/JAN

# UCC

<span id="page-168-0"></span>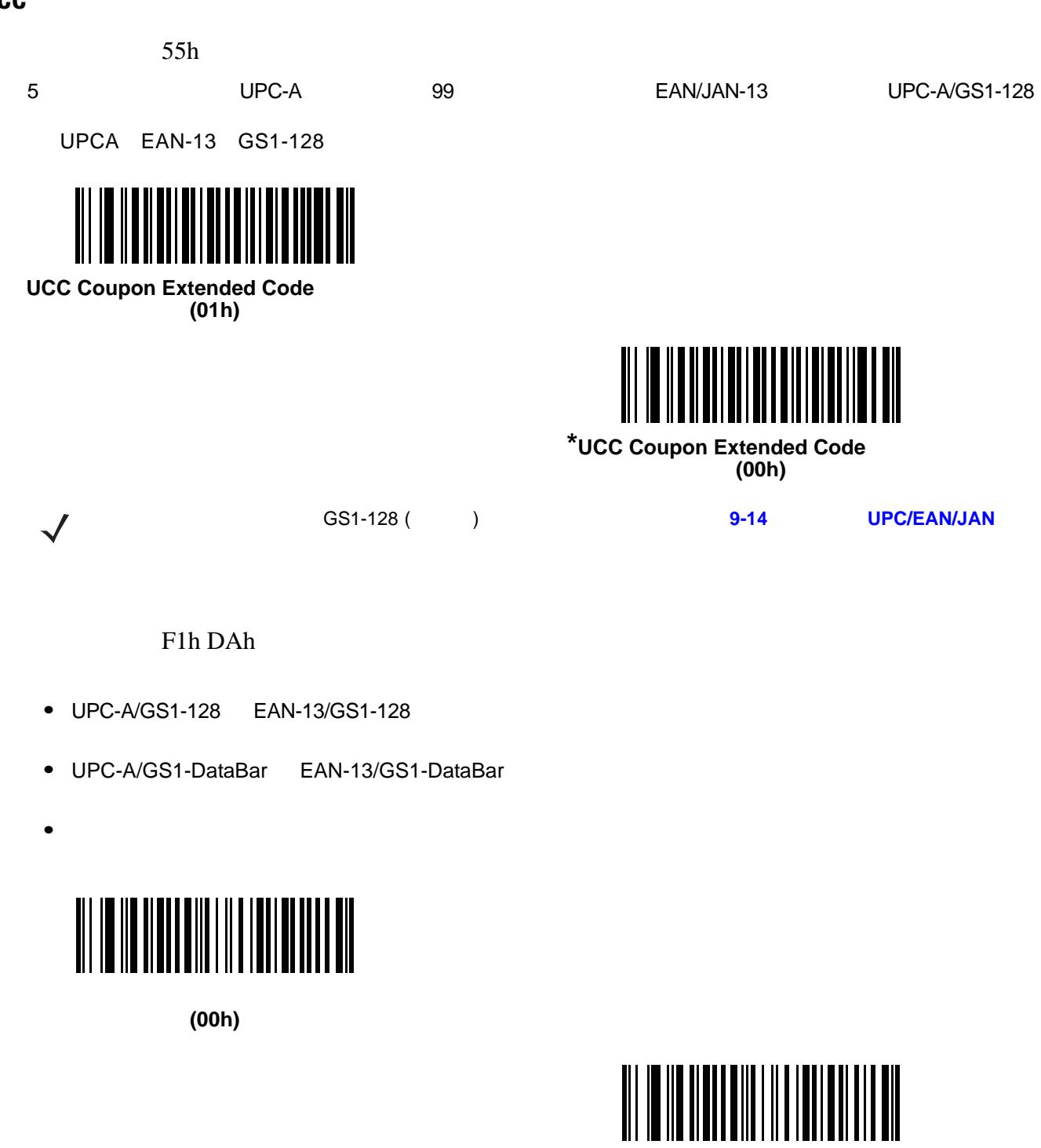

<span id="page-168-1"></span>**\***新クーポン フォーマット **(01h)**

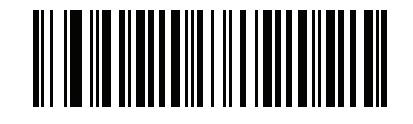

**(02h)**

# $9 - 24$  LI2208

#### **ISSN EAN**

F1h 69h

**ISSN EAN** 

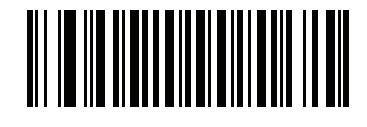

**ISSN EAN (01h)**

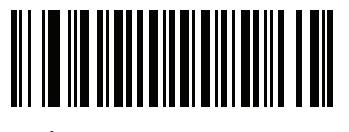

<span id="page-169-0"></span> $*$ **ISSN EAN (00h)**

# **CODE 128**

**Code 128** を有効**/**無効にする

08h

Code 128

<span id="page-170-0"></span>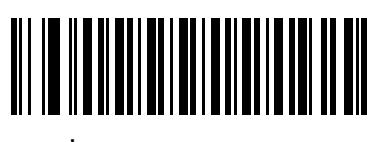

 $*$ Code 128 **(01h)**

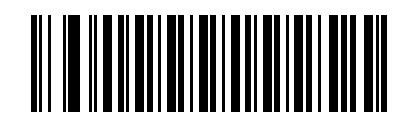

 $Code 128$ **(00h)**

# **Code 128**

 $L1 = D1h$   $L2 = D2h$  $\overline{a}$  $\longrightarrow$  Code 128  $\longrightarrow$  1  $\longrightarrow$  2  $\longrightarrow$  2  $\longrightarrow$  $\frac{1}{1}$  80  $\frac{1}{80}$  $\overline{a}$ 

**• 1** 種類の読み取り桁数**:** 1 種類の選択した読み取り桁数のコードだけを読み取ります。読み取り桁数は、 **E** → さんながらは、14 Code 128 シンボルだけを読み取ることになる。たとえば、14 *Code 128* シンボルだけを読み取ることに対している。 は、 **1** 種類の **Code 128** 読み取り桁数」を選択し、次に、**1 4** をスキャンします。操作を間違ったと

• **2**  $\qquad 2$ 

きや、選択した設定を変更する場合は次をスキャンします。**E-3** [ページの「キャンセル」](#page-370-0)

**E**「数字」で数値バーコード」で数値バーコードを使用して数値があります。 Code 128 シンボルだけを読み取るには、 **2** 種類の **Code 128** 読み取り桁数」を選択し、**0 2 1 4** スキャンします。操作を間違ったときや、選択した設定を変更する場合は次をスキャンします。**[E-3](#page-370-0)**

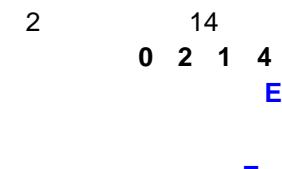

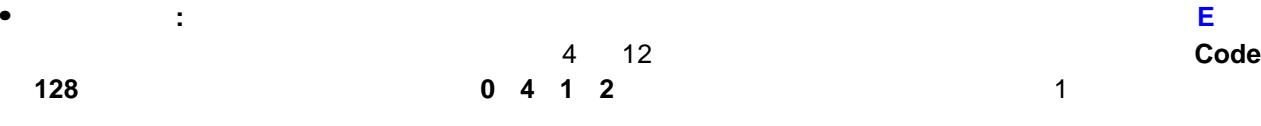

スキャンします。**E-3** [ページの「キャンセル」](#page-370-0)

**•** 任意長**:** リニア イメージャーの機能が許す範囲で任意の読み取り桁数の Code 128 シンボルを読み取る

9 - 26 LI2208

**Code 128** の読み取り桁数設定 **(**続き**)**

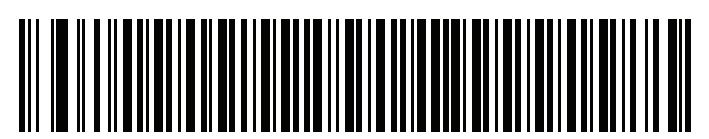

**Code 128 - 1** 

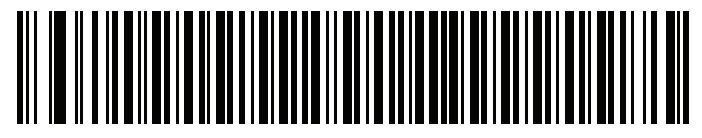

**Code 128 - 2** 

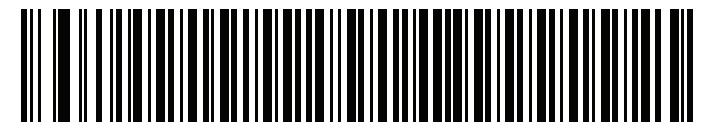

**Code 128 -**

<span id="page-171-0"></span>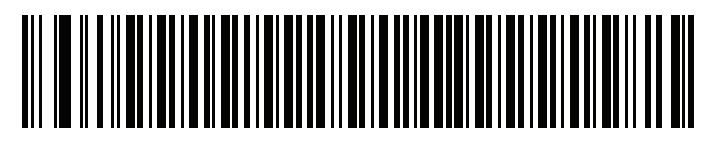

**Code 128**<br>**(1** 8) **(1** ~ **80)**

# **GS1-128 (**以前の **UCC/EAN-128)** を有効**/**無効にする

0Eh

 $GS1-128$ 

<span id="page-172-0"></span>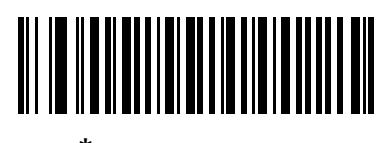

 $*$ GS1-128 **(01h)**

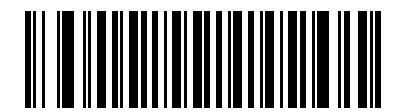

**GS1-128** を無効化 **(00h)**

**ISBT 128** を有効**/**無効にする

54h

**ISBT 128 はんには、これは、これは、これは、これは、これは、これは、これは、これは、これは最もないです。**ISBT 128 とんども無効にするには、  $\overline{\phantom{a}}$  ISBT  $\overline{\phantom{a}}$ 

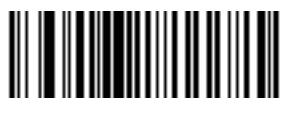

<span id="page-172-1"></span> $*$ **ISBT 128 (01h)**

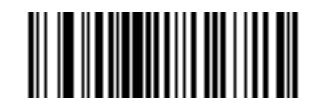

**ISBT 128 (00h)**

#### 9 - 28 LI2208

**ISBT** 

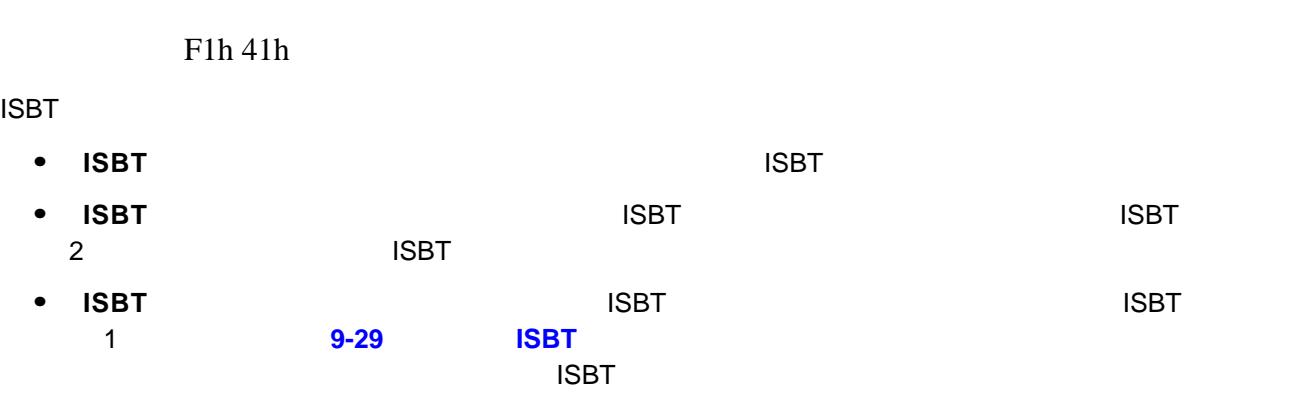

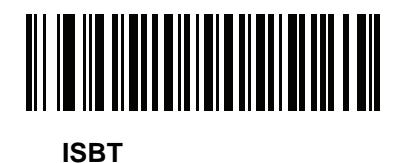

**(00h)**

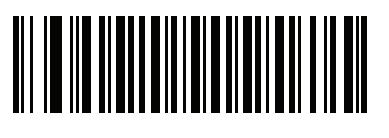

**ISBT**連結を有効にする **(01h)**

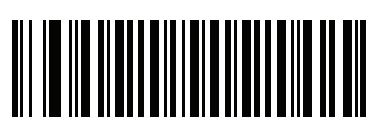

**(02h)**

<span id="page-173-0"></span>**\*ISBT** 連結を自動識別する

<span id="page-174-0"></span>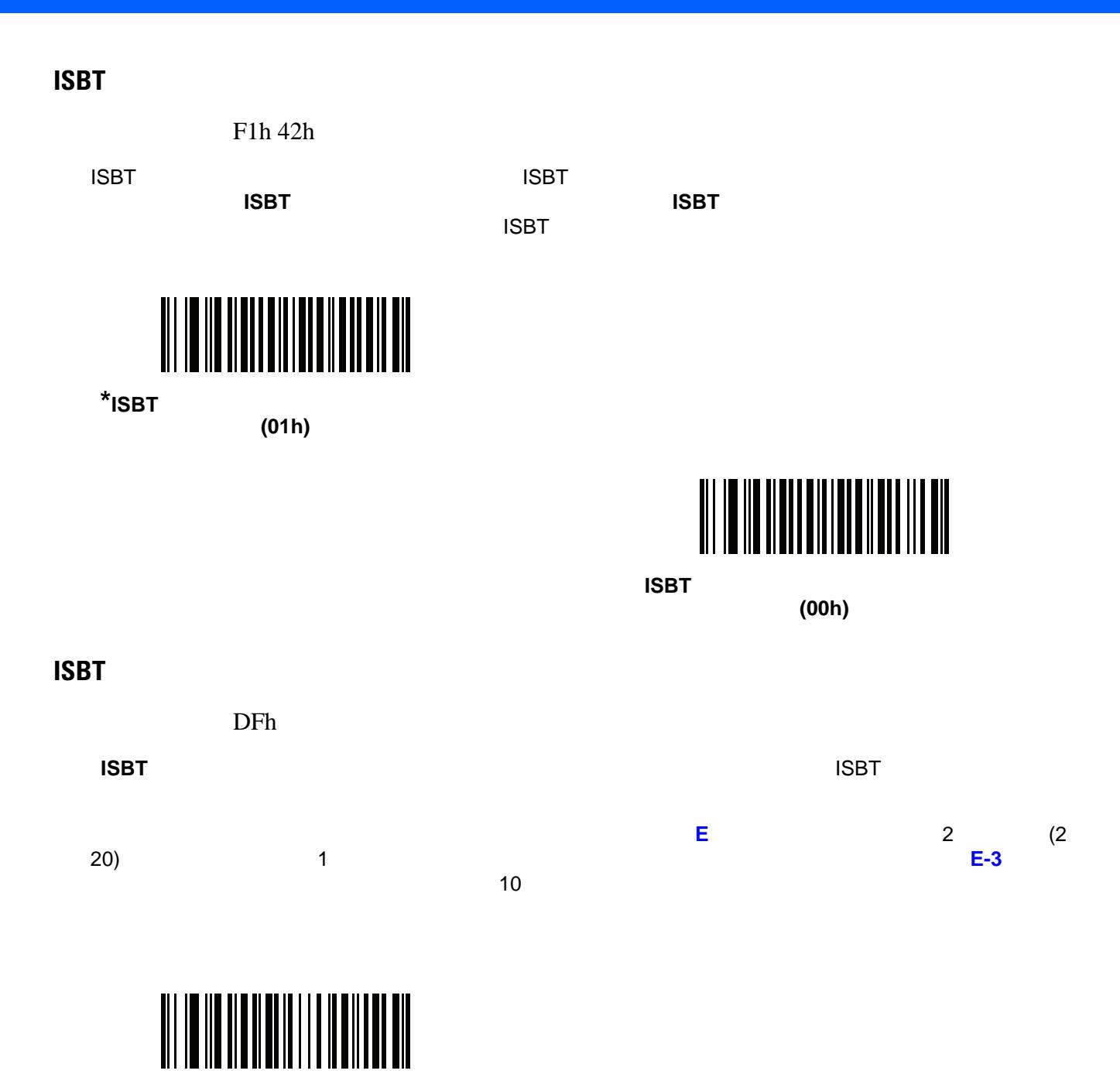

<span id="page-174-1"></span>**ISBT** 

#### 9 - 30 LI2208

#### **Code 128**

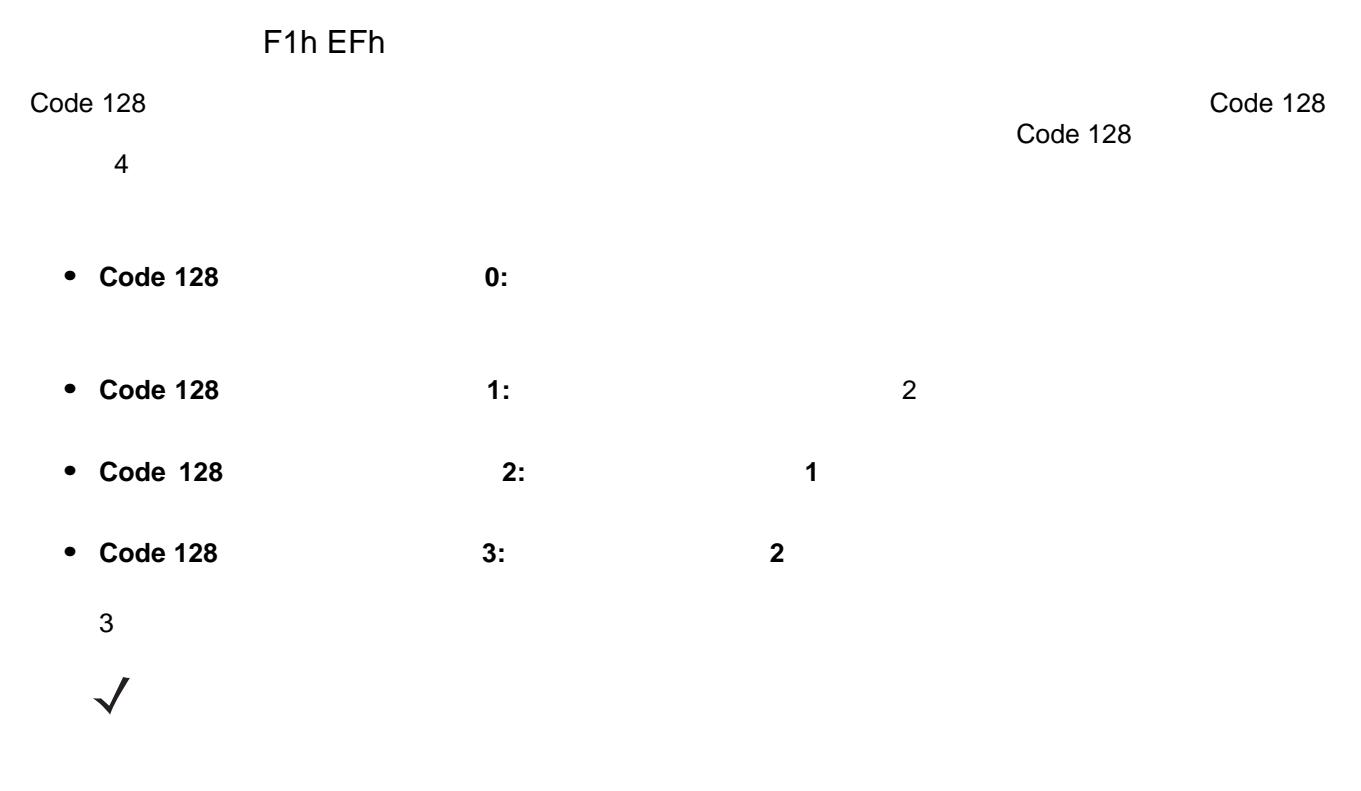

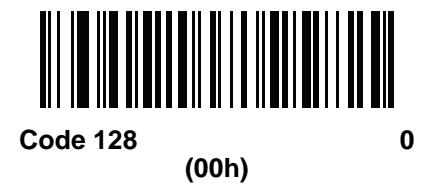

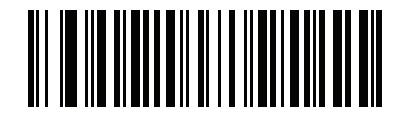

<span id="page-175-0"></span>**\*Code 128** セキュリティ レベル **1 (01h)**

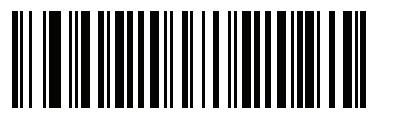

**(02h)**

**Code 128** セキュリティ レベル **2**

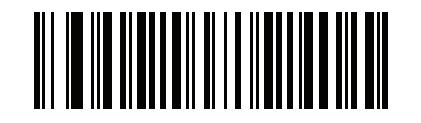

**Code 128** セキュリティ レベル **3 (03h)**

# **CODE 39**

**Code 39** を有効**/**無効にする

Code 39 とれば、以下の適切なバーコードを入れます。

<span id="page-176-0"></span>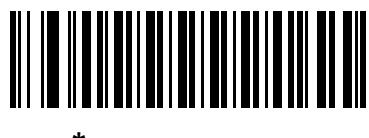

 $*$ Code 39 **(01h)**

00h

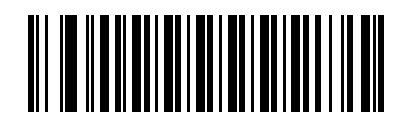

 $Code 39$ **(00h)**

**Trioptic Code 39 /** 

0Dh

Trioptic Code 39 Code 39 Trioptic Code 39  $\begin{array}{ccc} 6 & \hspace{1.5cm} & \hspace{1.5cm} & \hspace{$ 

**Trioptic Code 39** 

**(01h)**

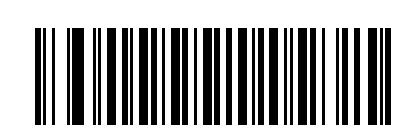

<span id="page-176-1"></span> $*$ Trioptic Code 39 **(00h)**

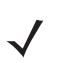

Trioptic Code 39 Code 39 Full ASCII

# $9 - 32$  LI2208

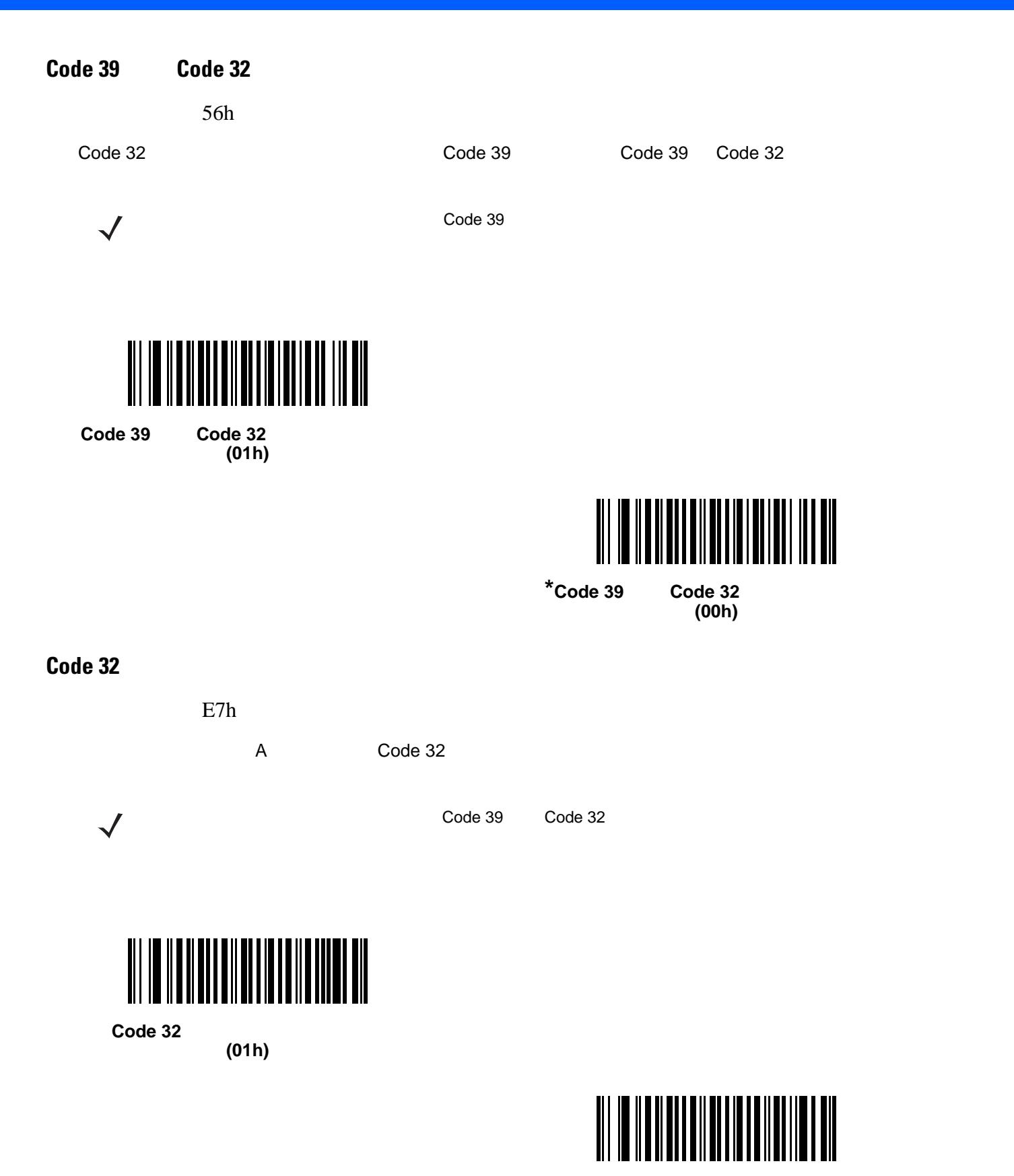

<span id="page-177-1"></span><span id="page-177-0"></span>**\*Code 32** プリフィックスを無効化

**(00h)**

Code 39

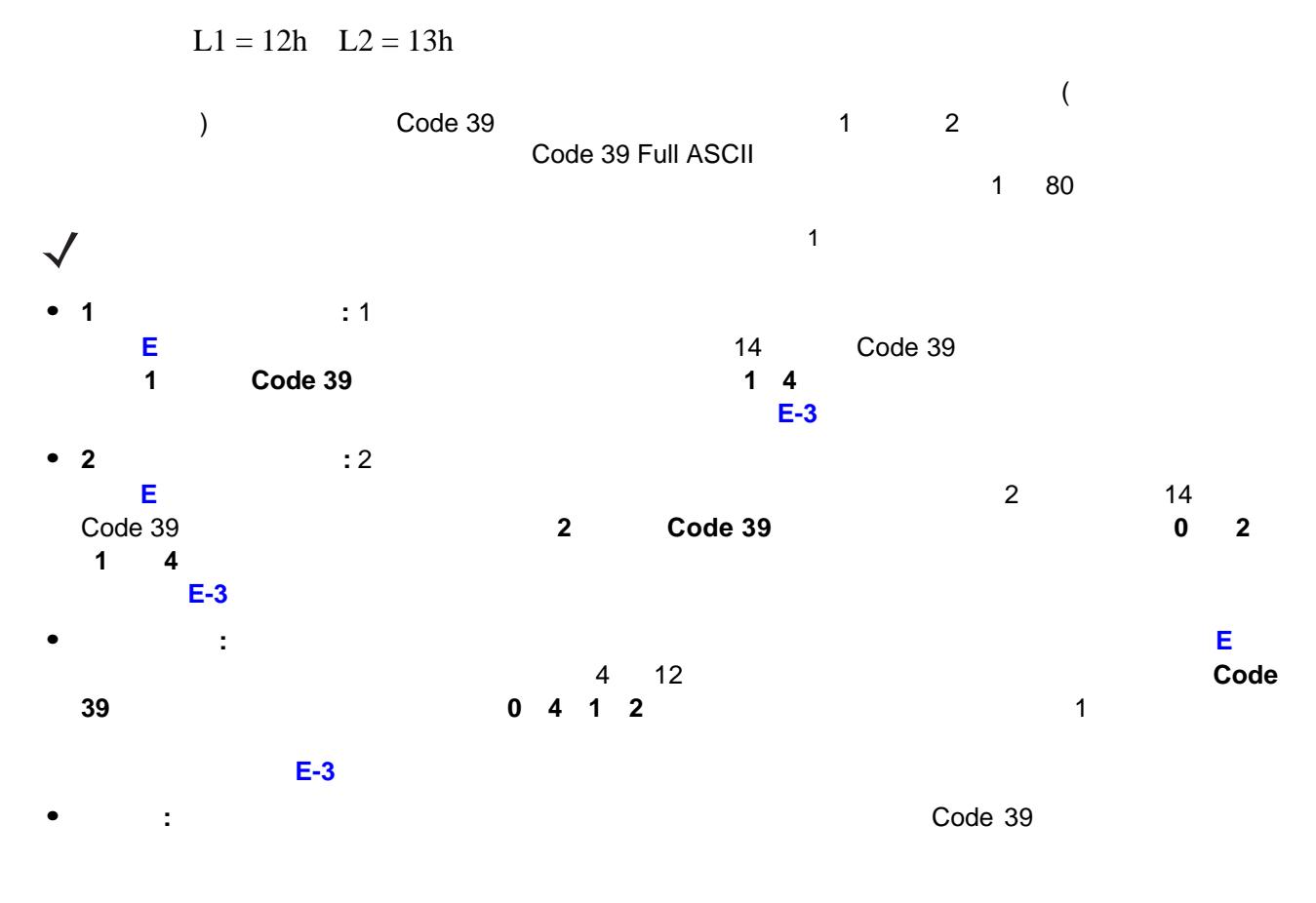

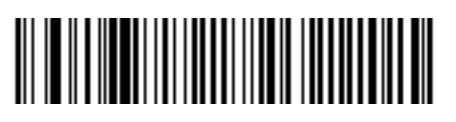

**Code 39 - 1** 

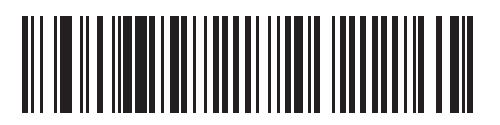

**Code 39 - 2** 

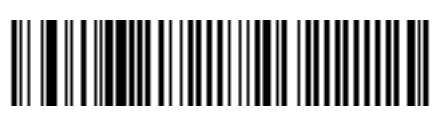

**Code 39 -**

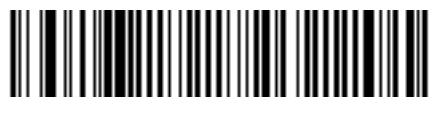

<span id="page-178-0"></span>\* Code 39  $(1 80)$ 

# 9 - 34 LI2208

## **Code 39**

 $\sqrt{}$ 

<span id="page-179-0"></span>30h

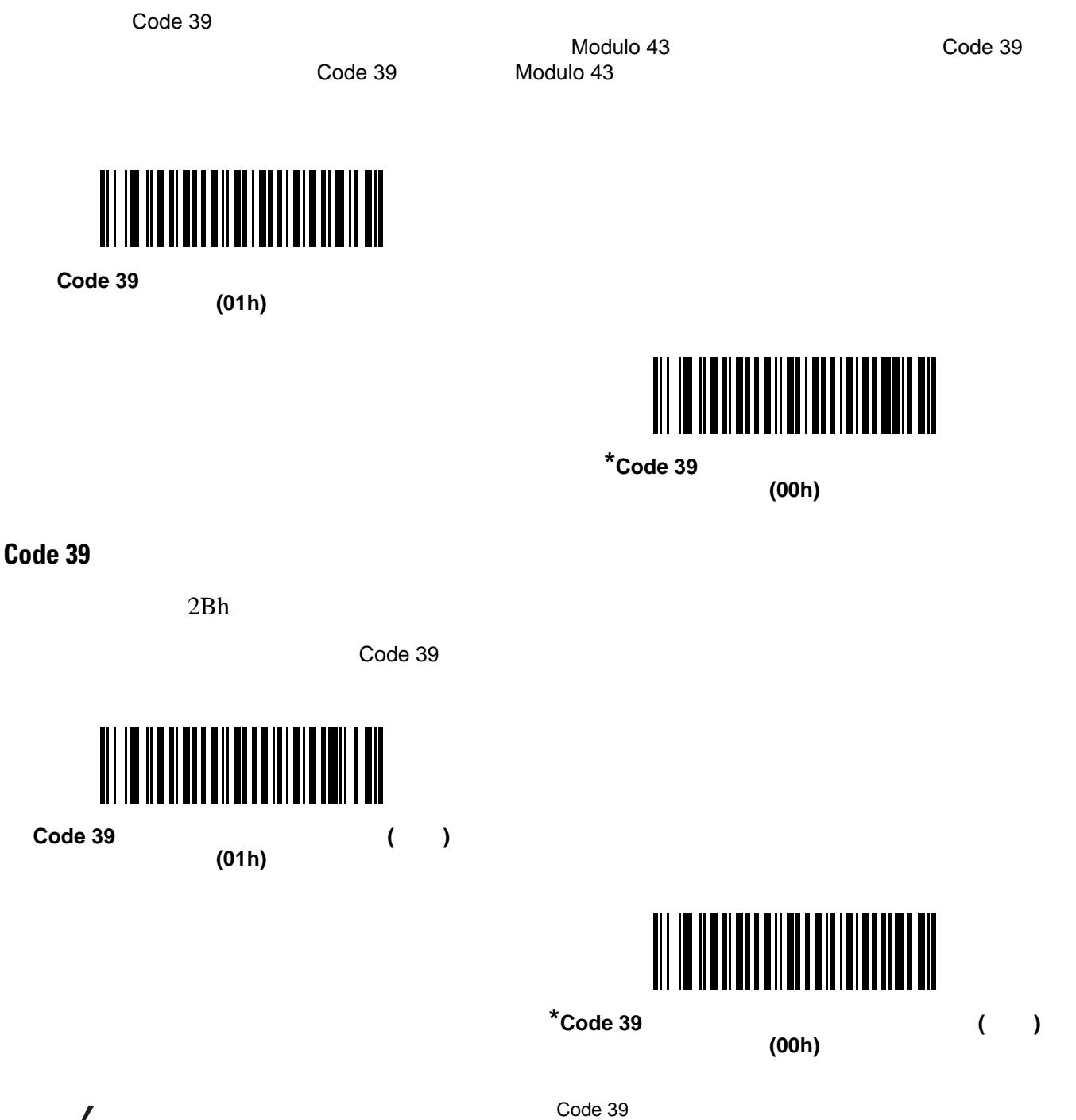

<span id="page-179-1"></span>
## **Code 39 Full ASCII**

11h Code 39 Full ASCII とは、Code 39 のバリエーションで、キャラクタをペアにして Full ASCII キャラクタ セッ Code 39 Full ASCII

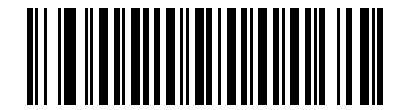

**Code 39 Full ASCII (01h)**

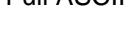

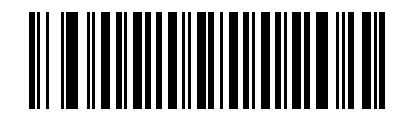

 $*$ Code 39 Full ASCII **(00h)**

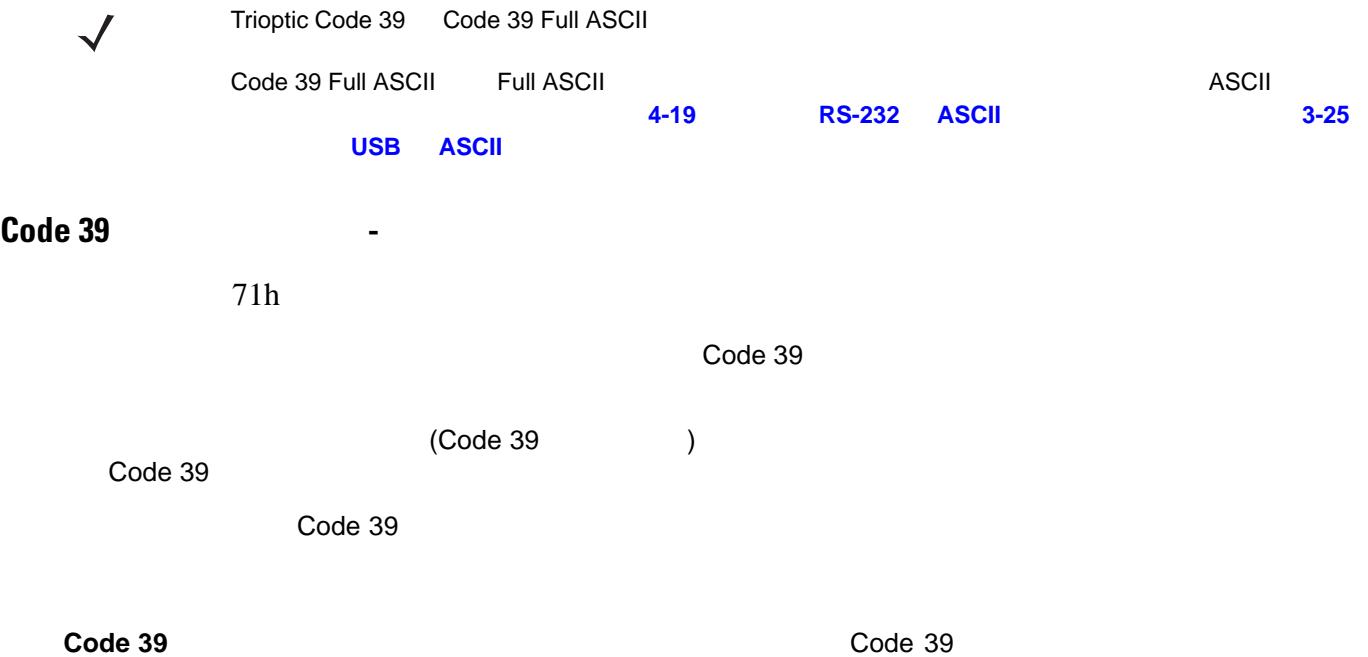

## 9 - 36 LI2208

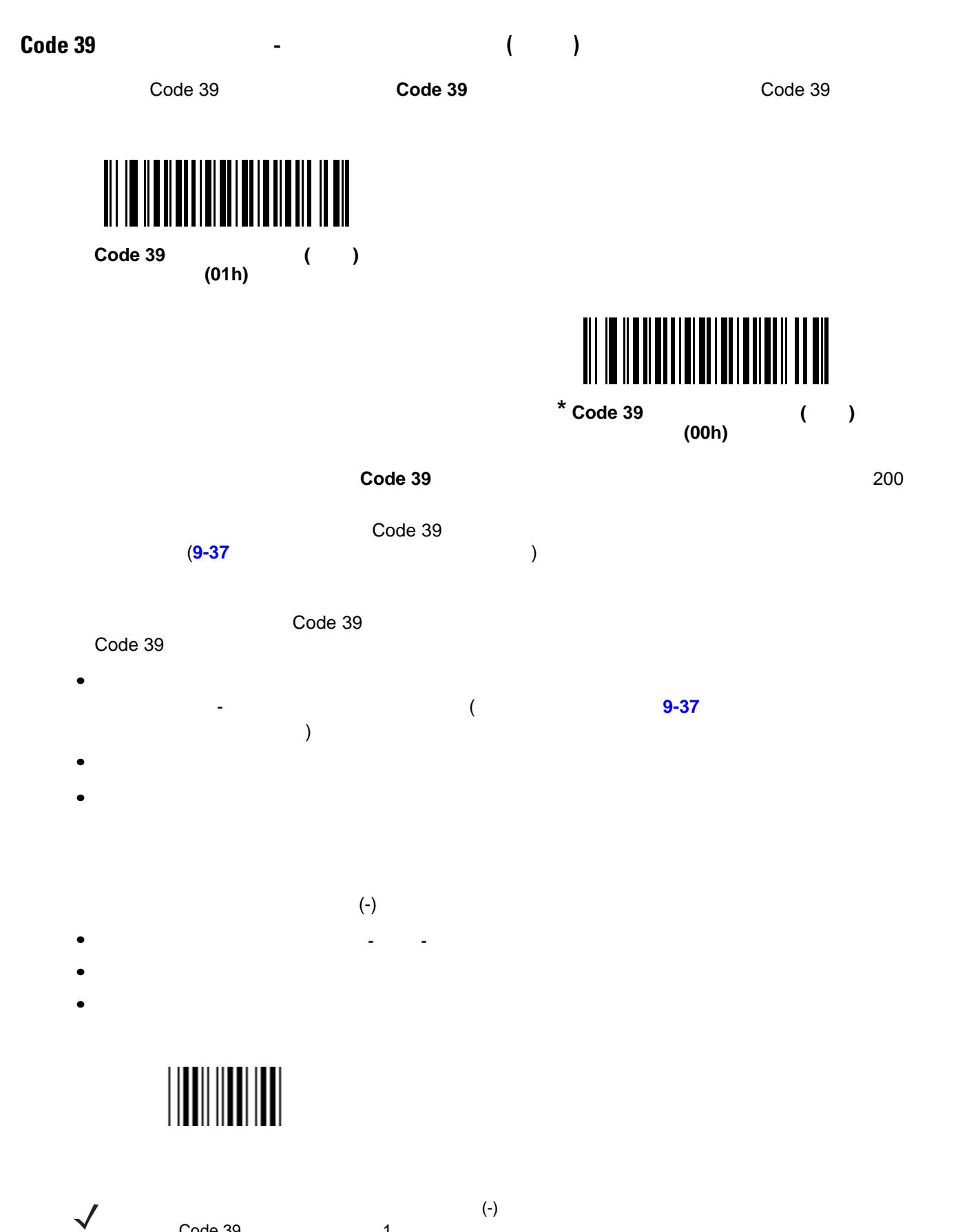

Code 39 and 1

 $9 - 37$ 

<span id="page-182-0"></span>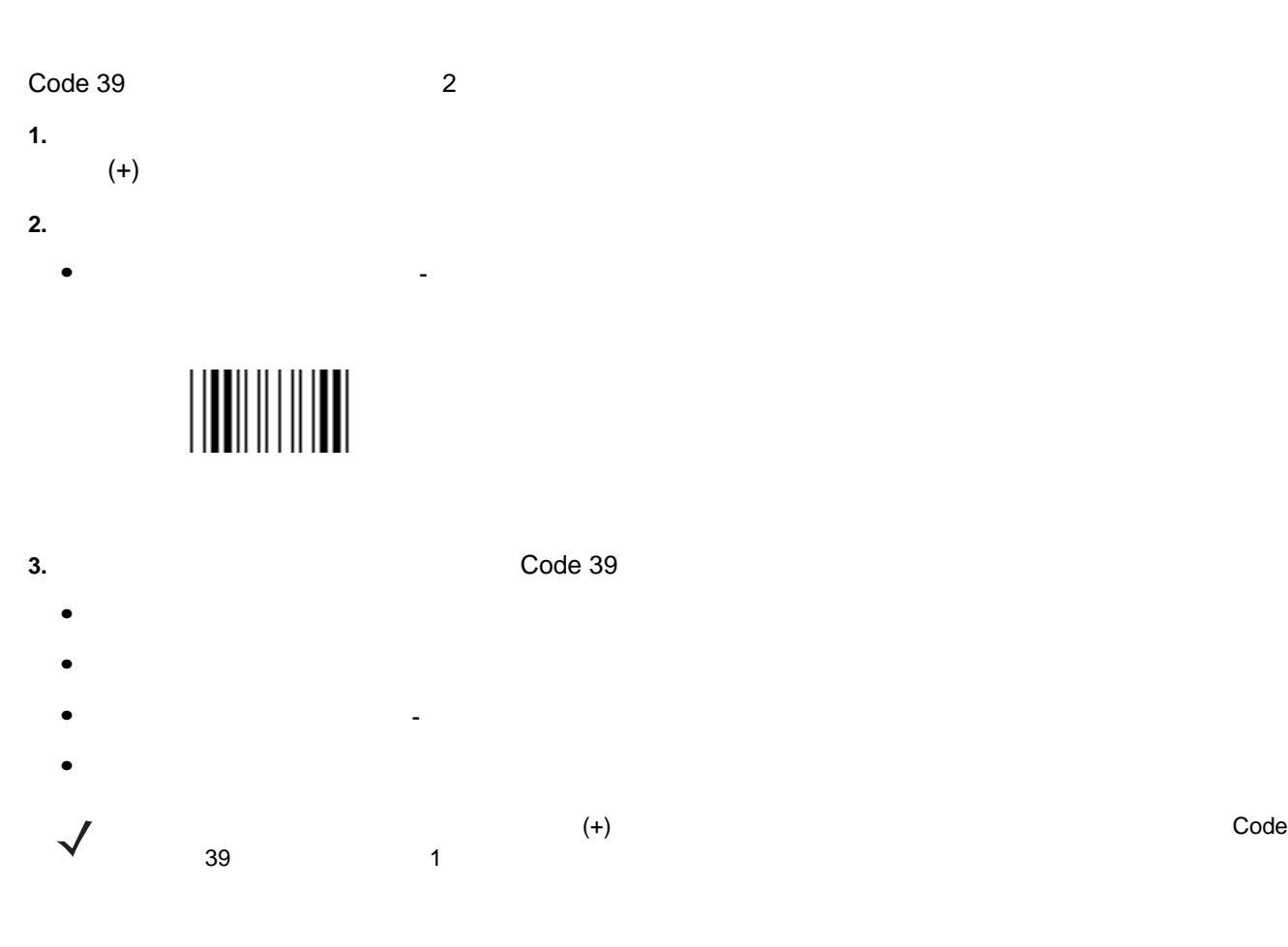

<span id="page-182-1"></span>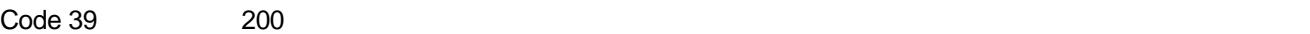

- **3 3**
- <sub>\*</sub>

#### $Code 39$

- Content Georgia Georgia Content Content Content Content Content Content Content Content<br>• Content Content Content Content Content Content Content Content Content Content Content -
- 
- **•**  $\mathbf{r} = \mathbf{r} \cdot \mathbf{r}$
- **•**  $\mathcal{L} = \{x_i\}_{i=1}^n$

#### 9 - 38 LI2208

## **Code 39**

F1h EEh

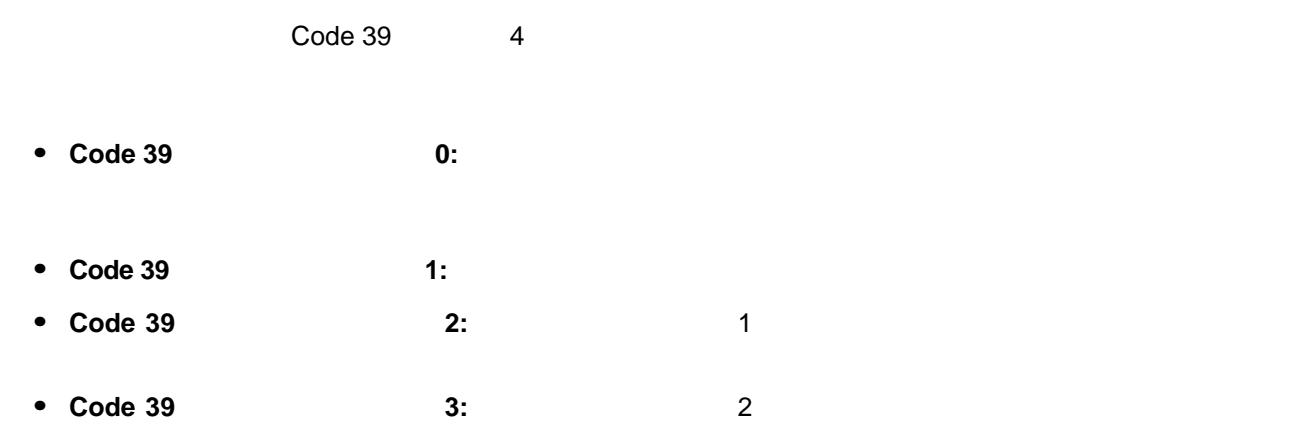

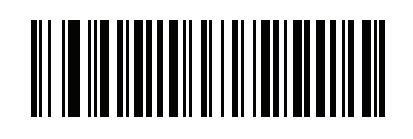

**(00h)**

 $Code 39$  0

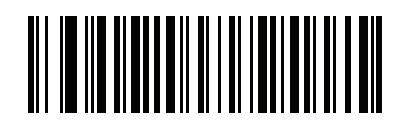

**\*Code 39** セキュリティ レベル **1 (01h)**

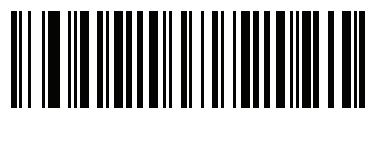

**Code 39** セキュリティ レベル **2**

**(02h)**

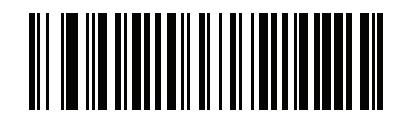

**(03h)**

**Code 39** セキュリティ レベル **3**

## **CODE 93**

**Code 93** を有効**/**無効にする

code 93 organization conditions to the condition of the condition of the condition of the condition of the condition of the condition of the condition of the condition of the condition of the condition of the condition of

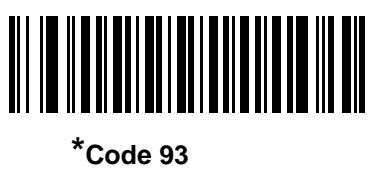

**(01h)**

09h

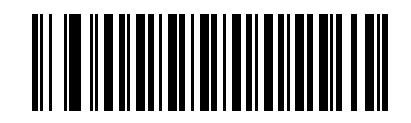

 $Code 93$ **(00h)**

## Code 93

 $L1 = 1Ah$   $L2 = 1Bh$ 

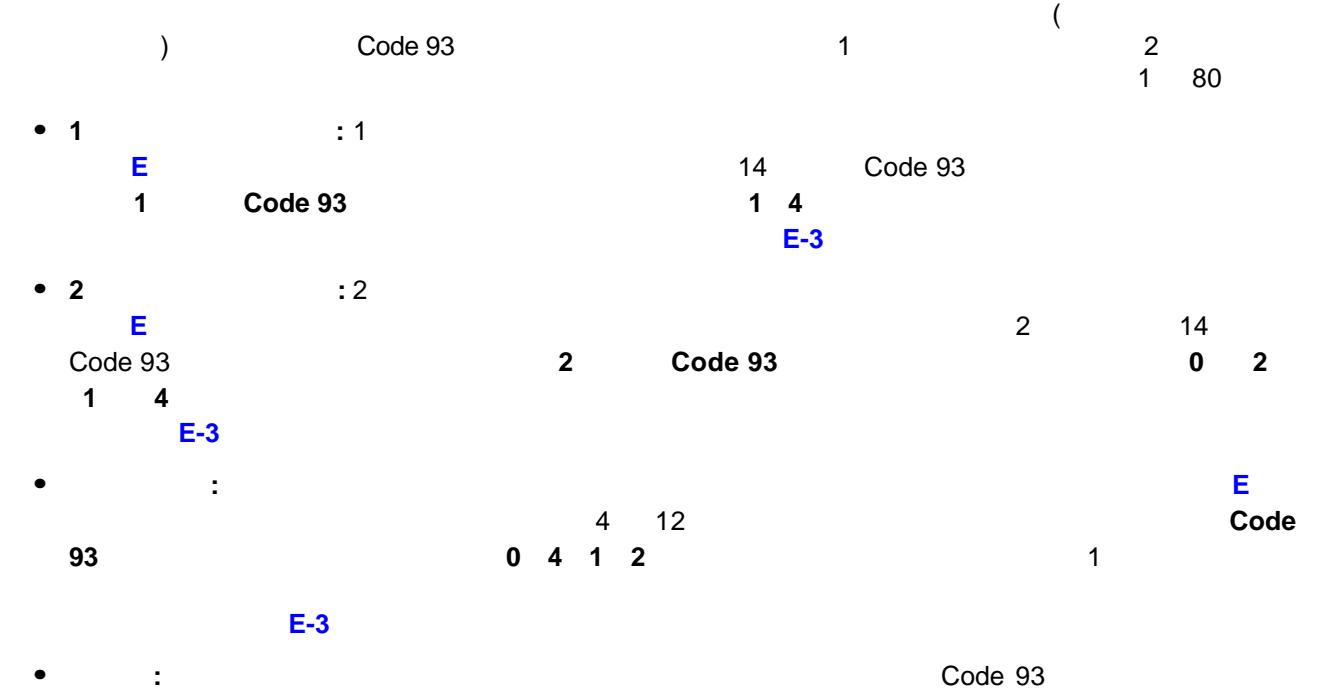

 $(180)$ 

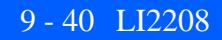

**Code 93** の読み取り桁数設定 **(** 続き **)**

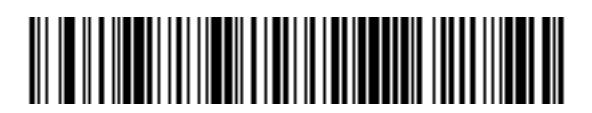

**Code 93 - 1** 

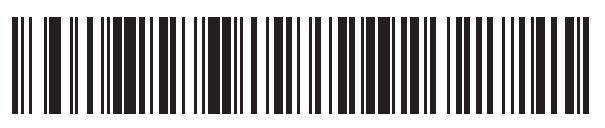

**Code 93 - 2** 

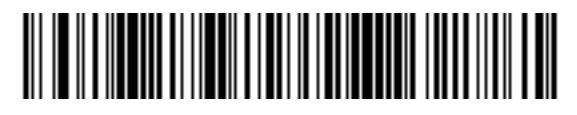

**Code 93 -**

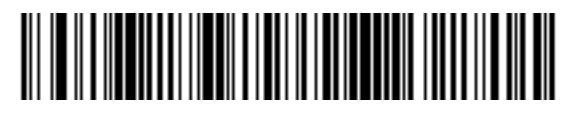

\* Code 93<br>(1 8 **(1** ~ **80)**

## **Code 11**

#### **Code 11**

**Code 11** 

0Ah

Code 11

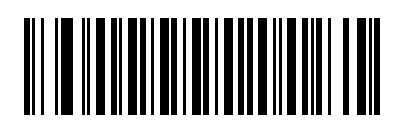

**Code 11 (01h)**

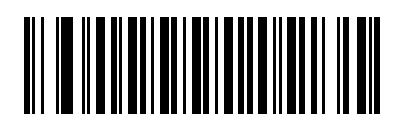

 $*$ Code 11 **(00h)**

## $L1 = 1Ch$   $L2 = 1Dh$  $\overline{a}$  $\longrightarrow$  (and  $\longrightarrow$  Code 11  $\longrightarrow$  1  $\longrightarrow$  2  $\longrightarrow$  2  $4\quad 80$ **• 1** 種類の読み取り桁数**:** 1 種類の選択した読み取り桁数のコードだけを読み取ります。読み取り桁数は、 付録 **E**[「数字バーコード」](#page-368-0)から選択します。たとえば、14 文字の Code 11 シンボルだけを読み取るに **1 Code 11 1 4** をスキャンします。 や、選択した設定を変更する場合は次をスキャンします。**E-3** [ページの「キャンセル」](#page-370-0) • **2**  $\qquad 2$ **E**「数字」で数値バーコード」で数値バーコードを使用して数値があります。 Code 11 シンボルだけを読み取るには、 **2** 種類の **Code 11** 読み取り桁数」を選択し、次に、 **0 2 1 4 4** します。**E-3** [ページの「キャンセル」](#page-370-0) **•** 指定範囲内 **:** 指定された範囲内の読み取り桁数のコードを読み取ります。読み取り桁数は[、付録](#page-368-0) **E**「数 [字バーコード」か](#page-368-0)ら選択します。たとえば、4 12 桁の範囲を指定する場合は、 指定範囲内の **Code 11** 読み取り桁数」を選択し、次に、**0 4 1 2** をスキャンします。指定する数字が 1 桁の場合は、最  $E-3$   $\hspace{1cm}$   $\hspace{1cm}$   $\hspace{$ 桁数は 4 80) • The code 11  $\sim$  1  $\sim$  1  $\sim$  0  $\sim$  0  $\sim$  0  $\sim$  0  $\sim$  0  $\sim$  0  $\sim$  0  $\sim$  0  $\sim$  0  $\sim$  0  $\sim$  0  $\sim$  0  $\sim$  0  $\sim$  0  $\sim$  0  $\sim$  0  $\sim$  0  $\sim$  0  $\sim$  0  $\sim$  0  $\sim$  0  $\sim$  0  $\sim$  0  $\sim$  0  $\sim$  0  $\sim$  0  $\sim$  0  $\sim$

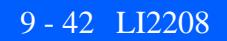

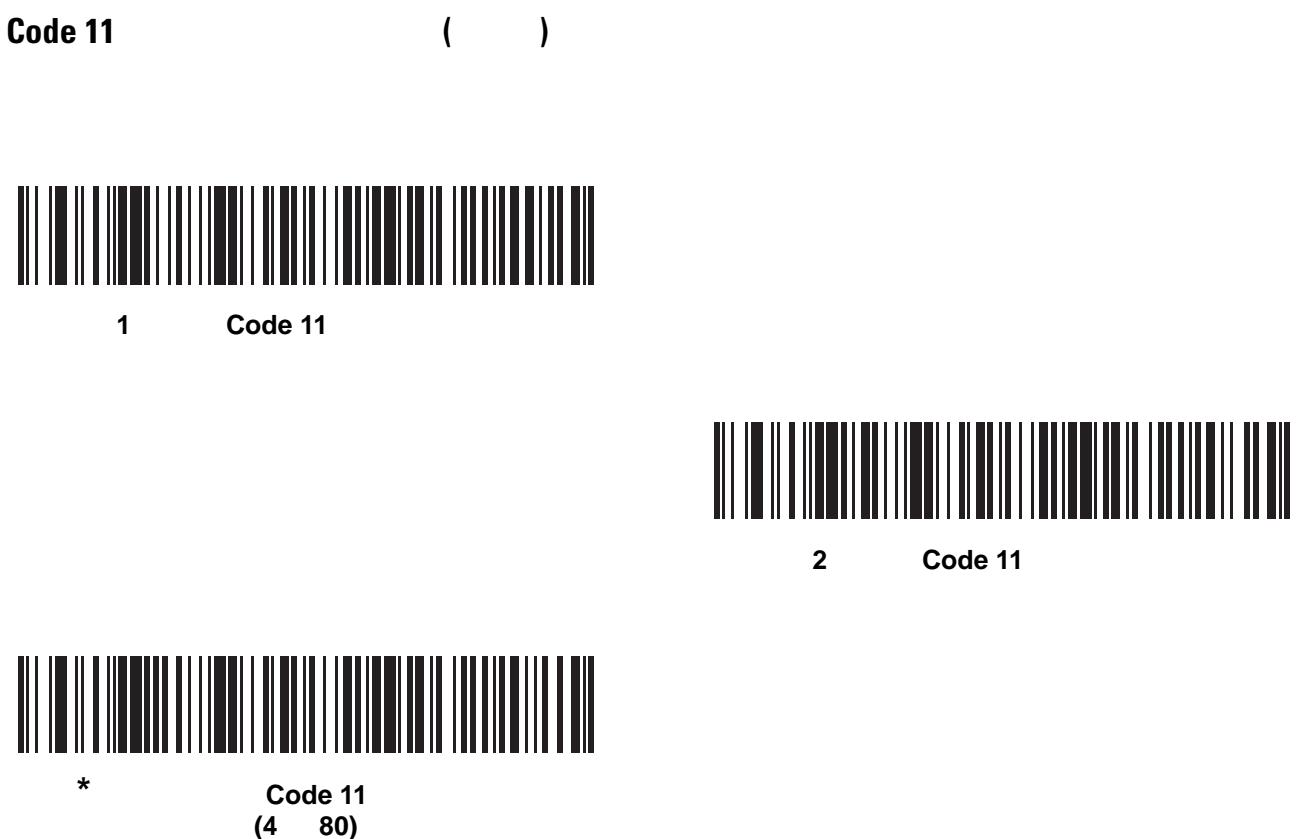

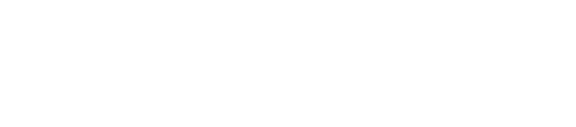

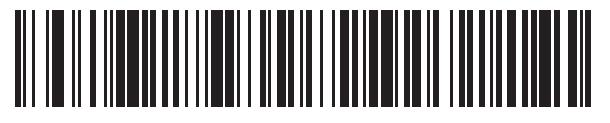

Code 11

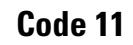

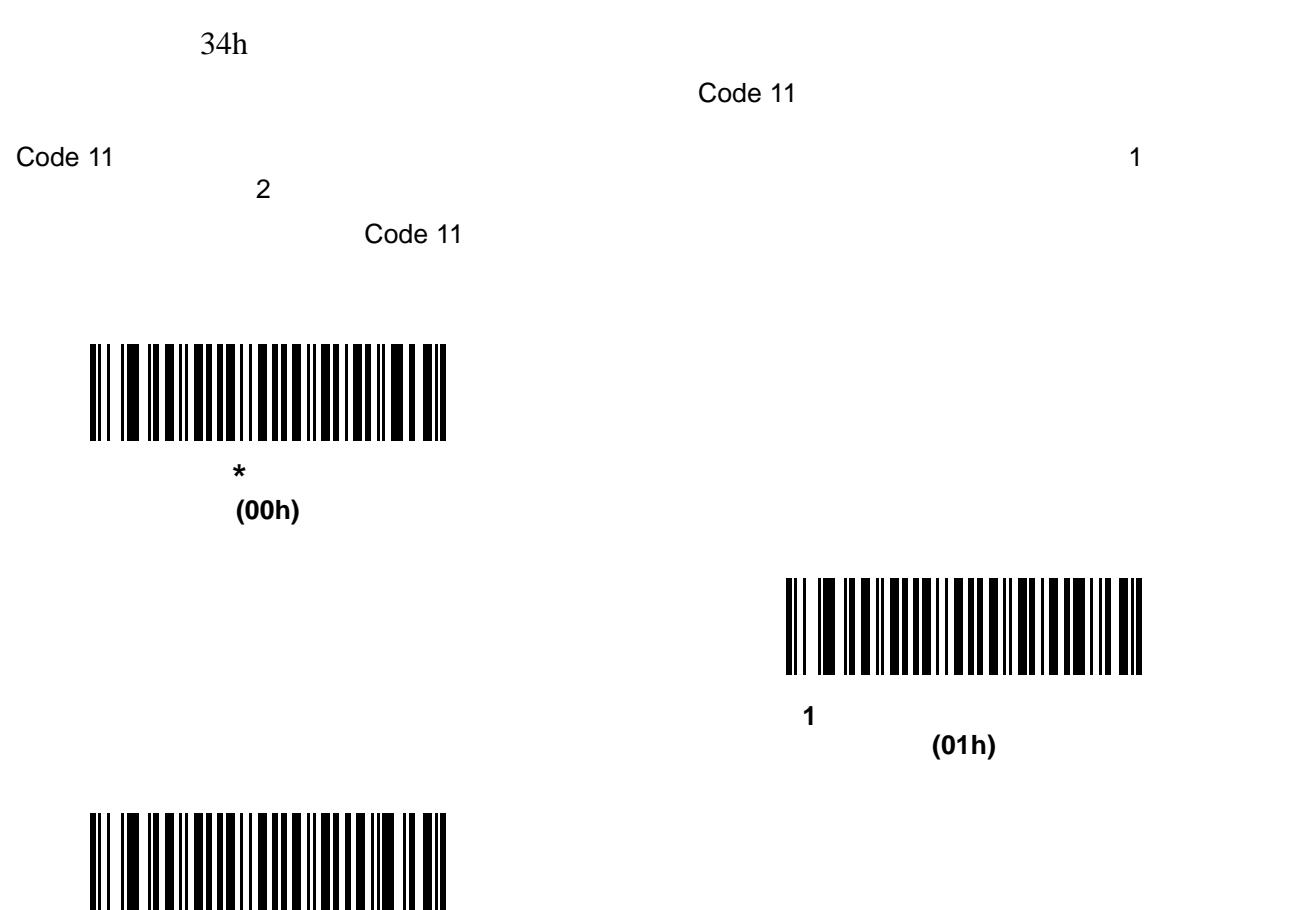

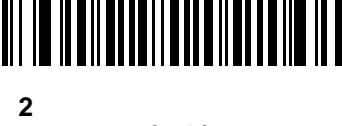

**(02h)**

#### 9 - 44 LI2208

### **Code 11**

 $2Fh$ 

 $\Box$ Code 11  $\Box$ 

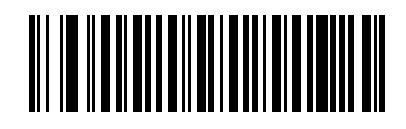

**(01h)**

Code 11

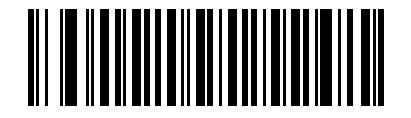

**(00h)**

**\*Code 11** チェック ディジット転送禁止

 $\sqrt{}$ 

code 11 Participation in the Code 11 Security Formula was found to the Security Formula was set of the Security Formula was set of the Security Formula was set of the Security Formula was set of the Security Formula was se

## **Interleaved 2 of 5 (ITF)**

**Interleaved 2 of 5** 

06h

Interleaved 2 of 5 **Alternative 2** of 5 and the state  $\frac{1}{2}$  of 5 and  $\frac{1}{2}$  of 5 and  $\frac{1}{2}$  of 5 and  $\frac{1}{2}$  of 5

**Interleaved 2 of 5** 

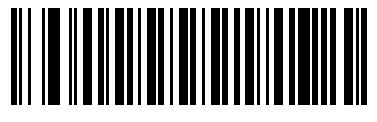

 $*$  Interleaved 2 of 5 **(01h)**

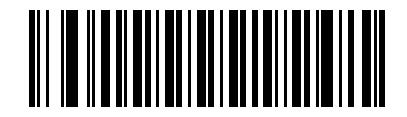

**Interleaved 2 of 5 (00h)**

### $L1 = 16h$   $L2 = 17h$  $\overline{a}$  $\lambda$  interleaved 2 of 5 0  $\lambda$  1  $\lambda$  2 6 80 **• 1** 種類の読み取り桁数**:** 1 種類の選択した読み取り桁数のコードだけを読み取ります。読み取り桁数は、 E **E** 14 Interleaved 2 of 5 取るには、 **1** 種類の **Interleaved 2 of 5** 読み取り桁数」を選択し、次に、**1 4** をスキャンします。操作を 間違ったときや、選択した設定を変更する場合は次をスキャンします。**E-3** [ページの「キャンセル」](#page-370-0) • **2**  $\qquad 2$ **E**「数字」で数値バーコード」で数値バーコードを使用して数値があります。 I 2 of 5 シンボルだけを読み取るには、 **2** 種類の **I 2 of 5** 読み取り桁数」を選択し、次に、 **0 2 1 4 4** します。**E-3** [ページの「キャンセル」](#page-370-0) **•** 指定範囲内 **:** 指定された範囲内の読み取り桁数のコードタイプを読み取ります。読み取り桁数は[、付](#page-368-0) 録 **E**[「数字バーコード」](#page-368-0)から選択します。たとえば、4 12 桁の範囲を指定する場合は、 指定範囲 **Interleaved 2 of 5 0 0 4 1 2** 1 and  $\mathbf{R}$ 変更する場合は次をスキャンします。**E-3** [ページの「キャンセル」。](#page-370-0)これはデフォルト オプションです  $($  6 80)

#### 9 - 46 LI2208

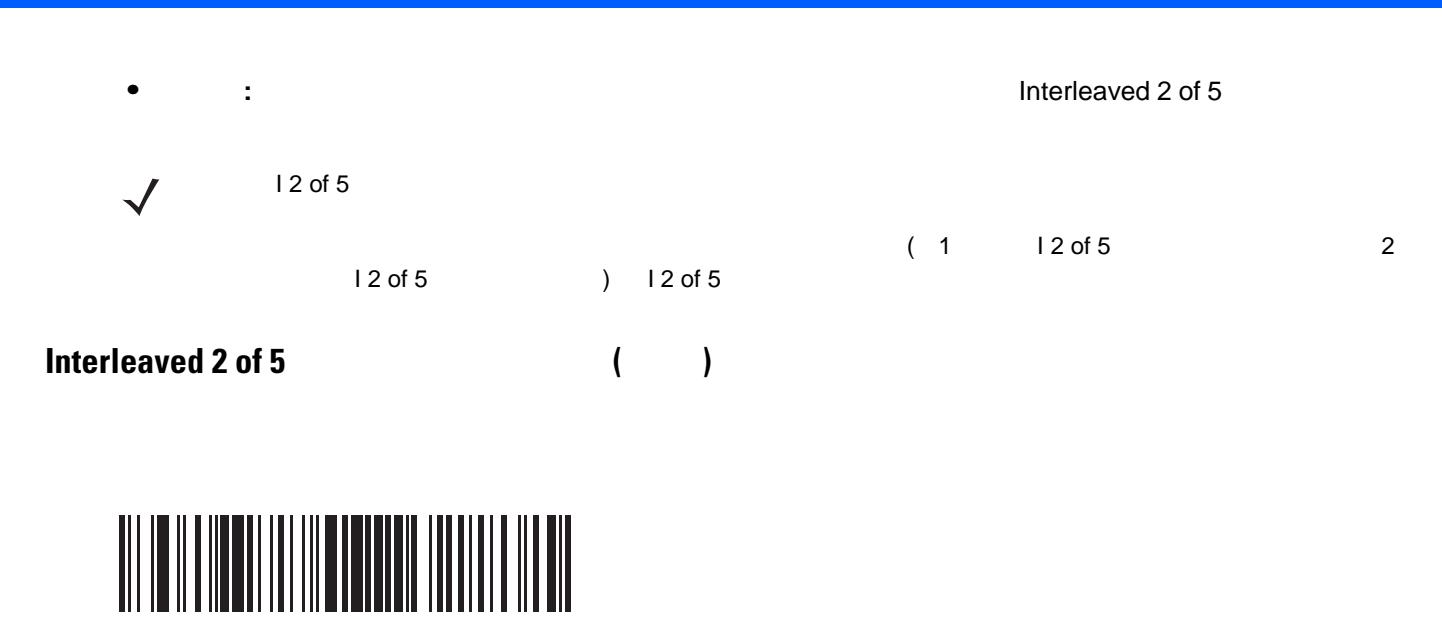

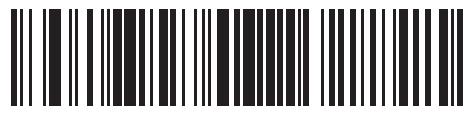

**Interleaved 2 of 5 - 2** 

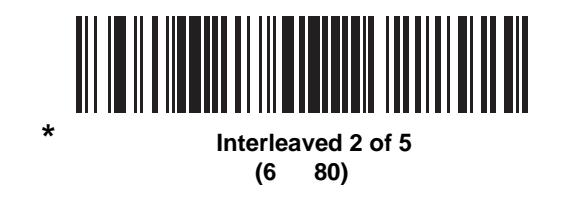

\*1 **Interleaved 2 of 5** 

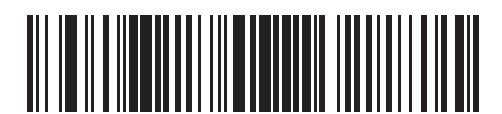

**Interleaved 2 of 5 -**

#### **Interleaved 2 of 5**

31h

Optical Product Code Council (OPCC)

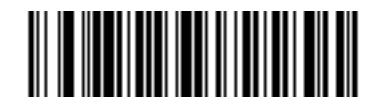

**\***無効 **(00h)**

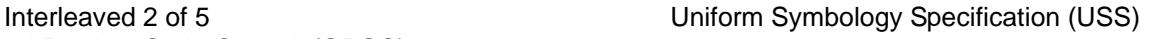

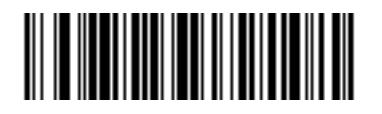

**(01h)**

**USS** チェック ディジット

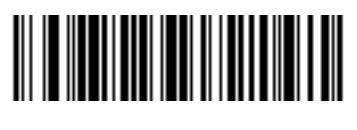

**(02h)**

OPCC

#### **Interleaved 2 of 5**

 $2C<sub>h</sub>$ 

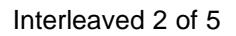

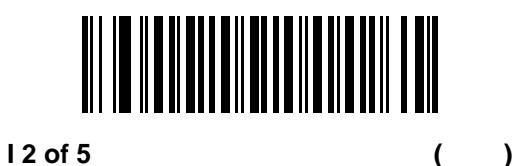

**(01h)**

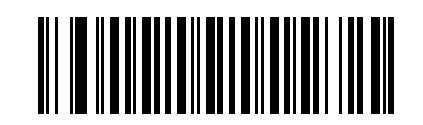

**(00h)**

 $*$ **I** 2 of 5  $(+)$ 

#### 9 - 48 LI2208

### **Interleaved 2 of 5 EAN-13**

52h

14 Interleaved 2 of 5 EAN-13 EAN-13 EAN-13 EAN-13 EAN-13

Interleaved 2 of 5

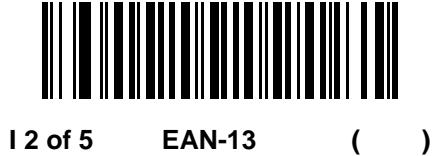

**(01h)**

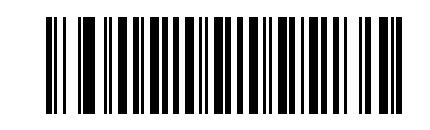

 $*12$  of 5 **EAN-13** () **(00h)**

## **I** 2 of 5

04h 61h

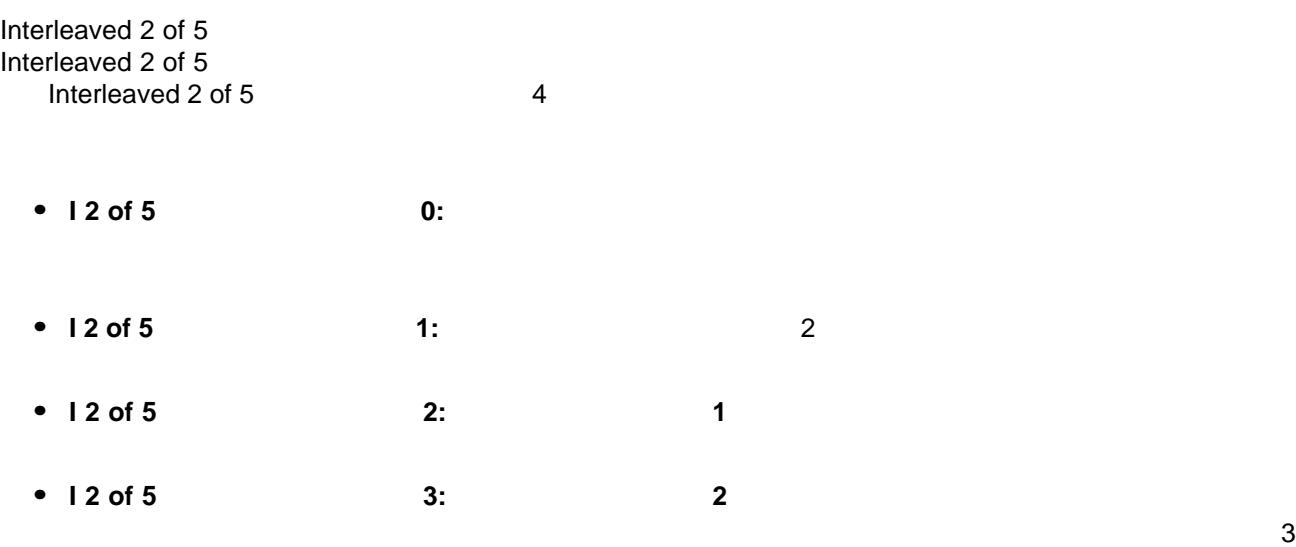

 $\checkmark$ 

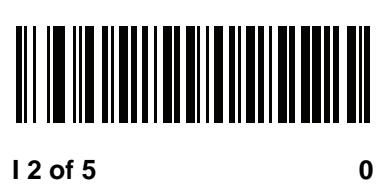

**(00h)**

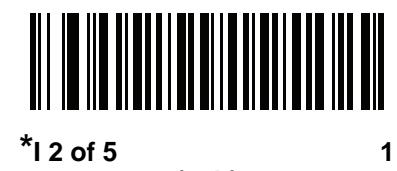

**(01h)**

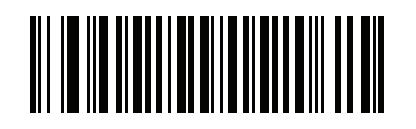

 $12$  of 5 2

**(02h)**

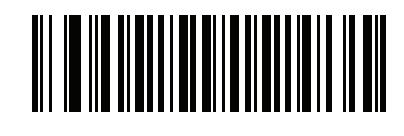

**(03h)**

**I 2 of 5** セキュリティ レベル **3**

### 9 - 50 LI2208

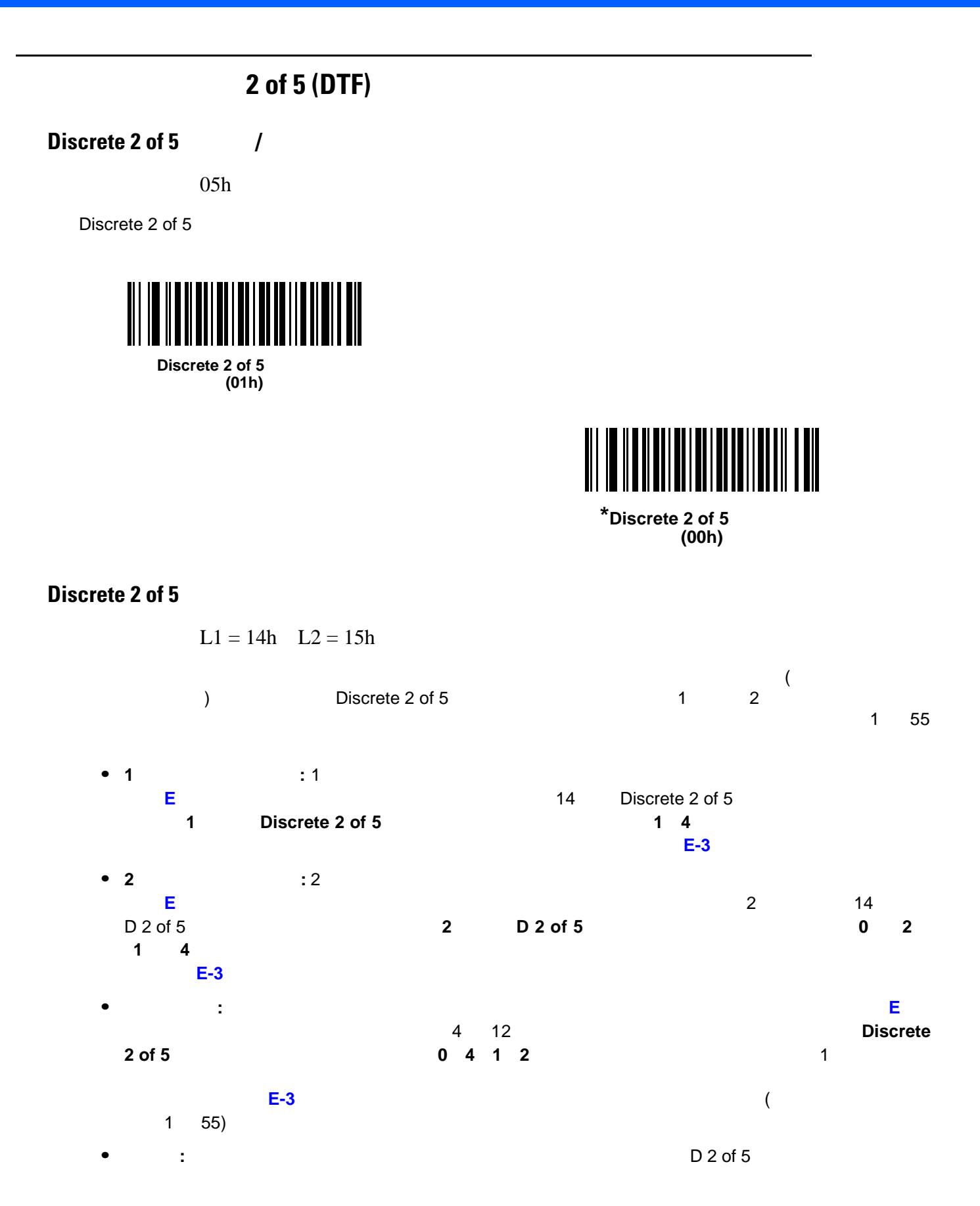

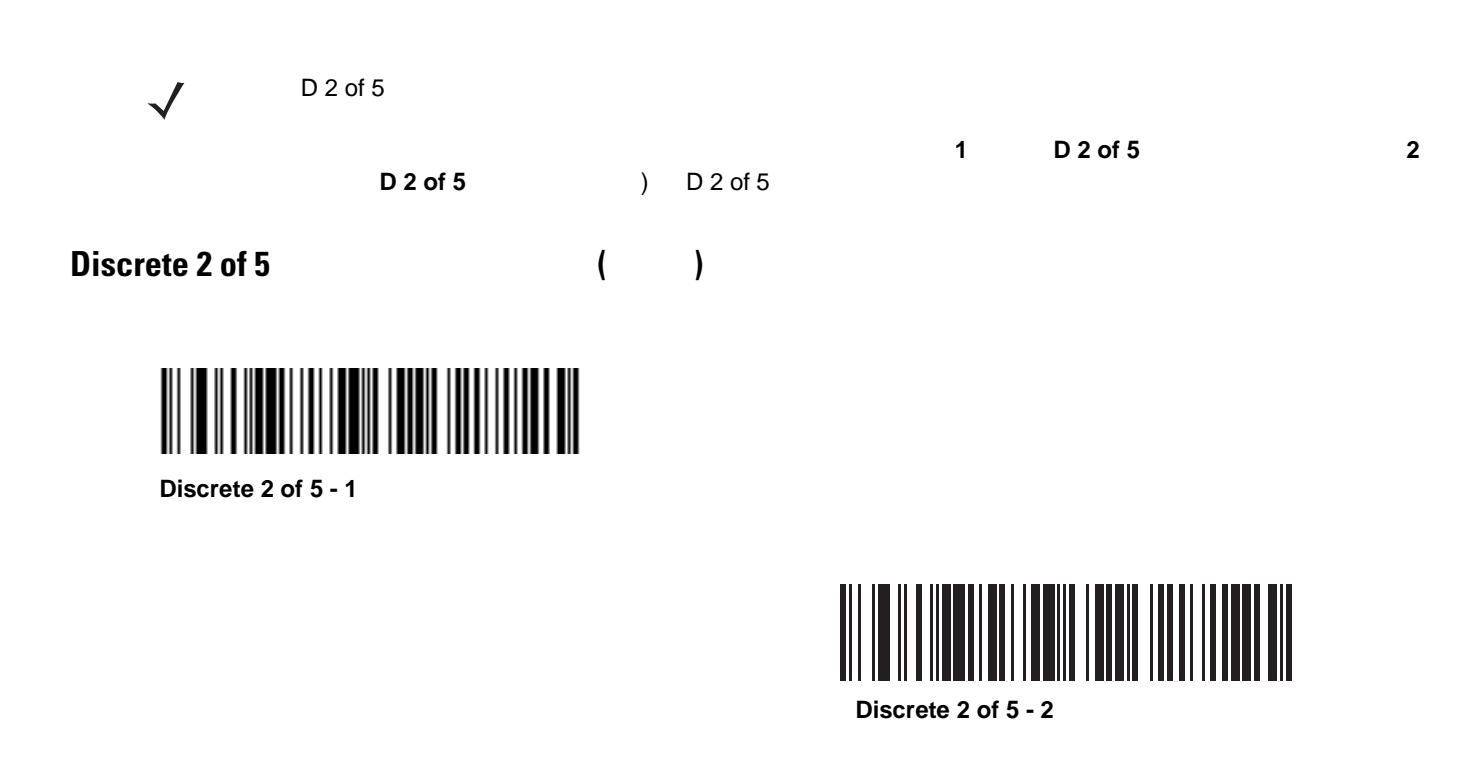

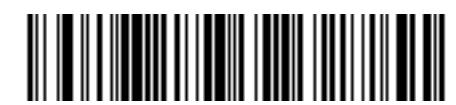

Discrete 2 of 5 **(1** ~ **55)**

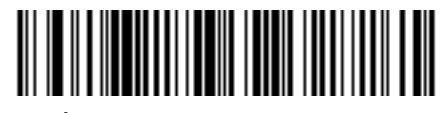

**D** 2 of 5 **(1** ~ **55)**

### 9 - 52 LI2208

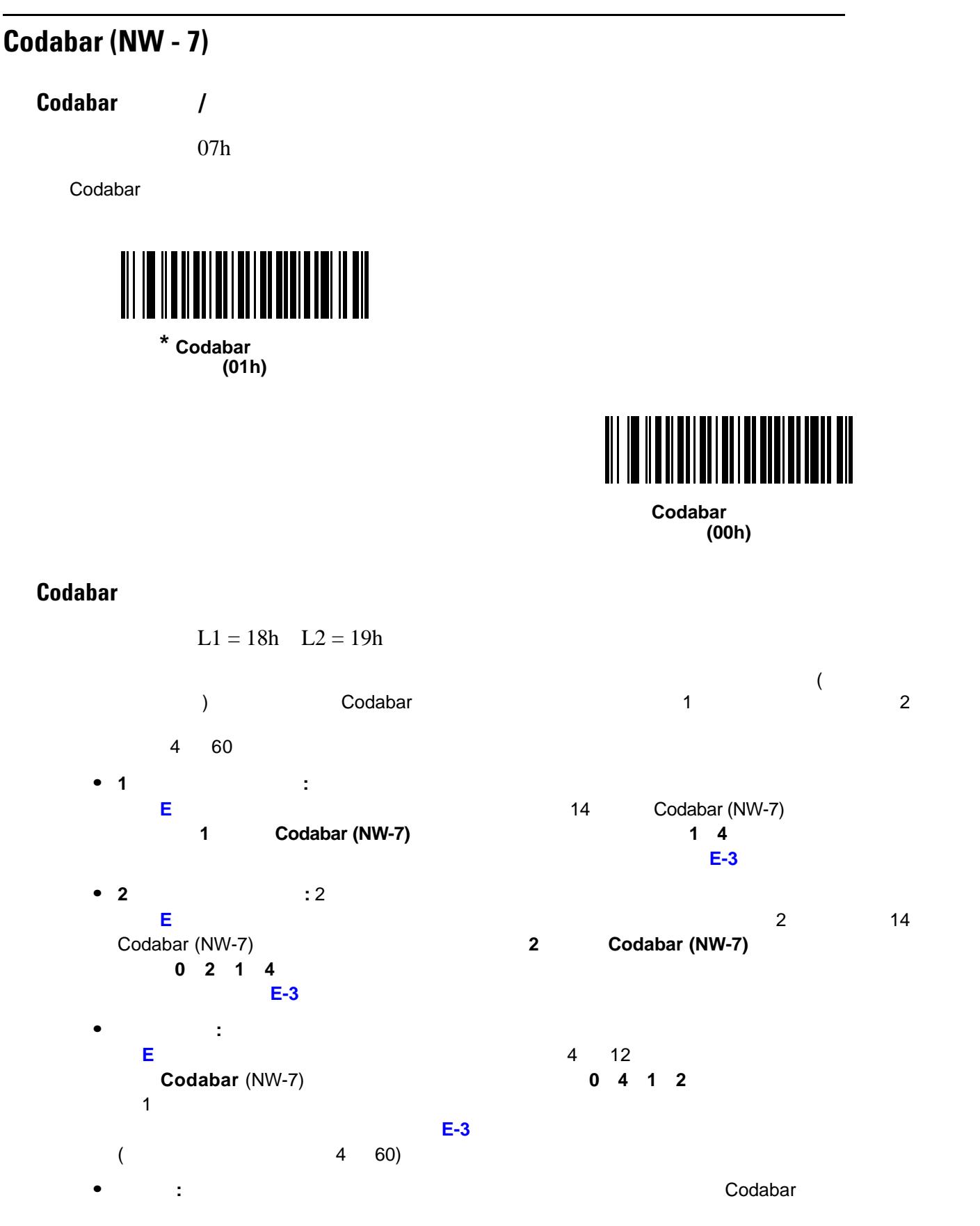

**Codabar** の読み取り桁数設定 **(** 続き **)**

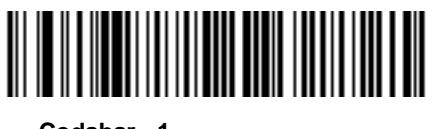

**Codabar - 1** 

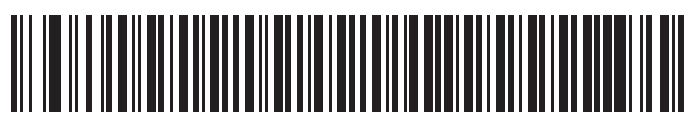

**Codabar - 2** 

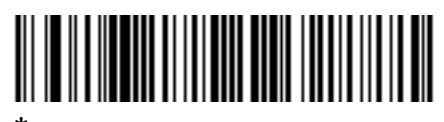

**Codabar** (4 60) **(4** ~ **60)**

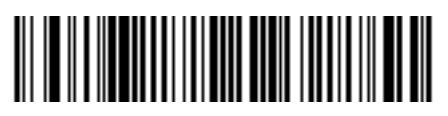

**Codabar -**

#### 9 - 54 LI2208

### **CLSI** 編集

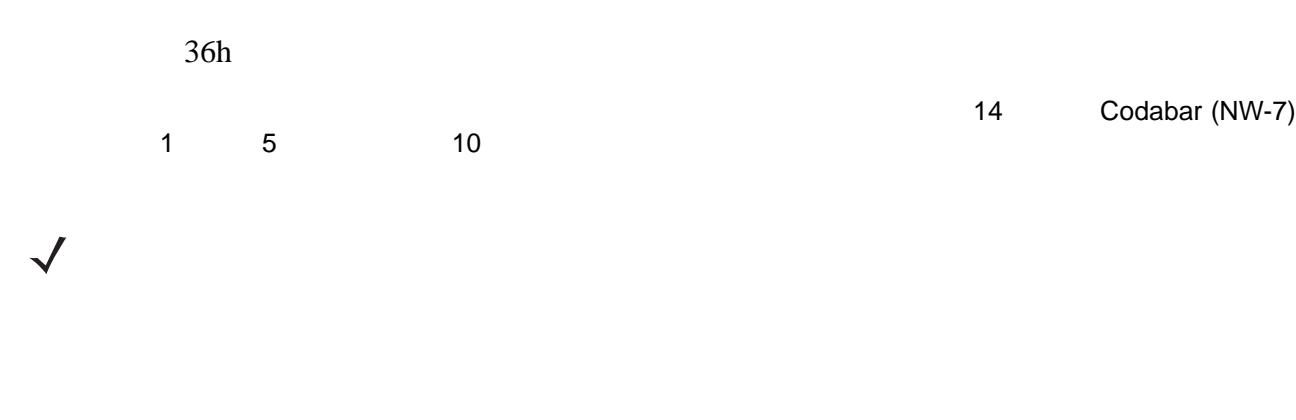

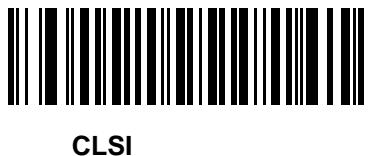

**(01h)**

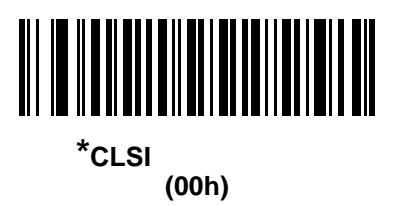

**NOTIS** 

37h

Codabar (NW-7)

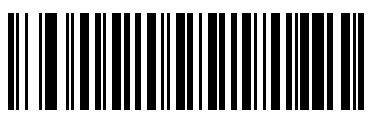

**NOTIS** 編集を有効化 **(01h)**

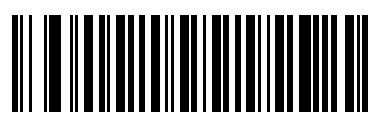

 $*$ **NOTIS (00h)**

**Codabar** の大文字または小文字のスタート キャラクタまたはストップ キャラクタの検出

F2h 57h

Codabar さんなんなどには、それは、ストップ またはい しゅうしょうかん こうしょうかん こうしょうかん しゅうしょうかん しゅうしょうかん しゅうしょく しゅうしょく

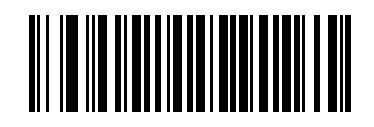

**(01h)**

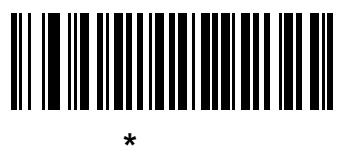

**(00h)**

#### 9 - 56 LI2208

## **MSI**

### **MSI**

0Bh

MSI

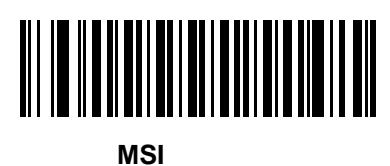

**(01h)**

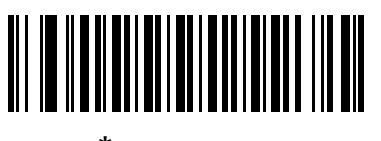

**\*MSI** を無効化 **(00h)**

### **MSI**

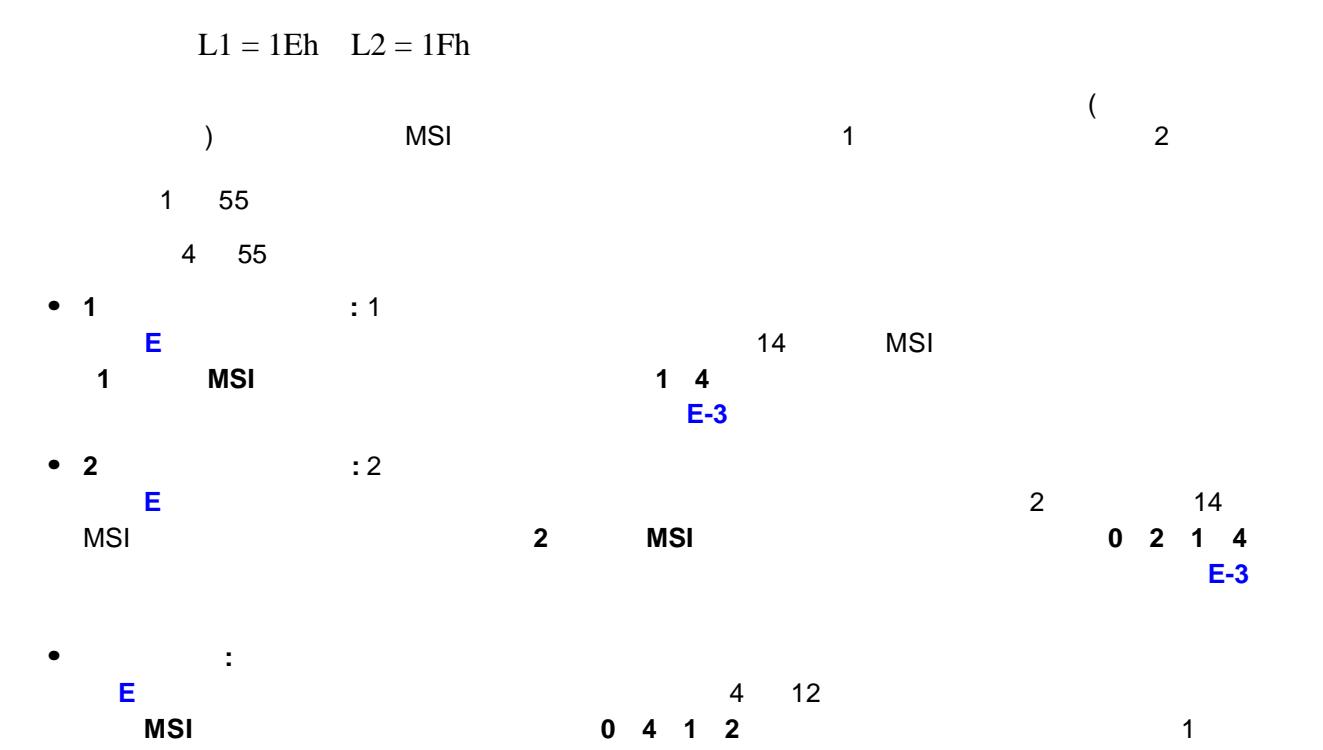

は次をスキャンします。**E-3** [ページの「キャンセル」](#page-370-0)。これはデフォルト オプションです (範囲内の読 み取り桁数は 4 55)

**•** 任意長**:** リニア イメージャーの機能が許す範囲で任意の読み取り桁数の MSI シンボルを読み取るには、

 $9 - 57$ 

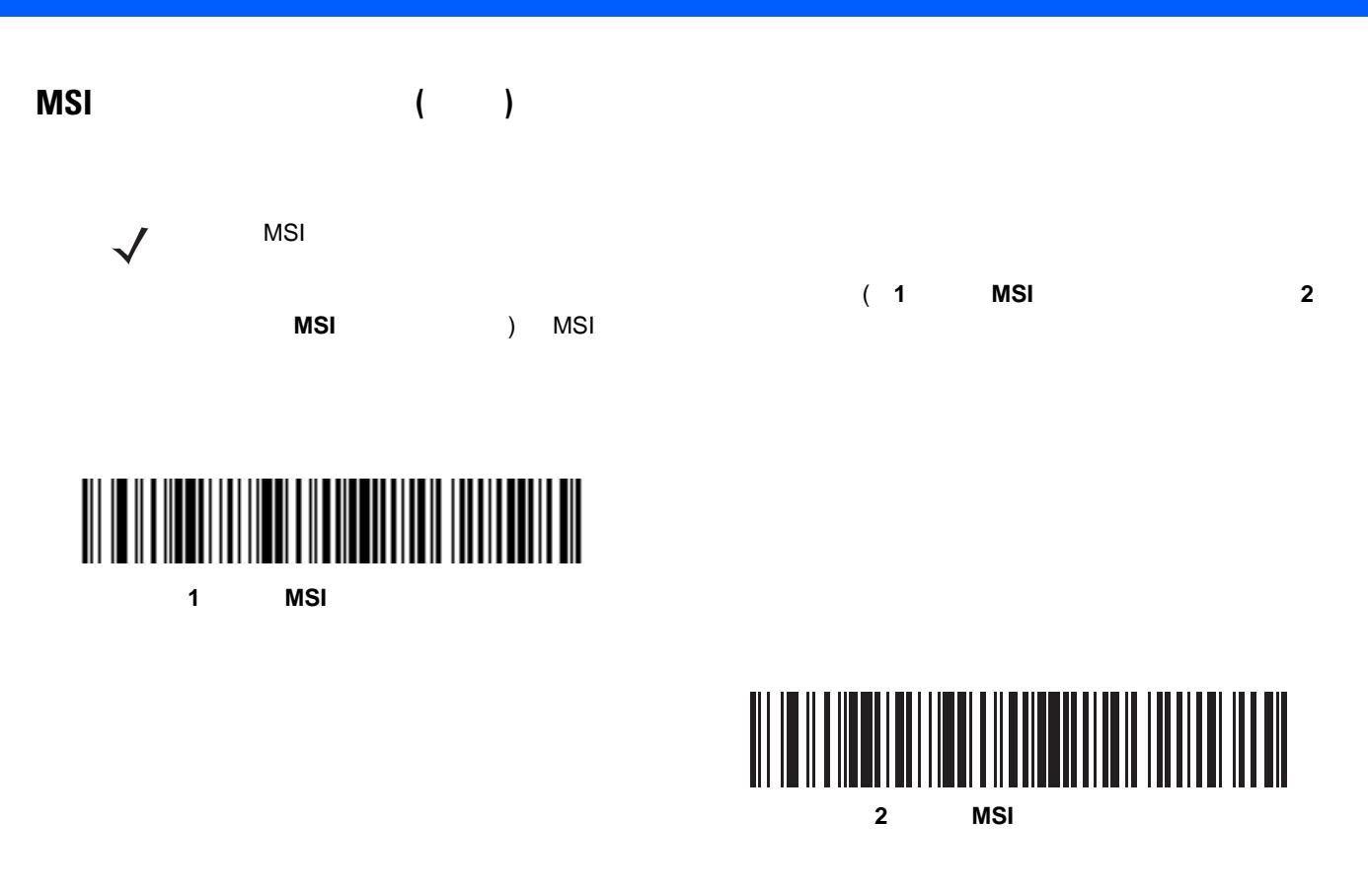

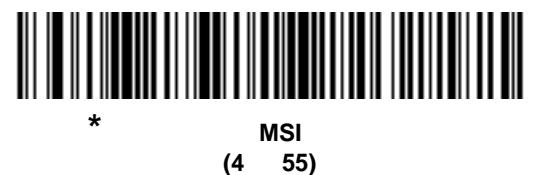

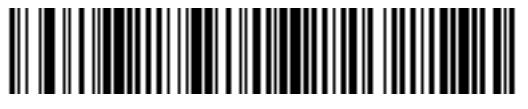

任意の **MSI** 読み取り桁数

#### 9 - 58 LI2208

**MSI** 

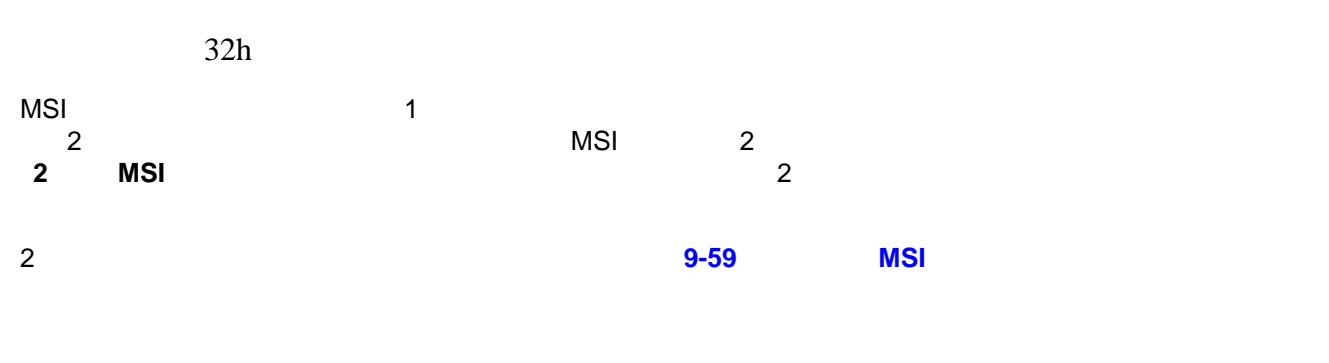

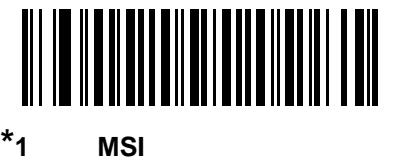

**(00h)**

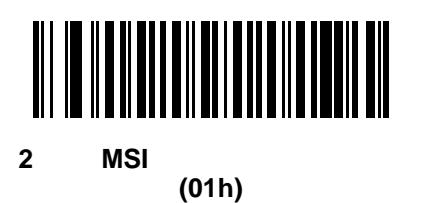

**MSI** 

 $2Eh$ 

 $MSI$ 

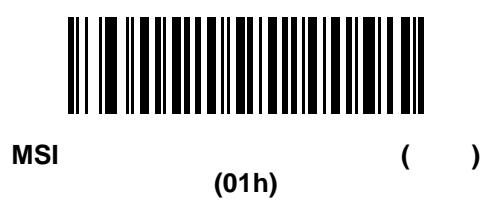

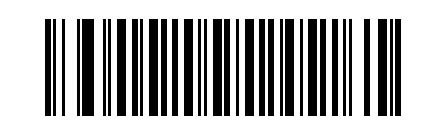

**(00h)**

**\*MSI** チェック ディジットを転送しない **(**無効**)**

<span id="page-204-0"></span>**MSI**  $\rightarrow$ 

33h

 $2 \t\t\t\tMSI$   $2 \t\t\t\t\t 2$ 

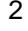

**MOD 10/MOD 11 (00h)**

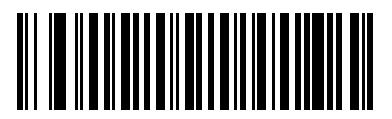

**\*MOD 10/MOD 10 (01h)**

### $9 - 60$  LI2208

# **Chinese 2 of 5**

**Chinese 2 of 5** 

F0h 98h

Chinese 2 of 5

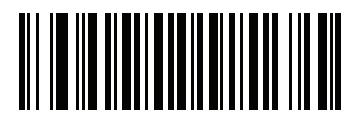

**Chinese 2 of 5 (01h)**

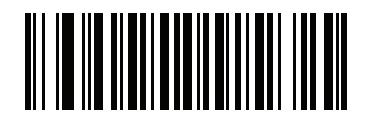

 $*$ Chinese 2 of 5 **(00h)**

## **Matrix 2 of 5**

**Matrix 2 of 5** /

F1h 6Ah

Matrix 2 of 5

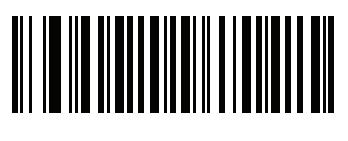

**Matrix 2 of 5 (01h)**

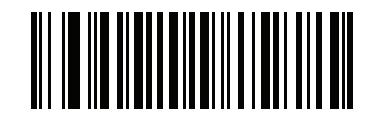

 $*$ Matrix 2 of 5 **(00h)**

#### **Matrix 2 of 5**

 $L1 = F1h 6Bh$   $L2 = F1h 6Ch$  $\overline{a}$ as a contract of the Matrix 2 of 5 of 5 and 2 and 2 and 2 and 2 and 2 and 2 and 2 and 2 and 2 and 2 and 2 and 2 4 80 **• 1** 種類の読み取り桁数**:** 1 種類の選択した読み取り桁数のコードだけを読み取ります。読み取り桁数は、 付録 **E**[「数字バーコード」](#page-368-0)から選択します。たとえば、14 文字の Matrix 2 of 5 シンボルだけを読み取る 1 **Matrix 2 of 5 14** たときや、選択した設定を変更する場合は次をスキャンします。**E-3** [ページの「キャンセル」](#page-370-0) • **2**  $\qquad 2$ **E**「数字」で数値バーコード」で数値バーコードを使用して数値があります。 **Matrix 2 of 5 2 Matrix 2 of 5 0 2 1 4** をスキャンします。操作を間違ったときや、選択した設定を変更する場合は次をスキャンし ます。**E-3** [ページの「キャンセル」](#page-370-0) **•** 指定範囲内 **:** 指定された範囲内の読み取り桁数のコードタイプを読み取ります。読み取り桁数は[、付](#page-368-0) 録 **E**[「数字バーコード」](#page-368-0)から選択します。たとえば、4 12 桁の範囲を指定する場合は、 指定範囲内 **Matrix 2 of 5** <br> **0 4 1 2 1**  $E-3$   $\hspace{1cm}$ 4 80) **•** 任意長**:** リニア イメージャーの機能が許す範囲で任意の読み取り桁数の Matrix 2 of 5 シンボルを読み取

#### $9 - 62$  LI2208

 $Matrix 2 of 5$  ()

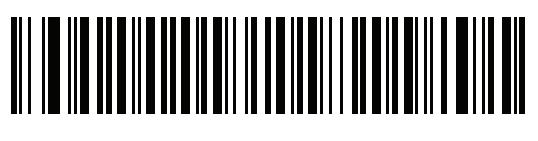

1 **Matrix 2 of 5** 

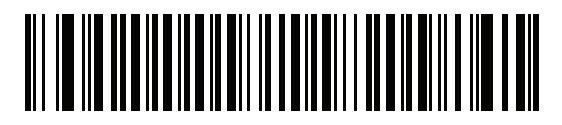

**Matrix 2 of 5 - 2** 

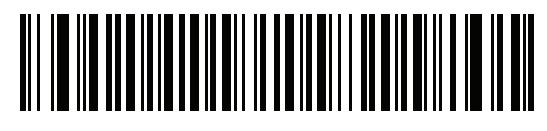

\* **Matrix 2 of 5 (4** ~ **80)**

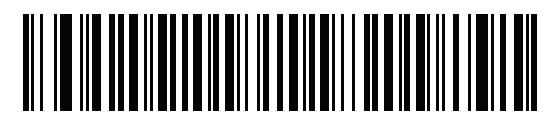

**Matrix 2 of 5 -**

**Matrix 2 of 5** 

F1h 6Eh

Matrix 2 of 5

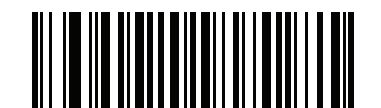

**Matrix 2 of 5** 

**(01h)**

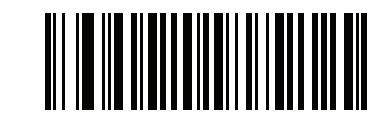

 $*$ Matrix 2 of 5

**(00h)**

**Matrix 2 of 5** 

F1h 6Fh

Mtarix 2 of 5

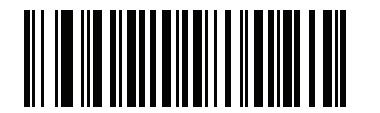

**Matrix 2 of 5** 

**(01h)**

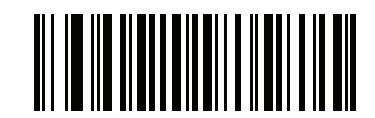

\*Matrix 2 of 5

**(00h)**

#### 9 - 64 LI2208

## **Korean 3 of 5**

**Korean 3 of 5** 

F1h 45h

Korean 3 of 5

 $\checkmark$ 

Korean 3 of 5 and 5 control 6 control 6

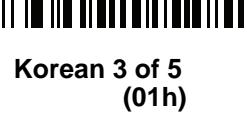

 $*$ Korean 3 of 5 **(00h)**

 $9 - 65$ 

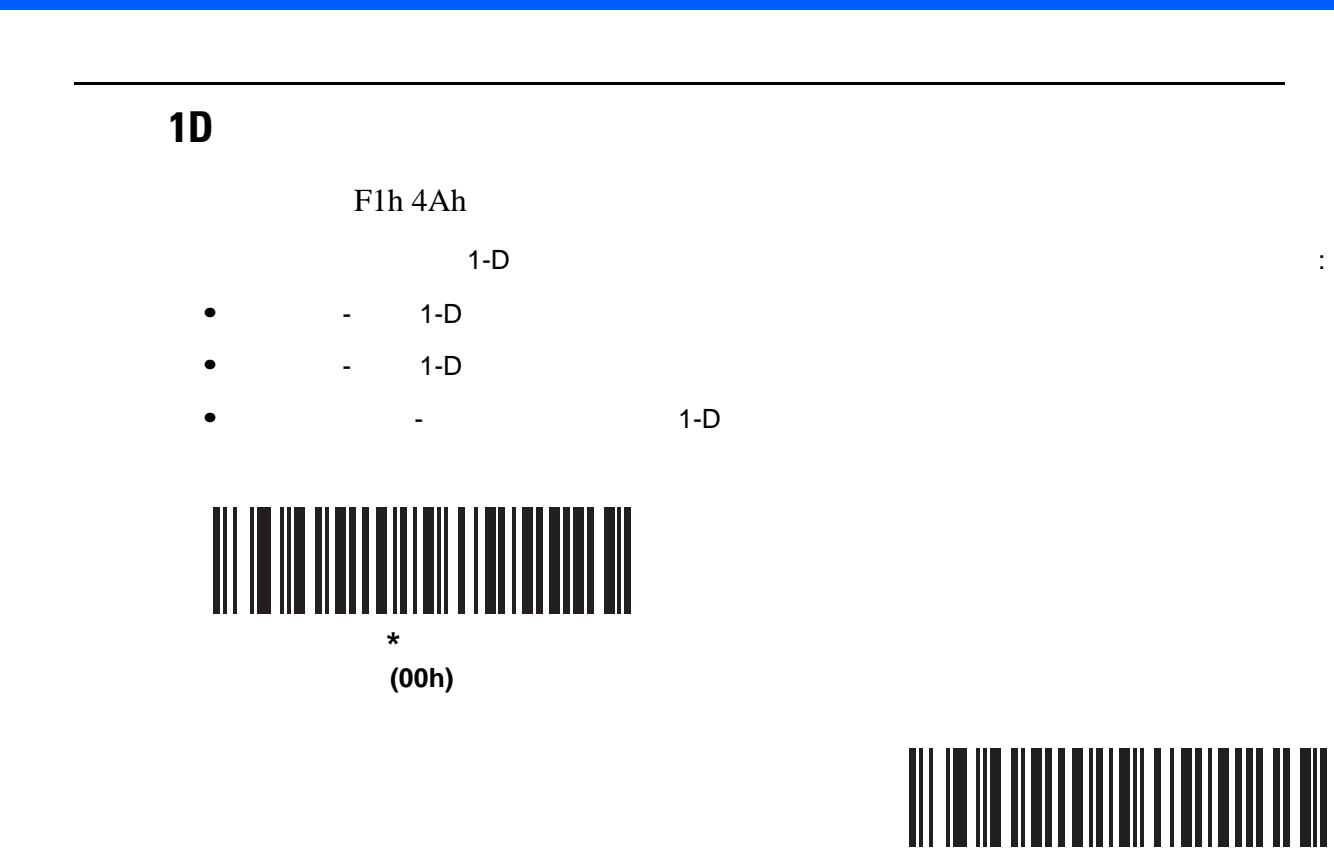

**(01h)**

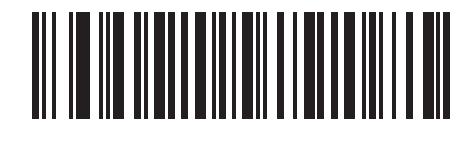

**(02h)**

## **GS1 DataBar**

GS1 DataBar **DataBar-14 DataBar Expanded** DataBar Limited Limited Expanded  $\alpha$  is a straight state of the straight state of the straight straight straight straight straight straight straight straight straight straight straight straight straight straight straight straight straight strai **GS1 DataBar** 

**GS1 DataBar-14**

F0h 52h

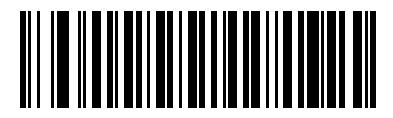

 $*$ GS1 DataBar-14 **(01h)**

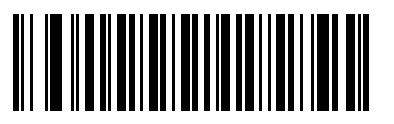

GS1 DataBar-14 **(00h)**

**GS1 DataBar Limited**

F0h 53h

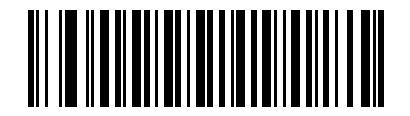

**\* GS1 DataBar Limited (01h)**

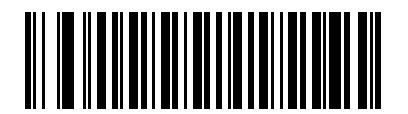

**GS1 DataBar Limited (00h)**

#### **GS1 DataBar Expanded**

F0h 54h

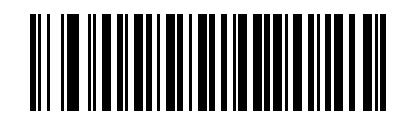

**\*GS1 DataBar Expanded (01h)**

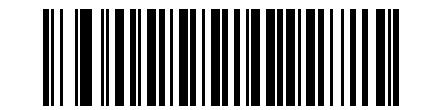

**GS1 DataBar Expanded (00h)**

### **GS1 DataBar Limited**

F1h D8h

S1 DataBar Limited 4

**• GS1 DataBar Limited 1: 2:** *CS1* **CS1** *GS1* education of the UPC Service Service DataBar Limited Service Service Service DataBar Limited **• GS1 DataBar Limited 2:** UPC DataBar Limited the state  $\sim$  3  $\sim$  1  $\sim$  1 **• GS1 DataBar Limited 13: 2:** 25 DataBar Limited  $\text{GS}1$ **• GS1 DataBar Limited** セキュリティ レベル **4:** GS1 で必要な標準を上回るセキュリティ レベルです。  $5$ 

**GS1 DataBar Limited** (and a set of  $($ 

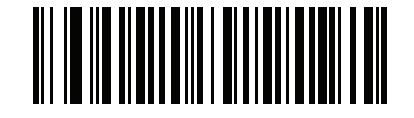

**GS1 DataBar Limited 1 (01h)**

**GS1 DataBar Limited 2 (02h)**

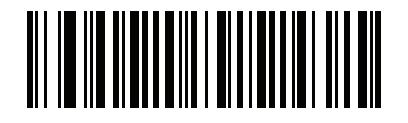

**\*GS1 DataBar Limited** セキュリティ レベル **3 (03h)**

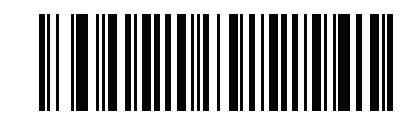

**GS1 DataBar Limited 4** 

**(04h)**

#### **GS1 DataBar 
<b>UPC/EAN**

Parameter # F0h, 8Dh

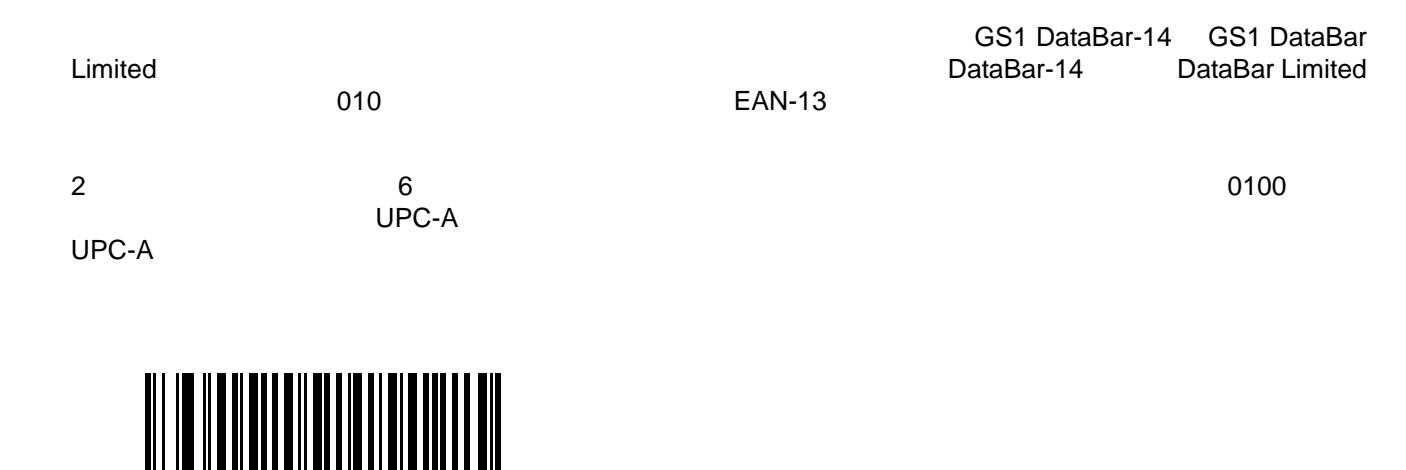

**GS1 DataBar 
<b>UPC/EAN (01h)**

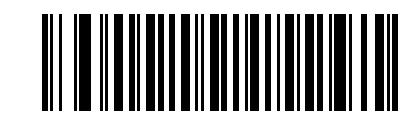

\*GS1 DataBar **UPC/EAN (00h)**

# 9 - 70 LI2208

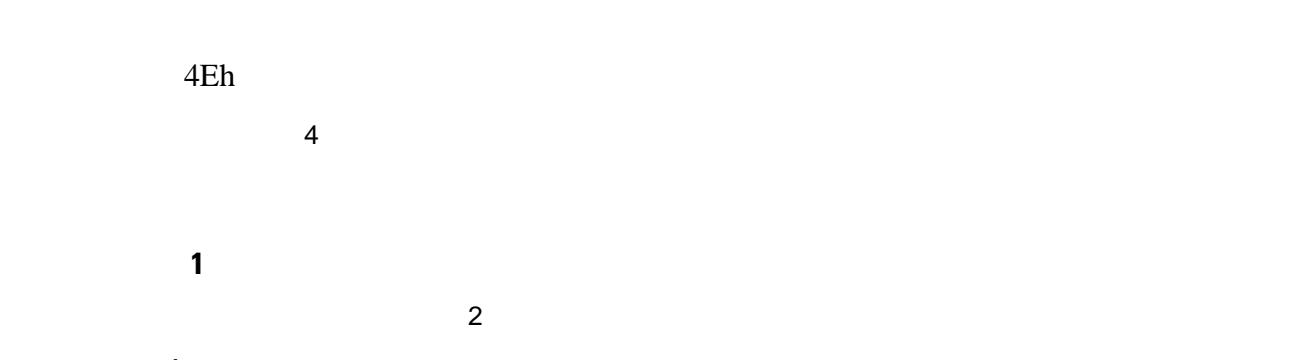

#### 表 **9-2** レベル **1** のコード

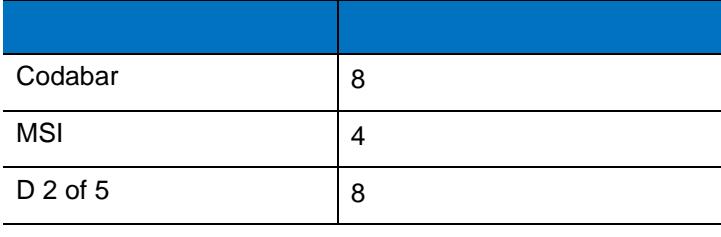

#### 冗長性レベル **2**

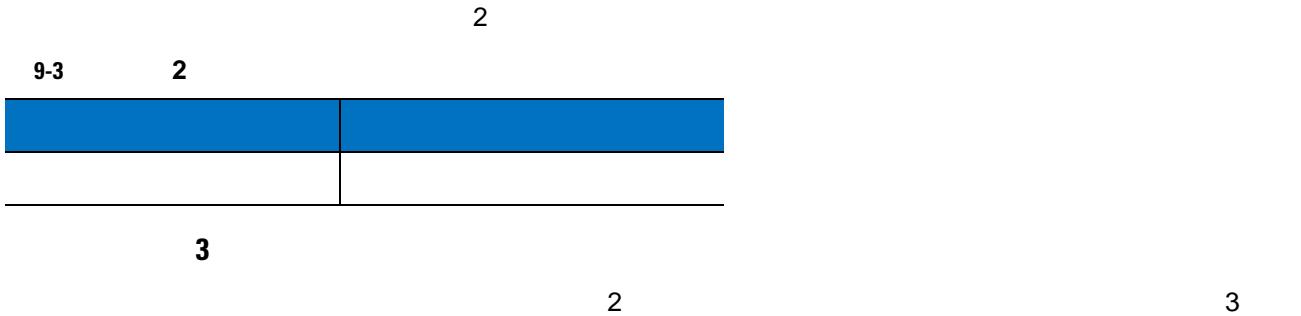

#### 表 **9-4** レベル **3** のコード

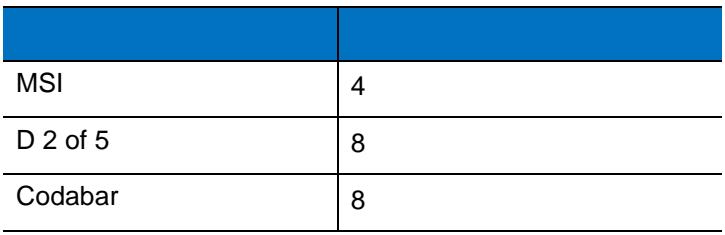

#### 冗長性レベル **4**

表 **9-5** レベル **4** のコード コード タイプ コード長 すべき きょうしょう アイディング

 $\overline{\textbf{3}}$
冗長性レベル **(** 続き **)**

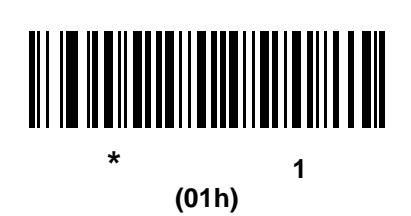

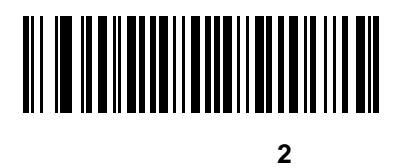

**(02h)**

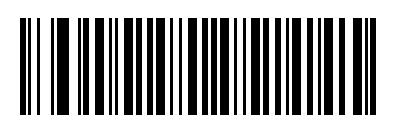

冗長性レベル **3 (03h)**

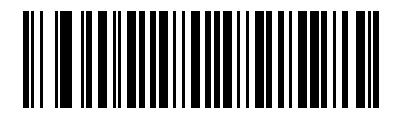

冗長性レベル **4 (04h)**

#### 9 - 72 LI2208

#### **UPC/EAN/Code 93**

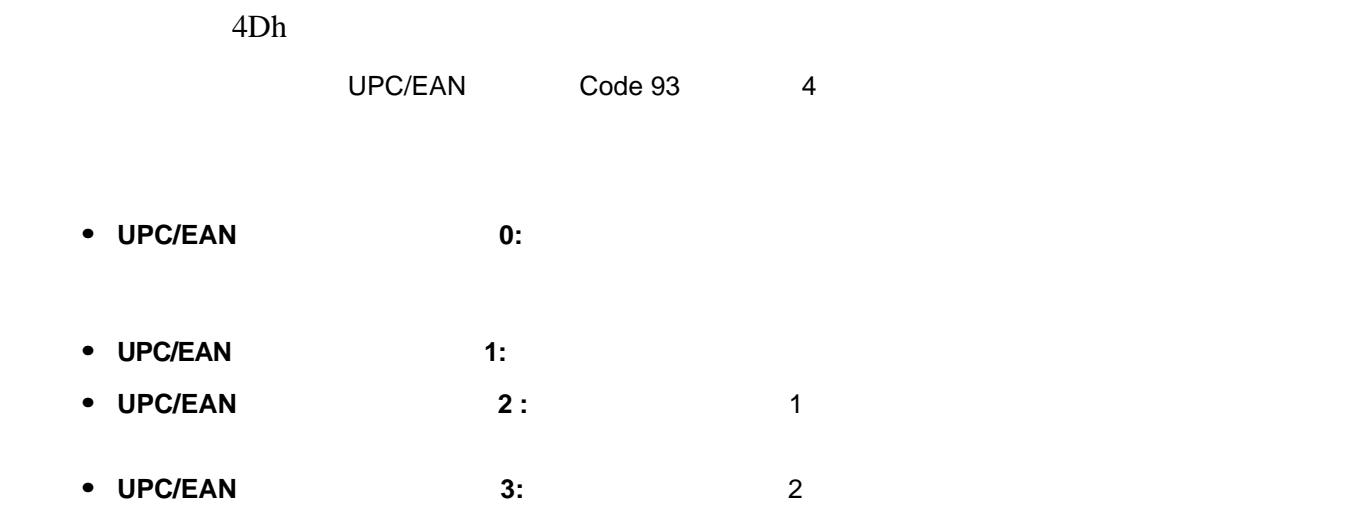

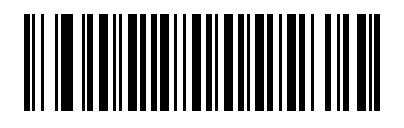

**UPC/EAN/Code 93** セキュリティ レベル **0 (00h)**

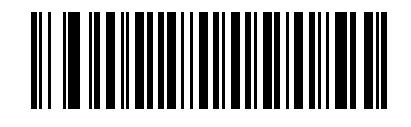

**\*UPC/EAN/Code 93** セキュリティ レベル **1 (01h)**

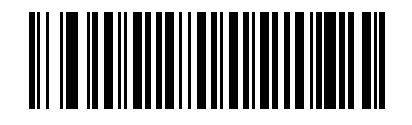

**UPC/EAN/Code 93** セキュリティ レベル **2 (02h)**

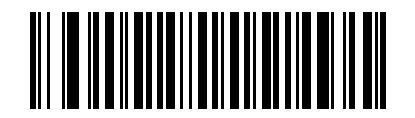

UPC/EAN/Code 93 **2** 3 **(03h)**

Parameter # F0h, 7Dh

Code 39 Codabar シンボル株式(またはキャラクタ間ギャラクタ間ギャラクタ間ギャップ)

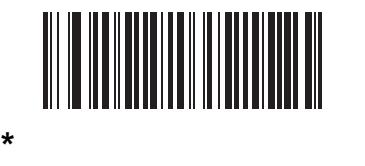

**(06h)**

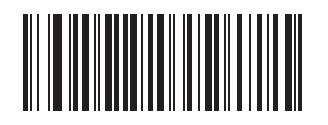

**(0Ah)**

### 第 **10** 章 **123SCAN2**

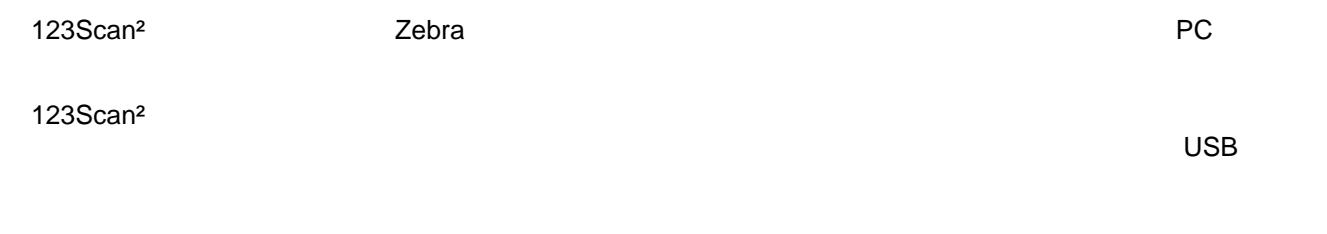

 $123$ Scan $^2$ 

### **123Scan<sup>2</sup>**

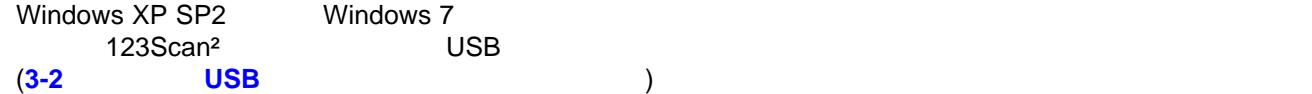

#### 10 - 2 LI2208

### **123Scan<sup>2</sup>**

- Windows XP SP2 Windows 7
- **•** スキャナ
- USB

123Scan<sup>2</sup> the state of the state of the state of the state of the state of the state of the state of the state of the state of the state of the state of the state of the state of the state of the state of the state of the <http://www.zebra.com/123scan2>

 $123$ Scan<sup>2</sup> 1  $\vdots$ [http://www.zebra.com/scannersoftwarevideos](www.zebra.com/scannersoftwarevideos)

 $123$ Scan $^2$ [http://www.zebra.com/123scan2](http://www.motorolasolutions.com/123Scan)

#### $S$ DK  $\sim$

[www.zebra.com/scannersoftwarevideos](、www.zebra.com/scannersoftwarevideos)

- 123Scan2 (2009)
- Windows **SDK**
- <u>• ト</u>ウツー ビデオ
- Virtual COM Port (COM  $($
- OPOS
- JPOS
- **•**  $\mathbf{r} = \mathbf{r} \cdot \mathbf{r} + \mathbf{r} \cdot \mathbf{r} + \mathbf{r} \cdot \mathbf{r} + \mathbf{r} \cdot \mathbf{r} + \mathbf{r} \cdot \mathbf{r} + \mathbf{r} \cdot \mathbf{r} + \mathbf{r} \cdot \mathbf{r} + \mathbf{r} \cdot \mathbf{r} + \mathbf{r} \cdot \mathbf{r} + \mathbf{r} \cdot \mathbf{r} + \mathbf{r} \cdot \mathbf{r} + \mathbf{r} \cdot \mathbf{r} + \mathbf{r} \cdot \mathbf{r} + \mathbf{r} \cdot \mathbf{r$
- **•** 古いドライバのアーカイブ

# <sup>第</sup> **11** 章 アドバンスド データ フォー マッティング

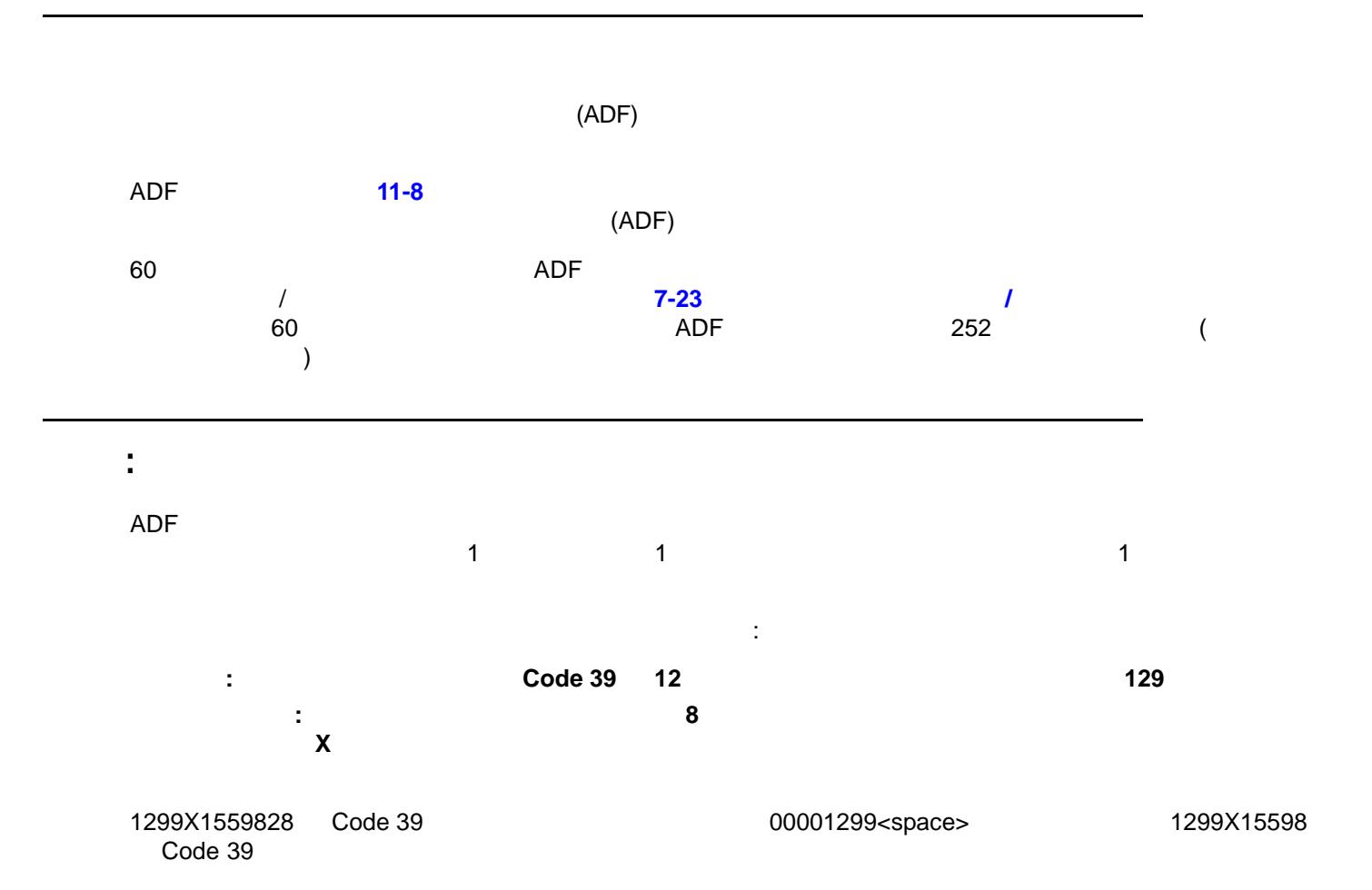

#### $11 - 2$  LI2208

### **ADF** バーコードの使用

**•** 規則を開始します。**11-8** [ページの「新しい規則の開始」](#page-229-1)をスキャンします。 **•** 条件を指定します。関連するすべての条件のバーコードをスキャンします。条件にはコード タイプ

- (Code 128 など)、コードの読み取り桁数、または特定の文字列を含むデータ (数字の「129」など) 含めることができます。**11-11** [ページの「条件」](#page-232-0)を参照してください。 **•** アクションを選択します。これらの条件に関係または影響するすべてのアクションをスキャンします。ルー
- $\blacksquare$ • **11-8**
- **11-9**

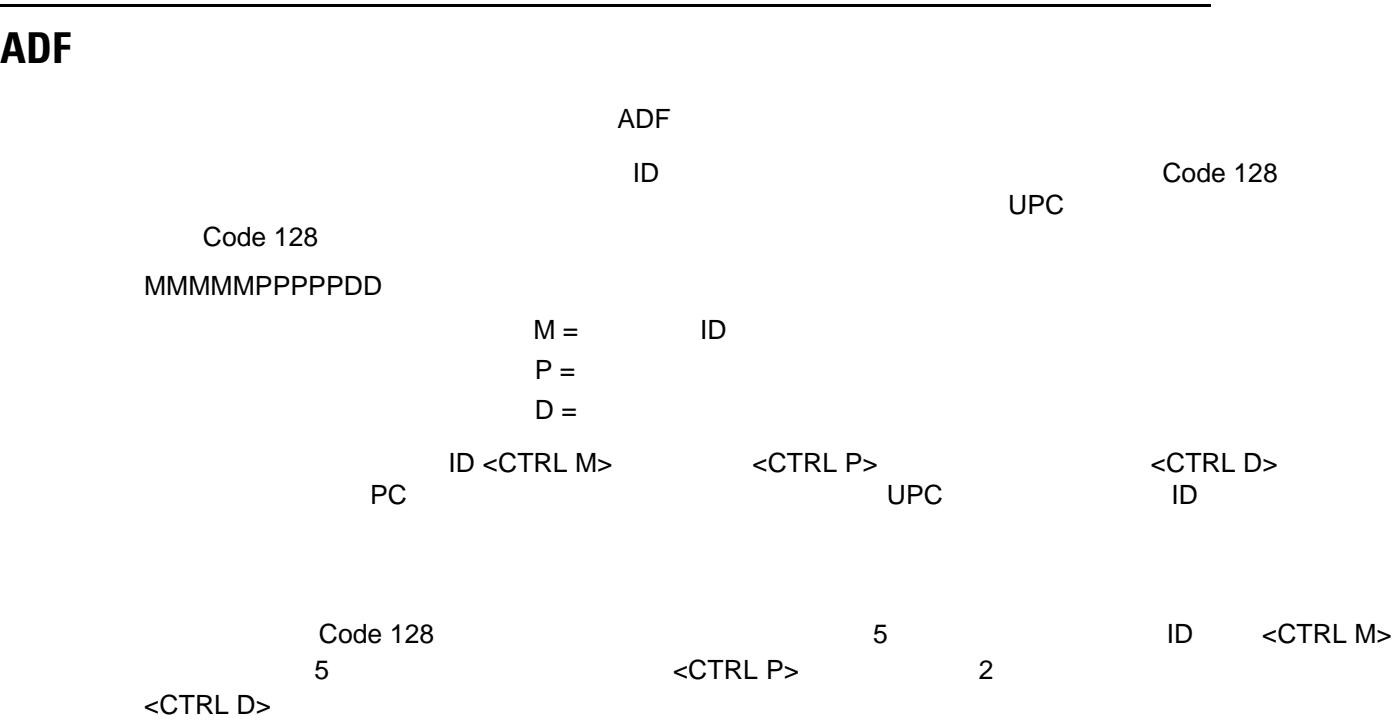

**UPC/EAN** DESCRIPTION AND STRUCK AND DESCRIPTION OF THE SECRET SECRET SECRET SECRET SECRET SECRET SECRET SECRET SECRET SECRET SECRET SECRET SECRET SECRET SECRET SECRET SECRET SECRET SECRET SECRET SECRET SECRET SECRET SECRE  $<$ CTRL M $>$ 

#### 1: Code 128

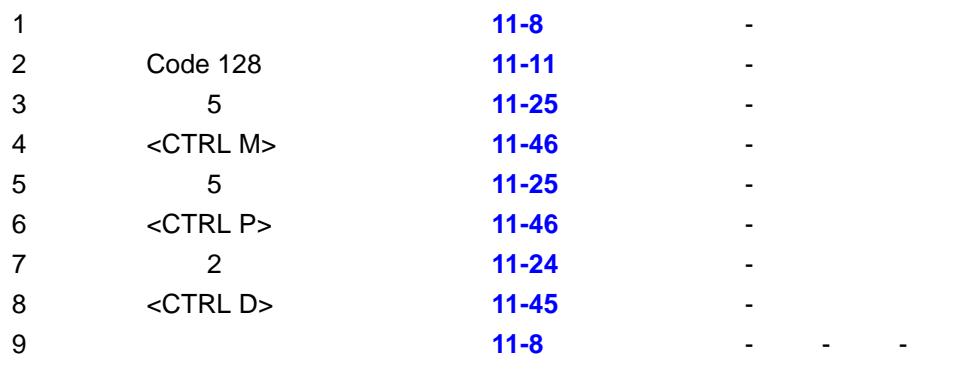

#### 規則 **2: UPC** スキャン規則

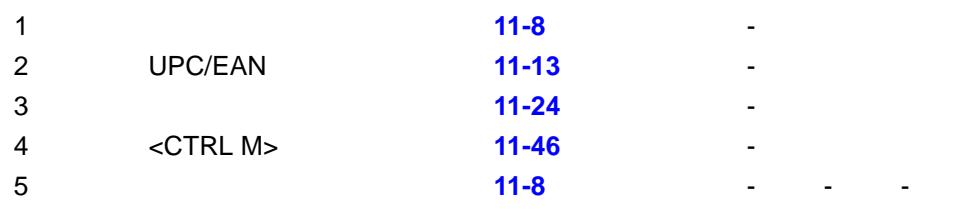

この規則の入力中に発生したエラーを修正するには、**11-9** [ページの「規則の入力を終了」を](#page-230-1)スキャンします。

すでに規則を保存している場合は、**11-9** [ページの「以前保存した規則を消去」](#page-230-2)をスキャンします。

#### <span id="page-224-0"></span>ADF 4

Code 128

 $(2)$   $(8)$   $(5)$ 

245671243701500

#### $= 24$  $= 56712437$  $= 01500$

24 (  $\qquad \qquad$  ) 56712437 (Campbell ) 01500 (ENTER )

24 ( ) 56712437 (Cassett )

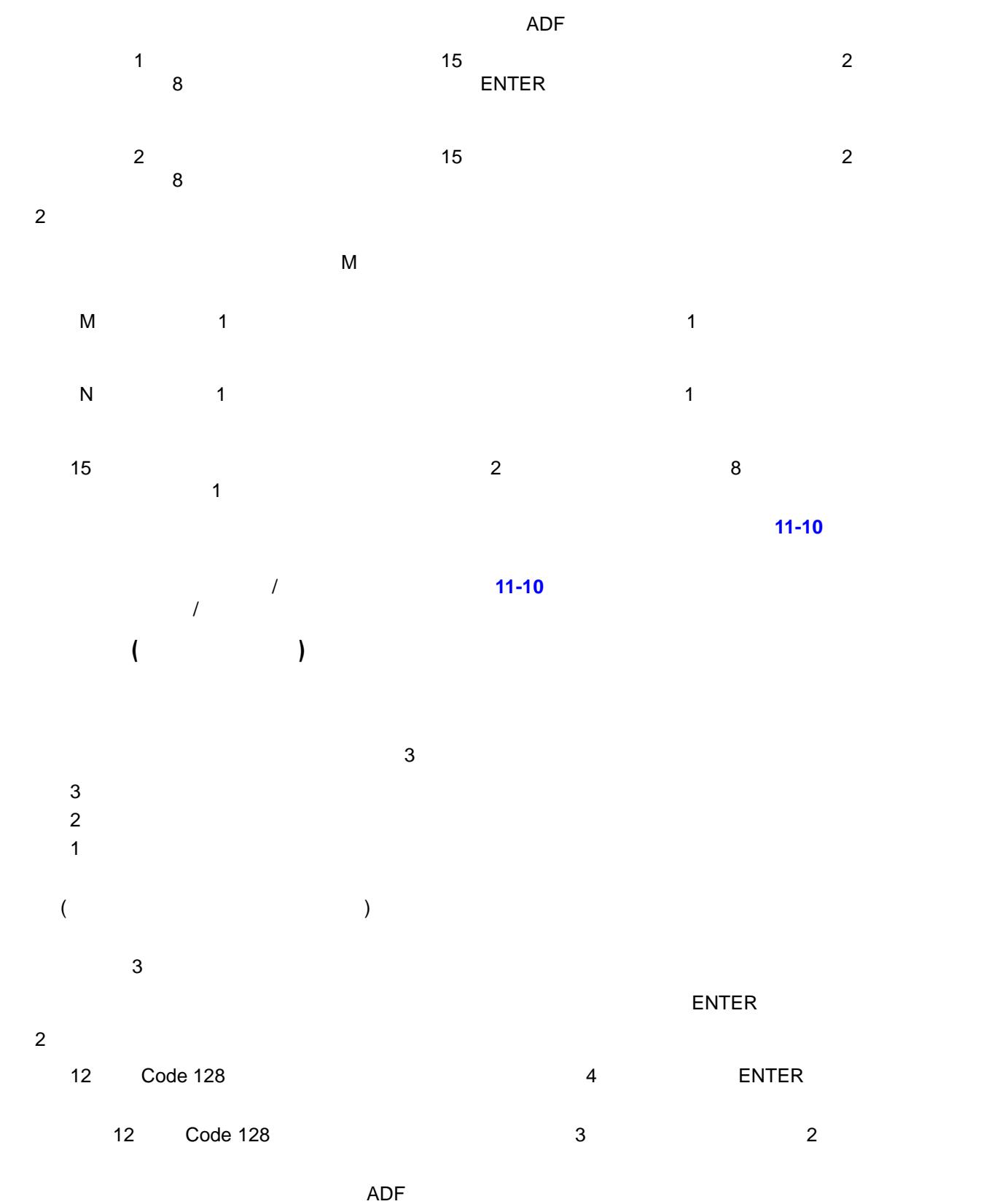

 ADF 規則として入力され、前述の階層はこれらにも適用されます。リニア イメージャーでは、**[7-24](#page-139-0)** ペー  $\mathcal T$ 

 $\overline{A}$ DF  $\overline{A}$ 

 $\mathbf 1$ 

#### $\overline{ADF}$

### **ADF** バーコード

**11-1** ADF

<span id="page-227-0"></span>11-1 **ADF** 

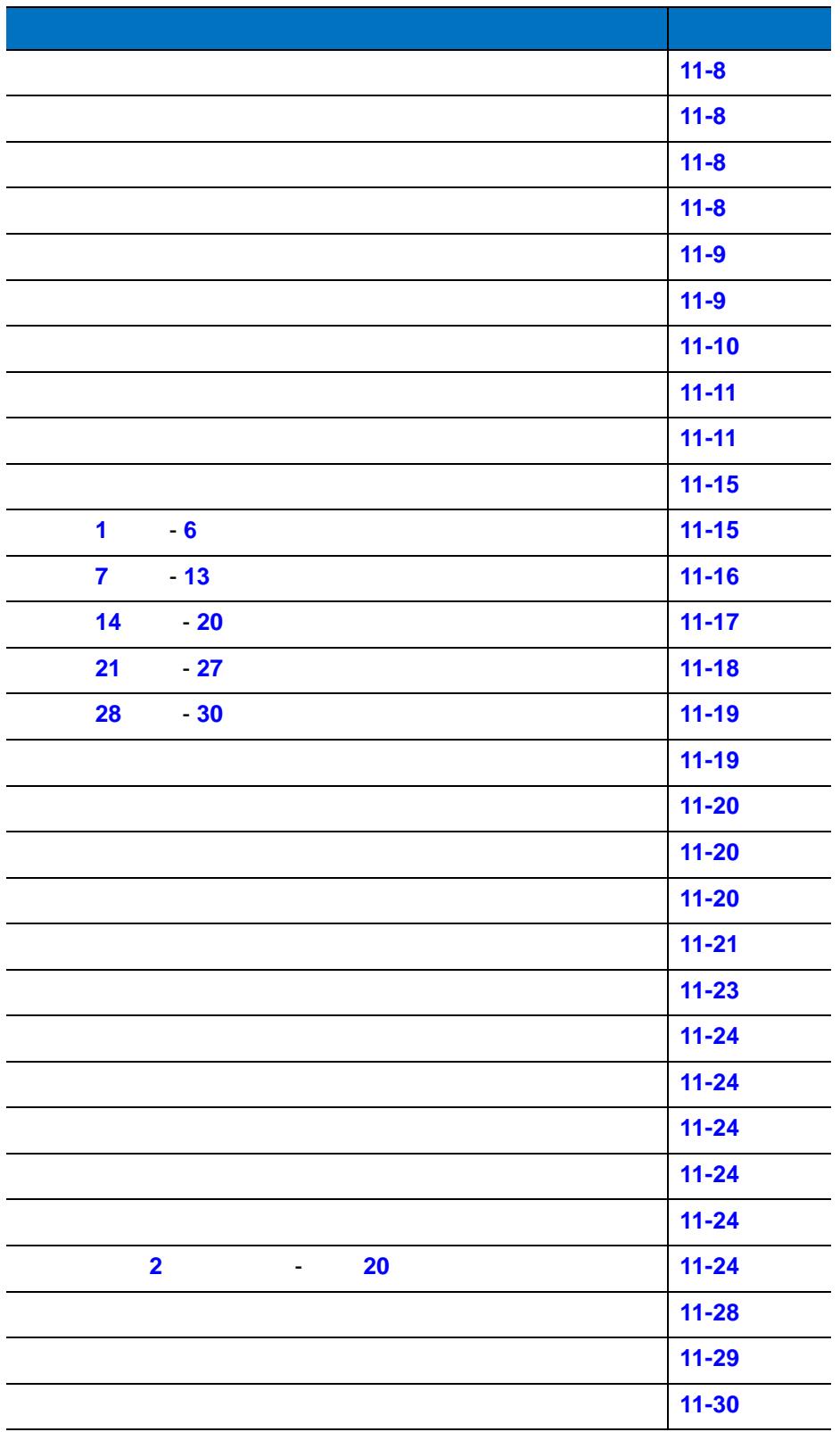

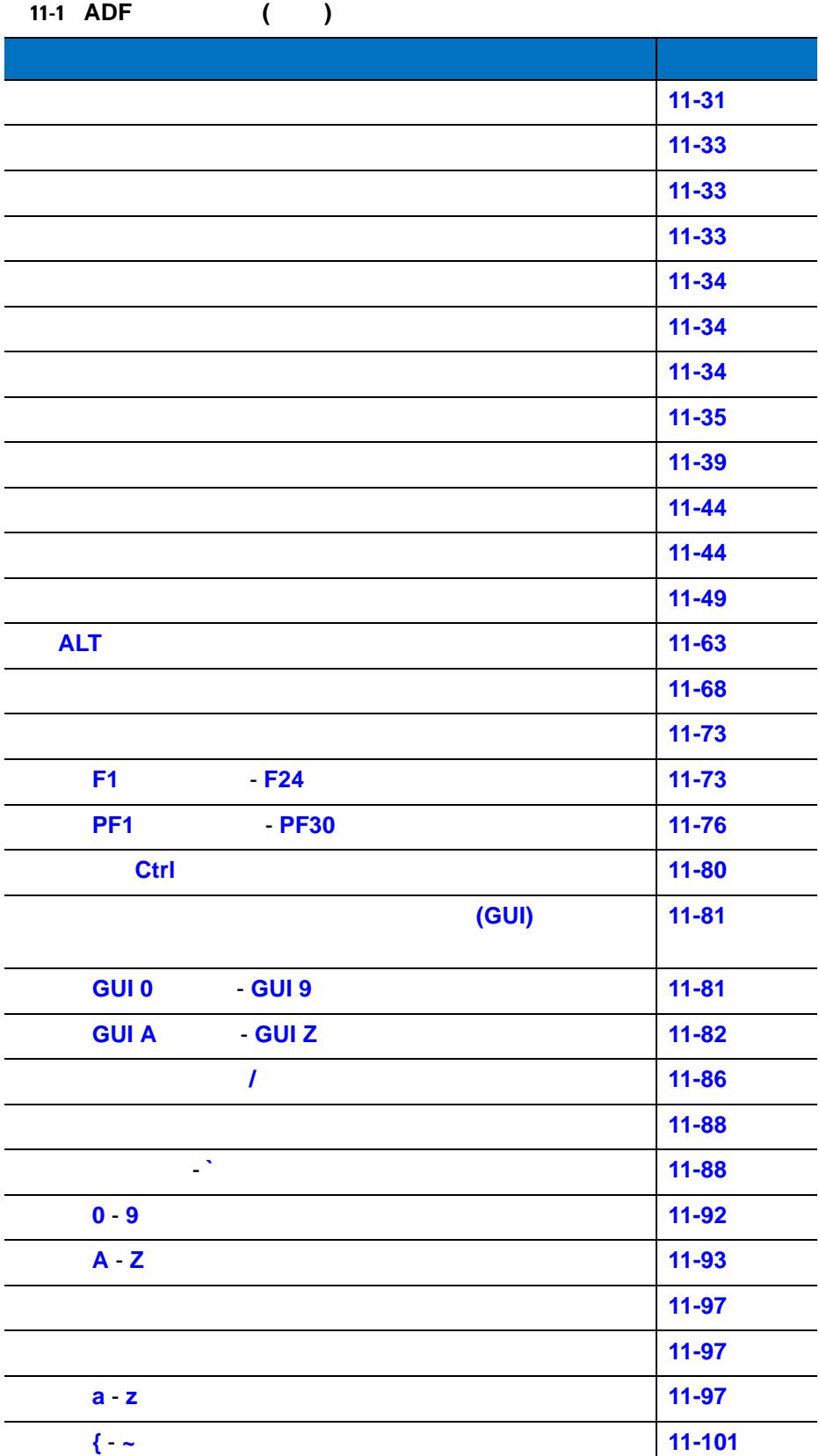

11 - 8 LI2208

<span id="page-229-5"></span><span id="page-229-4"></span><span id="page-229-1"></span><span id="page-229-0"></span>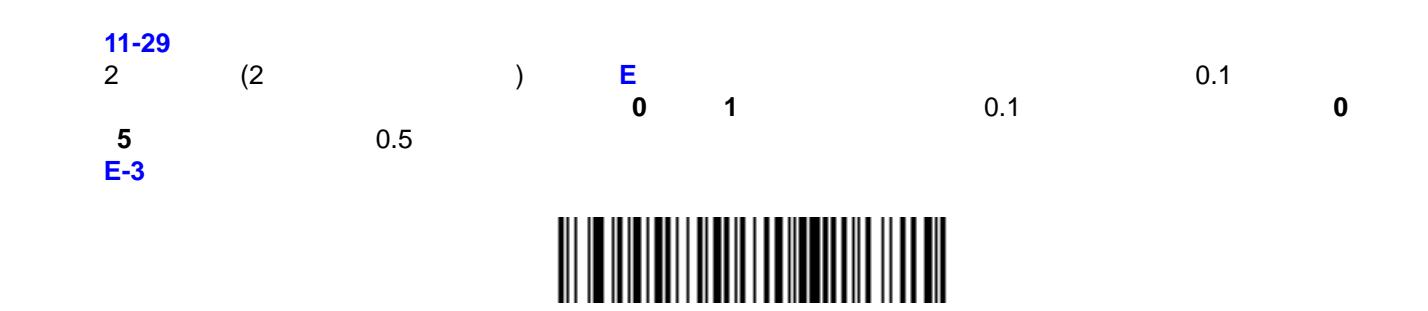

# <span id="page-229-6"></span><span id="page-229-3"></span>

<span id="page-229-2"></span>

<span id="page-230-0"></span>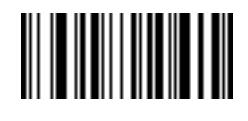

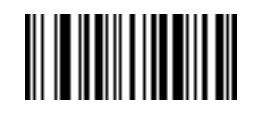

## <span id="page-230-3"></span><span id="page-230-2"></span>

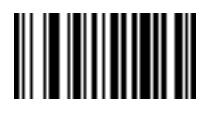

<span id="page-230-1"></span>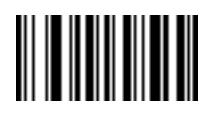

<span id="page-231-2"></span><span id="page-231-1"></span>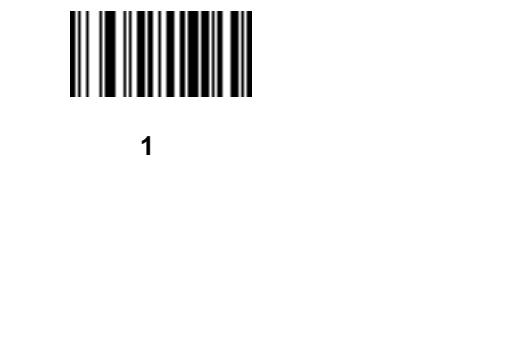

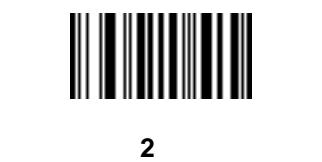

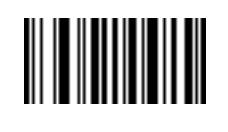

規則セット **3** を無効にする

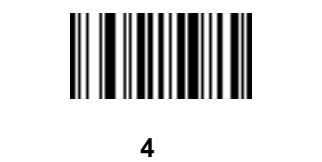

<span id="page-231-0"></span>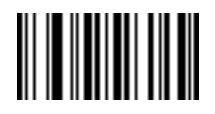

<span id="page-232-2"></span><span id="page-232-0"></span>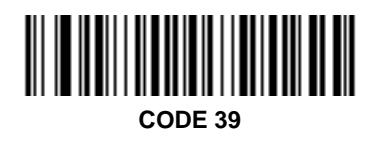

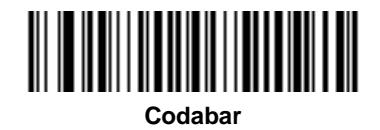

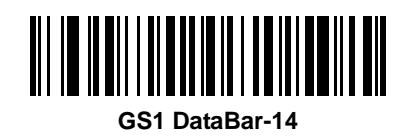

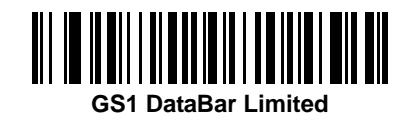

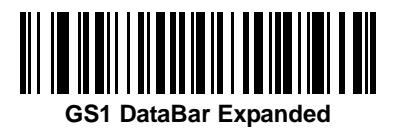

<span id="page-232-1"></span>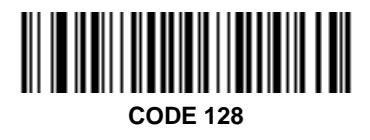

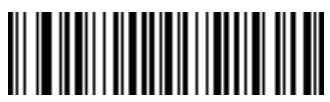

**D 2 of 5**

コード タイプ **(**続き**)**

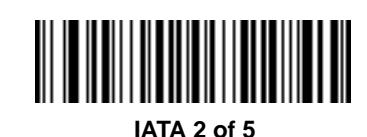

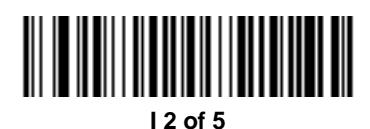

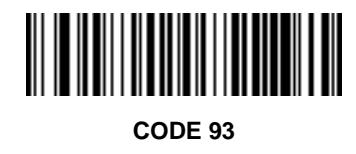

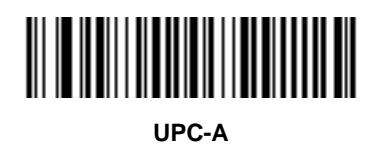

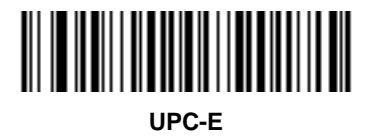

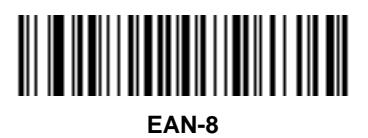

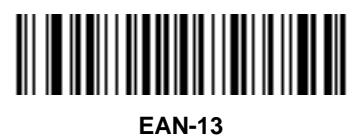

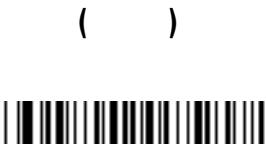

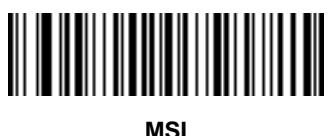

<span id="page-234-0"></span>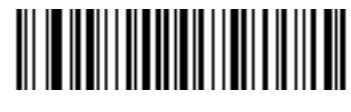

**GS1-128**

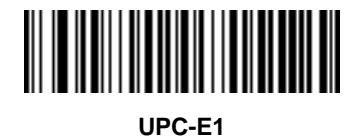

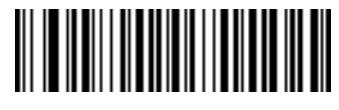

**Bookland EAN**

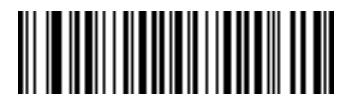

**Trioptic Code 39**

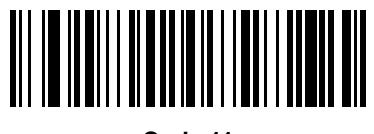

**Code 11**

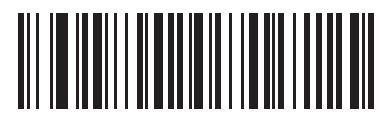

**Code 32**

コード タイプ **(**続き**) ISBT 128**

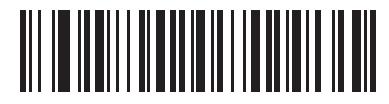

**Coupon Code**

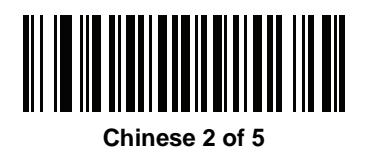

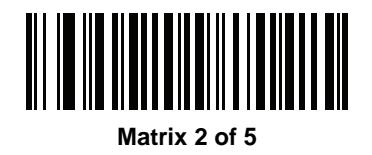

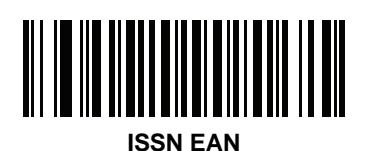

<span id="page-236-0"></span>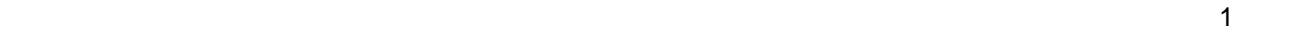

<span id="page-236-1"></span>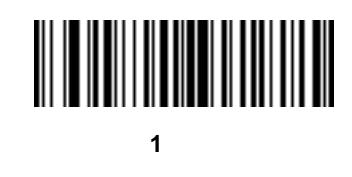

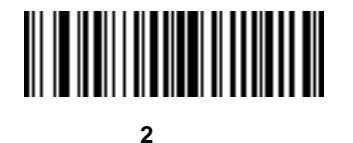

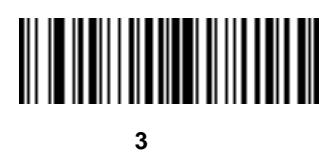

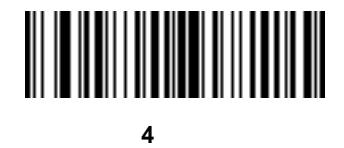

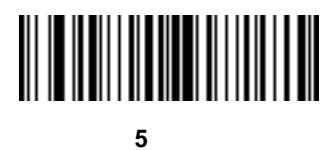

<span id="page-236-2"></span>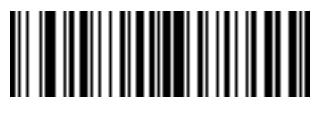

<span id="page-237-0"></span>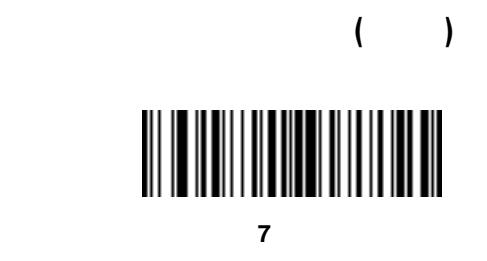

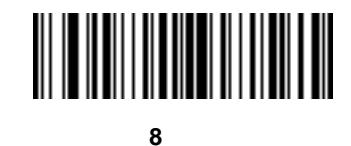

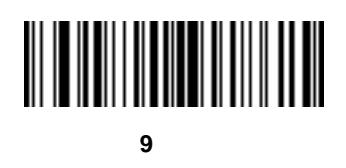

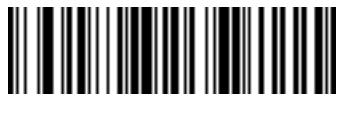

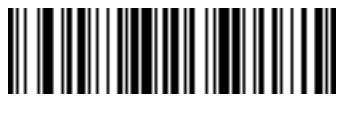

文字

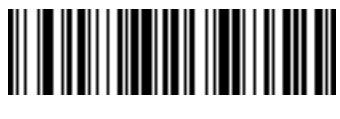

<span id="page-237-1"></span>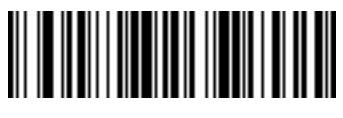

<span id="page-238-0"></span>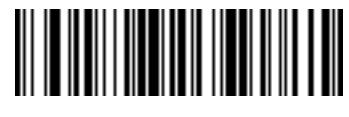

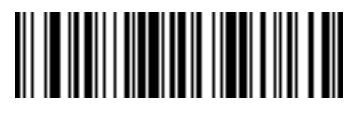

文字

コードの読み取り桁数 **(**続き**)**

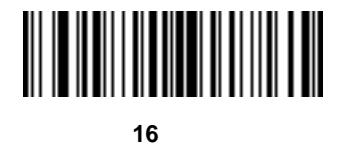

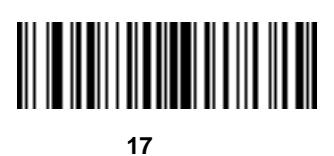

文字

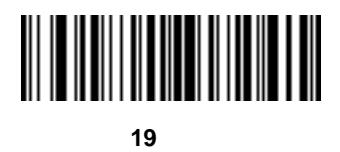

<span id="page-238-1"></span>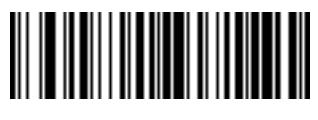

<span id="page-239-0"></span>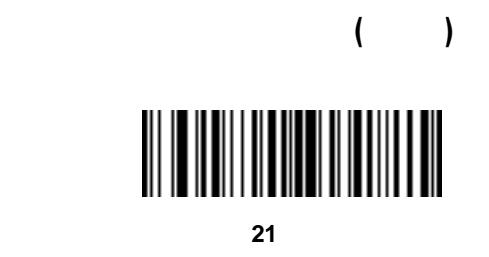

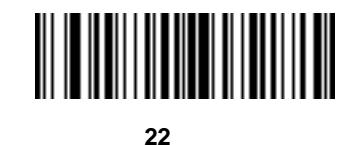

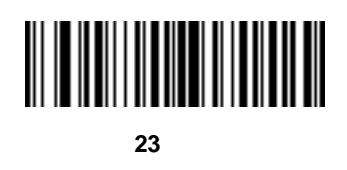

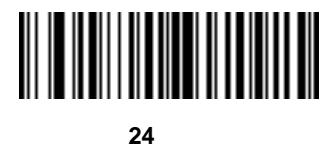

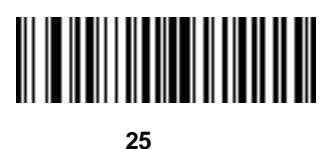

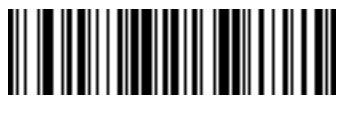

<span id="page-239-1"></span>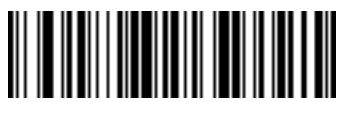

<span id="page-240-0"></span>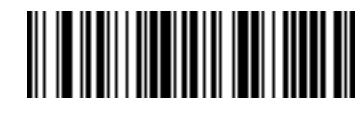

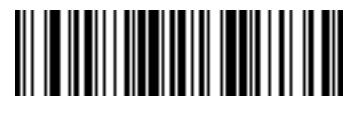

**29** 文字

コードの読み取り桁数 **(**続き**)**

<span id="page-240-1"></span>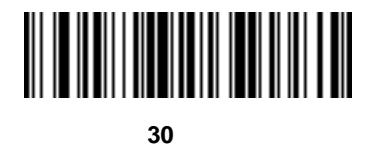

- $\overline{4}$ **•** 先頭の特定の文字列
	- **• •**  $\mathbf{r} = \mathbf{r} \cdot \mathbf{r}$
	- **•**  $\bullet$ **•** セットに属する規則
		-
- <span id="page-240-2"></span>**1.** 次のバーコードをスキャンします。 **2. 11-88** [ページの「英数字キーボード」を](#page-309-0)使用して、目的の 1 文字または複数の文字 (合計 8 文字まで) を表
- **3. 11-97**

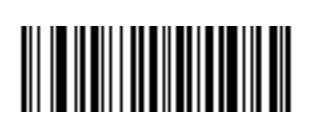

#### $11 - 20$  LI2208

- <span id="page-241-0"></span>**1.** 次のバーコードをスキャンします。 **2. 11-21** [ページの「数字キーパッド」](#page-242-0)を使用して、位置を表す 2 桁の数字 (必要な場合は先行する「ゼロ」を ) example  $\lambda$
- **3. 11-88** [ページの「英数字キーボード」を](#page-309-0)使用して、目的の 1 文字または複数の文字 (合計 8 文字まで) を表
- **4. 11-97** [ページの「メッセージの終わり」を](#page-318-2)スキャンします。

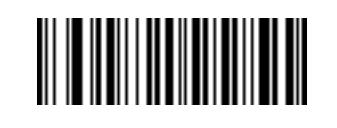

- <span id="page-241-1"></span>**1.** 次のバーコードをスキャンします。
- **2. 11-88** [ページの「英数字キーボード」を](#page-309-0)使用して、目的の 1 文字または複数の文字 (合計 10 文字まで)
- <span id="page-241-2"></span>**3. 11-97**

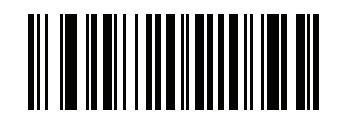

<span id="page-242-0"></span>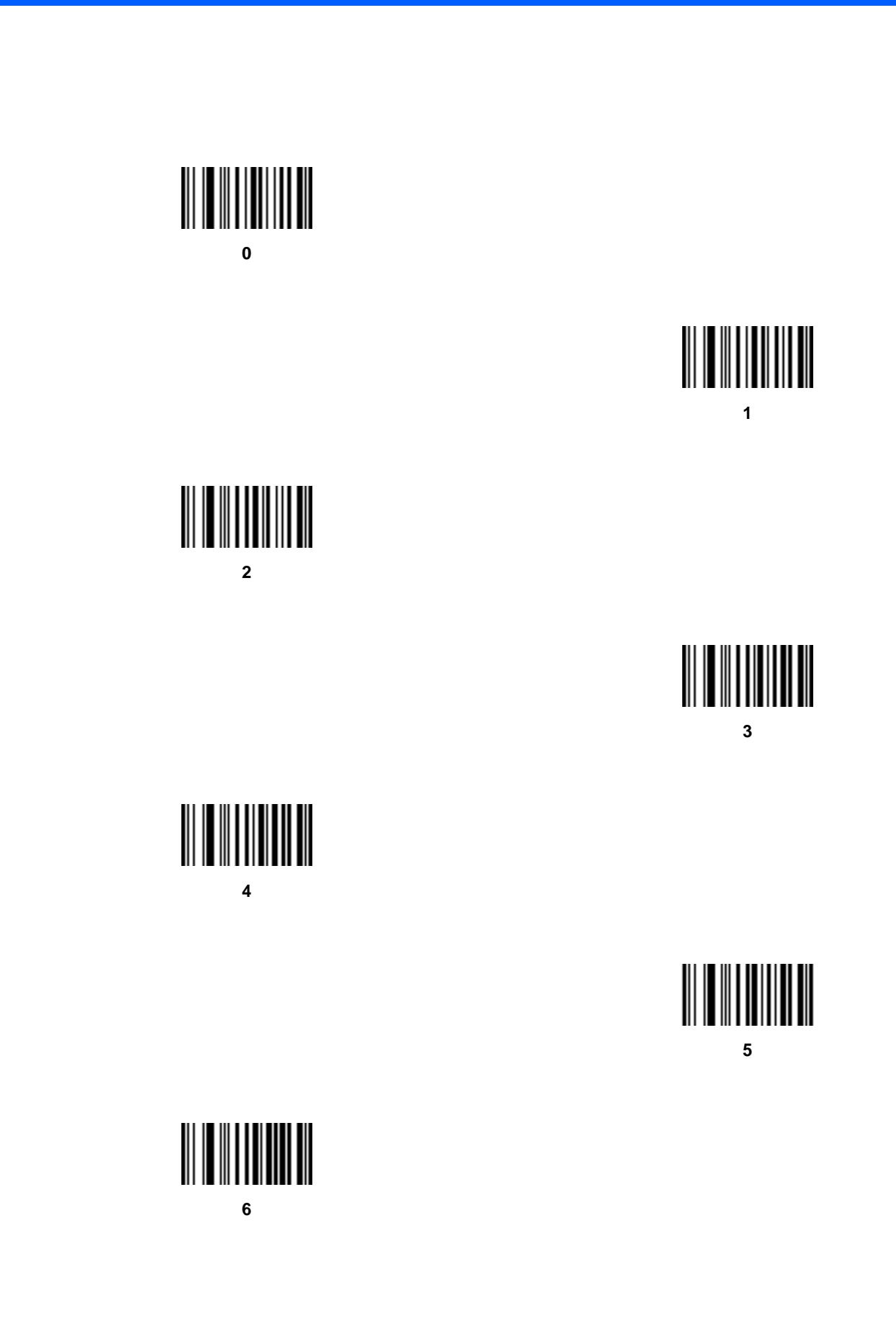

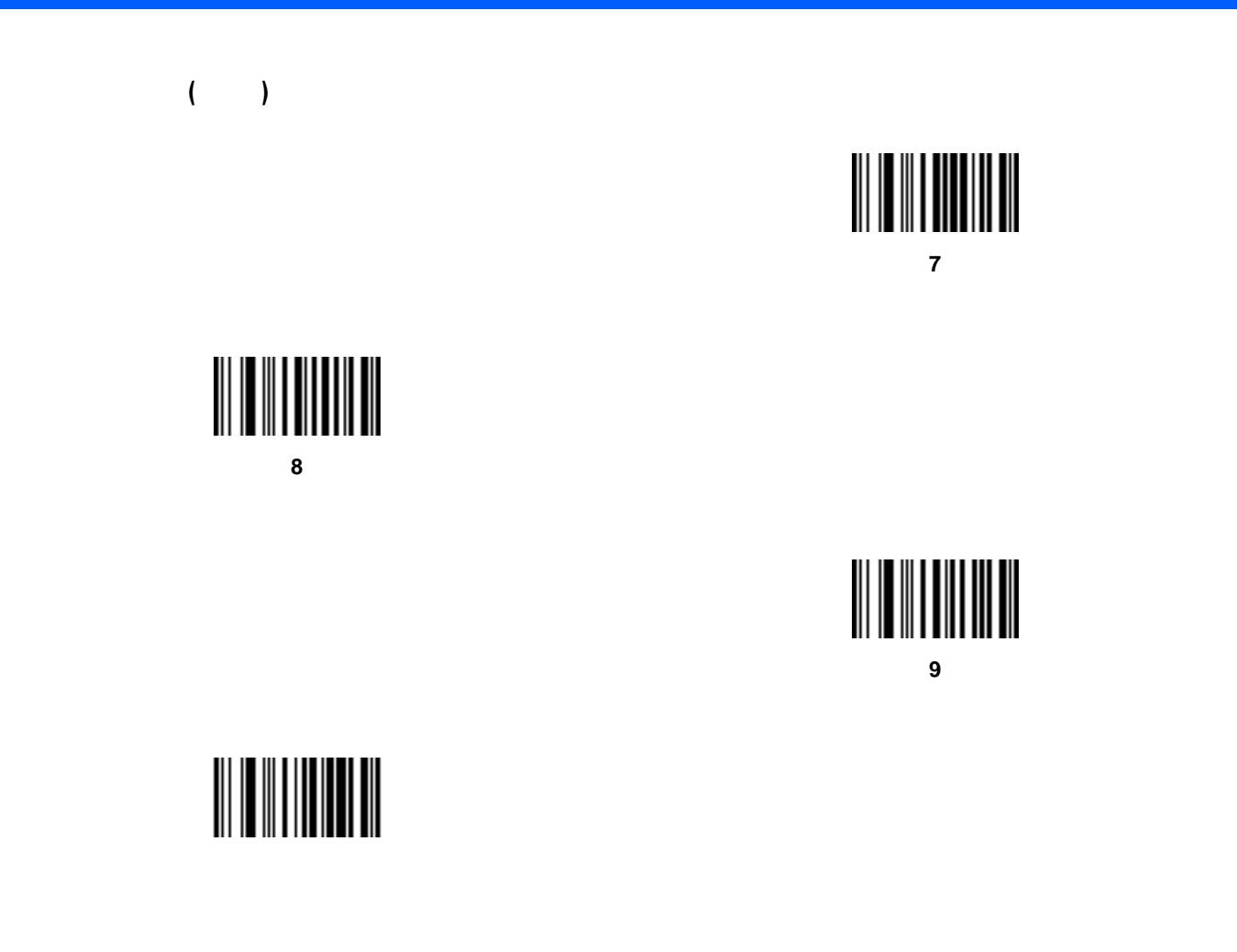

<span id="page-244-0"></span>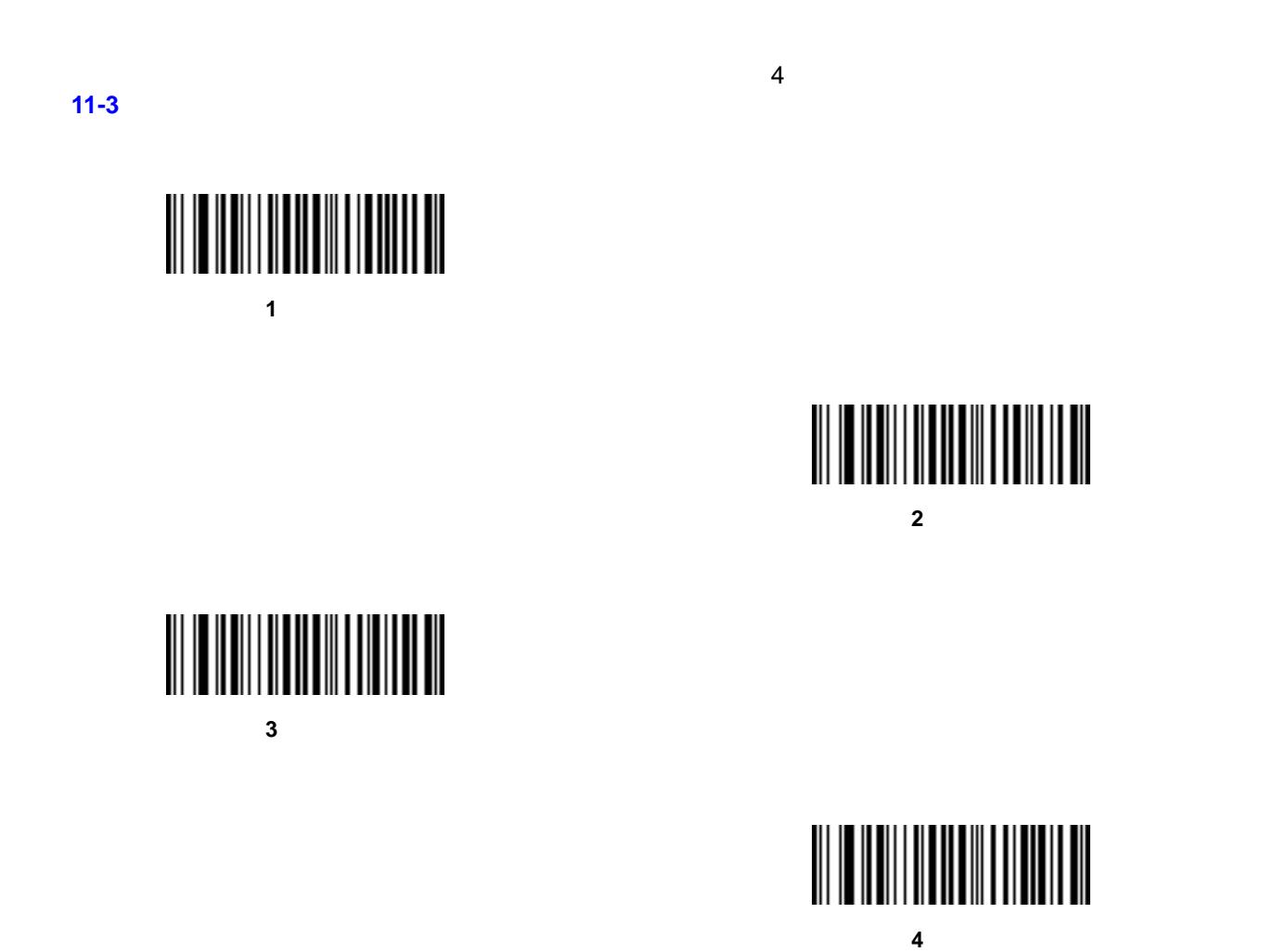

<span id="page-245-3"></span><span id="page-245-0"></span>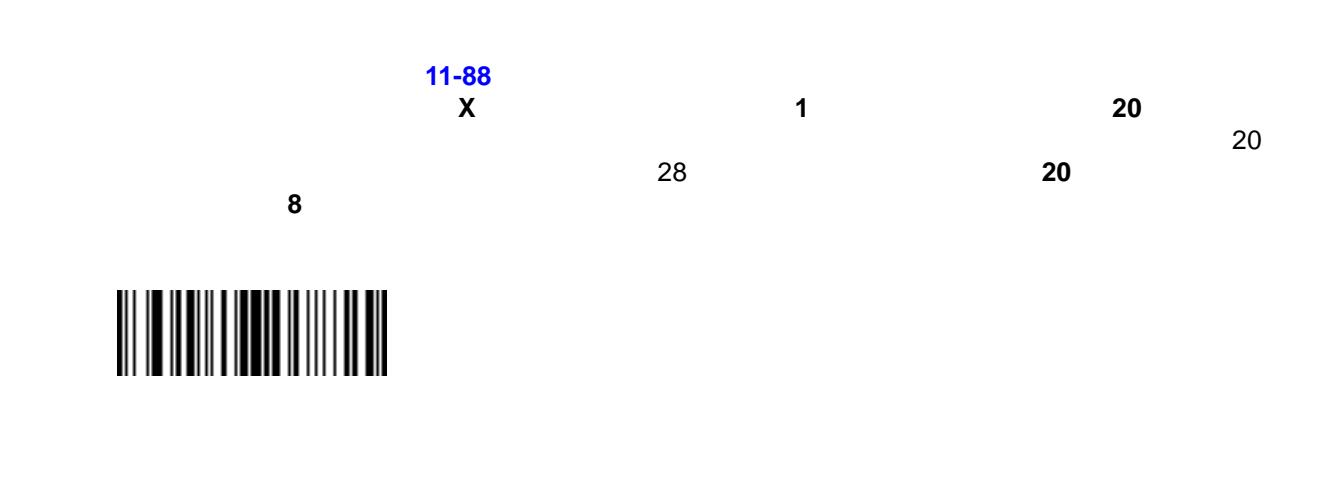

<span id="page-245-2"></span>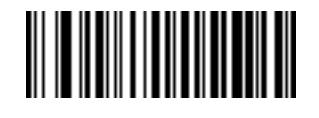

# <span id="page-245-5"></span><span id="page-245-4"></span>

<span id="page-245-1"></span>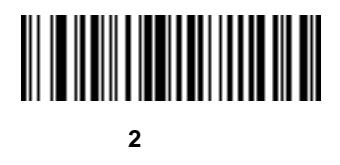

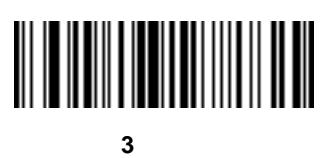

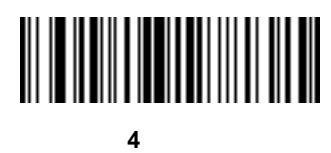

<span id="page-246-0"></span>データの送信 **(**続き**)** 次の **5** 文字を送信

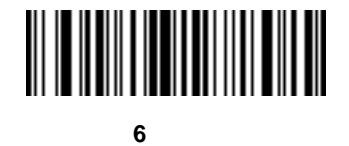

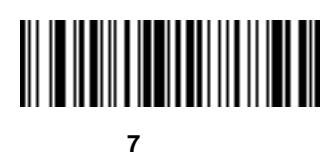

次の **8** 文字を送信

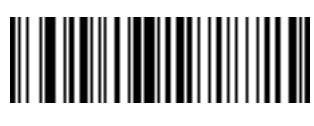

次の **9** 文字を送信

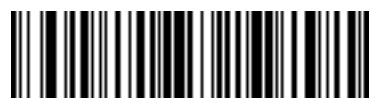

次の **10** 文字を送信

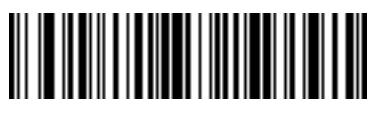

データの送信 **(**続き**)**

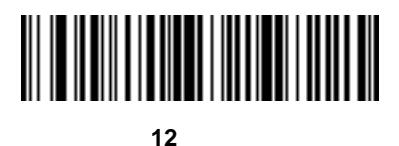

次の **13** 文字を送信

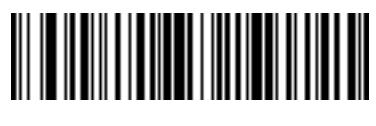

次の **14** 文字を送信

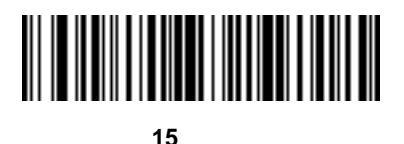

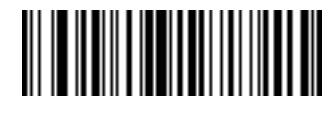

次の **16** 文字を送信

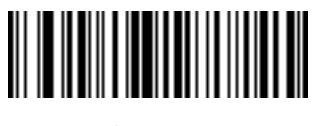

次の **17** 文字を送信

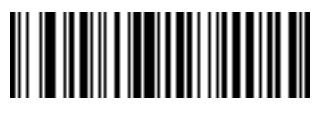

次の **18** 文字を送信

データの送信 **(**続き**)** 次の **19** 文字を送信

<span id="page-248-0"></span>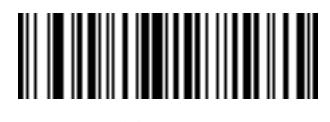

次の **20** 文字を送信

<span id="page-248-1"></span>表 **11-2** 設定フィールドの定義

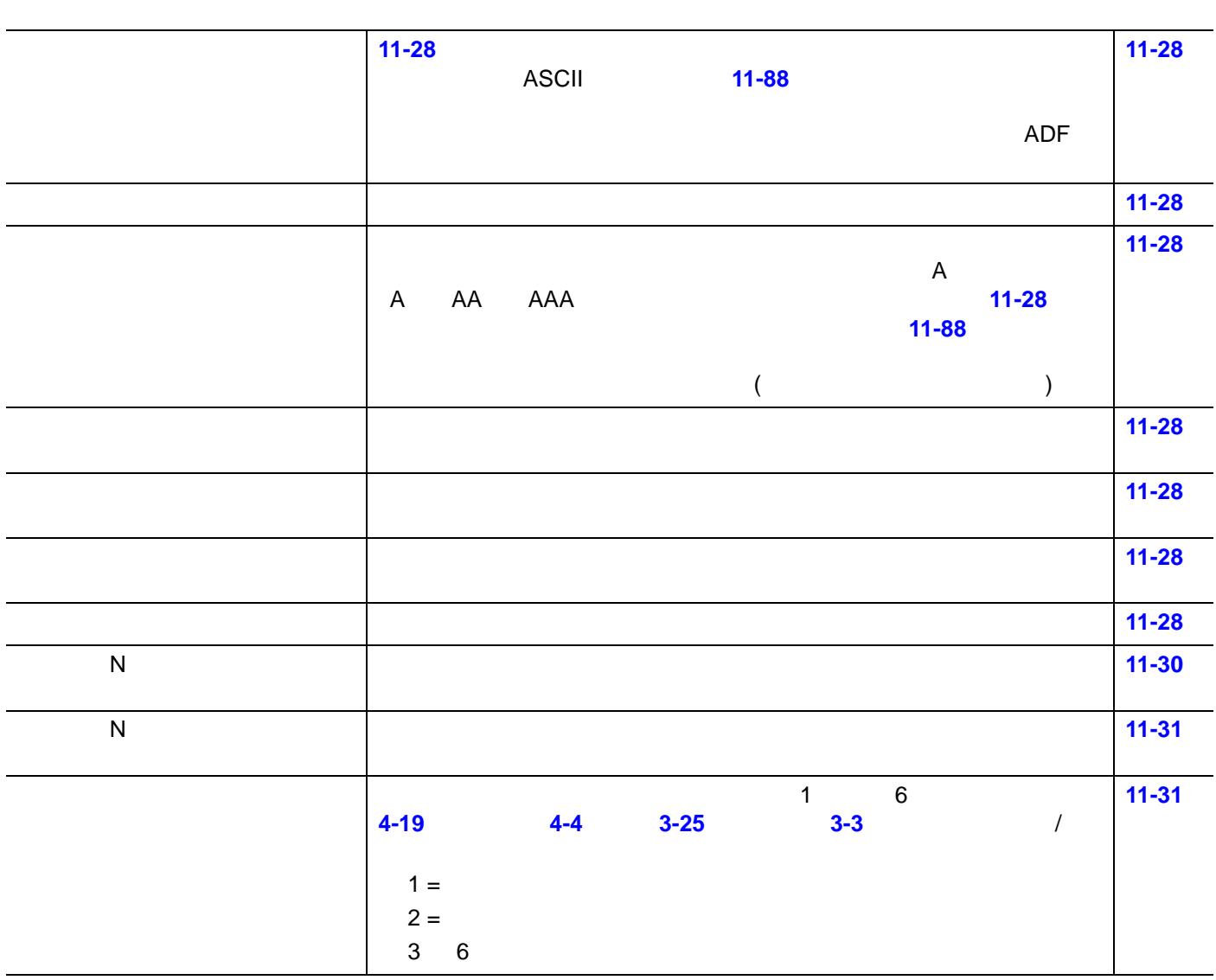

パラメータ いっしゅう しゅうしゅう しゅうしゅう しゅうしゅうしゅ

<span id="page-249-0"></span> $\checkmark$ 

特定の文字に関連してカーソルを移動するには、次のバーコードをスキャンします。その後、**11-88** [ページの](#page-309-0)

## <span id="page-249-1"></span>

<span id="page-249-2"></span>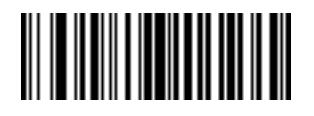

<span id="page-249-3"></span>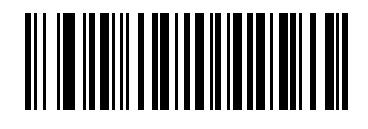

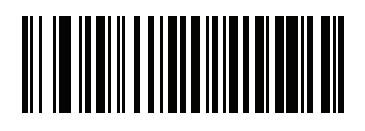

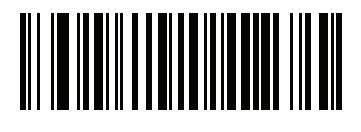

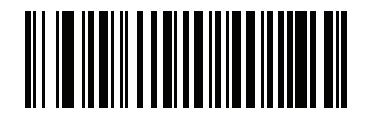

# 

カーソルを移動 **(**続き**)**

以下のバーコードをスキャンして、データの転送で一時停止を挿入します。**11-8** [ページの「一時停止の期間」](#page-229-5)

<span id="page-250-0"></span>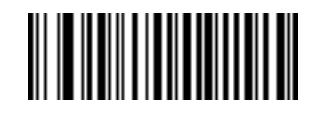

<span id="page-251-1"></span><span id="page-251-0"></span>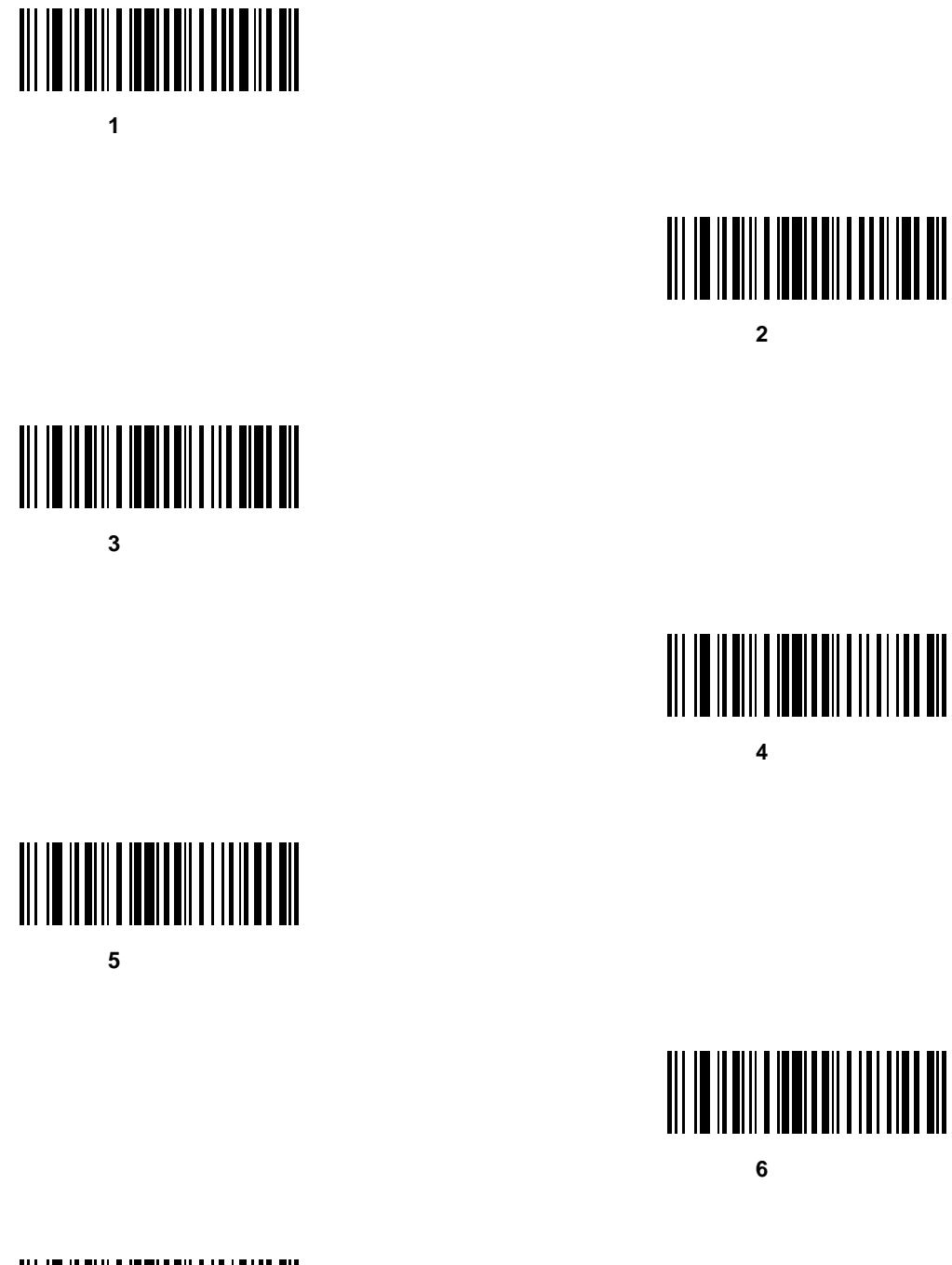

前方の **7** 文字をスキップ
前方へスキップ **(**続き**)** 前方の **8** 文字をスキップ

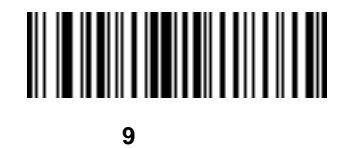

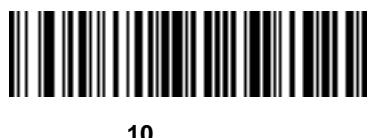

前方の **10** 文字をスキップ

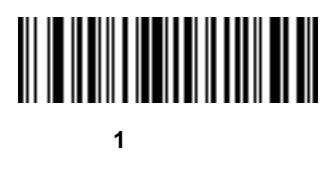

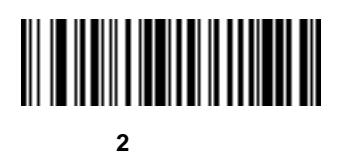

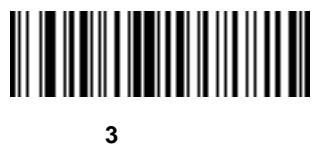

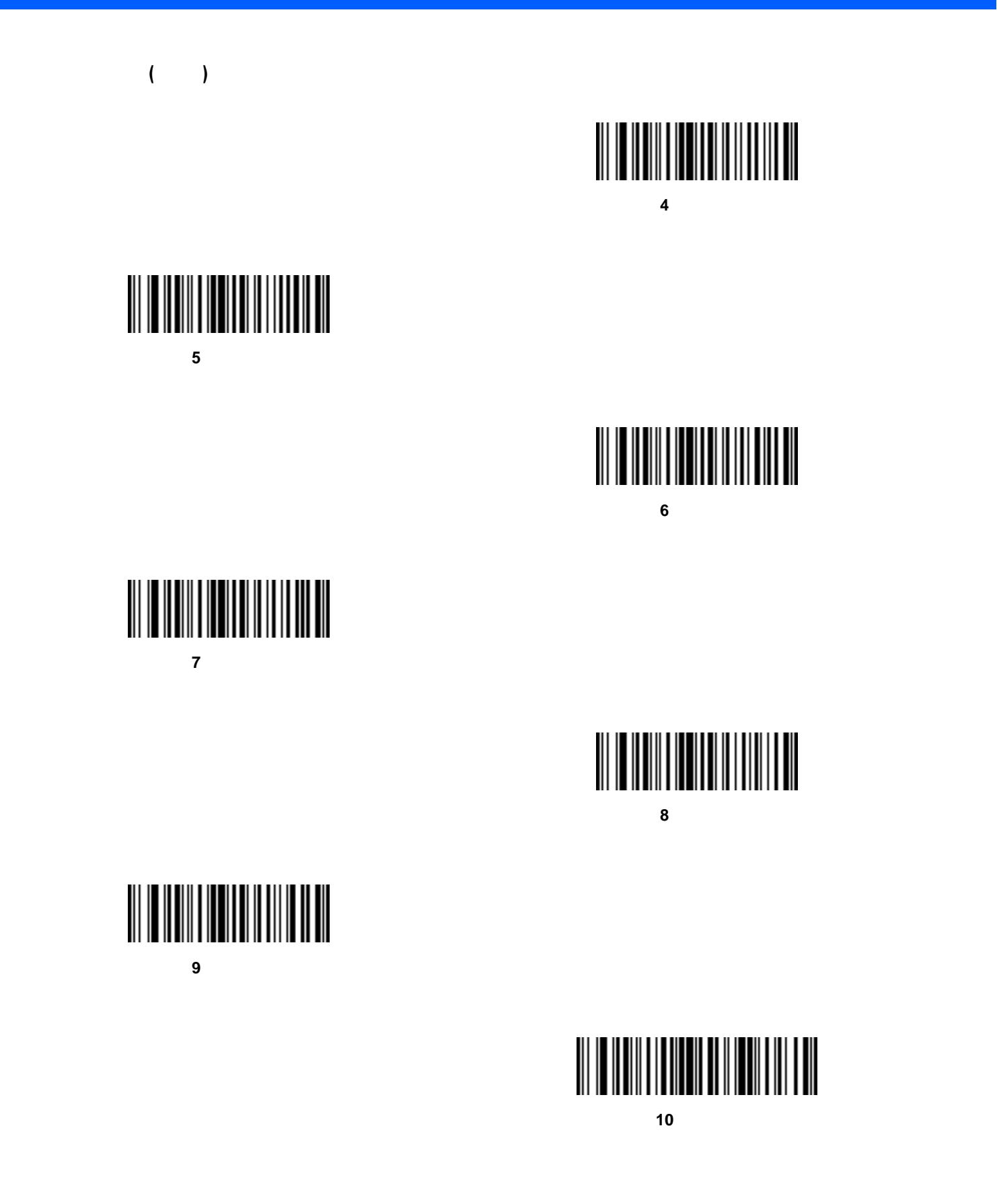

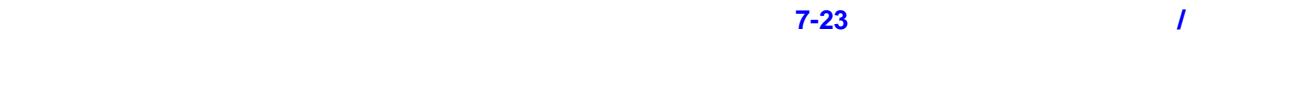

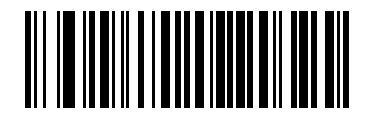

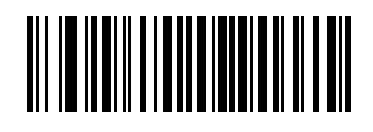

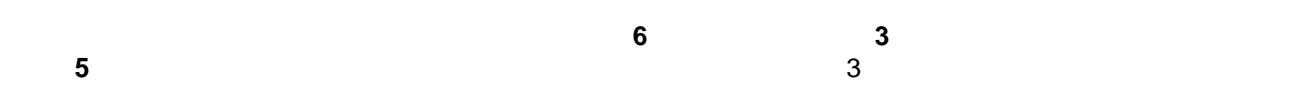

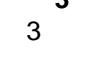

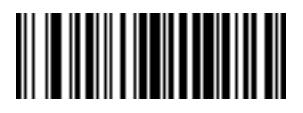

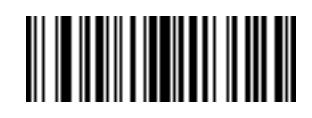

 $\blacksquare$ 

11 - 34 LI2208

## 

## 

## 

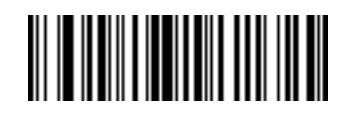

スペースを埋め込んで **2** 桁にする

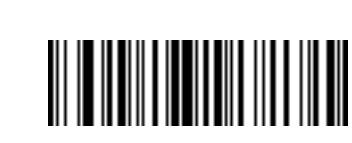

スペースを埋め込んで **1** 桁にする

スペースを埋め込んで **3** 桁にする

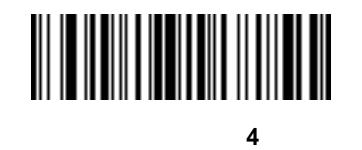

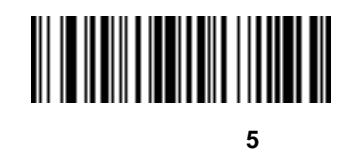

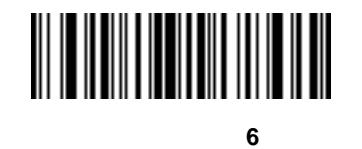

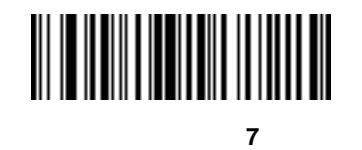

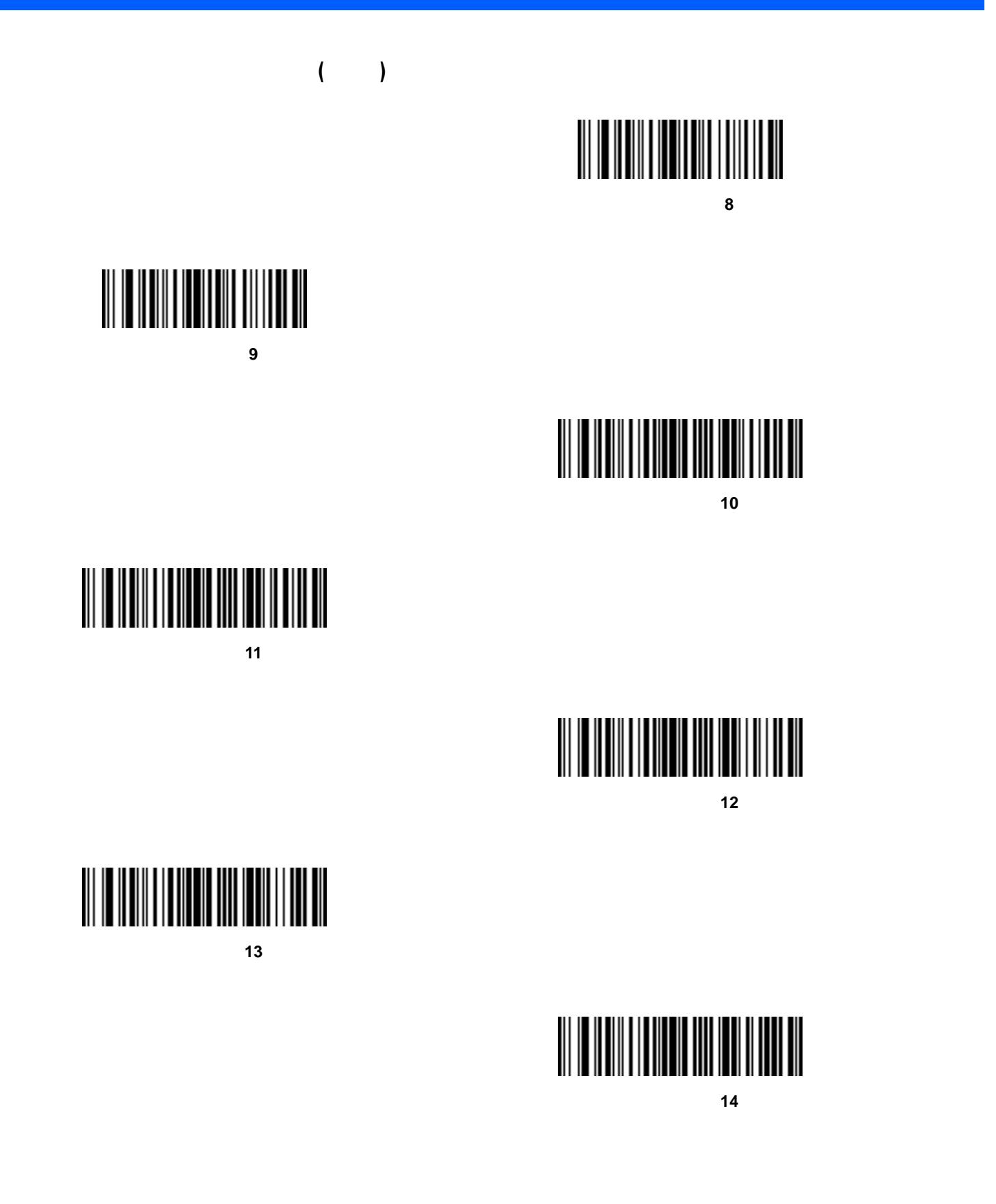

 $11 - 37$ 

スペースでデータを埋め込む **(**続き**)** スペースを埋め込んで **15** 桁にする

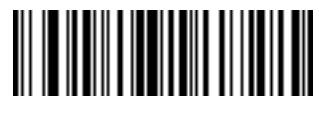

スペースを埋め込んで **16** 桁にする

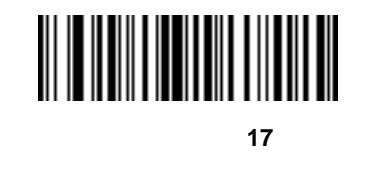

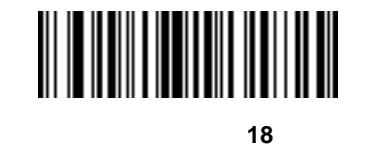

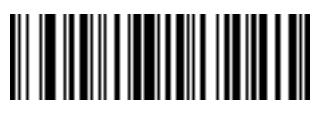

スペースを埋め込んで **19** 桁にする

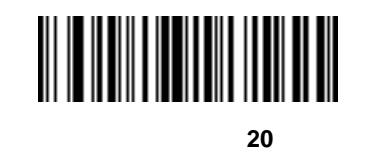

スペースを埋め込んで **21** 桁にする

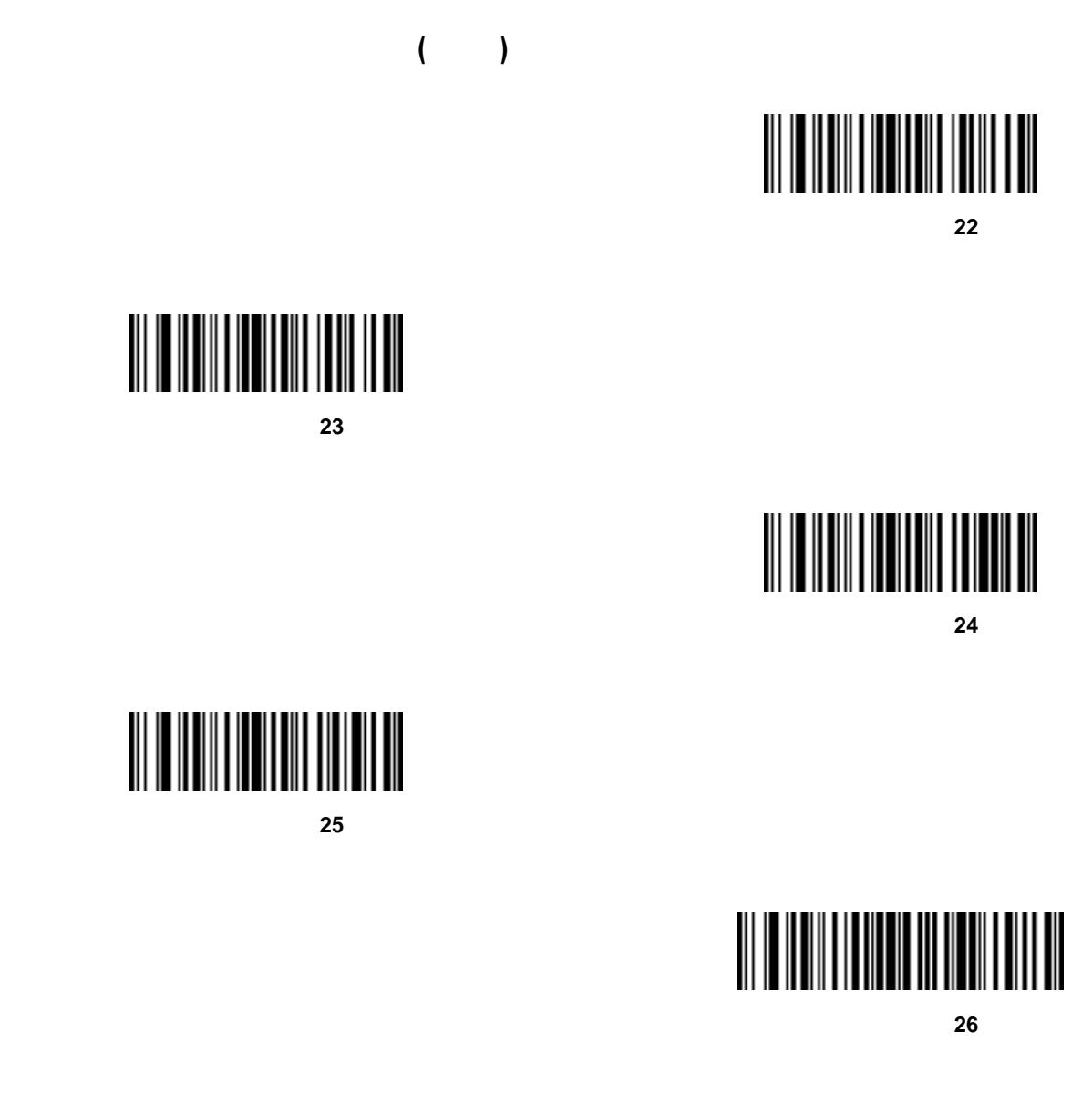

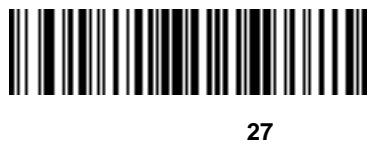

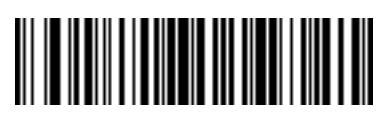

スペースを埋め込んで **28** 桁にする

11 - 39

スペースでデータを埋め込む **(**続き**)** スペースを埋め込んで **29** 桁にする

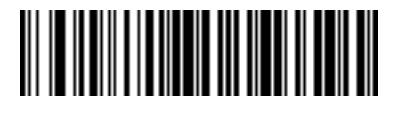

スペースを埋め込んで **30** 桁にする

## 

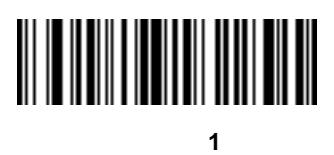

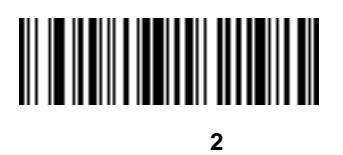

ゼロを埋め込んで **3** 桁にする

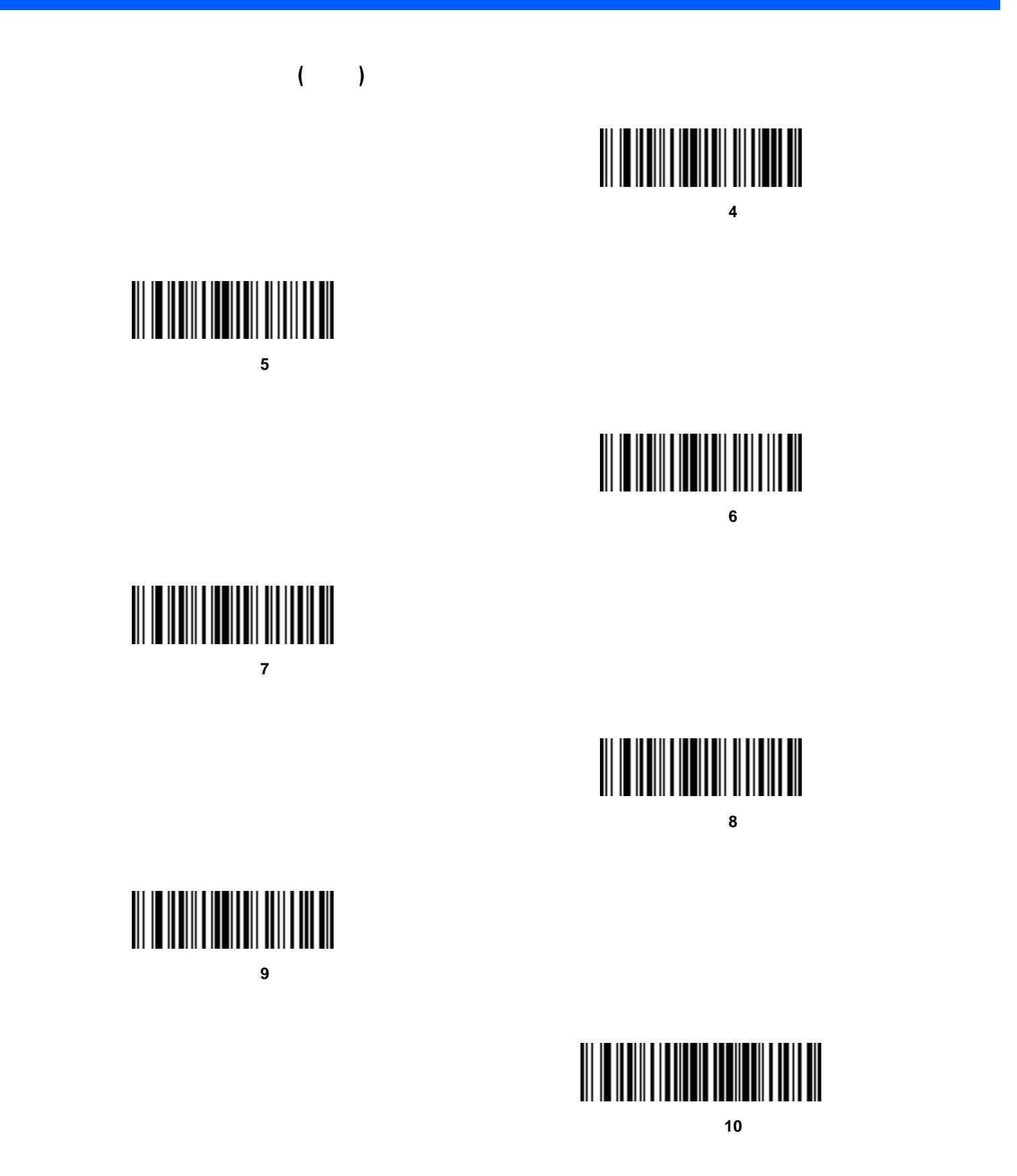

 $11 - 41$ 

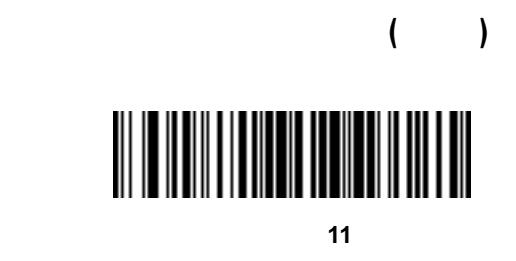

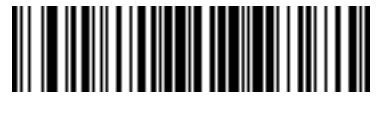

ゼロを埋め込んで **12** 桁にする

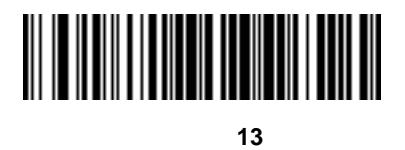

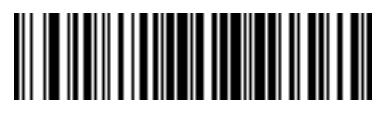

ゼロを埋め込んで **14** 桁にする

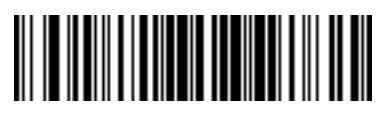

ゼロを埋め込んで **15** 桁にする

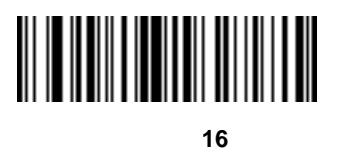

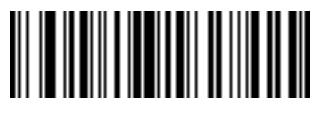

ゼロを埋め込んで **17** 桁にする

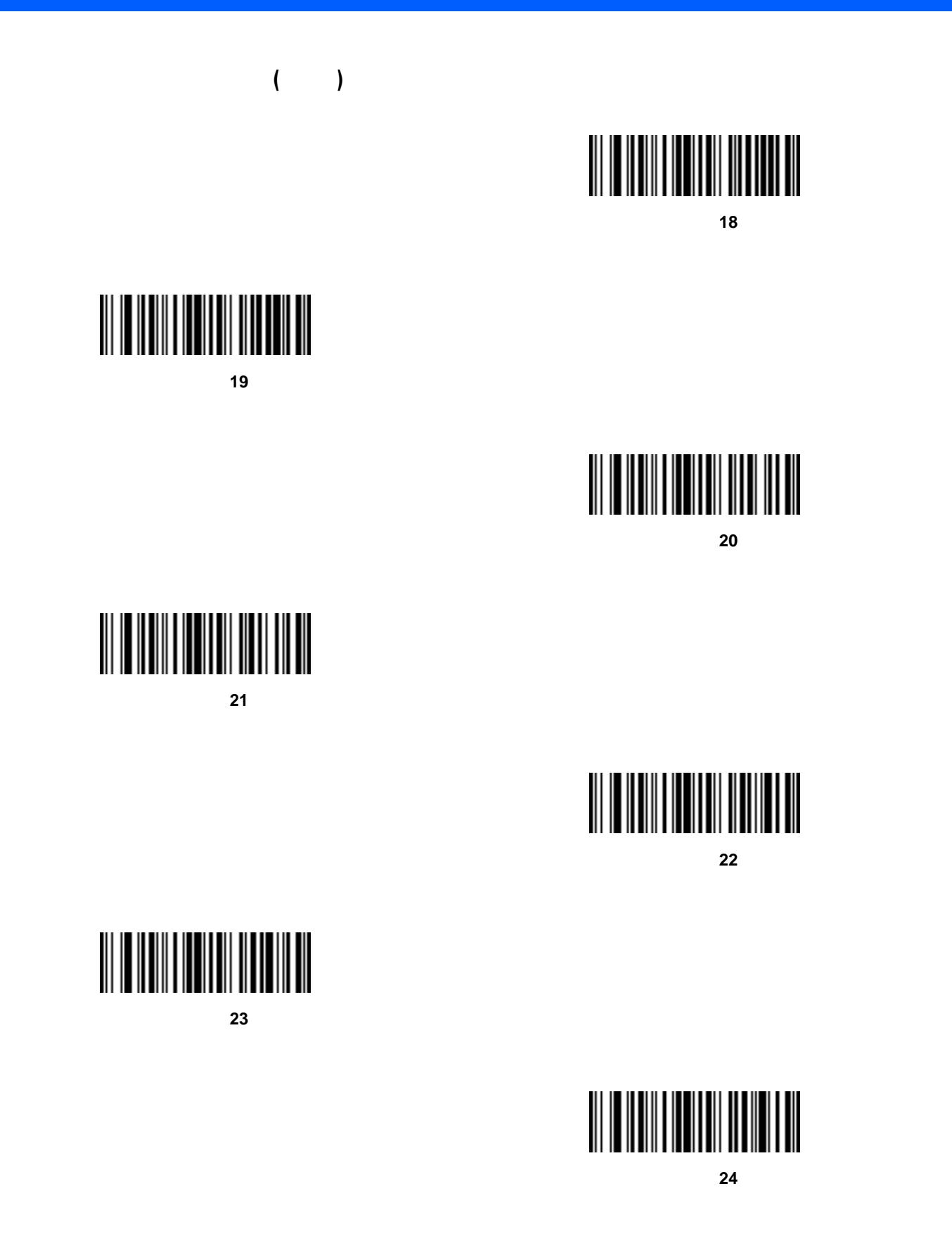

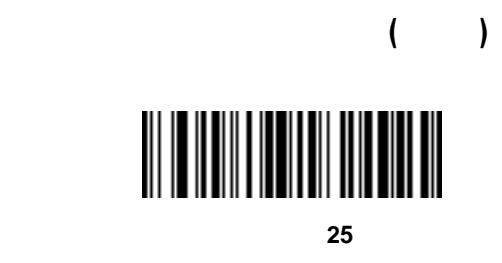

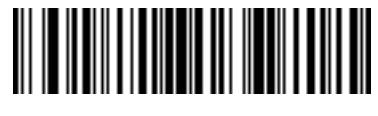

ゼロを埋め込んで **26** 桁にする

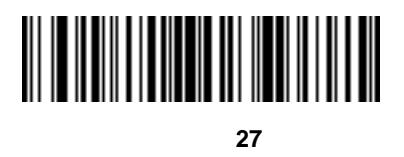

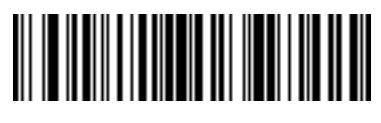

ゼロを埋め込んで **28** 桁にする

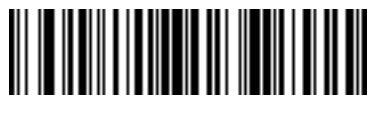

ゼロを埋め込んで **29** 桁にする

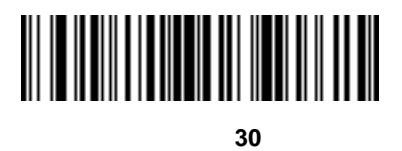

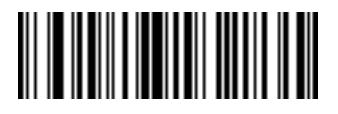

 $ADF$ 

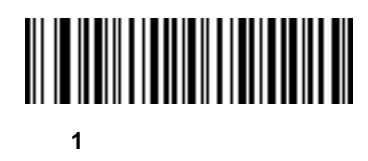

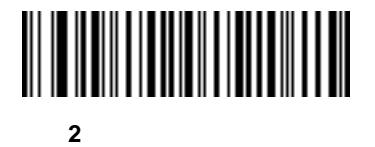

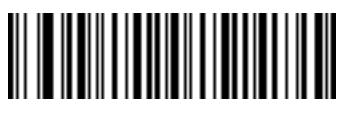

**3** 回ビープ音を鳴らす

キーストロークの送信 **(**制御文字およびキーボード文字**)**

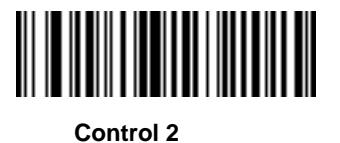

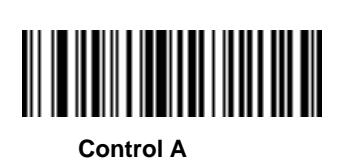

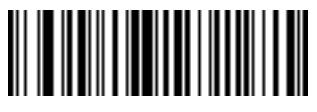

**Control B** 

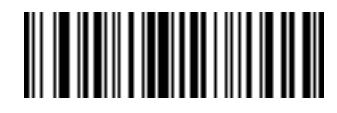

**Control C** 

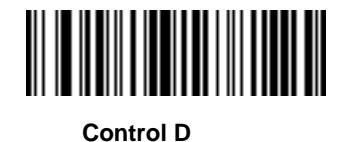

**Control E** 

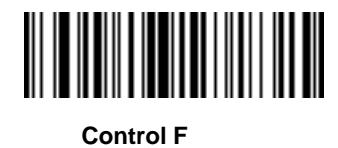

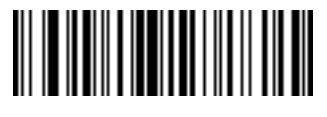

**Control G** 

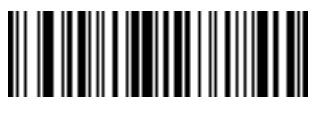

**Control H** 

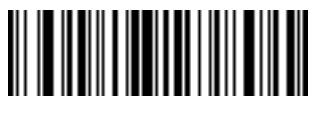

**Control I** 

制御文字 **(**続き**)**

制御文字 **(**続き**)**

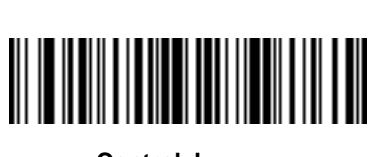

**Control J** 

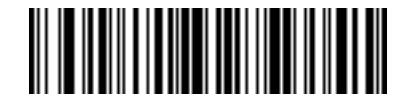

**Control K** 

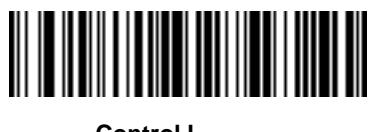

**Control L** 

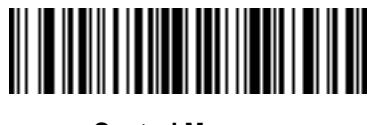

**Control M** 

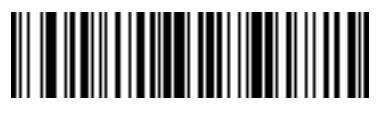

**Control N** 

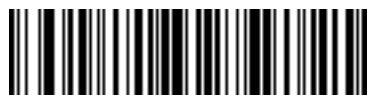

**Control O** 

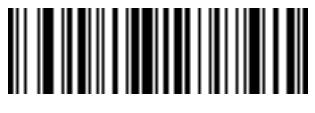

**Control P** 

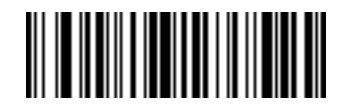

**Control Q** 

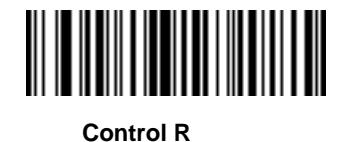

**Control S** 

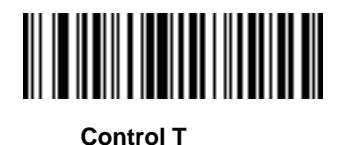

**Control U** 

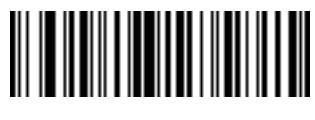

**Control V** 

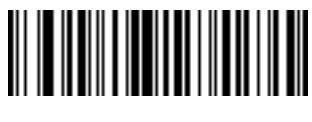

**Control W** 

制御文字 **(**続き**)**

制御文字 **(**続き**)**

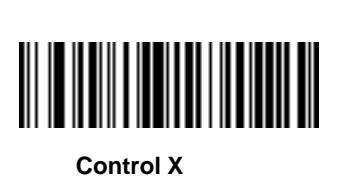

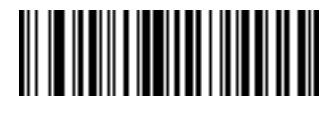

**Control Y** 

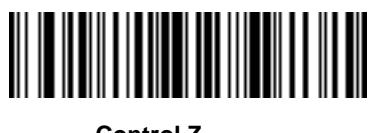

**Control Z** 

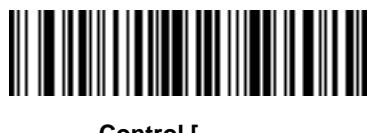

**Control** [

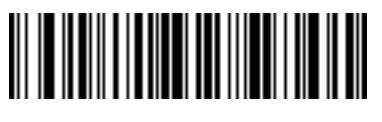

Control \

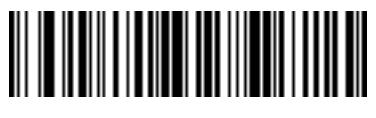

Control ]

 $11 - 49$ 

制御文字 **(**続き**)**

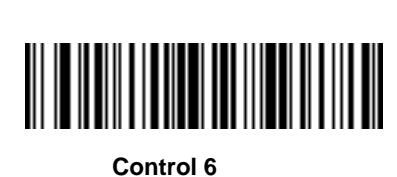

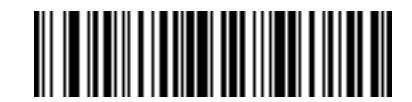

**Control -**

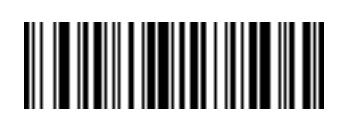

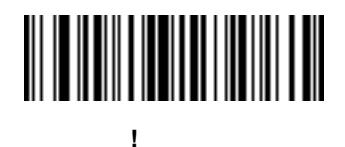

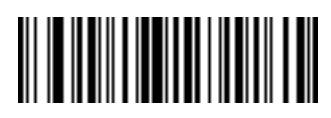

**"** の送信

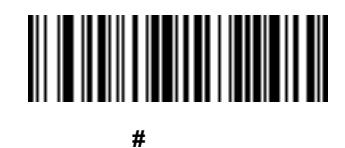

キーボード文字 **(**続き**) \$** の送信

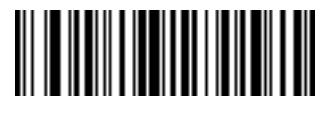

**%** の送信

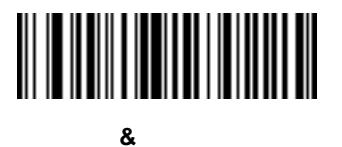

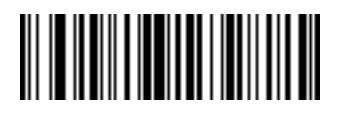

**'** の送信

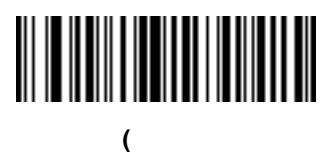

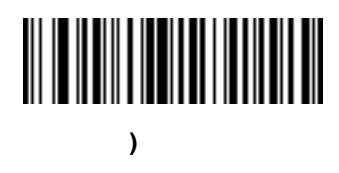

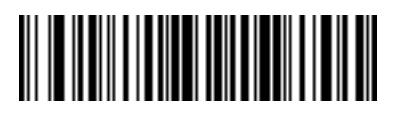

**\*** の送信

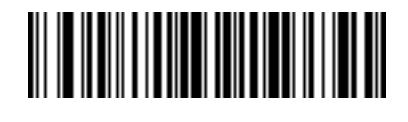

**+** の送信

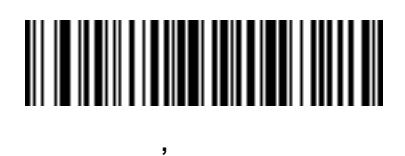

キーボード文字 **(**続き**)**

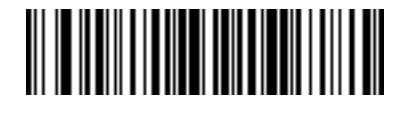

**-** の送信

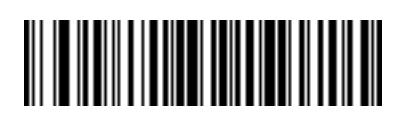

**.** の送信

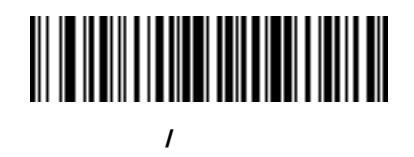

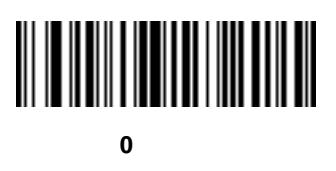

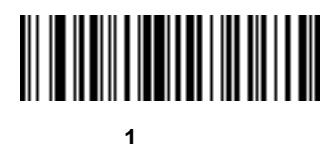

キーボード文字 **(**続き**)** 

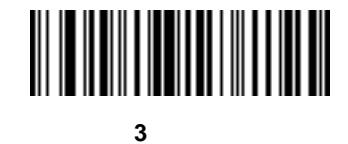

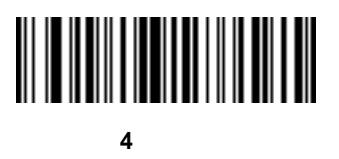

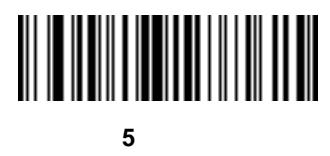

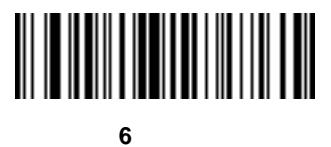

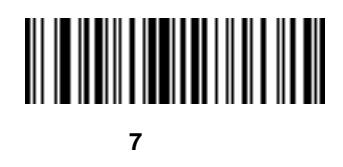

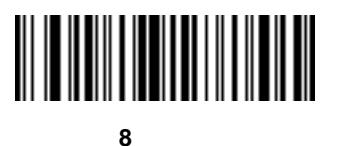

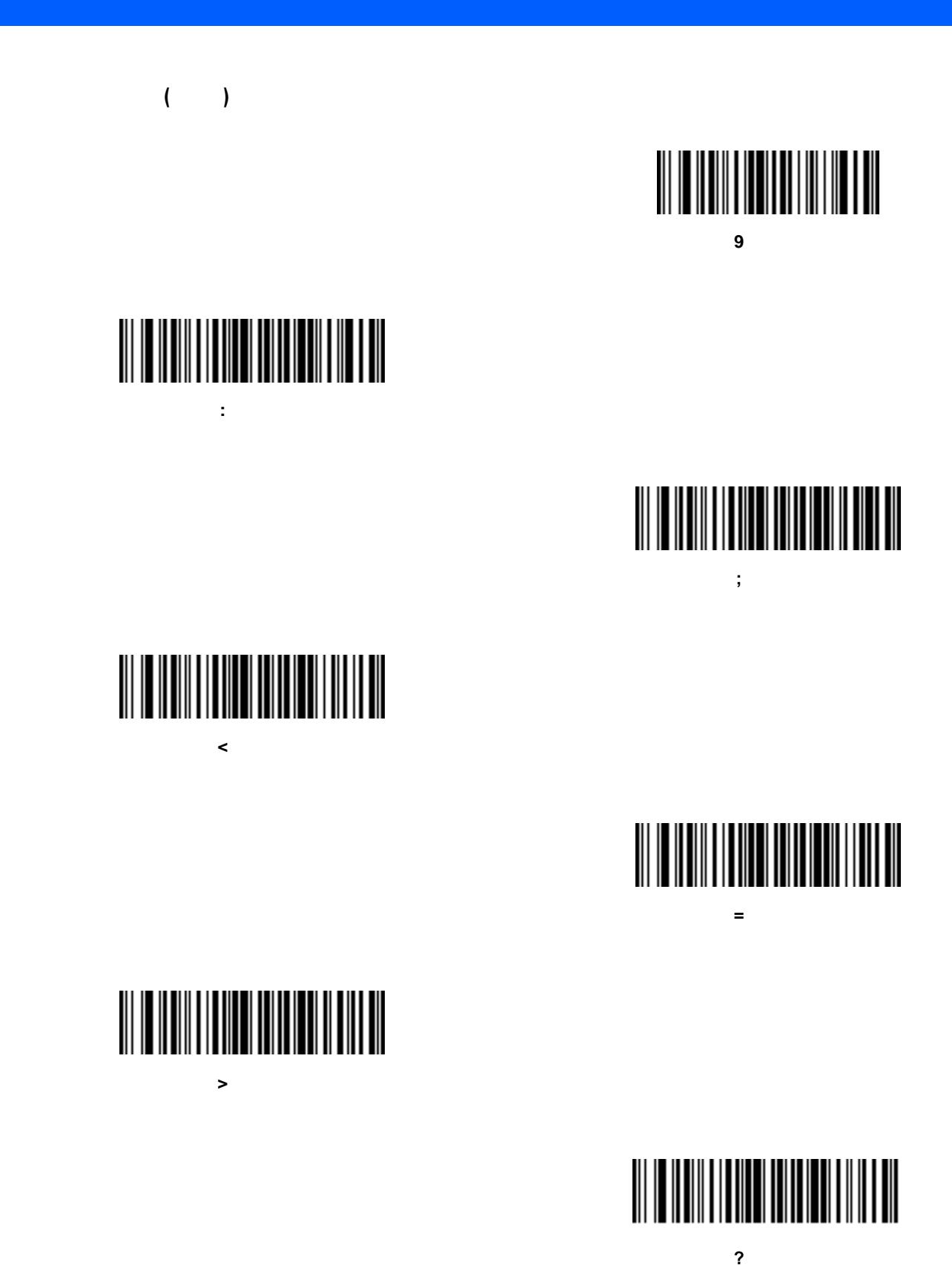

キーボード文字 **(**続き**) @** の送信

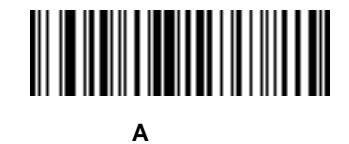

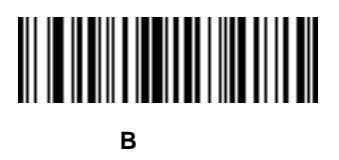

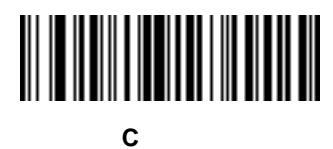

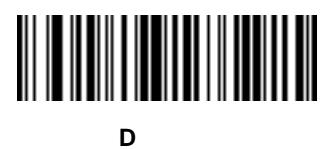

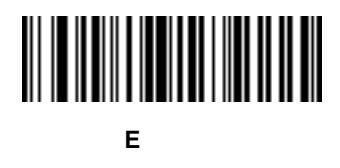

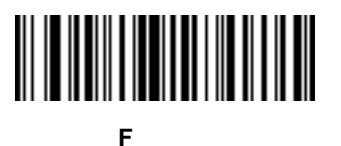

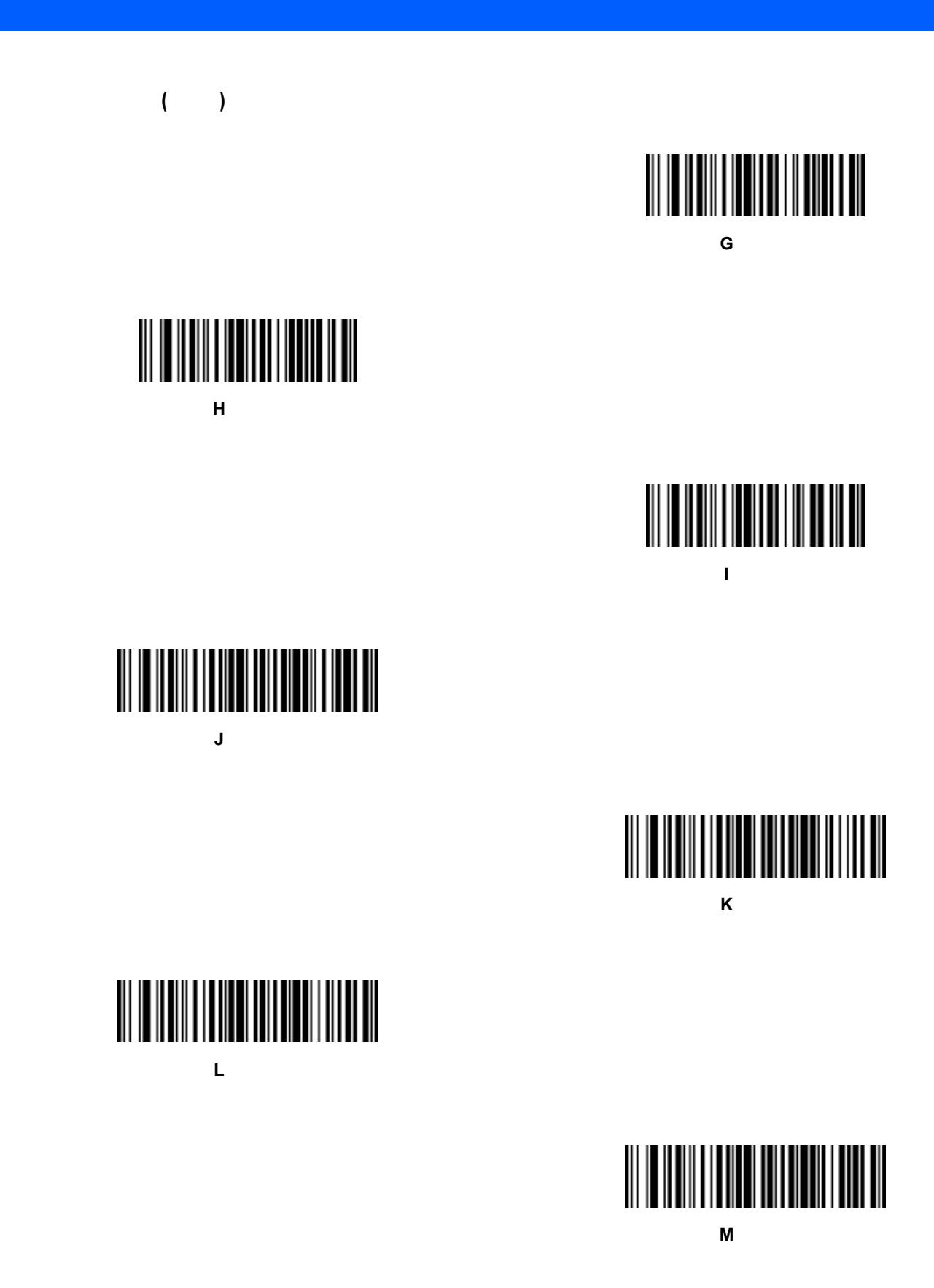

キーボード文字 **(**続き**) N** の送信

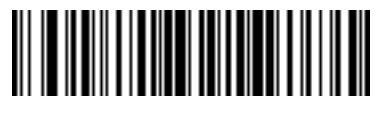

**O** の送信

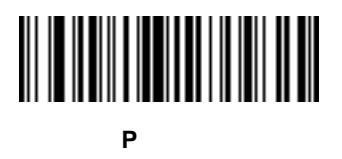

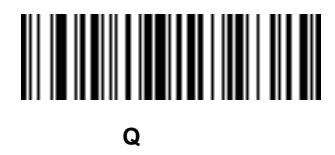

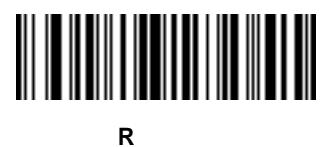

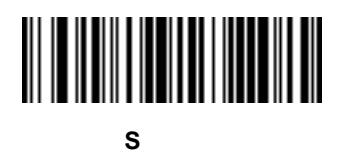

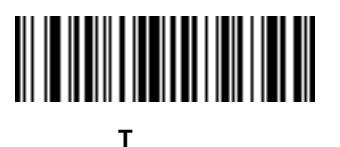

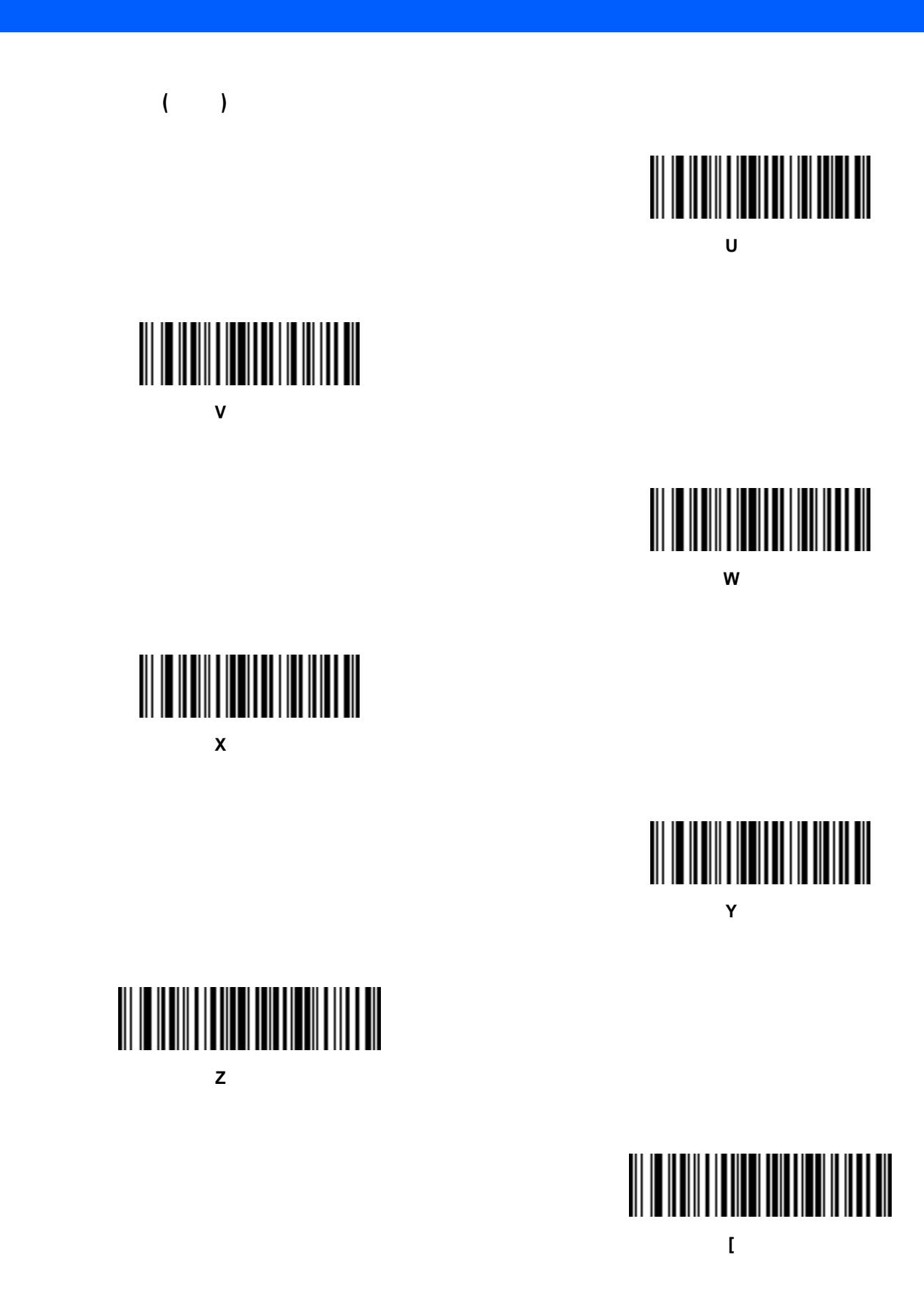

キーボード文字 **(**続き**)**  $\sqrt{a^2 + b^2}$ 

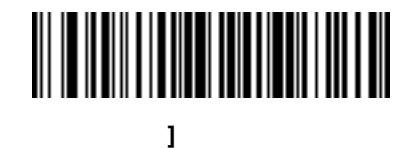

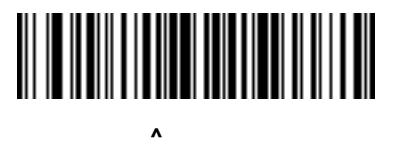

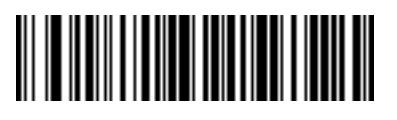

**\_** の送信

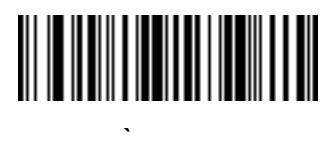

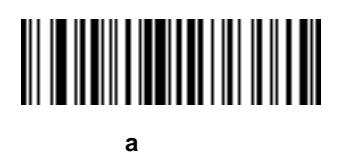

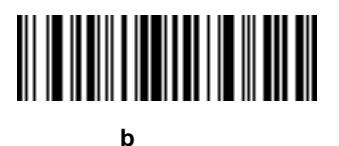

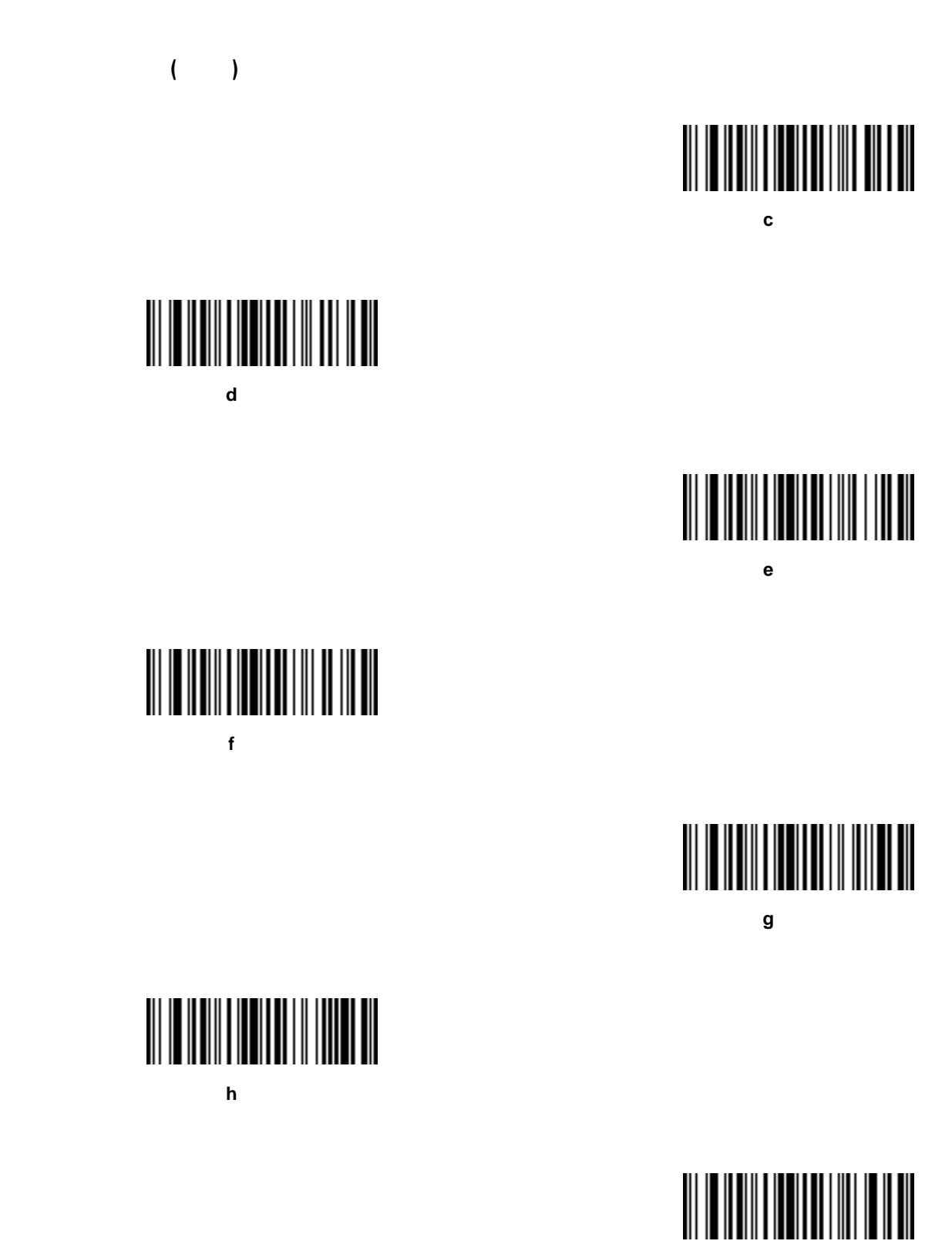

**i** の送信

キーボード文字 **(**続き**) j** の送信

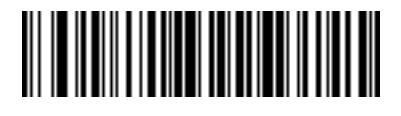

**k** の送信

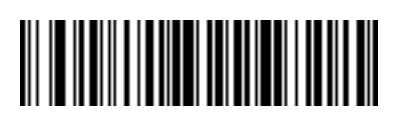

**l** の送信

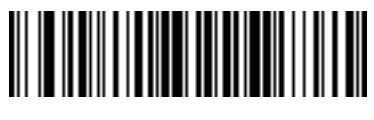

**m** 

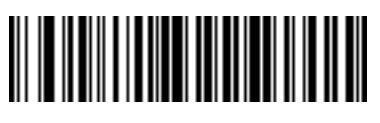

**n** 

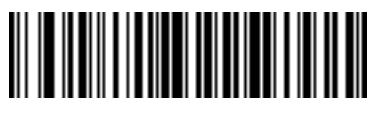

**o** の送信

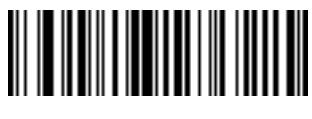

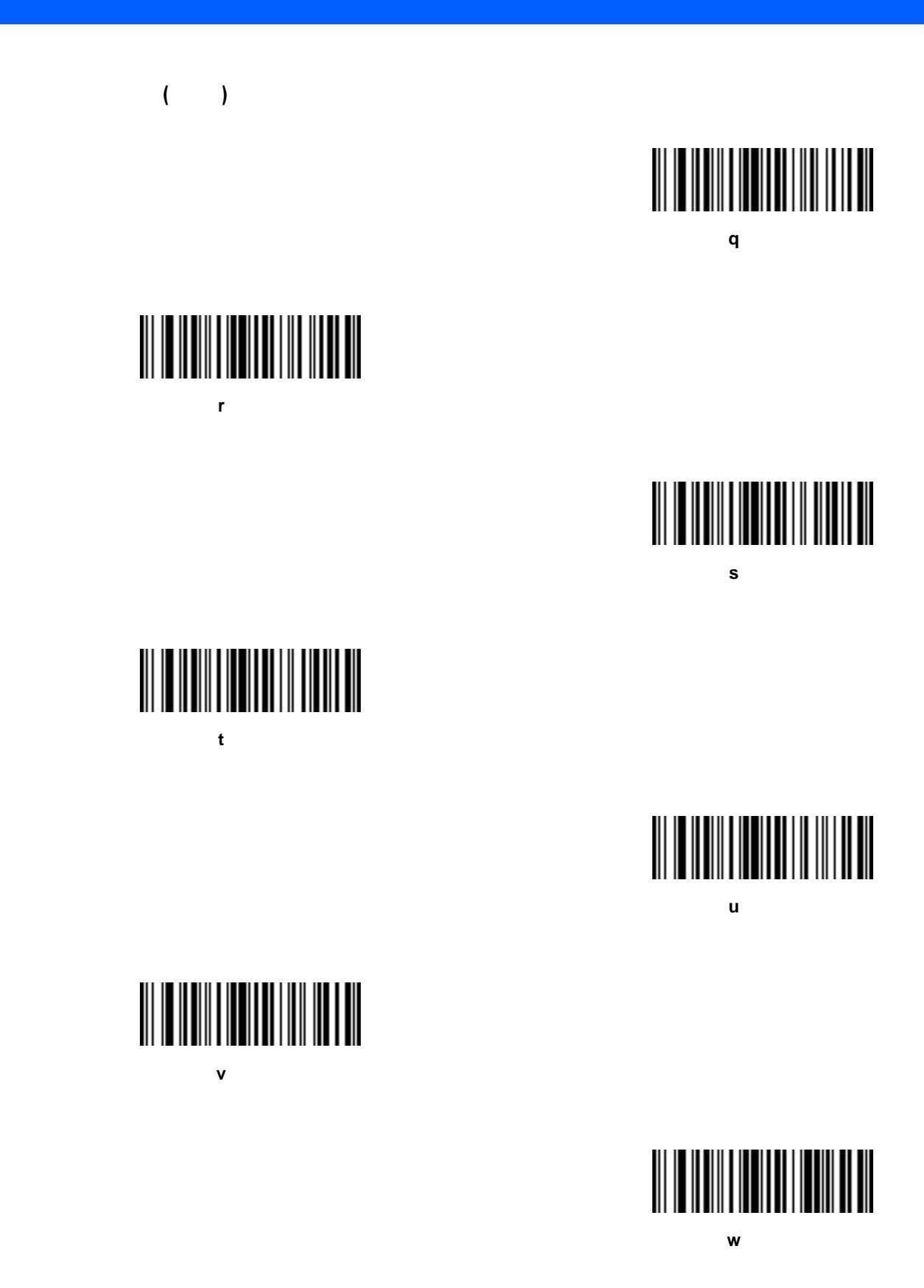

キーボード文字 **(**続き**) x** 

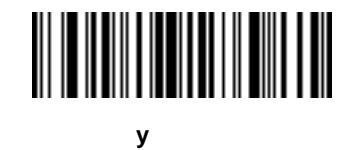

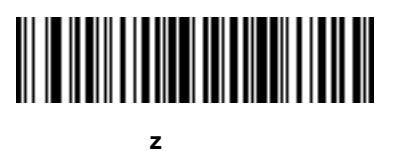

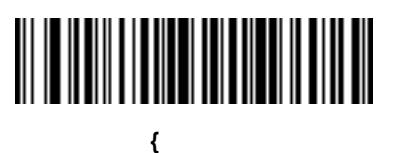

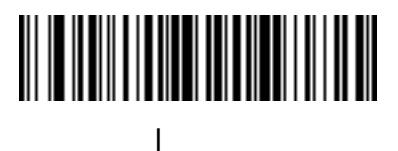

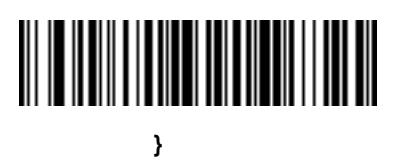

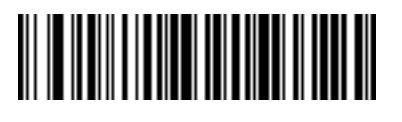

**~** の送信

**ALT** 文字の送信

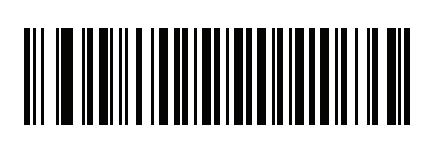

**Alt 2** 

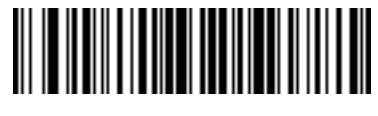

Alt<sub>6</sub>

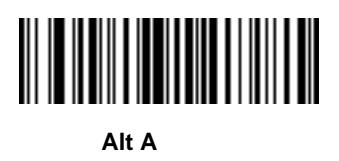

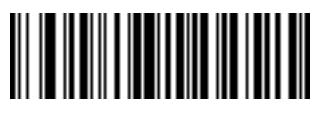

Alt **B** 

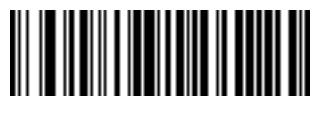

Alt C

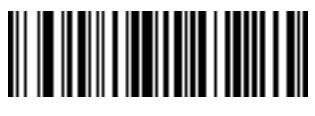

Alt **D** 

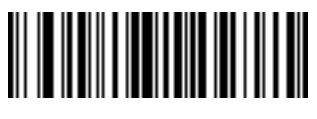

Alt E

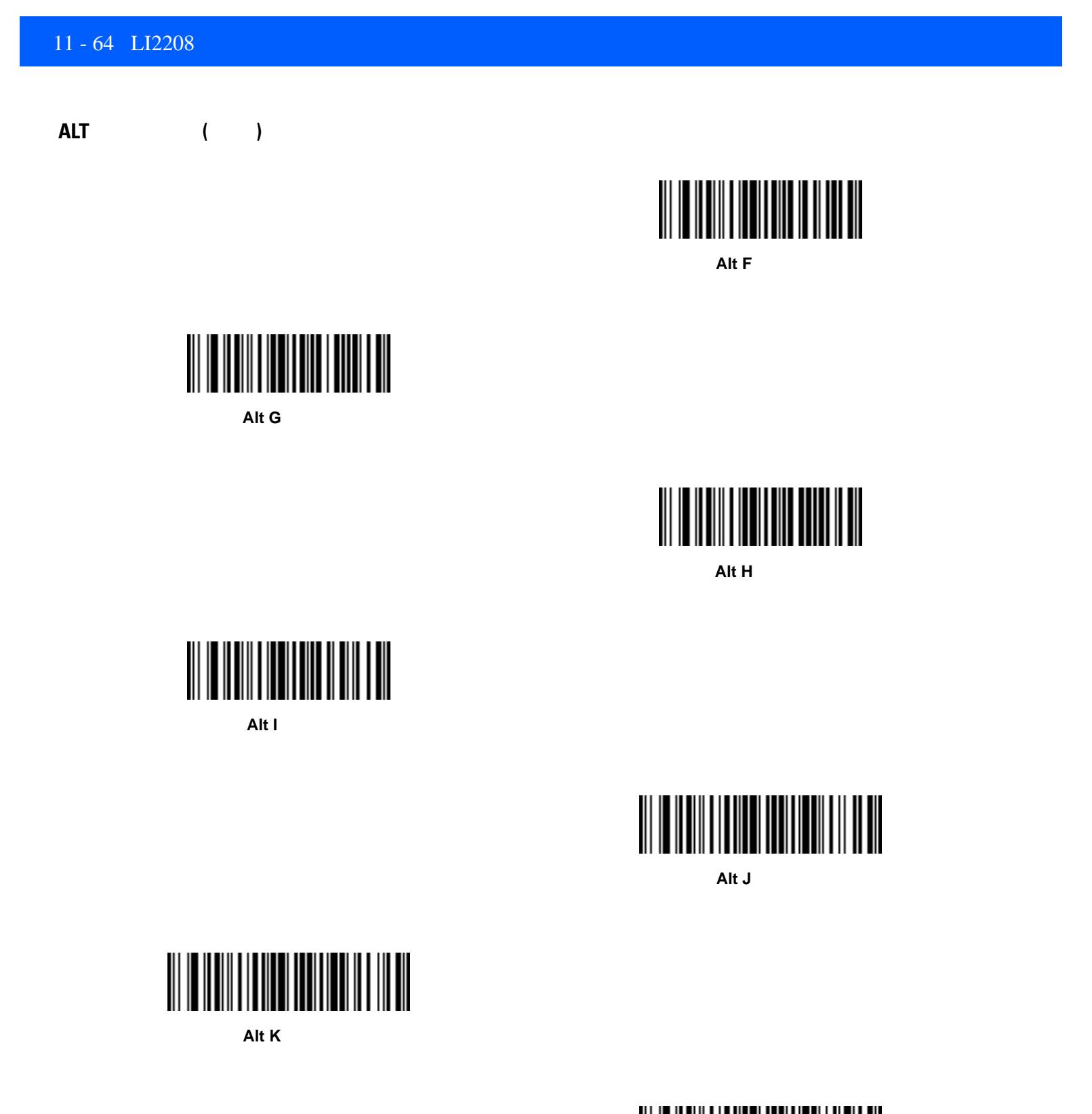

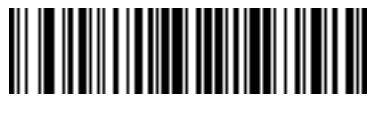

Alt L

**ALT** 文字の送信 **(**続き**)**

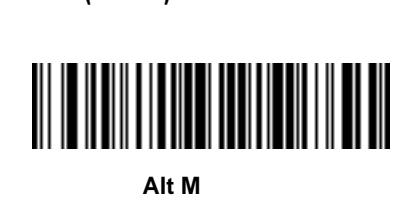

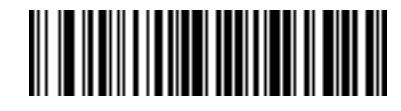

Alt N

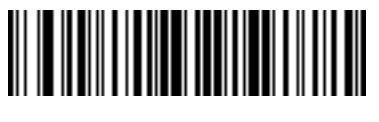

Alt O

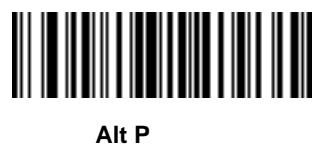

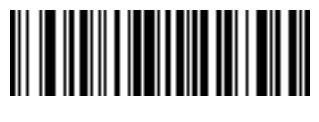

Alt Q

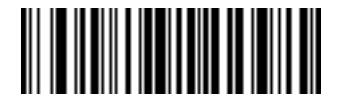

Alt R

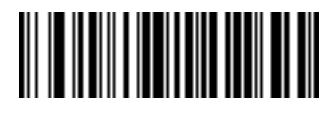

Alt S

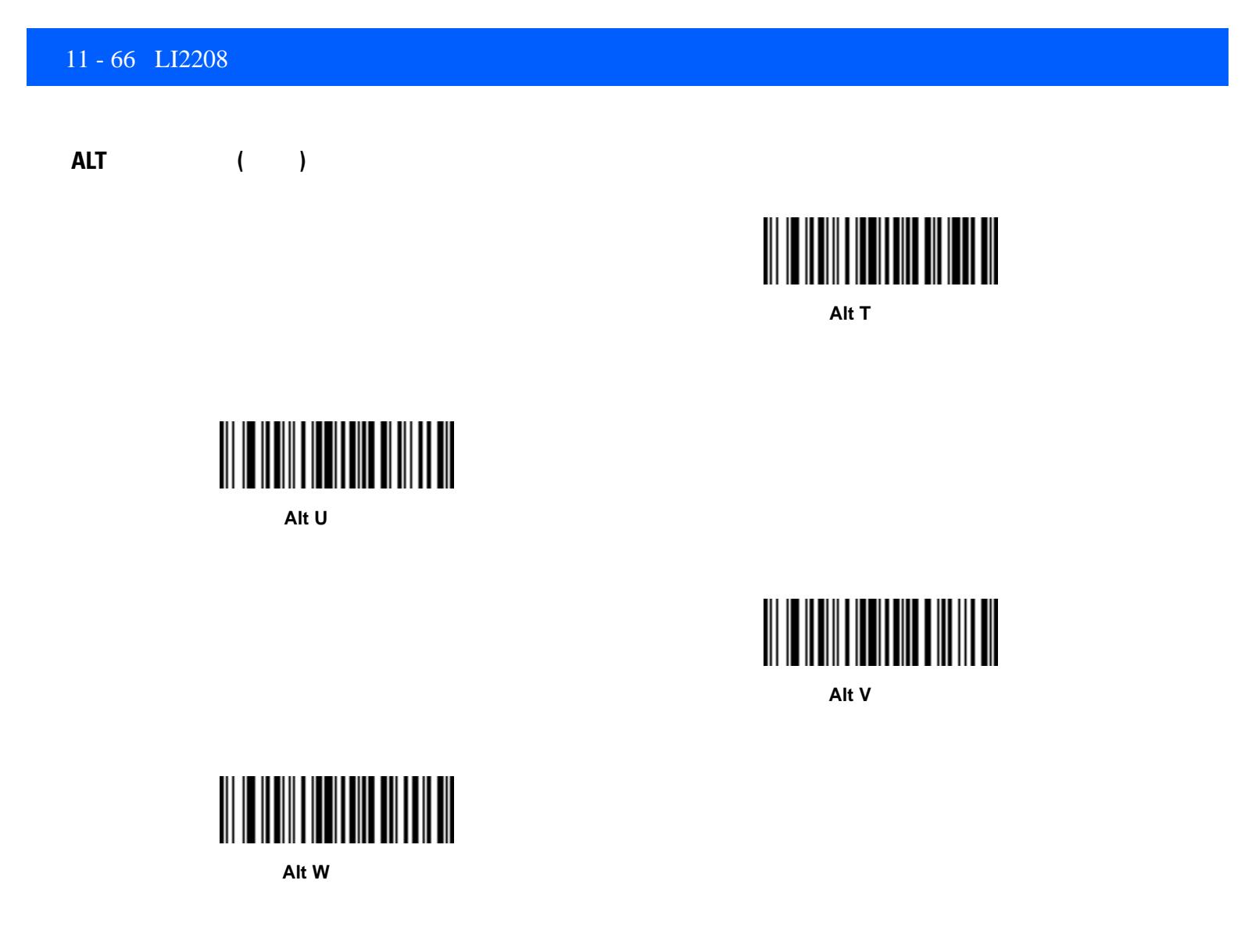

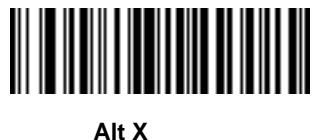

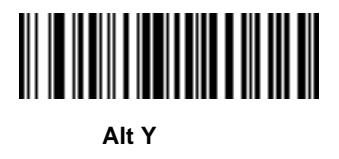

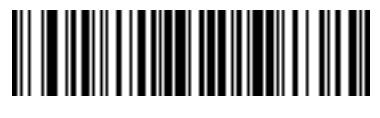

Alt Z
**ALT** 文字の送信 **(**続き**)**

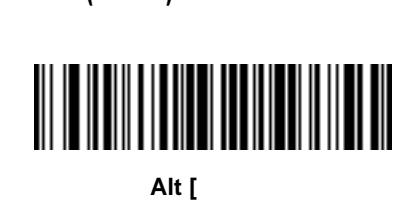

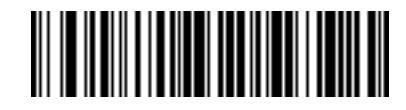

**Alt \** 

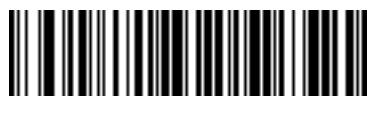

**Alt** 1

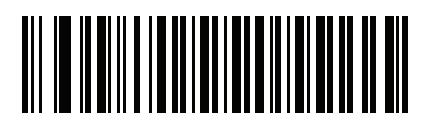

**Alt @** 

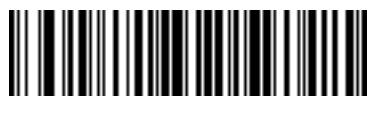

Alt -

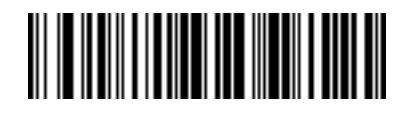

キーパッド **\*** の送信

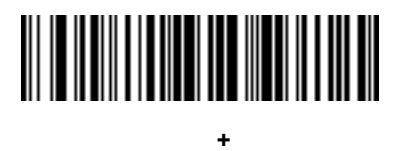

## 

キーパッド **-** の送信

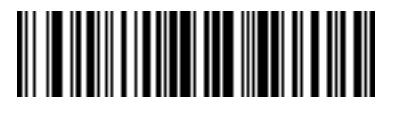

キーパッド **.** の送信

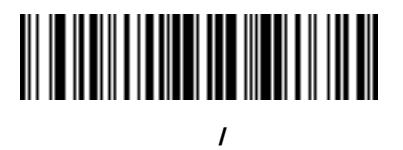

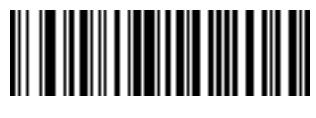

キーパッド **0** の送信

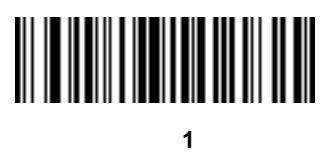

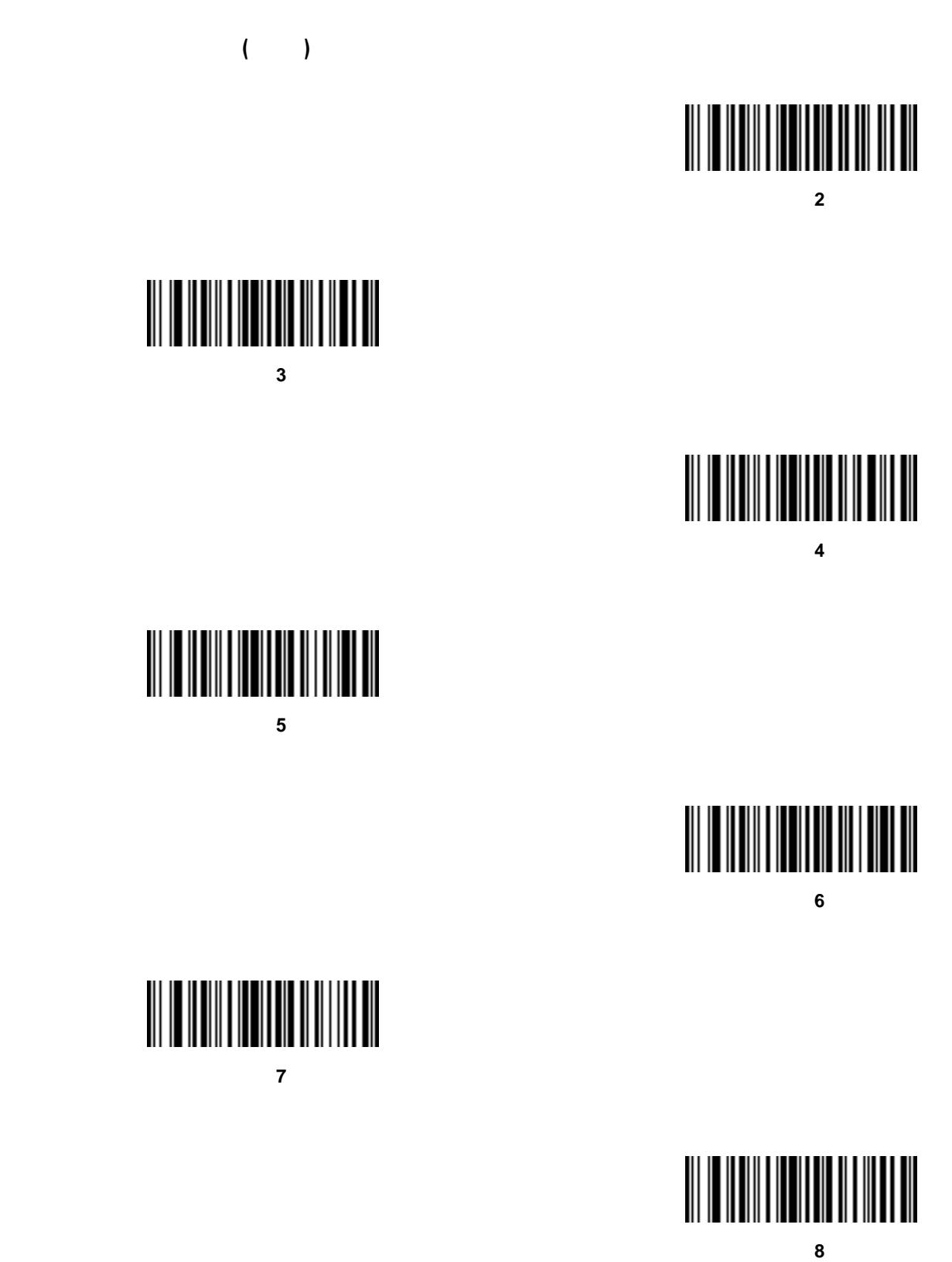

キーパッド文字の送信 **(**続き**)** キーパッド **9** の送信

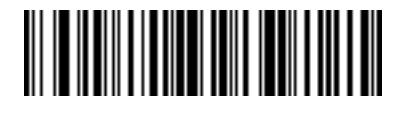

Enter

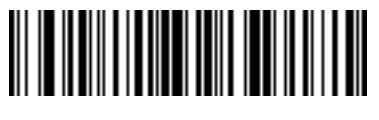

**Numlock** 

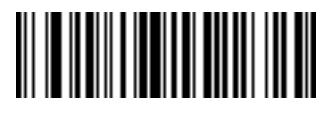

**Break** 

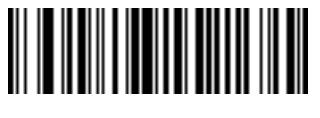

Delete

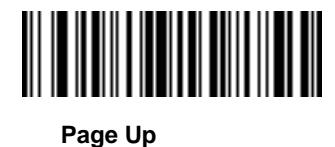

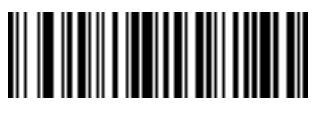

**Page Down** 

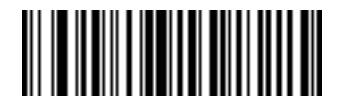

キーパッド文字の送信 **(**続き**)**

**Pause** 

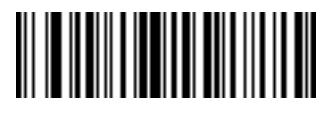

**Scroll Lock** 

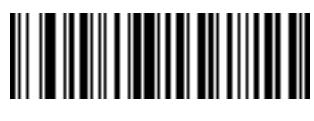

**Backspace** 

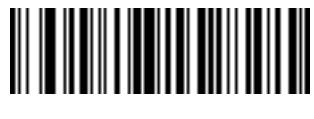

Tab

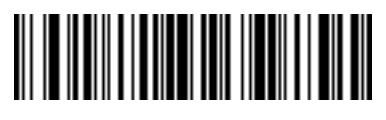

**Print Screen** 

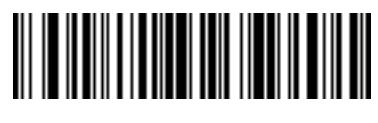

**Insert** 

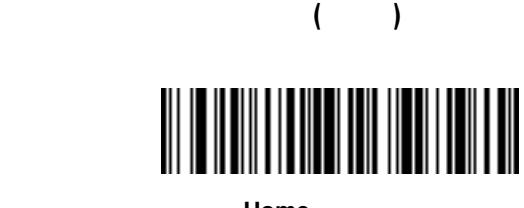

Home

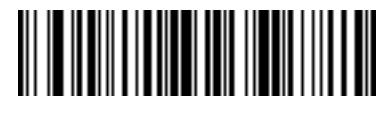

**Enter** 

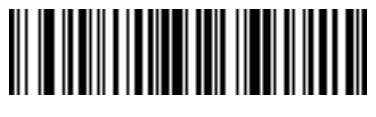

Escape

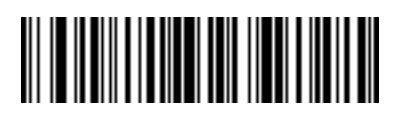

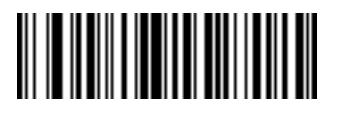

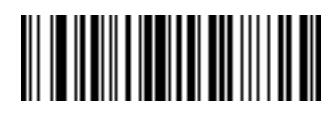

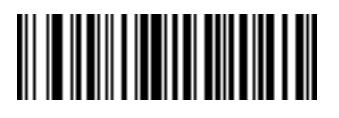

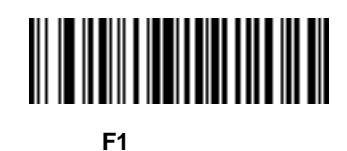

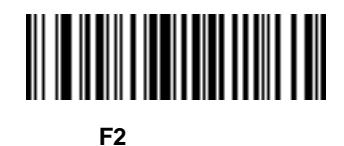

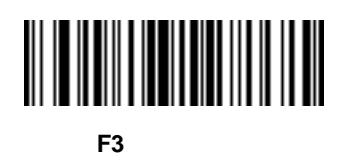

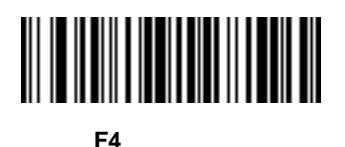

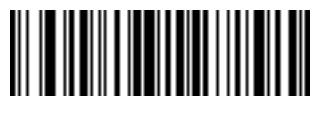

**F5** キーの送信

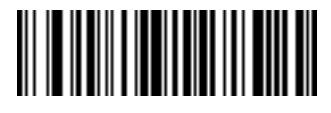

**F6** キーの送信

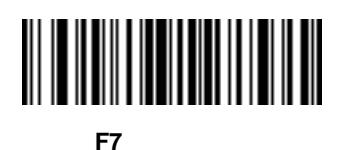

**F8** キーの送信

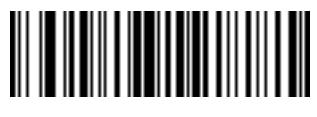

**F9** キーの送信

ファンクション キーの送信 **(**続き**)**

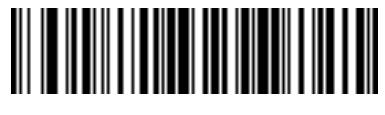

F10

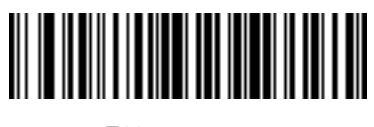

F<sub>11</sub>

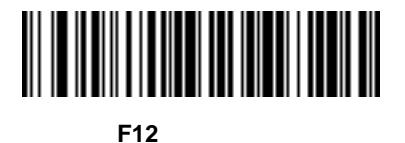

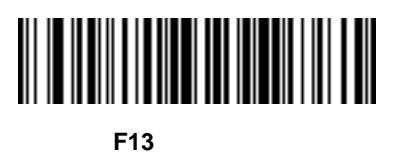

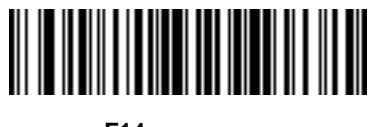

F14

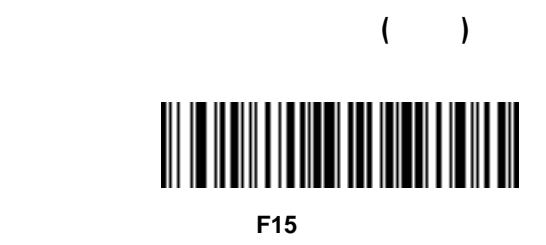

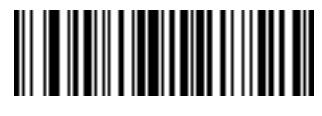

F16

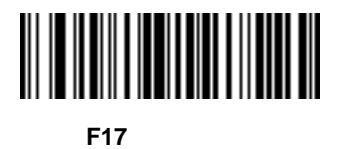

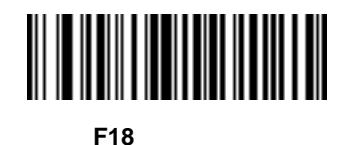

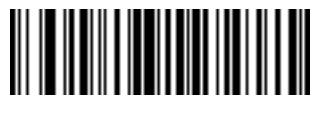

F19

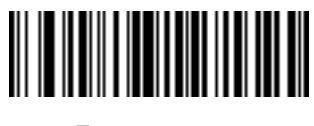

F20

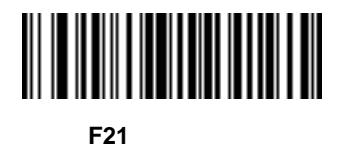

ファンクション キーの送信 **(**続き**)**

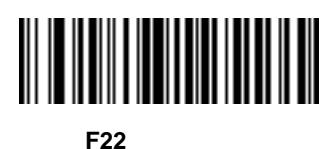

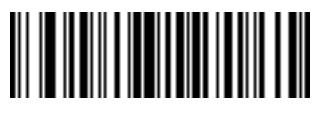

**F23** キーの送信

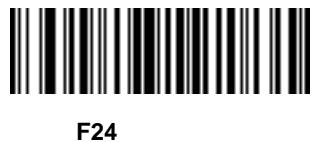

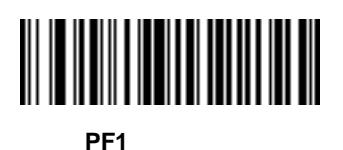

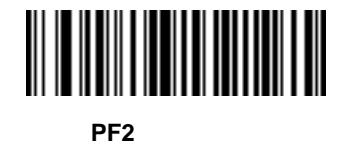

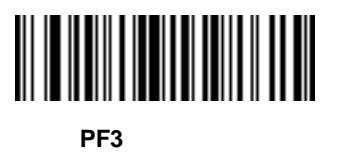

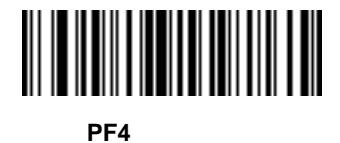

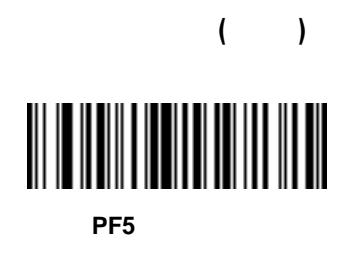

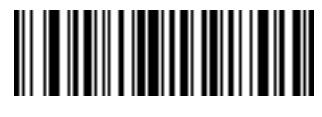

PF<sub>6</sub>

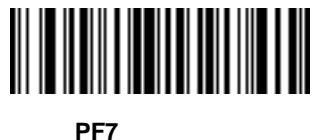

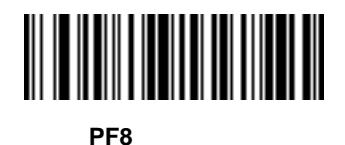

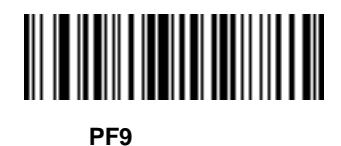

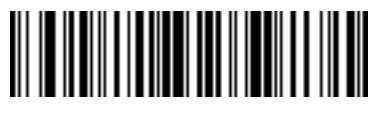

**PF10** 

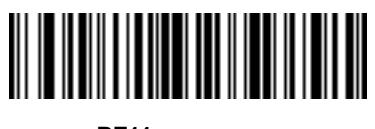

**PF11** 

ファンクション キーの送信 **(**続き**)**

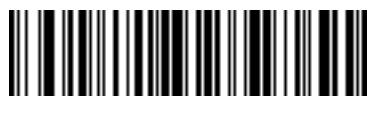

**PF12** 

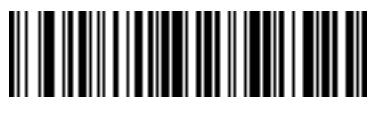

**PF13** 

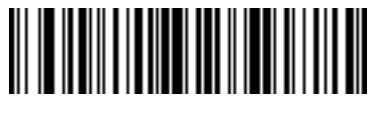

**PF14** 

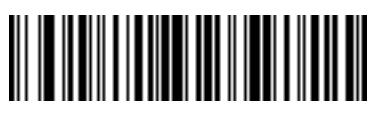

**PF15** 

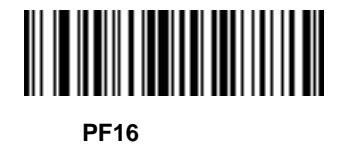

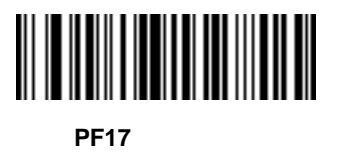

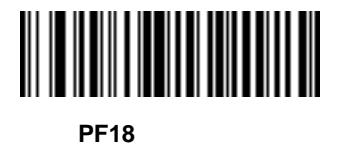

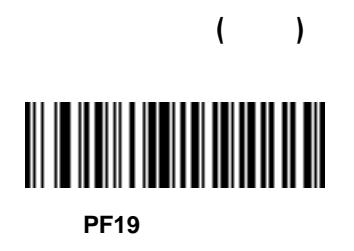

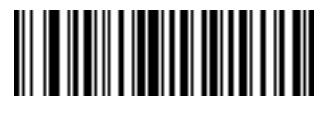

**PF20** 

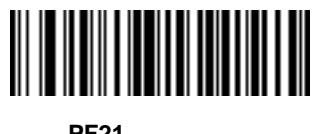

**PF21** 

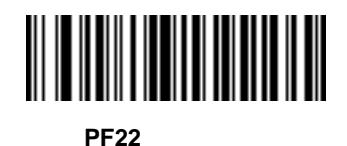

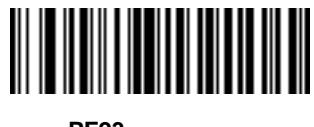

**PF23** 

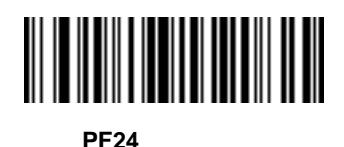

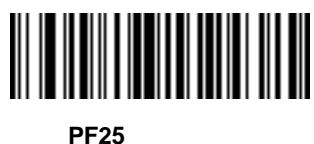

ファンクション キーの送信 **(**続き**)**

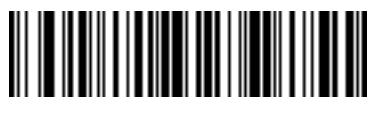

**PF26** 

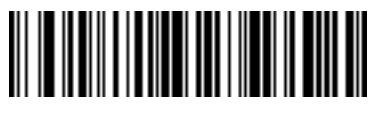

**PF27** 

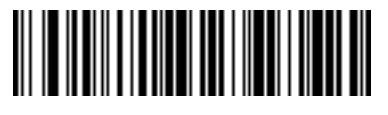

**PF28** 

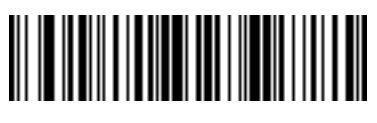

**PF29** 

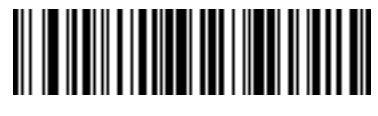

**PF30** 

Ctrl

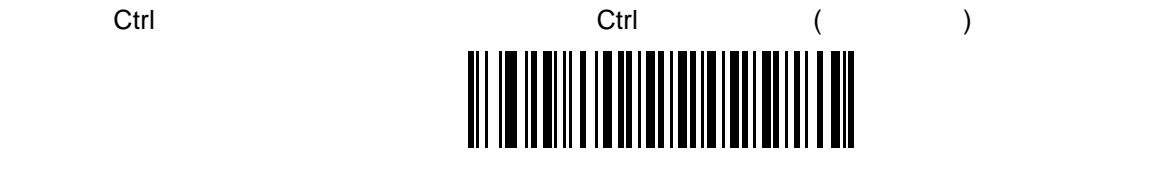

Ctrl

マフィカル コンタフェース<br>インタフェース<br>アフェース<br>*COUI*) シフェース

グラフィカル ユーザー インタフェース **(GUI)** 文字の送信 アクションは、システム依存のグラフィカル ユー

 $(GUI)$ 

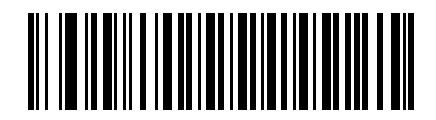

GUI 0

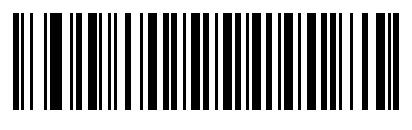

**GUI 1** 

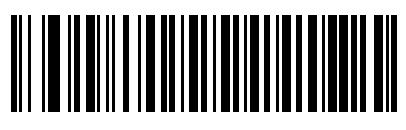

**GUI 2** 

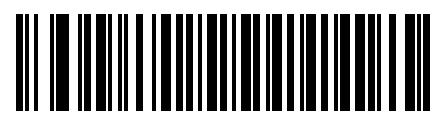

**GUI 3** 

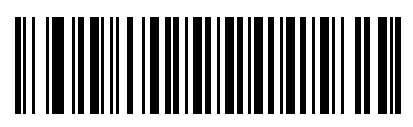

**GUI 4** 

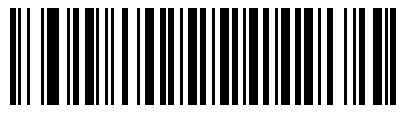

**GUI 5** 

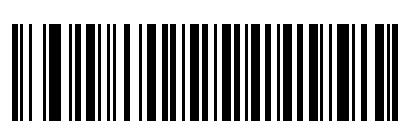

**GUI 6** の送信

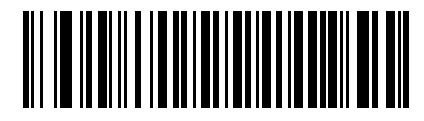

**GUI 7** 

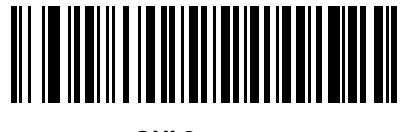

**GUI 8** の送信

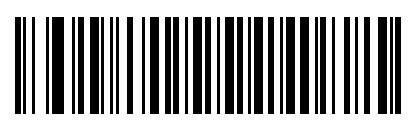

GUI 9

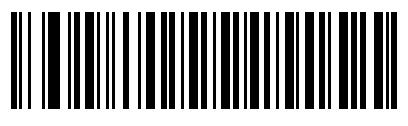

**GUI A** 

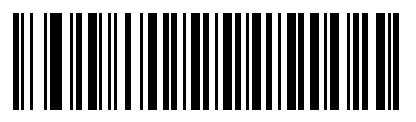

**GUI B** 

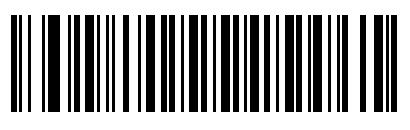

**GUI C** 

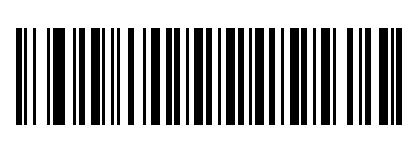

**GUI D** 

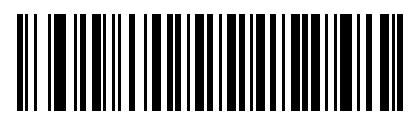

**GUI E** 

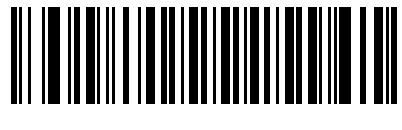

**GUIF** 

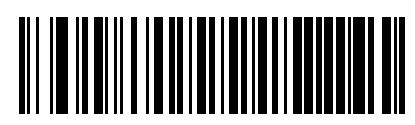

GUI G

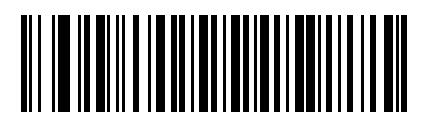

**GUI H** 

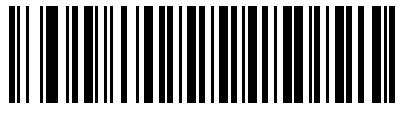

**GUI I** 

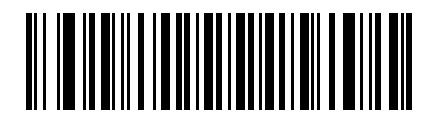

**GUI J** 

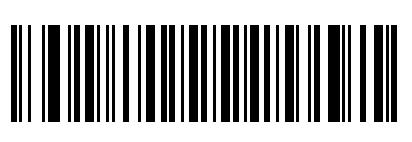

**GUI K** 

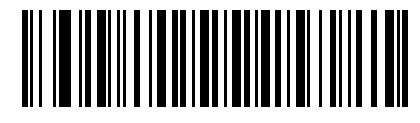

**GUI L** 

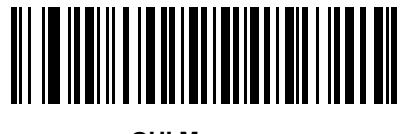

**GUI M** 

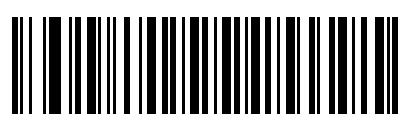

**GUI N** 

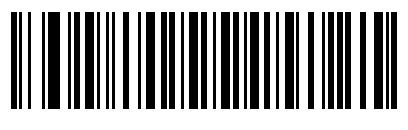

**GUI O** の送信

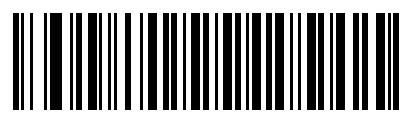

**GUI P** 

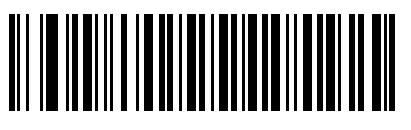

**GUI Q** の送信

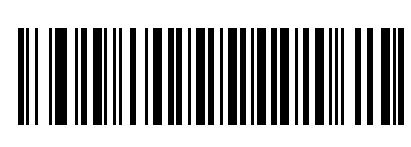

**GUI R** 

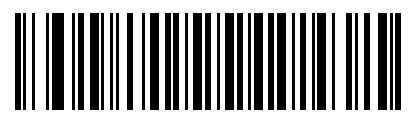

**GUI S** 

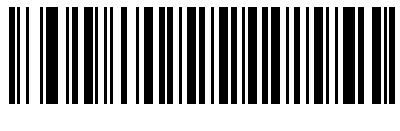

**GUIT** 

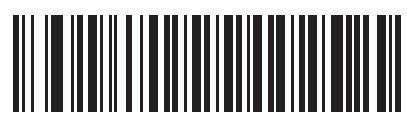

**GUI U** 

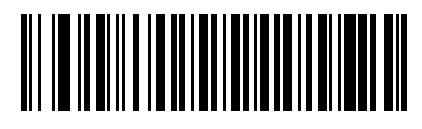

**GUI V** 

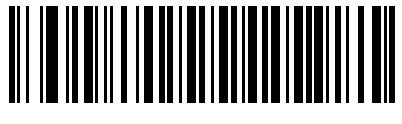

**GUI W** 

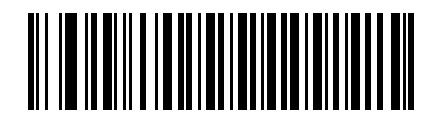

**GUI X** 

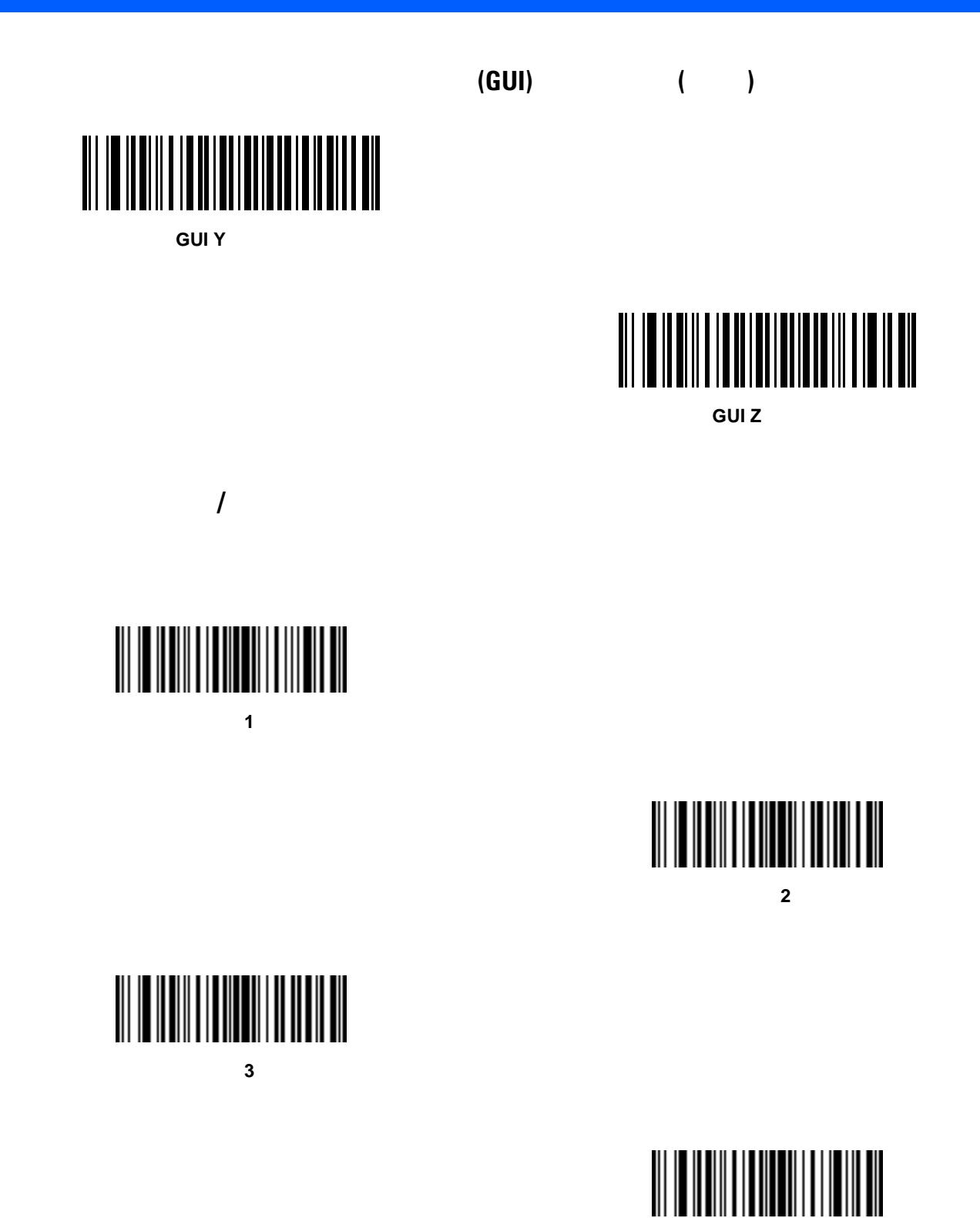

規則セット **4** をオン

規則セットのオン**/**オフ **(**続き**)**

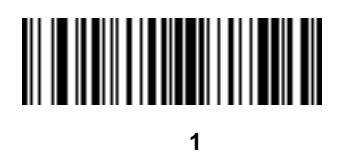

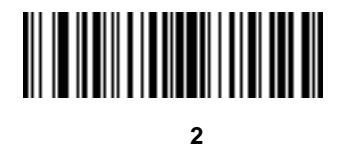

規則セット **3** をオフ

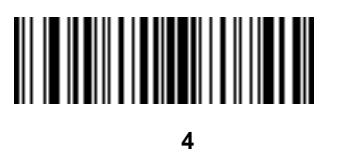

## 

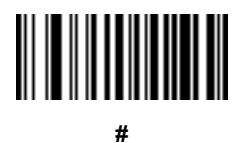

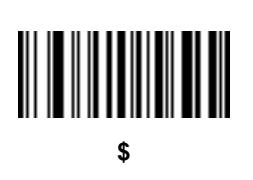

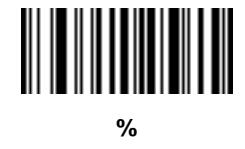

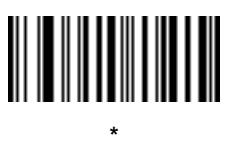

**(**引用符**)**

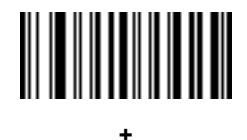

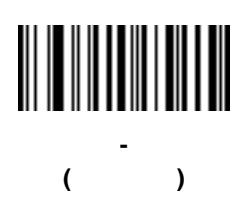

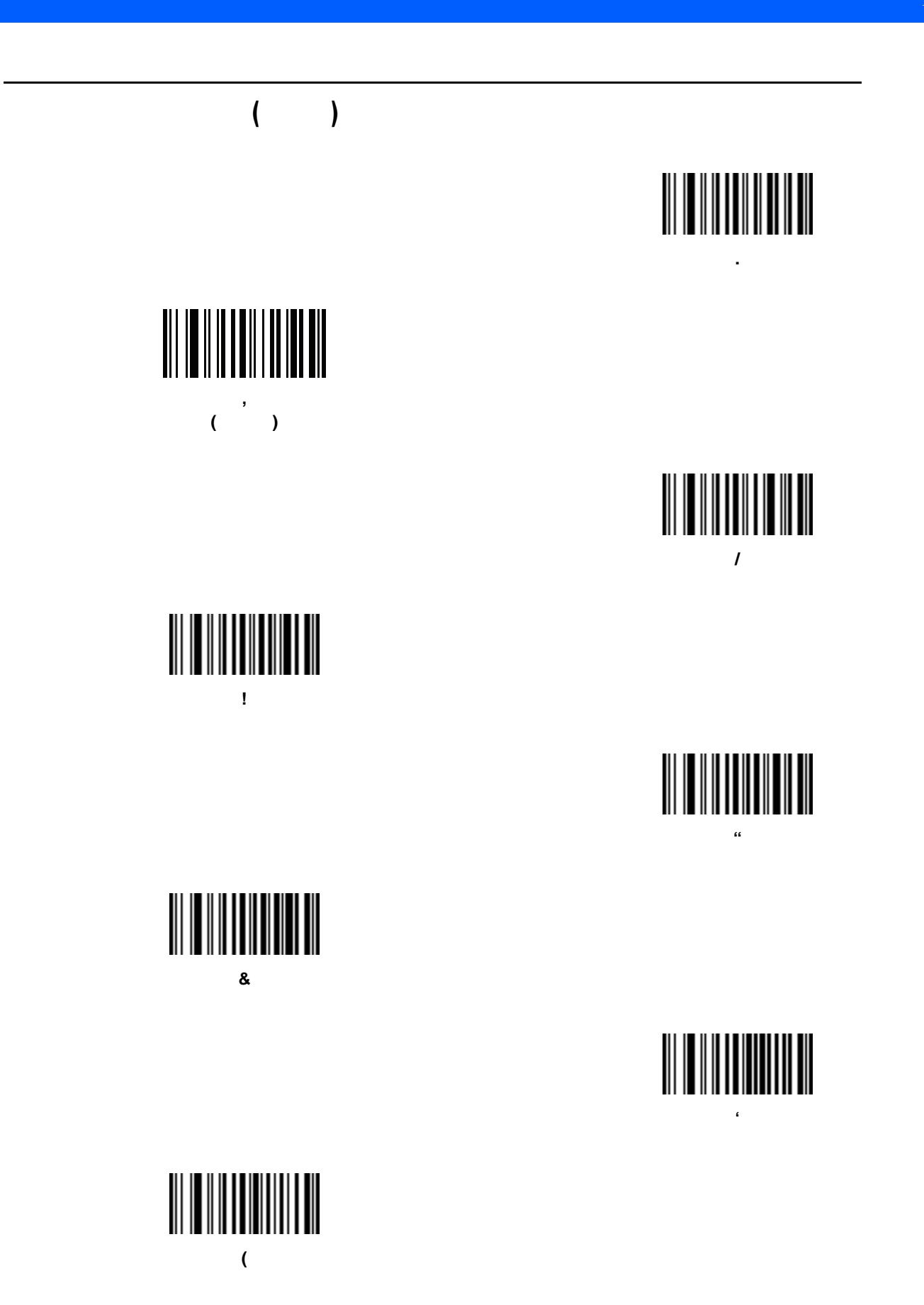

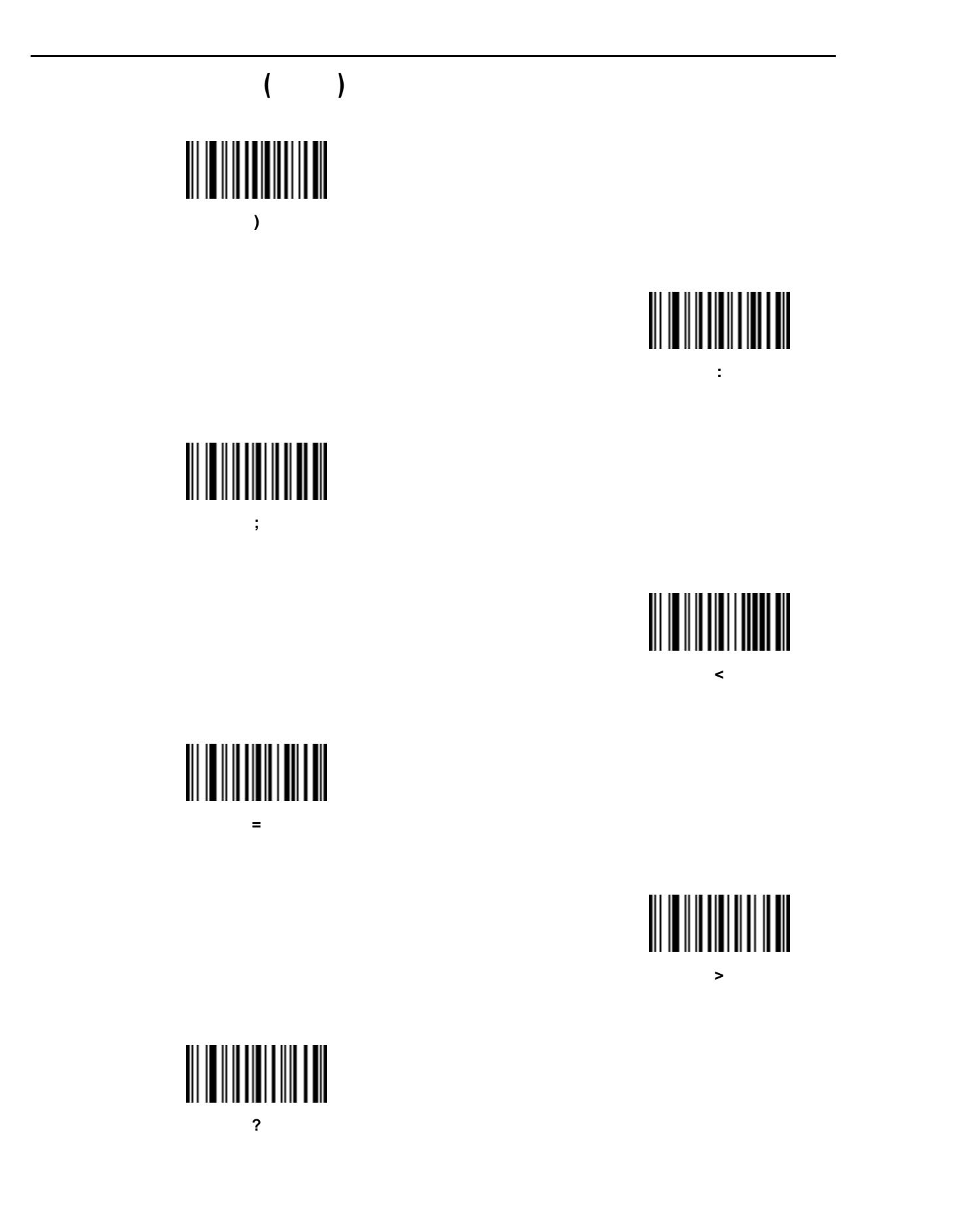

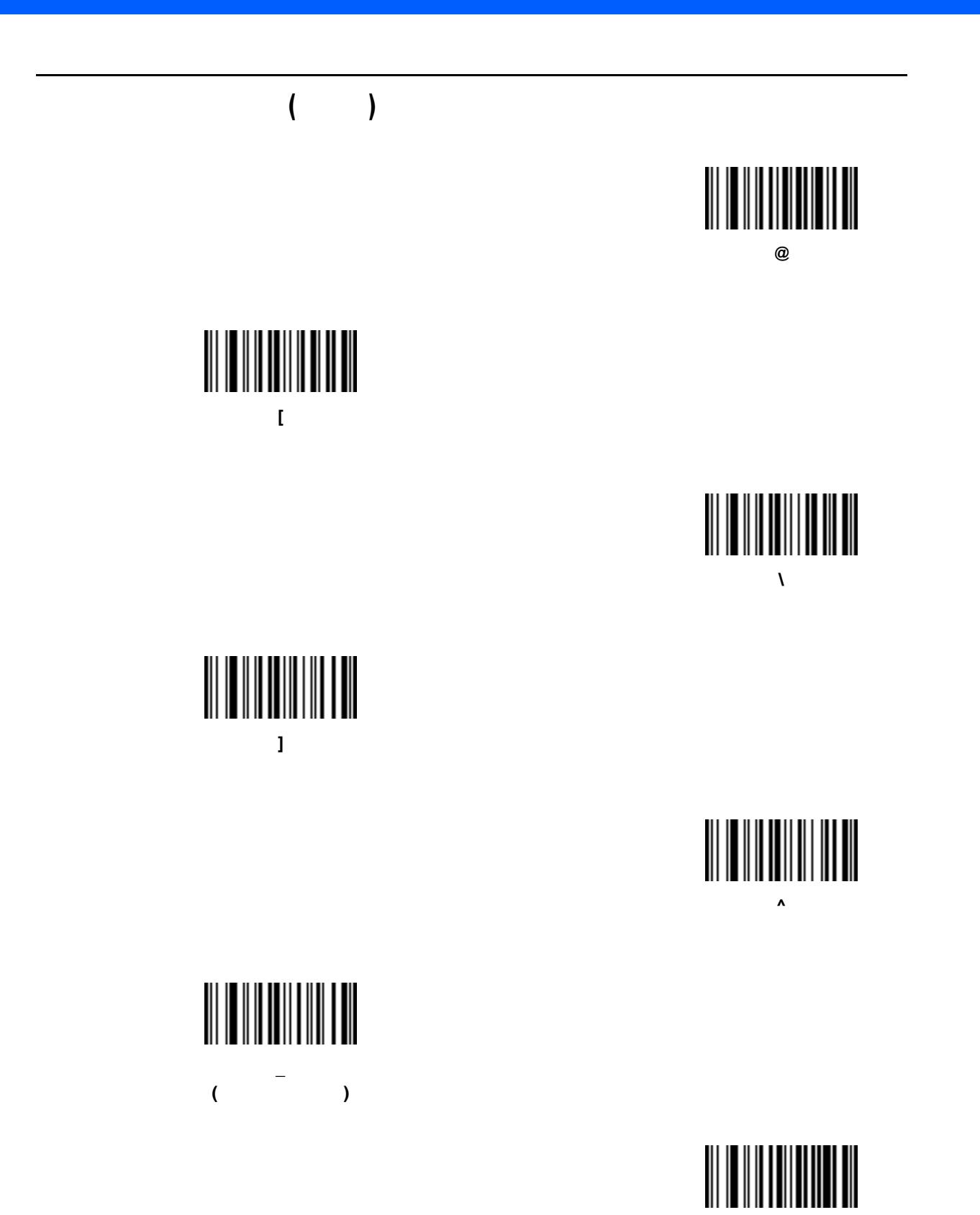

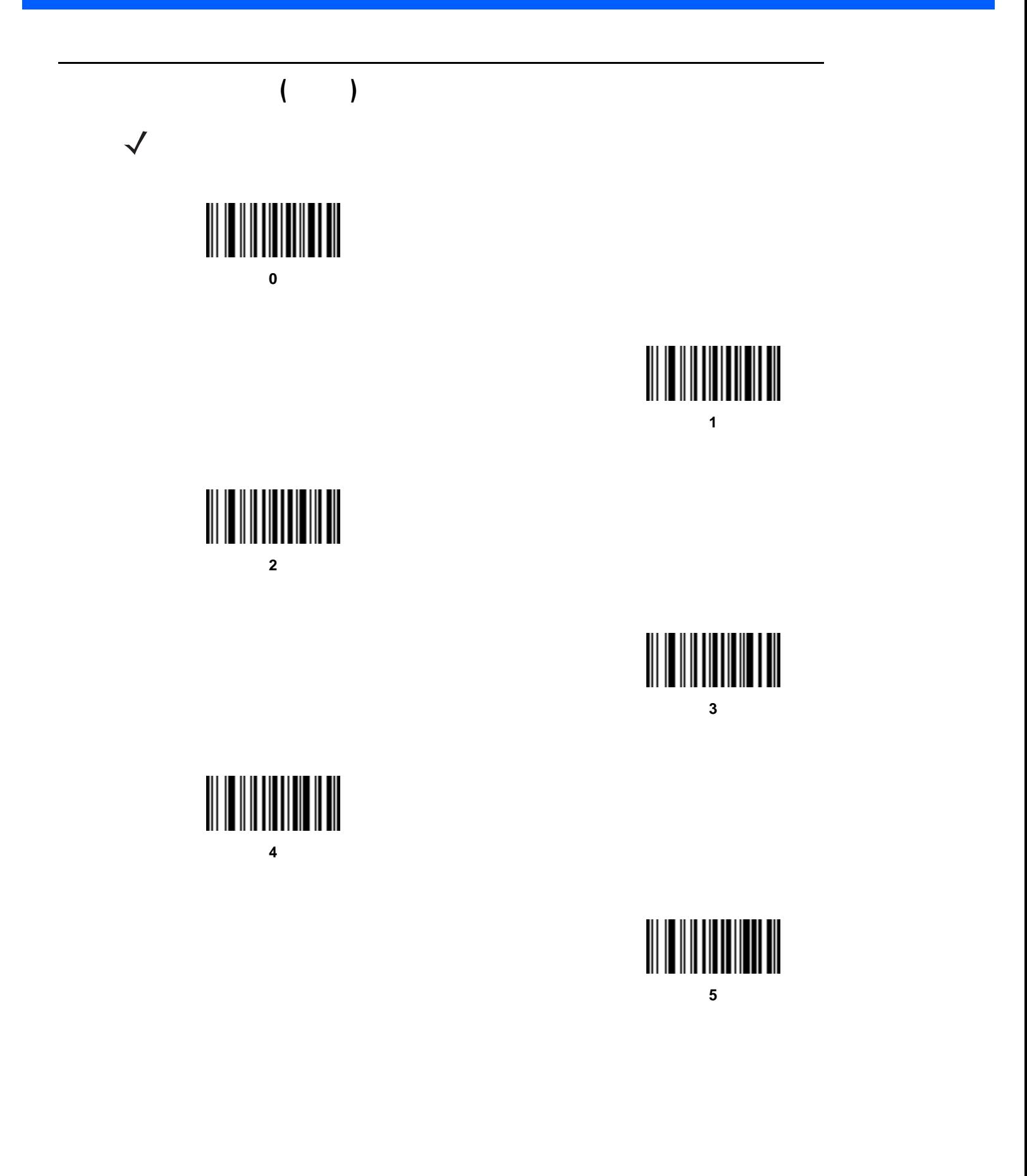

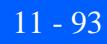

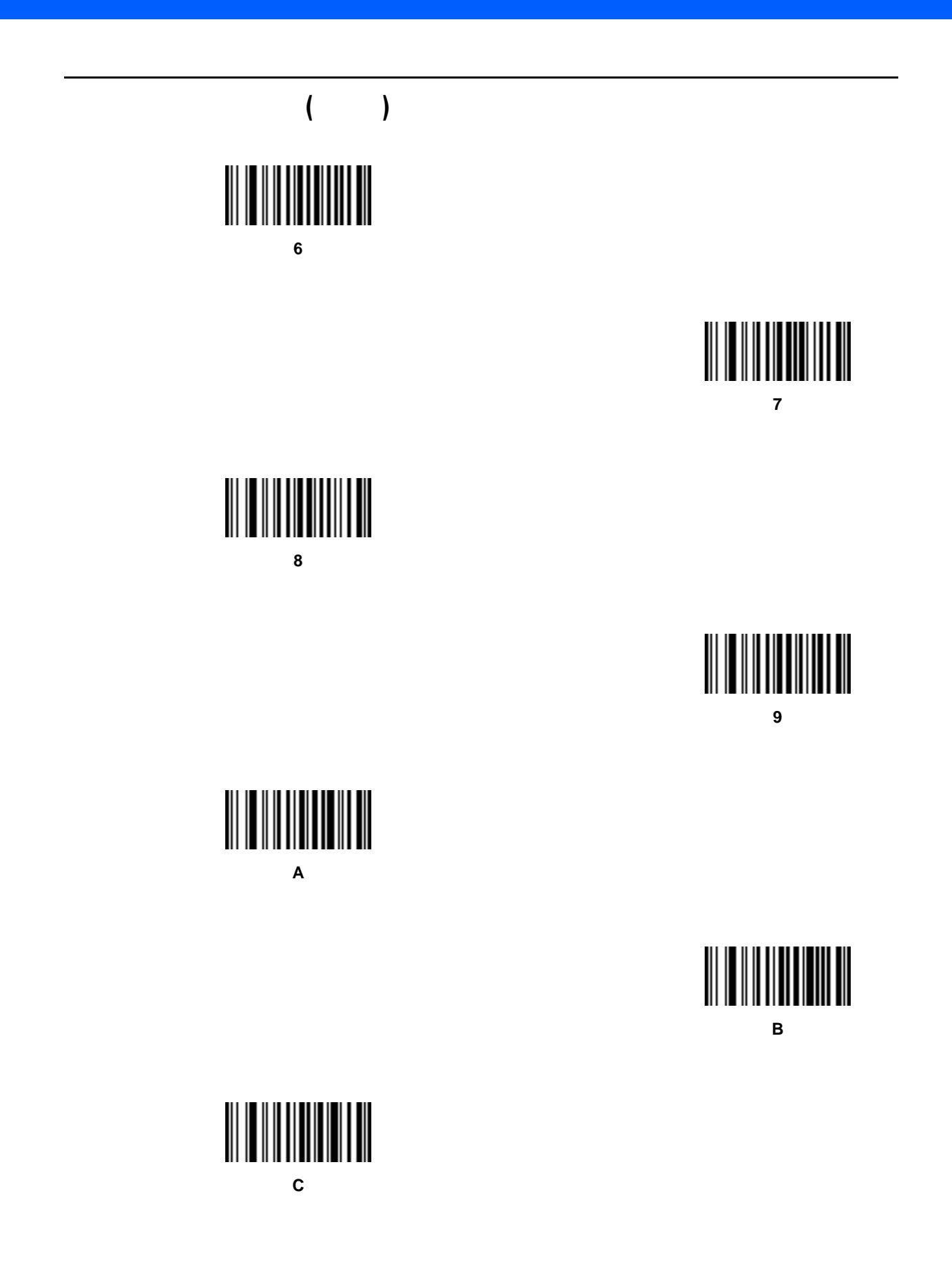

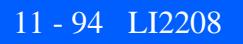

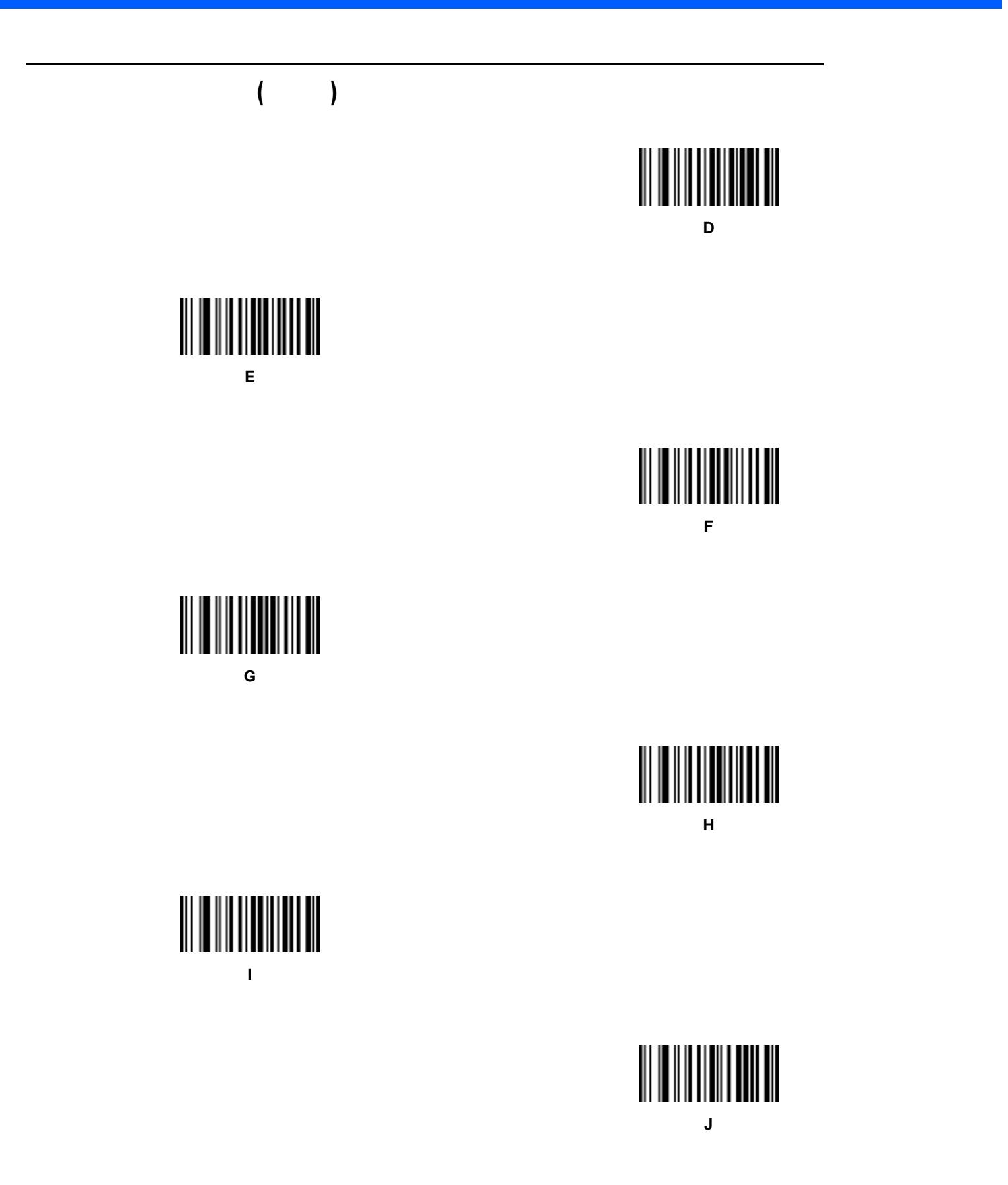

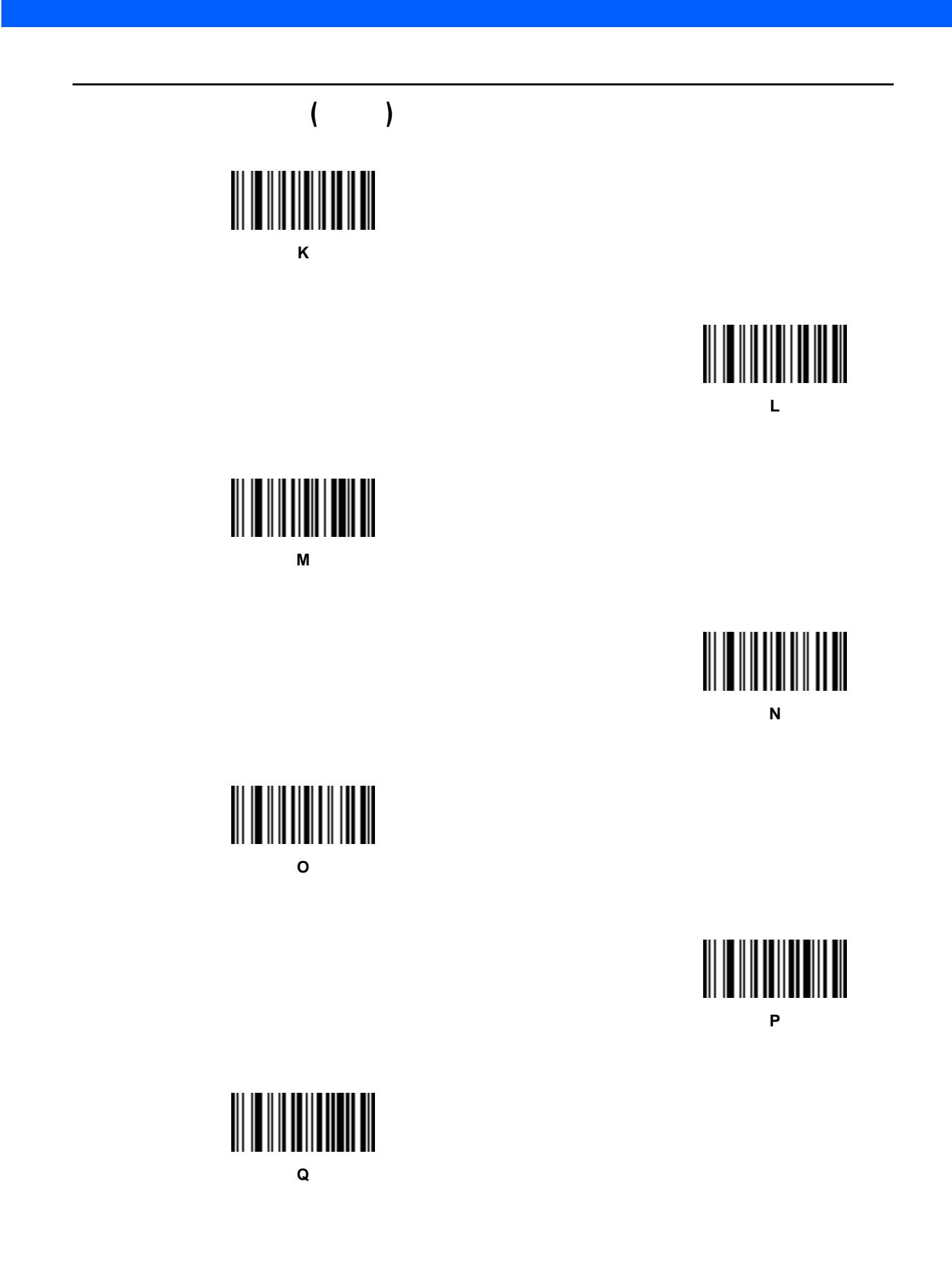

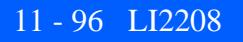

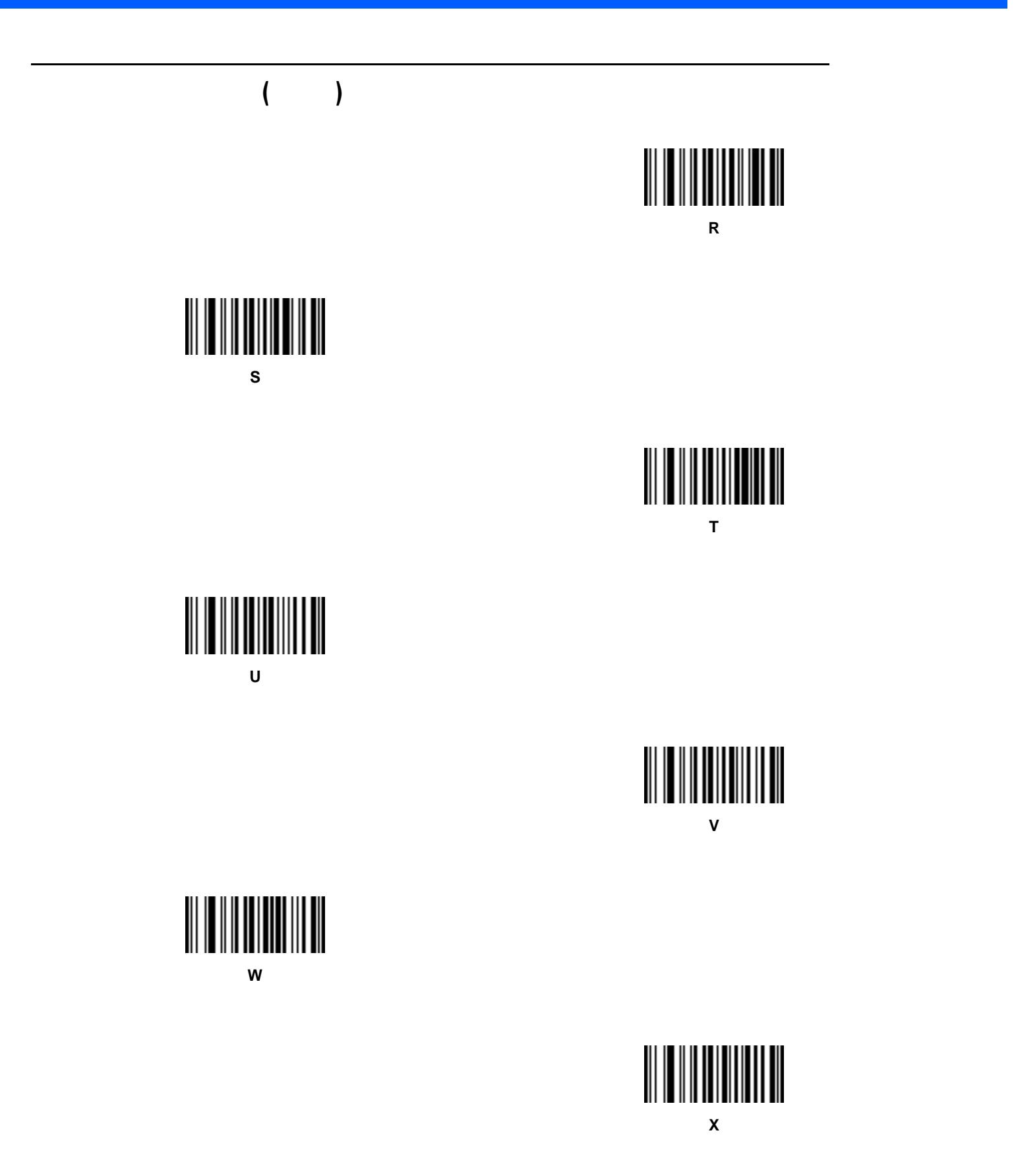

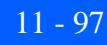

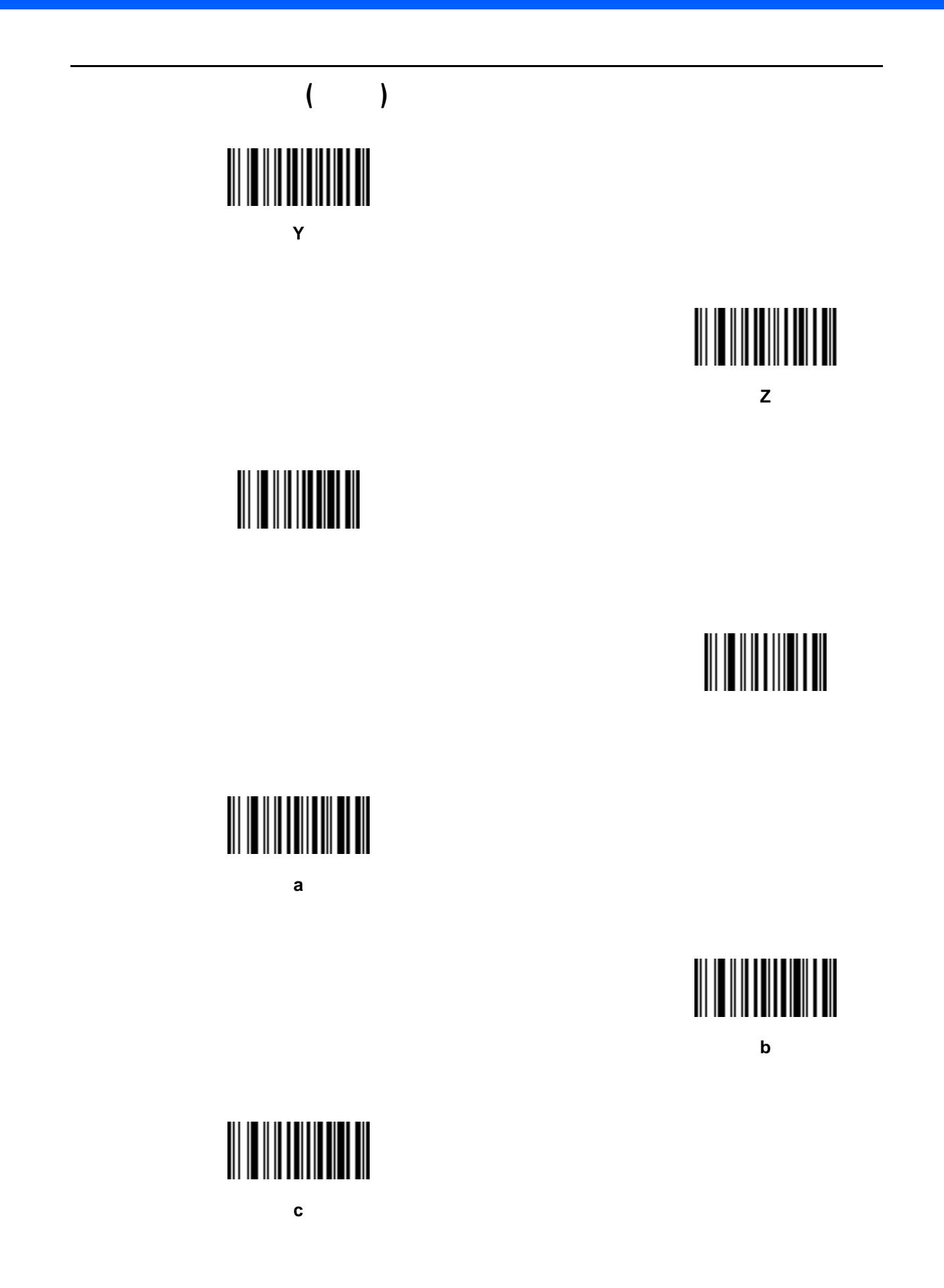

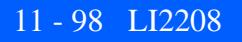

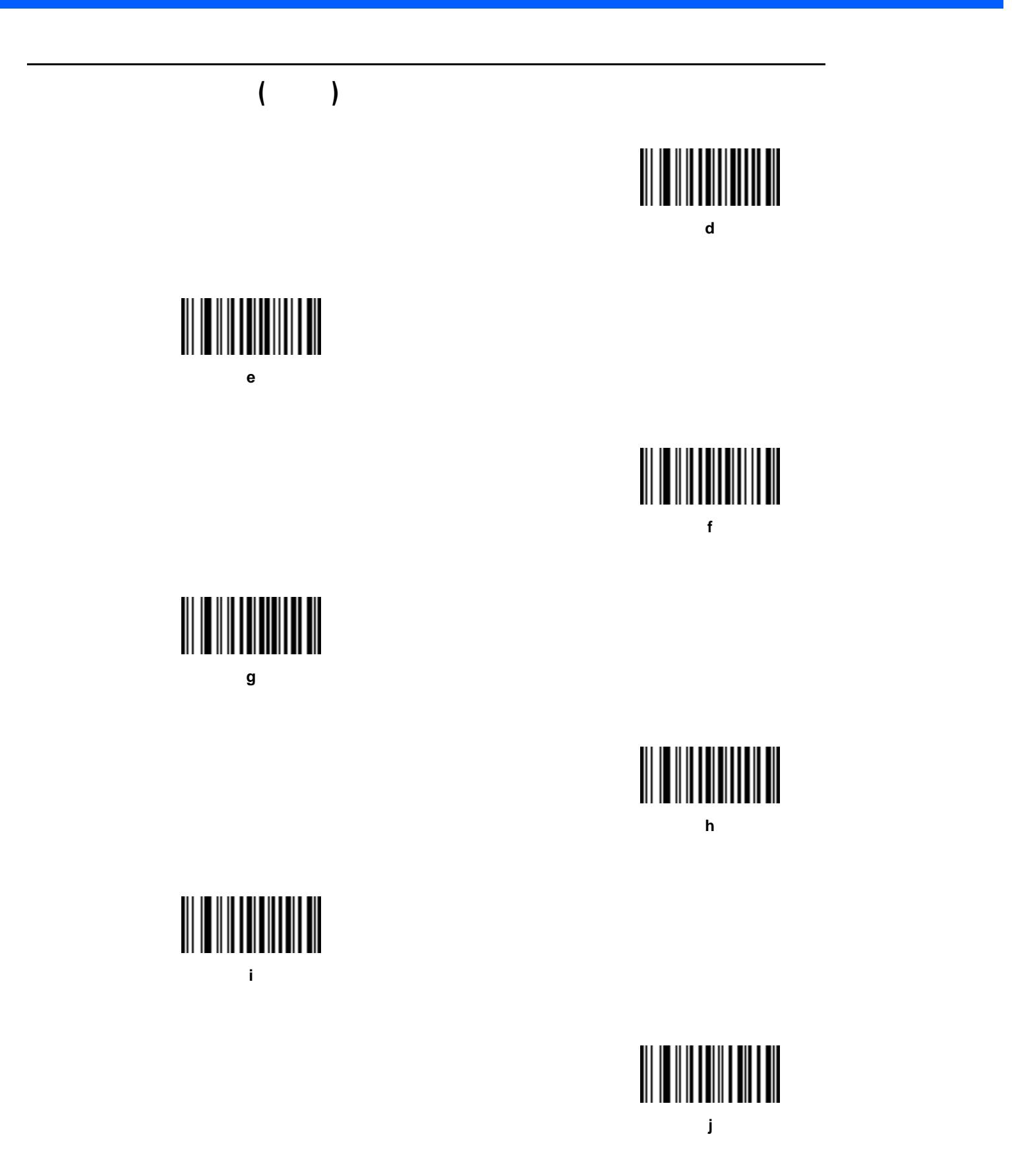

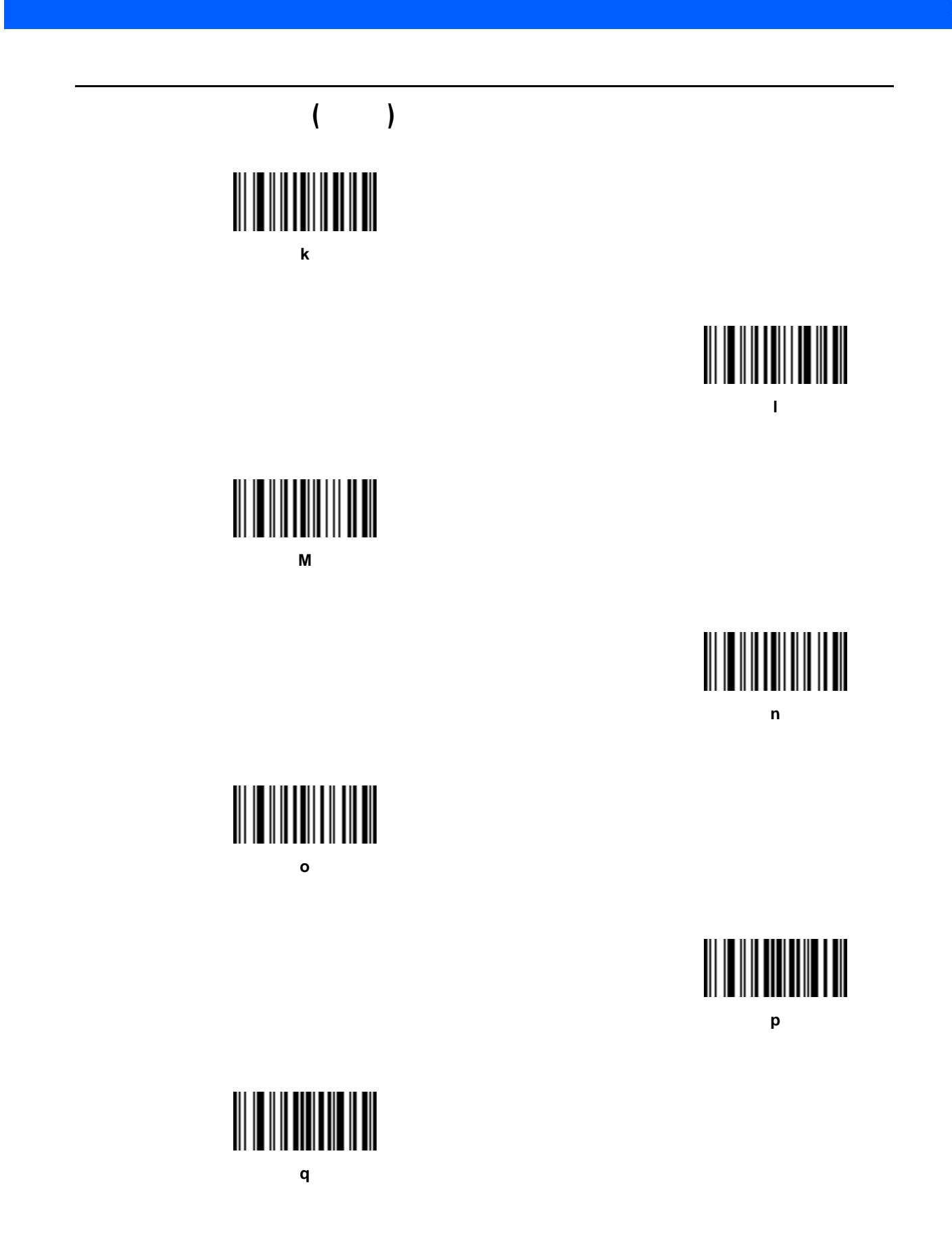

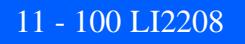

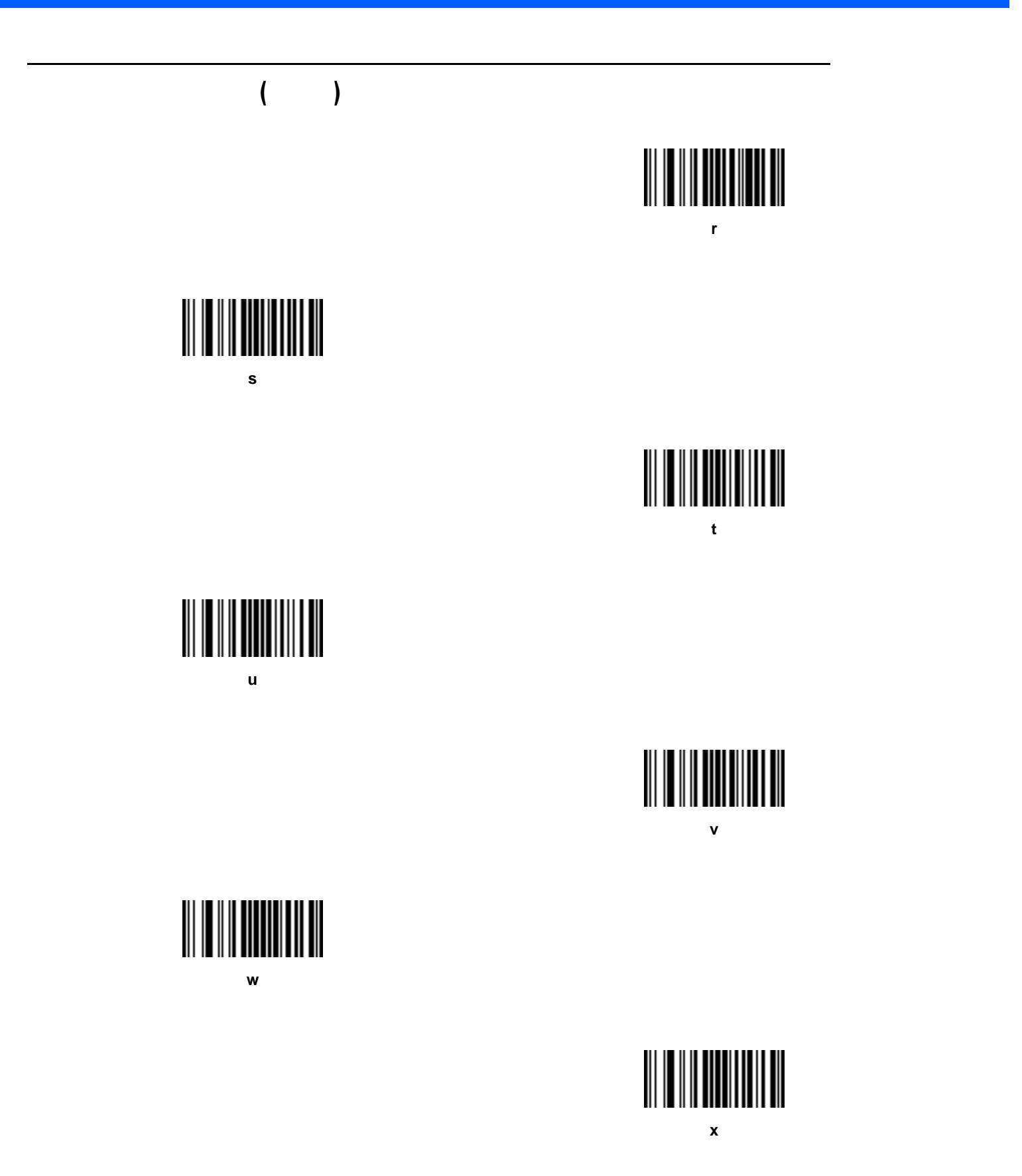

 $11 - 101$ 

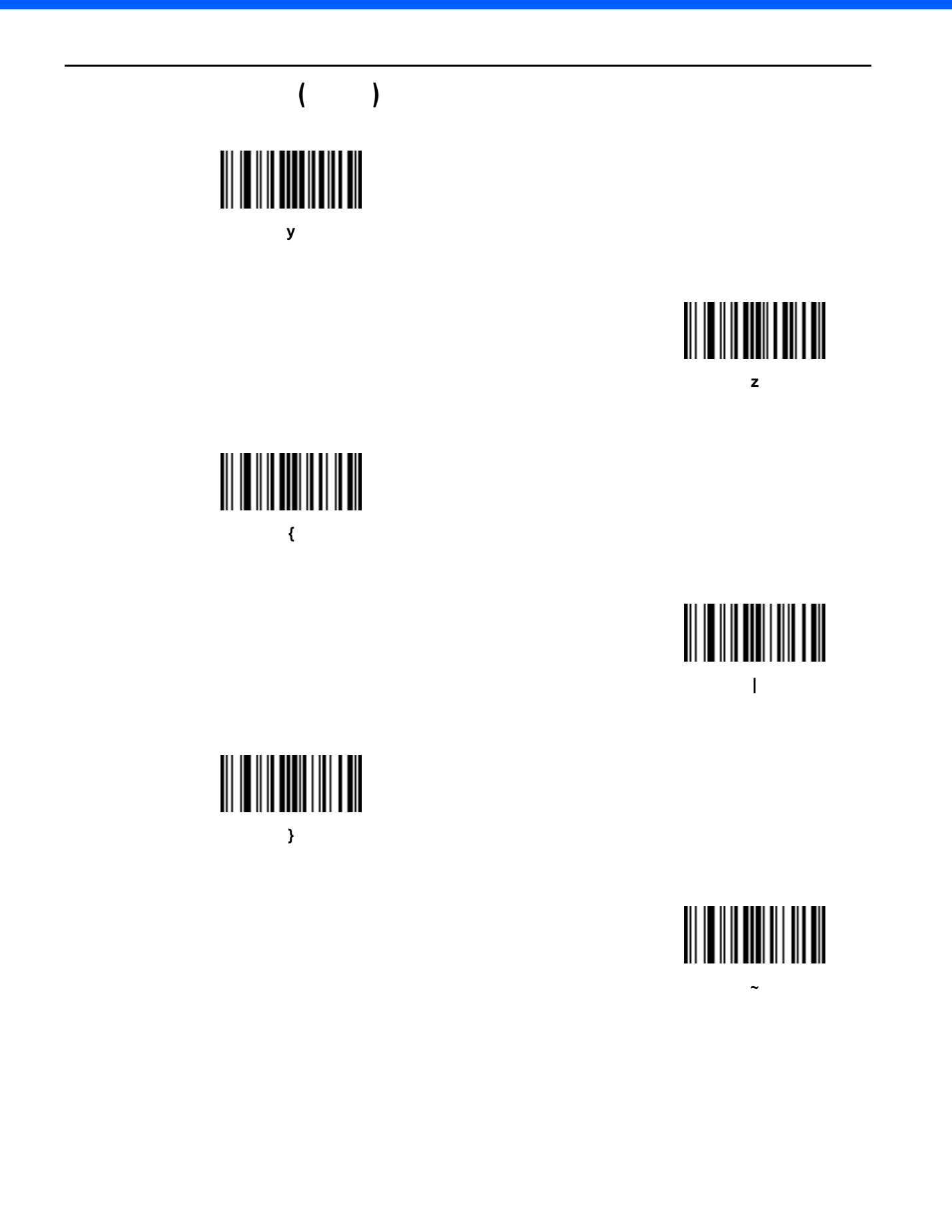
### 第 **12** 章 保守と技術的な仕様

### (  $\qquad \qquad$

 $\checkmark$ 

注 LI2208-HC0000BZZWW ヘルスケア モデルの適切なクリーニング技術については、**12-3** [ページの「ヘル](#page-326-0)

#### $\mathsf{Zebra}\hspace{0.01cm}$

- 
- $\bullet$
- アンモニア溶液
- 水溶性アルカリ溶液またはアルコール性アルカリ溶液
- 芳香族炭化水素または塩素化炭化水素
- $\bullet$
- $\bullet$   $\bullet$   $\bullet$   $\bullet$
- 石炭酸
- *Pressure in the pressure in the pressure*
- $\bullet$
- エーテル
- $\bullet$
- TB  $\blacksquare$
- $\bullet$
- トリクロコエキレンス

#### $12 - 2$  LI2208

次の洗浄剤は、Zebra のスキャナのプラスチックの洗浄に適していると承認されています。

- $\bullet$ •<br>• インコール 70%
- 
- 
- **1.** 承認されている上記の洗浄剤の 1 つで柔らかい布を湿らせるか、事前に湿らせた布を使用します。
- **2.** すべての面(前面、背面、側面、上面、下面など)をやさしく拭きます。液体を直接スキャナにかけない
- 
- $3.$
- **4.**  $\overline{a}$
- **5.** レンズ用ティッシュペーパー、または眼鏡などの光学材料の掃除に適した他の素材でスキャナ出口ウィン
- **6.** トランドウを防止するために、柔らかくて表面が粗しい布で使用した後、直ちにスキャナウィンドウを乾かくない布でした。
- **7.** 使用する前に機器を自然乾燥させます。 **8.**  $\overline{\phantom{a}}$
- **a.**  $\blacksquare$  $\overline{\mathbf{3}}$
- **b.** *b.*  $\frac{1}{2}$
- **c.** 3 and  $\alpha$

#### <span id="page-326-0"></span>LI2208-HC0000BZZWW

- **•**  $\mathbf{r} = \mathbf{r} \cdot \mathbf{r} + \mathbf{r} \cdot \mathbf{r} + \mathbf{r} \cdot \mathbf{r} + \mathbf{r} \cdot \mathbf{r} + \mathbf{r} \cdot \mathbf{r} + \mathbf{r} \cdot \mathbf{r} + \mathbf{r} \cdot \mathbf{r} + \mathbf{r} \cdot \mathbf{r} + \mathbf{r} \cdot \mathbf{r} + \mathbf{r} \cdot \mathbf{r} + \mathbf{r} \cdot \mathbf{r} + \mathbf{r} \cdot \mathbf{r} + \mathbf{r} \cdot \mathbf{r} + \mathbf{r} \cdot \mathbf{r$
- **•** 漂白剤/次亜塩素酸ナトリウム
- **•** 過酸化水素 • **• •**  $\mathbf{r} = \mathbf{r} \times \mathbf{r}$
- LI2208-HC0000BZZWW  $\hat{\mathbf{r}}$

### $1$  1  $1$

- 
- **2.** すべての面(前面、背面、側面、上面、下面など)をやさしく拭きます。液体を直接スキャナにかけない
- 
- **4.** 擦り傷を防止するために、柔らかくて表面が粗くない布で掃除した後、直ちにスキャナウィンドウを乾か
- **5.** 使用する前に機器を自然乾燥させます。
- Zebra スキャナの良好な動作レベルを維持するために、これは、これは、これは、これは、これは、これは、これは、これは、日々の使用の使用の使用の使用の使用の使用の使用の使用の使用の使用の使用の使用の使
- **1.** 本体: 上記の日々のクリーニングと消毒の手順に従い、本体全体をクリーニングします。
- **3.** スキャナのコネクタ
	- **a.**  $\blacksquare$ **b.** a a  $\mathsf{Zebra}$   $\mathsf{Zebra}$
	- **c.** 3 **d.** アルコールに使用して、コネクタ部分の制度が使用しています。
	- e. the contraction of the extension of the extension of the extension of the extension of the extension of the extension of the extension of the extension of the extension of the extension of the extension of the extension
- **1.** 承認されている上記の洗浄剤の 1 つで柔らかい布を湿らせるか、事前に湿らせた布を使用します。
- $3.$ 
	-
- **2.** スキャナ ウィンドウ: レンズ用ティッシュ ペーパーまたはメガネなど光学材料のクリーニングに適した
	-
	- -

 $\sqrt{}$ 

表 **12-1** トラブルシューティング

問題 考えられる原因 考えられる解決方法

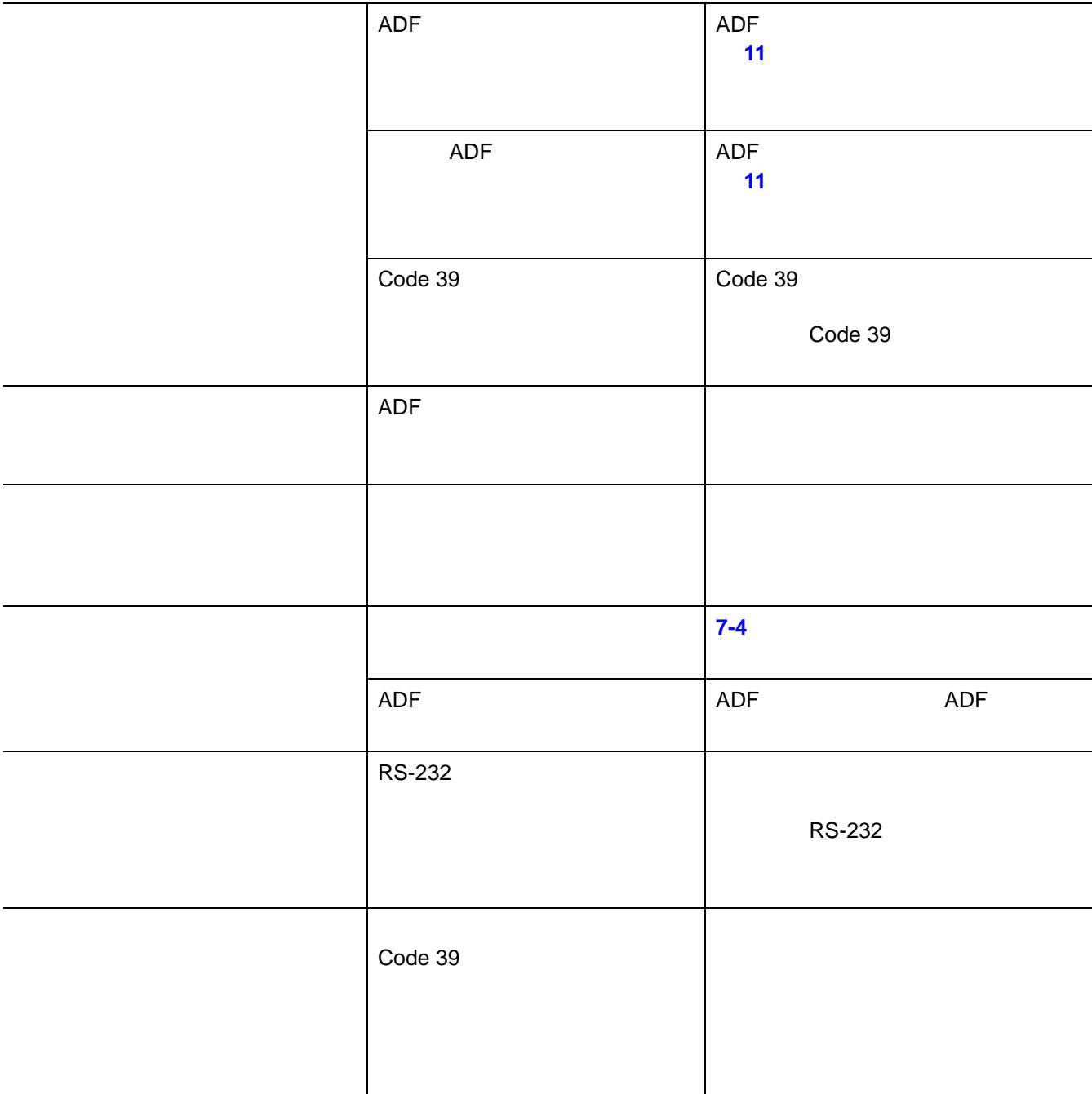

 $12 - 5$ 

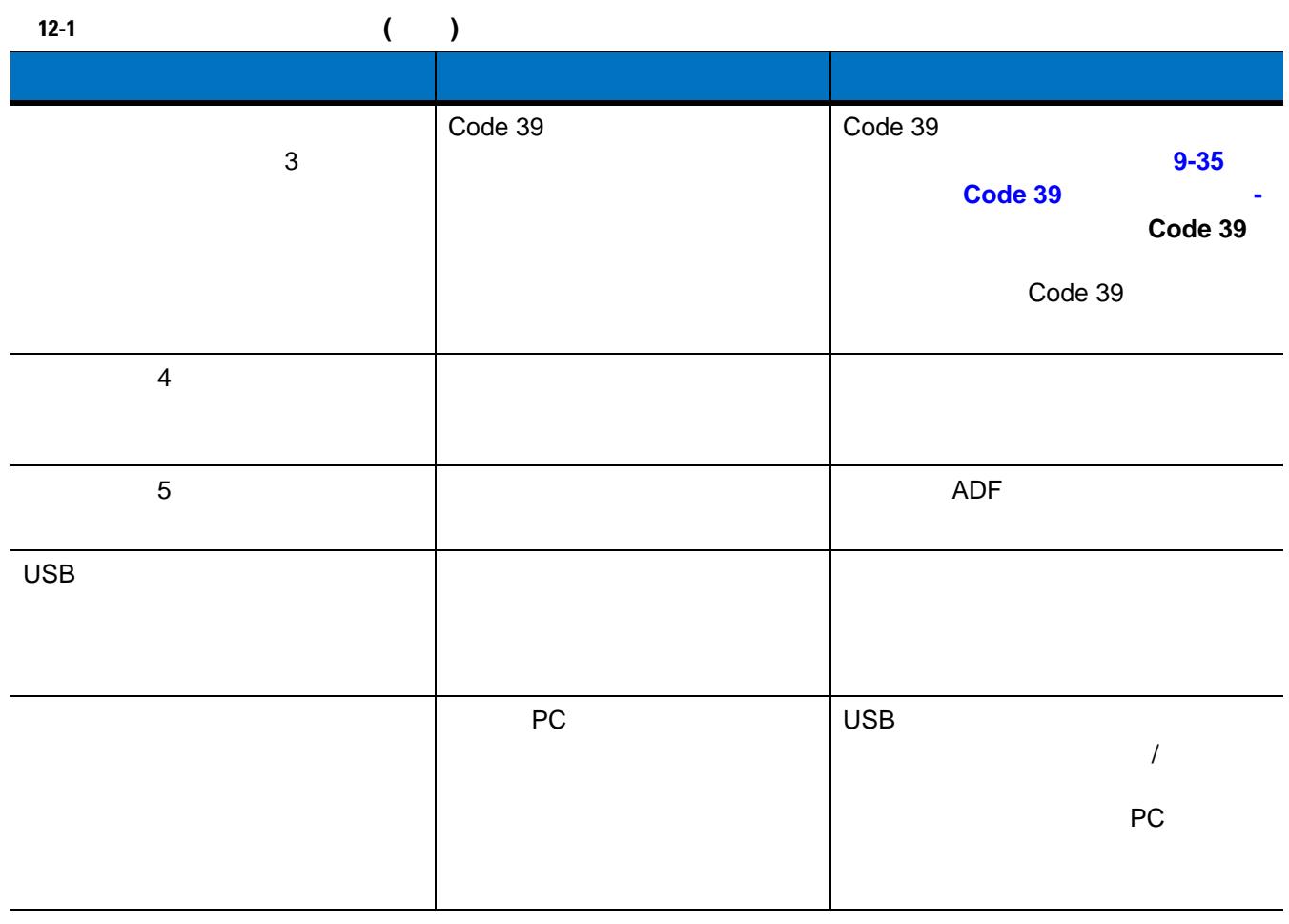

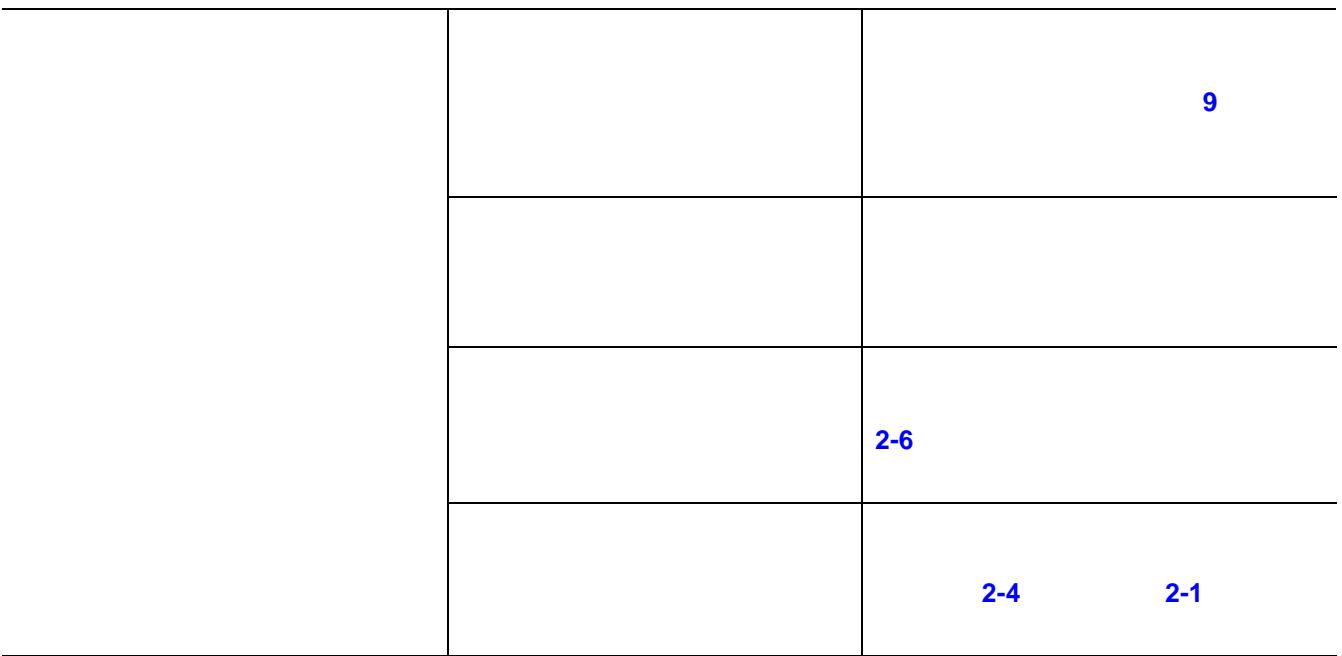

#### 12 - 6 LI2208

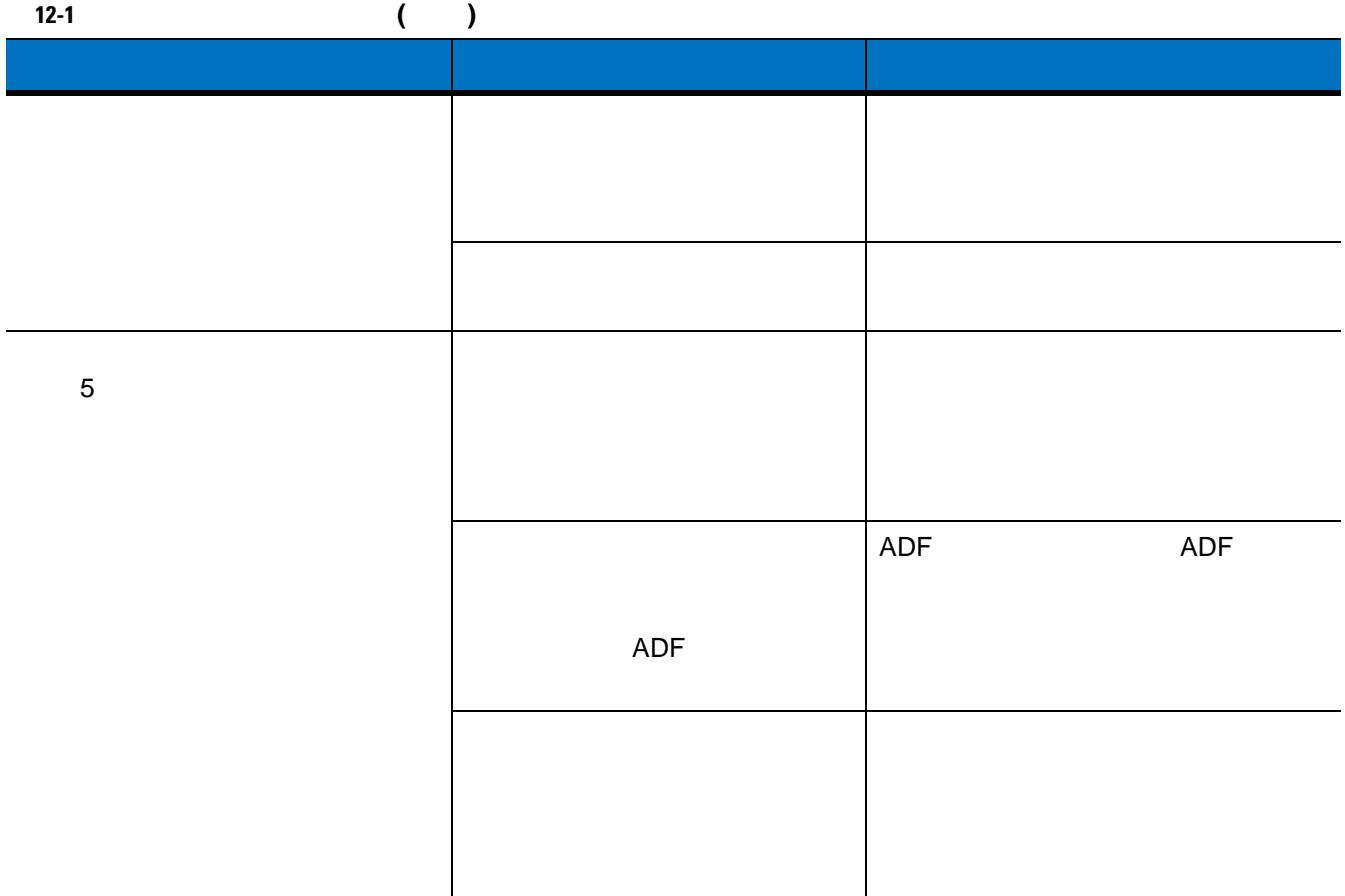

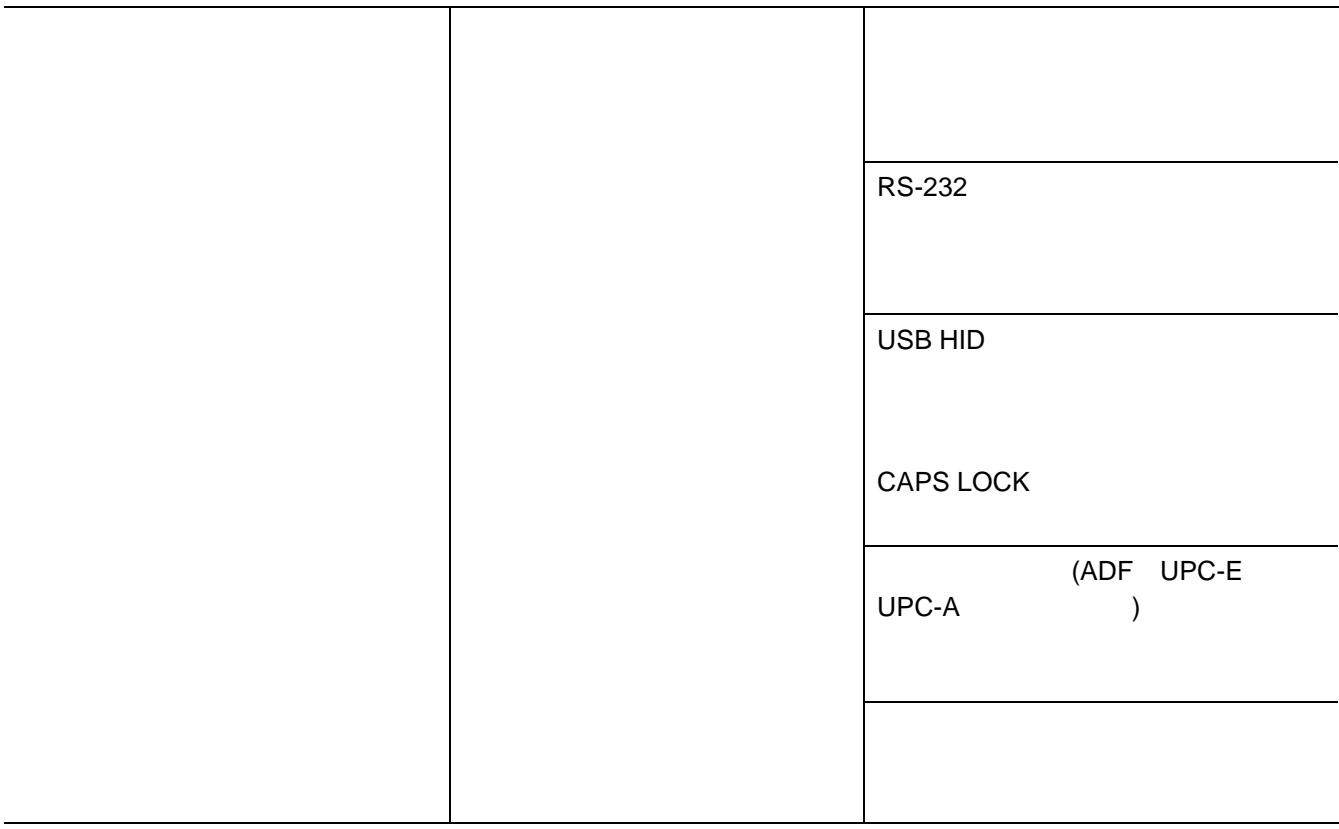

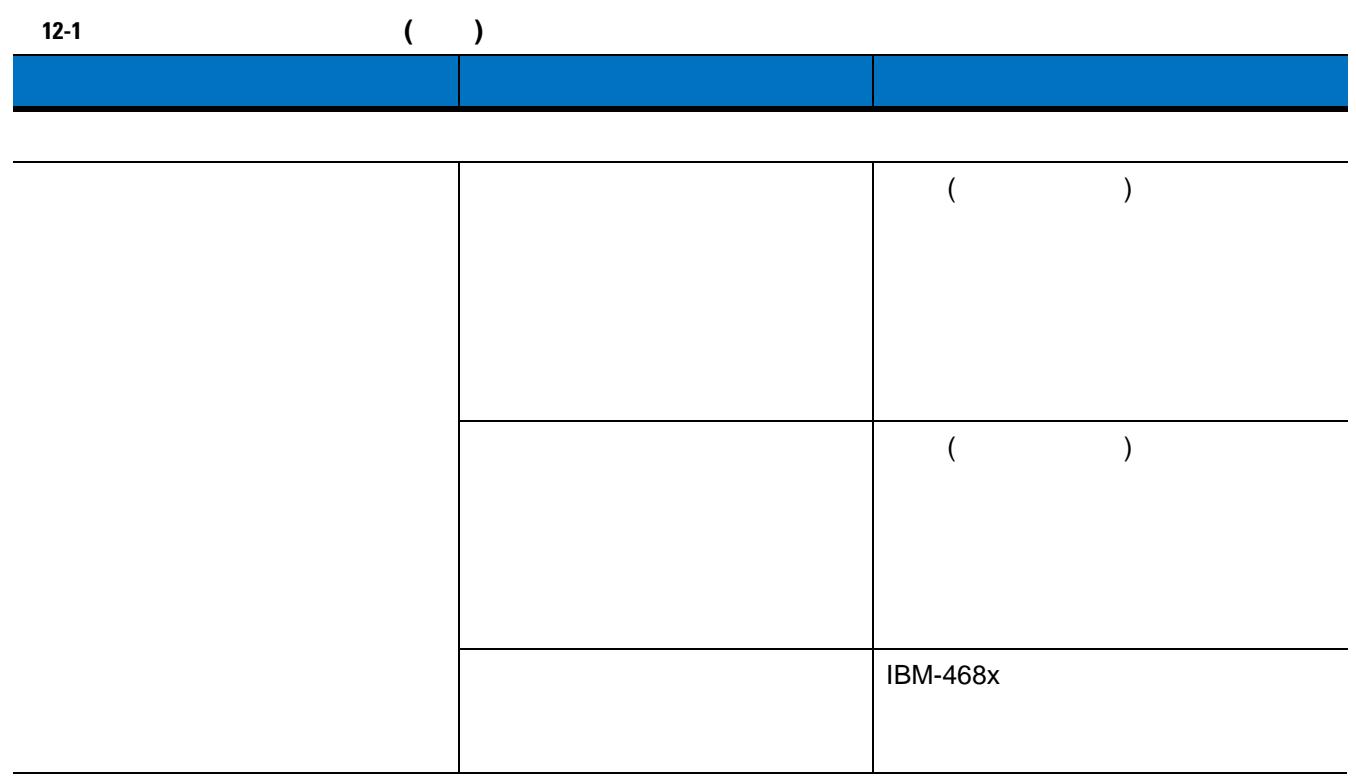

 $\checkmark$ 

お問い合わせください。連絡先については、**xix** [ページを](#page-20-0)参照してください。

 $\mathsf{Zebra}\hspace{0.5mm}$ 

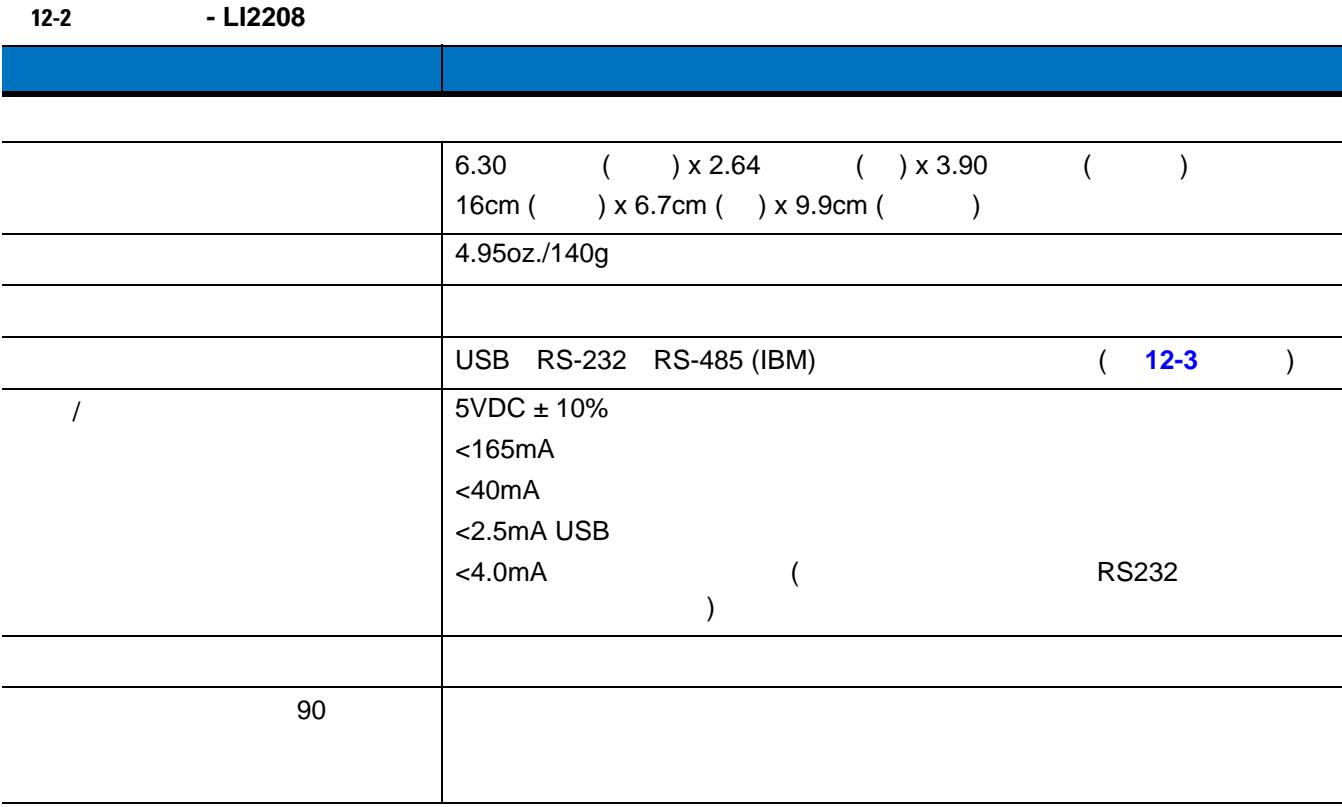

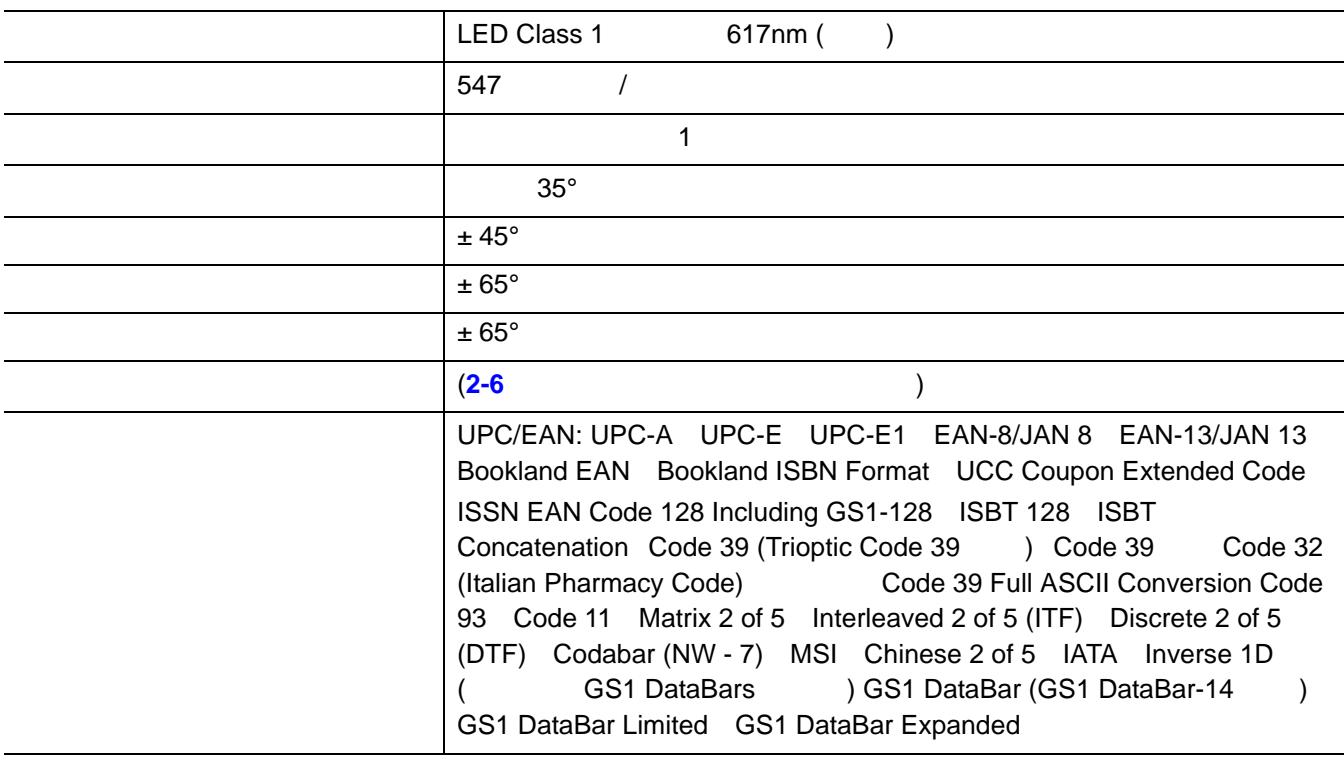

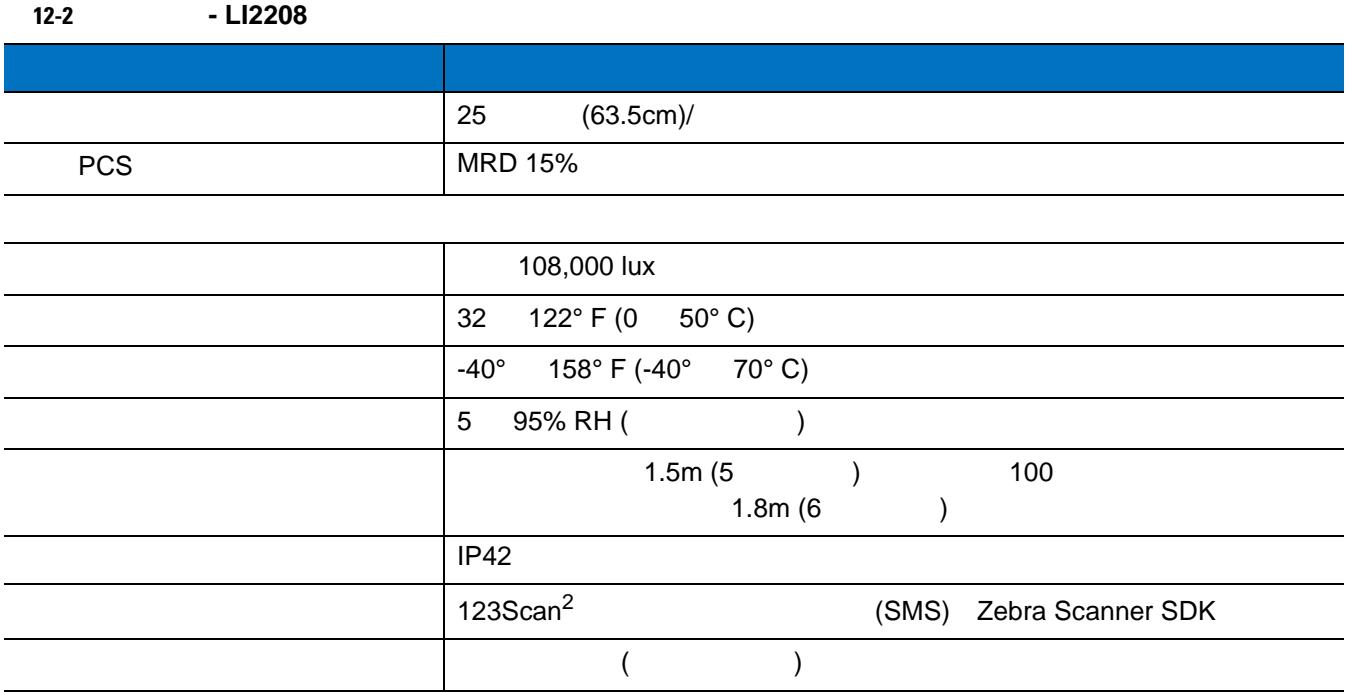

 $\bf 12-3$  $\bf 12-3$ 

<span id="page-333-0"></span>表 **12-3** 信号ピン配列

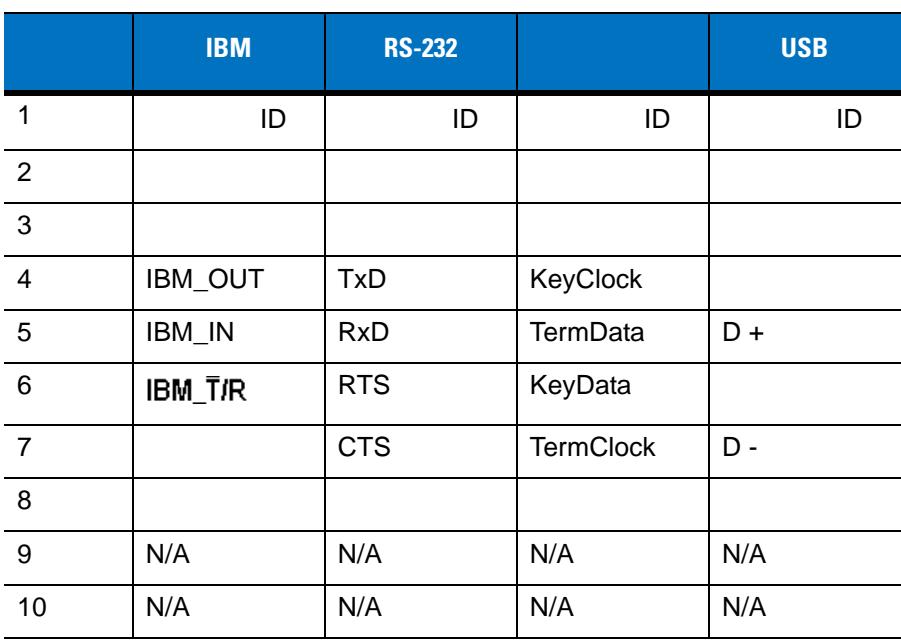

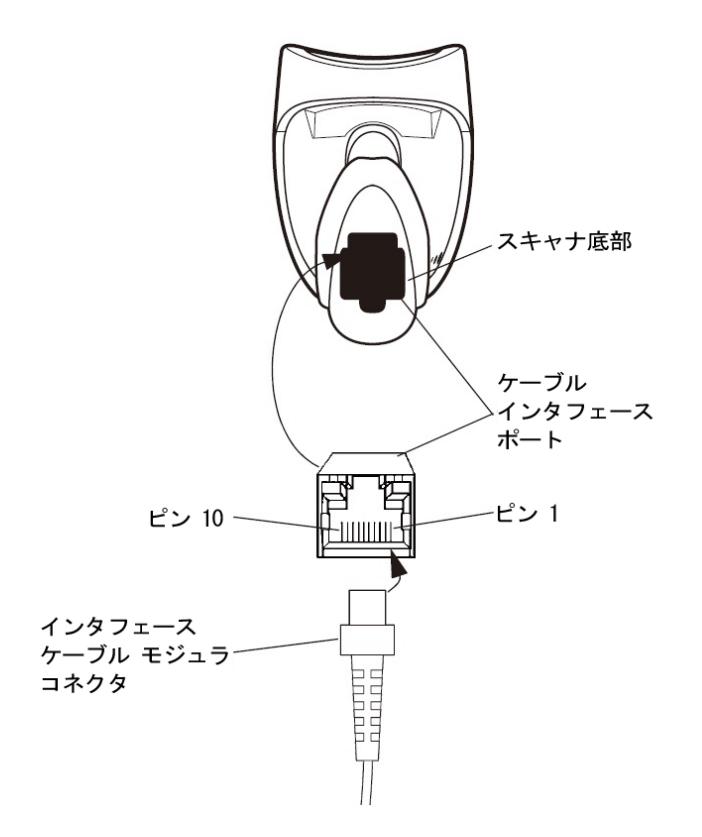

付録 **A** 標準のデフォルト設定

表 **A-1** 標準のデフォルト パラメータの表

#### **USB** ホスト パラメータ USB デバイス タイプ USB キーボード (HID) **[3-6](#page-35-0)** Symbol Native API (SNAPI) Status Handshaking **Fig. 1[3-8](#page-37-0)** 3-8 キャラクタ間ディレイ (USB 専用) 遅延なし **[3-9](#page-38-0)** Caps Lock (USB ) and the set of the set of the set of the set of the set of the set of the set of the set of the set of the set of the set of the set of the set of the set of the set of the set of the set of the set of the (USB ) 2.10 不明なバーコードをCode 39に変換(USB専用) 無効 **[3-10](#page-39-1)** キーパッドのエミュレート 使用可能 **[3-11](#page-40-0)** 先行ゼロのキーパッドのエミュレート 無効 **[3-12](#page-41-0)** クイック キーパッド エミュレーション 使用可能 **[3-12](#page-41-0)** USB FN1 置換 無効 **[3-12](#page-41-1)** ファンクション キーのマッピング 無効 **[3-12](#page-41-0)** Caps Lock [3-13](#page-42-0) 大文字/小文字の変換 大文字/小文字の変換なし **[3-14](#page-43-0)** USB スタティック CDC 使用可能 **[3-14](#page-43-1)** ビープ音の無視 無効 **[3-15](#page-44-0)** バーコード設定の無視 無効 **[3-15](#page-44-1)**

パラメータ デフォルト ページ番号

**<sup>1</sup>** このインタフェースを設定するにはユーザによる選択が必要で、最も一般的な選択肢がこの形式です。

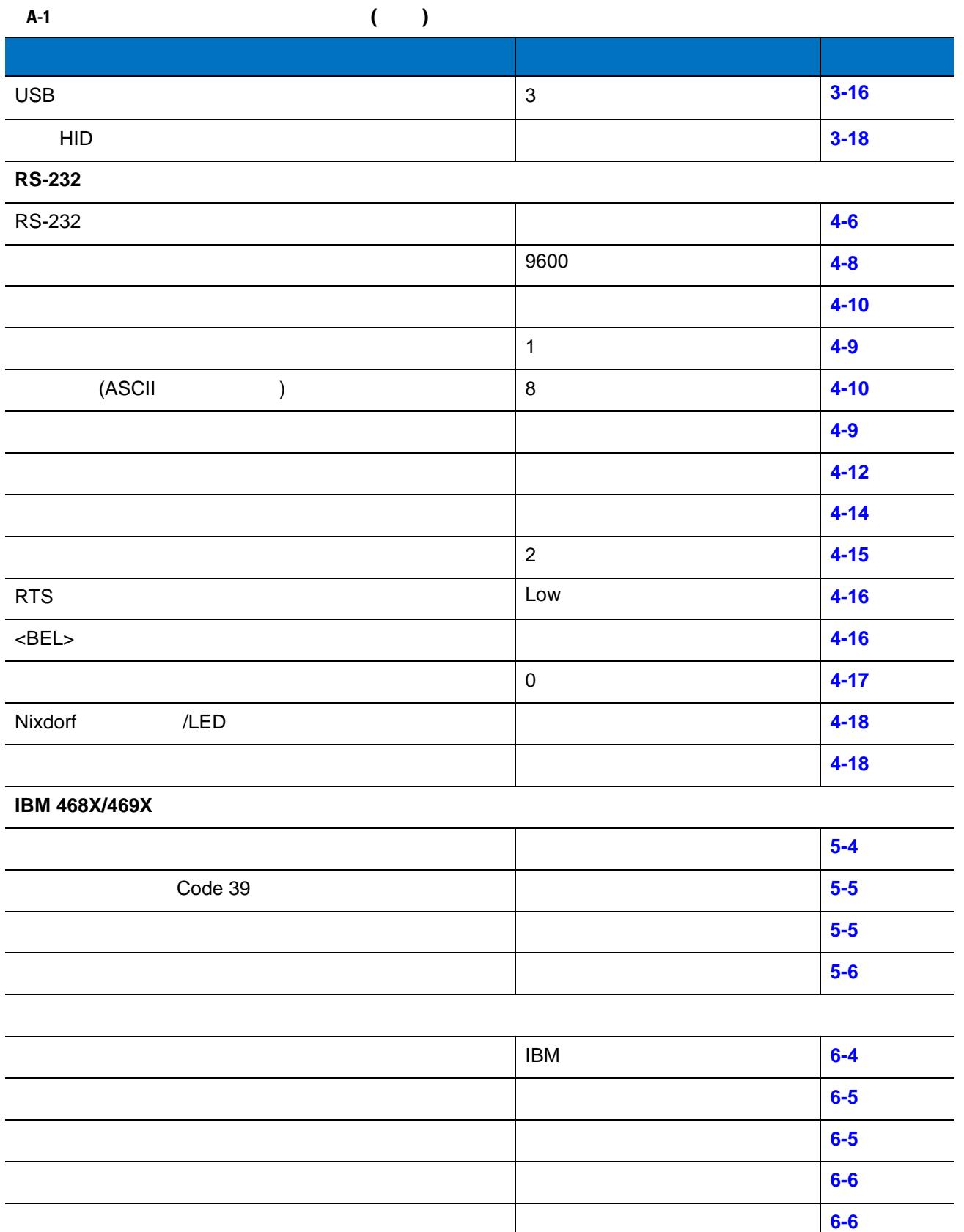

**<sup>1</sup>** このインタフェースを設定するにはユーザによる選択が必要で、最も一般的な選択肢がこの形式です。

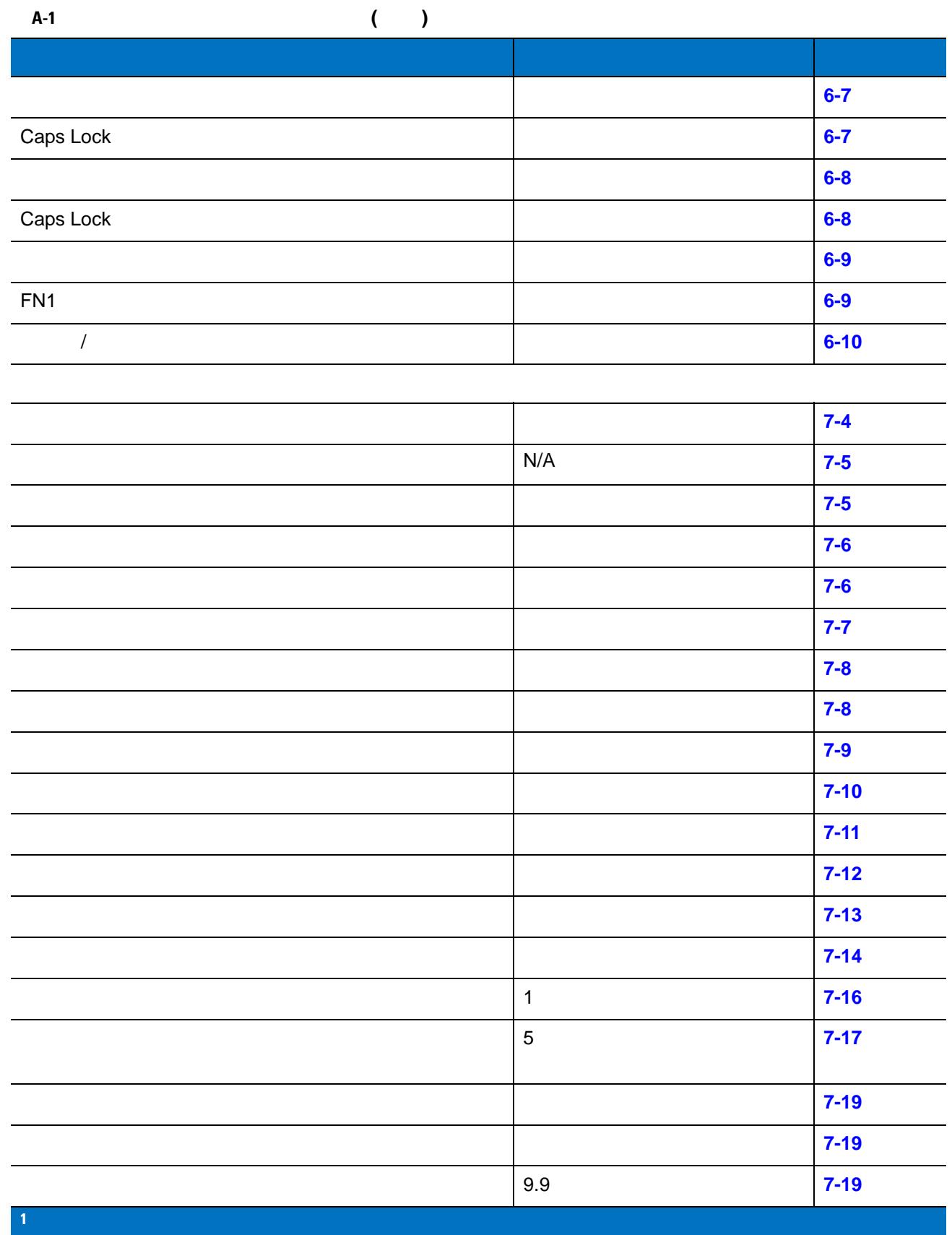

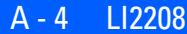

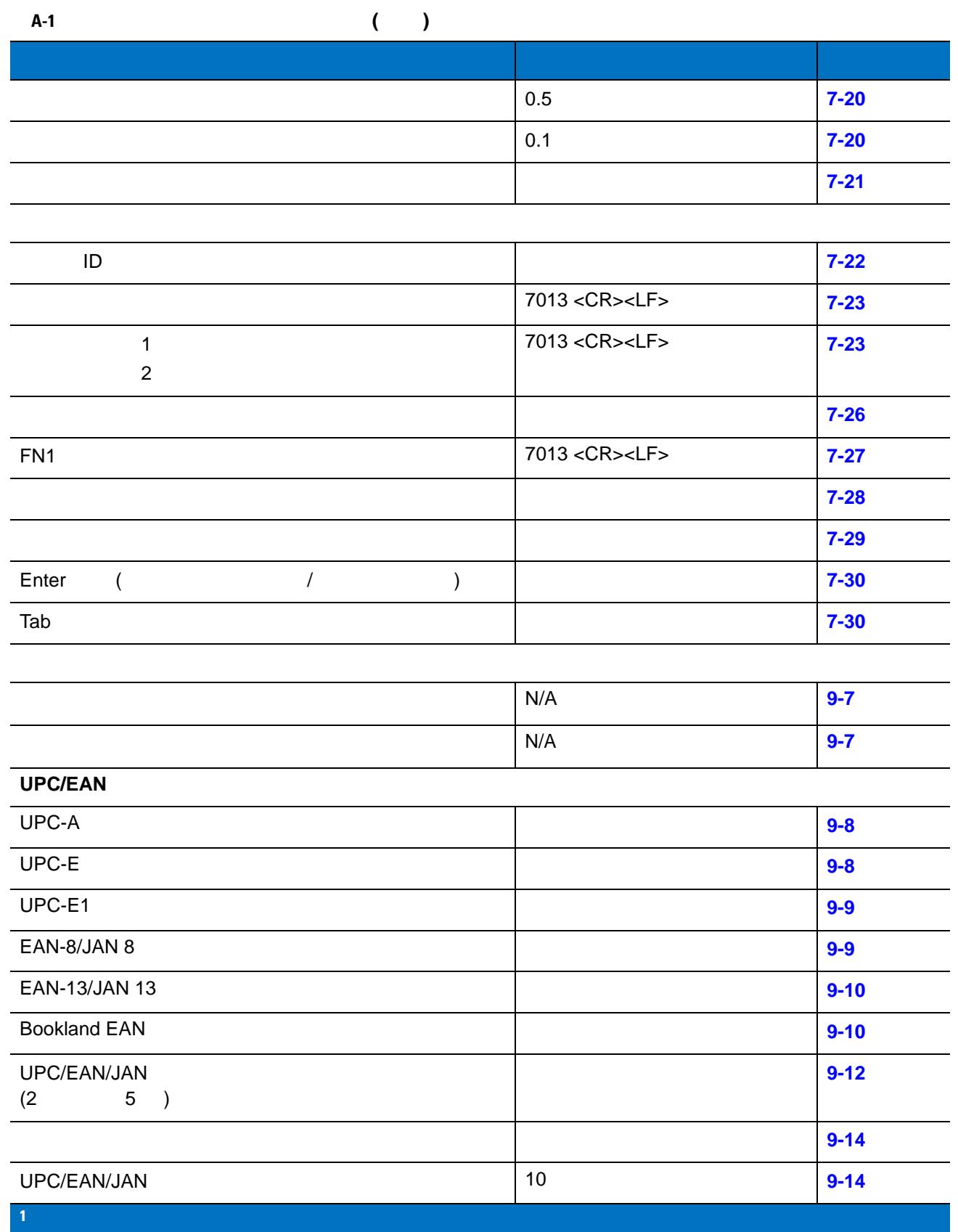

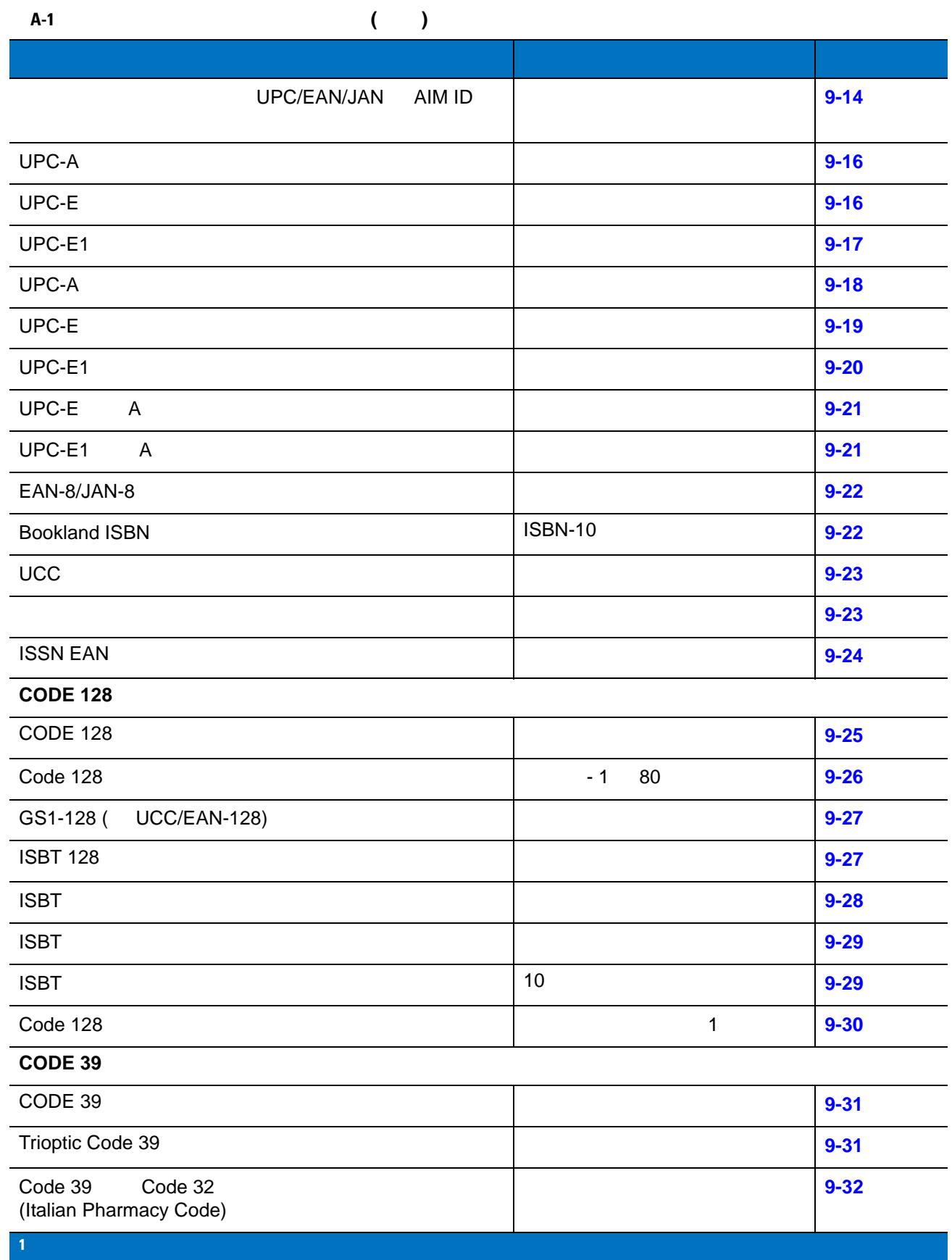

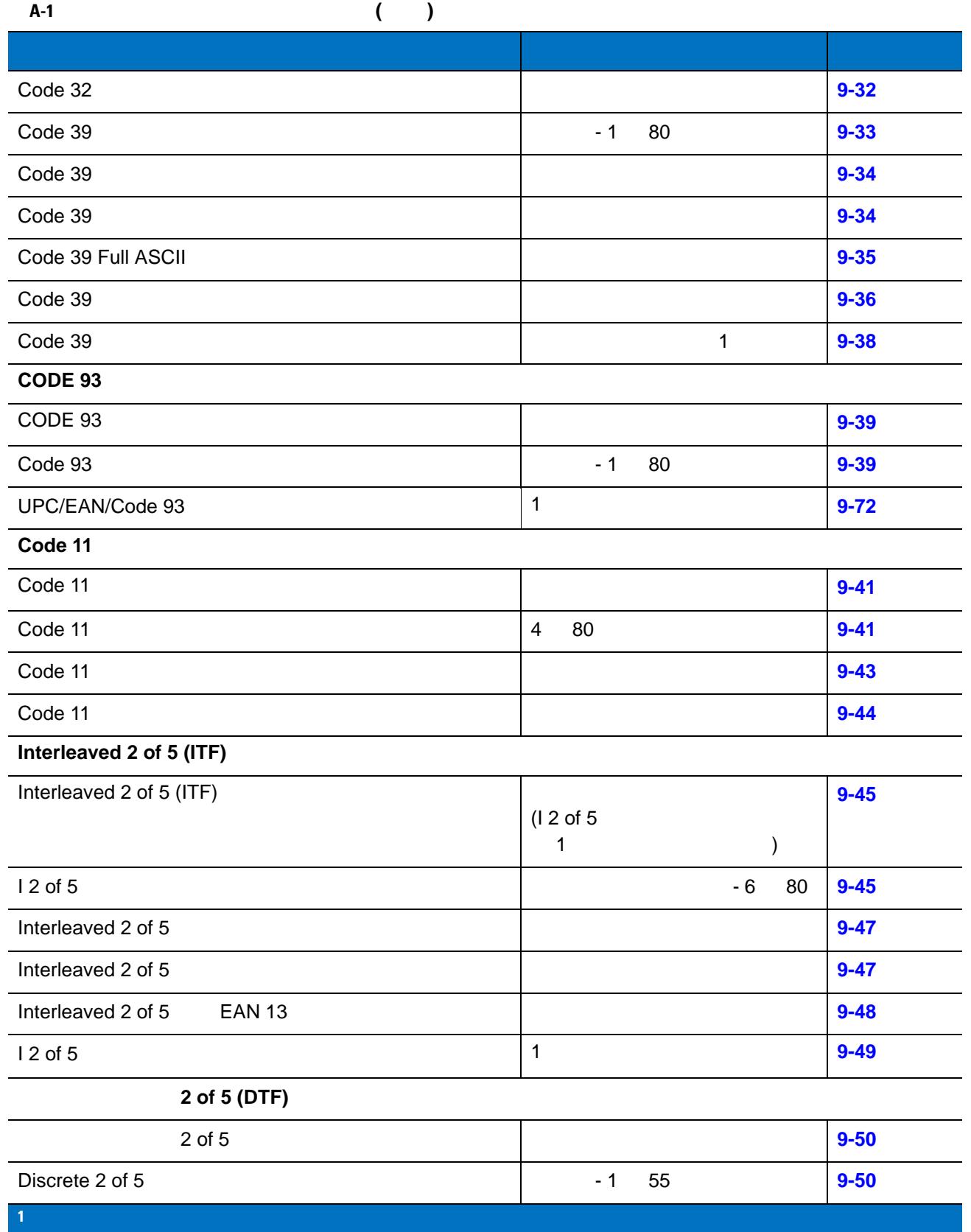

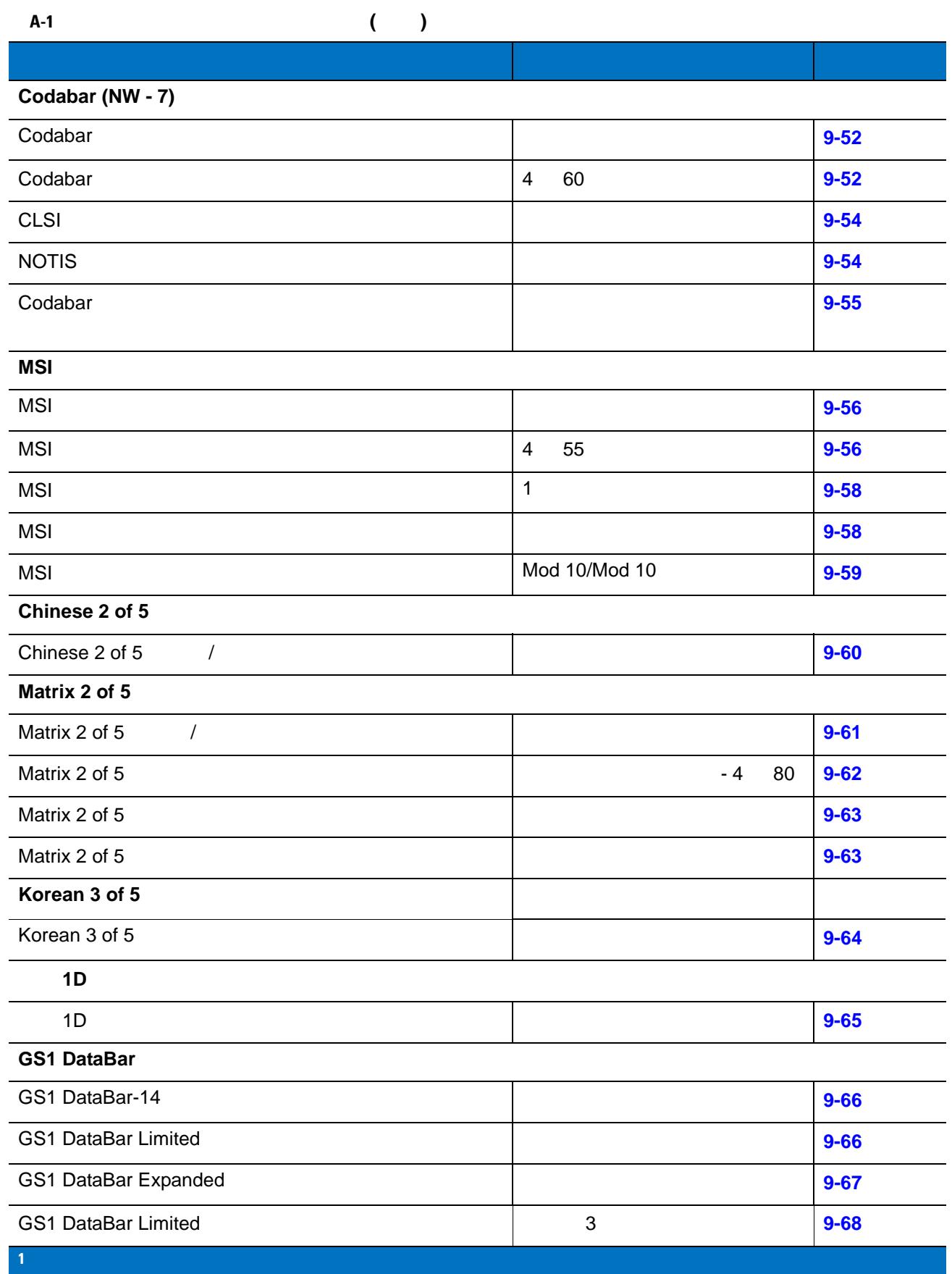

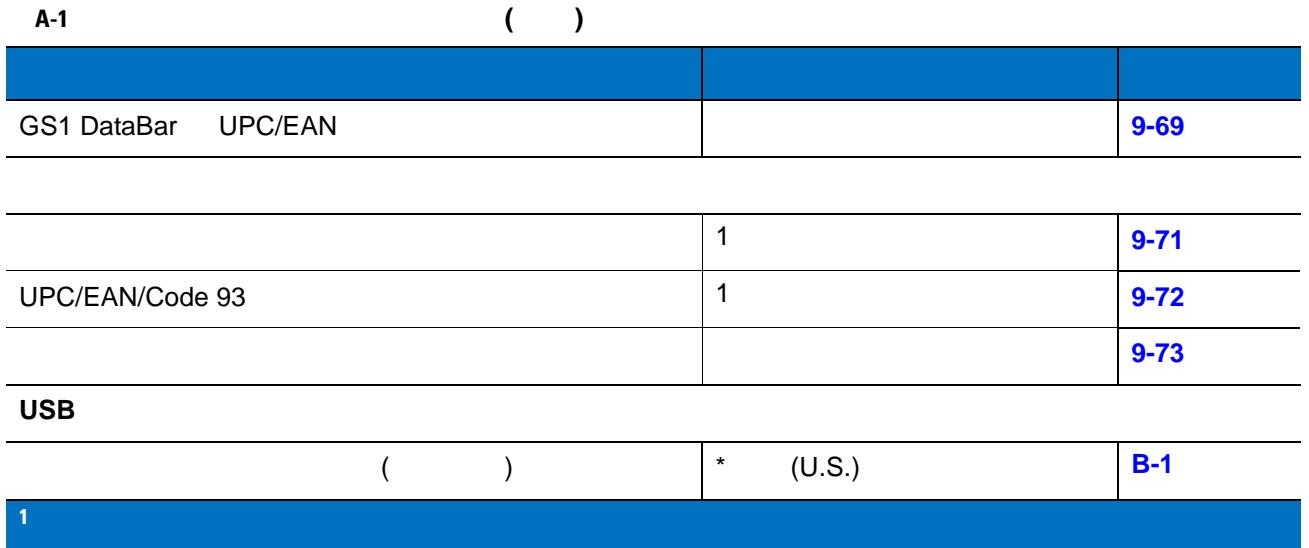

付録 **B** 国コード

<span id="page-342-0"></span>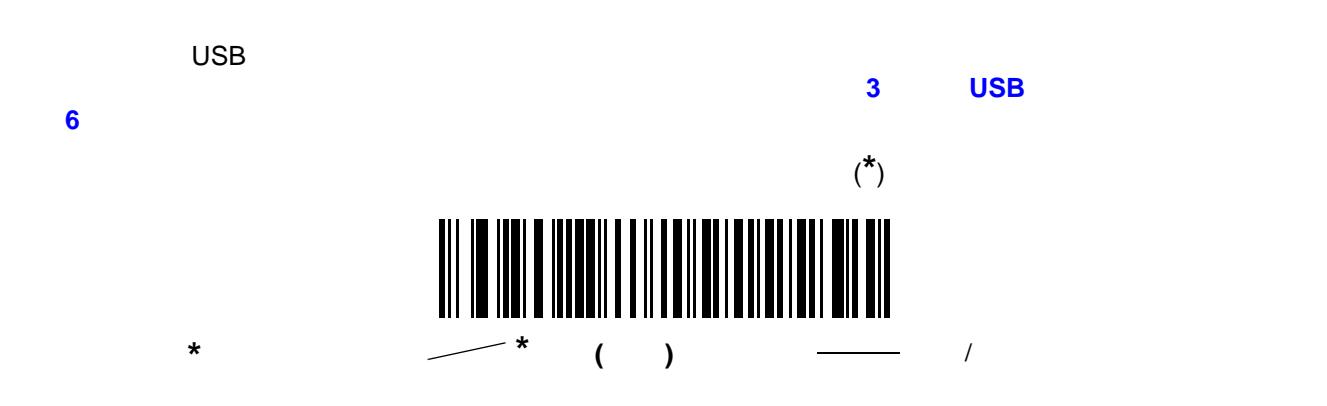

#### B - 2 LI2208

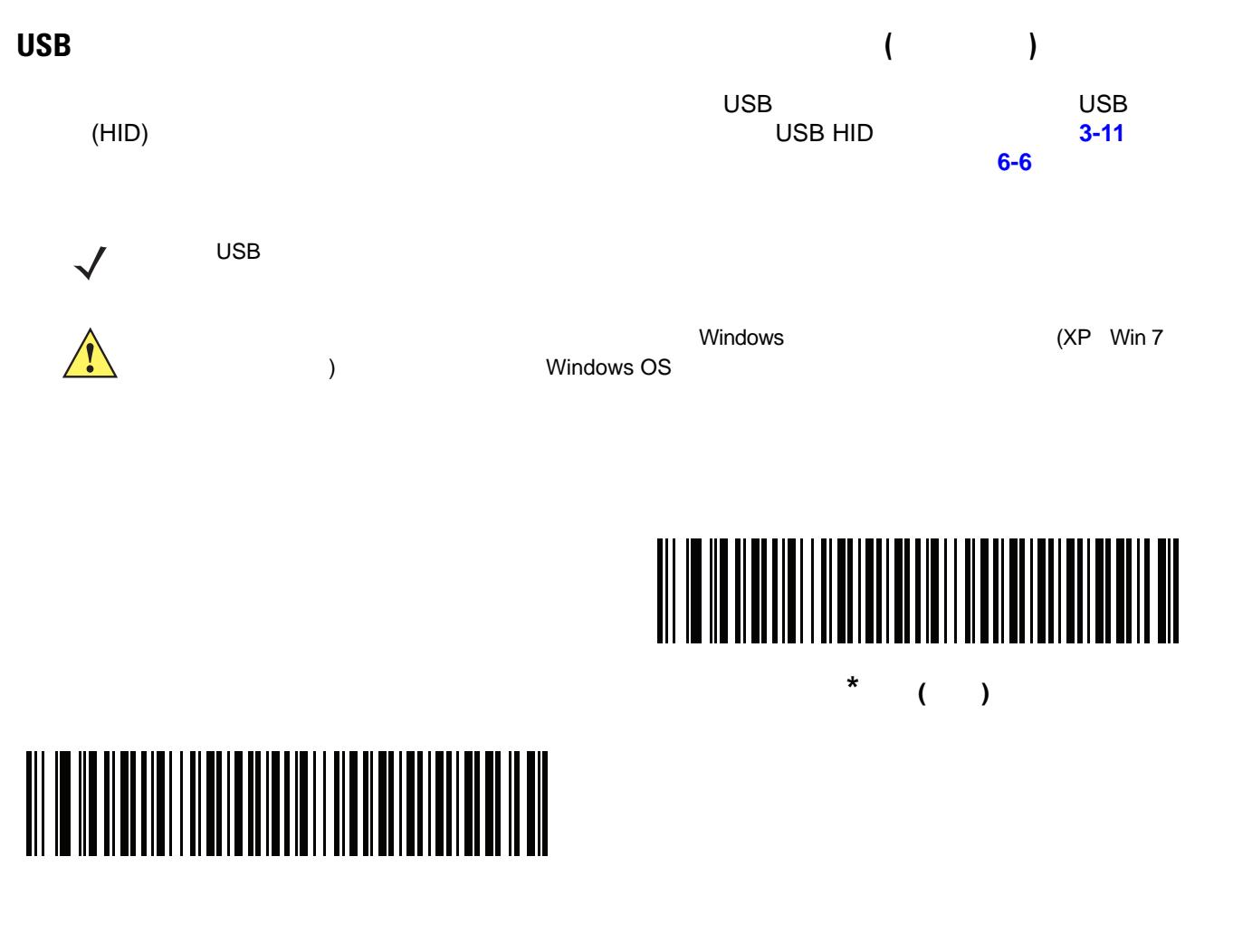

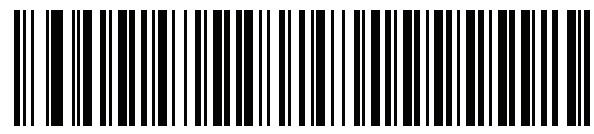

アラビア語 **(101)**

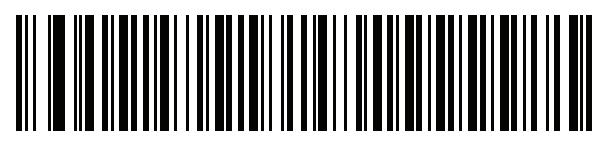

アラビア語 **(102)**

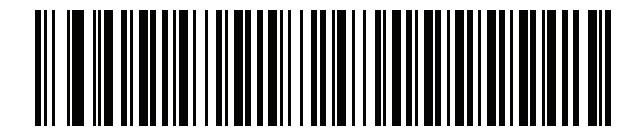

アラビア語 **(102) AZERTY**

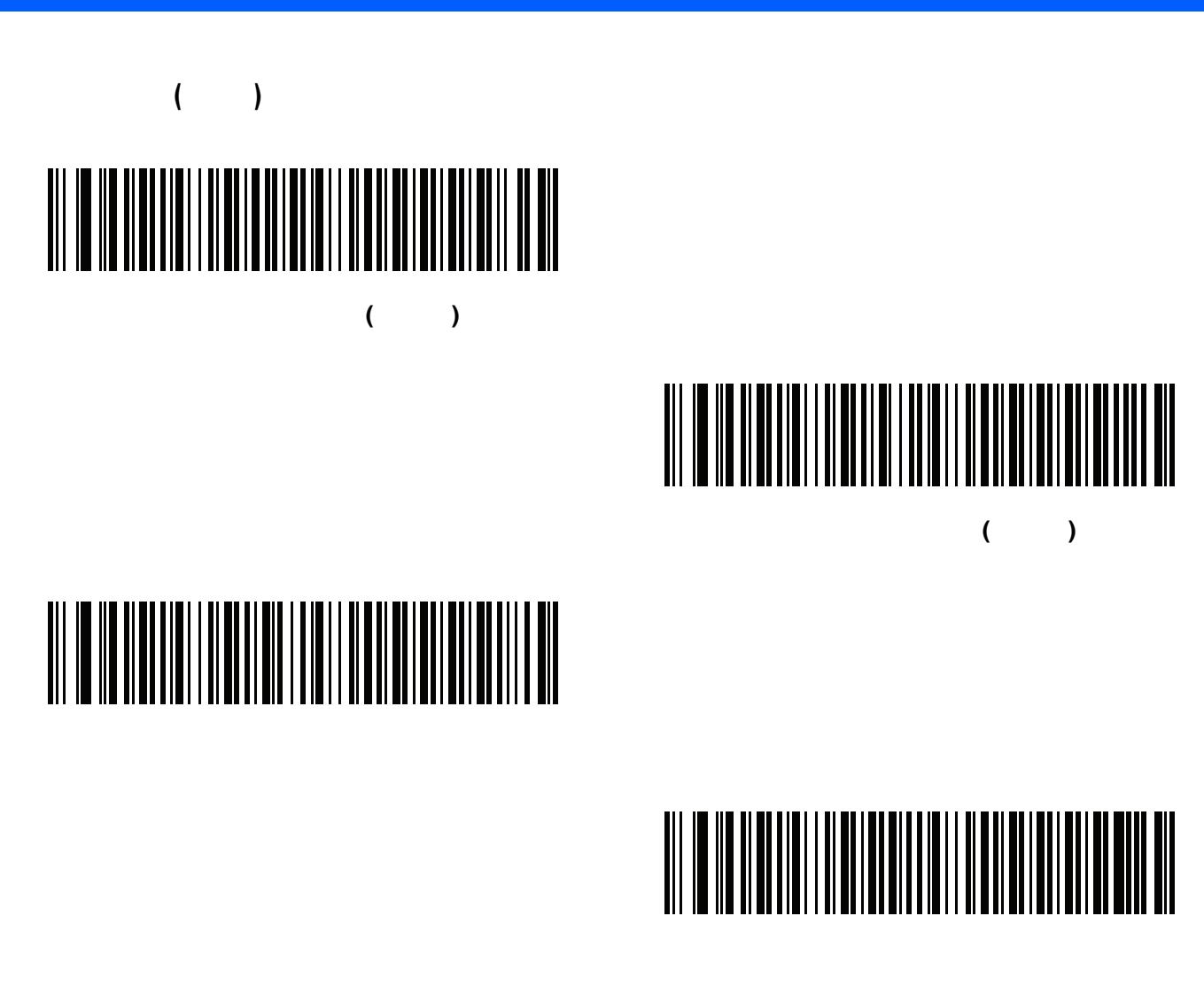

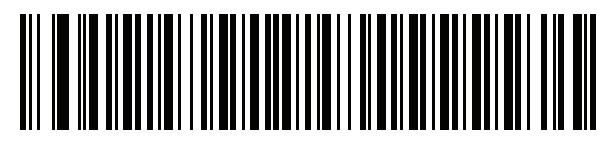

ボスニア語 **(**ラテン**)**

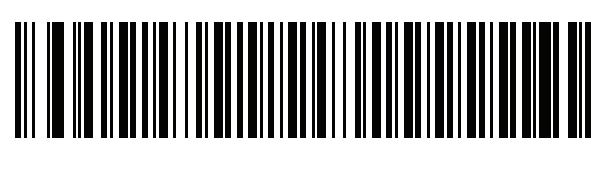

ボスニア語 **(**キリル**)**

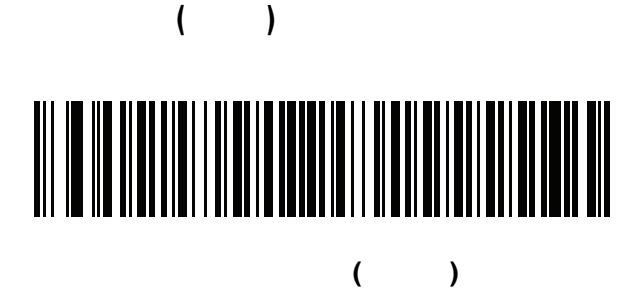

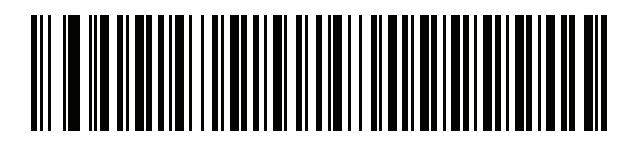

ブルガリア語 **(**キリル**) (**タイプライタ**) (**ブルガリア語 **-Windows XP** タイプライタ **- Win 7** 以降**)**

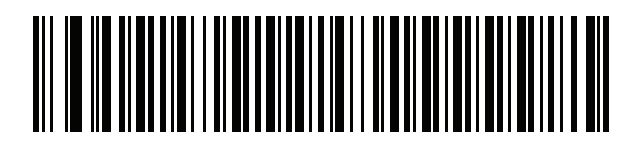

**Win7** 

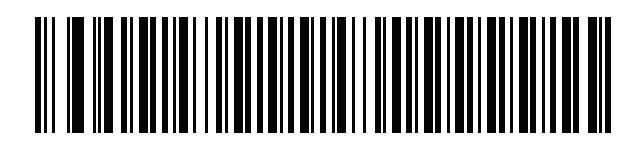

カナダ フランス語 **(**レガシー **)**

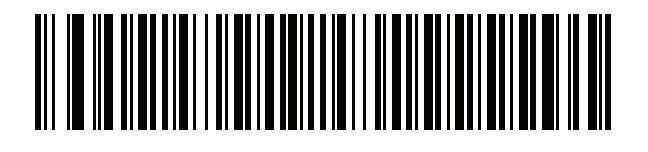

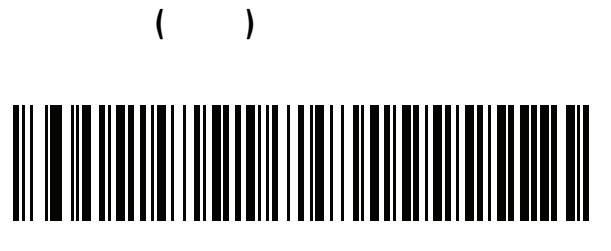

中国語 **(ASCII)**

# 

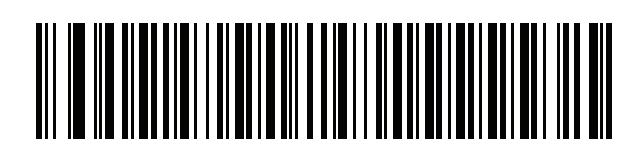

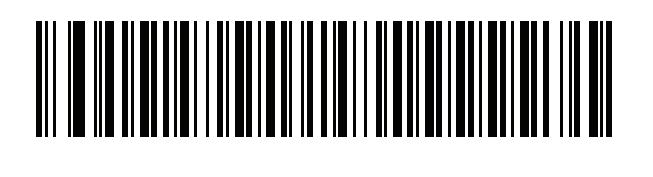

チェコ語 **(**プログラマ**)**

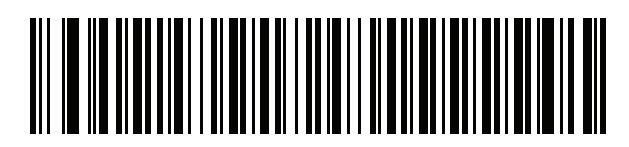

チェコ語 **(QWERTY)**

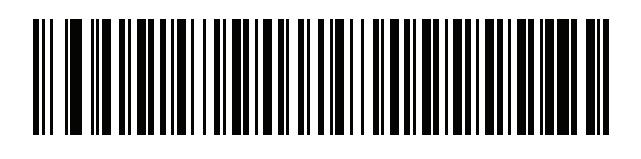

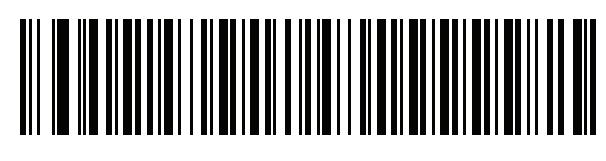

オランダ語 **(**オランダ**)**

### 

## 

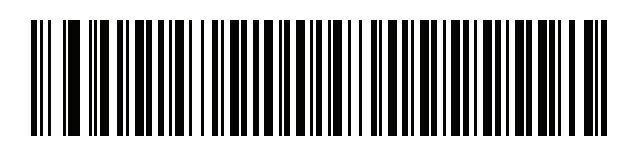

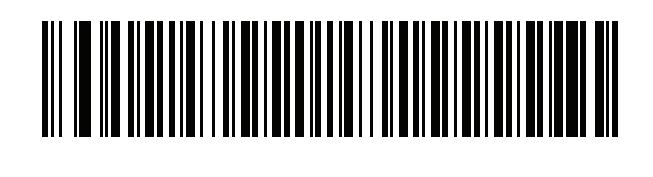

フランス語 **(**フランス**)**

フランス語 **(**カナダ**) 95/98**

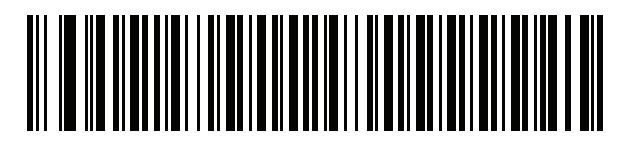

フランス語 **(**カナダ**) 2000/XP**

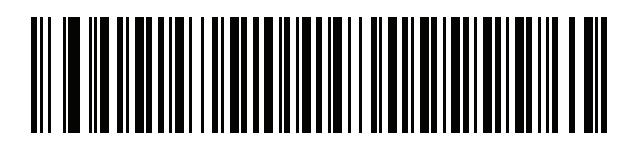

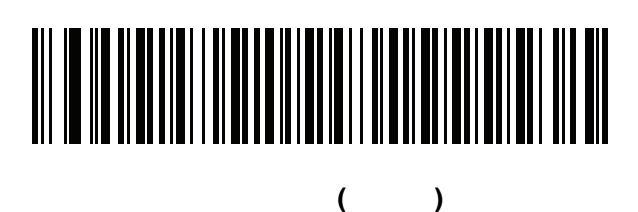

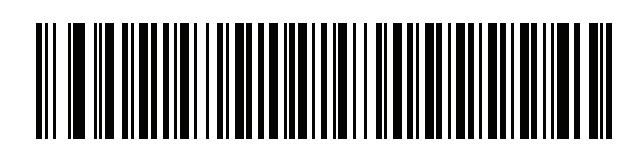

ギリシャ語 **(220) (**ラテン**)**

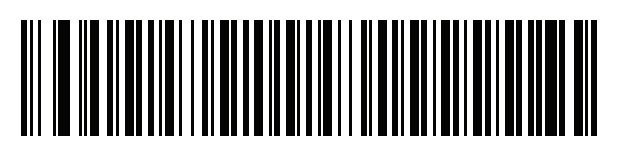

ギリシャ語 **(319) (**ラテン**)**

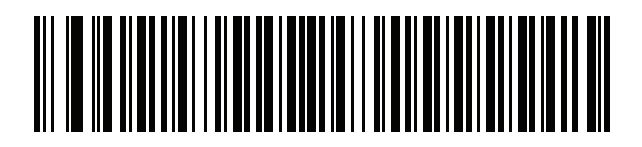

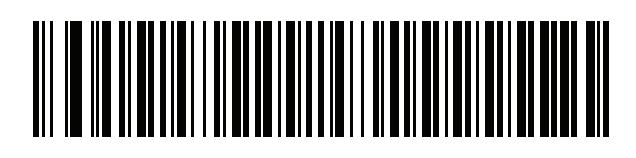

ギリシャ語 **(220)**

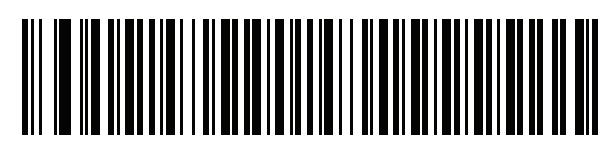

ギリシャ語 **(319)**

B - 8 LI2208

国コード **(**続き**)**

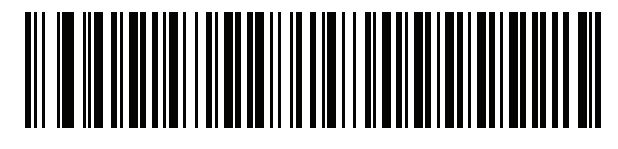

(Polytonic)

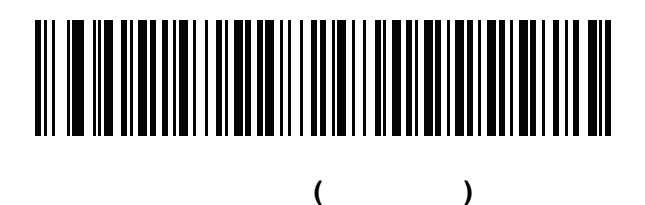

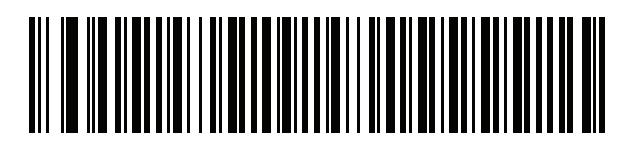

ハンガリー語**\_101KEY**

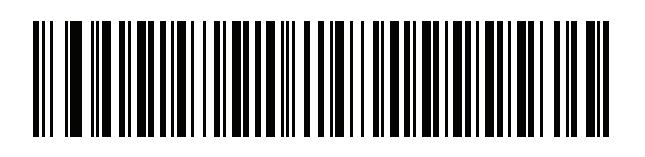

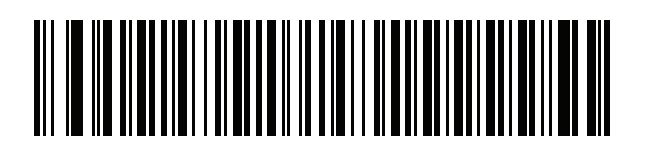

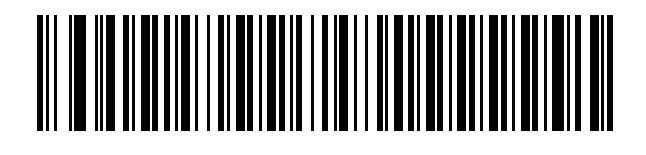

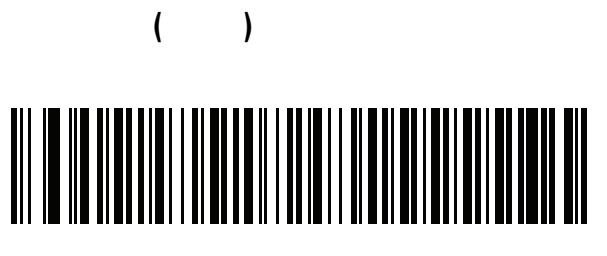

イタリア語 **(142)**

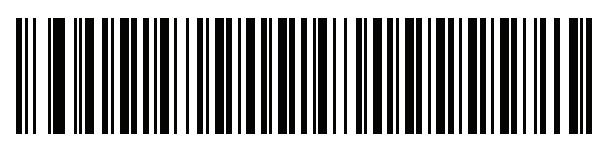

日本語 **(ASCII)**

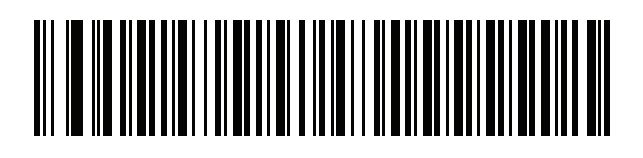

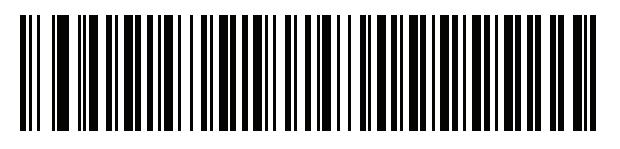

韓国語 **(ASCII)**

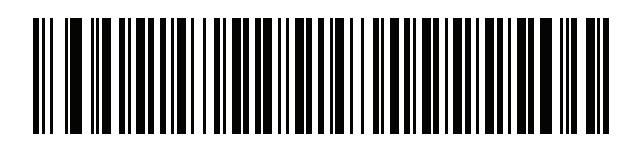

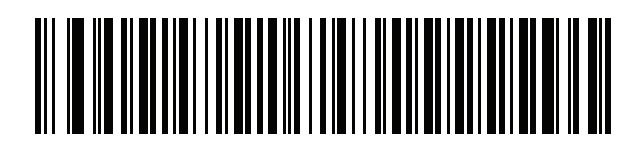

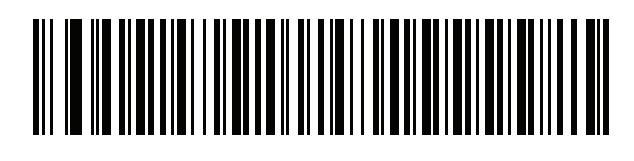

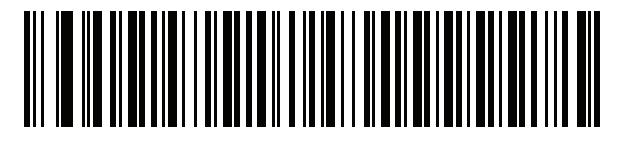

ラトビア語 **(QWERTY)**

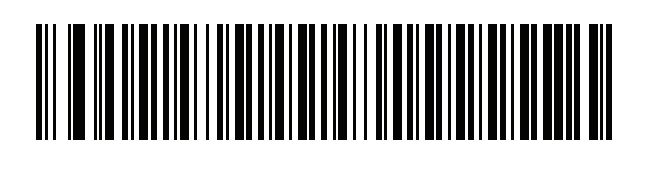

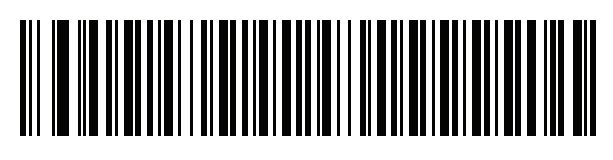

リトアニア語 **(IBM)**

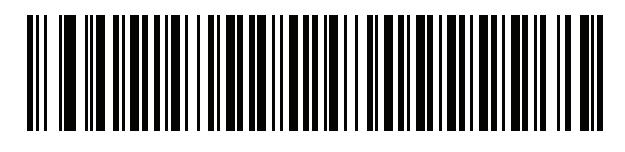

マケドニア語 **(FYROM)**

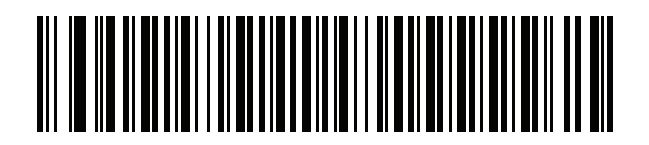

マルタ語**\_47KEY**

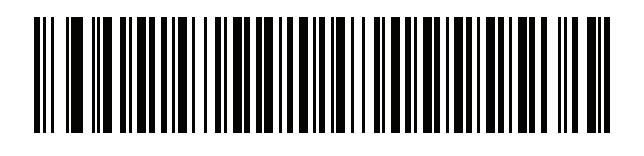

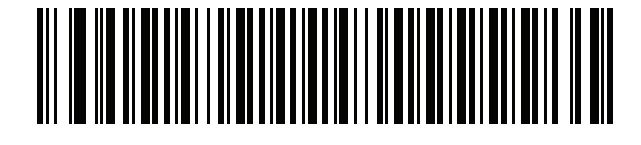

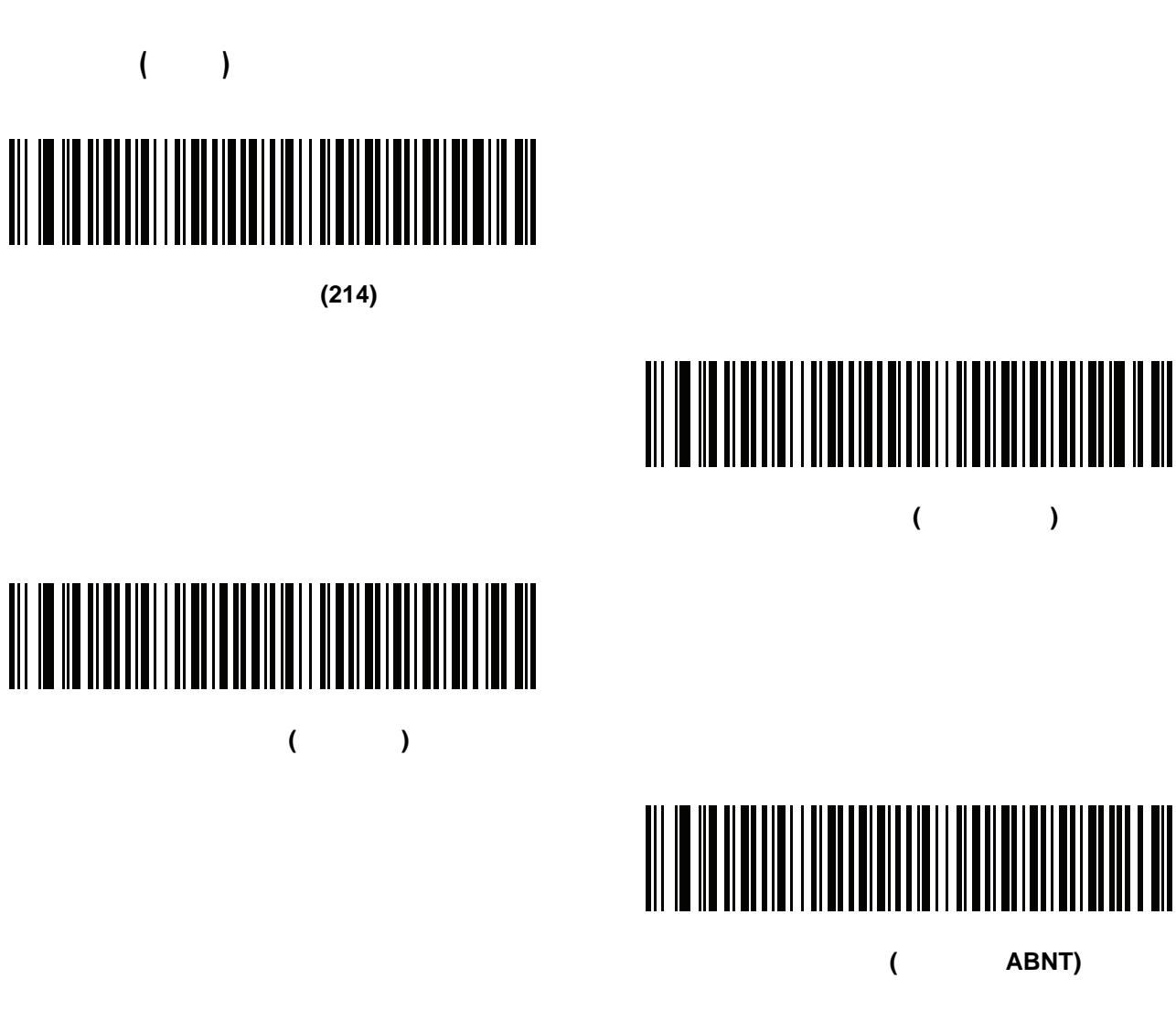

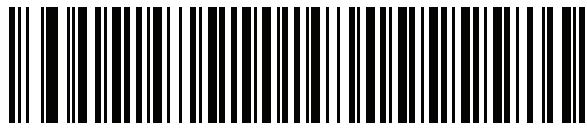

ポルトガル語 **(**ブラジル **ABNT2)**

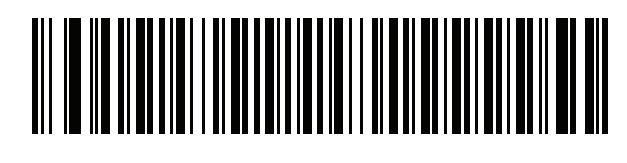

ポルトガル語 **(**ポルトガル**)**

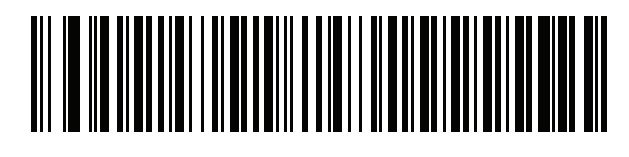

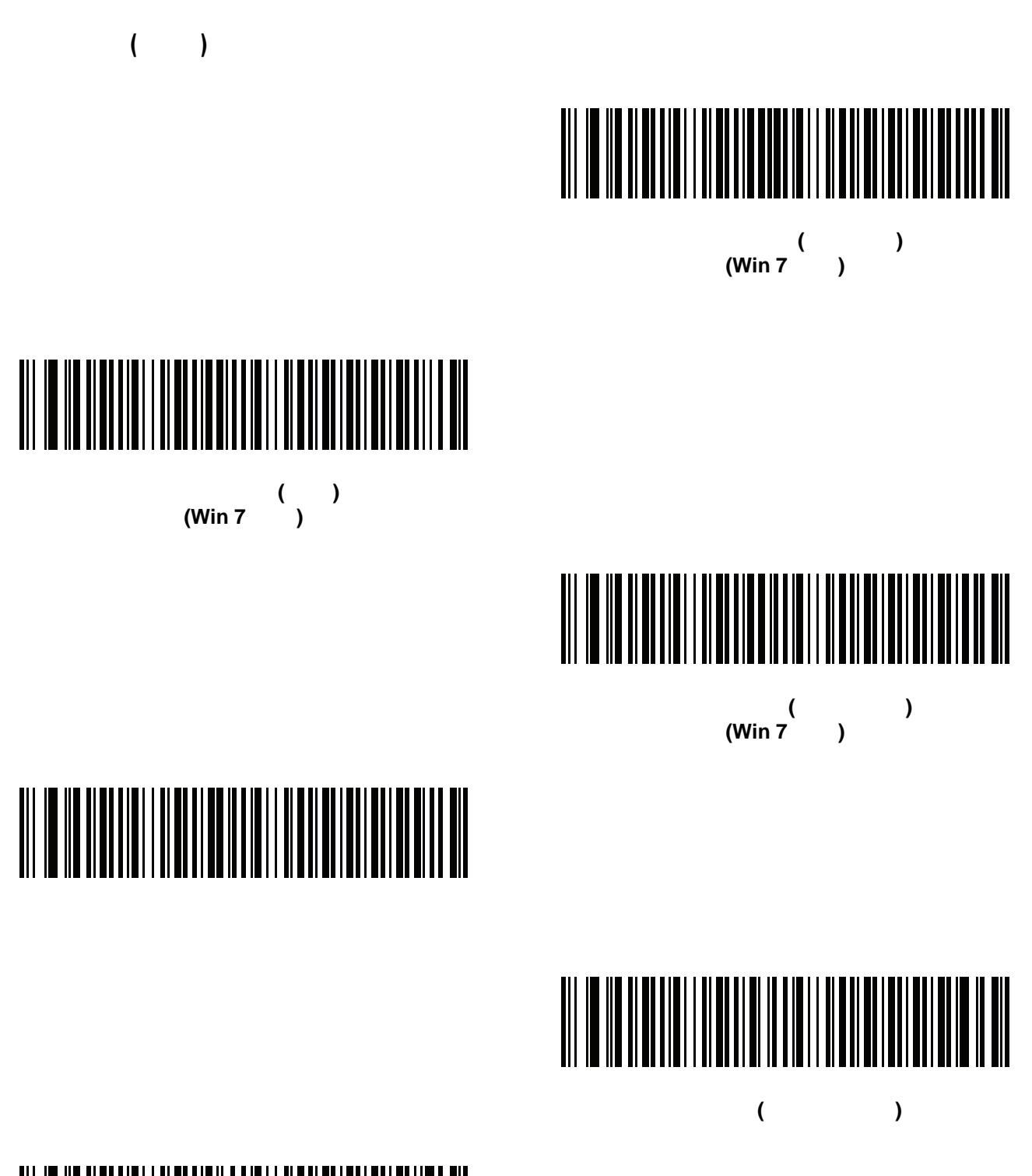

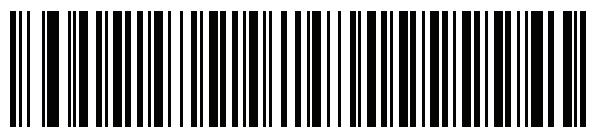

セルビア語 **(**ラテン**)**

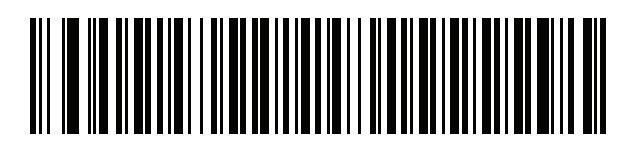

セルビア語 **(**キリル**)**

## 

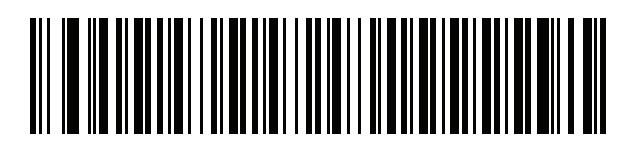

スロバキア語 **(QWERTY)**

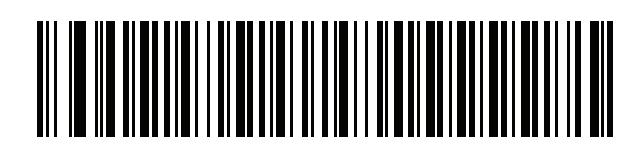

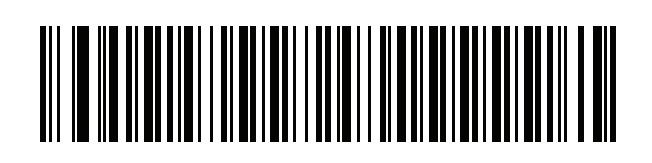

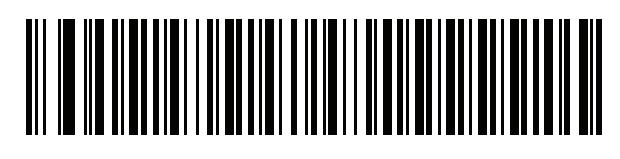

(Variation)

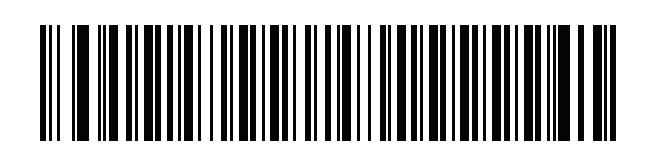

B - 14 LI2208

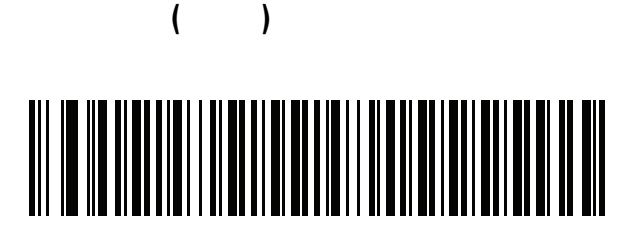

## 

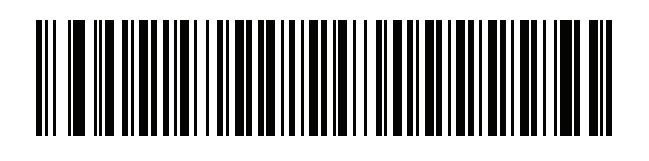

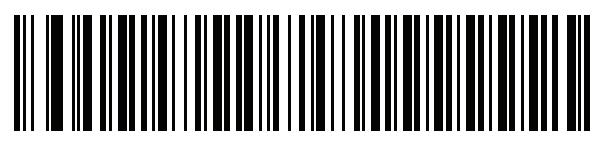

タイ語 **(Kedmanee)**

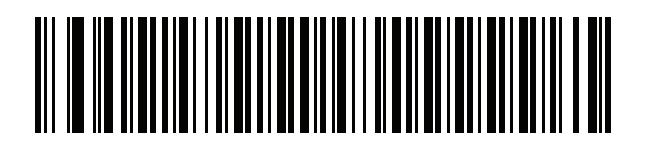

トルコ語 **F**

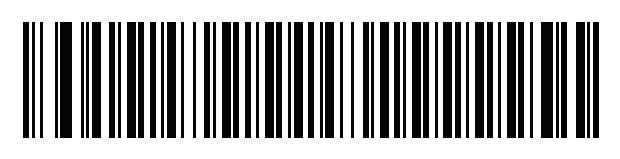

トルコ語 **Q**

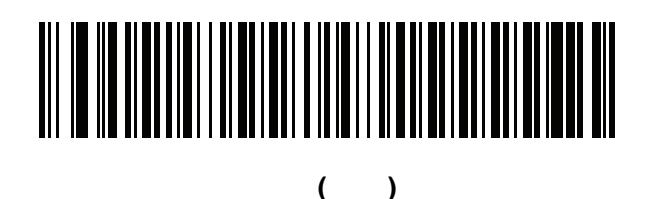

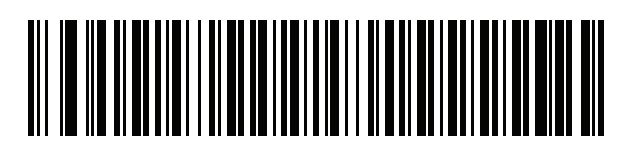

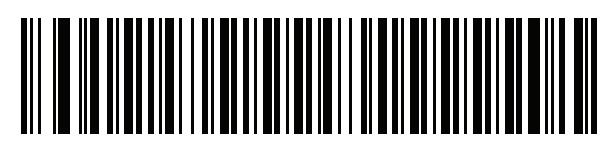

米国 **Dvorak**

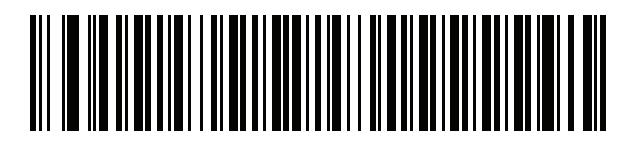

Dvorak ()

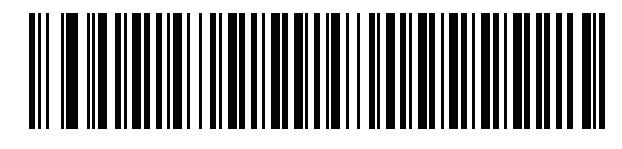

Dvorak ( )

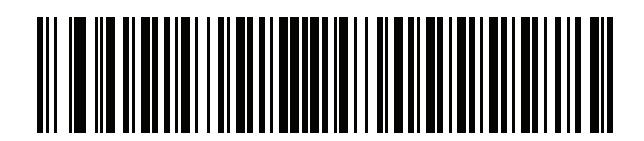

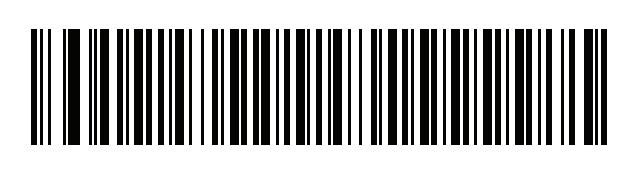

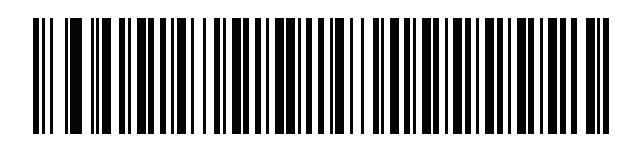

### 付録 **C** プログラミング

#### シンボル コード **ID**

#### 表 **C-1** シンボル コード キャラクタ

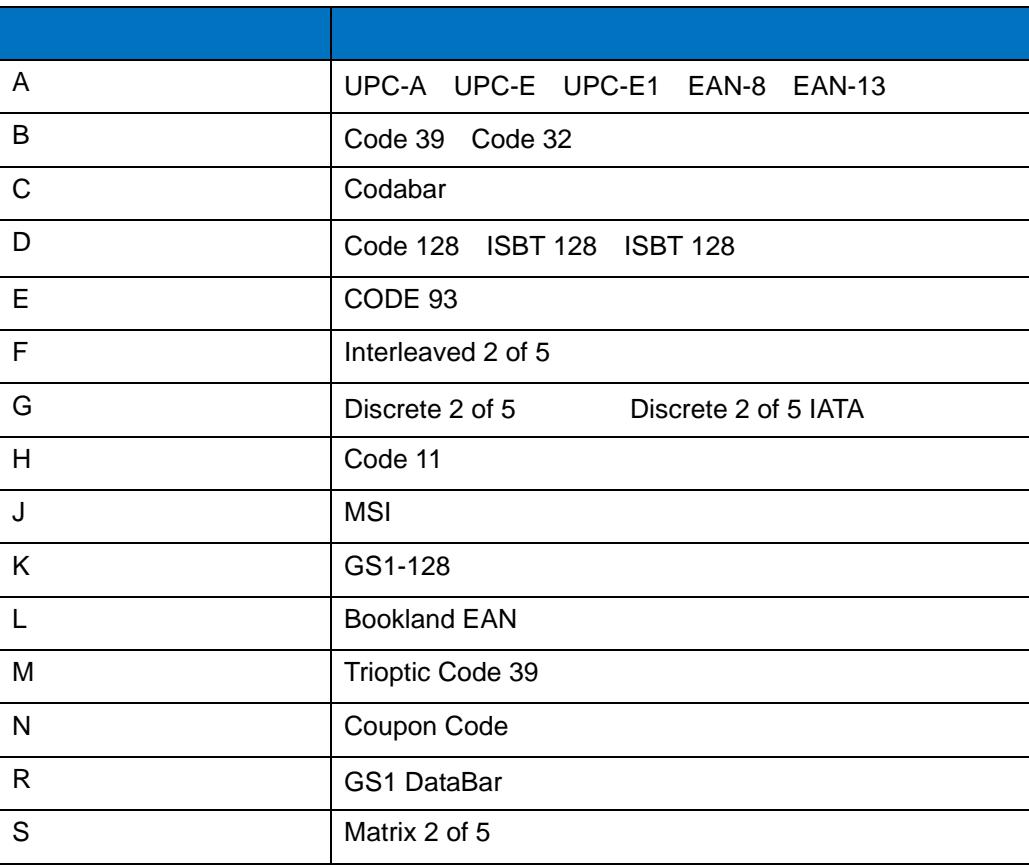

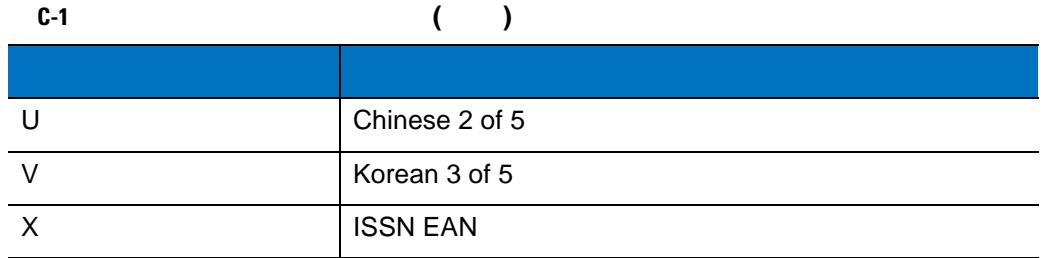
## **AIM** コード **ID**

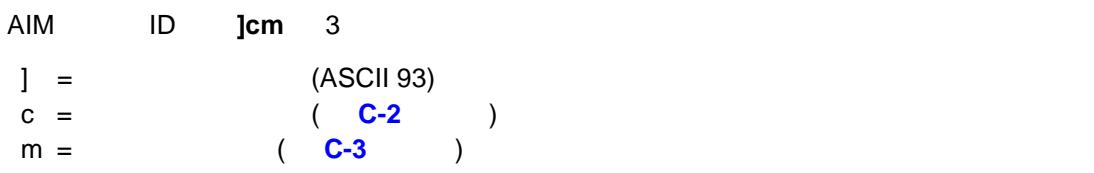

#### <span id="page-360-0"></span>表 **C-2 AIM** コード キャラクタ

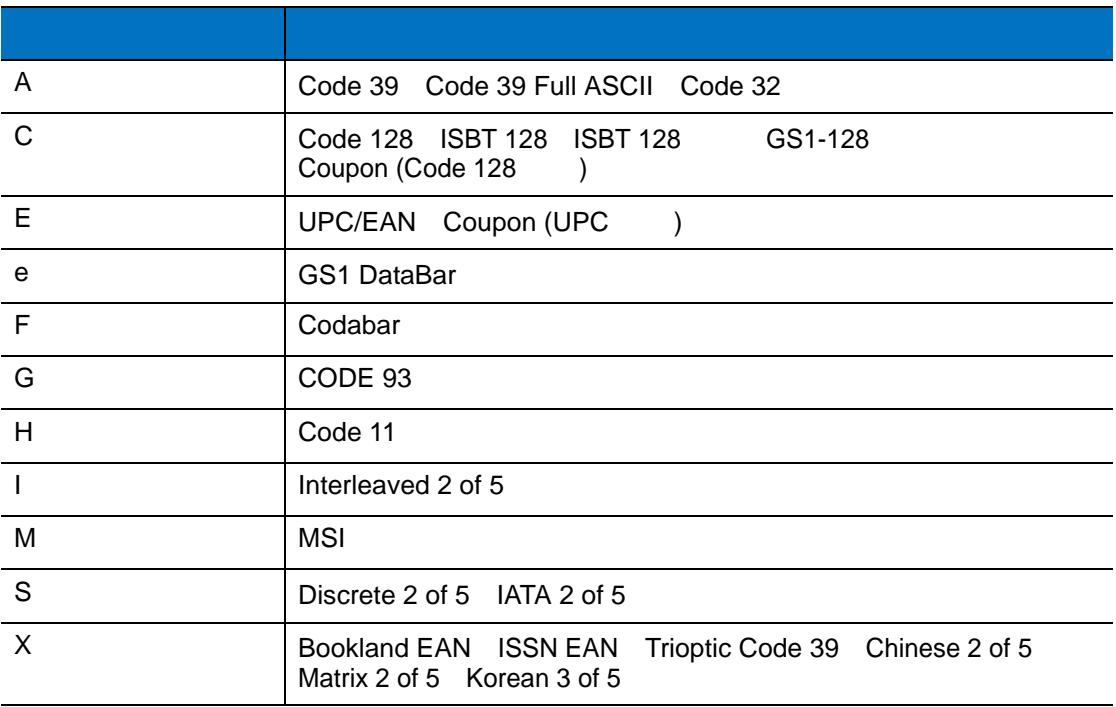

<span id="page-361-0"></span> $C-3$ コード タイプ オプション値 オプション **CODE 39** 0  $\vert$  0  $\vert$  5  $\vert$  5  $\vert$  Full ASCII 1  $1$   $1$  $3$ 4 | Pull ASCII 5 **I** Full ASCII + 1  $\blacksquare$ 7 **Full ASCII** : W Full ASCII **A + I + MI + DW**<br>**JA7**AIMID (  $7 = (3 + 4)$ )  $7 = (3 + 4)$ **Trioptic Code 39** 0 0 0 0 0 0 0 0 0 0 0 % : Trioptic 412356 **]X0**412356 **CODE 128** 0 0 and 0 and 0 and 0 and 0 and 0 and 0 and 0 and 0 and 0 and 0 and 0 and 0 and 0 and 0 and 0 and 0 and 0  $1$ 1  $\blacksquare$ 2  $\vert$  2  $\vert$  1 : FNC1 Code (EAN) 128 AIMID **]C1**AIMID **I 2 of 5** 0  $\vert$  0  $\vert$  1  $\vert$  0  $\vert$  1  $\vert$  1 1  $\blacksquare$  $3$ : +  $\frac{12 \text{ of } 5}{12 \text{ of } 5}$  4123 **]I0**4123 **Codabar** 0  $1$  $3$ : チェック ディジットなしの Codabar バーコード、4123 **]F0**4123 として転送さ **CODE 93**  $\begin{array}{c|c|c|c|c} \text{ODE} & \text{0} & \text{0} & \text{0} \end{array}$ : Code 93 012345678905 **]G0**012345678905 **MSI 0 1** 1  $\blacksquare$ : MSI 1 0 0 1 0 1 0 1 1 0 1 1 2 1 2 3 4 1 2 3 4 1 2 3 4 1 2 3 4 1  $\sim$  4 1 2 3 4 1  $\sim$  4 1  $\sim$  4 1  $\sim$  4 1  $\sim$  4 1  $\sim$  4 1  $\sim$  4 1  $\sim$  4 1  $\sim$  4 1  $\sim$  4 1  $\sim$  4 1  $\sim$  4 1  $\sim$  4 1  $\sim$  4 1  $\sim$  4 1  $\sim$  4 1  $\sim$ 

**JM1**4123

**C-3**に基づいています。また、基づいています。

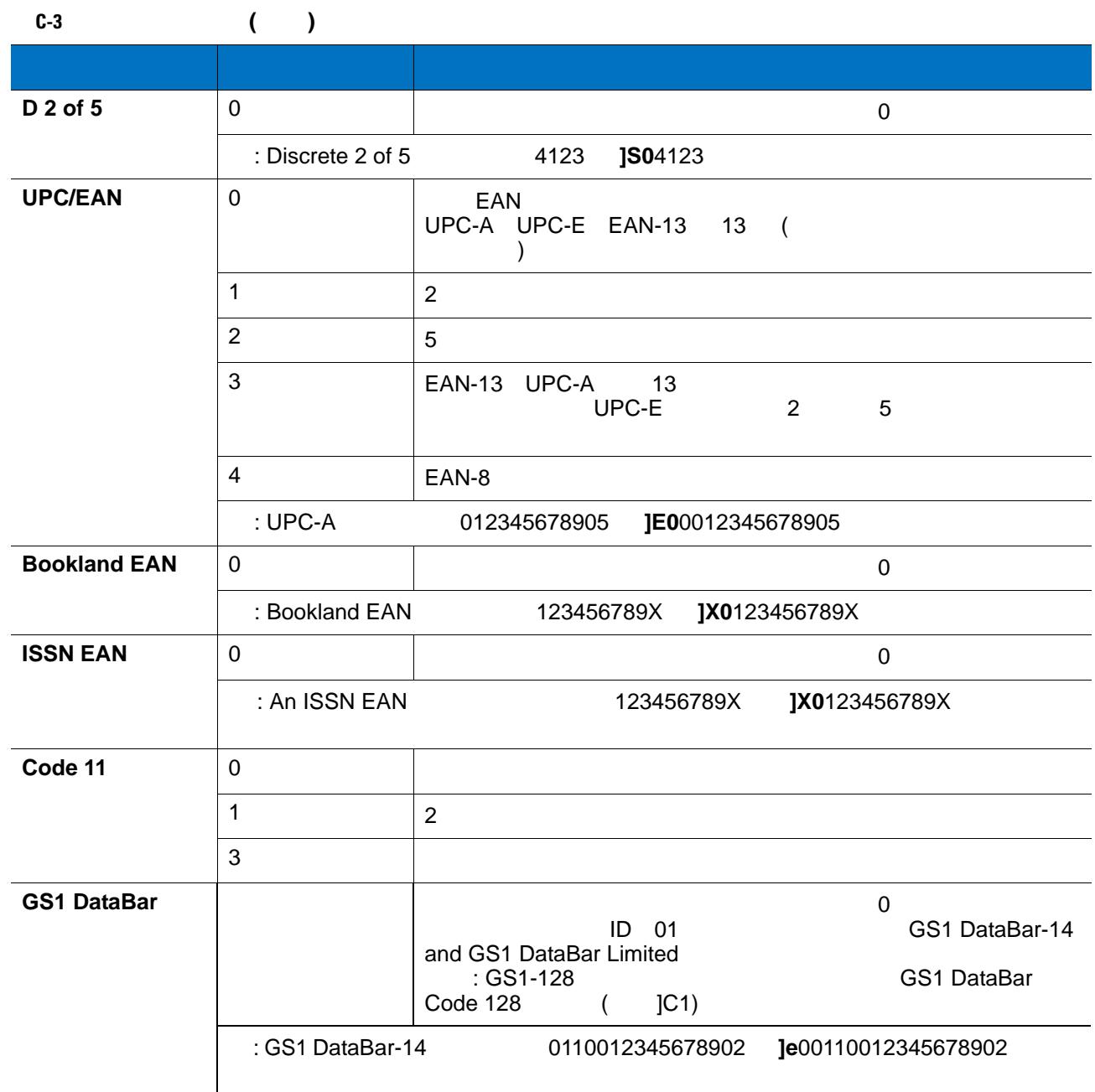

付録 **D** サンプル バーコード

# **CODE 39**

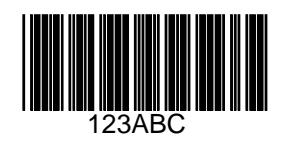

# **UPC/EAN**

**UPC-A**、**100%**

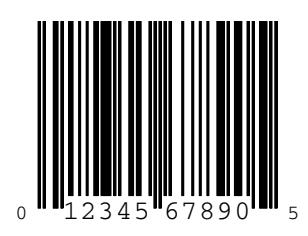

**EAN-13**、**100%**

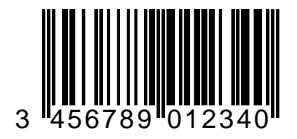

## **CODE 128**

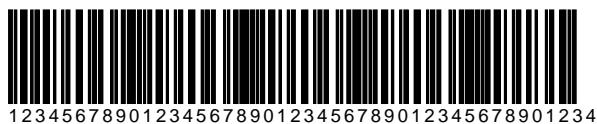

## **Interleaved 2 of 5**

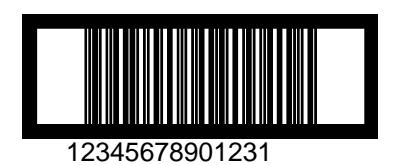

### **GS1 DataBar**

**[GS1 DataBar](#page-211-0)** (1)

 $CS1$  DataBar **(9-66**  $(S_1, S_2, S_3, S_4, S_5, S_6, S_7, S_7, S_8, S_7, S_8, S_9, S_9, S_1, S_1, S_2, S_4, S_6, S_7, S_7, S_8, S_7, S_8, S_9, S_9, S_9, S_9, S_1, S_1, S_2, S_4, S_6, S_7, S_8, S_9, S_9, S_1, S_1, S_2, S_4, S_1, S_2, S_4, S_1, S_2, S_4, S_4, S_4, S_6, S_6,$ 

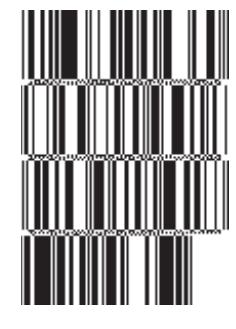

**10293847560192837465019283746029478450366523 (GS1 DataBar Expanded Stacked)**

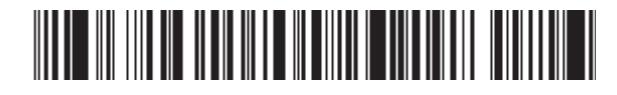

**1234890hjio9900mnb (GS1 DataBar Expanded)**

**08672345650916 (GS1 DataBar Limited)**

**GS1 DataBar-14**

#### 

**55432198673467 (GS1 DataBar-14 Truncated)**

#WW-#W

**90876523412674 (GS1 DataBar-14 Stacked)**

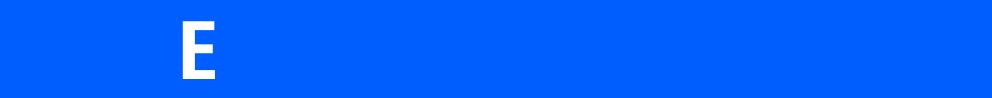

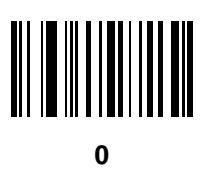

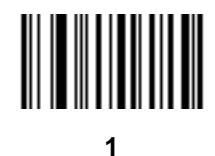

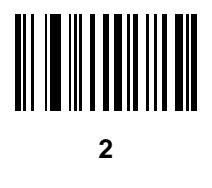

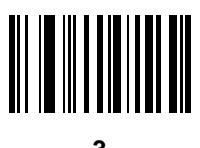

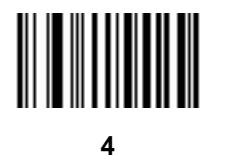

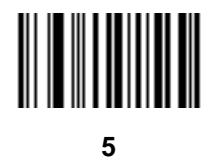

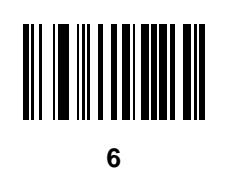

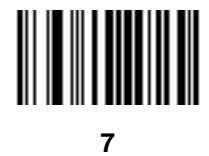

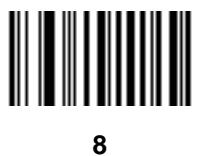

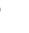

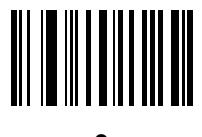

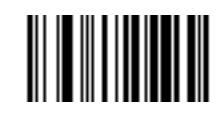

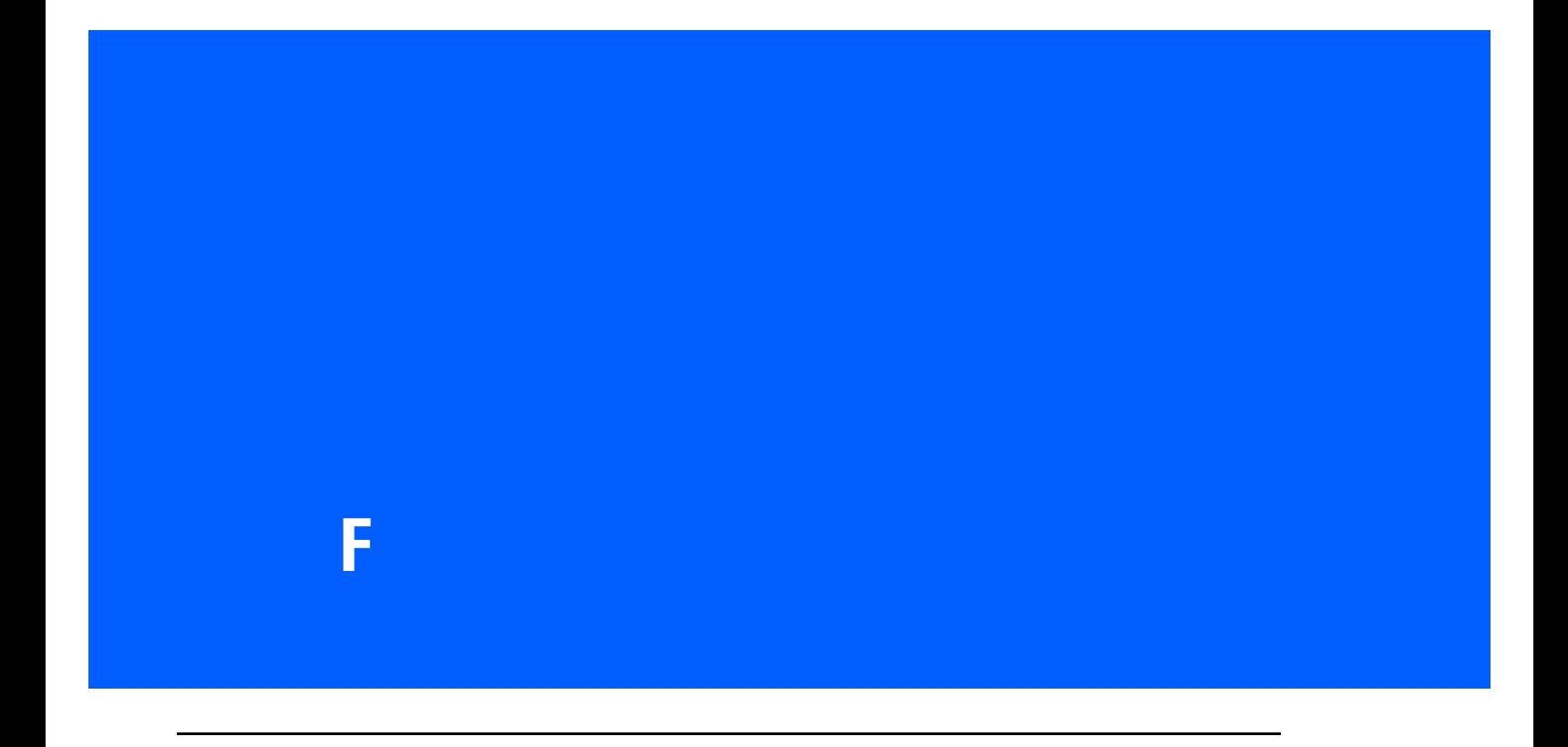

# 

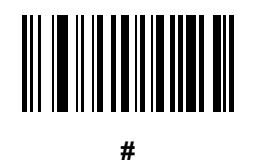

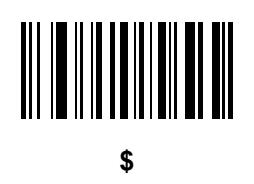

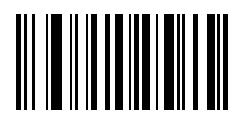

**%**

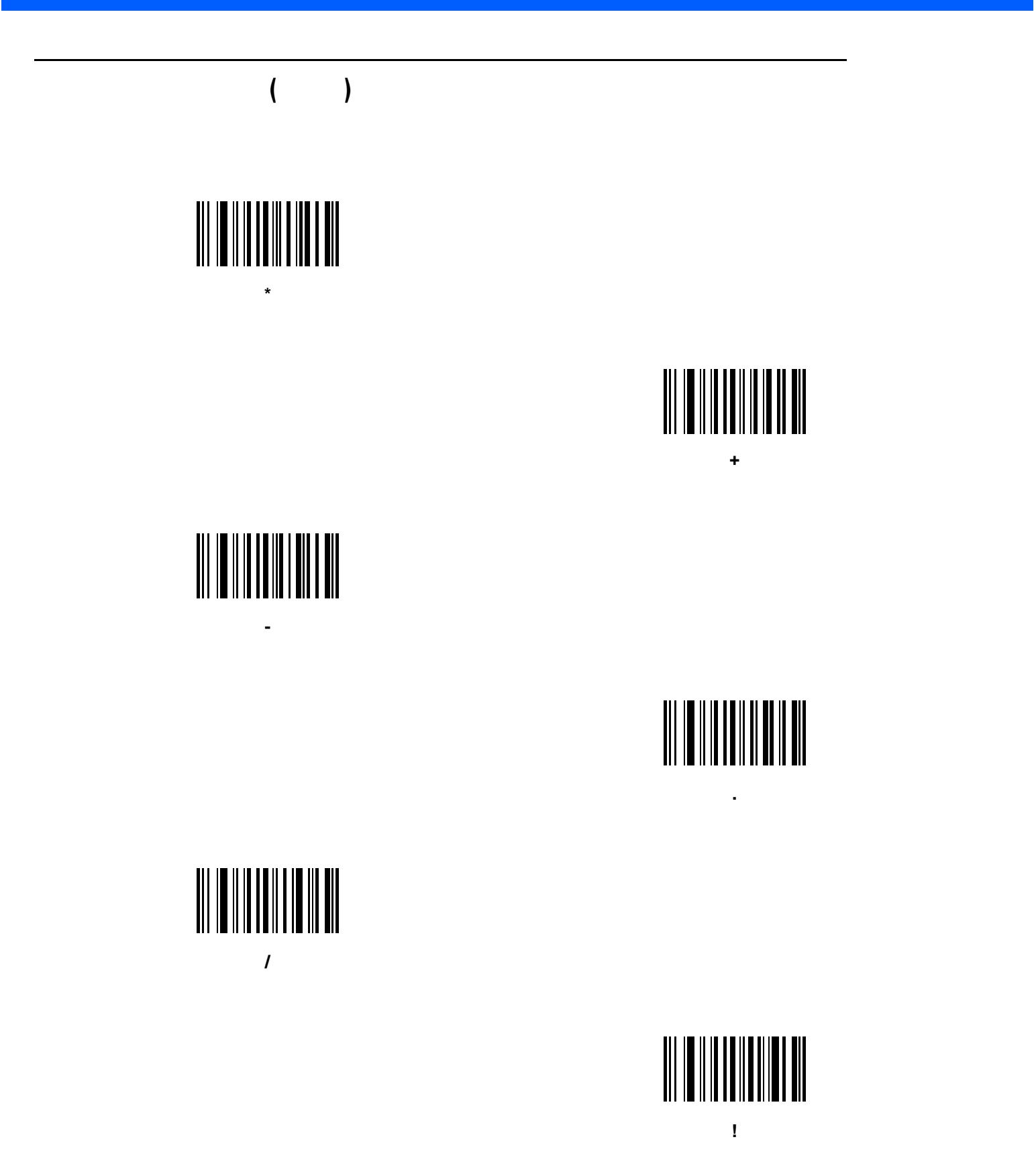

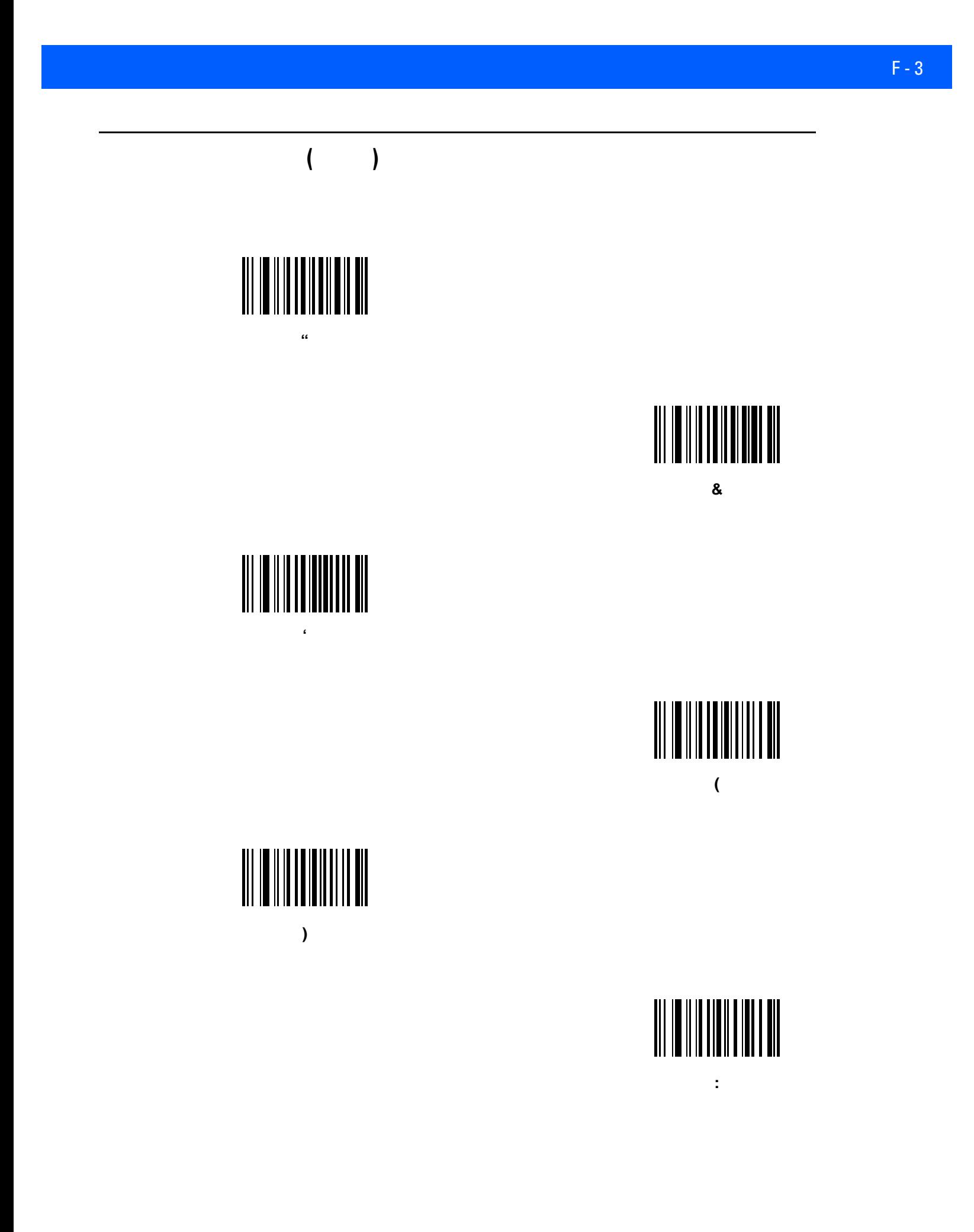

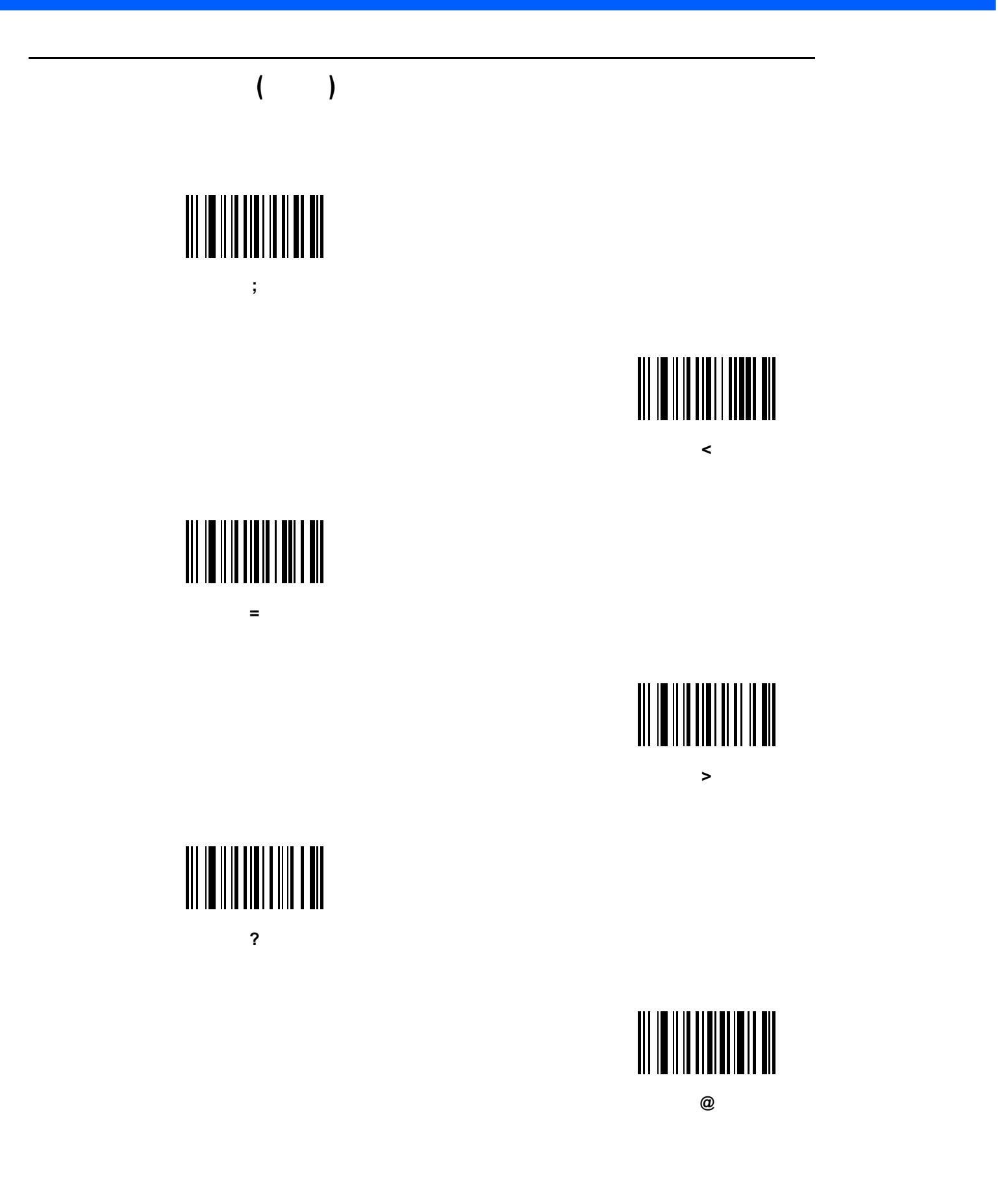

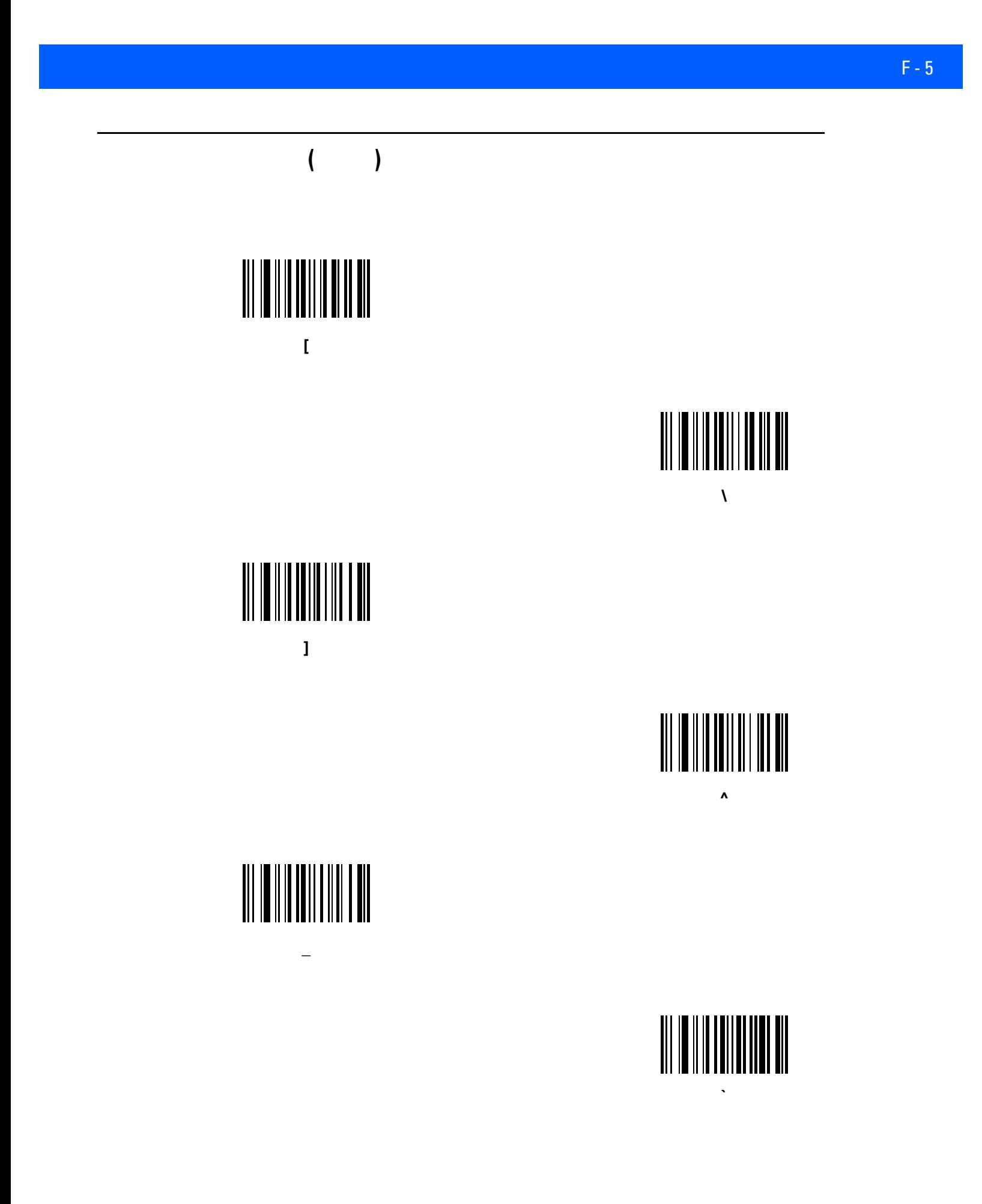

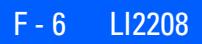

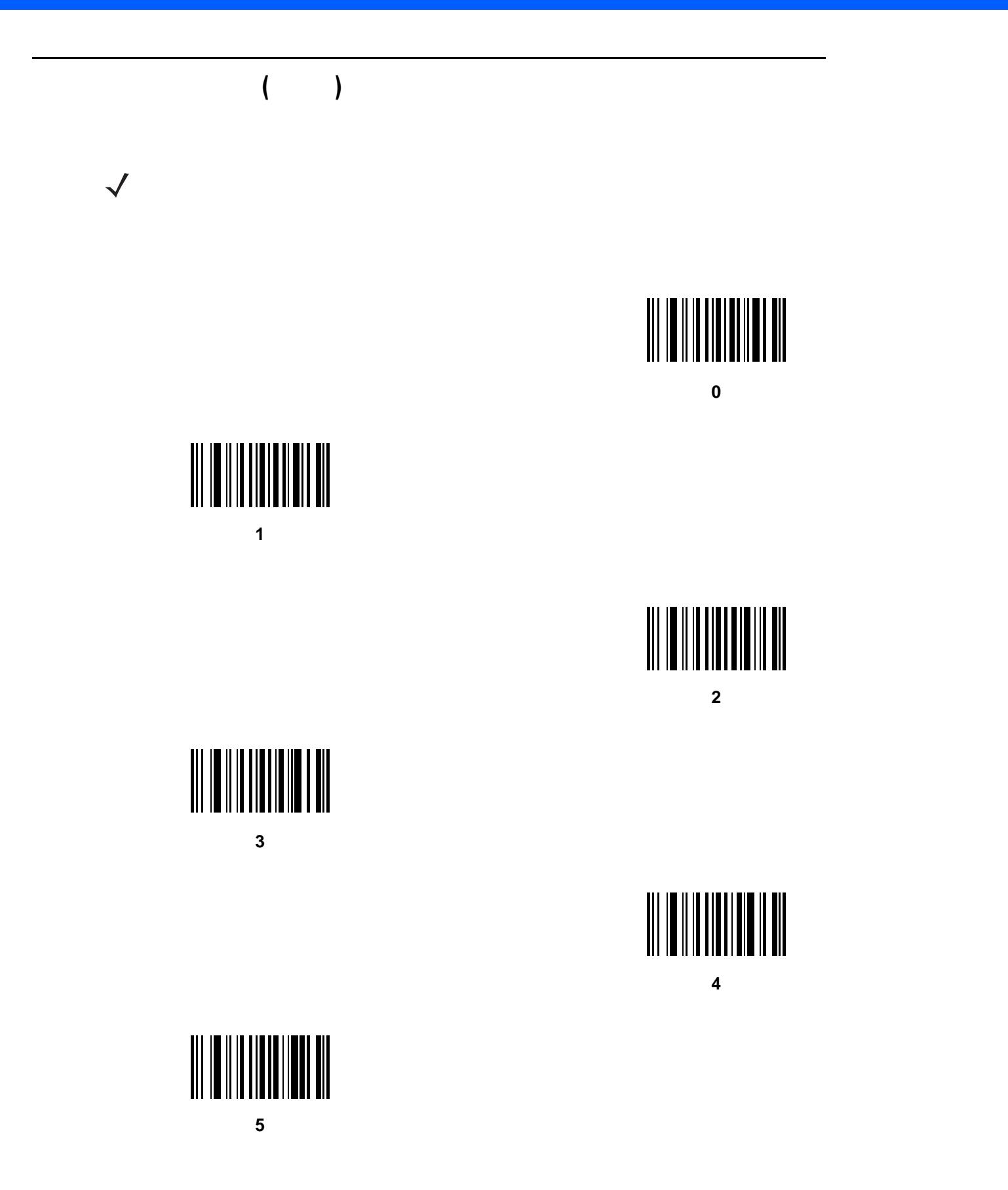

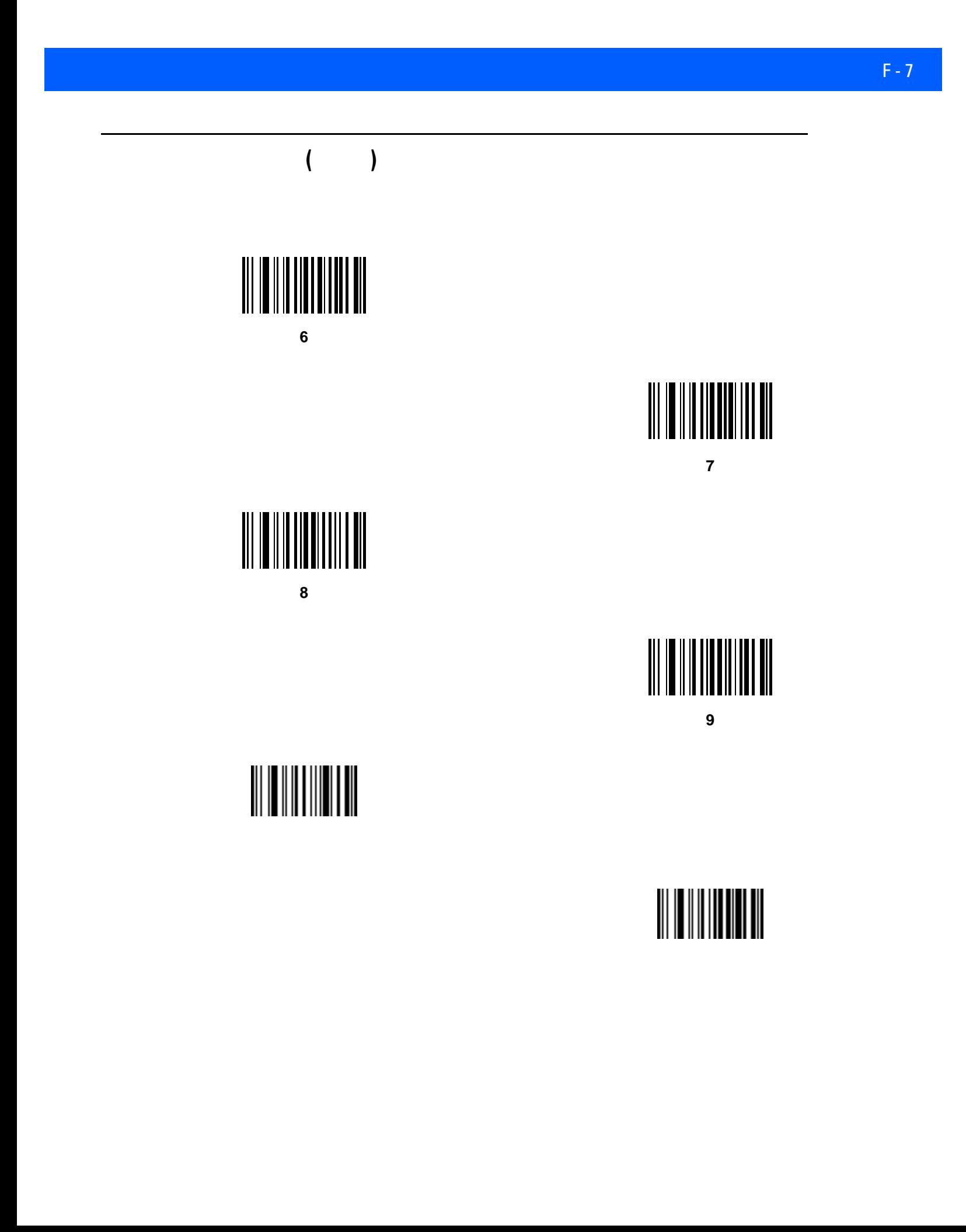

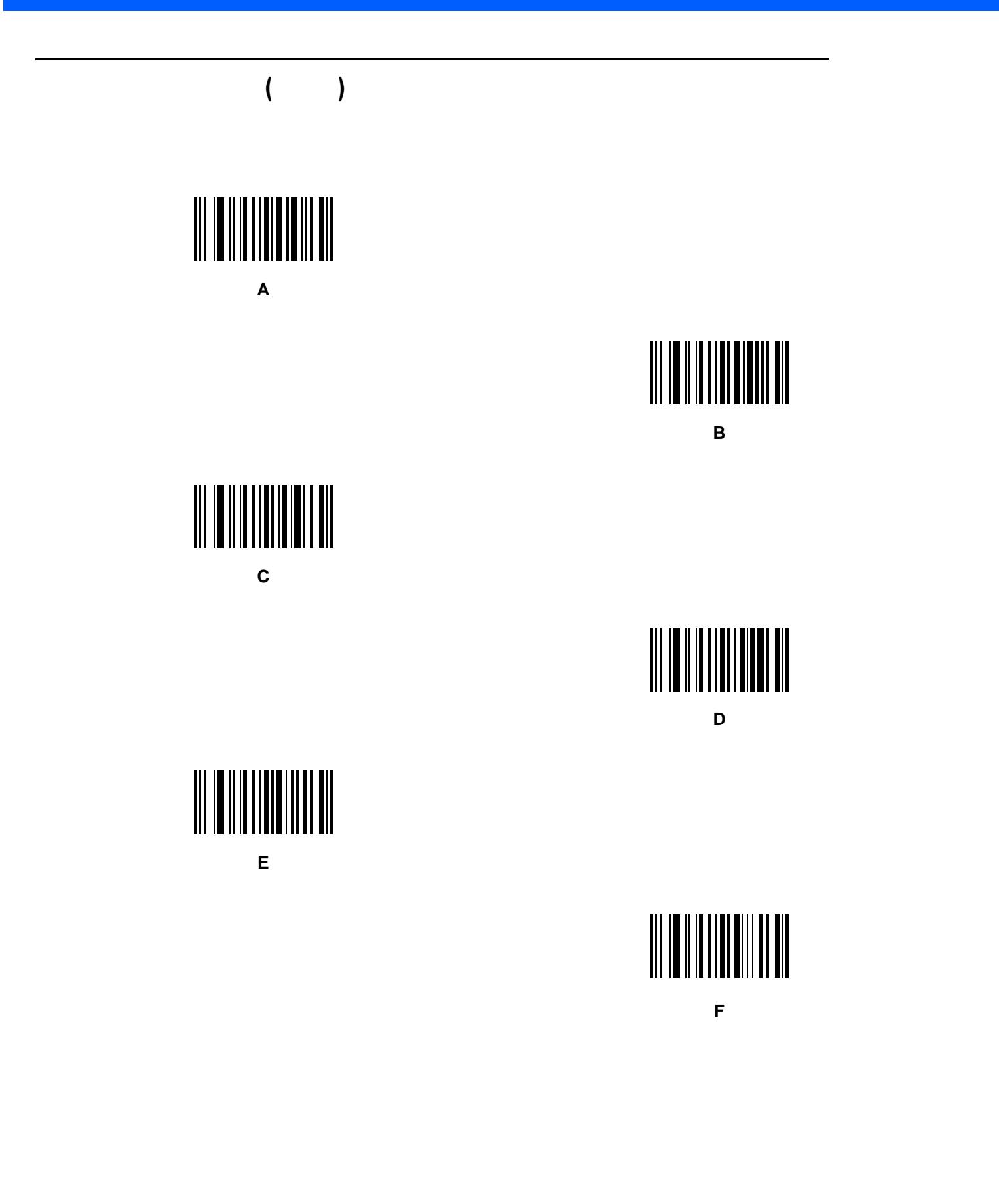

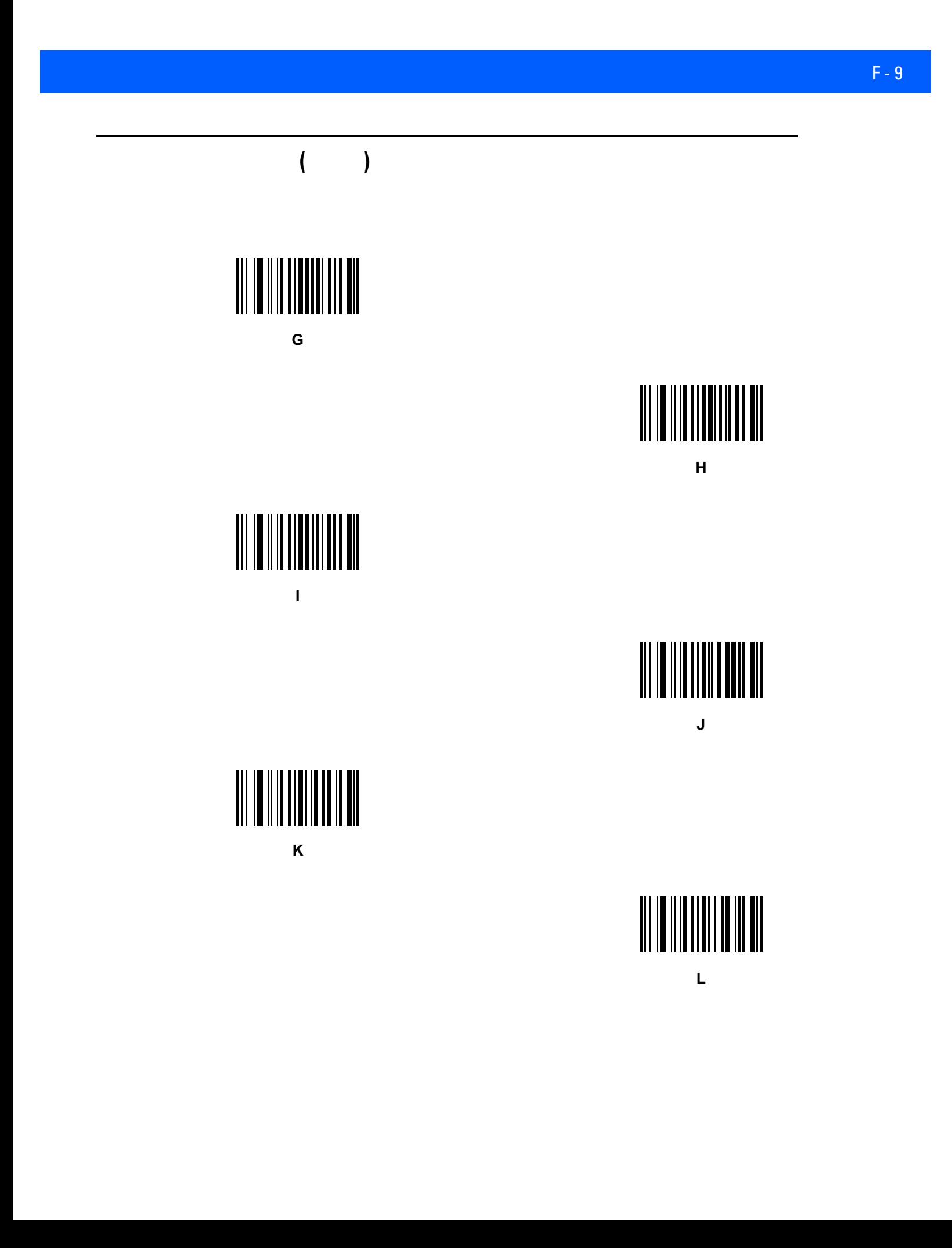

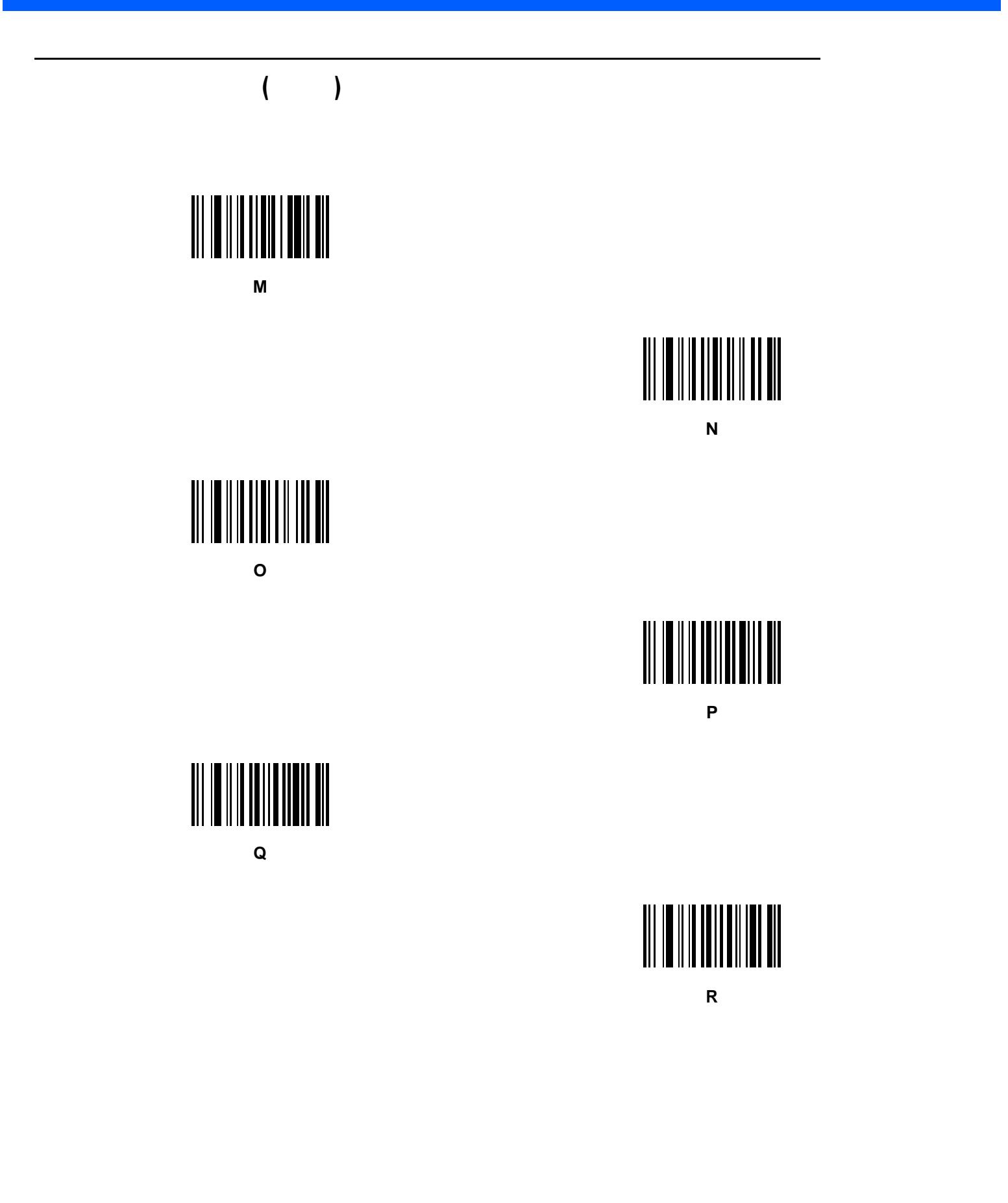

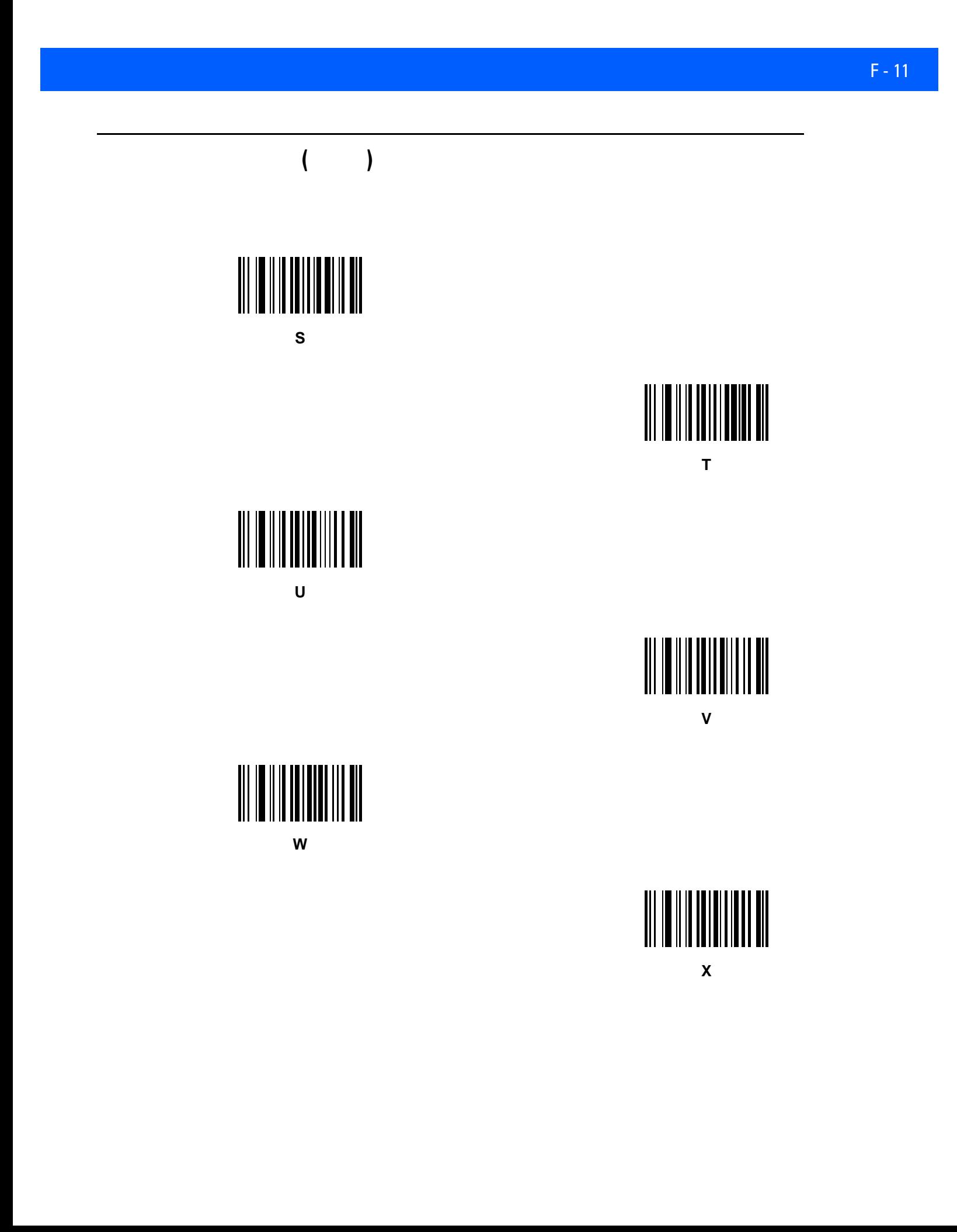

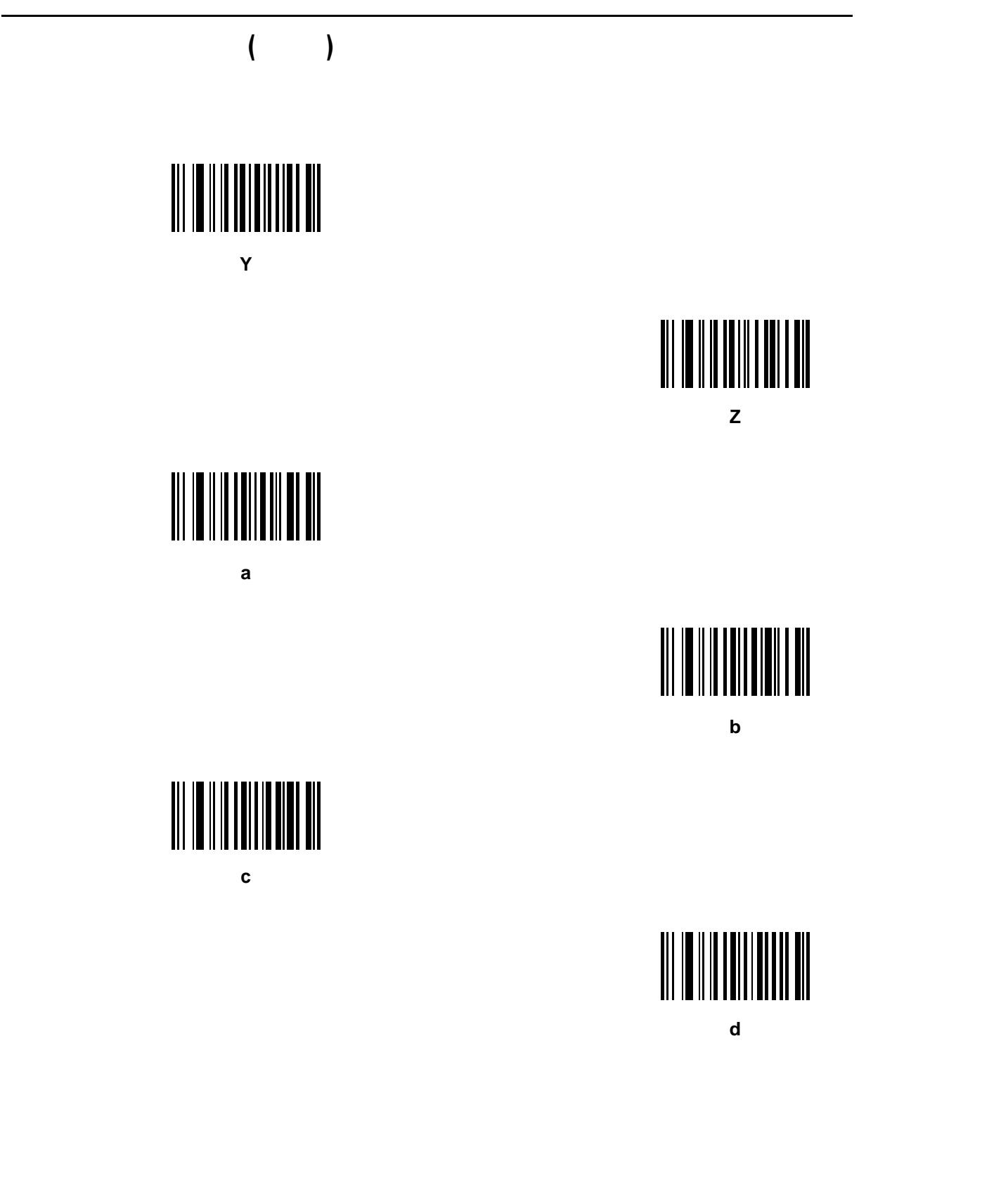

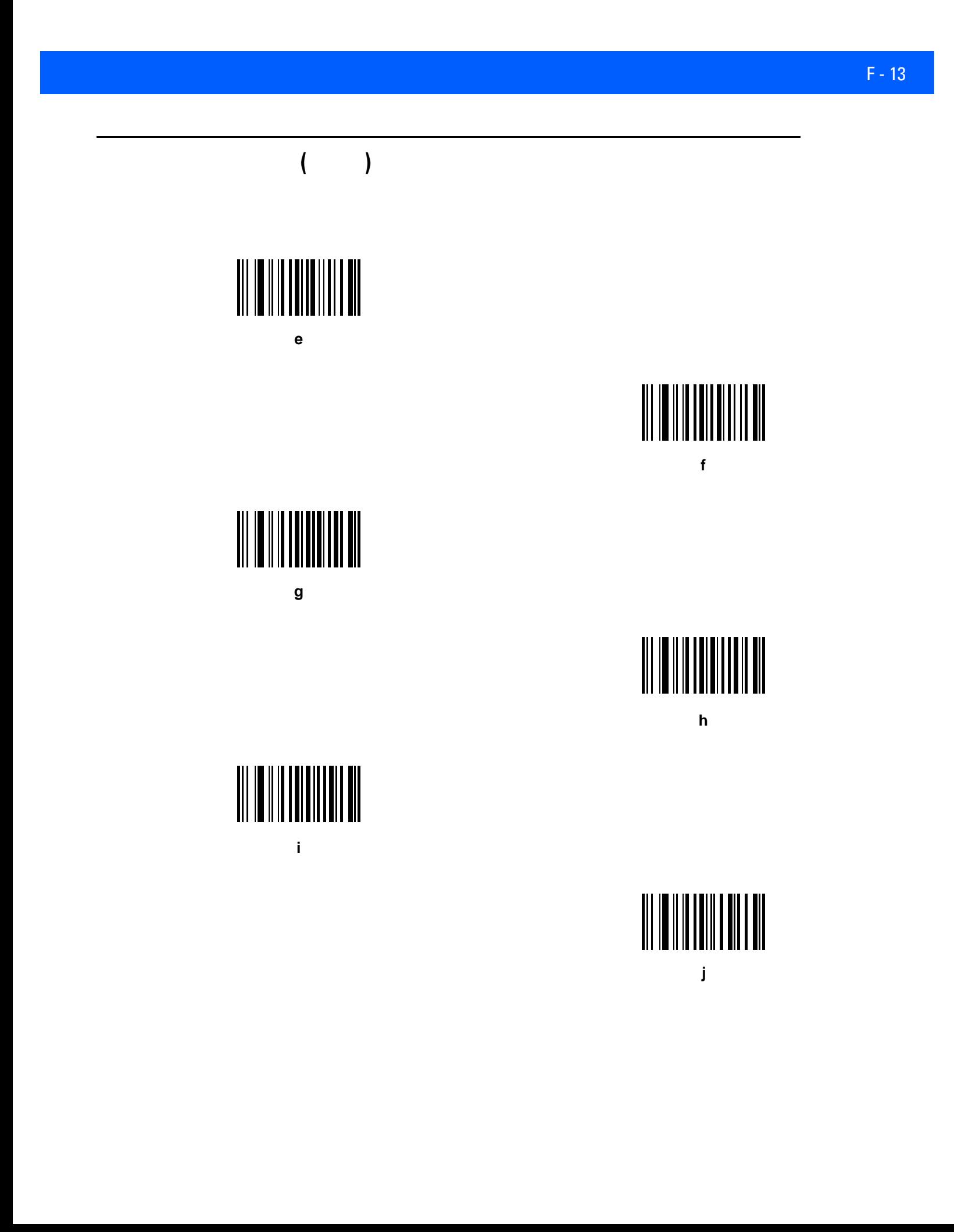

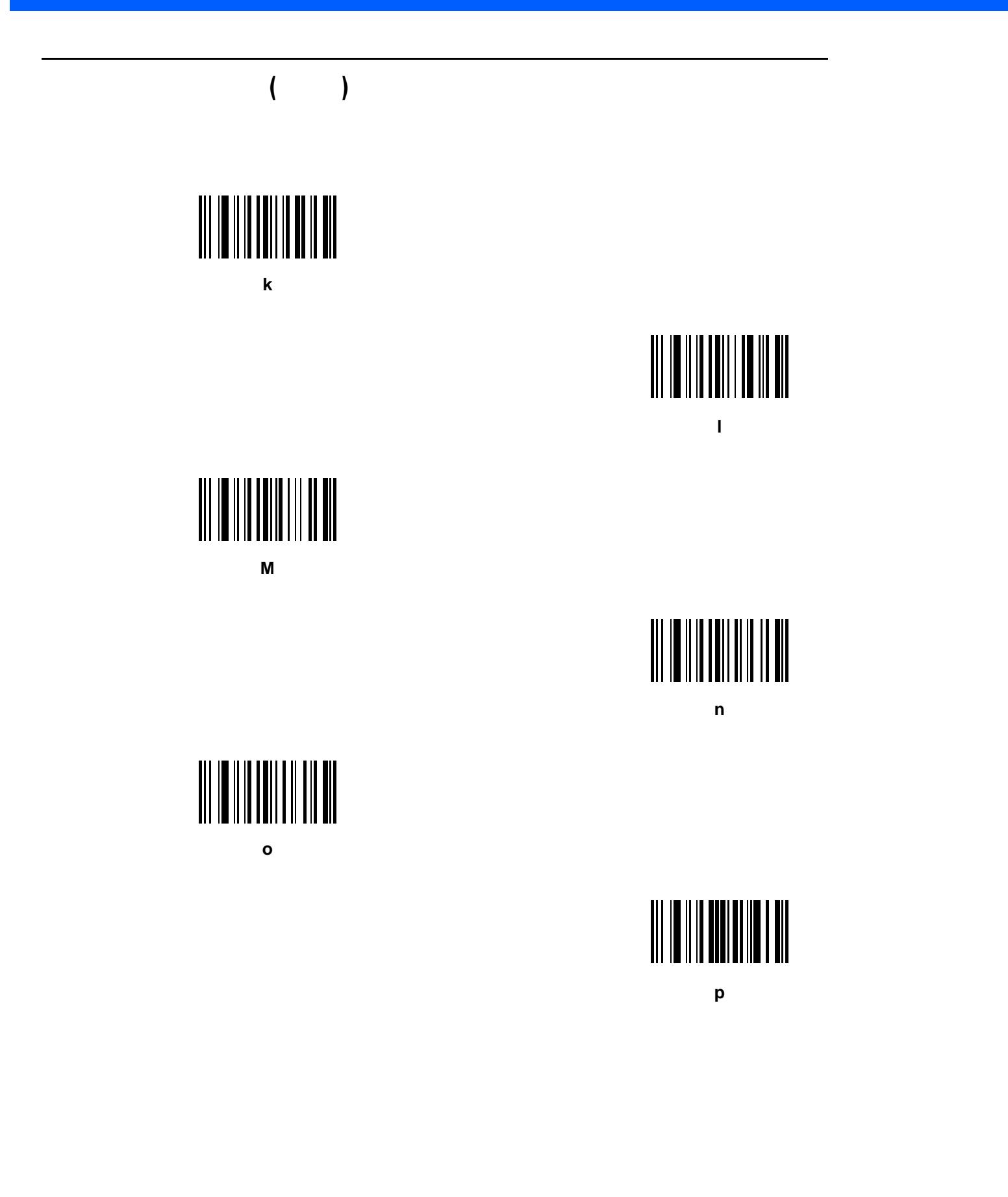

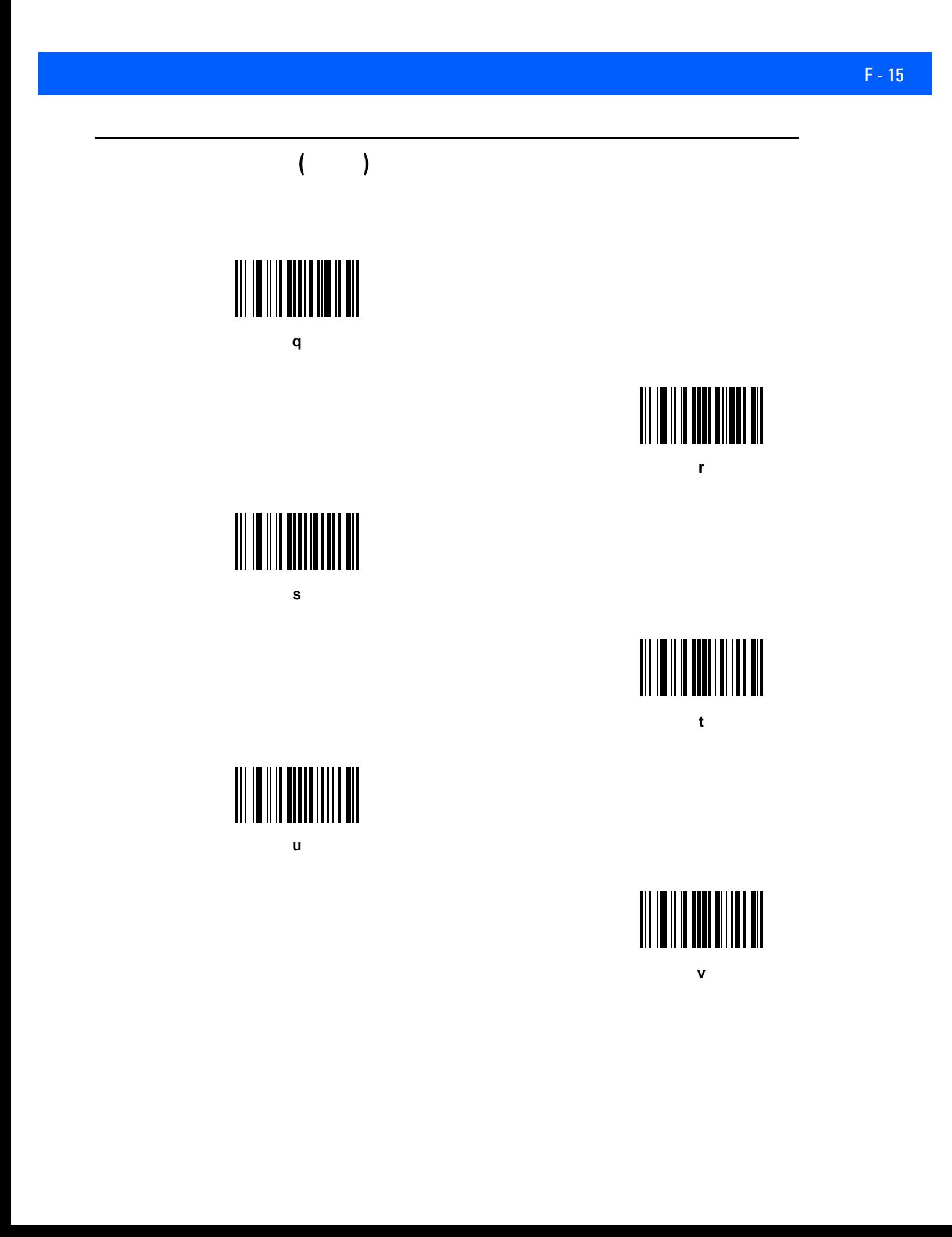

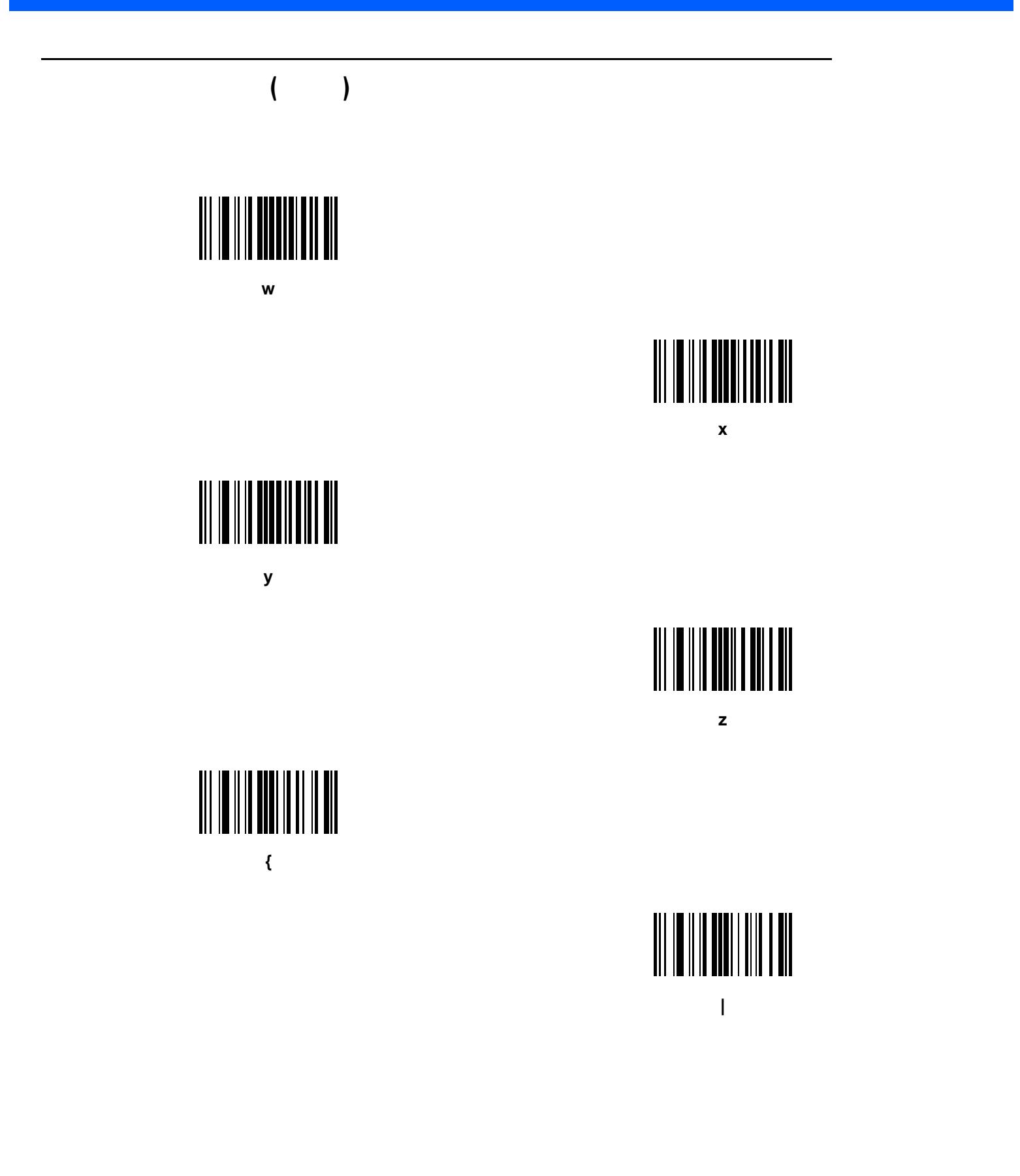

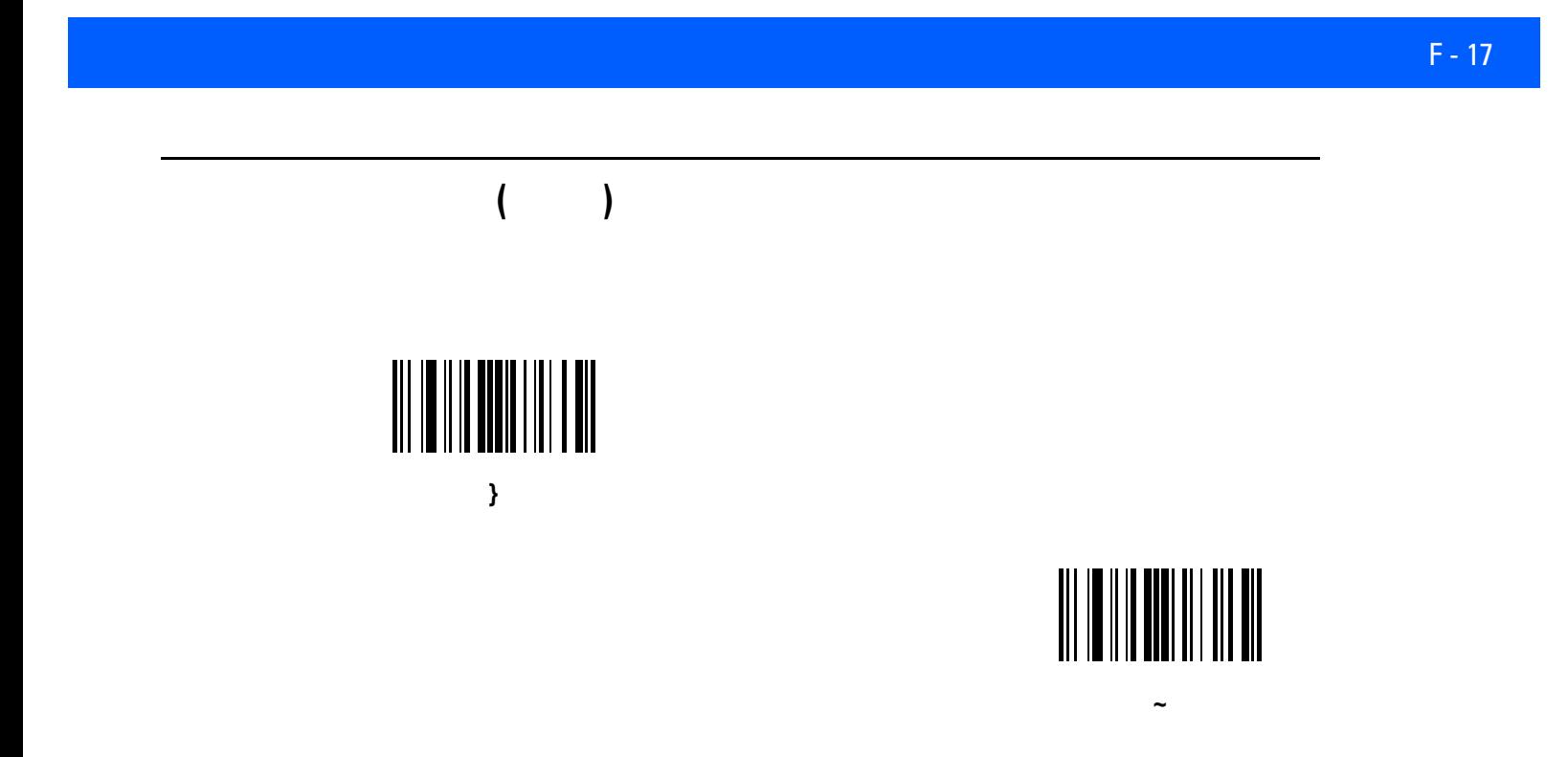

G **ASCII** 

#### $G-1$  **ASCII**

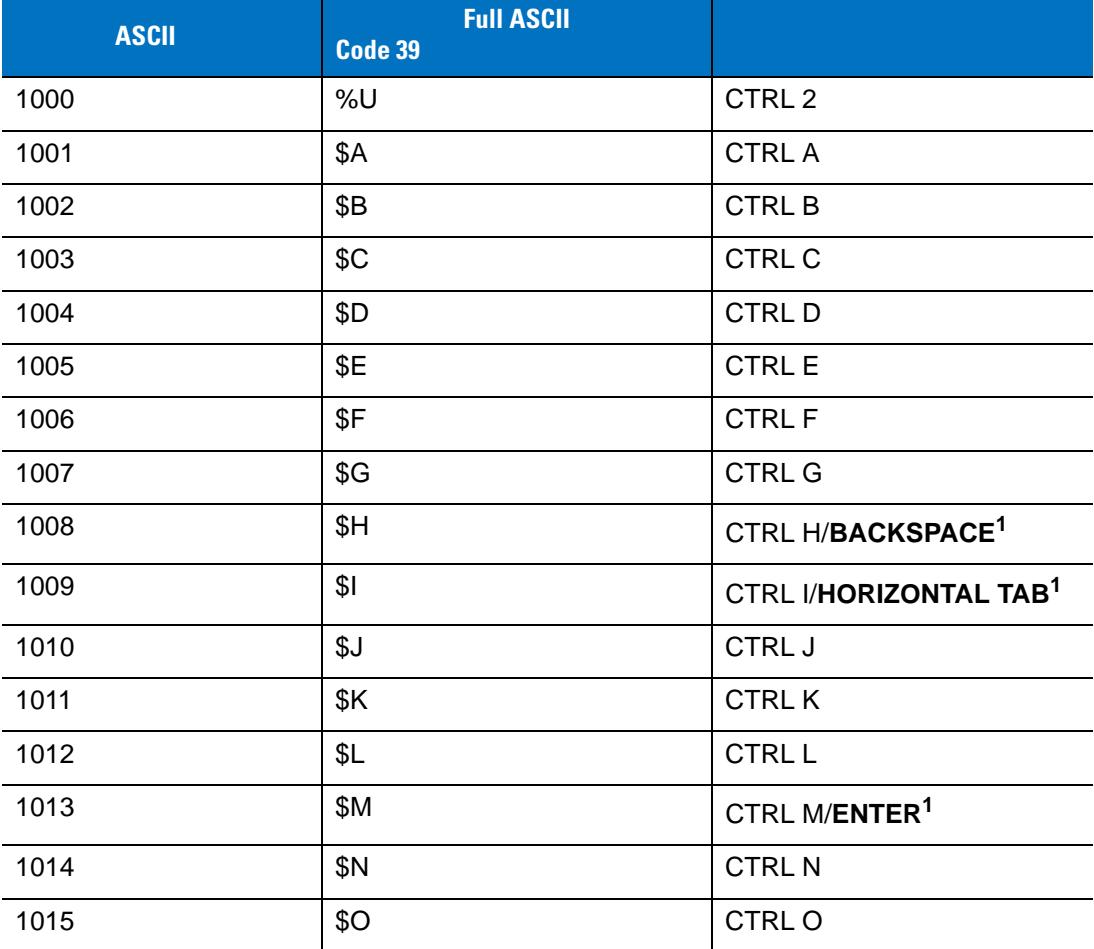

```
表 G-1 ASCII 値一覧 (続き)
```
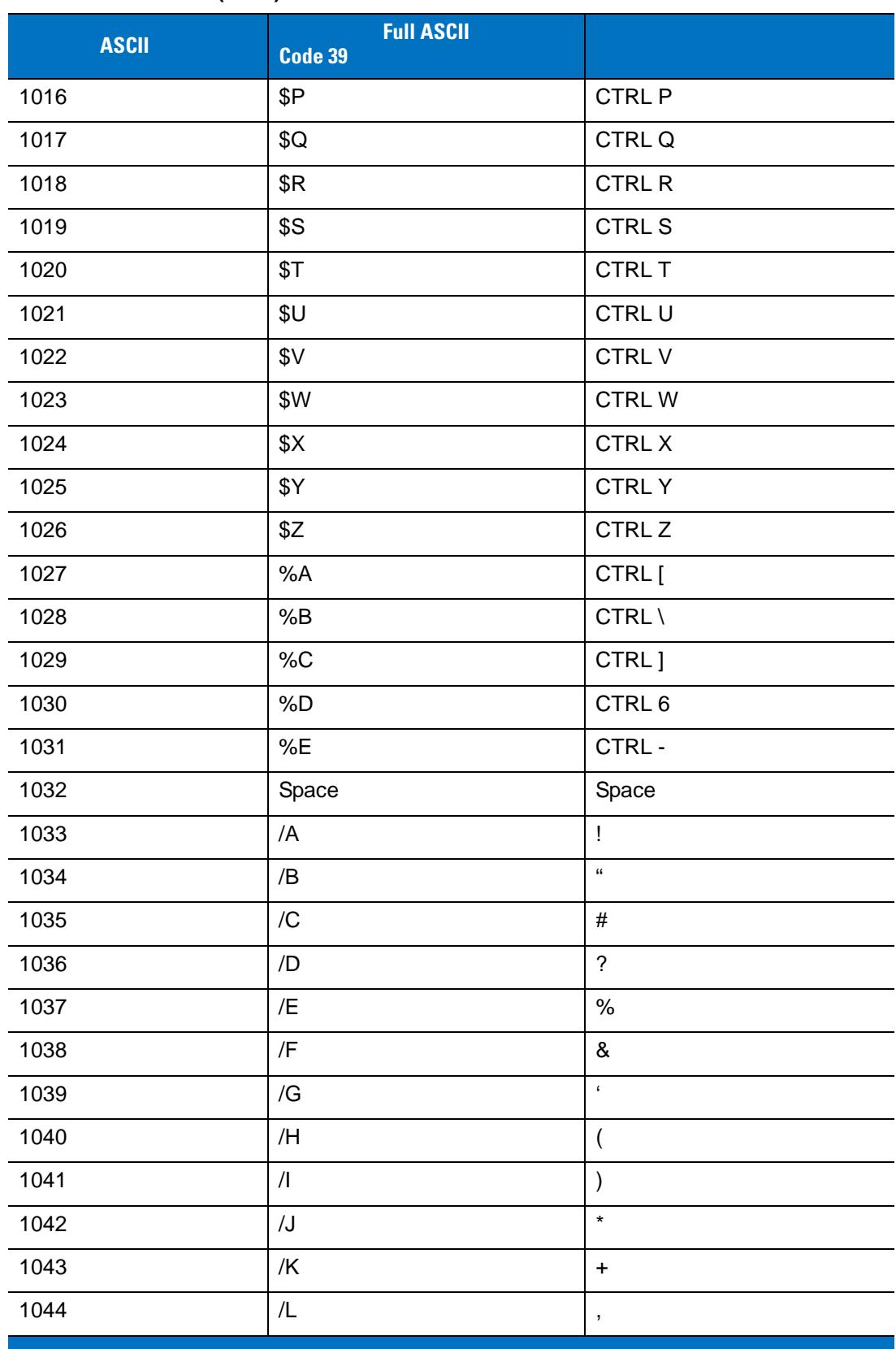

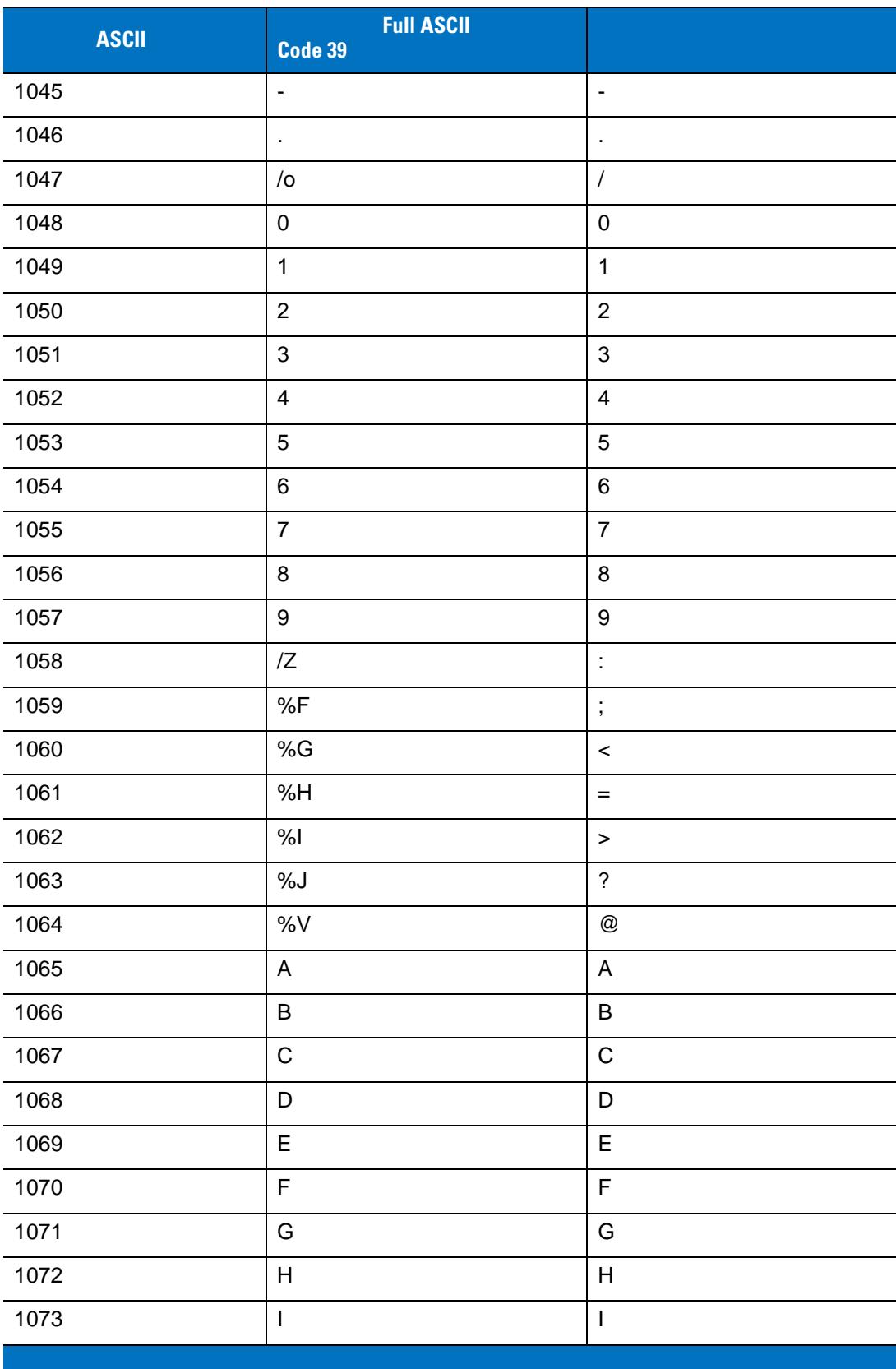

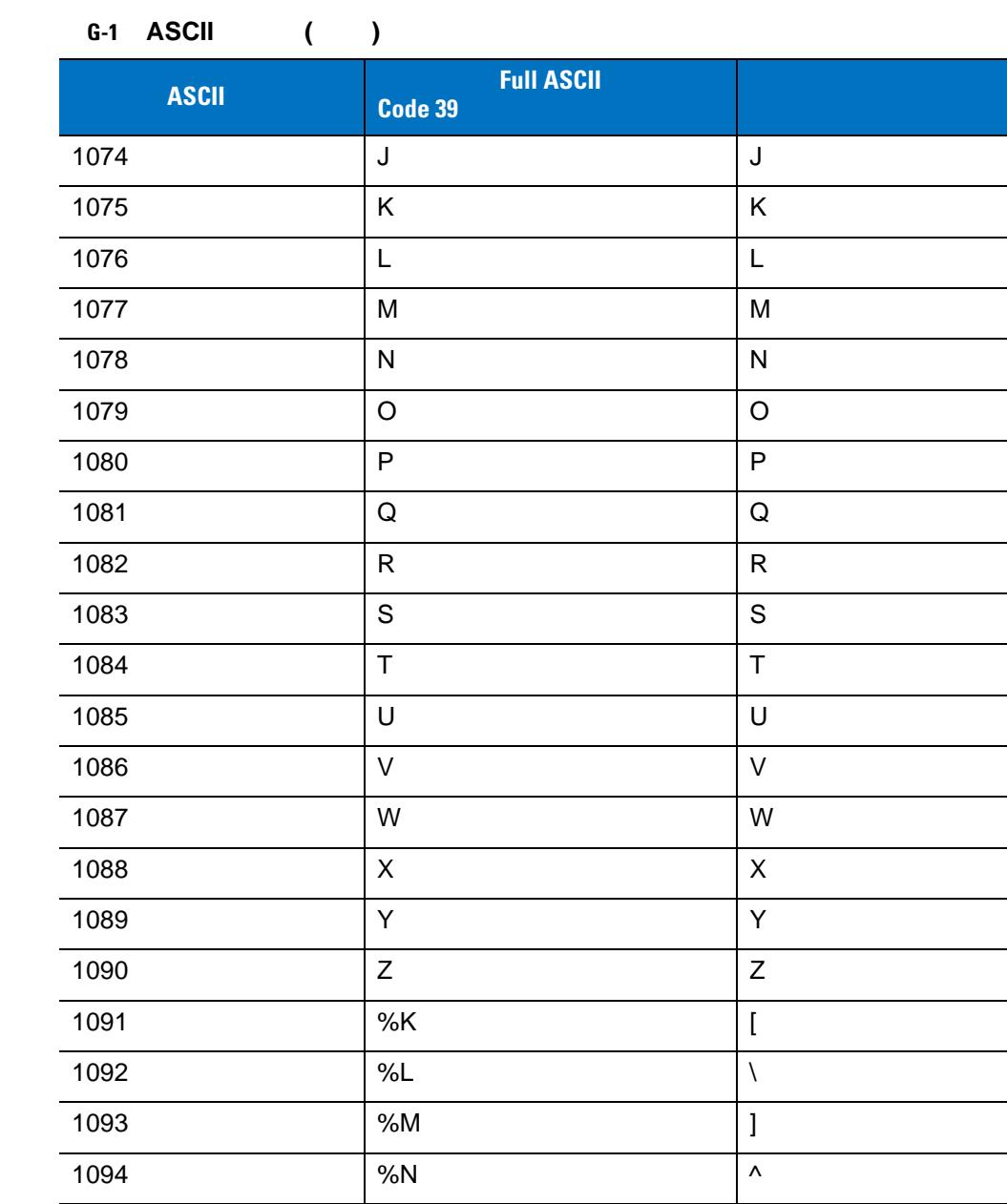

1095 %O \_

1096 %W '

1097 +A a 1098 +B b 1099 +C c

 $\begin{vmatrix} +D \end{vmatrix}$  d 1101 +E e

1102  $\qquad \qquad \text{+F} \qquad \qquad \text{+f}$ 

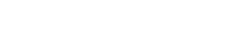

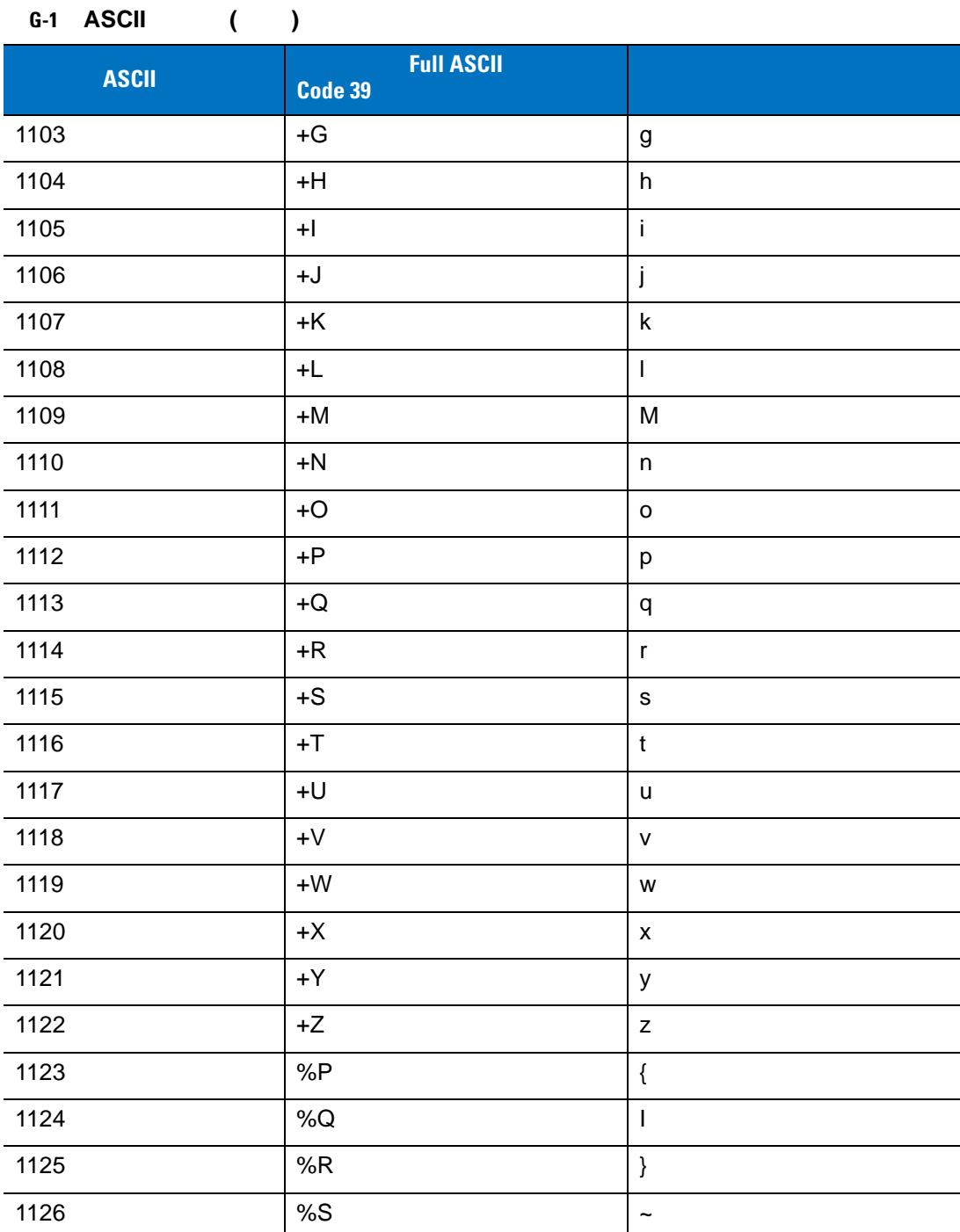

表 **G-2 ALT** キー標準デフォルトの表

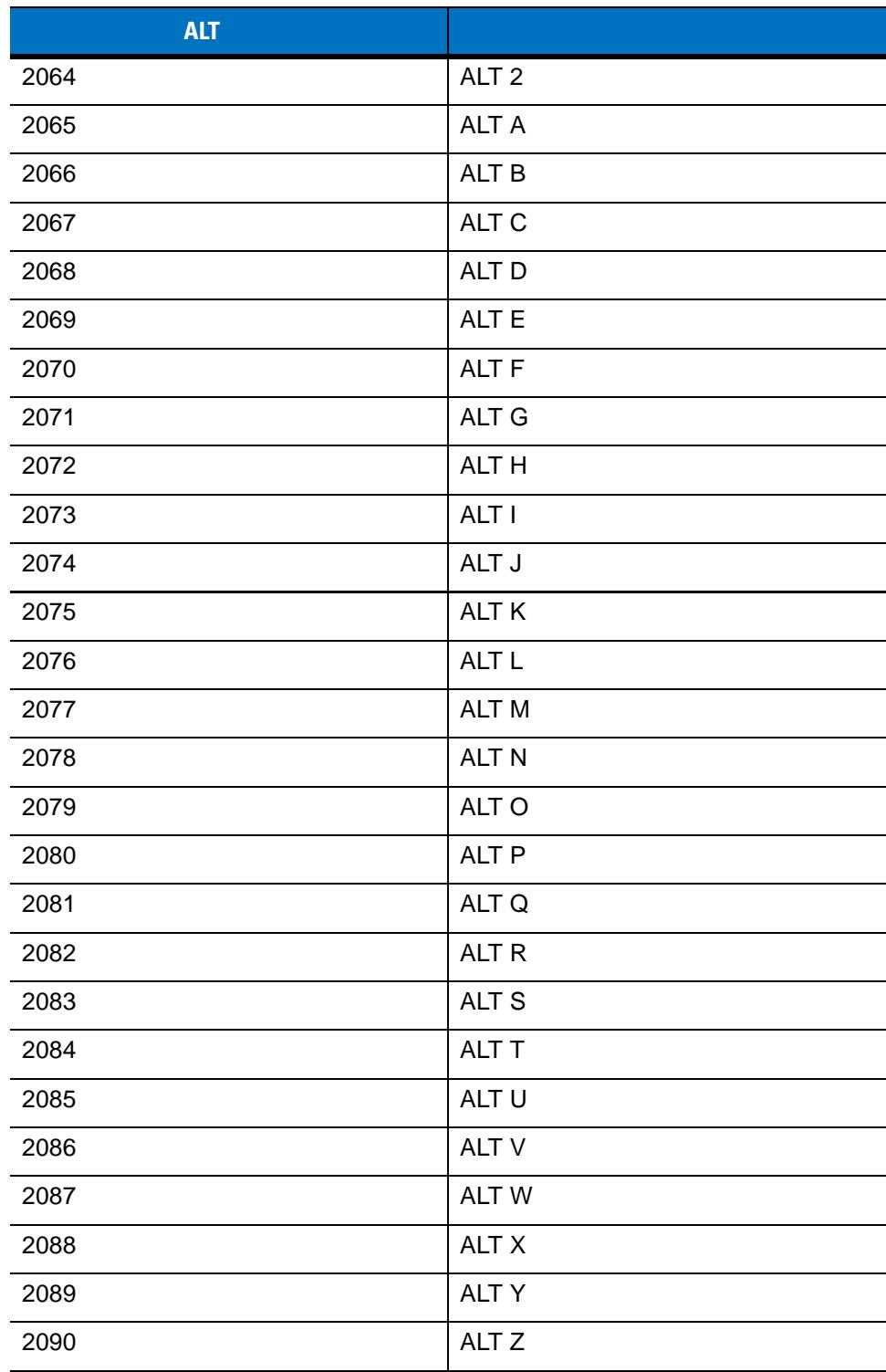
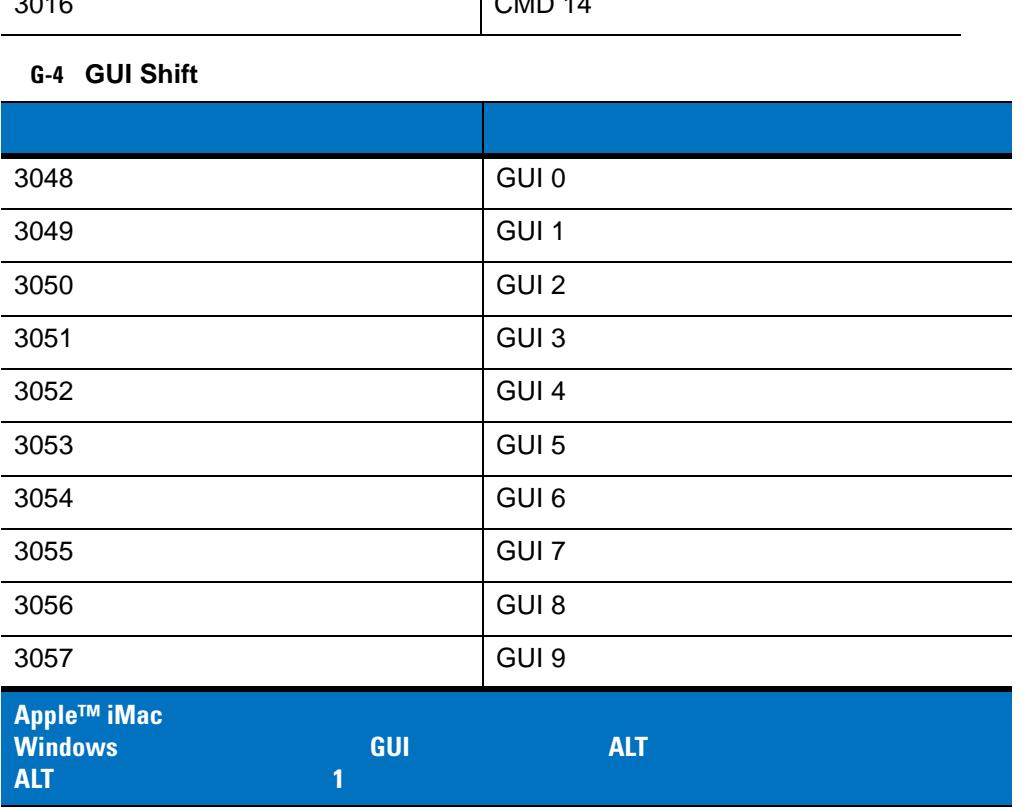

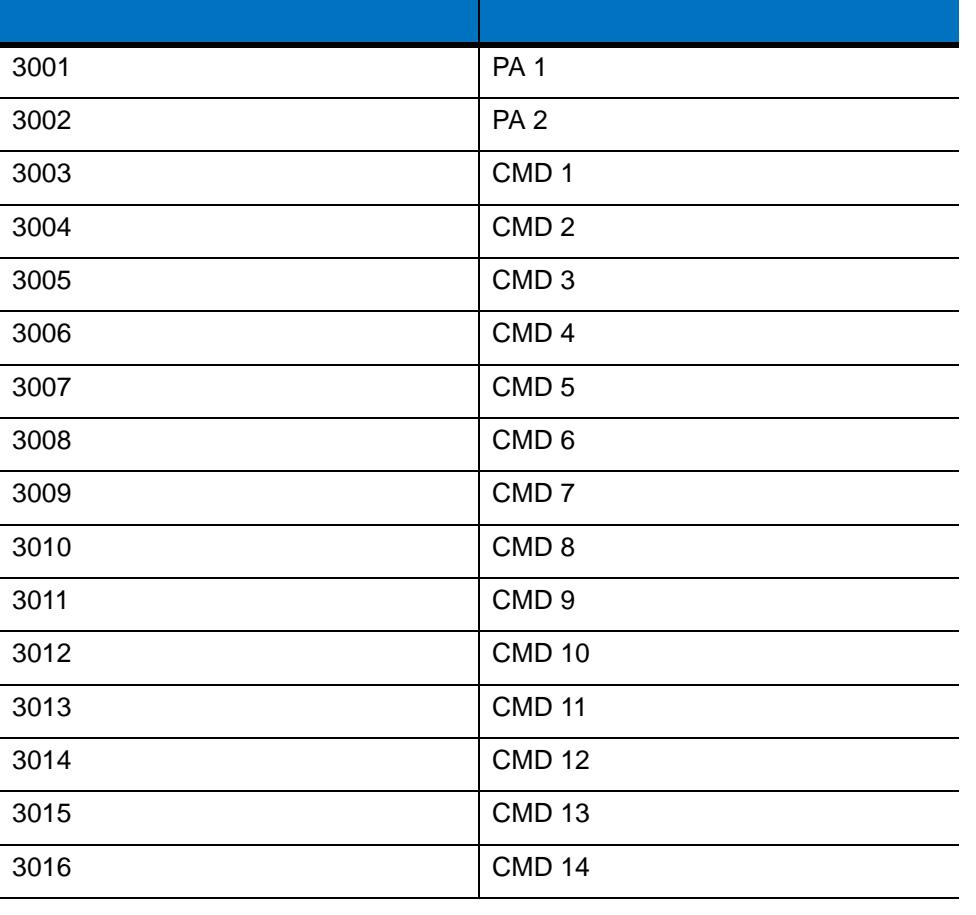

**G-3**  $\blacksquare$ 

# 表 **G-4 GUI Shift** キー **(**続き**)**

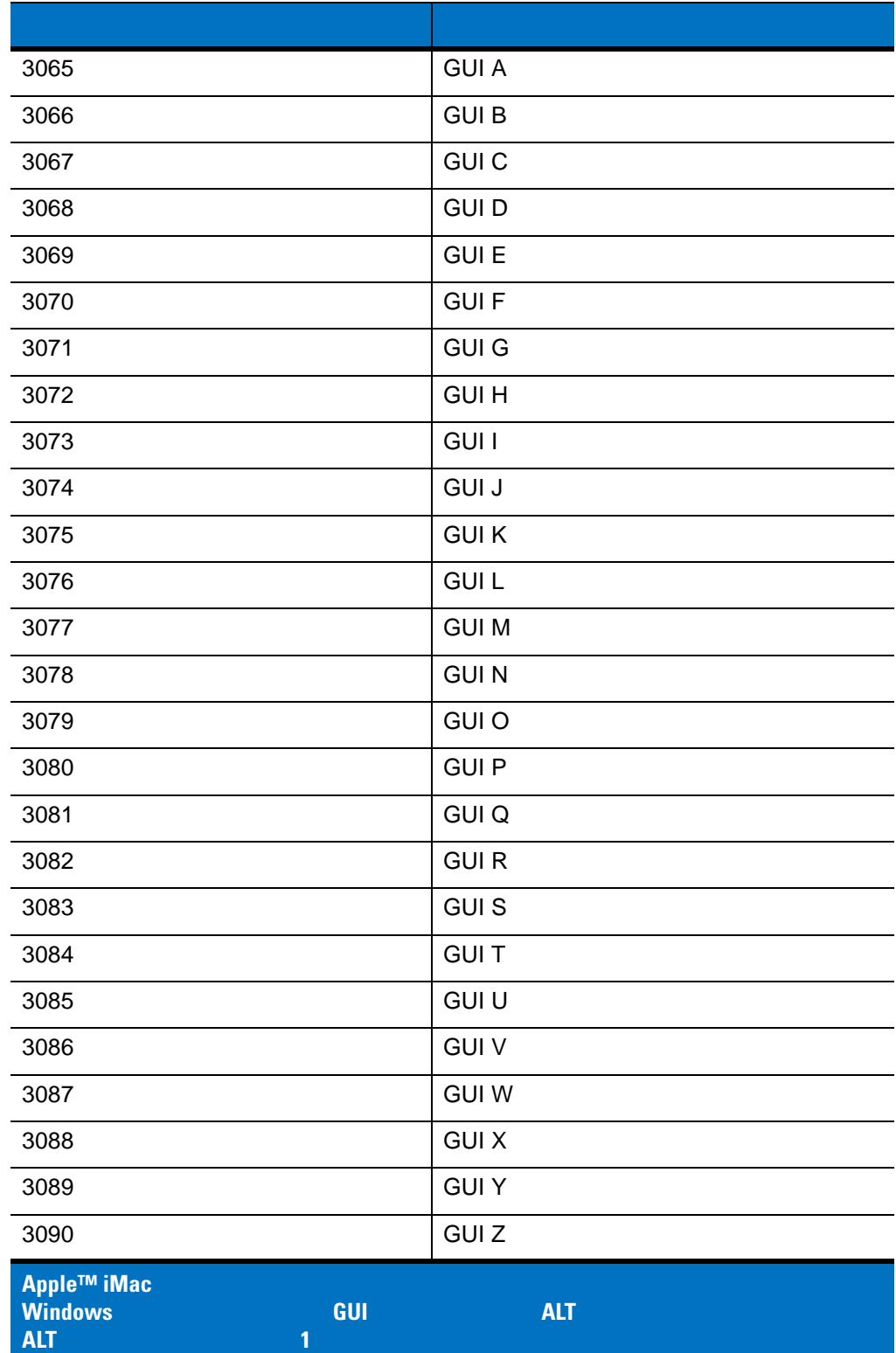

表 **G-5 PF** キー標準デフォルトの表

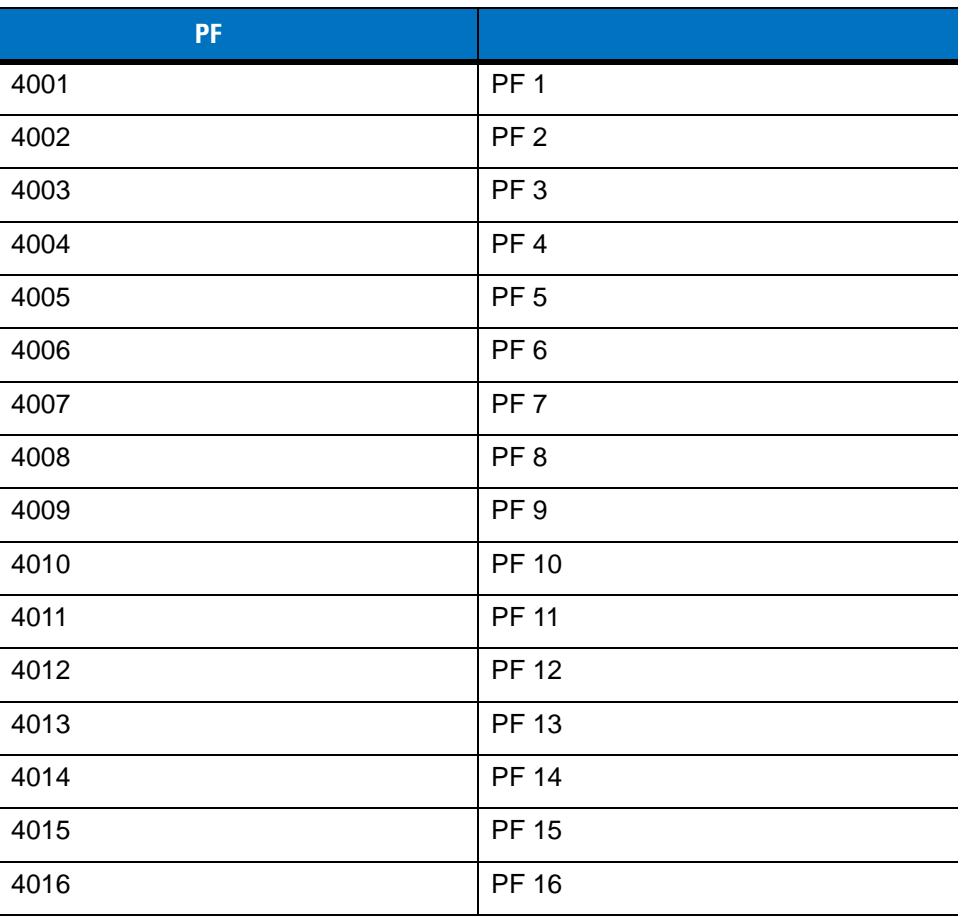

#### 表 **G-6 F** キー標準デフォルトの表

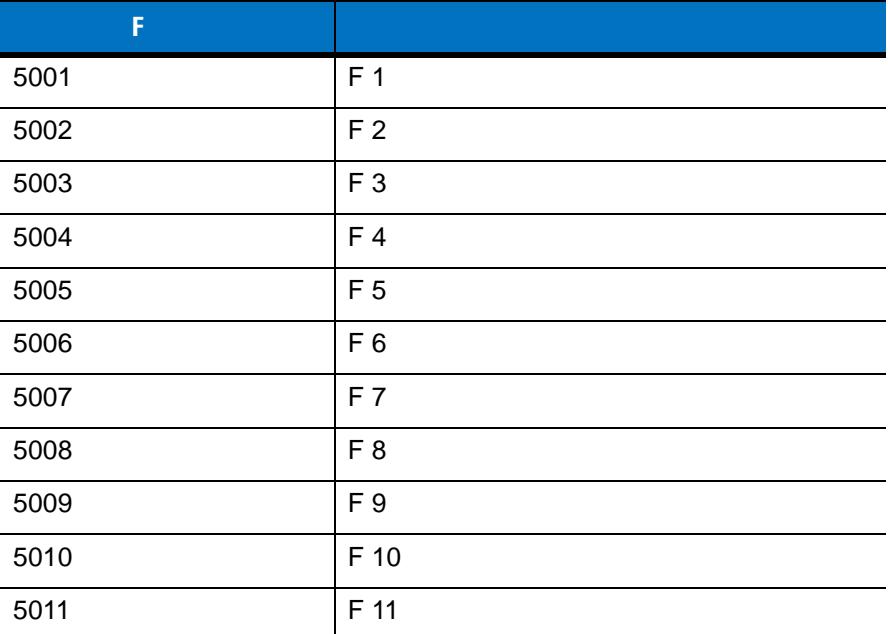

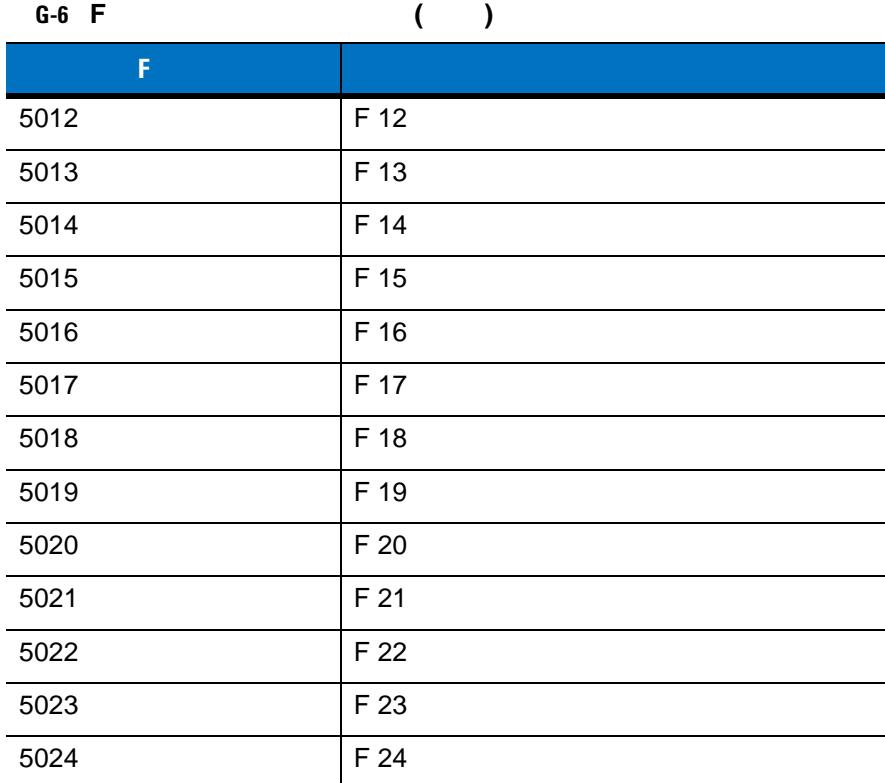

**G-7** 

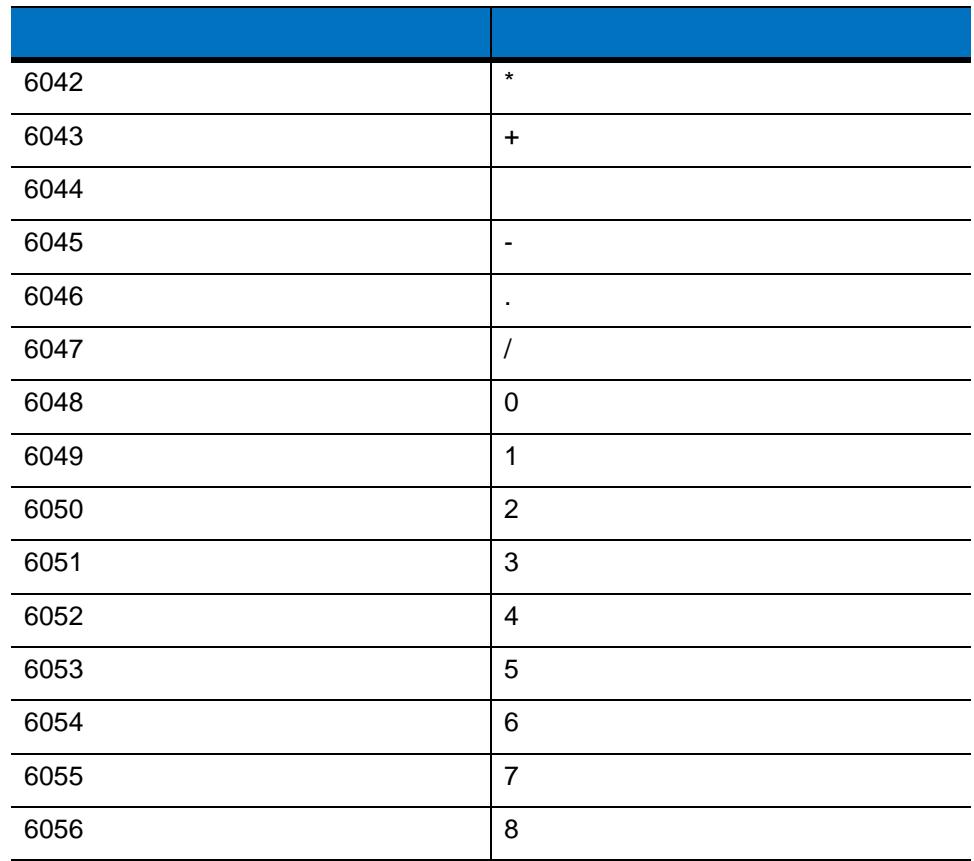

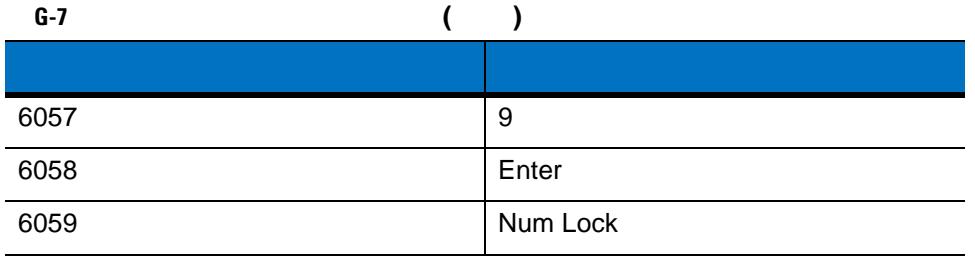

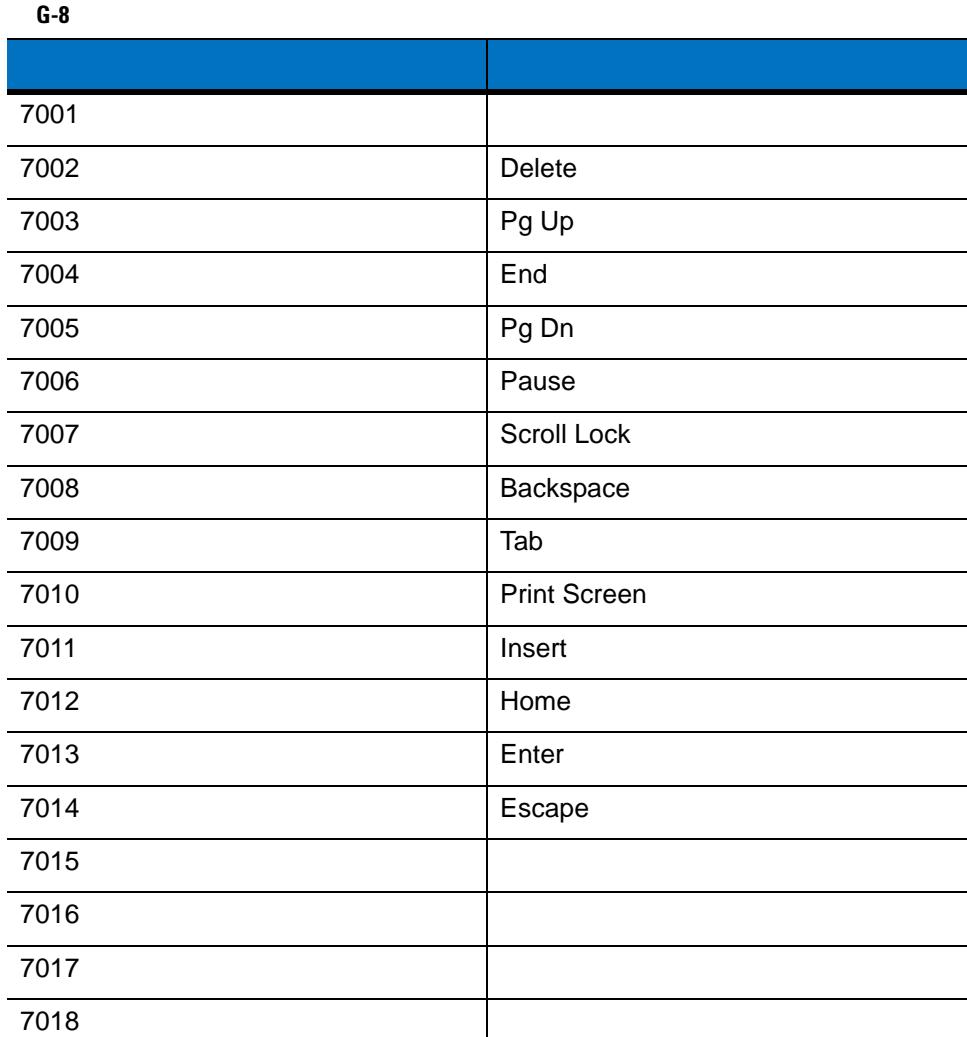

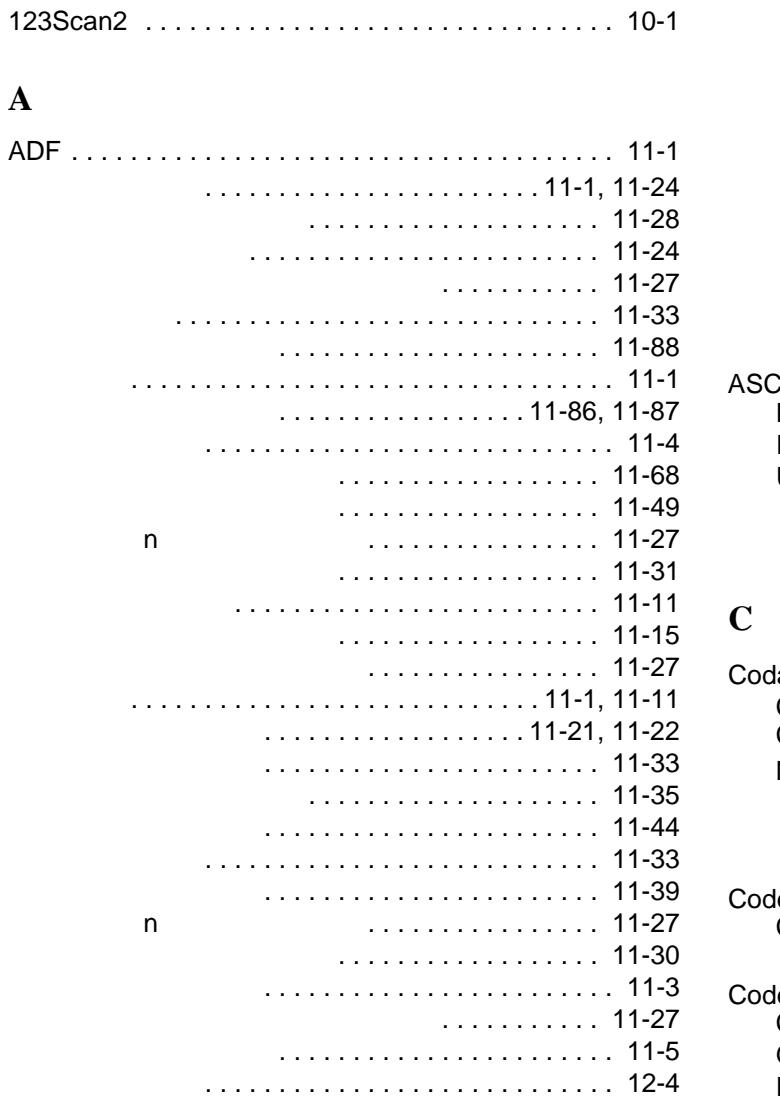

特殊コマンド [. . . . . . . . . . . . . . . . . . . . . . . . . . 11-8](#page-229-0)

**A**

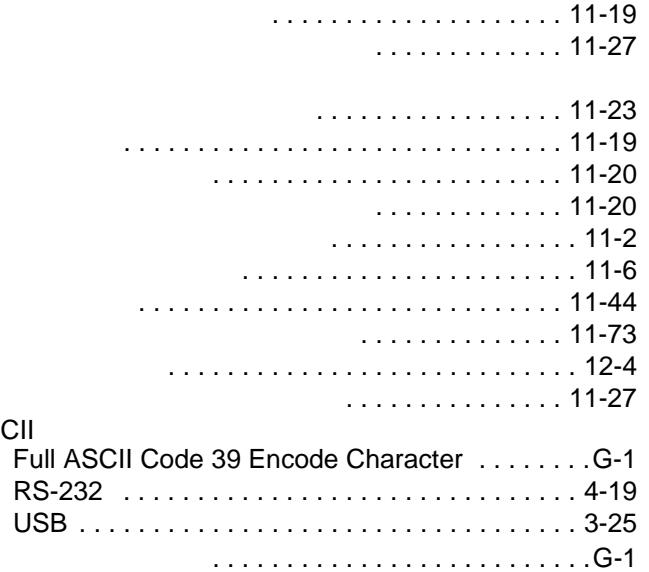

キーボード インタフェース [. . . . . . . . . . . . . . . 6-12](#page-105-0)

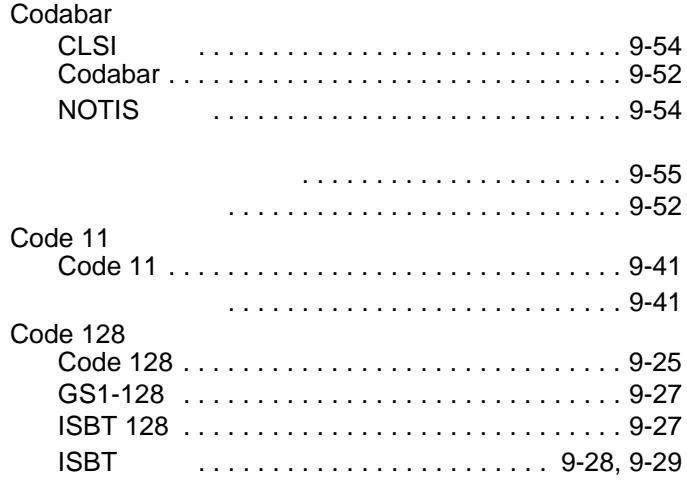

## - 2 LI2208

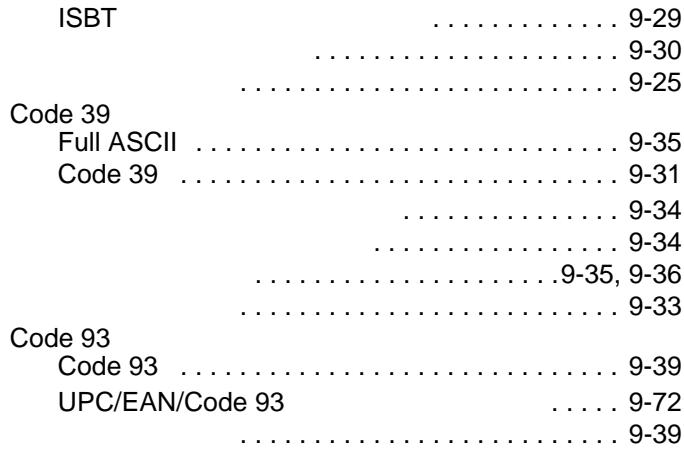

## **D**

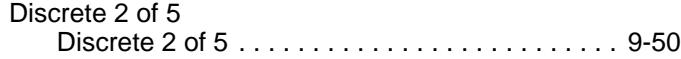

## **G**

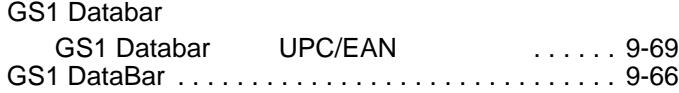

## **I**

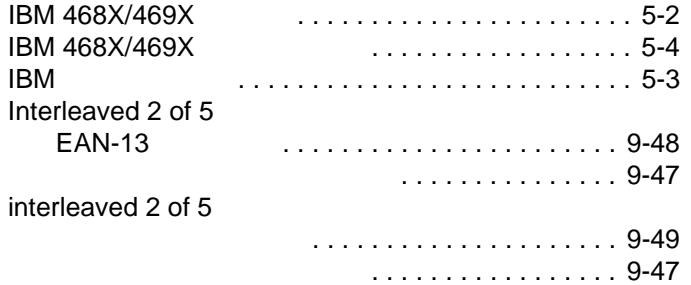

## **K**

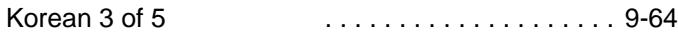

## **M**

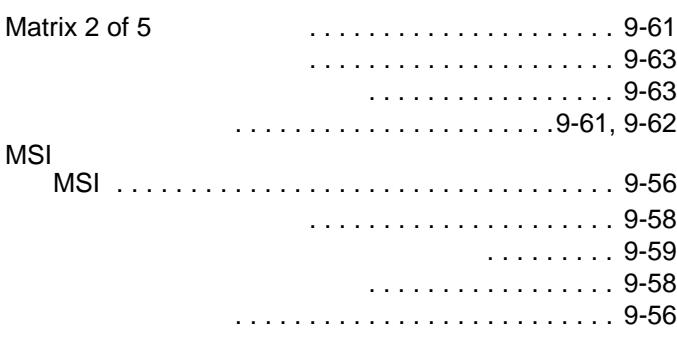

#### **R**

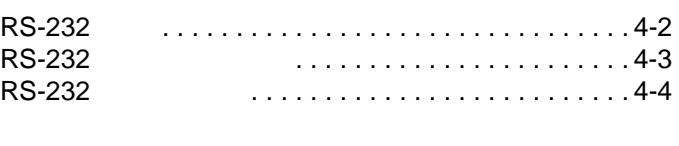

## **T**

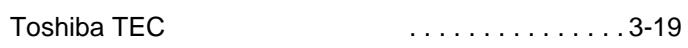

# **U**

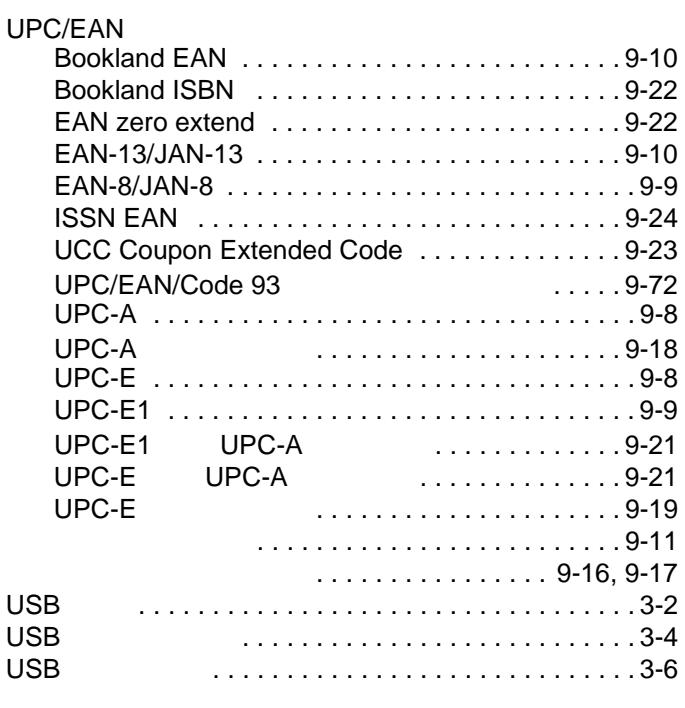

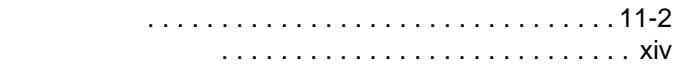

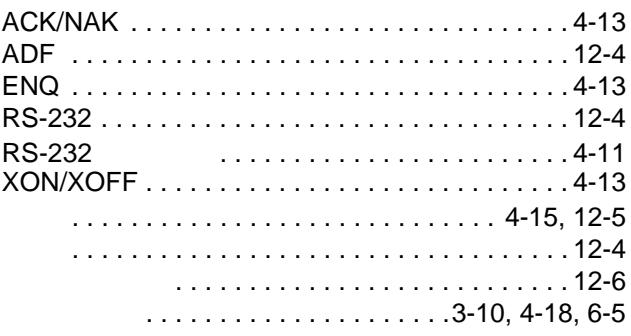

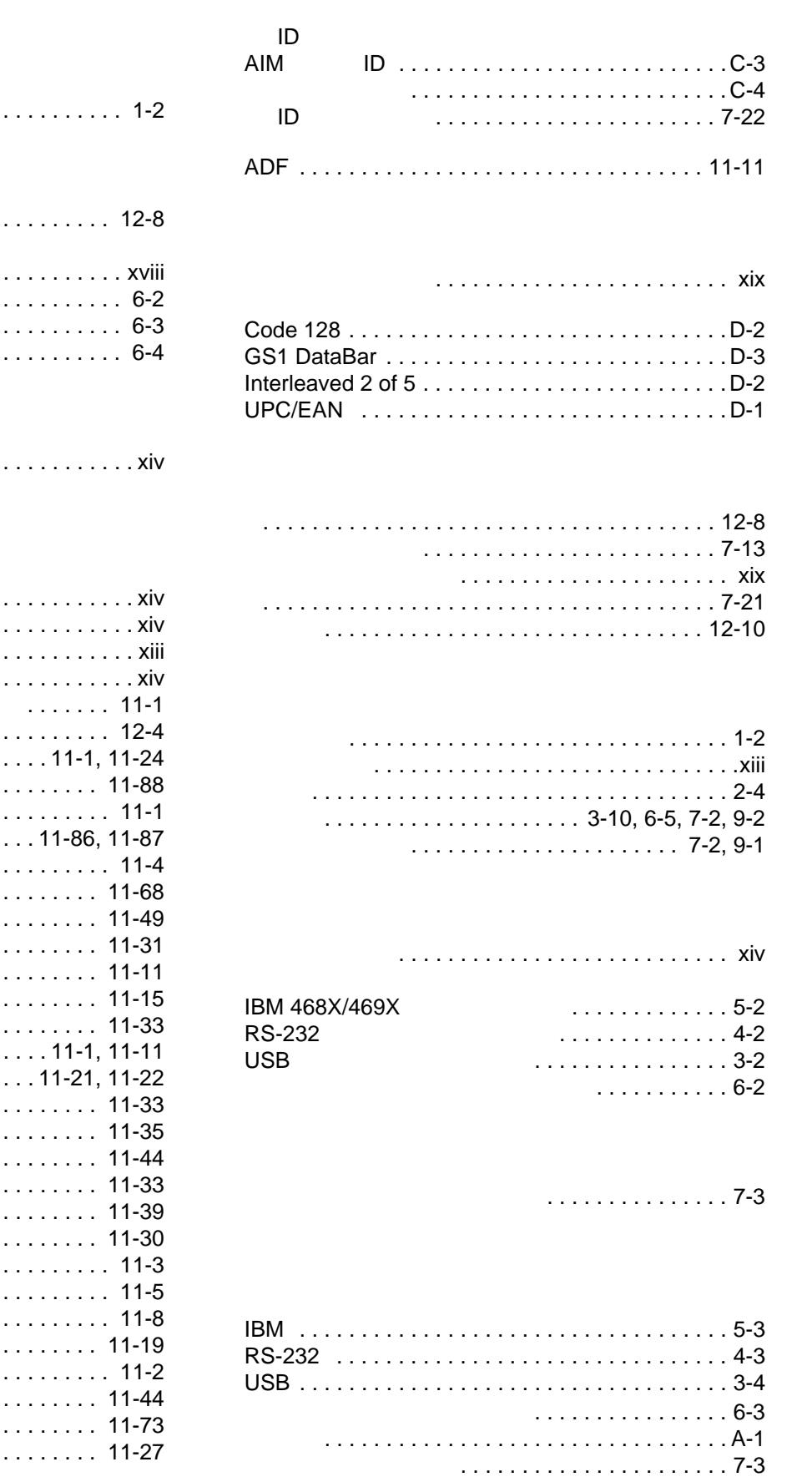

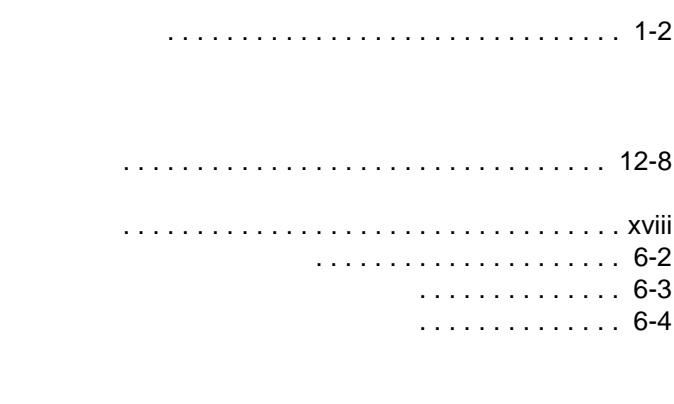

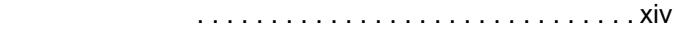

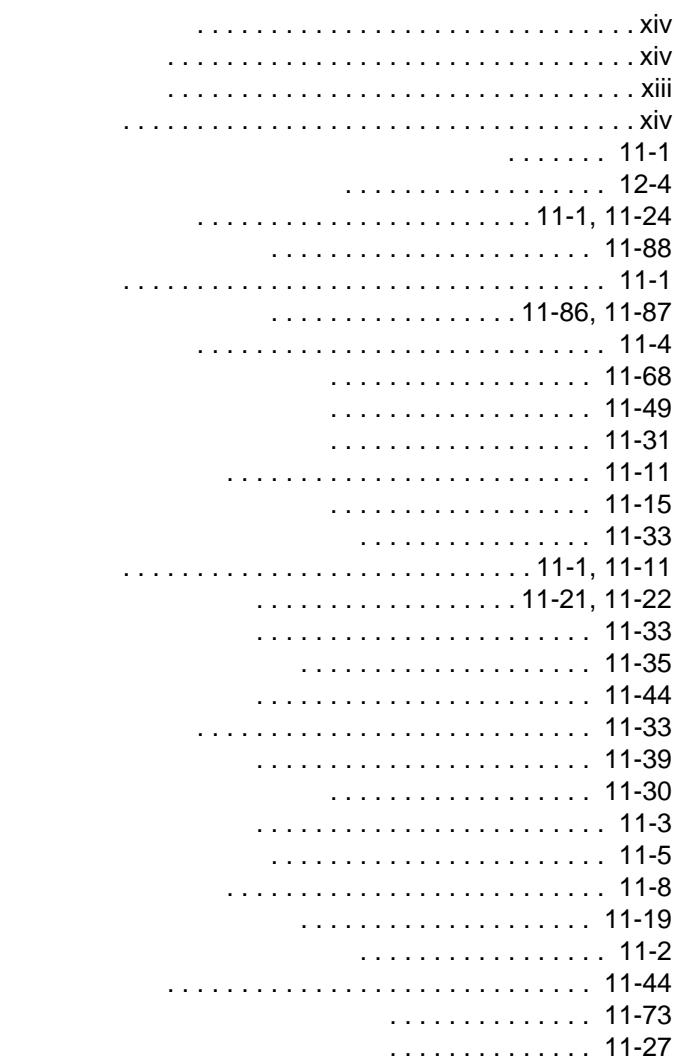

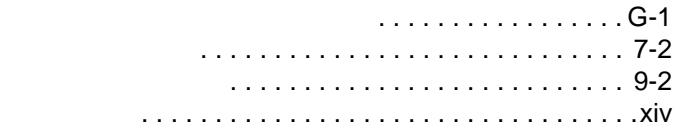

トラブルシューティング [. . . . . . . . . . . . . . . . . . . . . 12-4](#page-327-5)

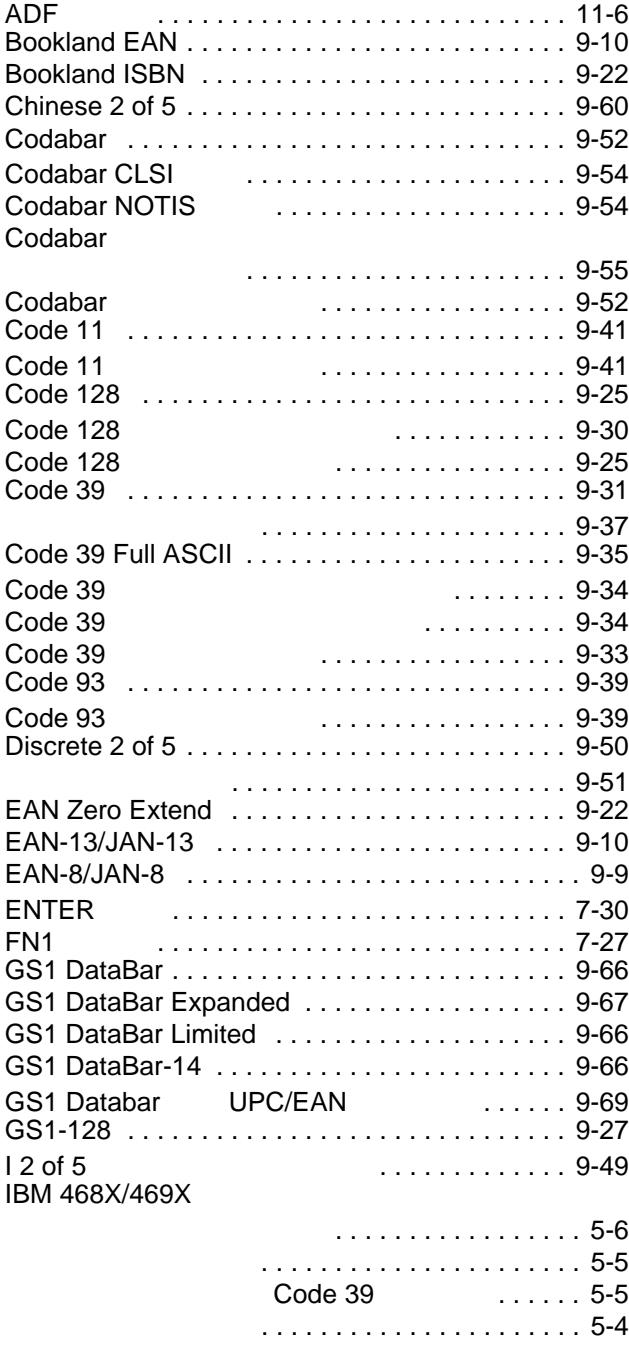

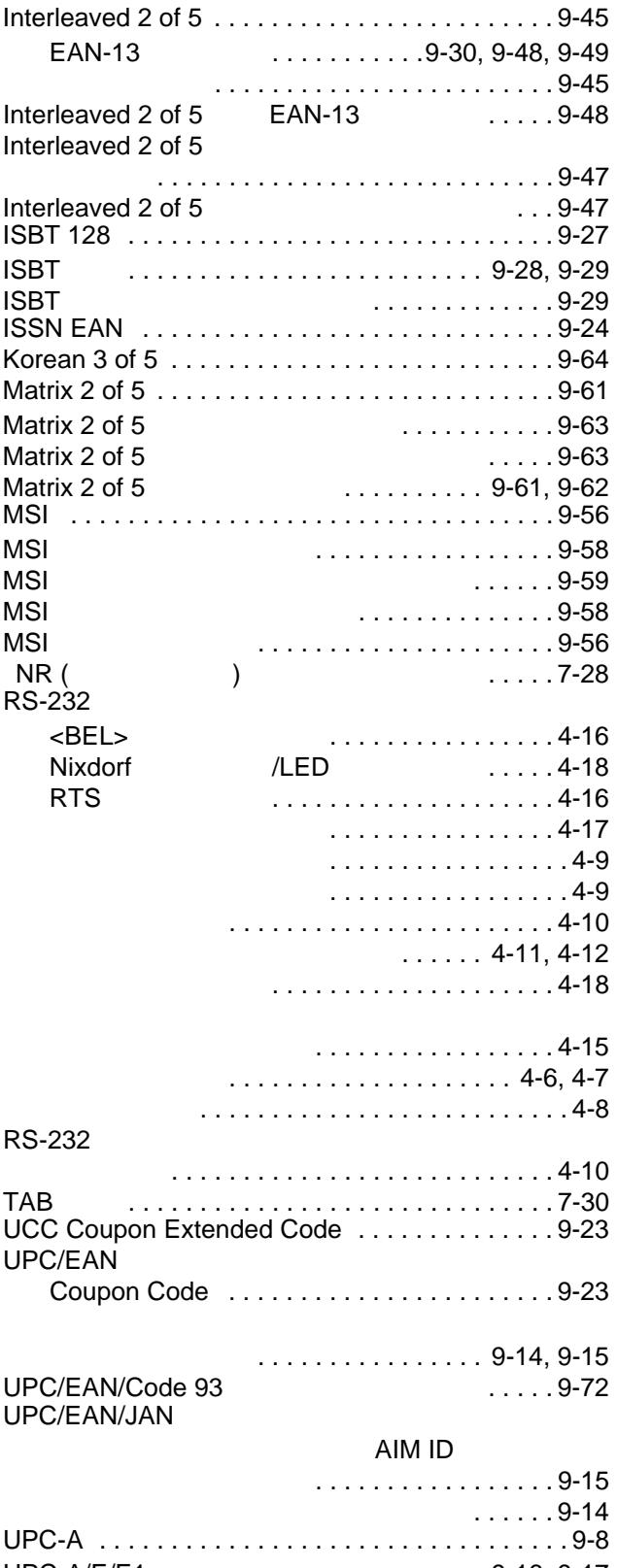

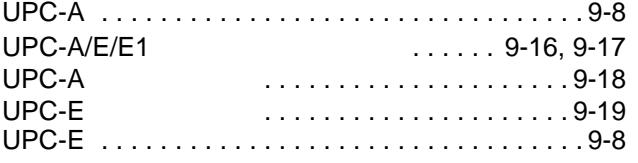

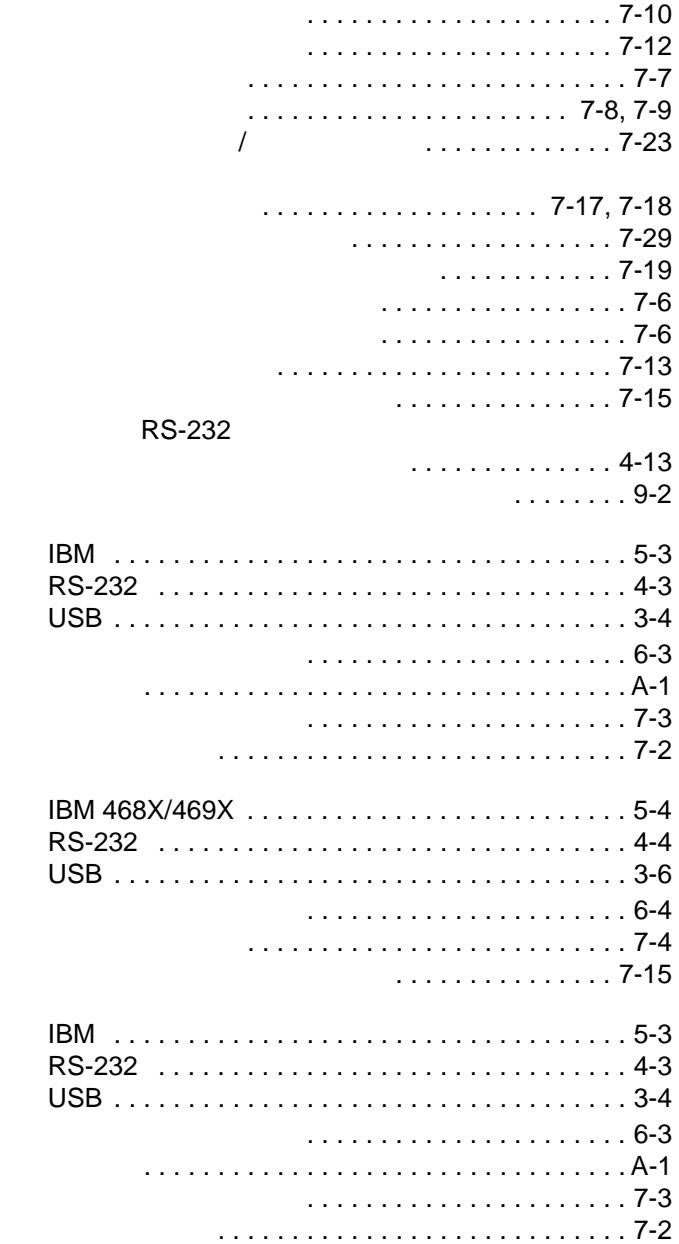

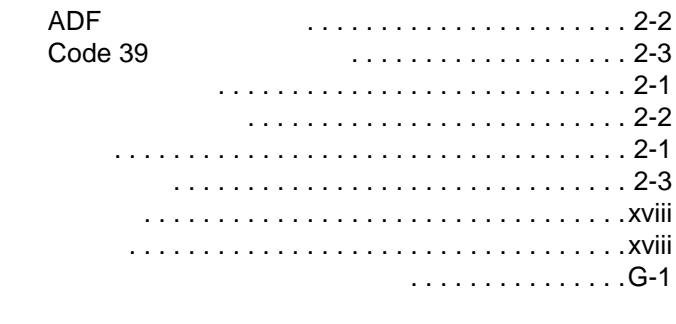

クレードル信号の意味 [. . . . . . . . . . . . . . . . . . 12-10](#page-333-0)

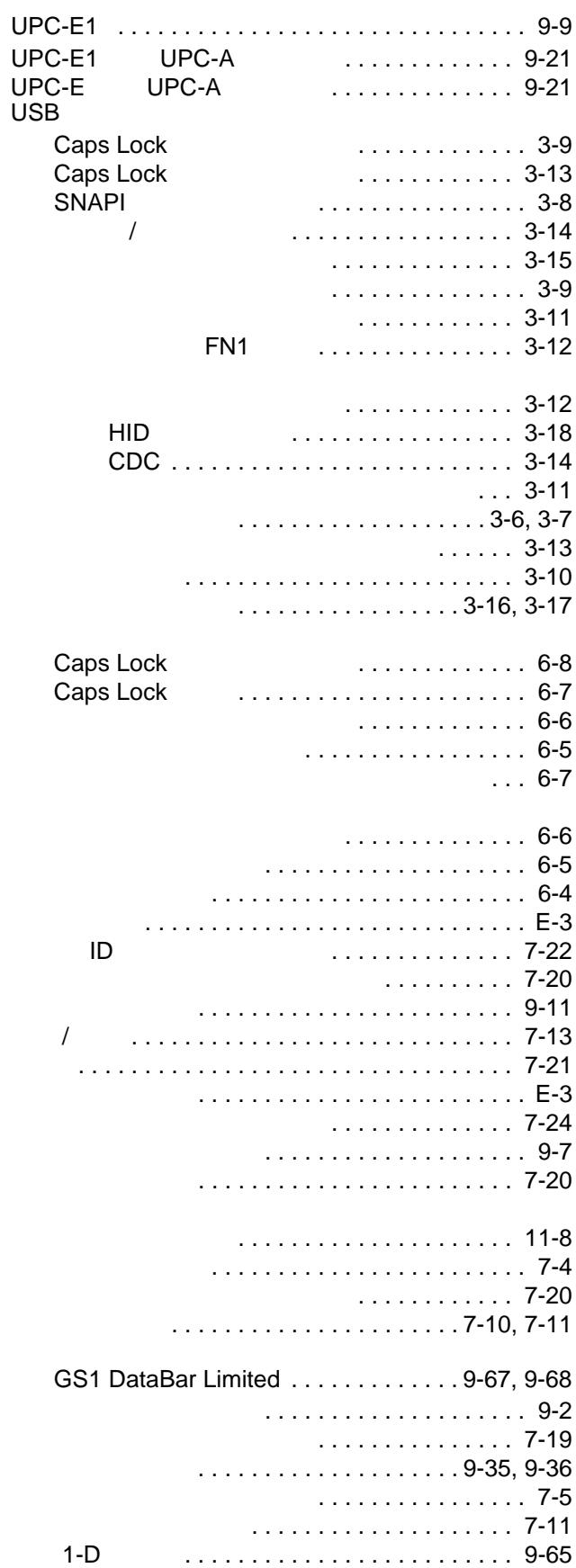

#### $-6$  LI2208

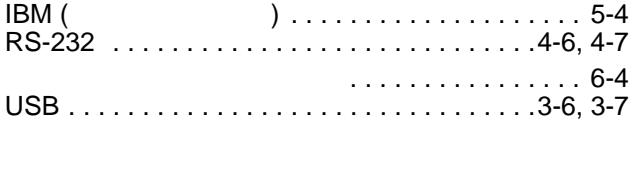

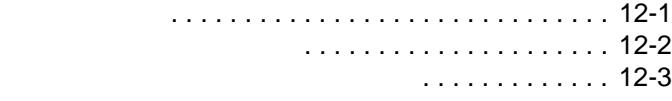

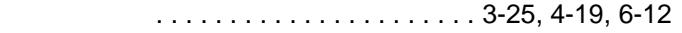

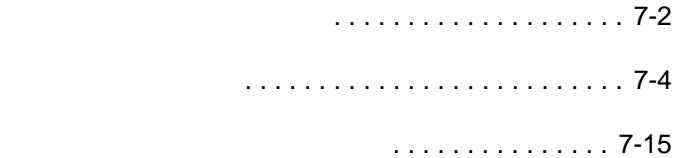

 $\ldots$  12-3  $\ldots \ldots \ldots$  . . . 12-2

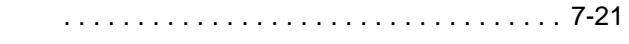

#### **A**

**API. おもの** 

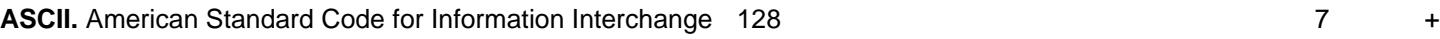

## **B**

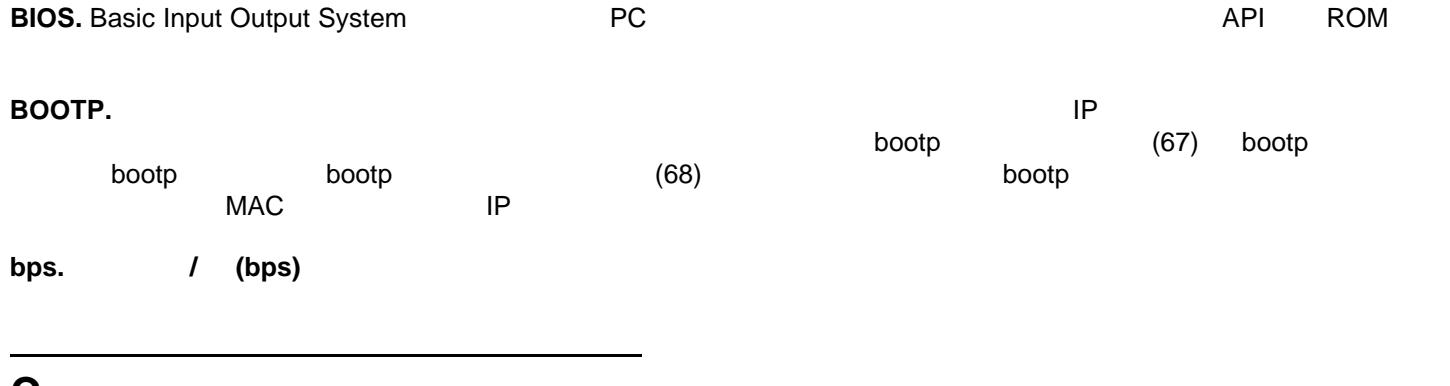

#### **C**

**CDRH.** Center for Devices and Radiological Health (  $\qquad \qquad$ 

**CDRH Class 1.** All CDRH CDRH CONT

**CDRH Class 2.** 

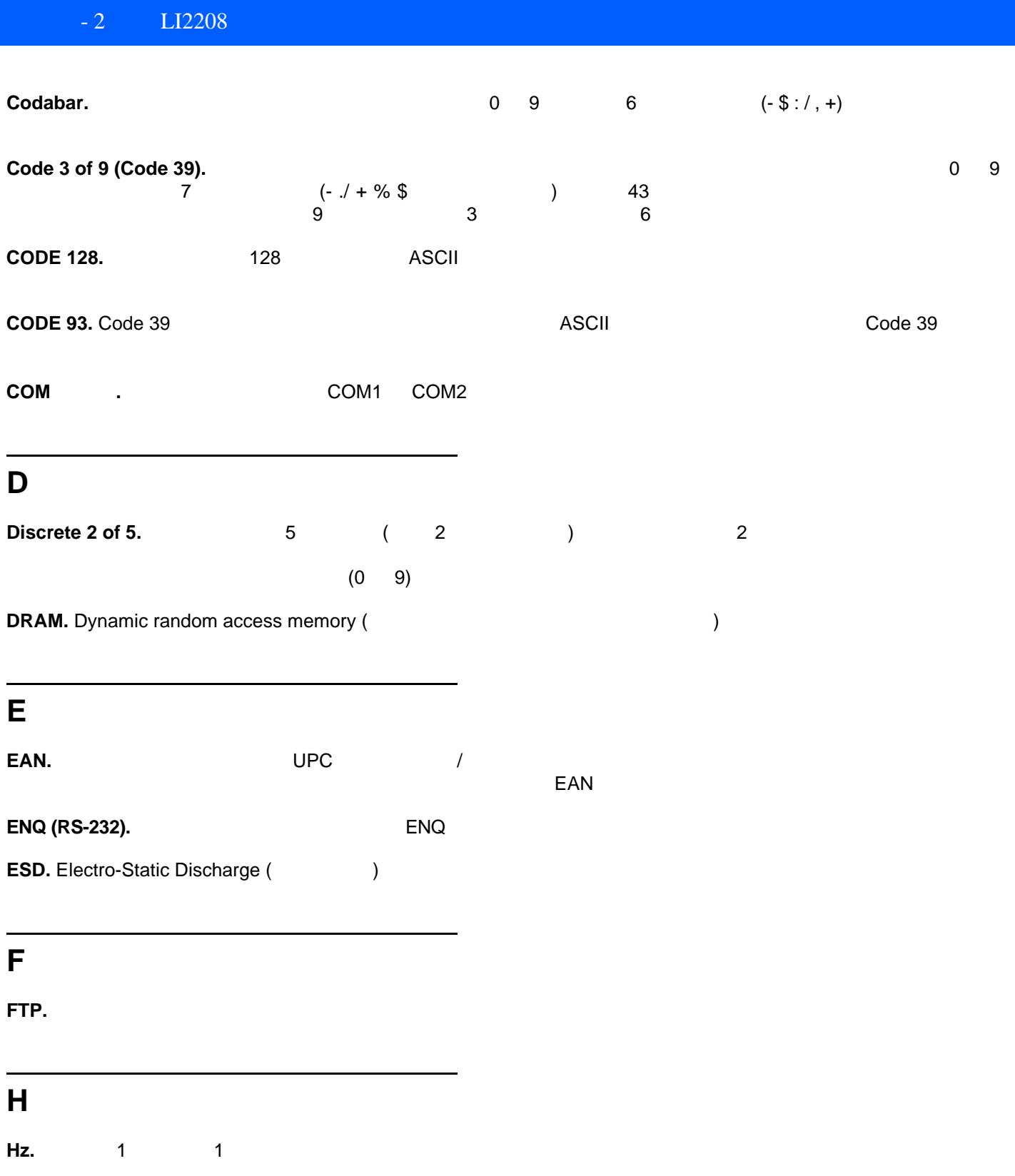

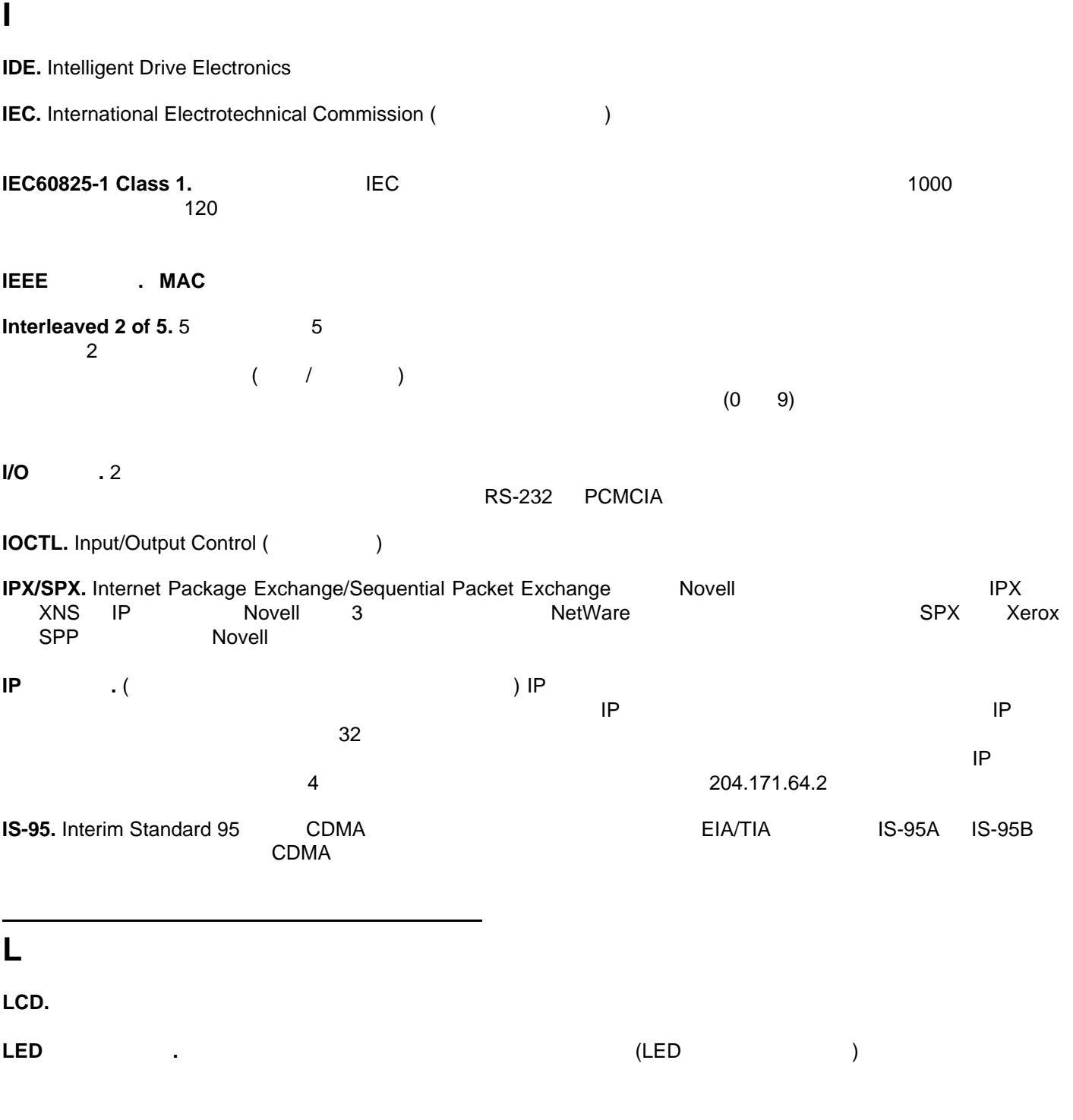

## **M**

**MIL.** 1 mil 1 1/1000

## **N**

**NVM.** Non-Volatile Memory (  $($ 

## **O**

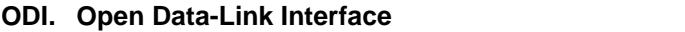

**Open Data-Link Interface (ODI).**<br>
Novell 1 NIC (
) Novell さんにはない イントローラ 1 へい NIC (インタフェース コントローラ) しんしゃ インタフェース コントローラ しんしゅう しんしゅうしょく トします。他の ODI 互換プロトコルから送信されたネットワーク情報や要求を理解し、NetWare クライアントが

#### **P**

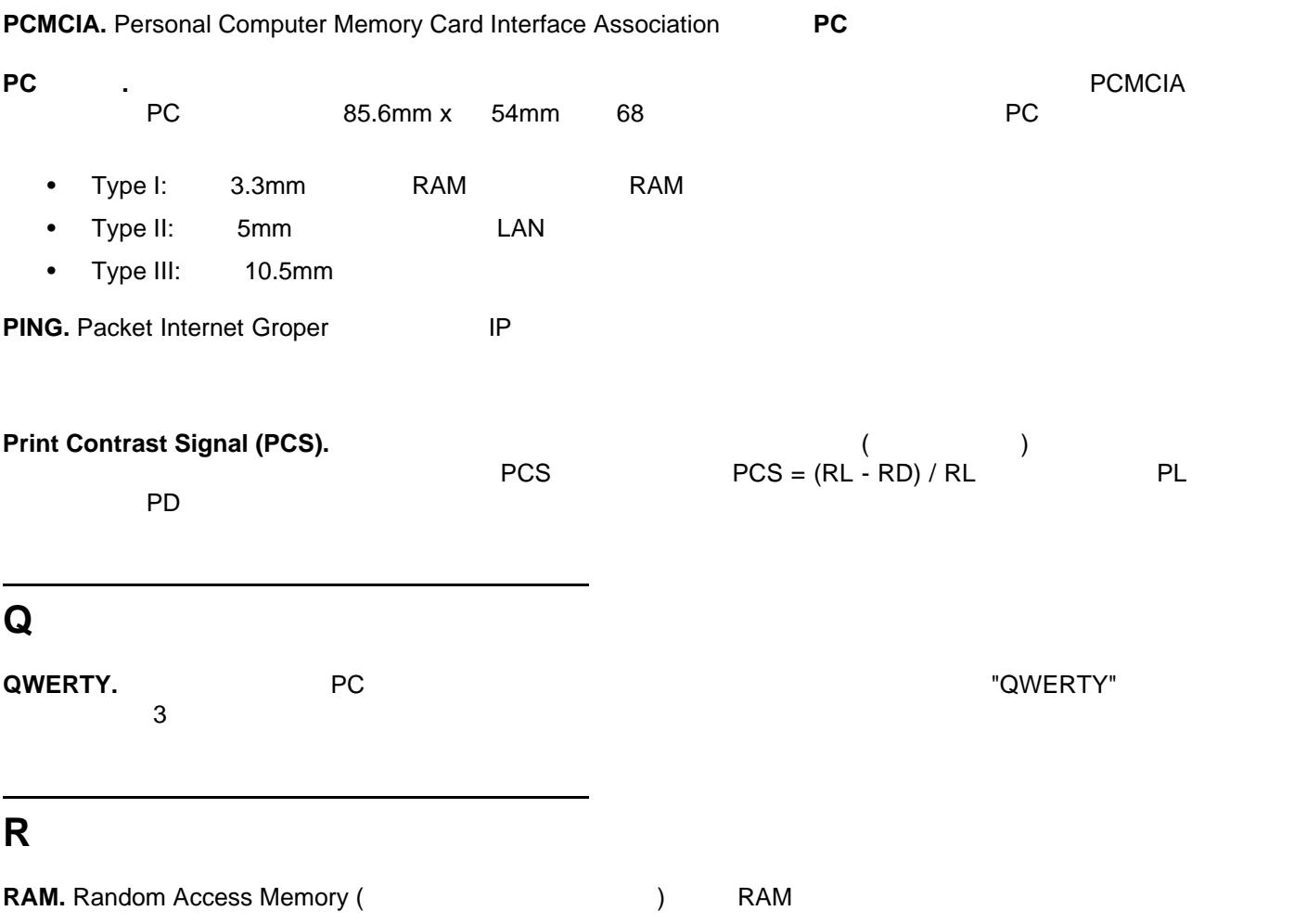

**RF.** Radio Frequency (  $\qquad \qquad$ )

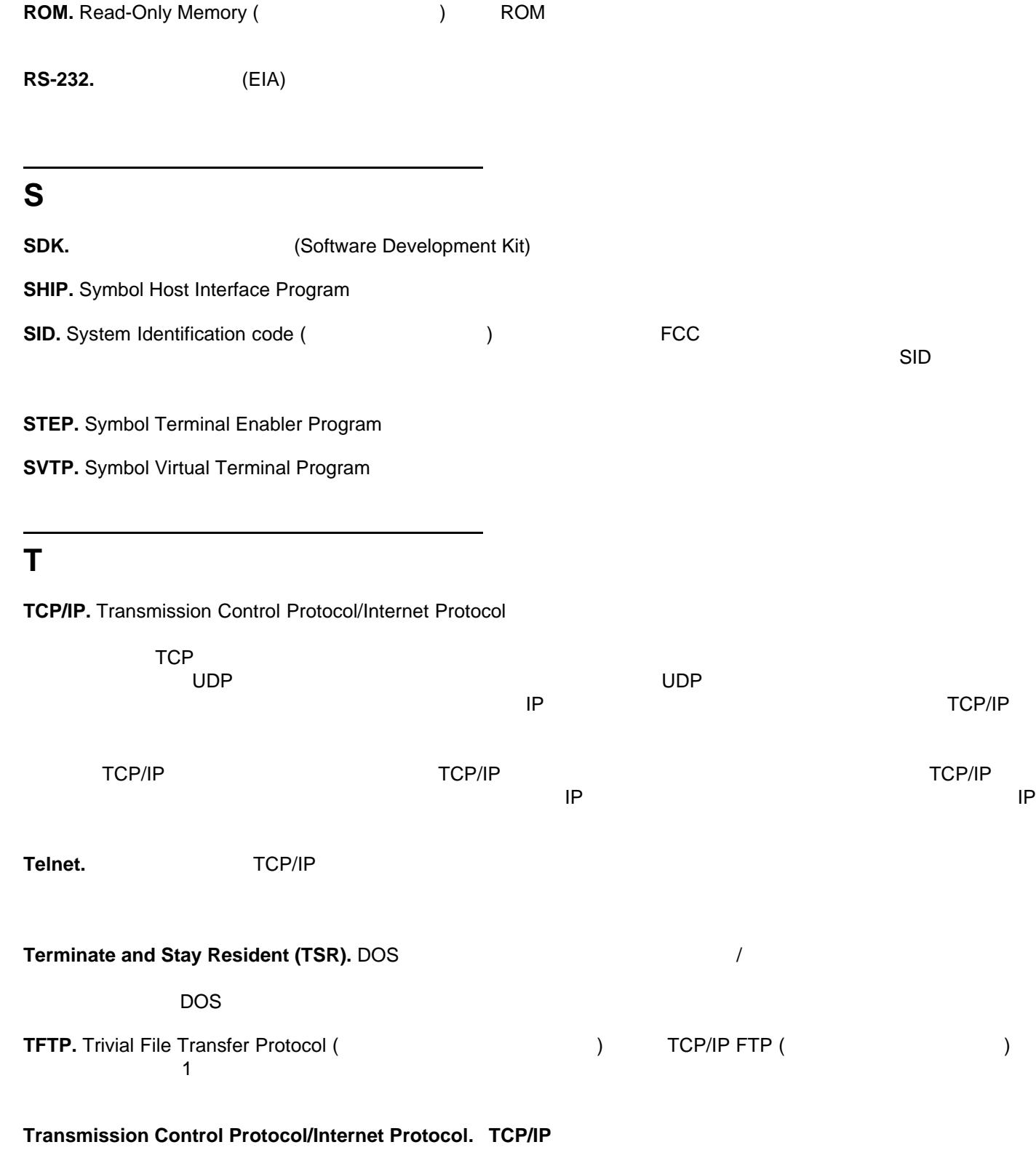

**TSR. Terminate and Stay Resident** 

# **U**

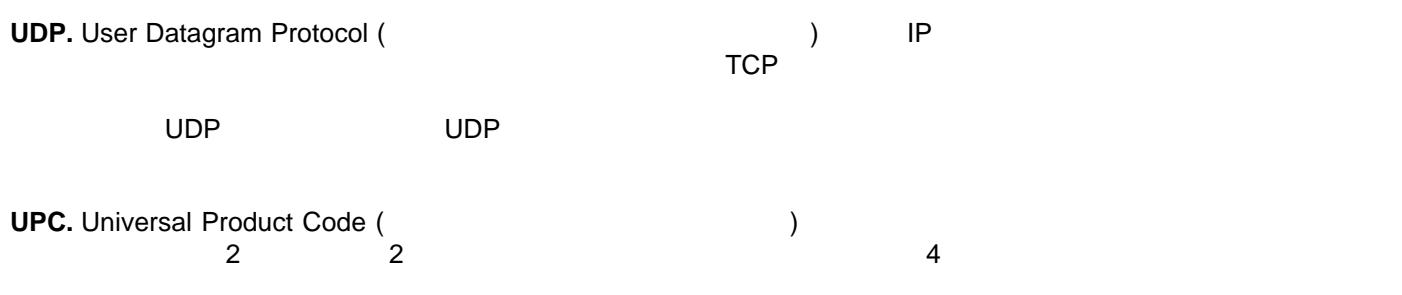

(Application Programming Interface). API

インターリーブド バーコード**.** キャラクタが 2 1 組になったバーコード。バーを使用して最初のキャラクタを表し、  $\overline{2}$ 

液晶ディスプレイ **(LCD).** 2 枚のガラス板の間に封入された液晶を使用したディスプレイ。液晶は電圧を正確にかける

エレメント**.** バーやスペースを表す汎用的な用語。

インテリスタンド**.** インテリスタンドは、ハンズフリー モードで使用するために、スキャナを保持します。スキャナ

ウォーム ブート**.** ウォーム ブートは、実行中の全プログラムを終了してモバイル コンピュータを再起動します。フ

オープン システム認証**.** オープン システム認証は、null 認証アルゴリズムです。

解像度**.** 特定の読み取りデバイスによって識別される、または特定のデバイスや方法で印刷される、最も幅の狭いエ

キー **.** データの暗号化や復号を行うためのアルゴリズムによって使用される特定のコード。 暗号化」と「復号」も参

また。これには<sub>は</sub>ってバーコードがあります。これには、これには、これにはなっている場合があります。これには、これにはなっている場合があります。これには、これにはなっている場合があります。これには

キャラクタ**.** バーとスペースで構成されるパターン。データを直接的に表現するか、数字や文字、句読点、メッセー

クレードル**.** バッテリの充電やホスト コンピュータとの通信に使用します。使用していないときは、ターミナルの保

クワイエット ゾーン**.** バーコードのスタート キャラクタの前とストップ キャラクタの後ろにある、暗いマークが存在

開口**.** 視界を設定するレンズやバッフルによって定義される、光学システムの開口部。

可視半導体レーザ **(VLD).** 可視レーザ光を発生する、半導体素子を使用したデバイス。

基板**.** 実体やイメージが配置される基板の素材。

**DRITTP** 

共有キー **.** 共有キーによる認証は、AP MU の両方で認証キーを共有するアルゴリズムです。

許容範囲**.** バーまたはスペースの幅の公称値からの許容される誤差。

キャラクタ間ギャップ**.** ディスクリート コードでの、隣接する 2 つのバーコード キャラクタ間のスペース。

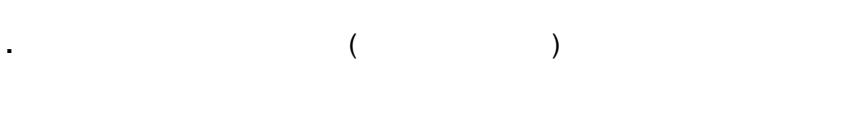

#### コード**.** 特定のバーコード タイプ (UPC/EAN Code 39 PDF417 など) のデータを表すための構造的なルールと規約。

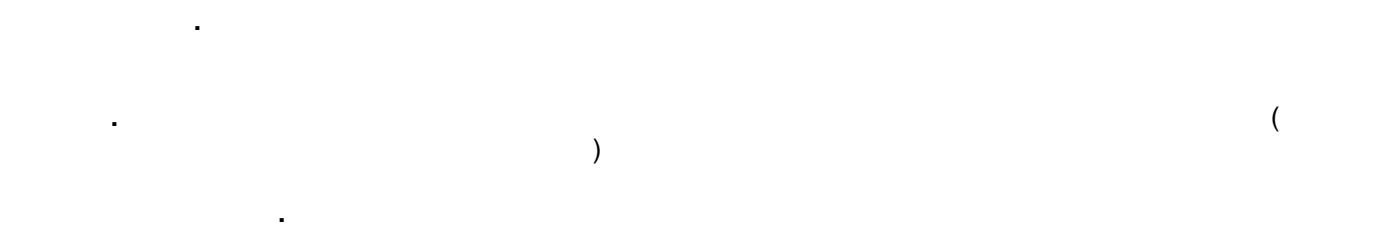

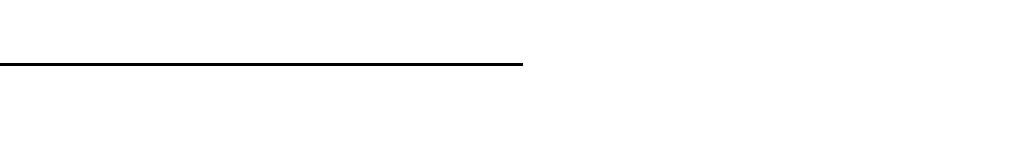

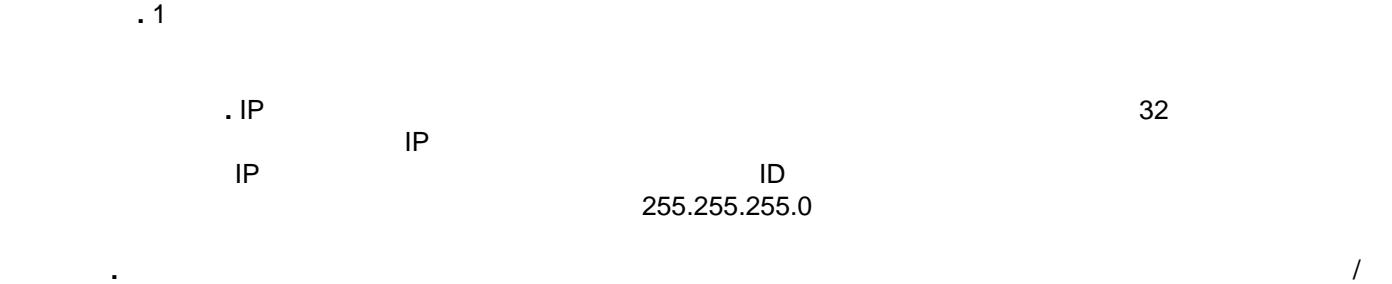

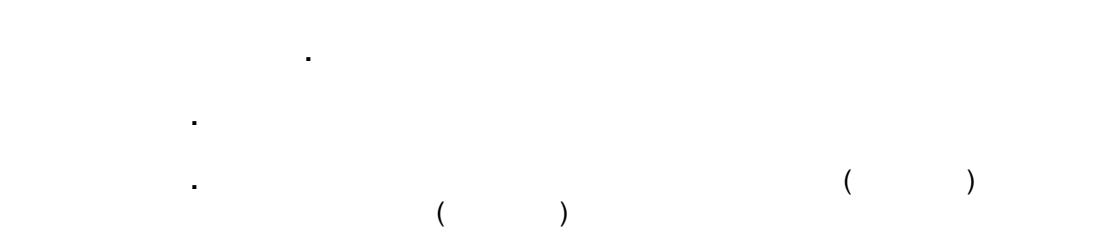

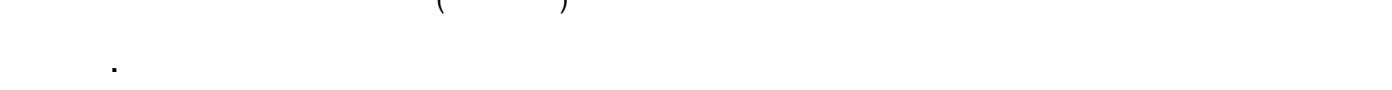

スキャン エリア**.** シンボルを収めるための領域。

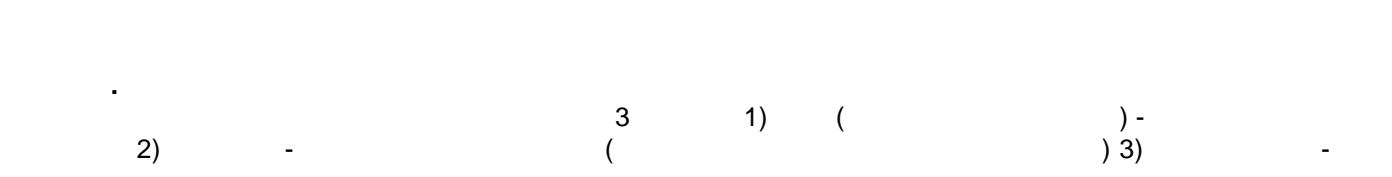

スキャン シーケンス**.** バーコード メニューをスキャンすることにより、バーコード読み取りシステムのパラメータを

スキャン モード**.** スキャナが通電され、プログラミングされてバーコードを読み取れる状態になっていること。

スペース**.** バーコードで、バーの間の背景によって形成される明るいエレメント。 セルフチェック機能付きコード**.** チェック アルゴリズムを使用して、バーコードのキャラクタ内にあるエンコードの ソフト リセット**.** ウォーム ブート」を参照してください。 **Terminal Emulation).** "  $\zeta$ <u>) さいさい しゅうしょう 10000 シリーズ メラスター 3270 5250 シリーズ VT220 ジリーズ はんしゃ マーミナル マー</u> チェック ディジット**.** シンボルが正しく読み取られているかどうかを検証するために使用する数字。スキャナは読み  $\overline{\mathsf{UPC}}$  is the contract of the contract of the contract of the contract of the contract of the contract of the contract of the contract of the contract of the contract of the contract of the contract of the contract ディスクリート コード**.** キャラクタの間のスペース (キャラクタ間ギャップ) がコードに含まれない、バーコードまた デコード**.** バーコードのシンボル体系 (UPC/EAN など) を識別し、スキャンしたバーコードの内容を分析すること。 デコード アルゴリズム**.** パルス幅を、バーコード内でエンコードされた文字や数字のデータ表示に変換する読み取り デコード率**.** バーコードを 1 度スキャンして正しくデコードされる確率の平均値。上手く設計されたバーコード 100% デッド ゾーン**.** スキャナの読み取り幅内の領域。ここで鏡面反射すると、正しく読み取れなくなる場合があります。

スタート**/**ストップ キャラクタ**.** スキャナに読み取りの開始と終了の指示やスキャン方向を提示するバーとスペース

用語 - 9

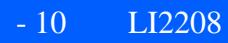

標準トリガ モード**.** このモードは、デジタル スキャナがカウンタや壁から取り外されている状態の場合に使用します。

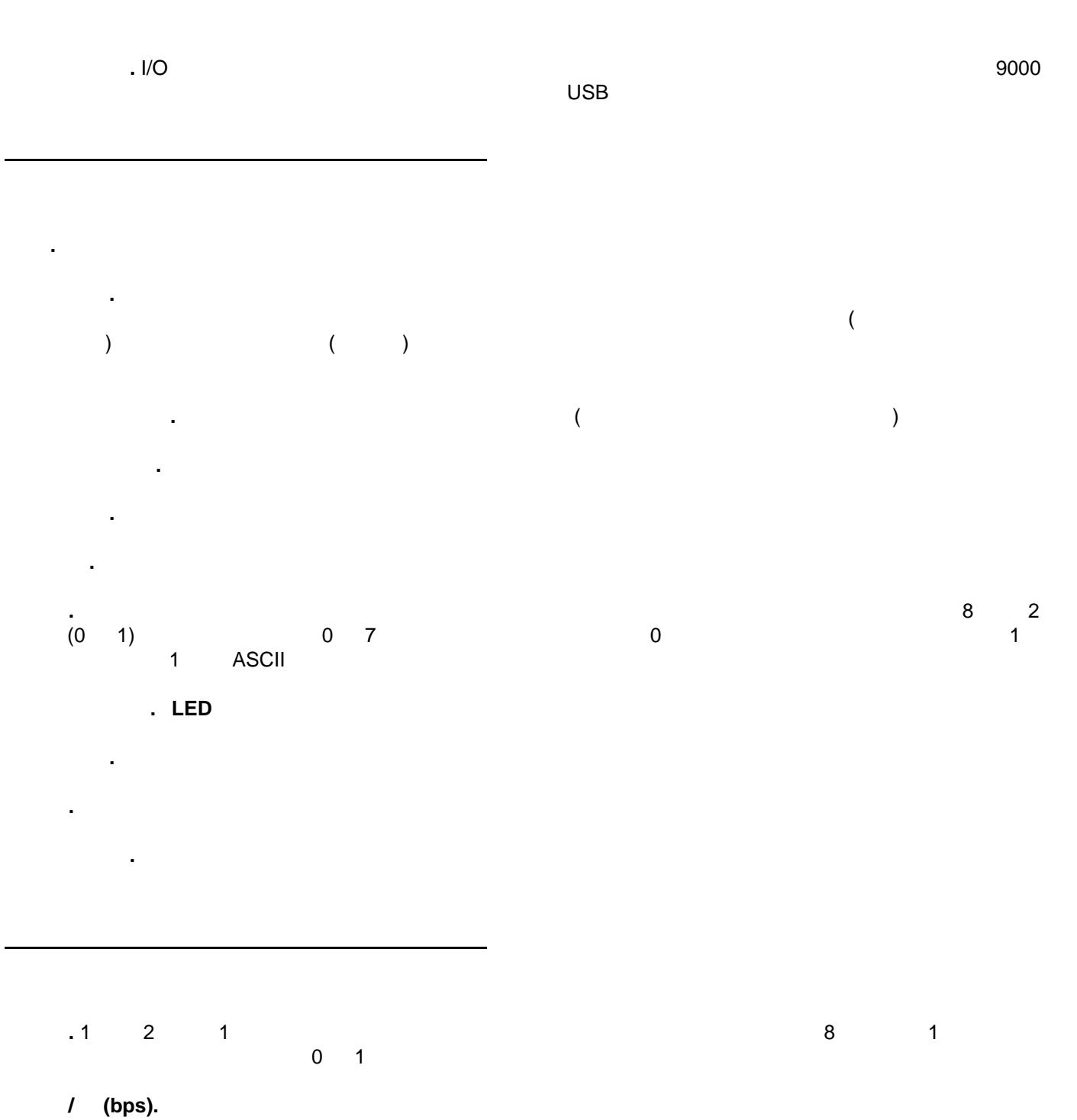

用語 - 11

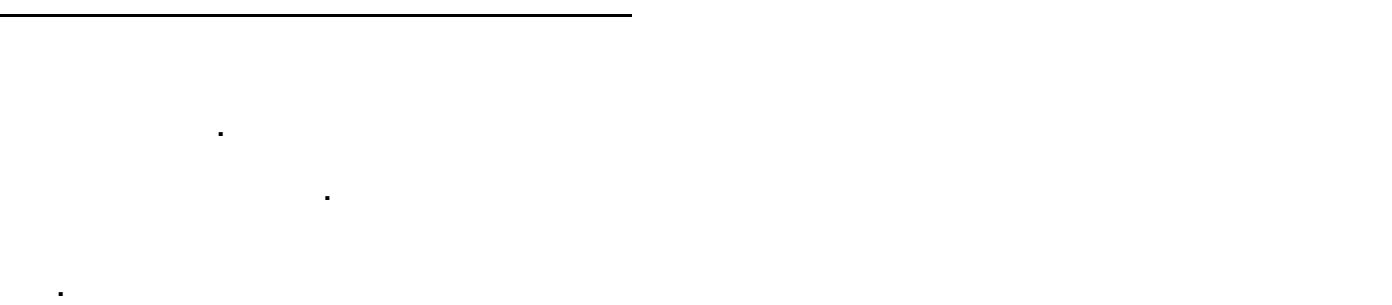

フラッシュ ディスク**.** アプリケーションや設定ファイルを格納するために、不揮発性のメモリを補助する追加スト フラッシュ メモリ**.** フラッシュ メモリは、システム ファームウェアが保存されている不揮発性メモリです。システム プレゼンテーションモード**.** デジタル スキャナをカウンタの上や壁に取り付ける場合に主に使用します。このモード

 $($  ON)

文字セット**.** 特定のバーコード記号体系で実行されるエンコードで利用可能なキャラクタ。

プログラム モード**.** スキャナがパラメータ値用に構成されている状態。 スキャン モード」を参照してください。

ホスト コンピュータ**.** ネットワーク内の他のターミナルに、演算やデータベース アクセス、監視プログラム、ネット

読み取りミス **(**誤復号**).** リーダーまたはインタフェース コントローラのデータ出力が、バーコードにエンコードされ

ルータ**.** ネットワークに接続して、パケットのフィルタリングに必要なプロトコルをサポートするデバイス。一般的

(LASER). Light Amplification by Stimulated Emission of Radiation

レーザ スキャナ**.** レーザ光のビームを使用するタイプのバーコード リーダー。

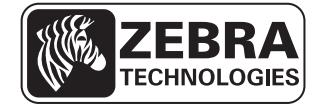

Zebra Technologies Corporation Lincolnshire, IL U.S.A. http://www.zebra.com

Zebra および Zebra ヘッド グラフィックは、ZIH Corp の登録商標です。 Symbol ロゴは、Zebra Technologies and Symbol Technologies, Inc.  $\sim$ © 2015 Symbol Technologies, Inc.

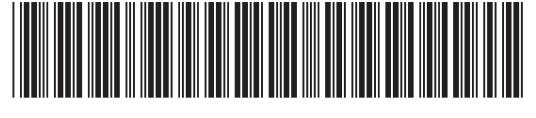

72E-170534-02JA Revision B 2014 3